## **Chapter 1: An Introduction to Systems Integration in the Cloud**

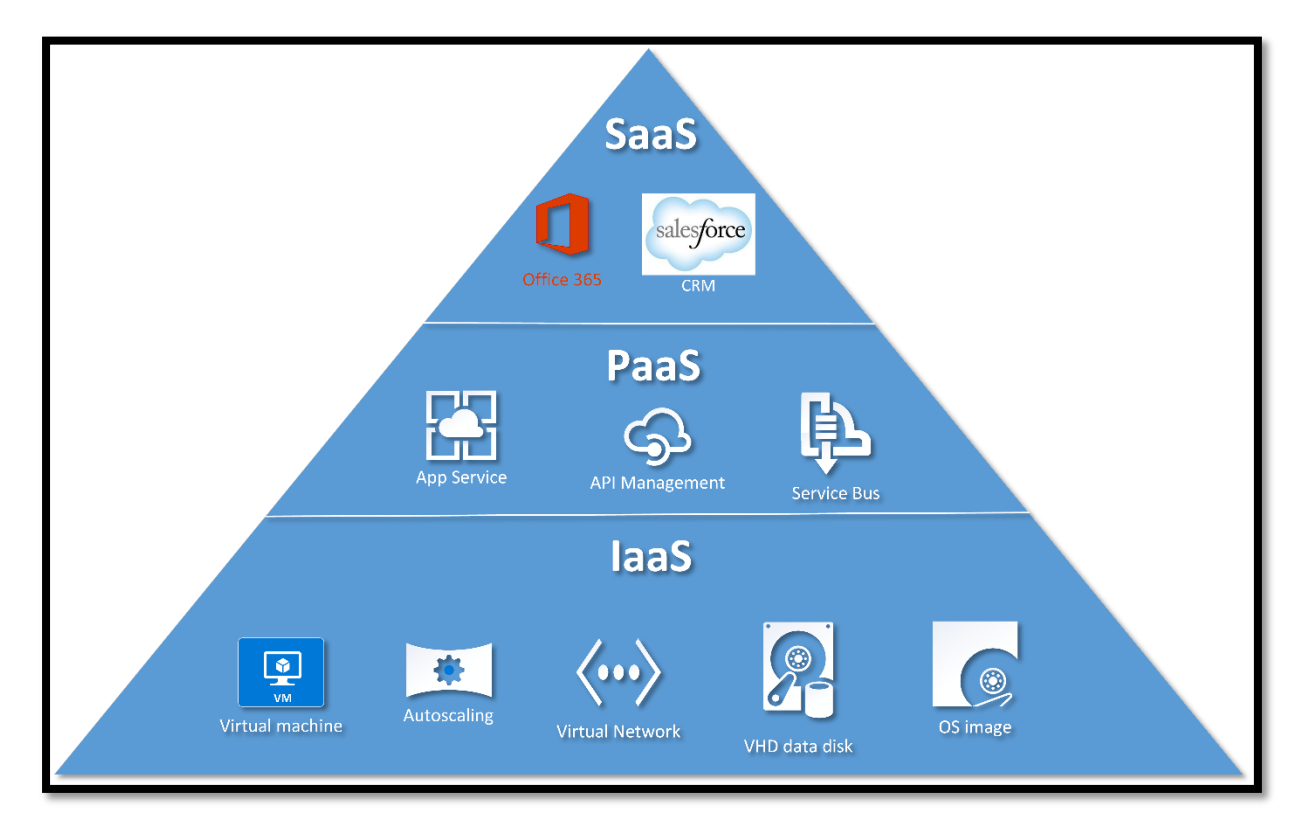

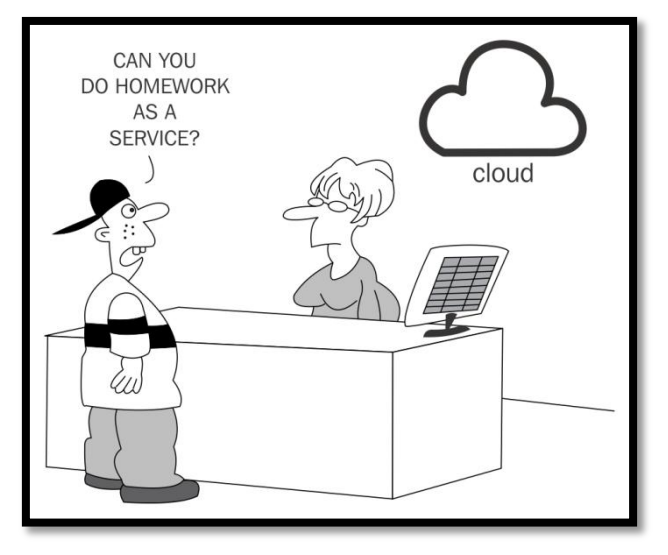

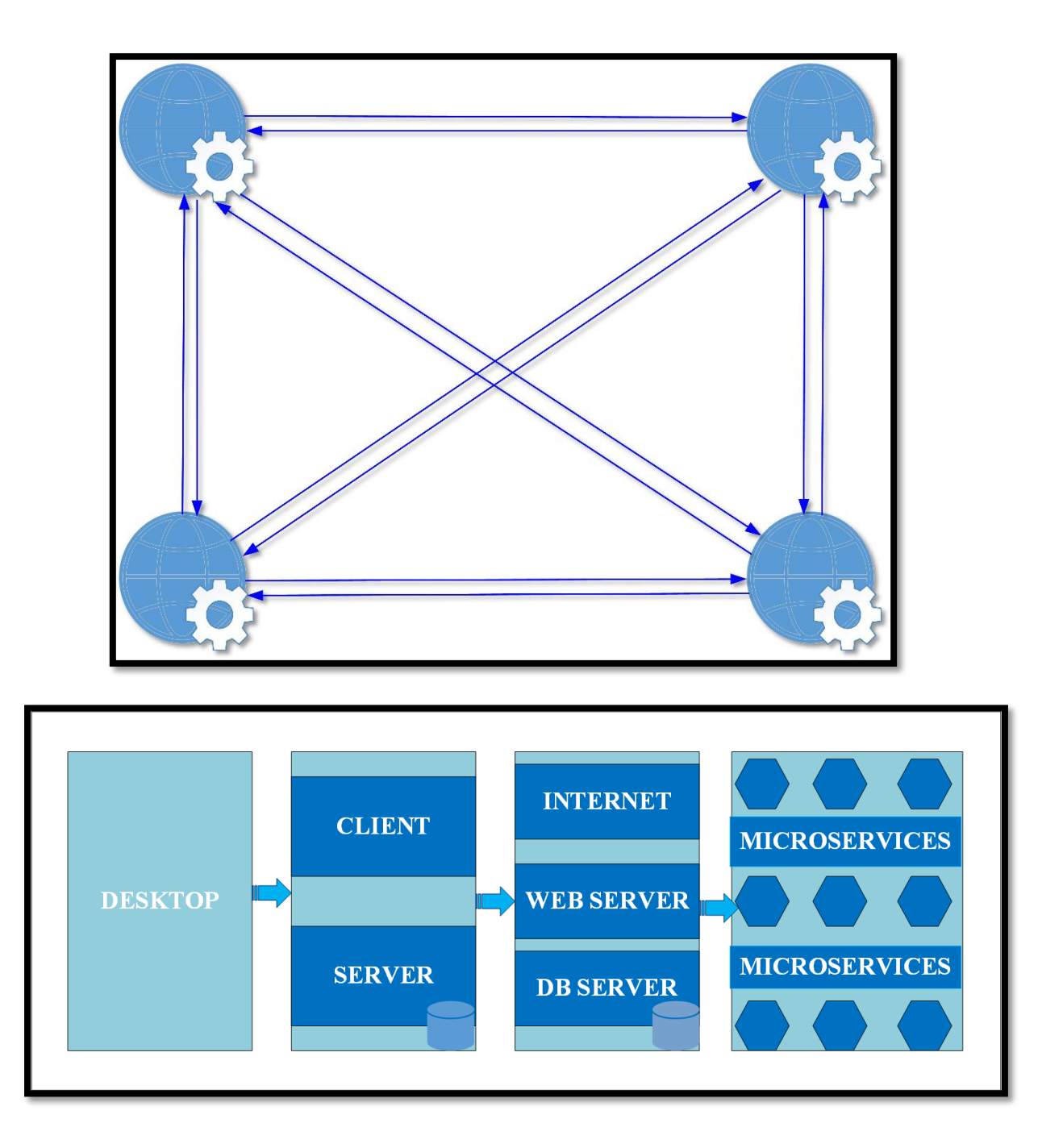

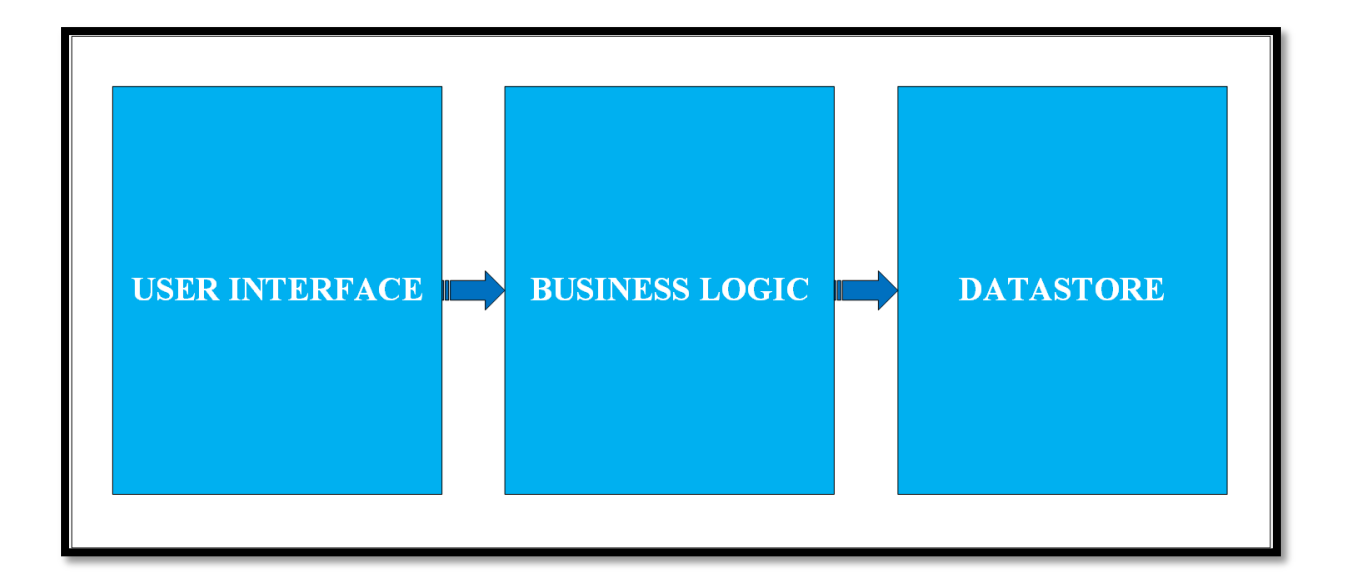

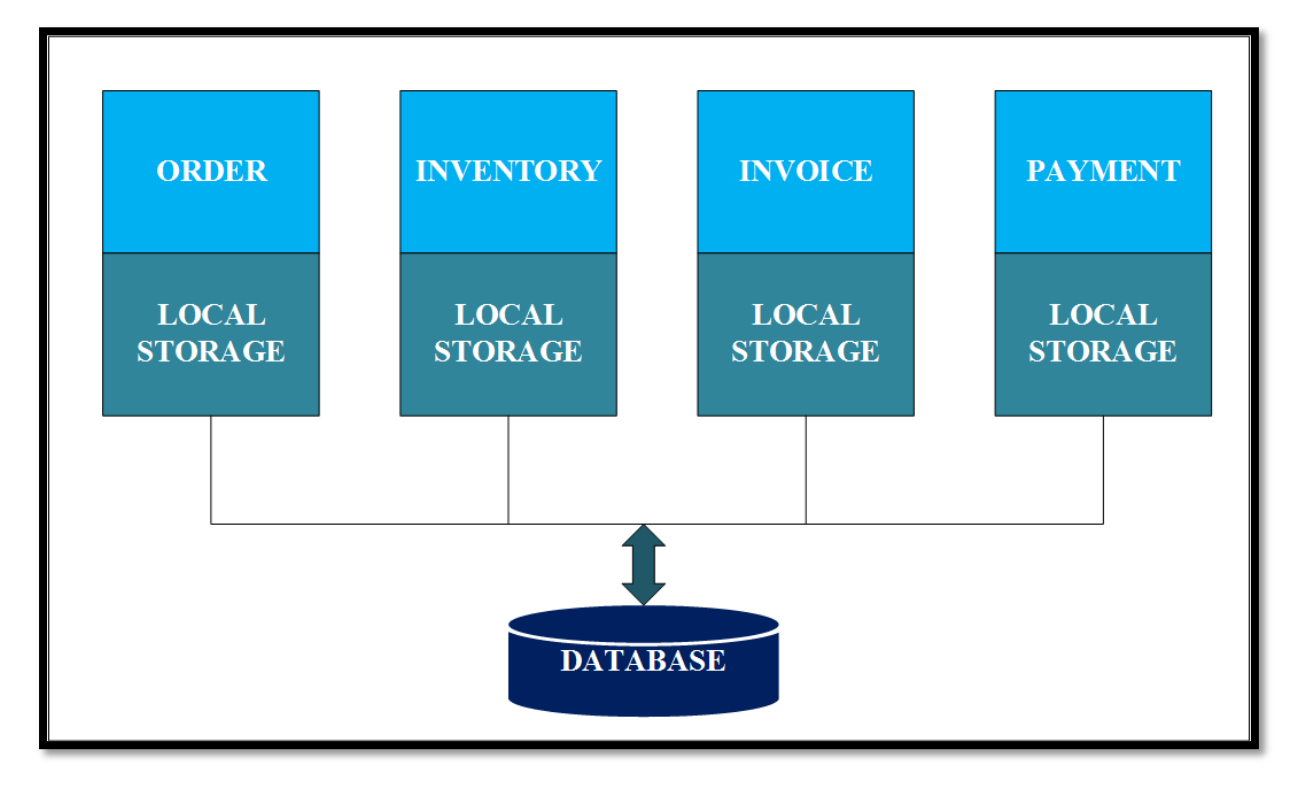

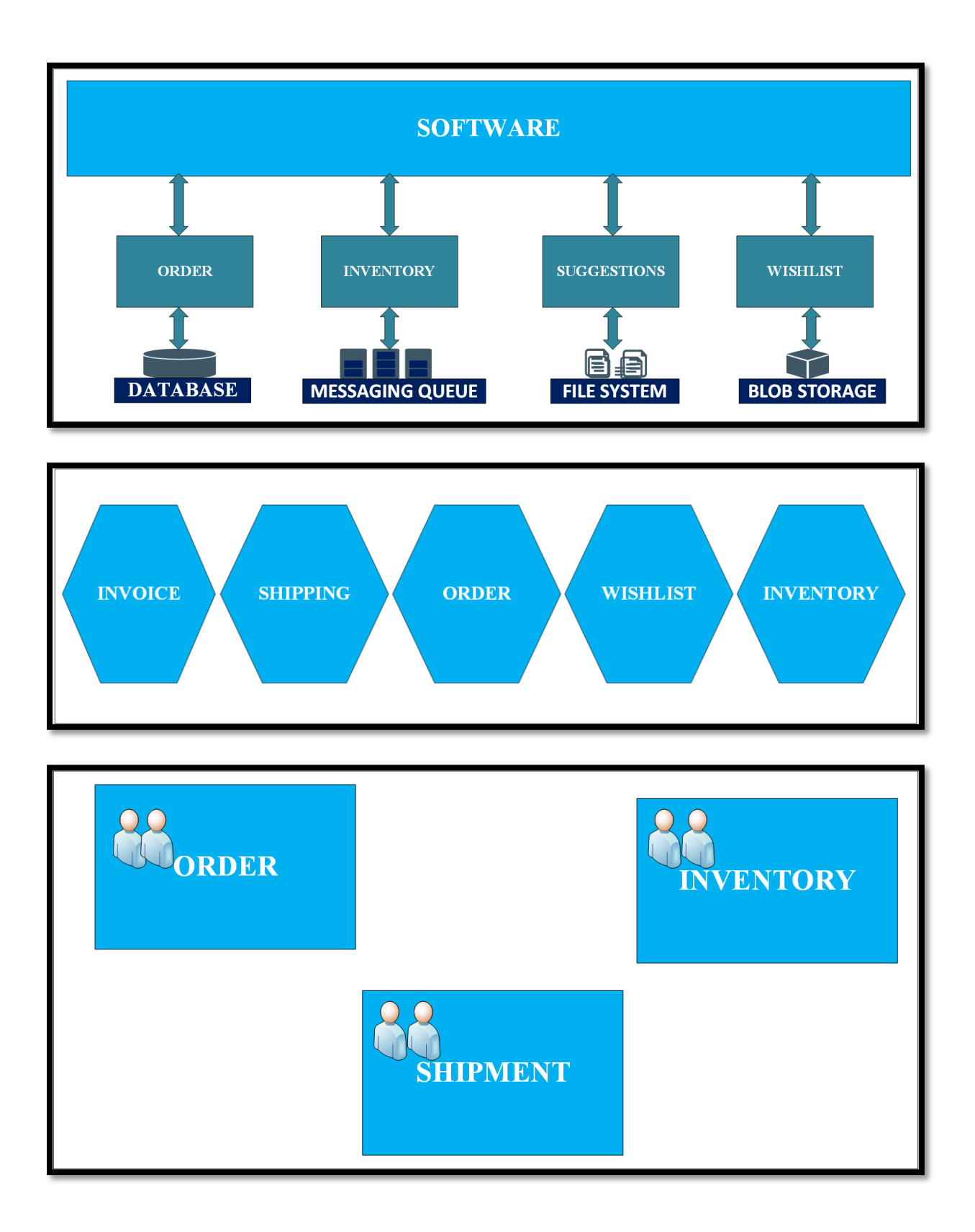

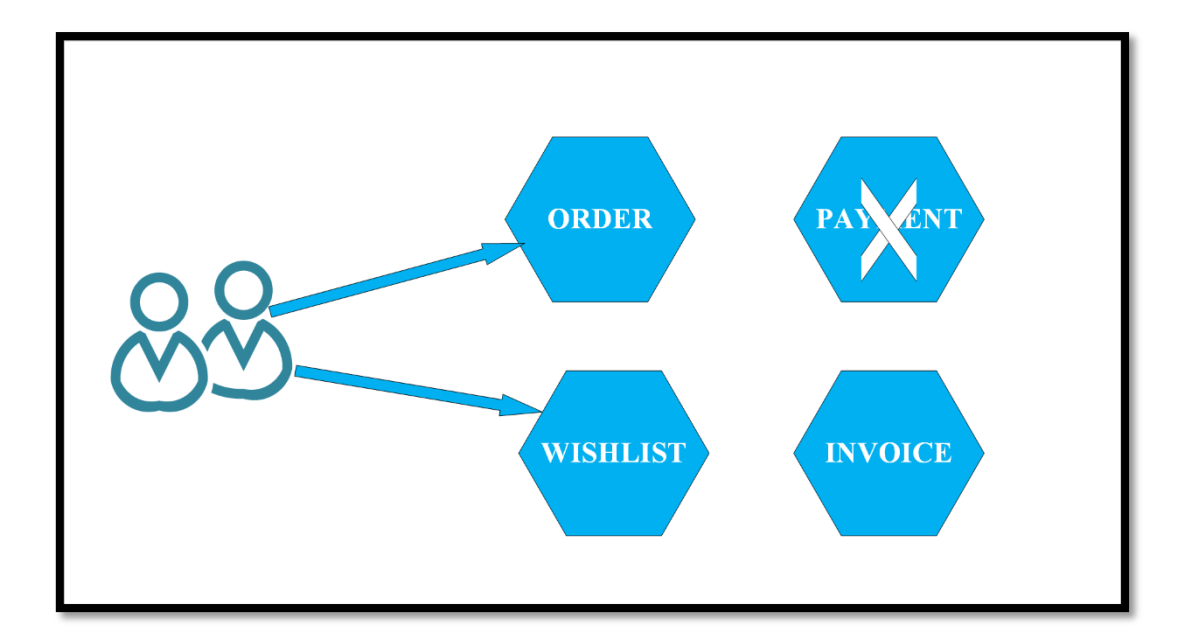

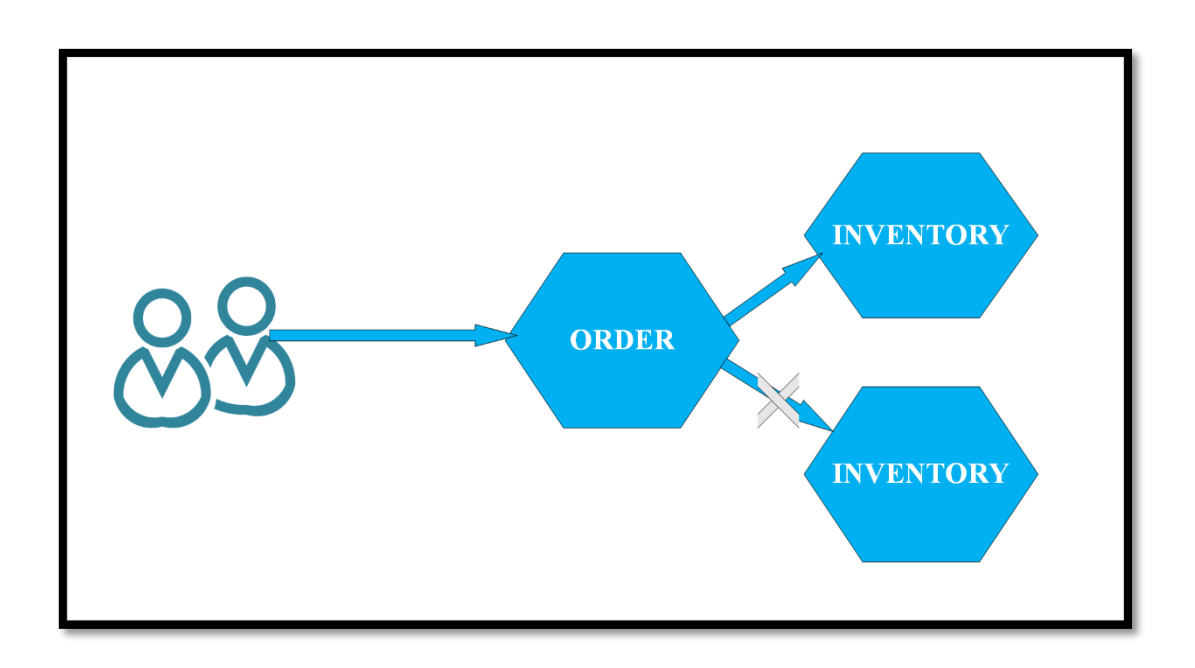

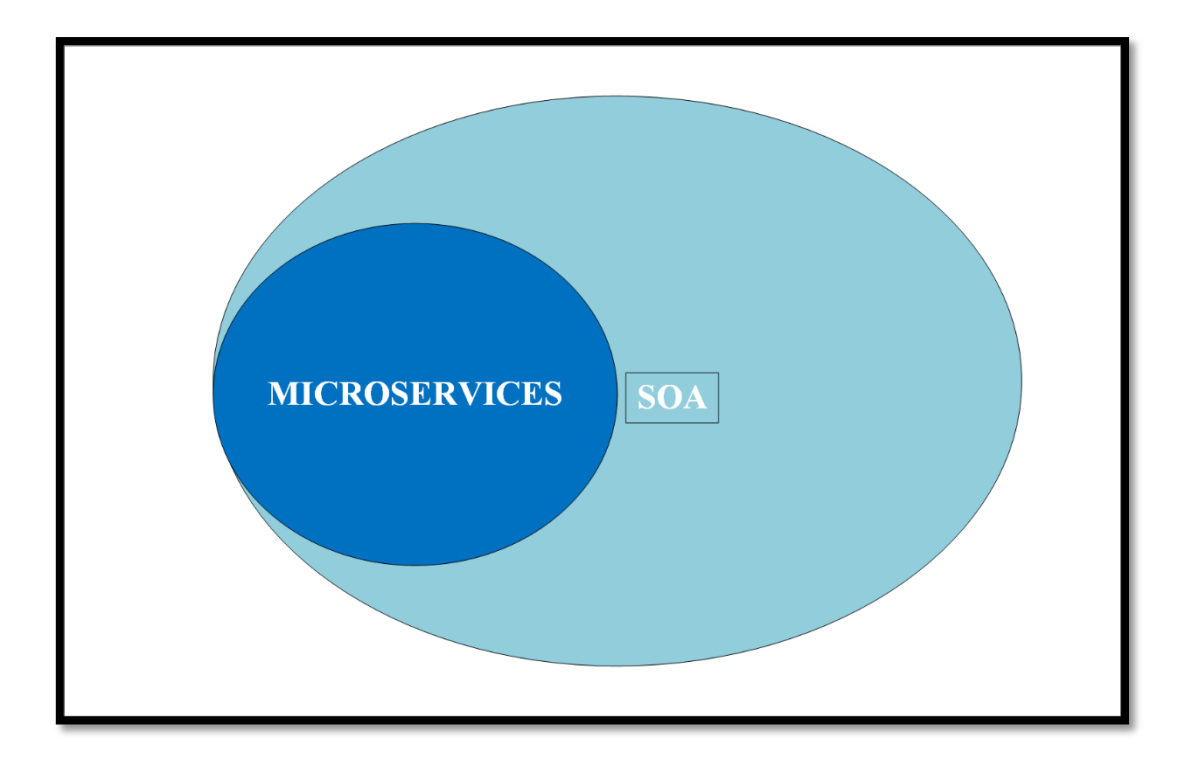

# **Chapter 2: What Is an Azure App Service?**

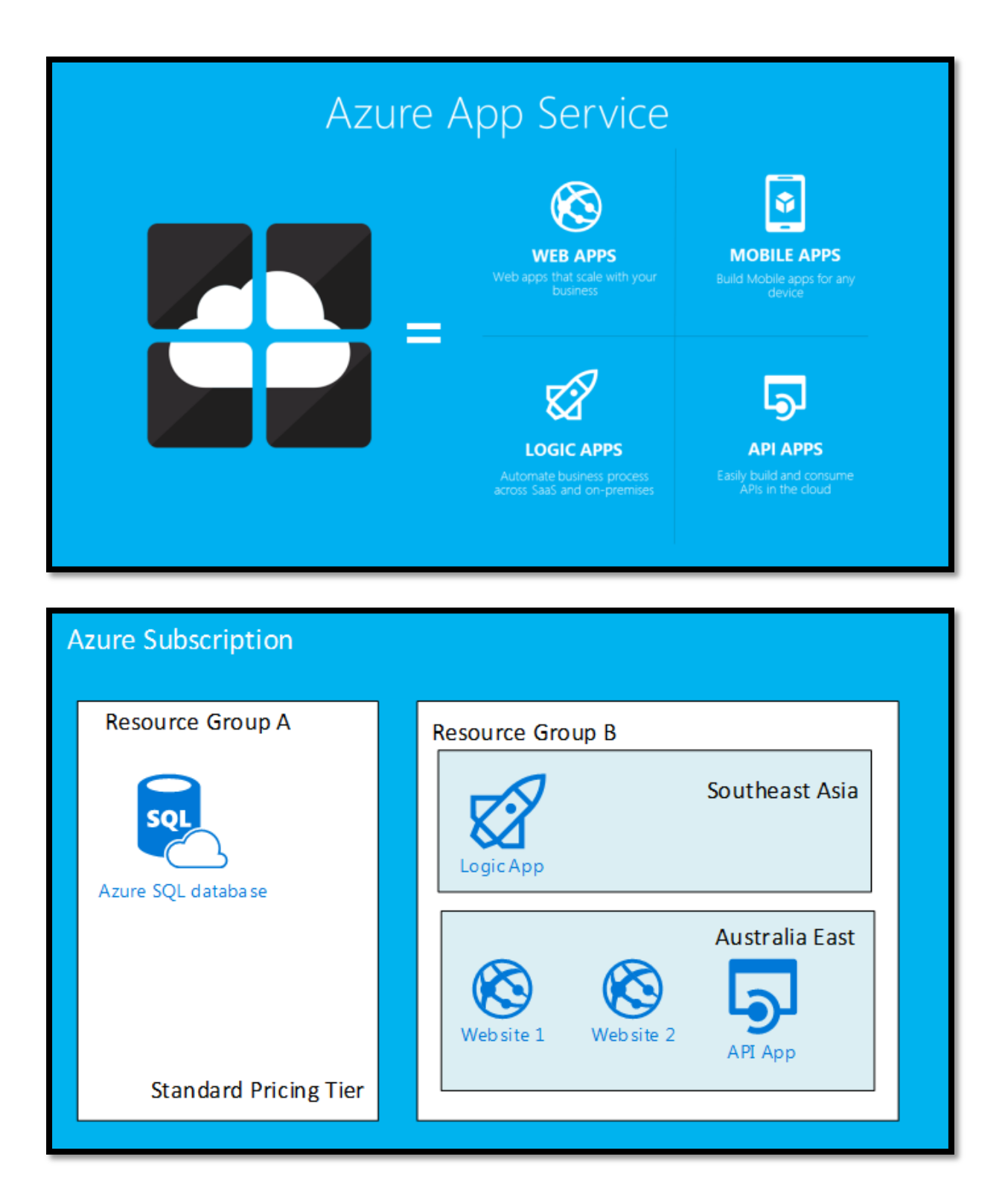

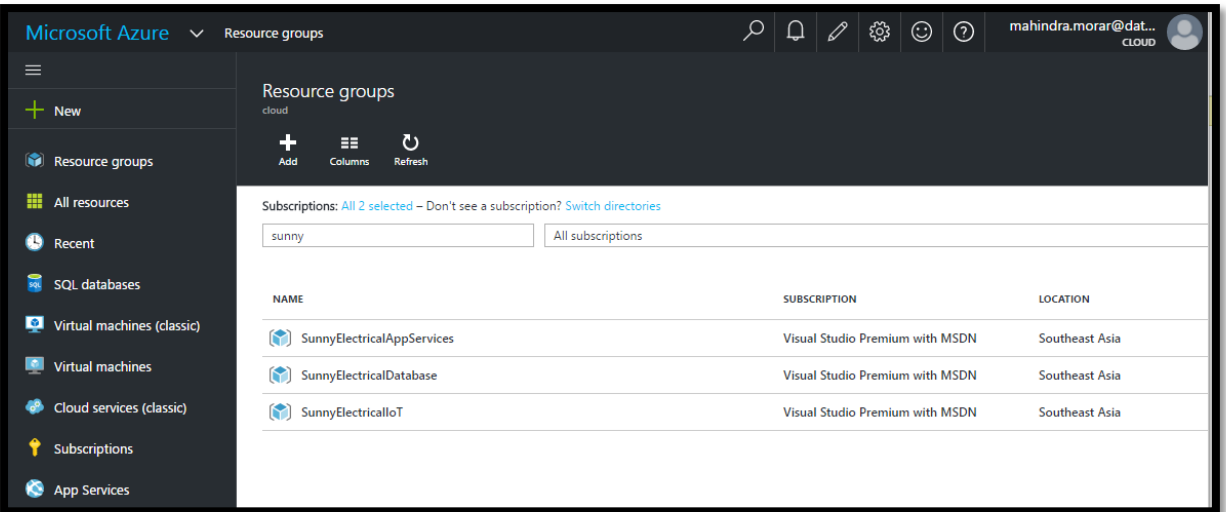

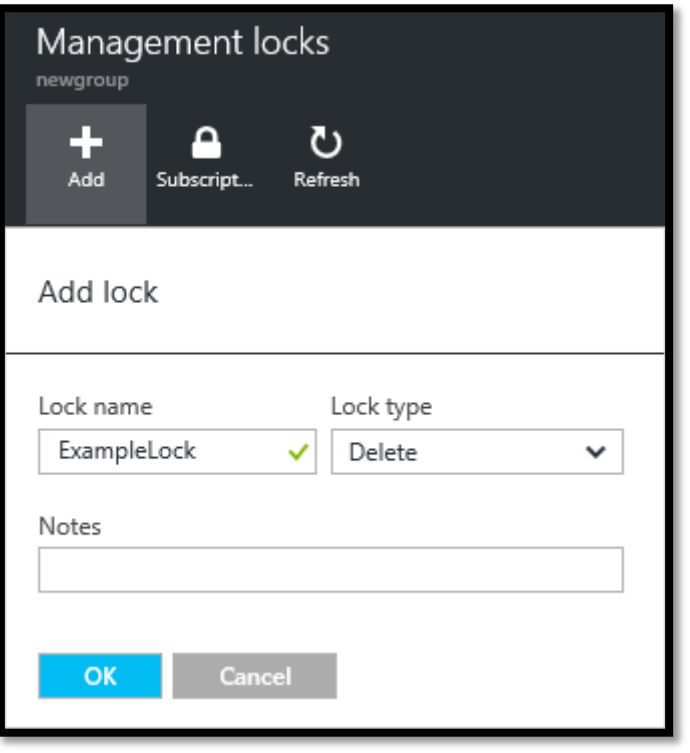

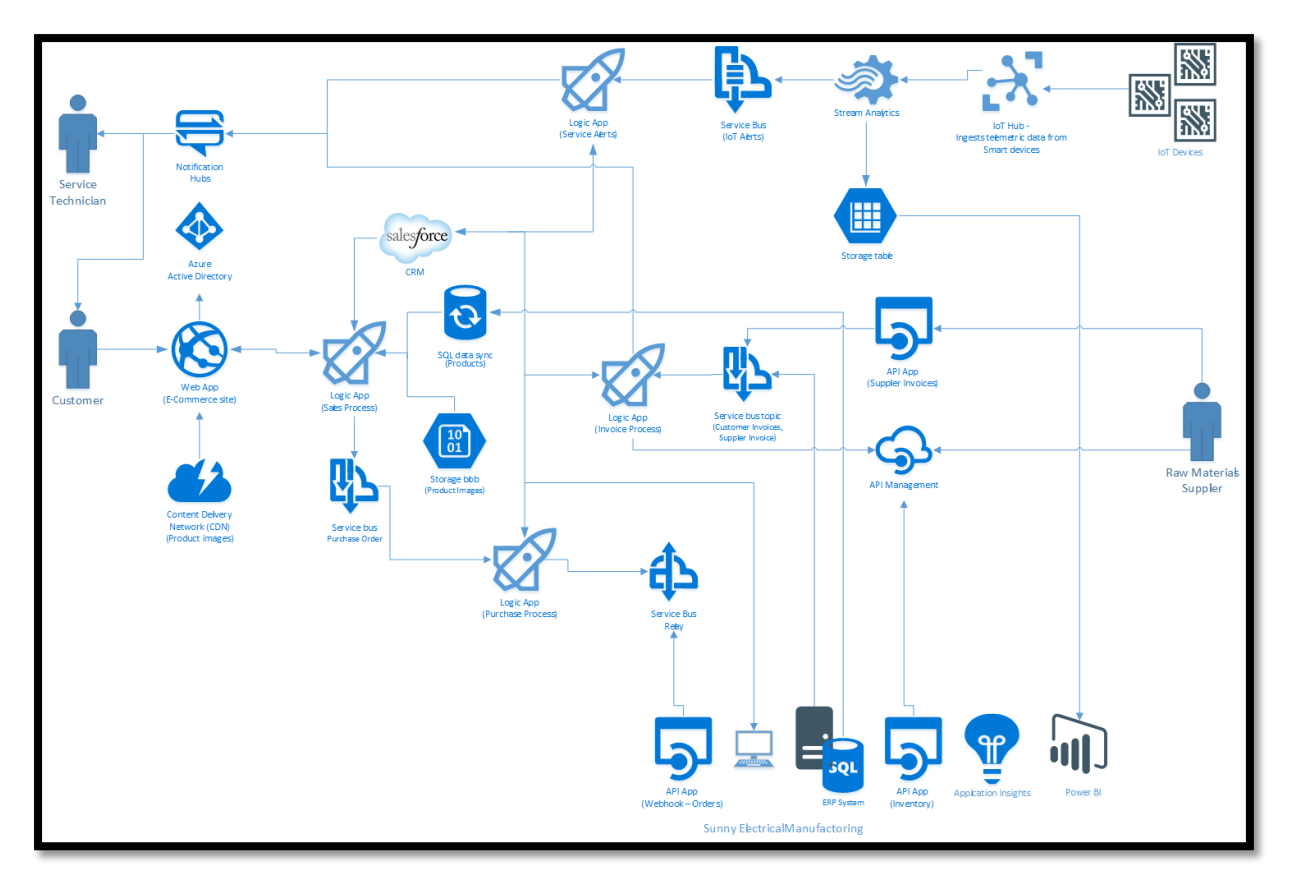

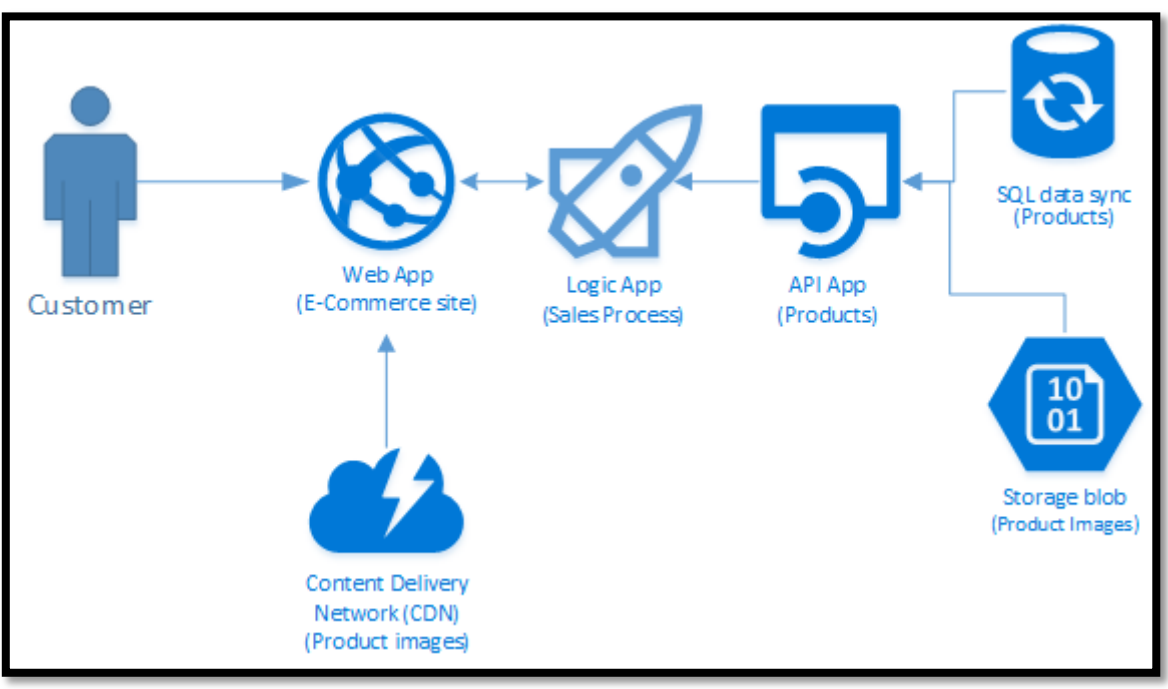

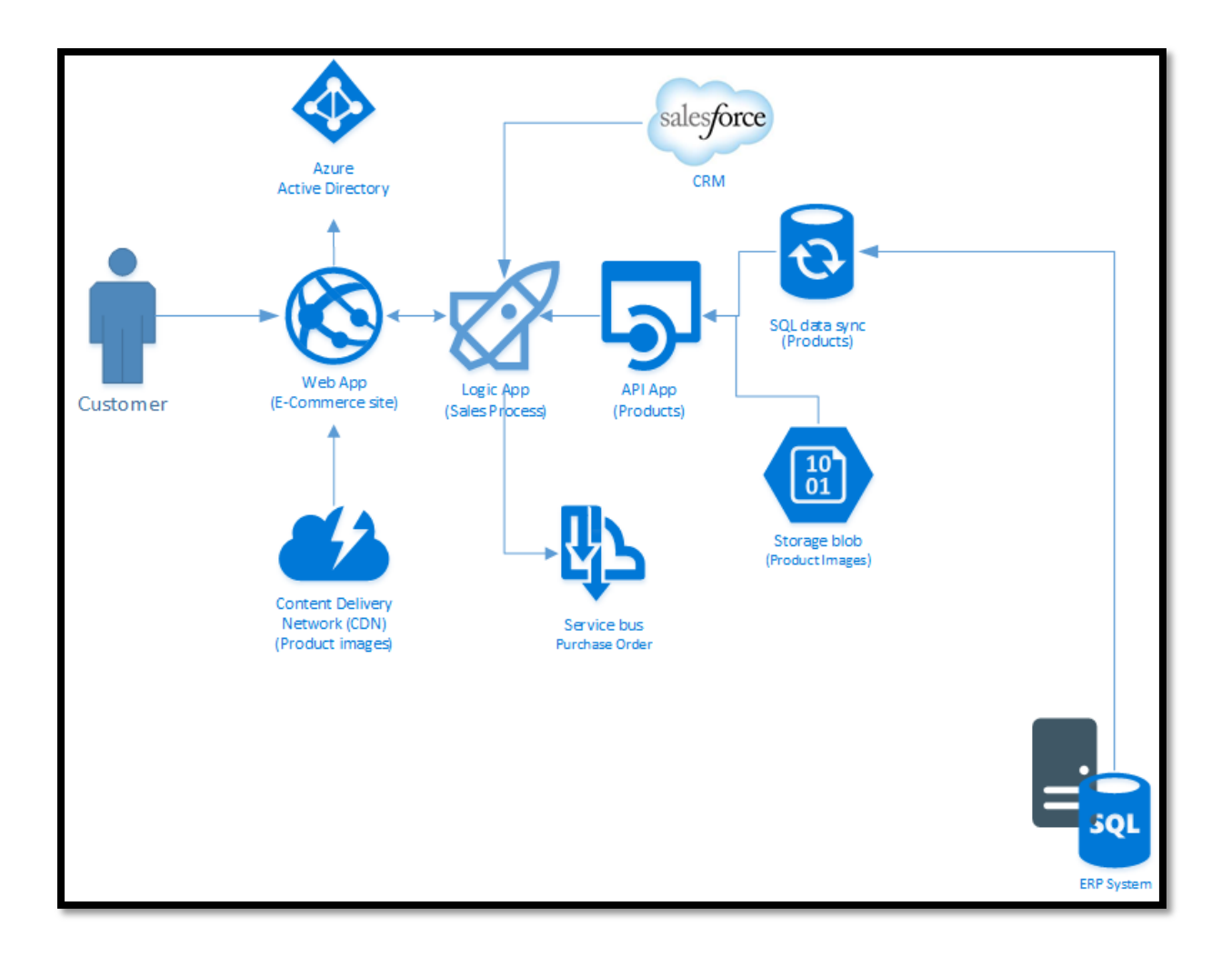

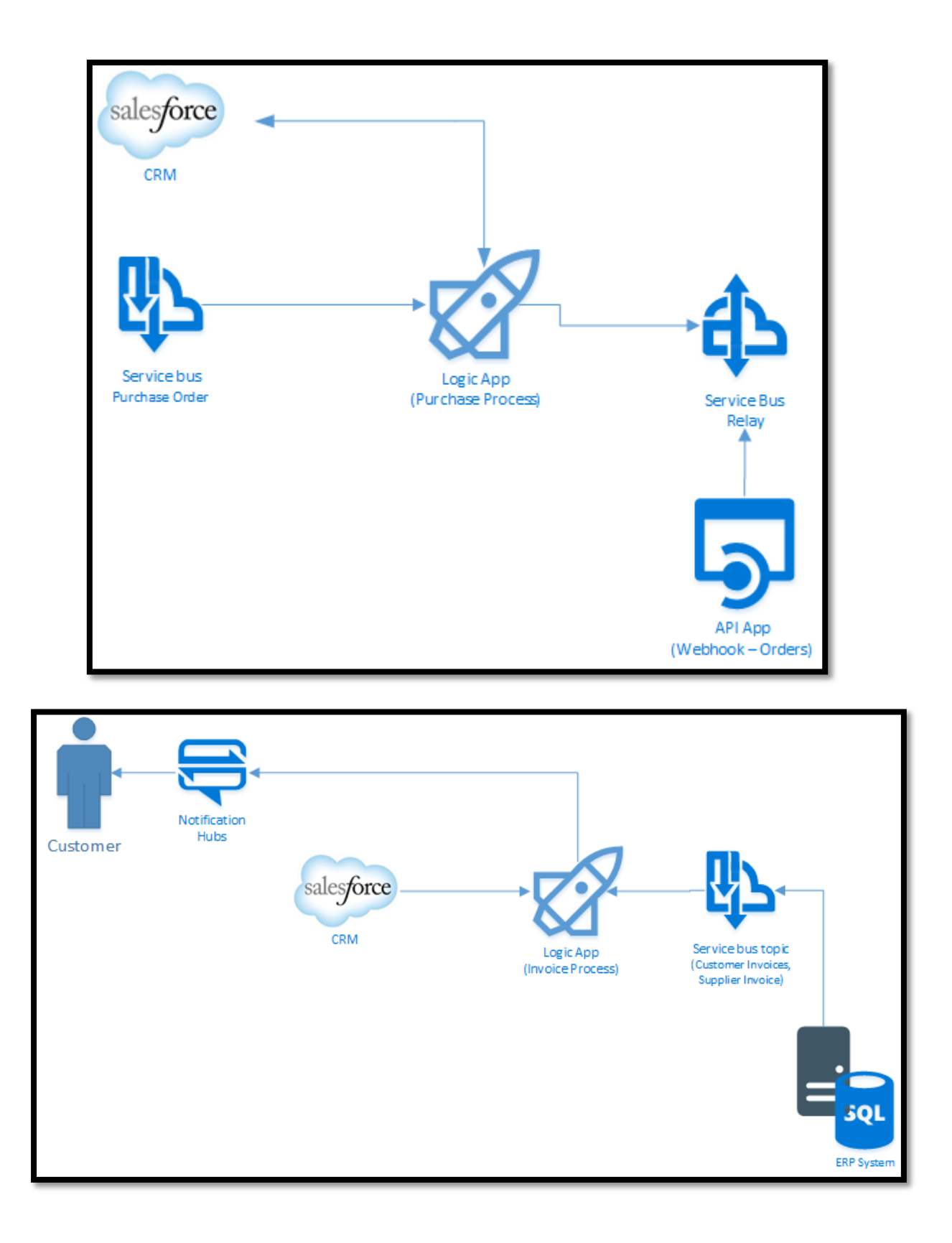

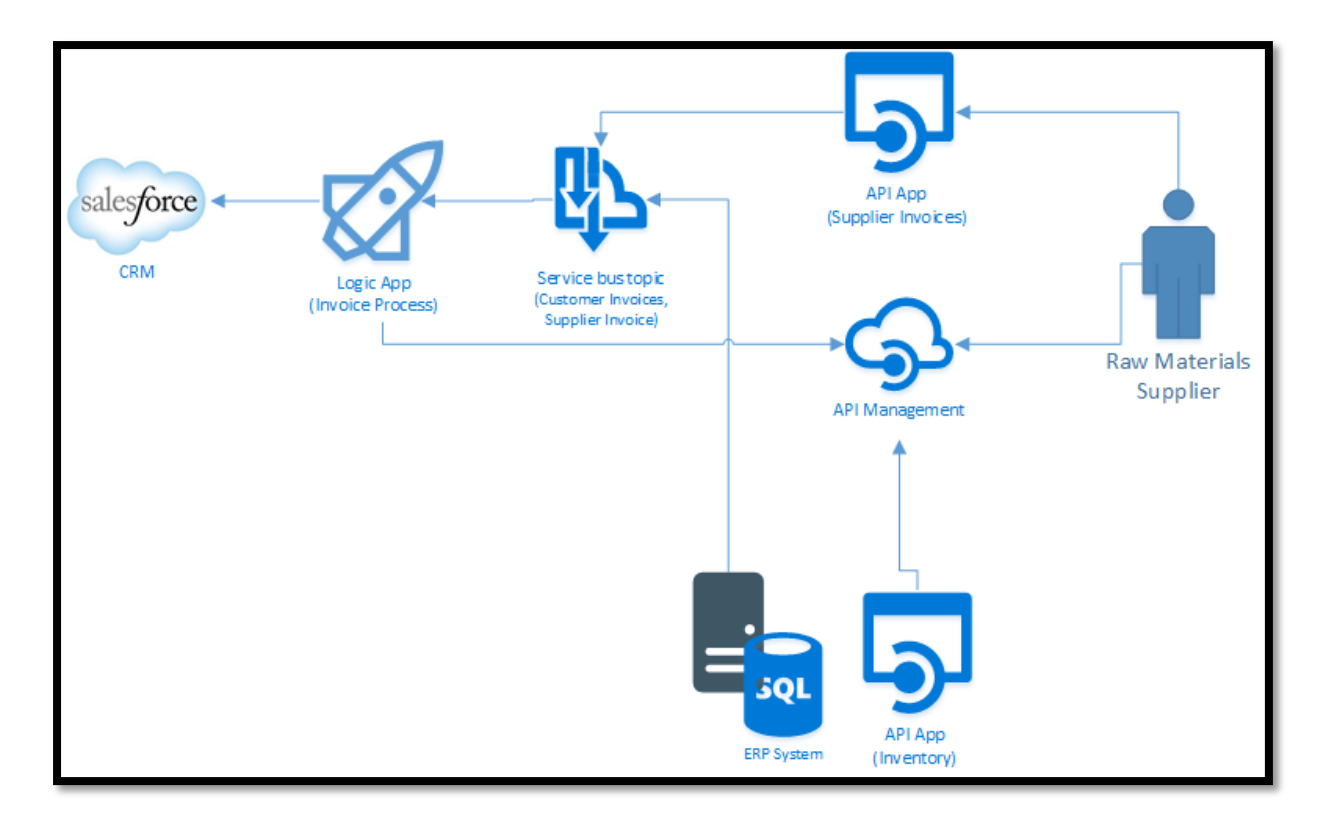

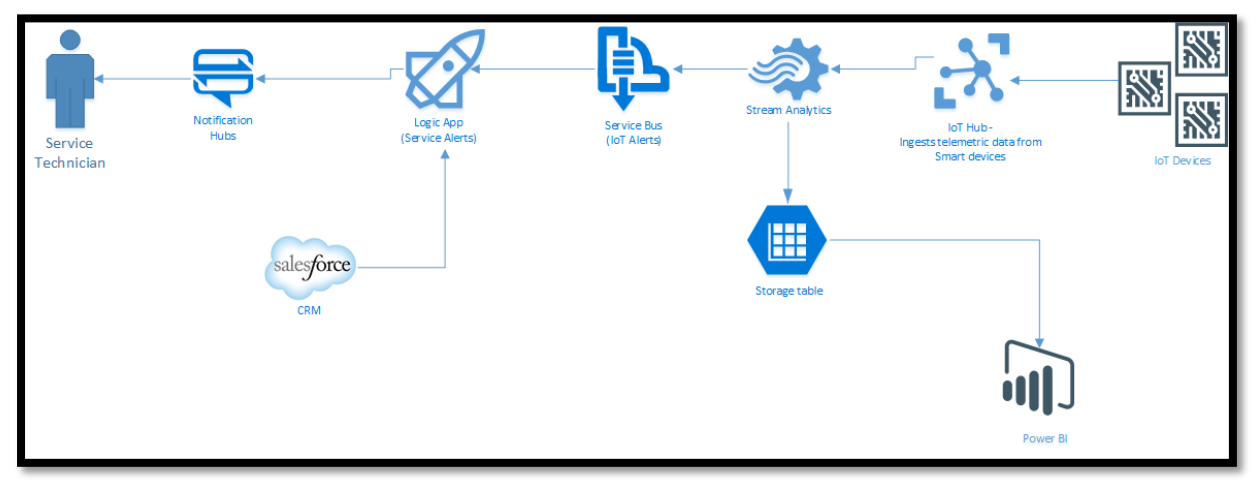

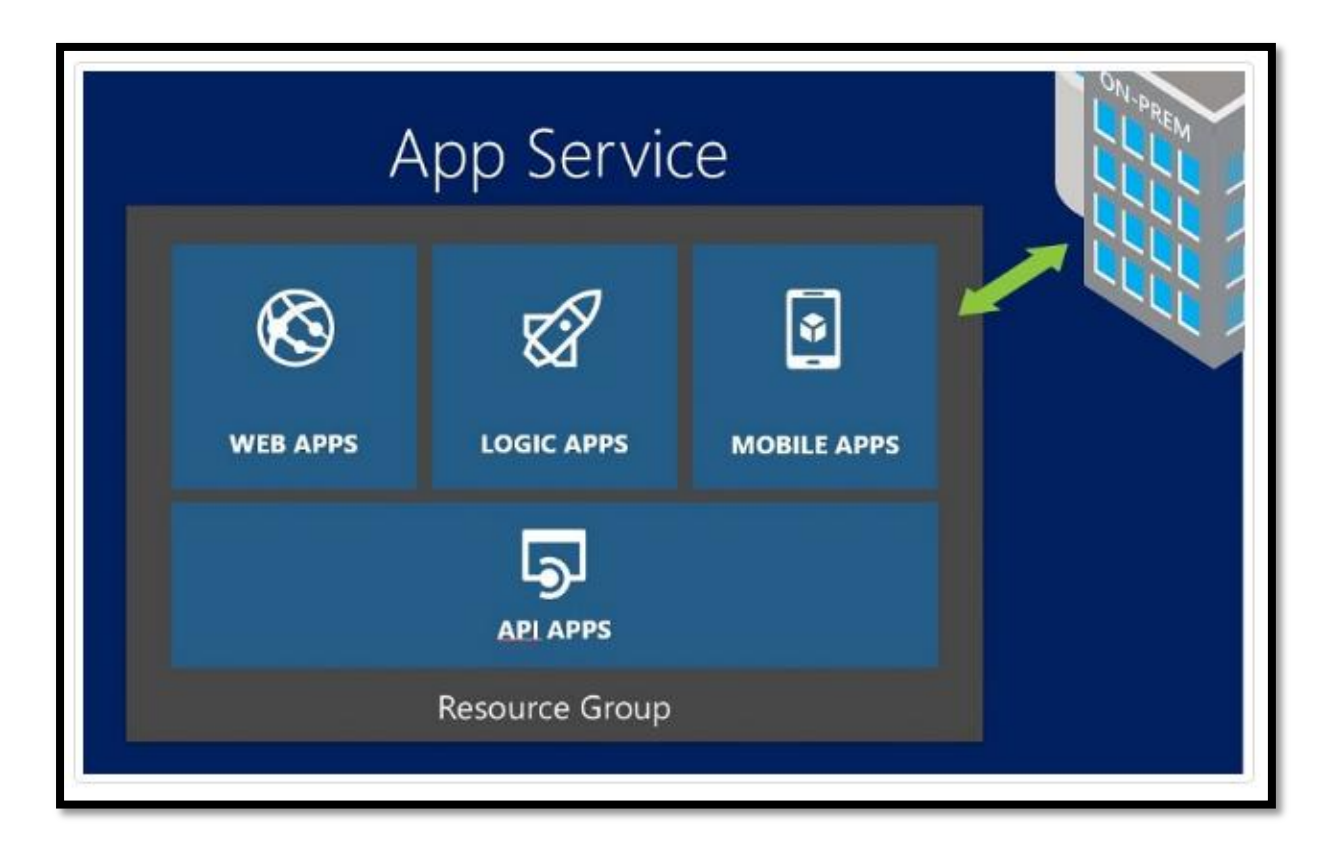

### **Chapter 3: Getting Started with API Apps**

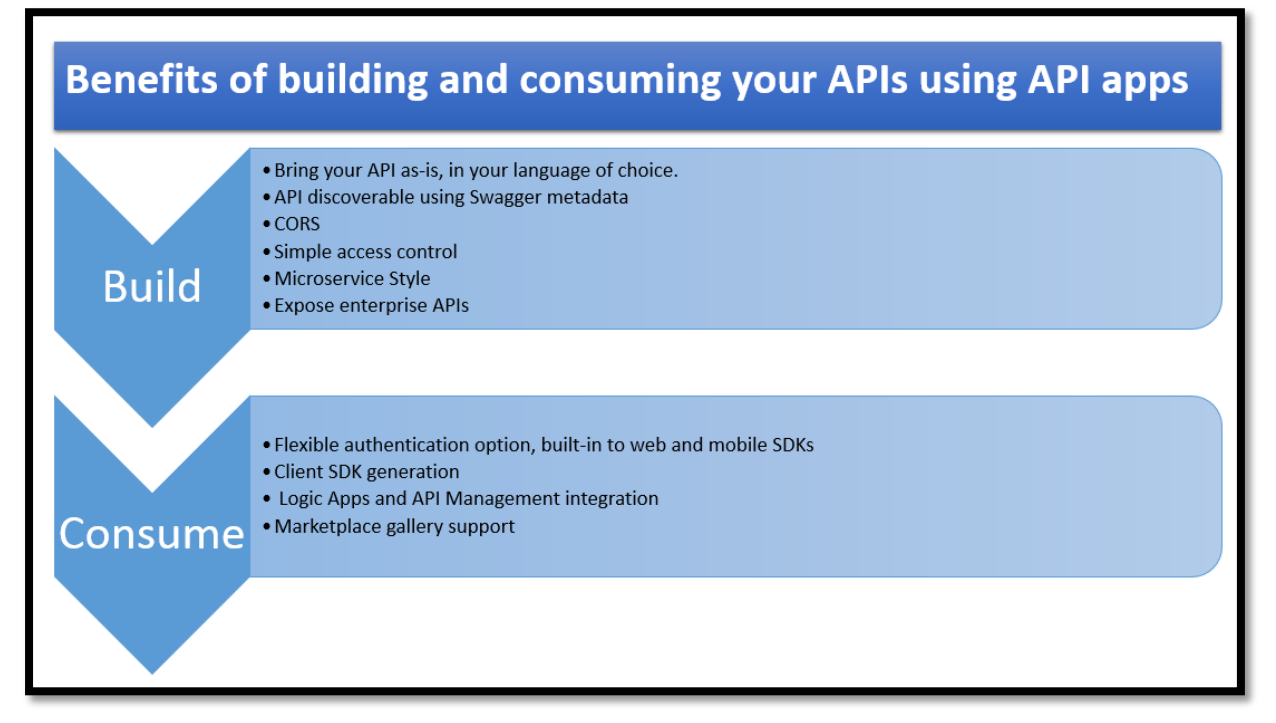

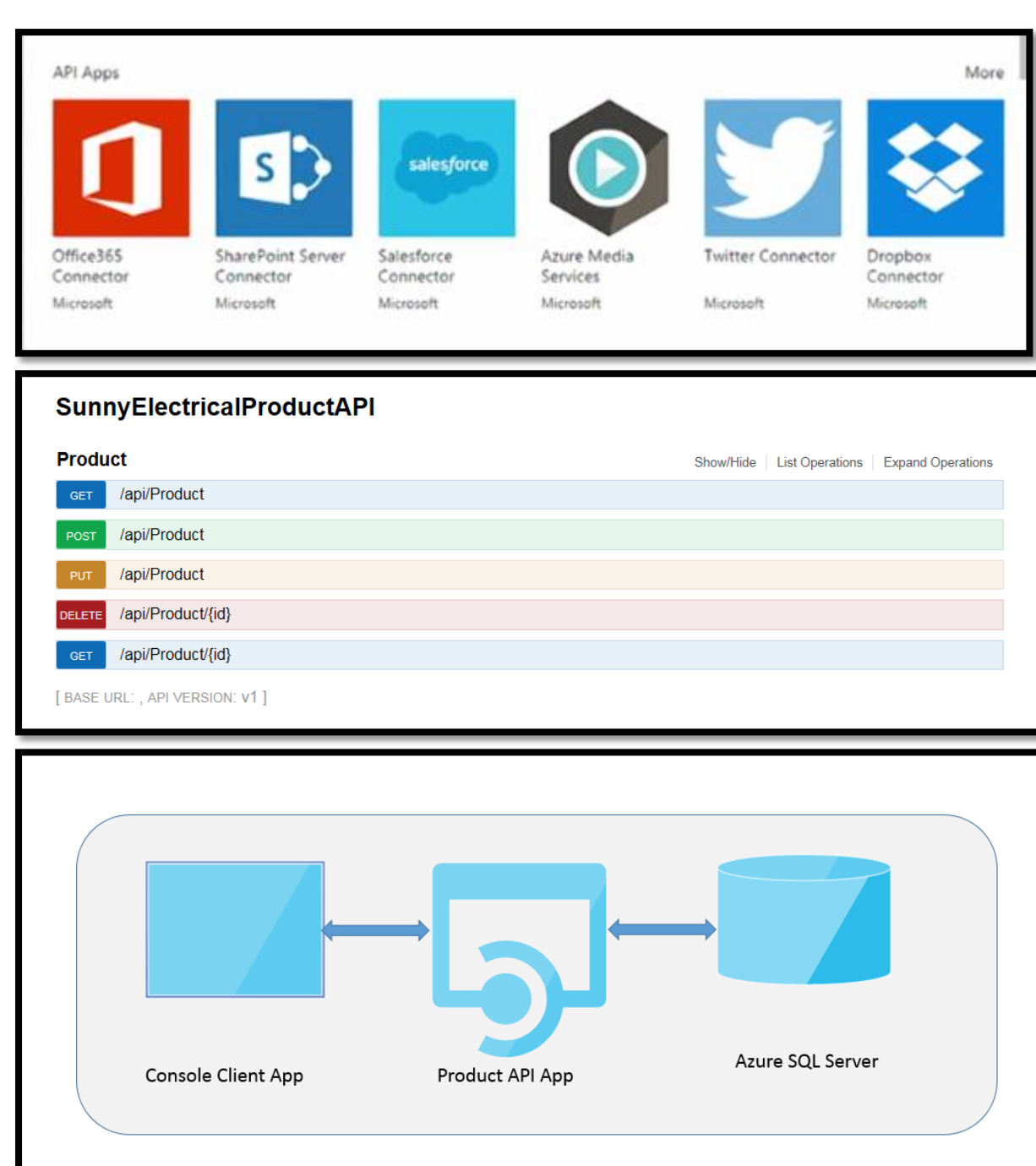

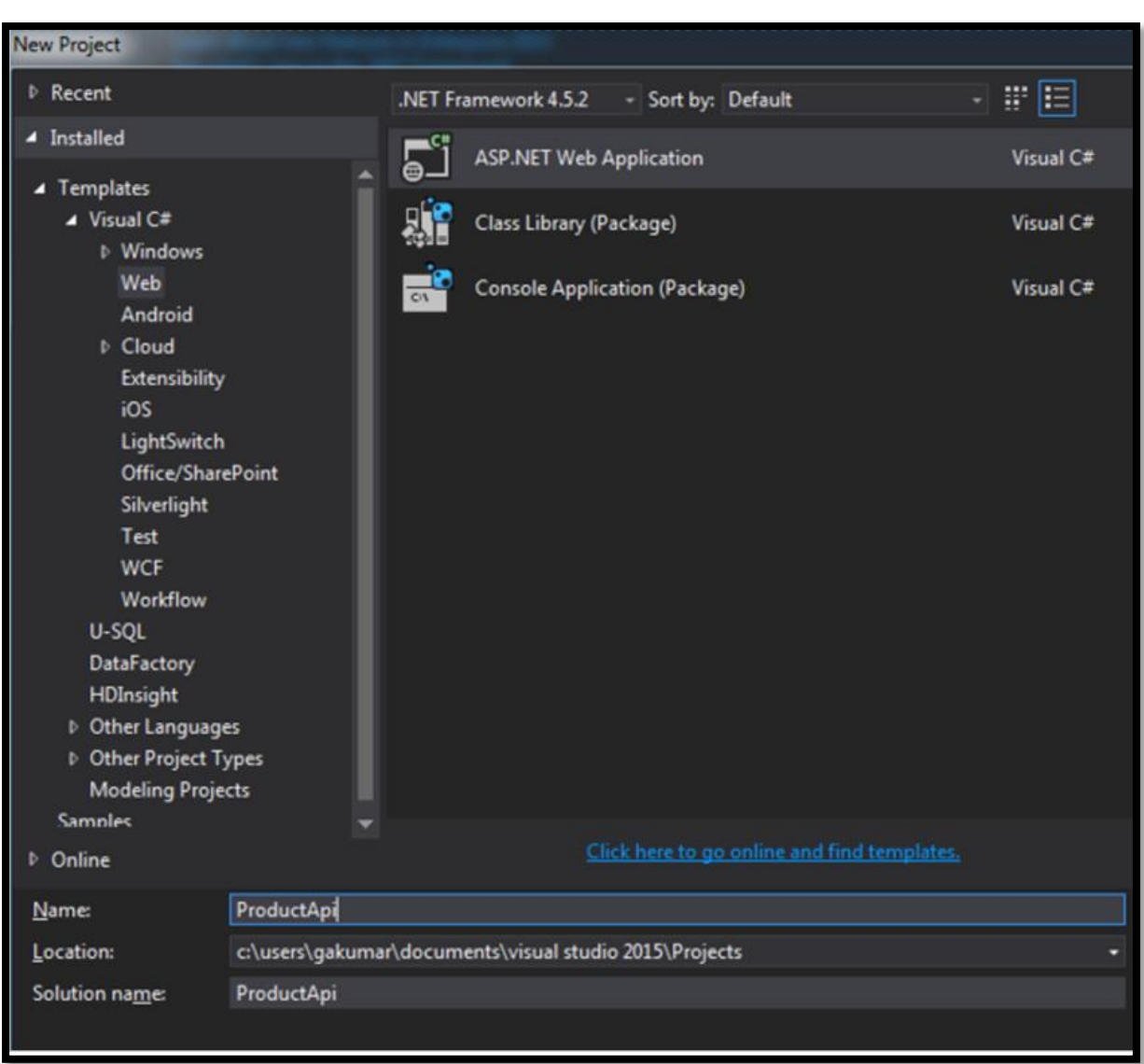

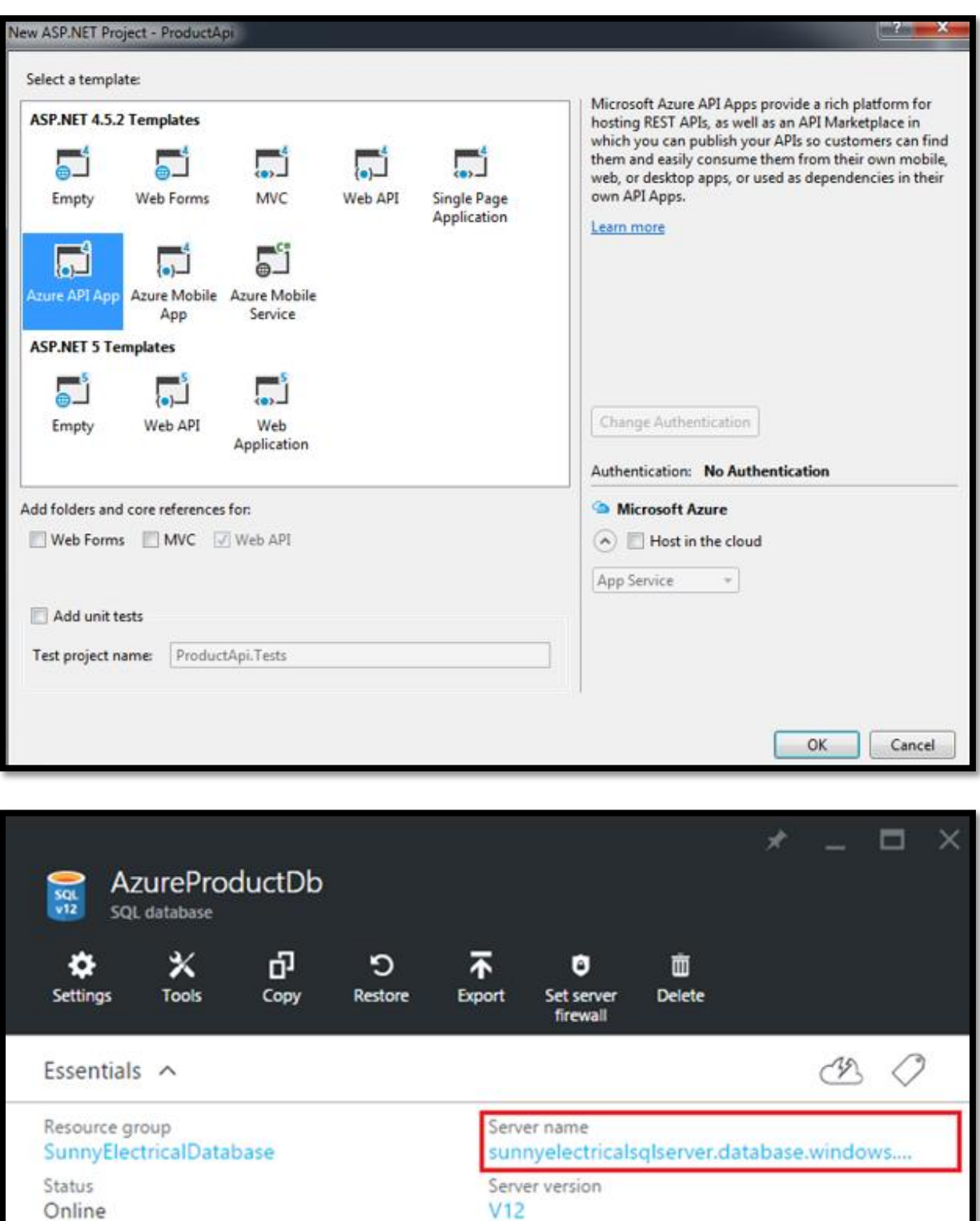

 $V<sub>12</sub>$ Connection strings Show database connection strings Pricing tier S0 Standard (10 DTUs)

Geo-Replication role<br>Not configured

Location

West US

Subscription name

Subscription ID

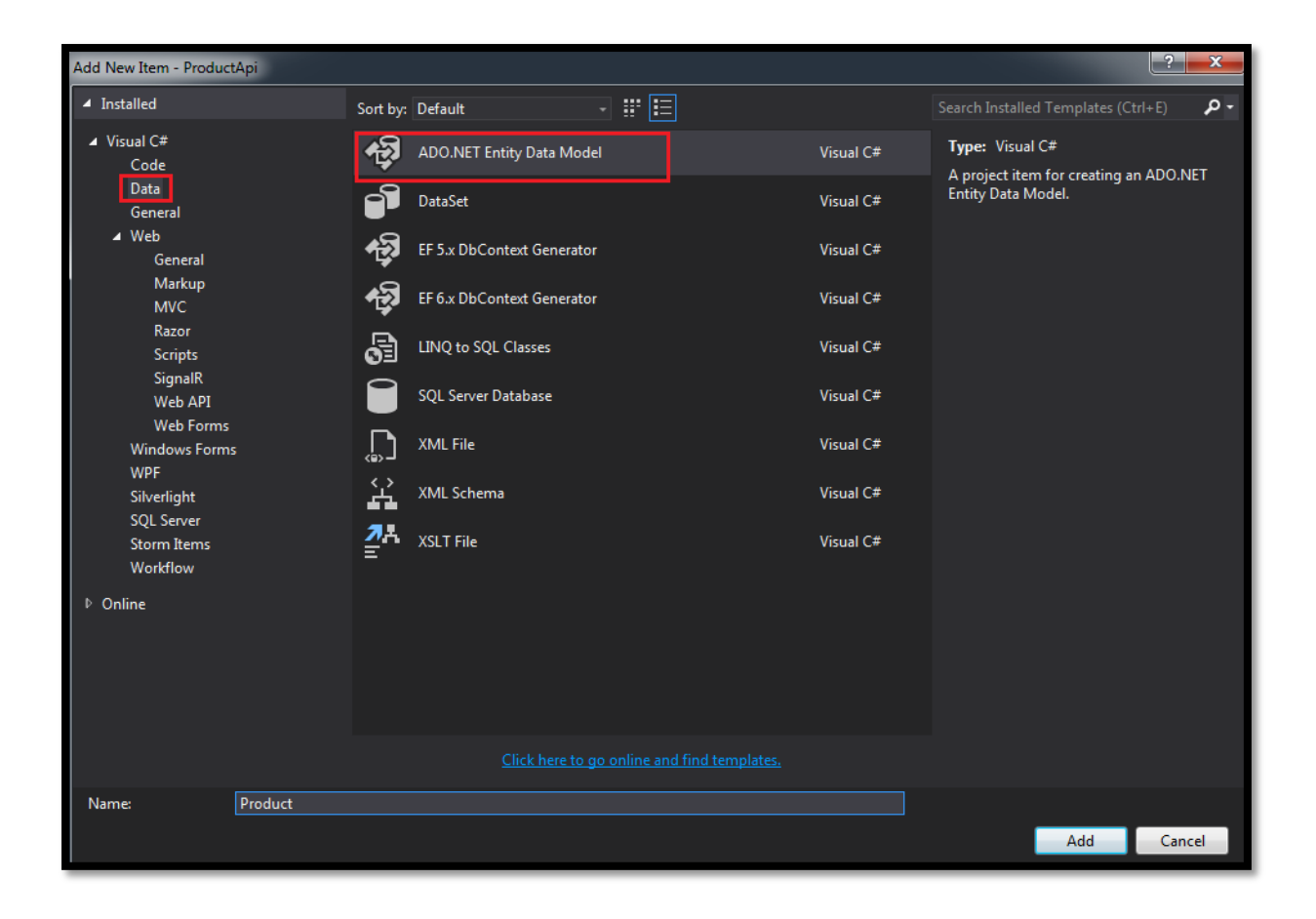

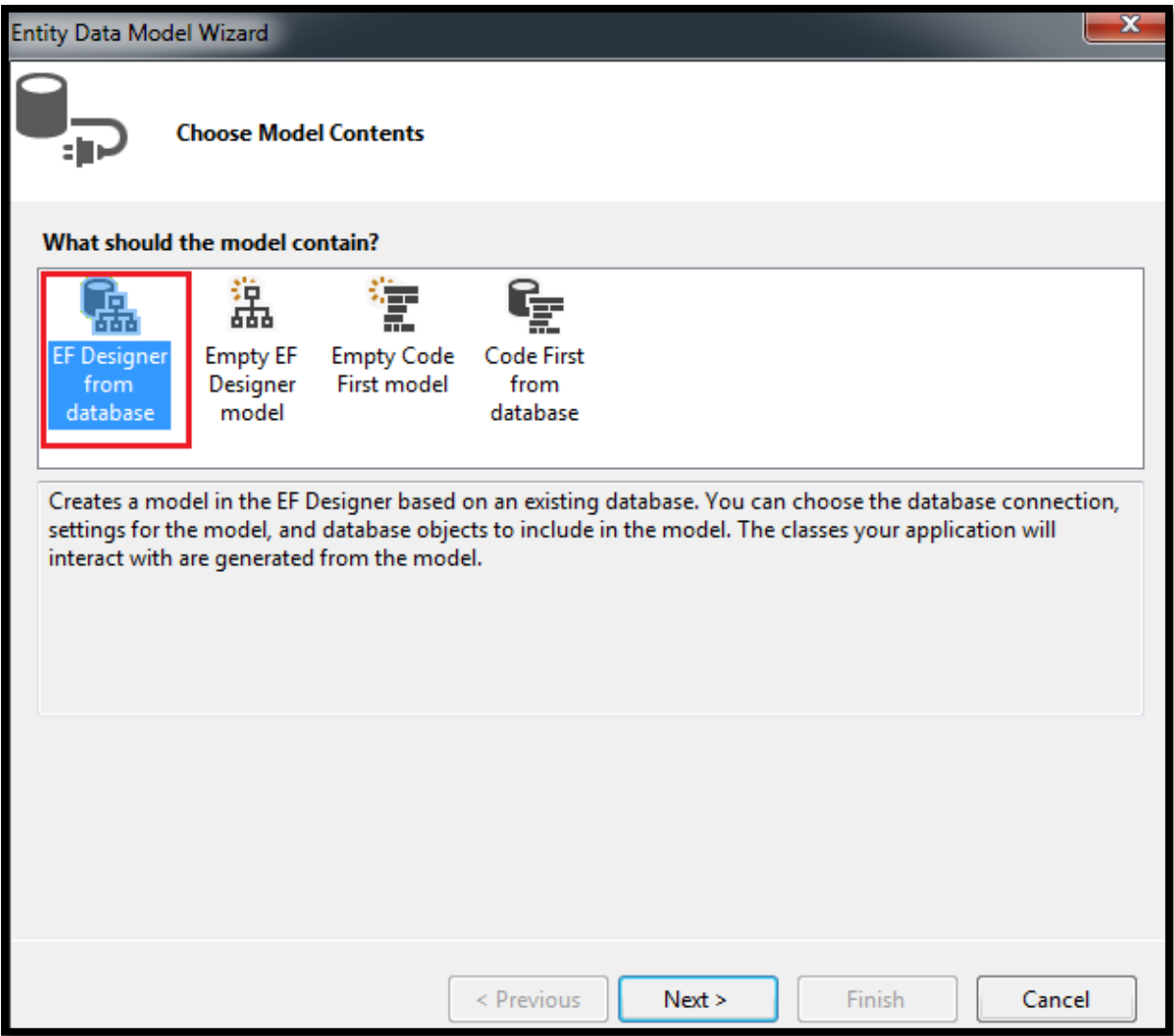

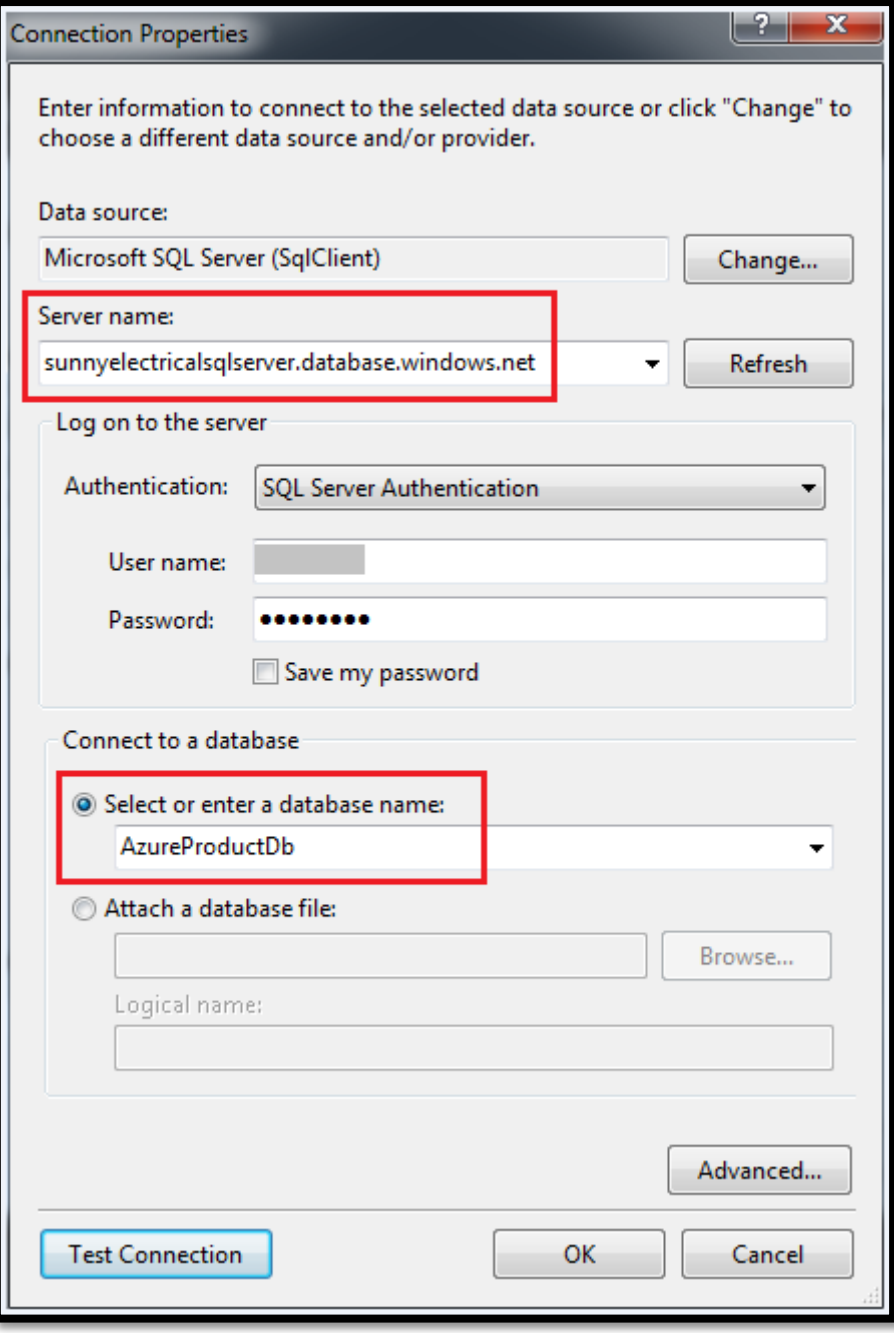

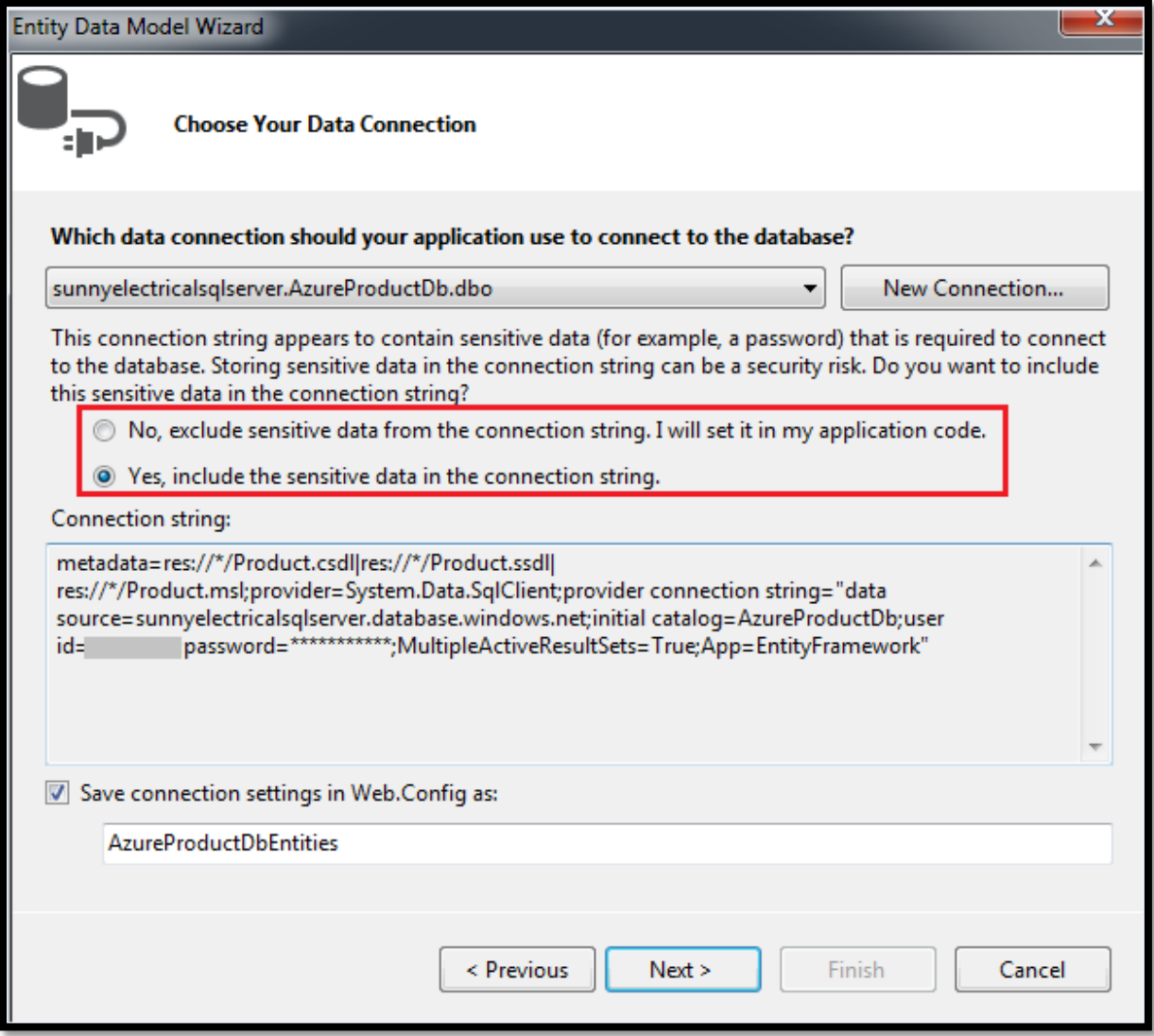

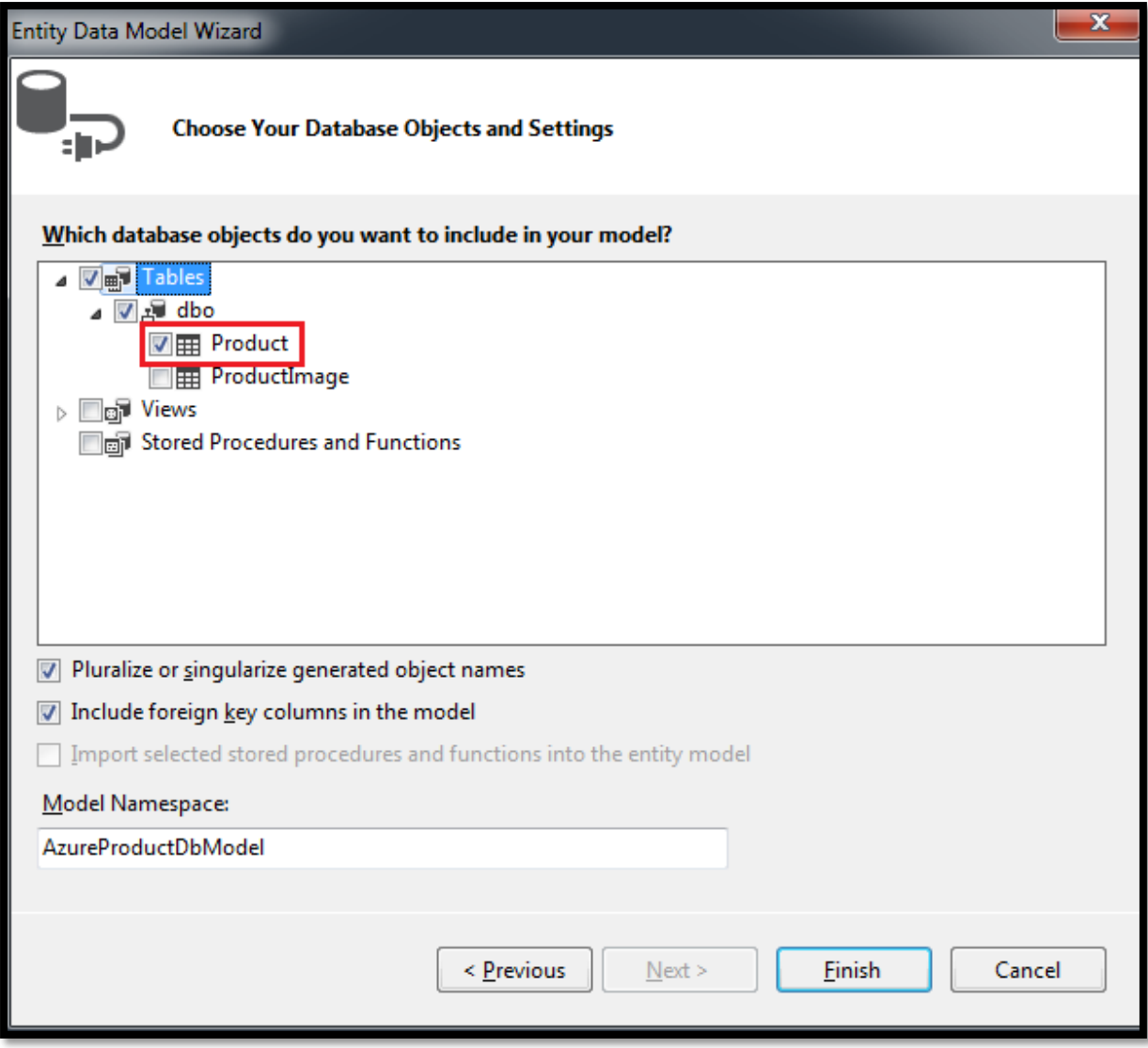

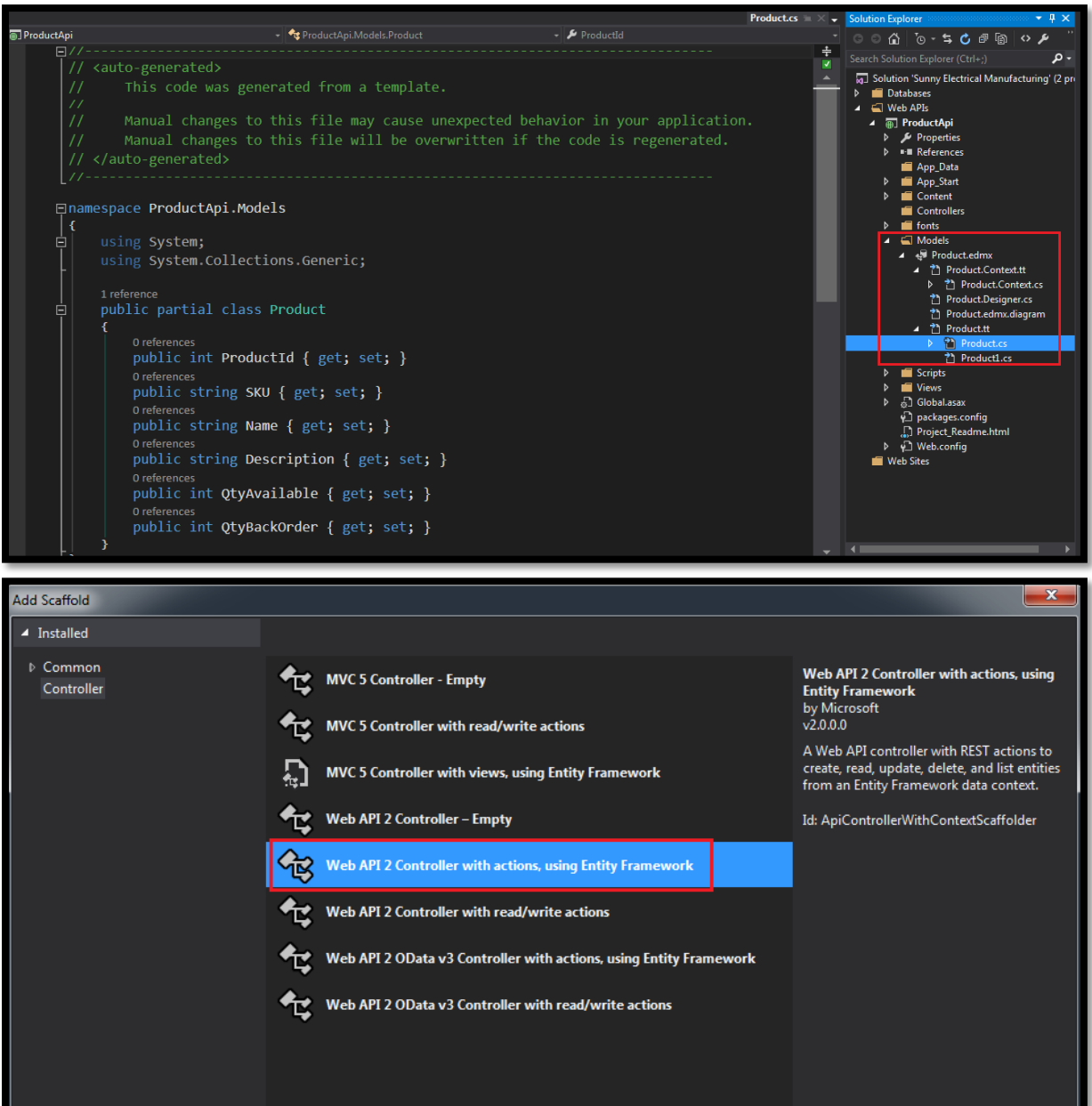

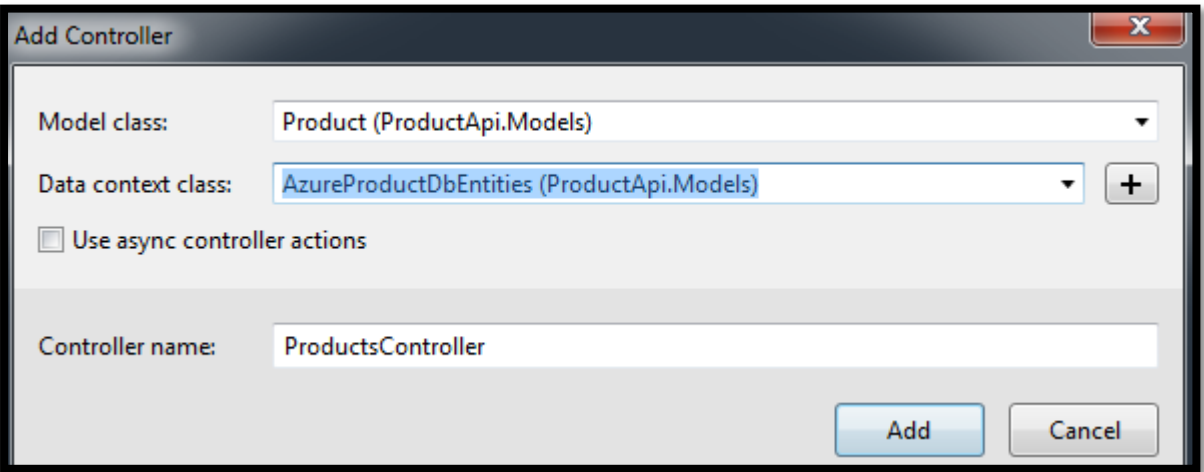

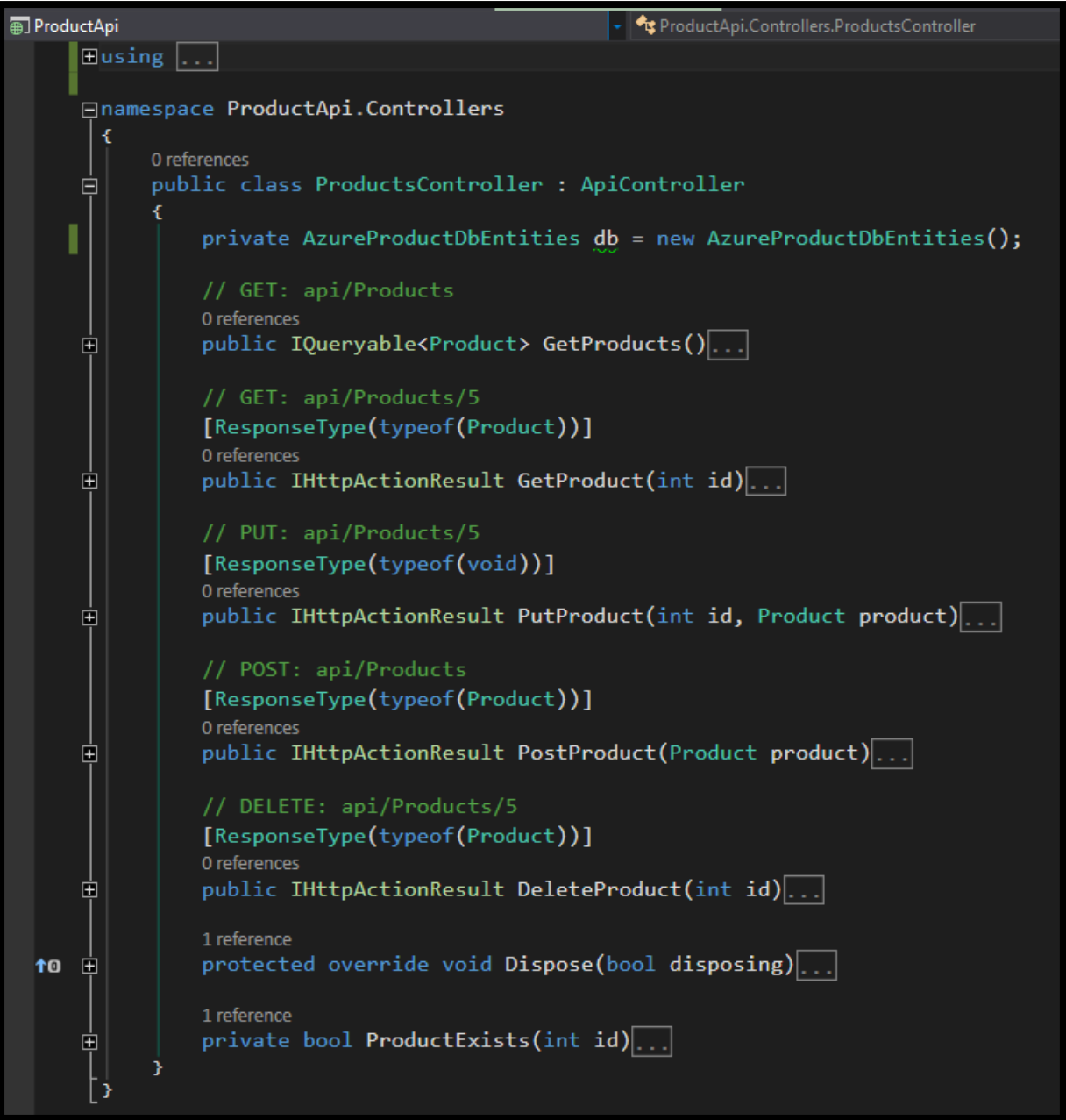

### HTTP Error 403.14 - Forbidden

The Web server is configured to not list the contents of this directory.

#### **Most likely causes:**

. A default document is not configured for the requested URL, and directory browsing is not enabled on the server.

#### Things you can try:

• If you do not want to enable directory browsing, ensure that a default document is configured and that the file exists.<br>• Enable directory browsing.

- 
- 1. Go to the IIS Express install directory.<br>2. Run <mark>appcmd set config /section:system.webServer/directoryBrowse /enabled:true</mark> to enable directory browsing at the server level.<br>3. Run <mark>appcmd set config ["SITE\_NAME"] /sect</mark>
- 
- . Verify that the configuration/system.webServer/directoryBrowse@enabled attribute is set to true in the site or application configuration file.

("awager":"2.0","info":{"version":"u","tile":"ProductApi"),"host":"localhost:21862","schemes":["http"],"paths":{"/api/Product";{"get":{"egs":["Product"],"peration[";"product\_6et","consumes":<br>[],"produces":["application/jso

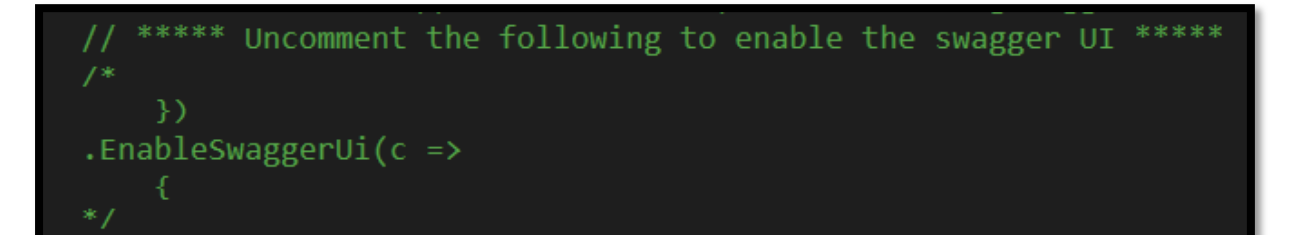

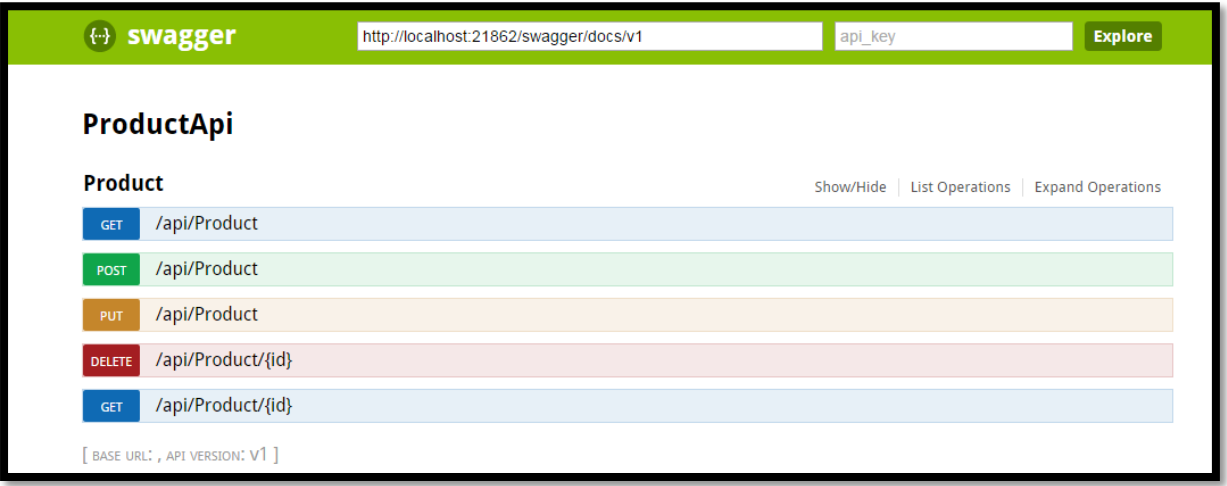

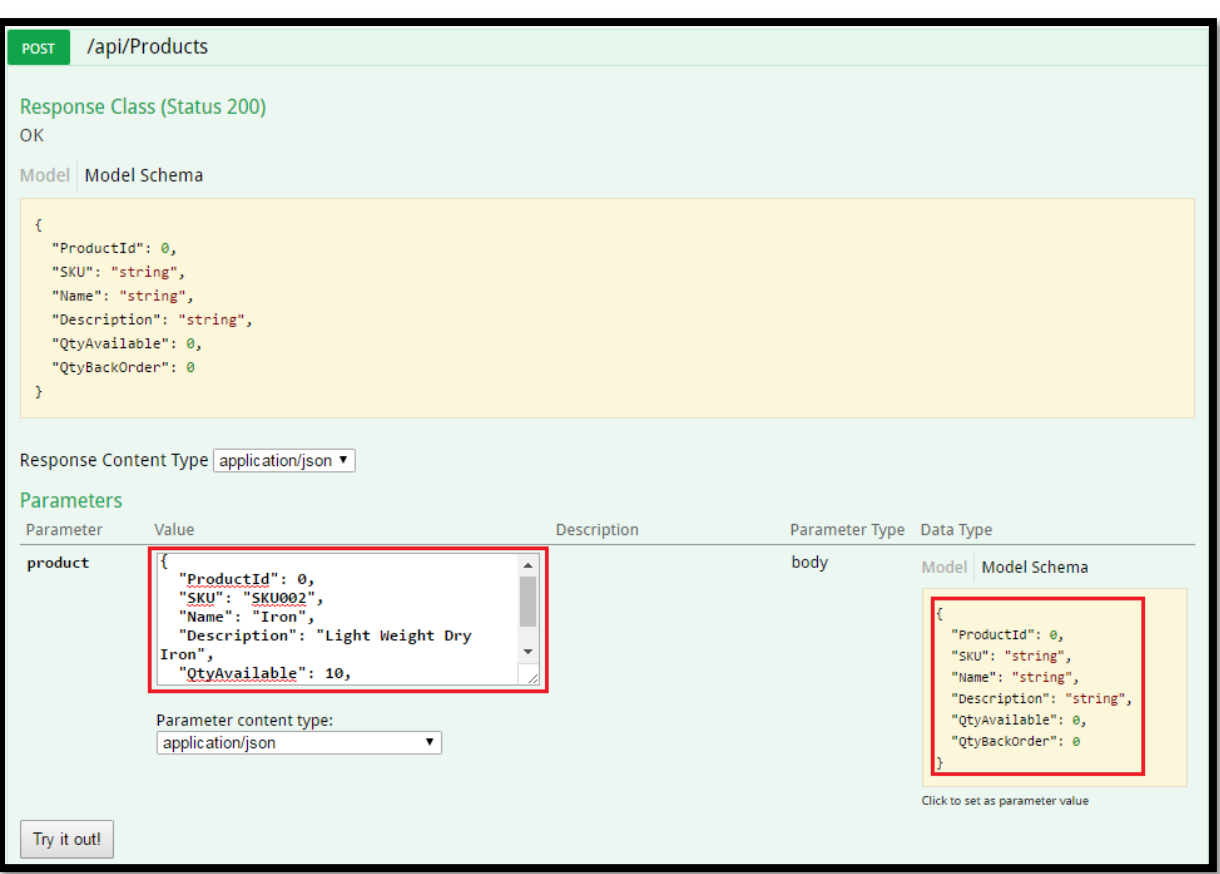

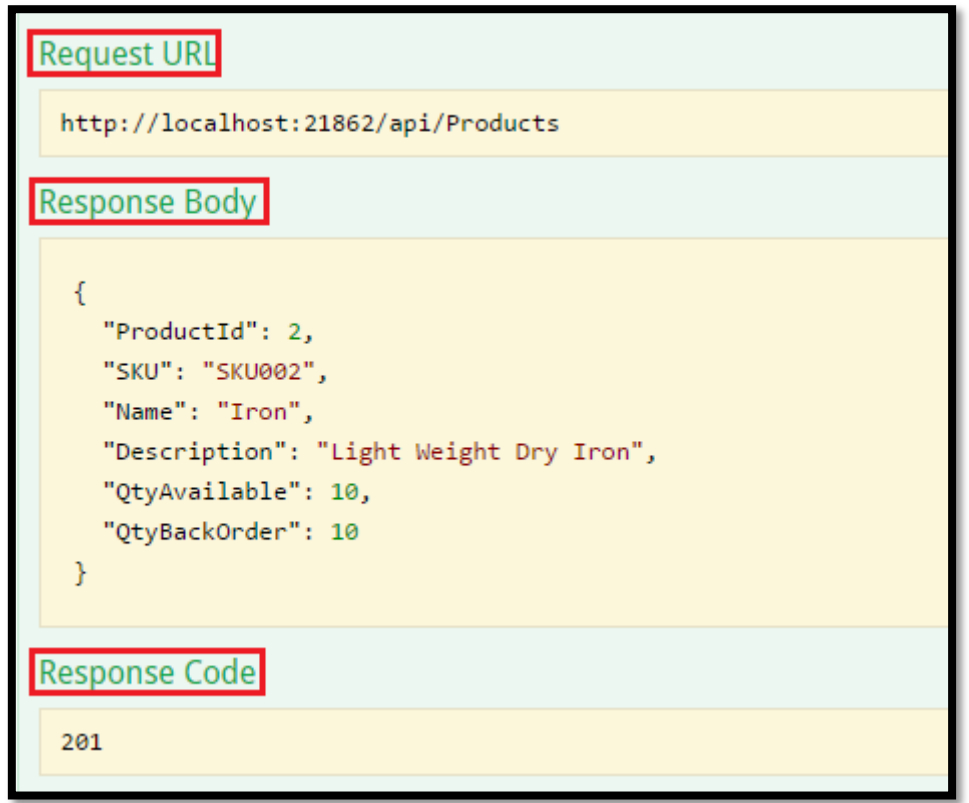

```
Request URL
 http://localhost:21862/api/Products
Response Body
   \overline{L}\left\{ \right."ProductId": 1,
       "SKU": "SKU001",
       "Name": "Fan",
       "Description": "Exotica 3 Blade Ceiling Fan",
       "QtyAvailable": 10,
       "QtyBackOrder": 10
    Ъ.
       "ProductId": 2,
       "SKU": "SKU002",
       "Name": "Iron",
       "Description": "Light Weight Dry Iron",
       "QtyAvailable": 10,
       "QtyBackOrder": 10
   \mathbf{I}Response Code
 200
```
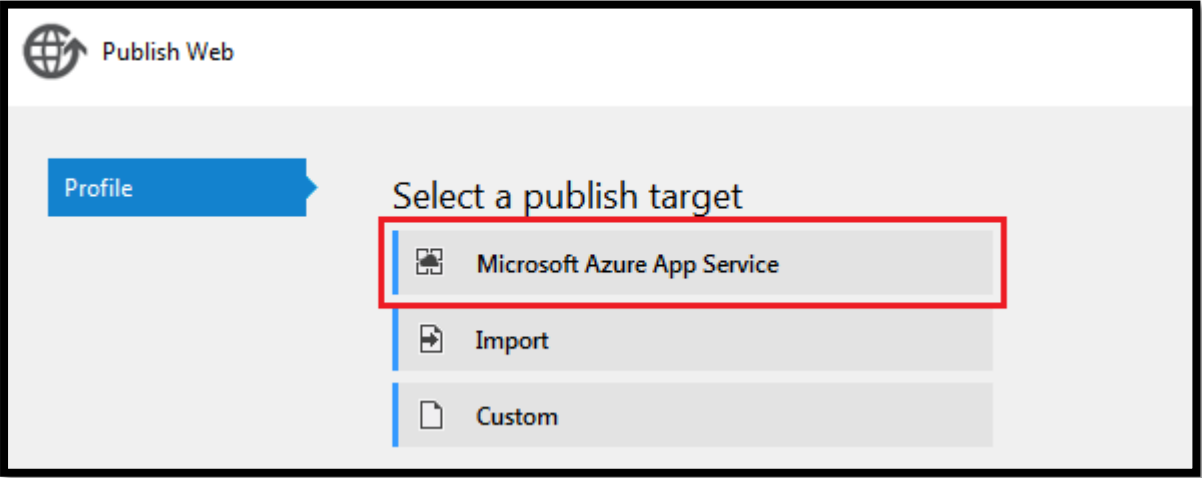

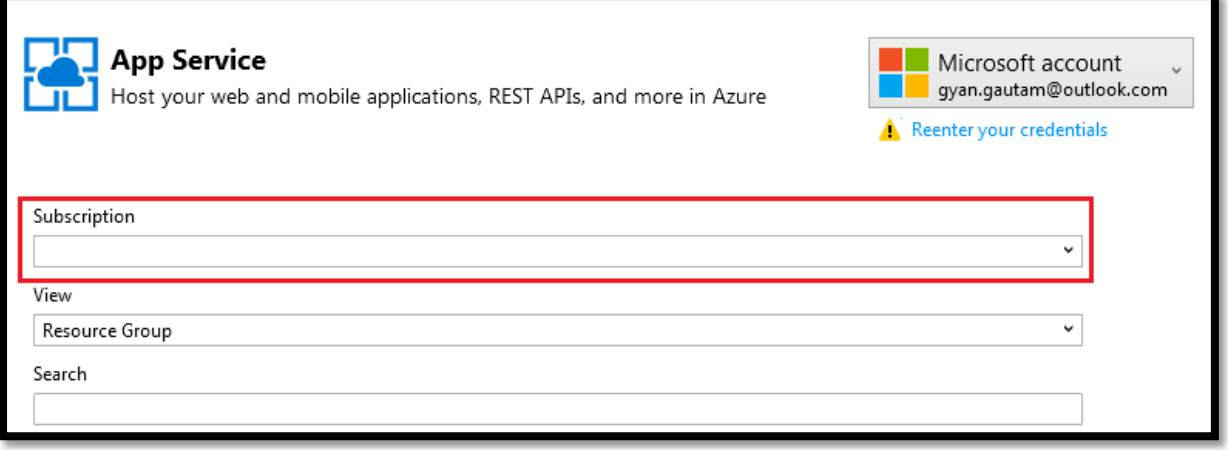

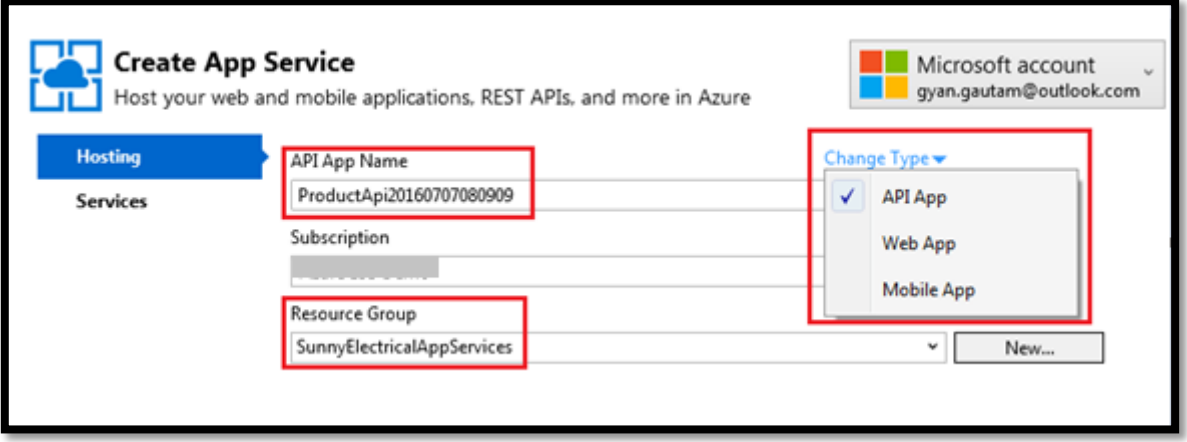

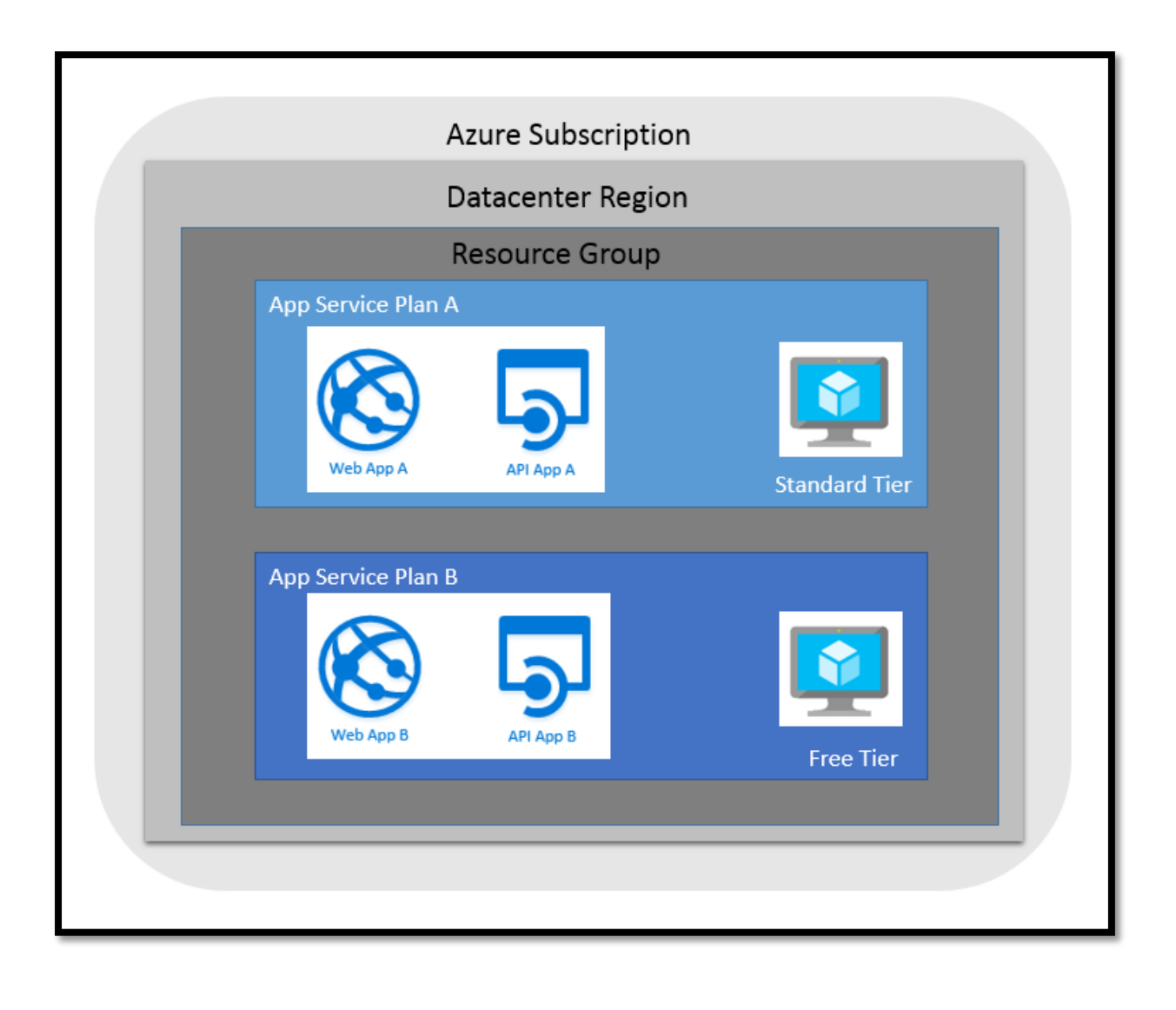

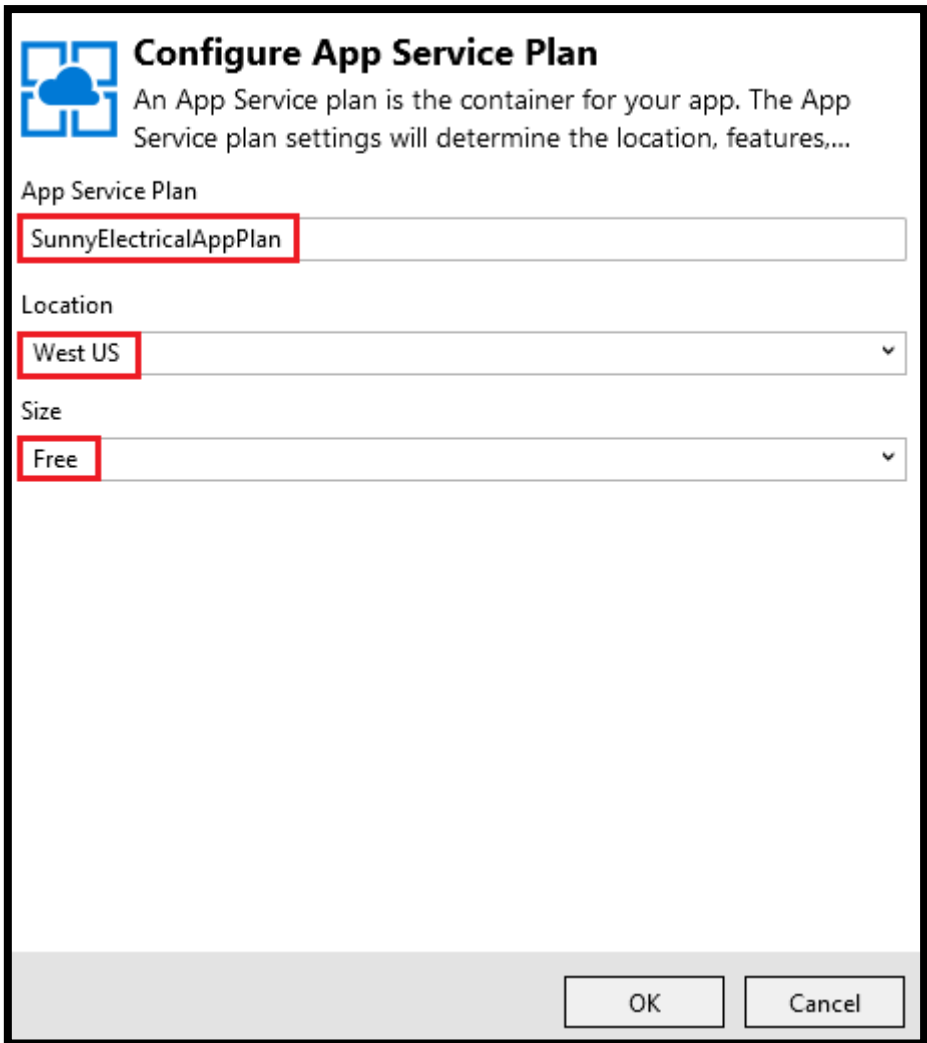

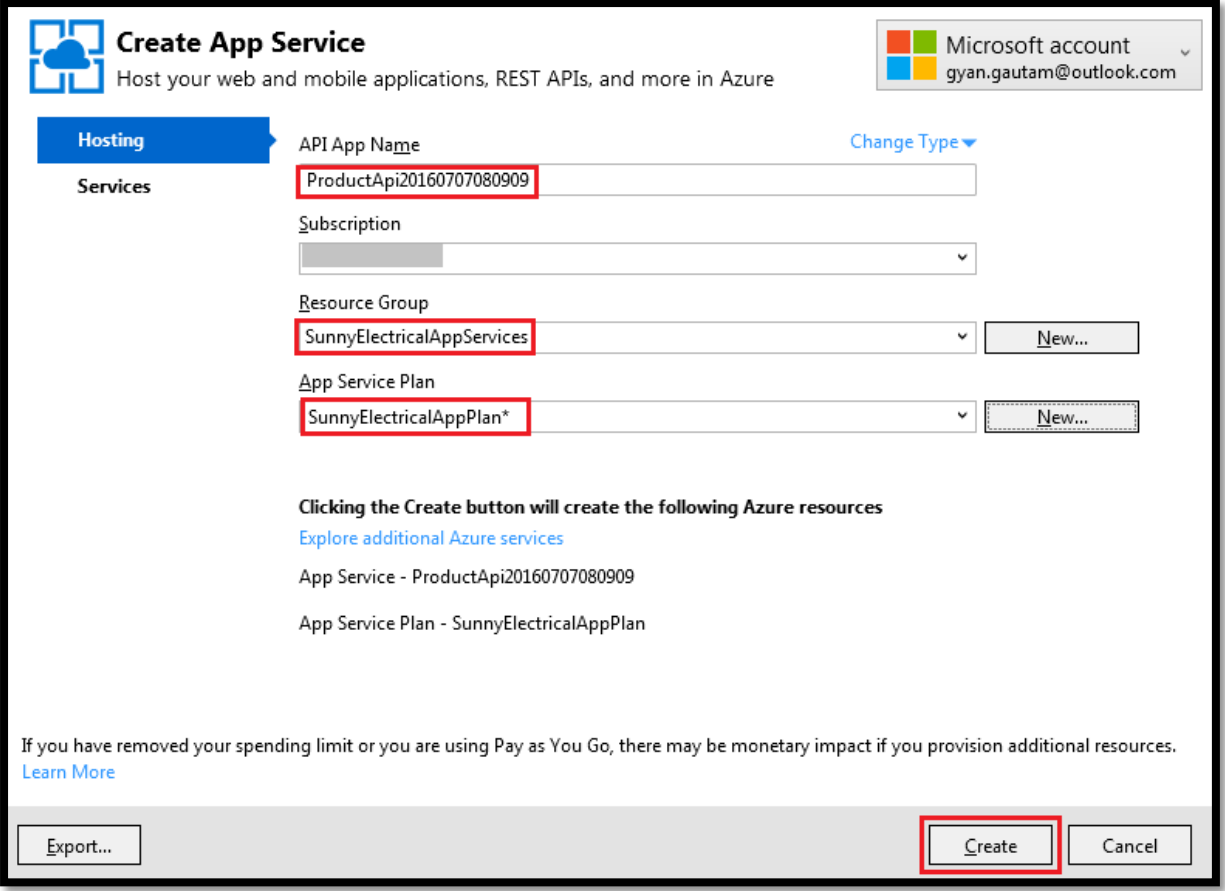

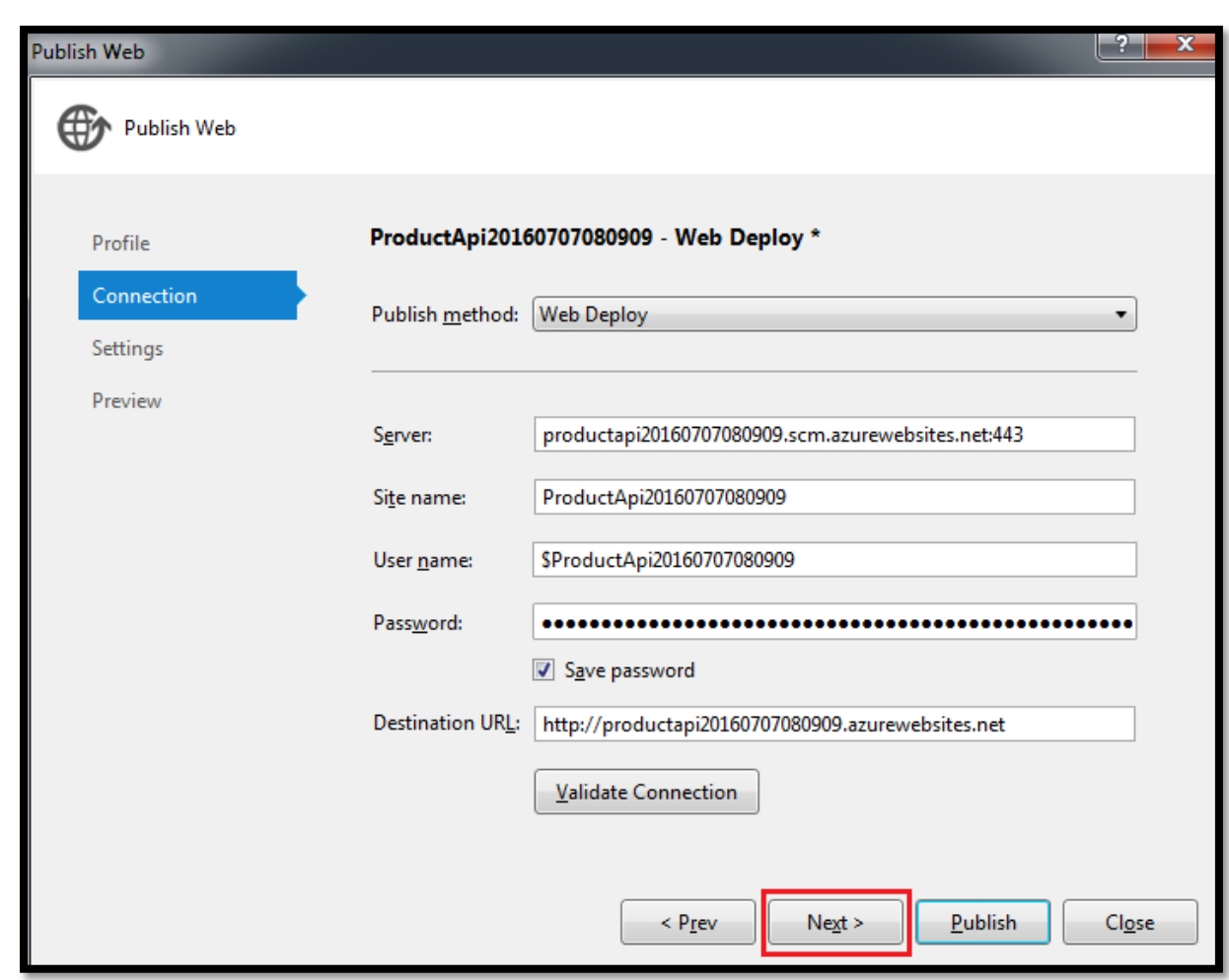

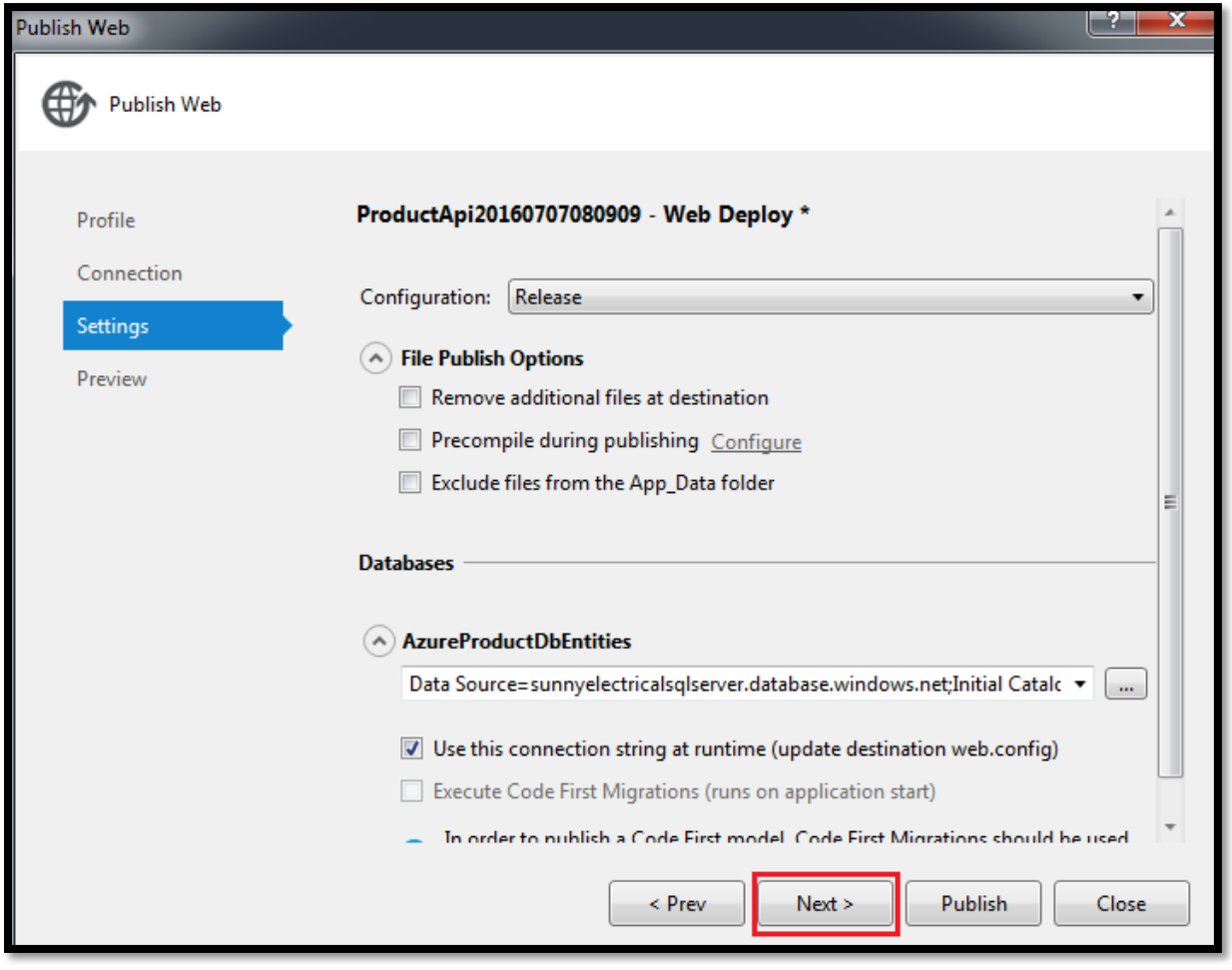

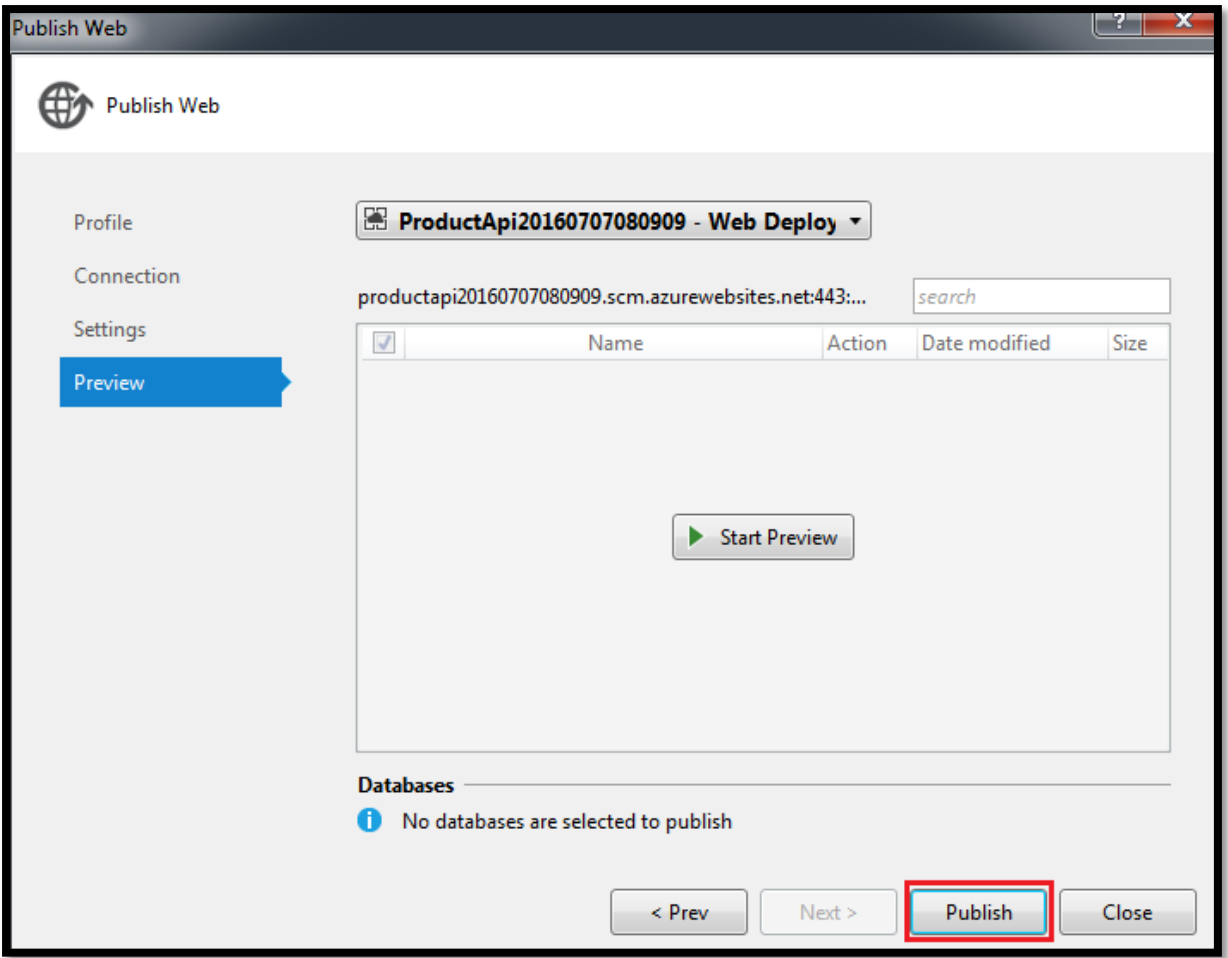

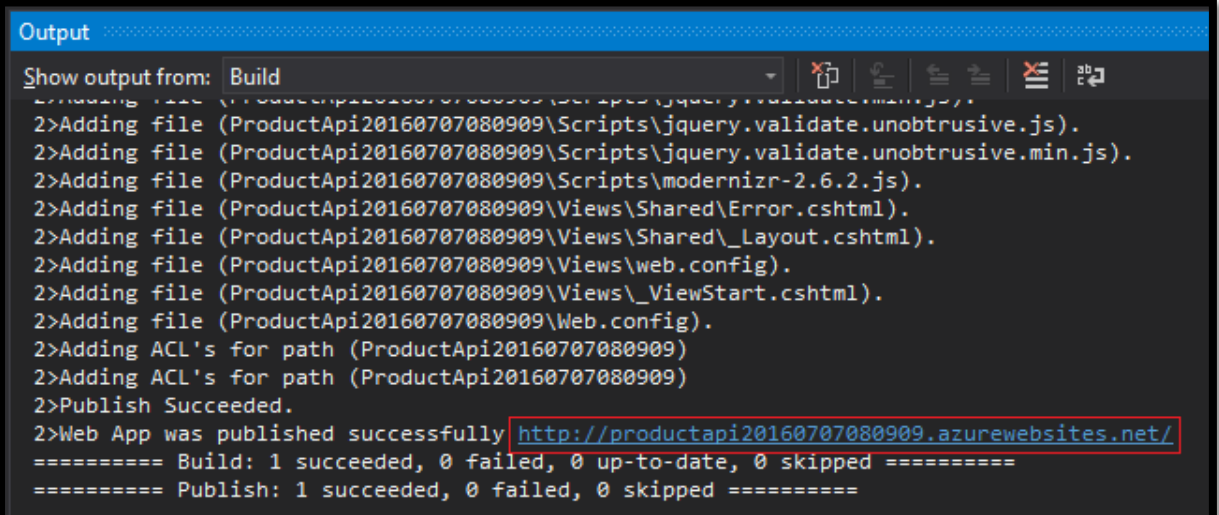

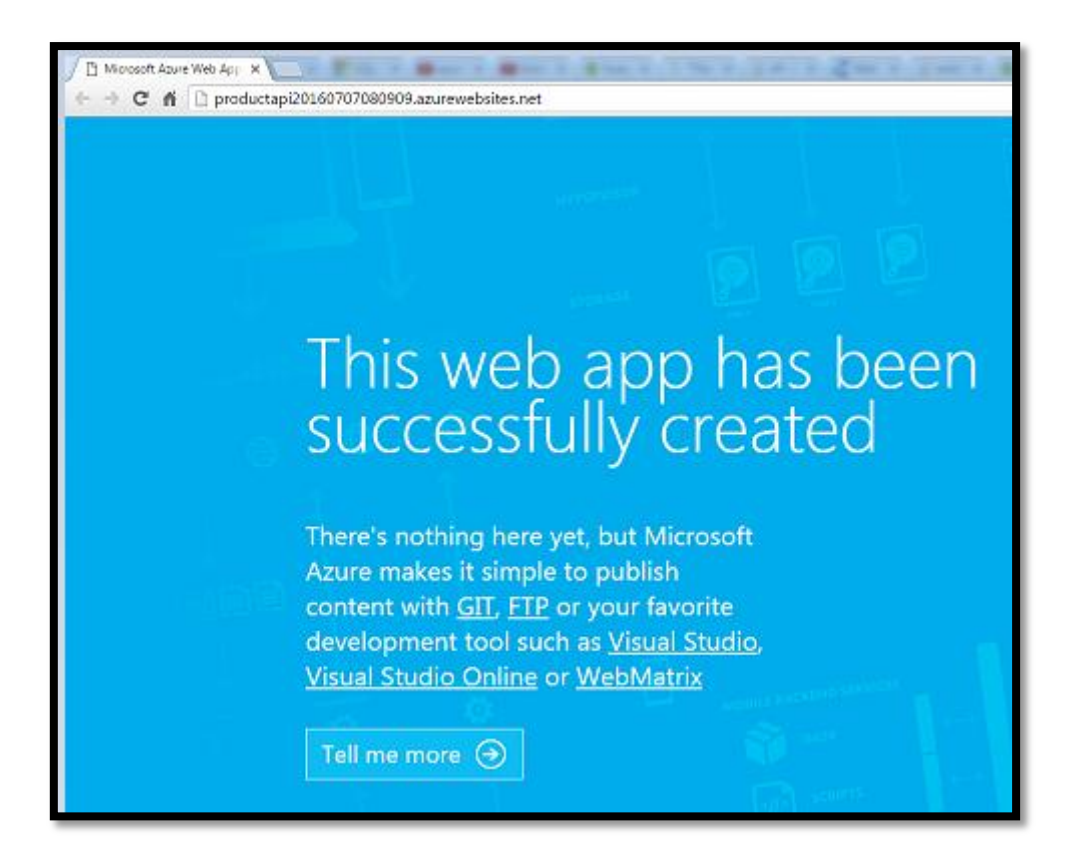

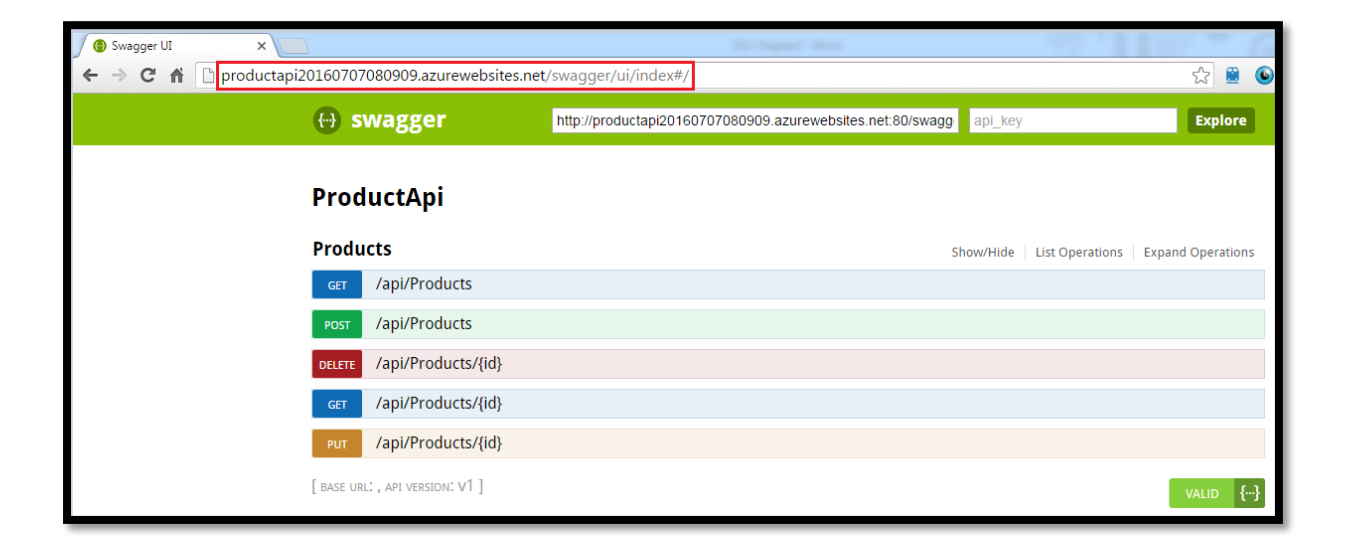

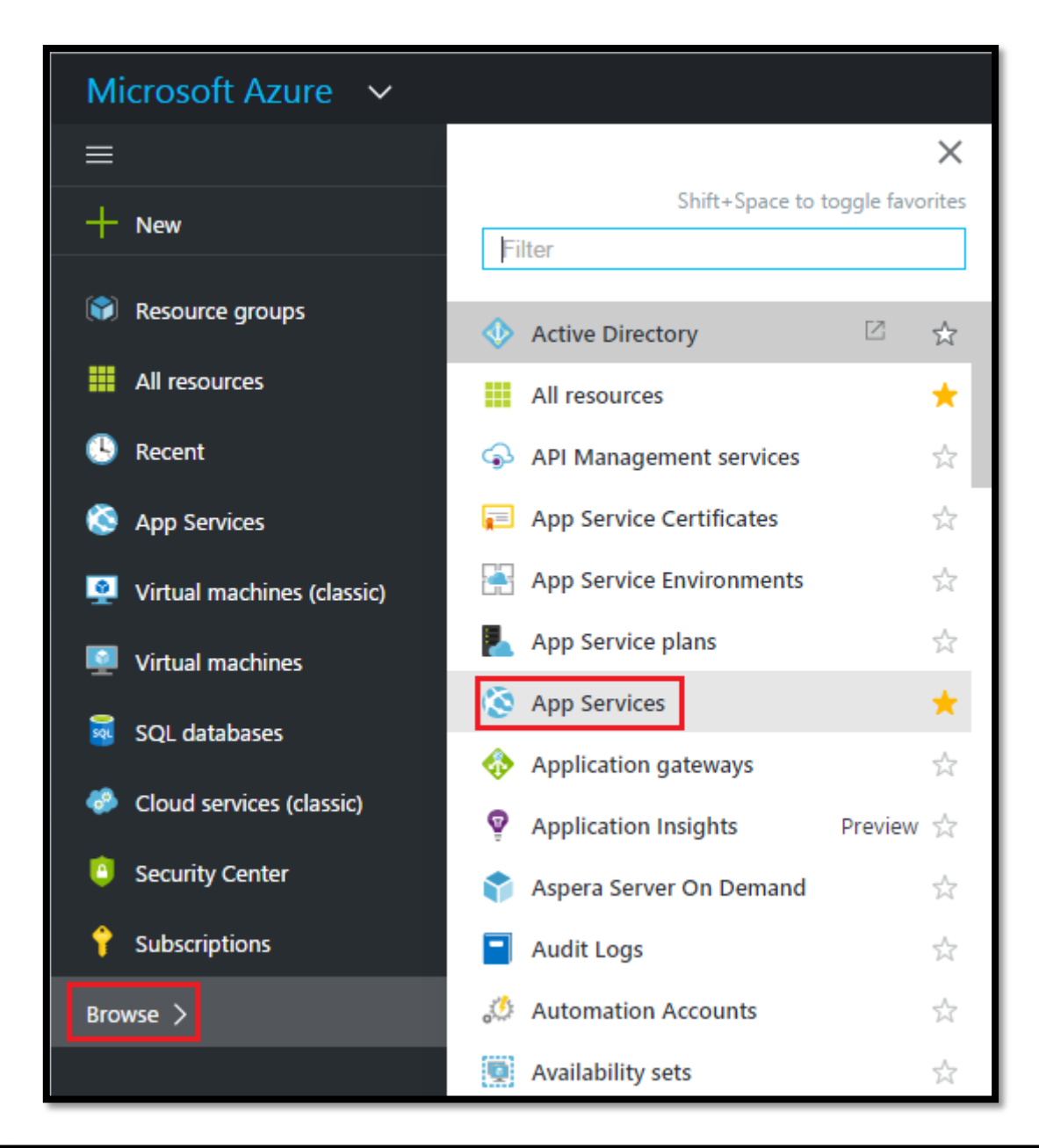

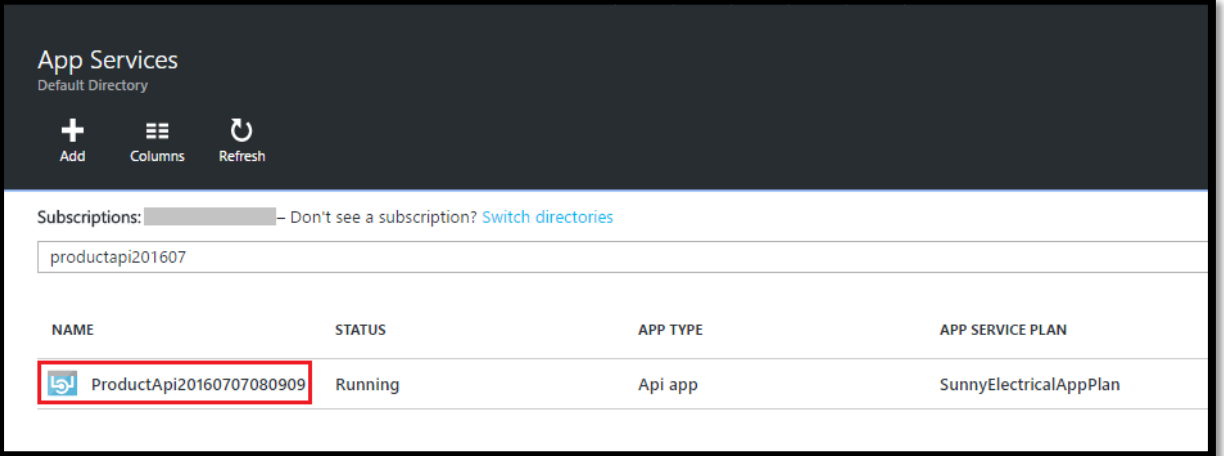

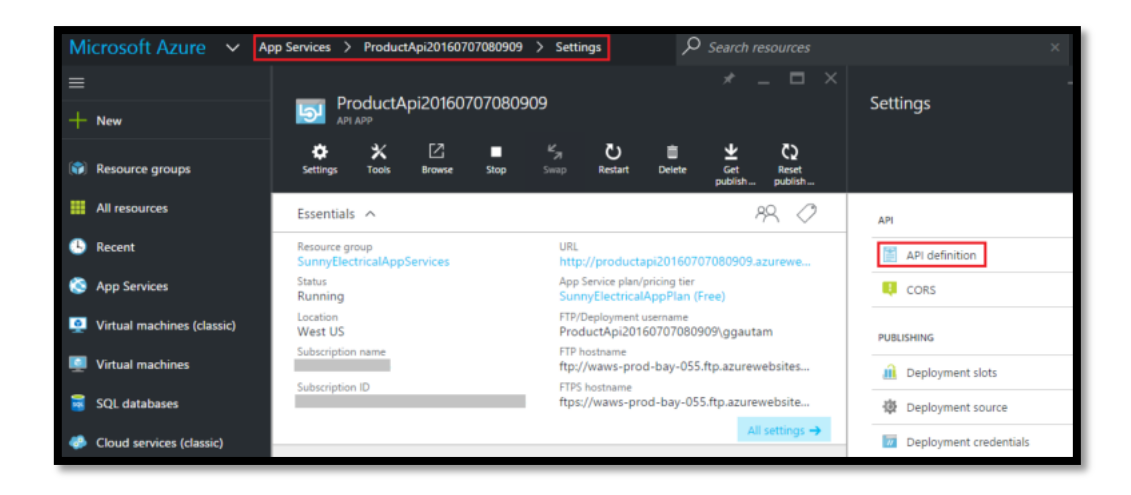

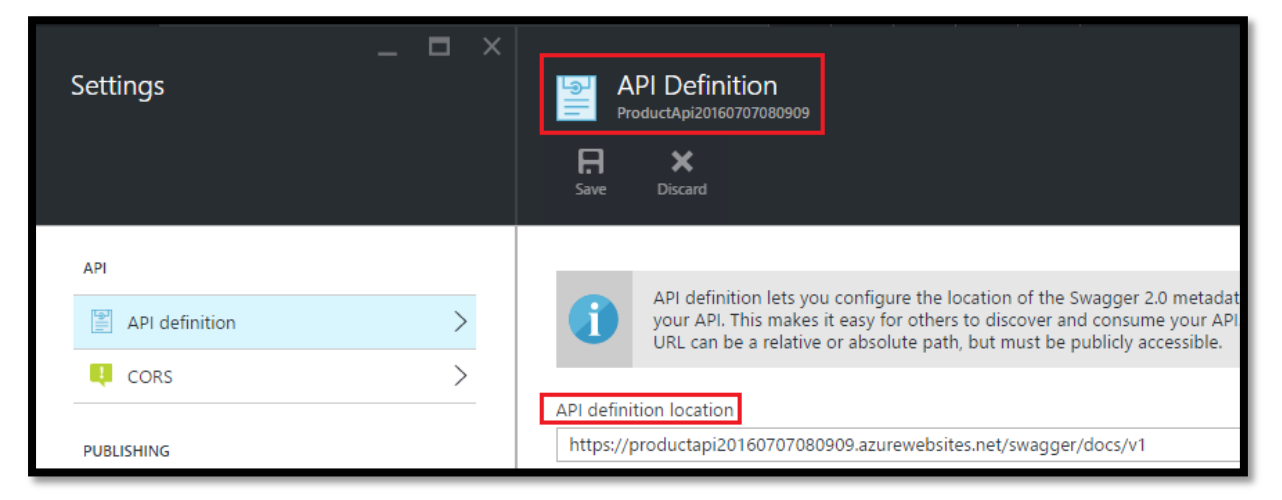

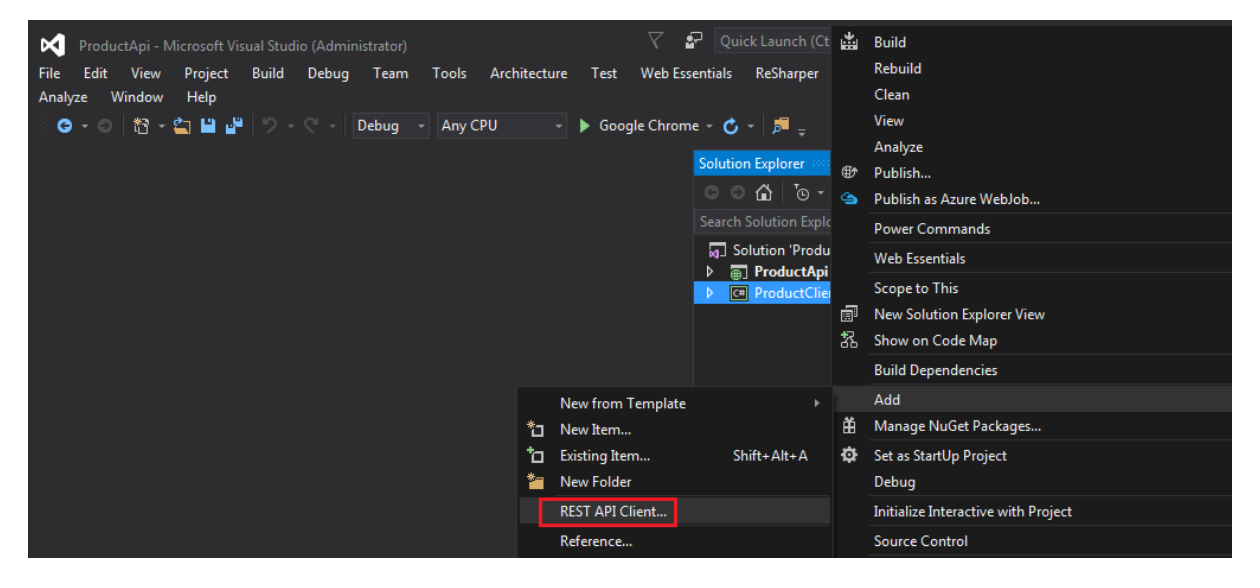
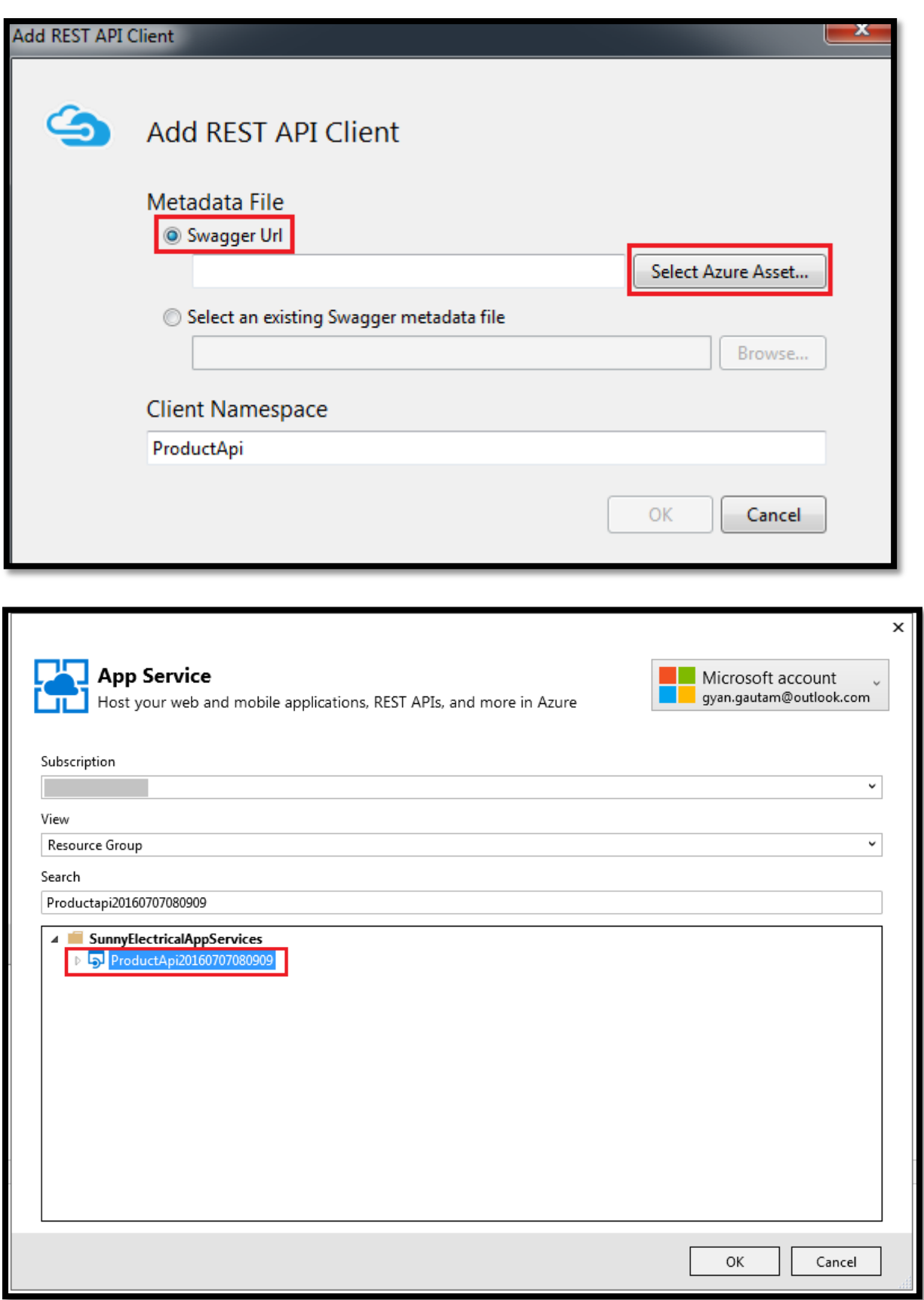

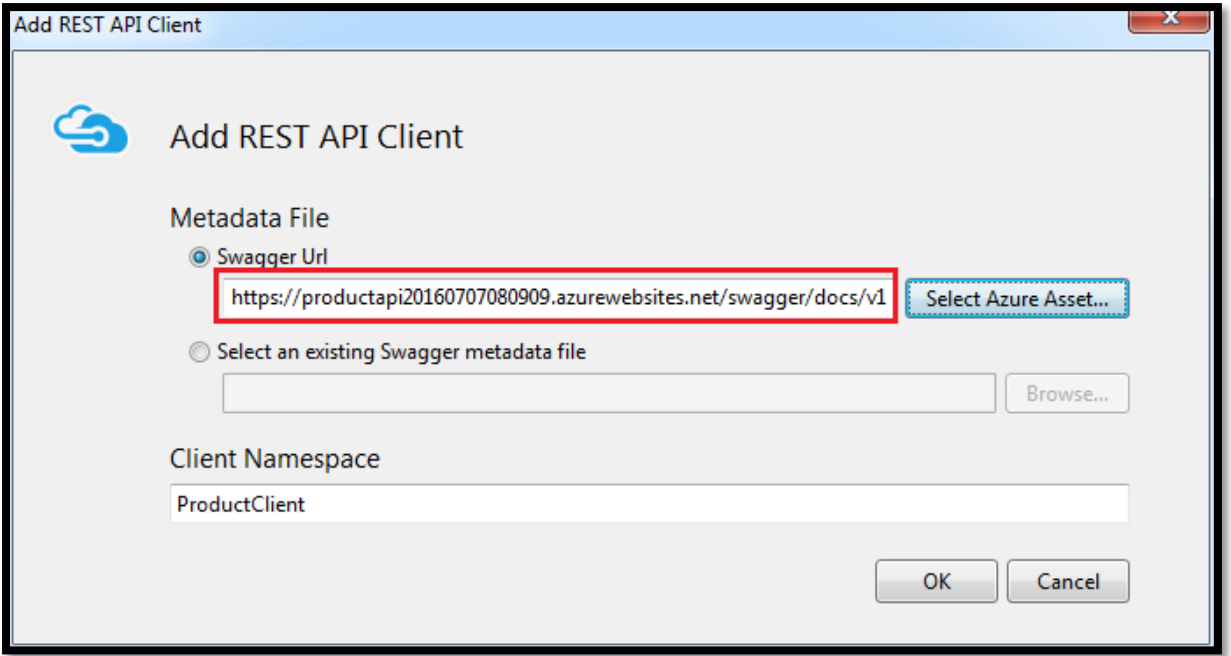

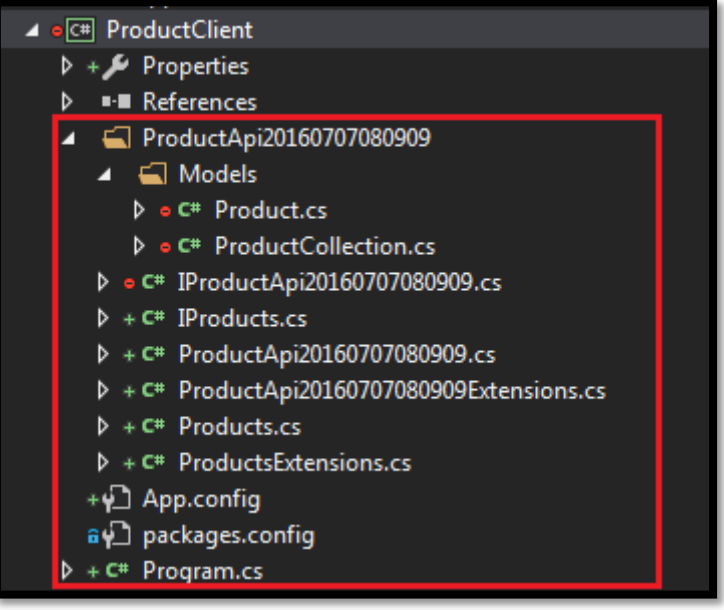

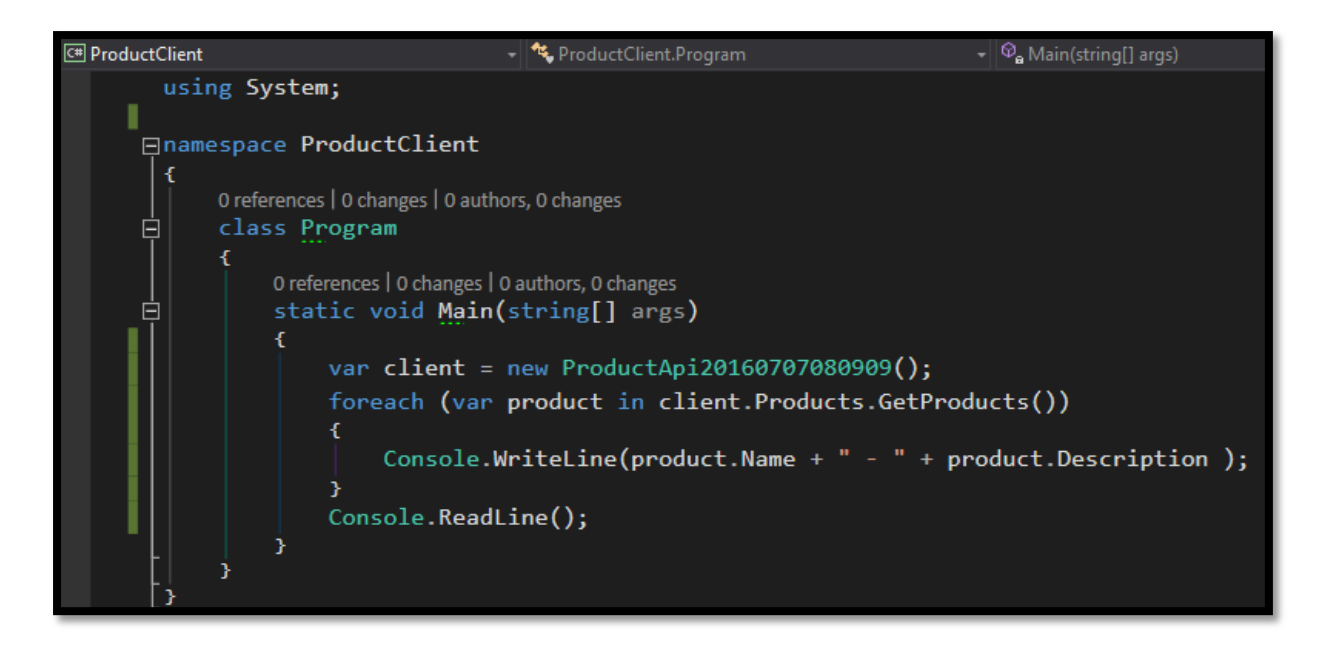

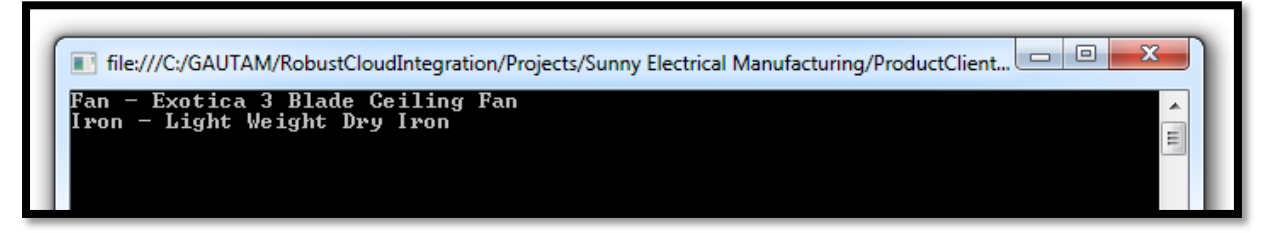

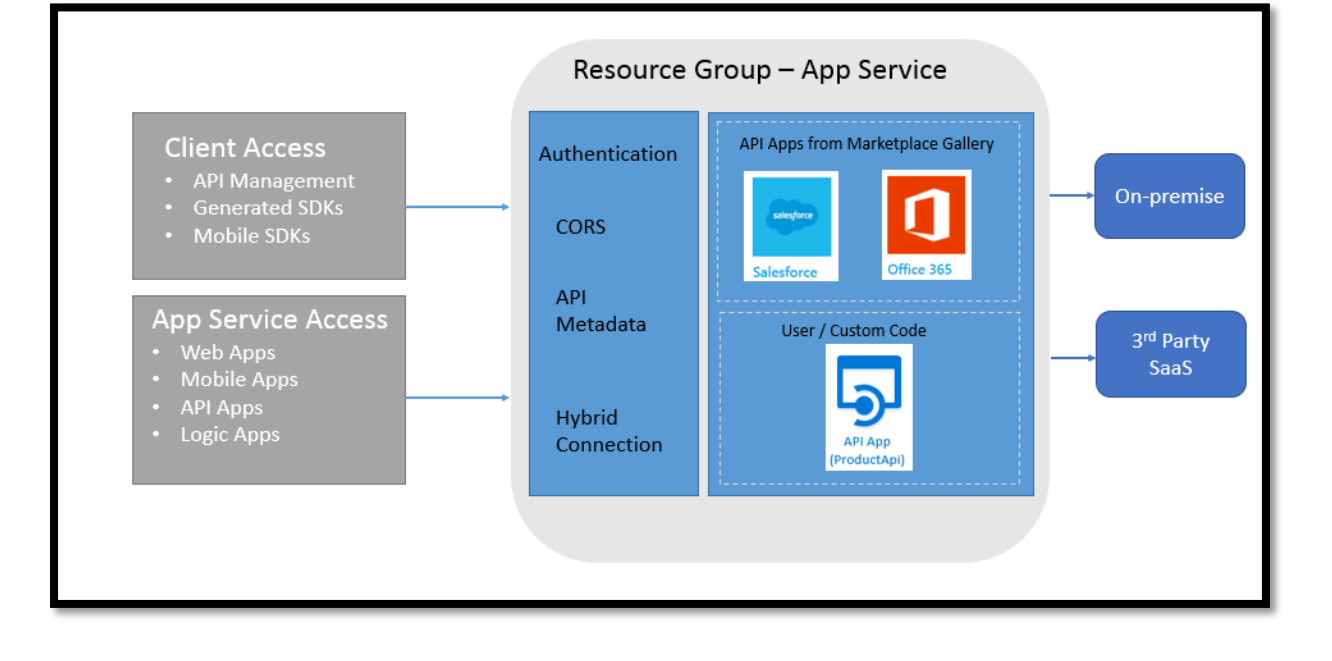

```
\Box(function () {
       "use strict";
      var app = angular.module("productManagement",
                                 ["common.services"]);
\lfloor \cdot \rfloor\Box(function () {
      "use strict";
       angular
           .module("common.services",
                        ["ngResource"])
           .constant("appSettings",
Þ
               serverPath: "http://productapi20160623.azurewebsites.net"
           );
 \left[\right] ());
\Box(function () {
      "use strict";
      angular
           .module("common.services")
           .factory("productResource",
                    ["$resource",
⊩
                     "appSettings",
                        productResource])
       function productResource($resource, appSettings) {
lė
           return $resource(appSettings.serverPath + "/api/product/:id");
       <sup>1</sup>
  \}());
```
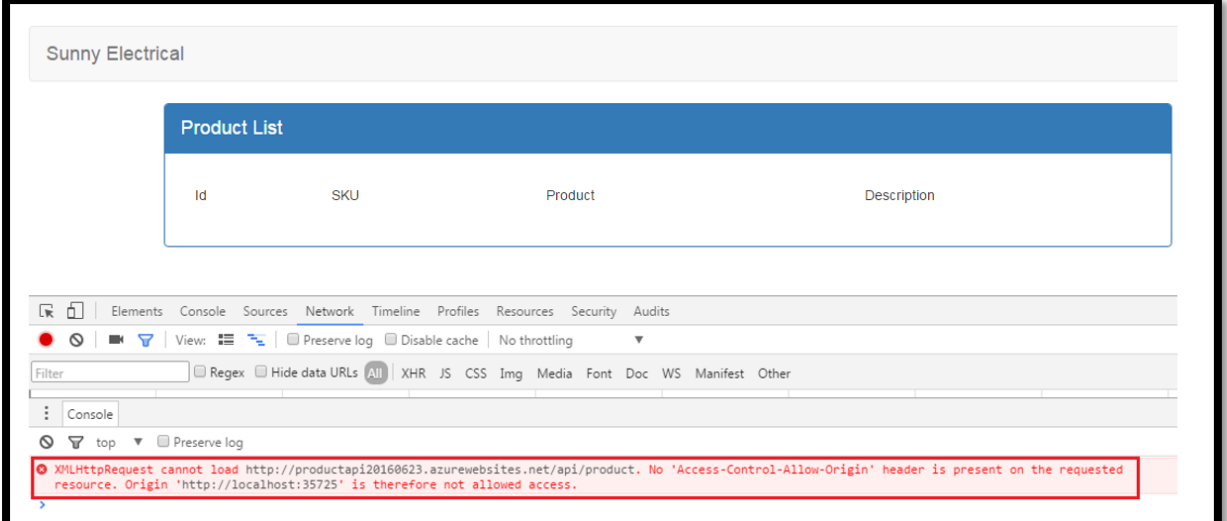

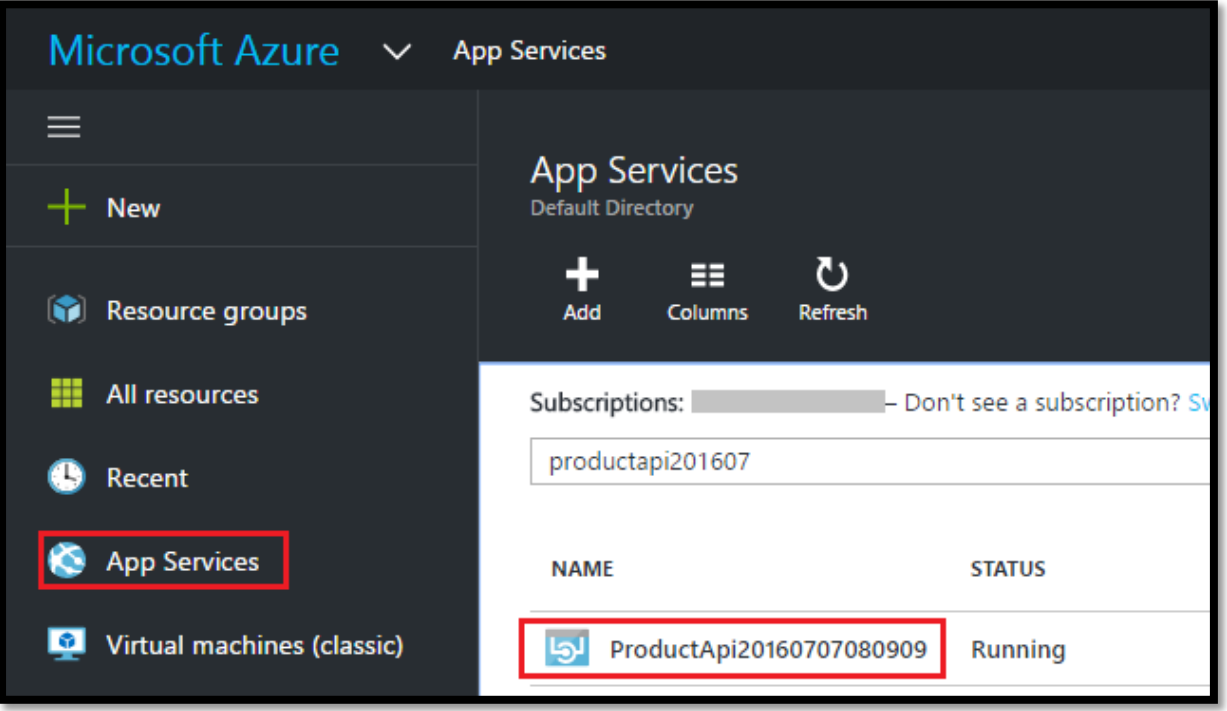

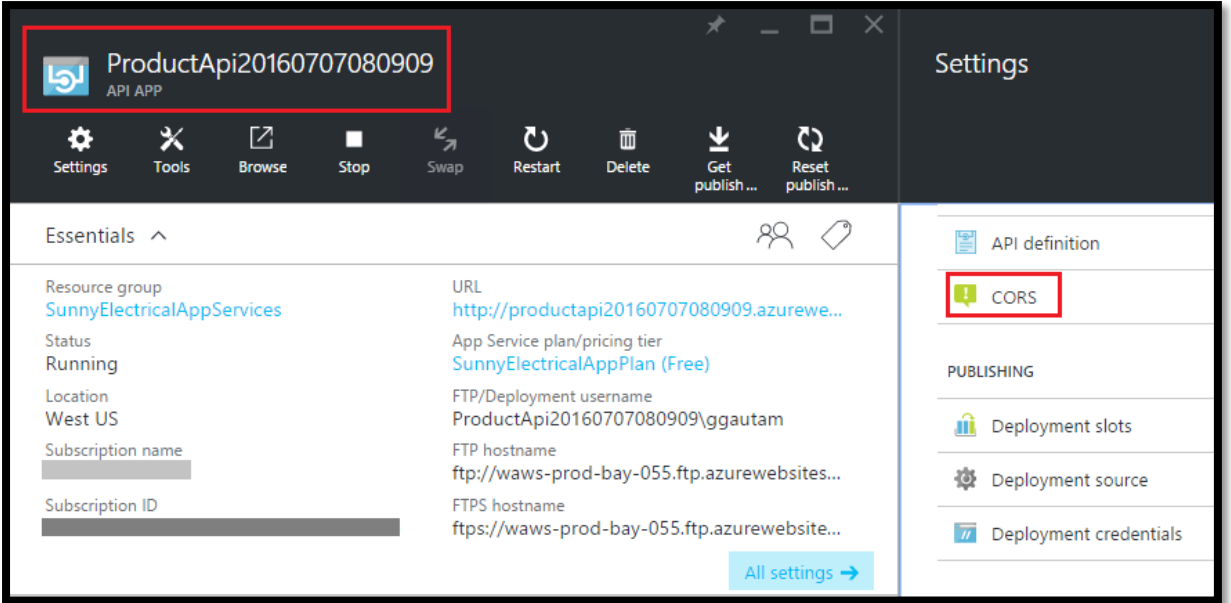

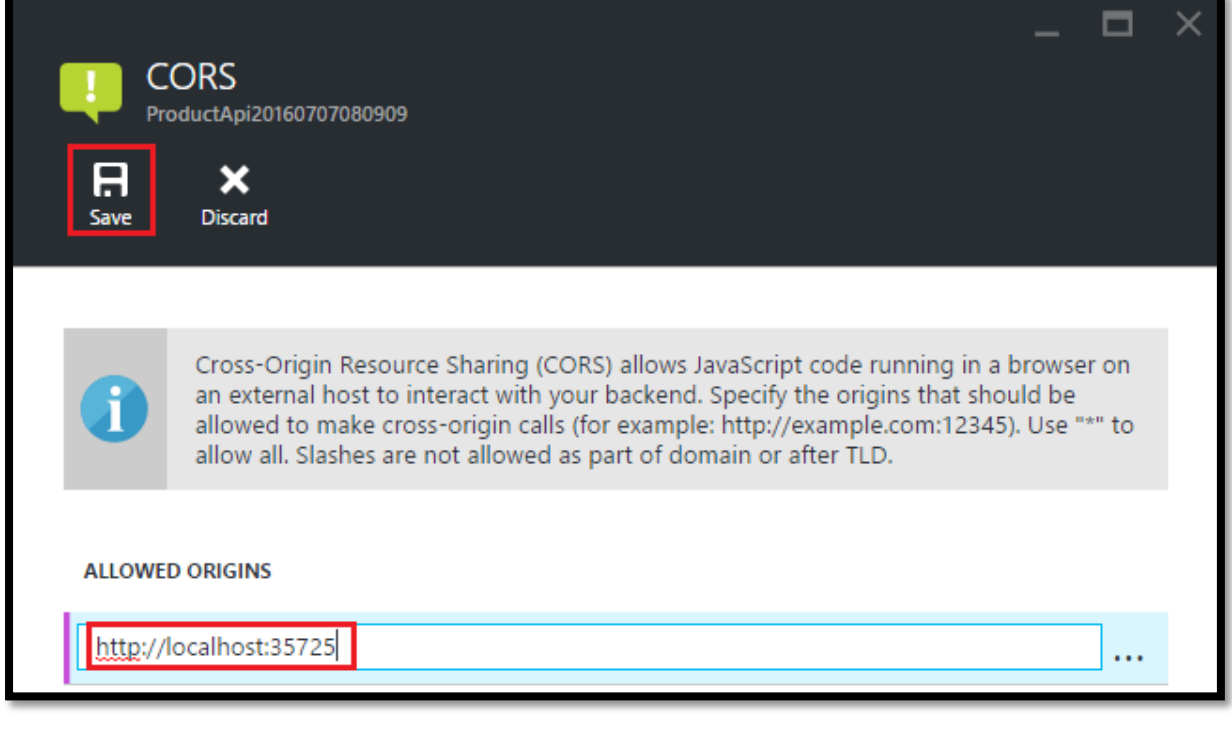

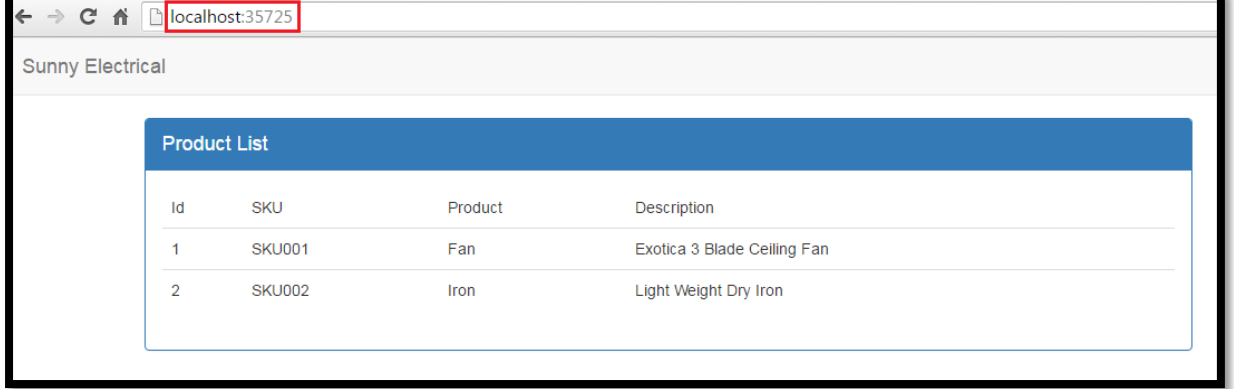

```
server.js
      //Dependencies
      var express = require('express');var mongoose = require('mongoose');
      var bodyParser = require('body-parser');
      //MongoDB
      mongoose.connect('mongodb://test:
                                                    \blacksquare.mlab.com:\blacksquare/product');
      mongoose.connection.on('connected', function() {
 9console.log("Connection established successfully");
10
      );
11//Express
13var app = express();
      app.use(bodyParser.urlencoded({ extended: true }));
14app.use(bodyParser.json());
      //Routes
      app.use('/api', require('./routes/api'))
1820
     //Start Server
      app.listen(process.env.PORT || 3000);
21console.log('Api is running on port 3000');
22
```
## product.js models

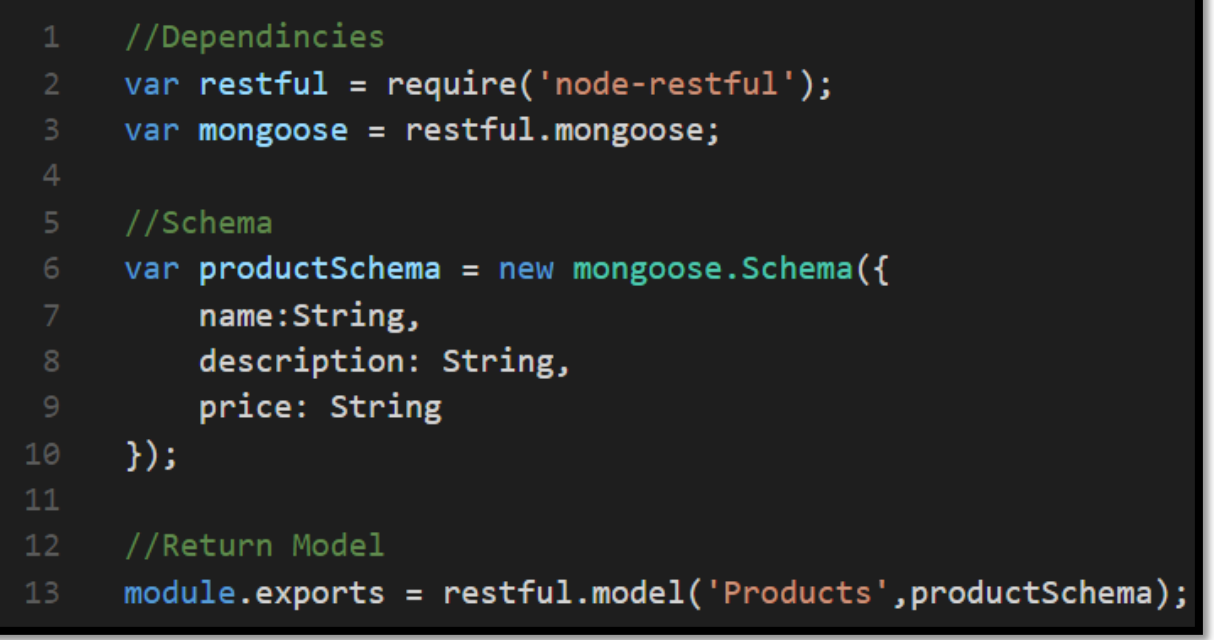

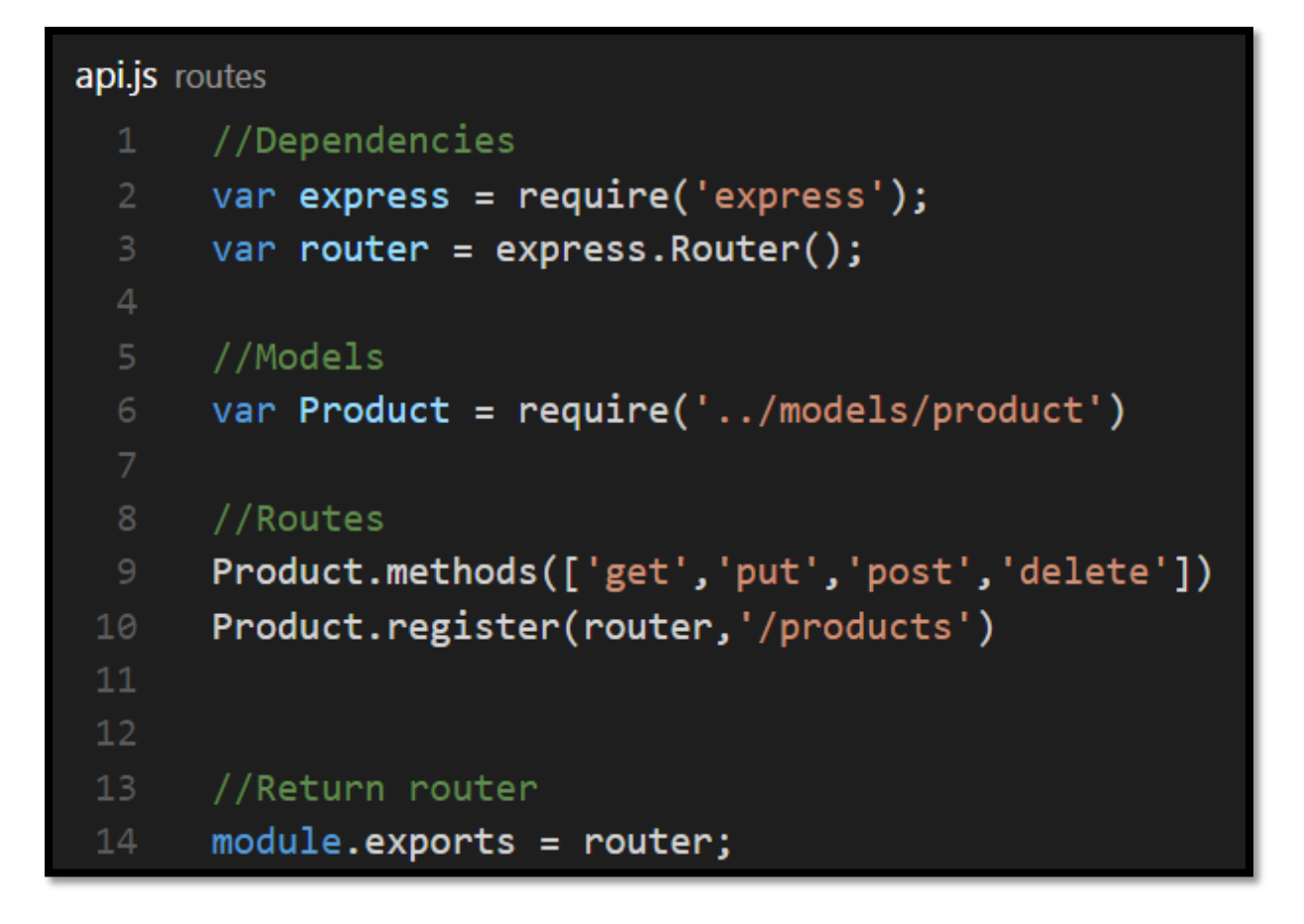

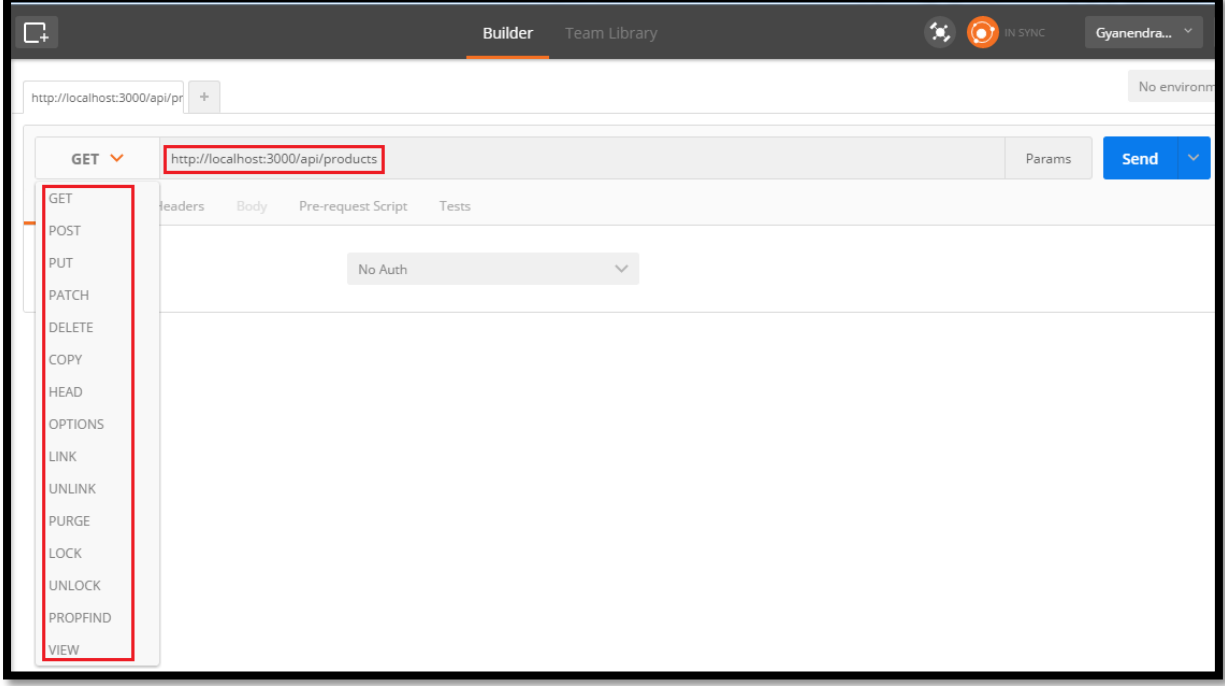

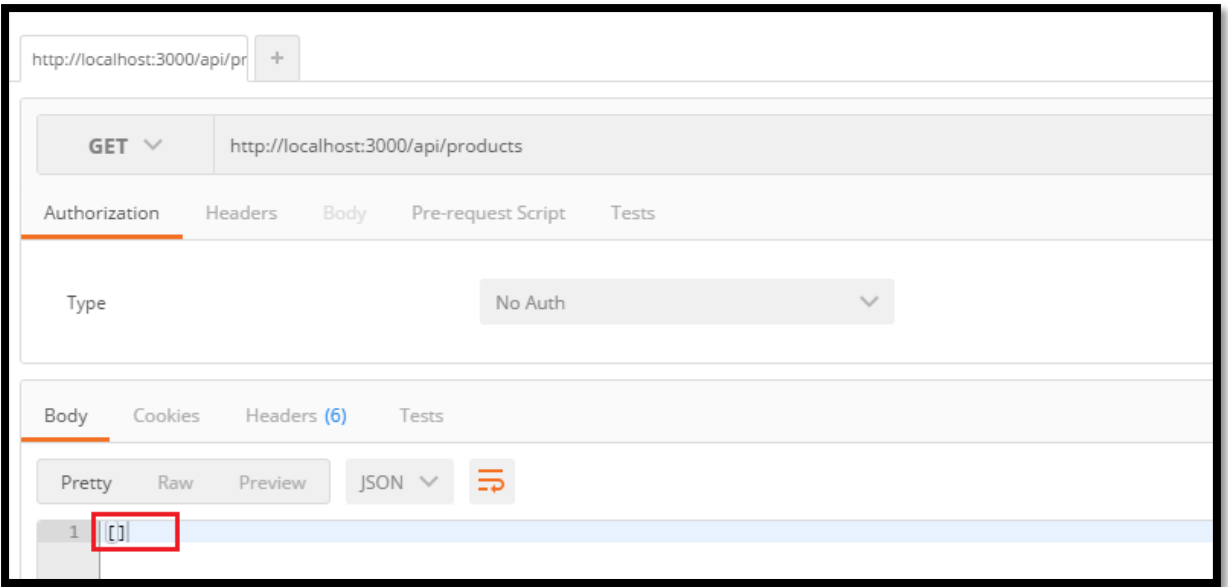

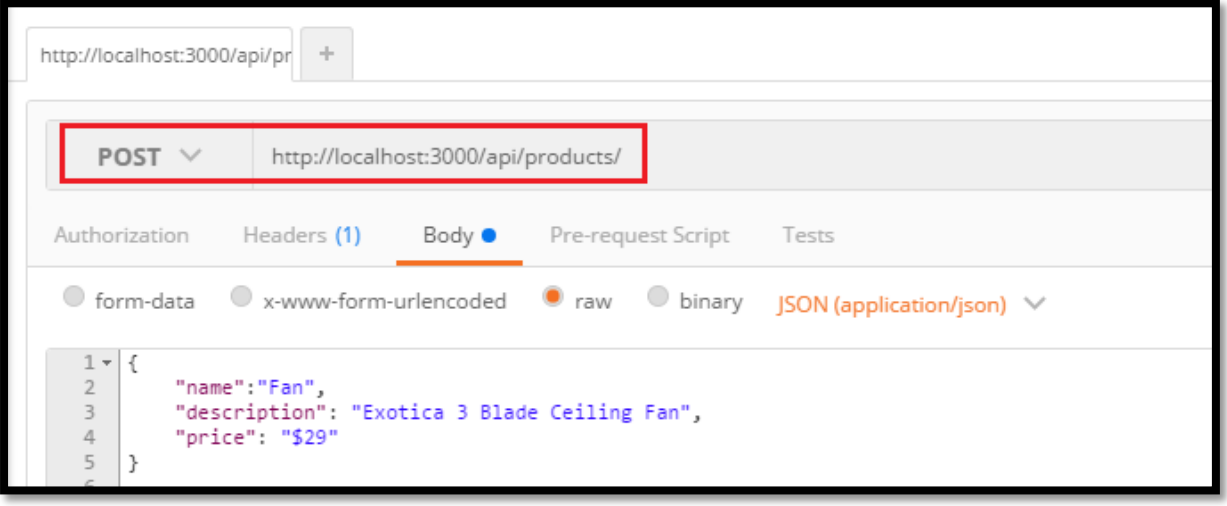

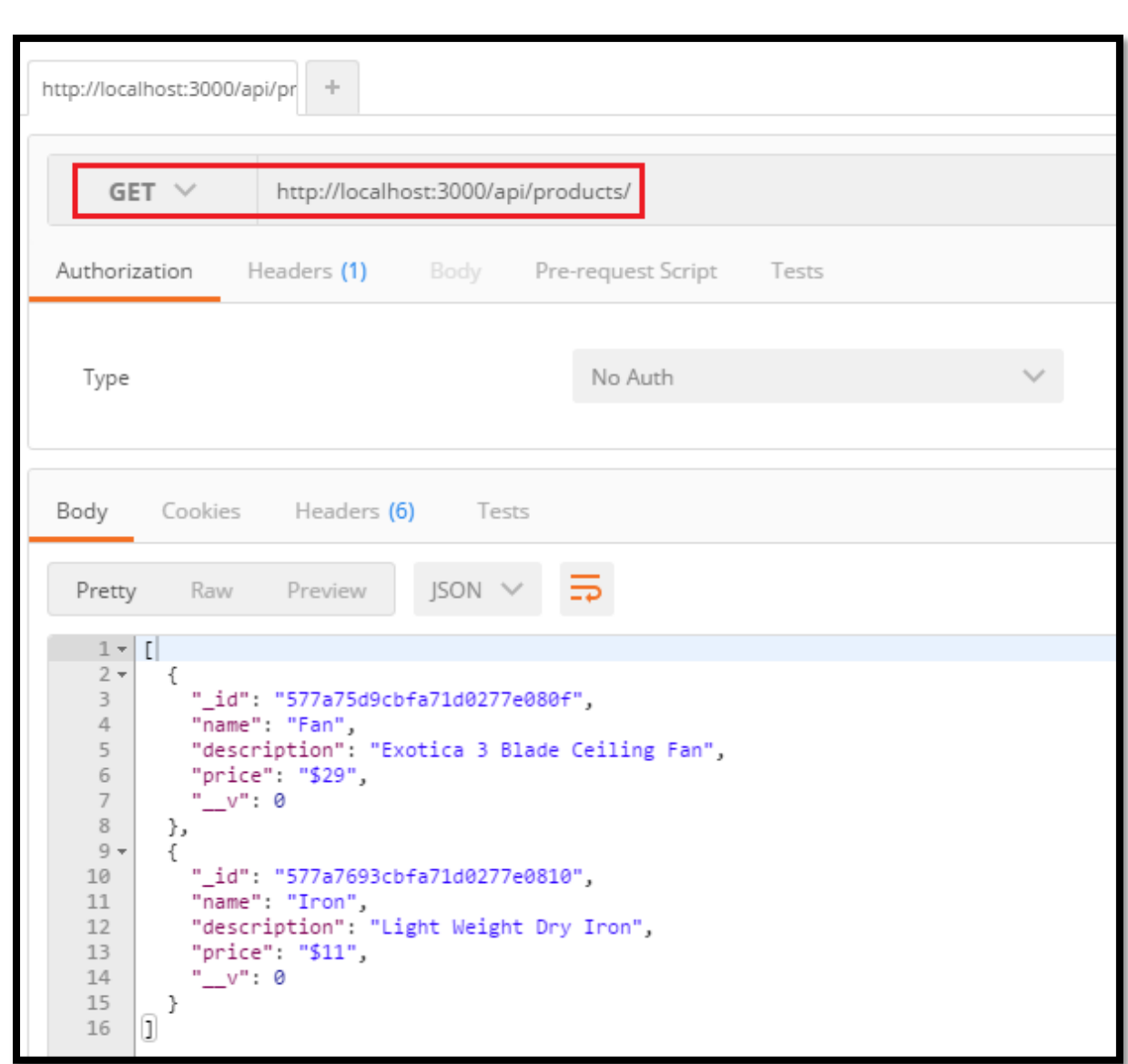

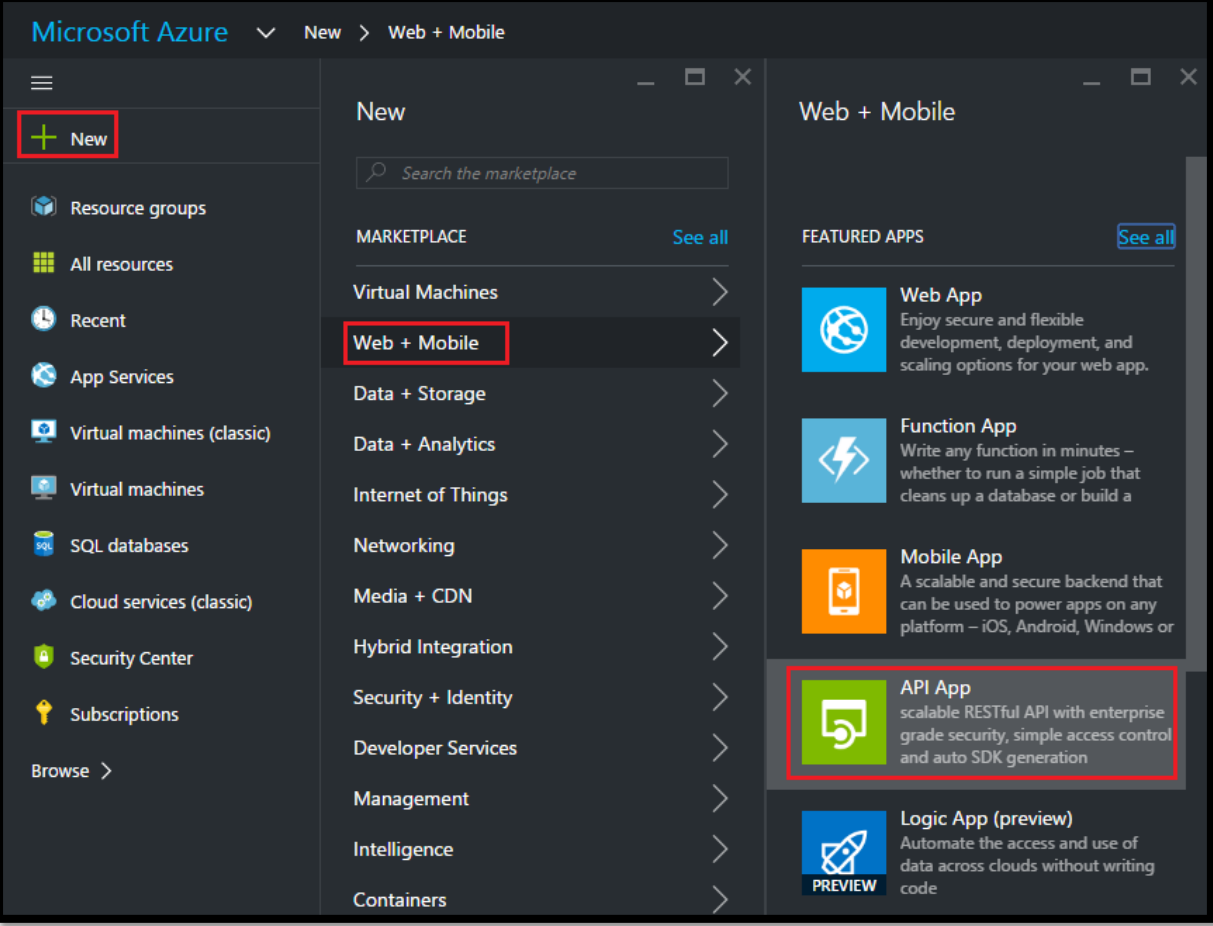

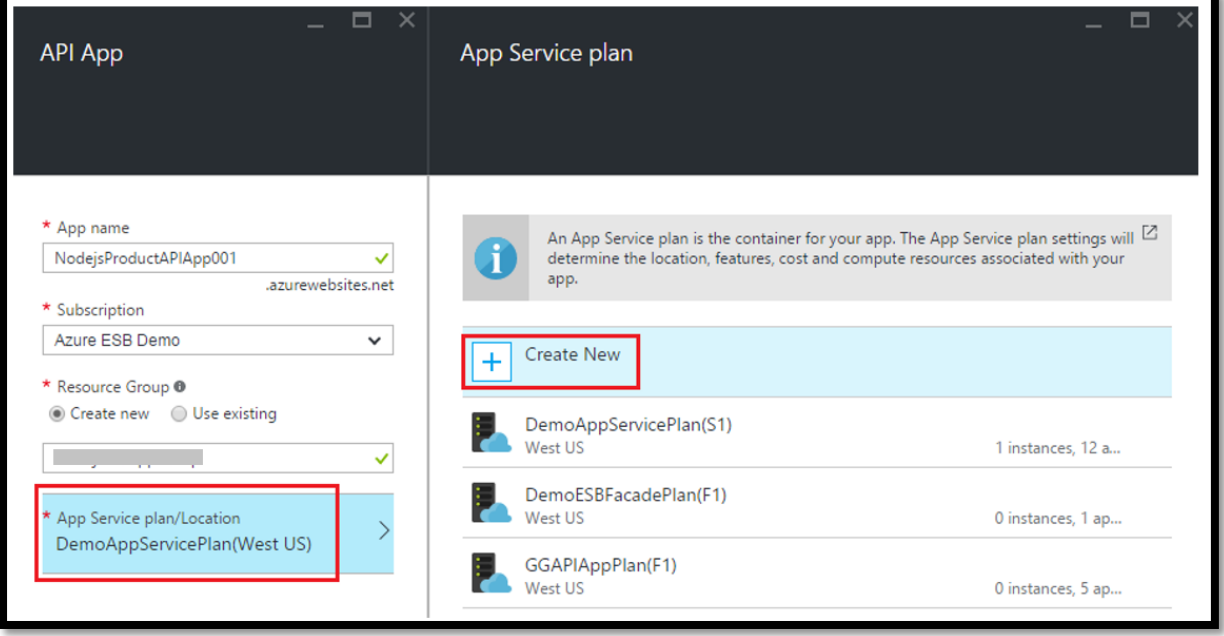

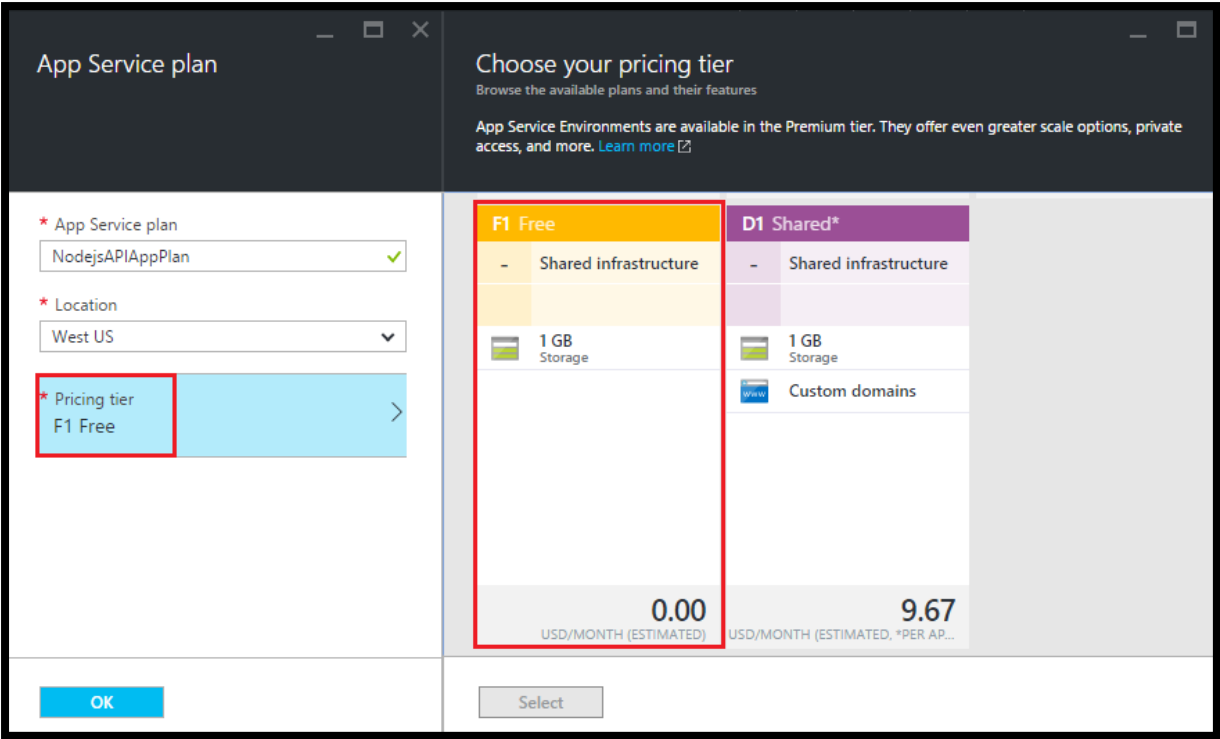

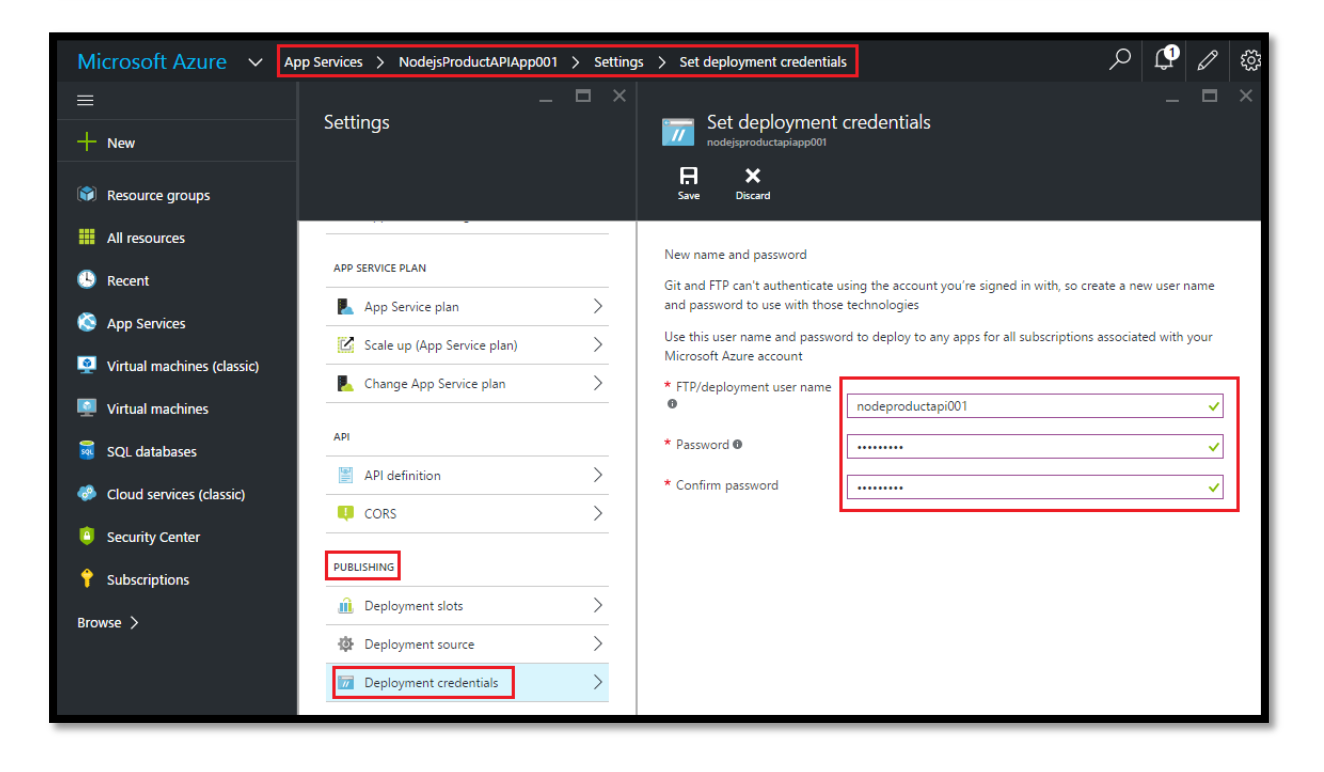

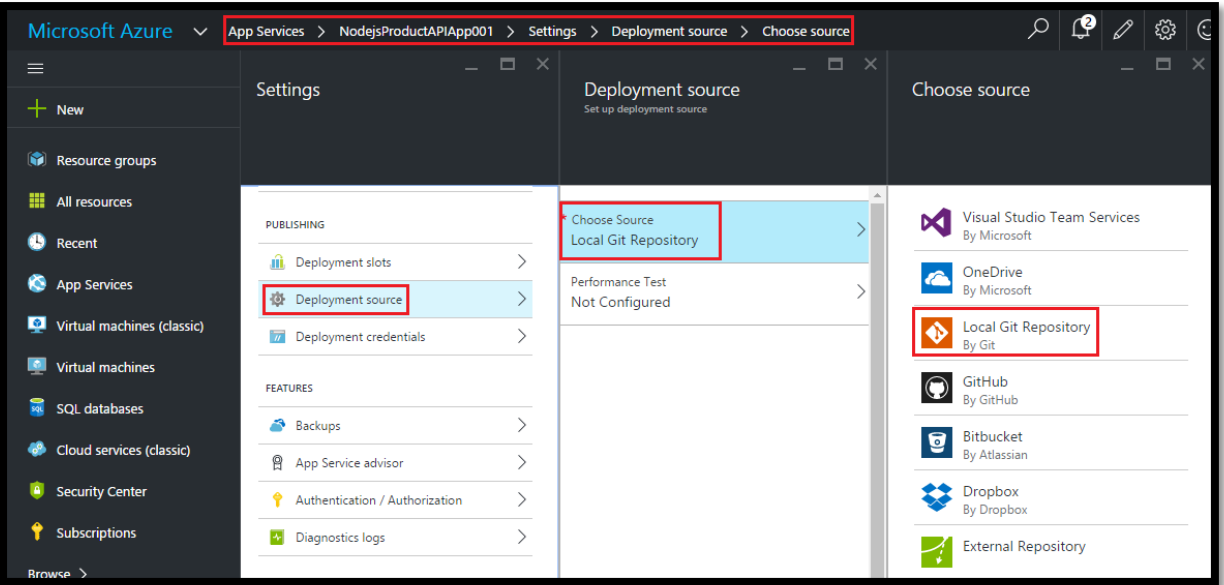

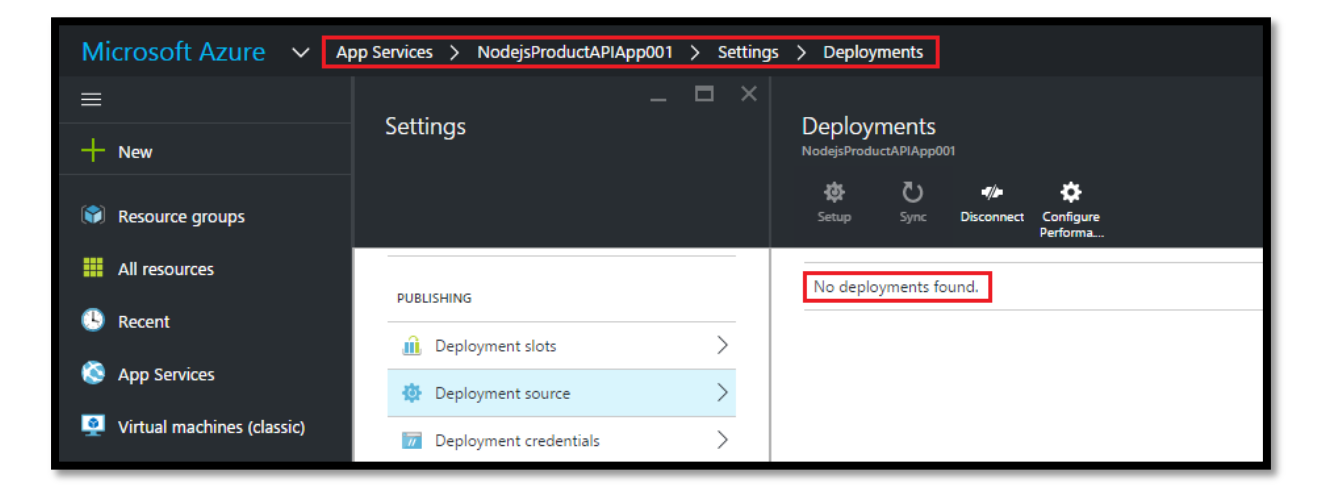

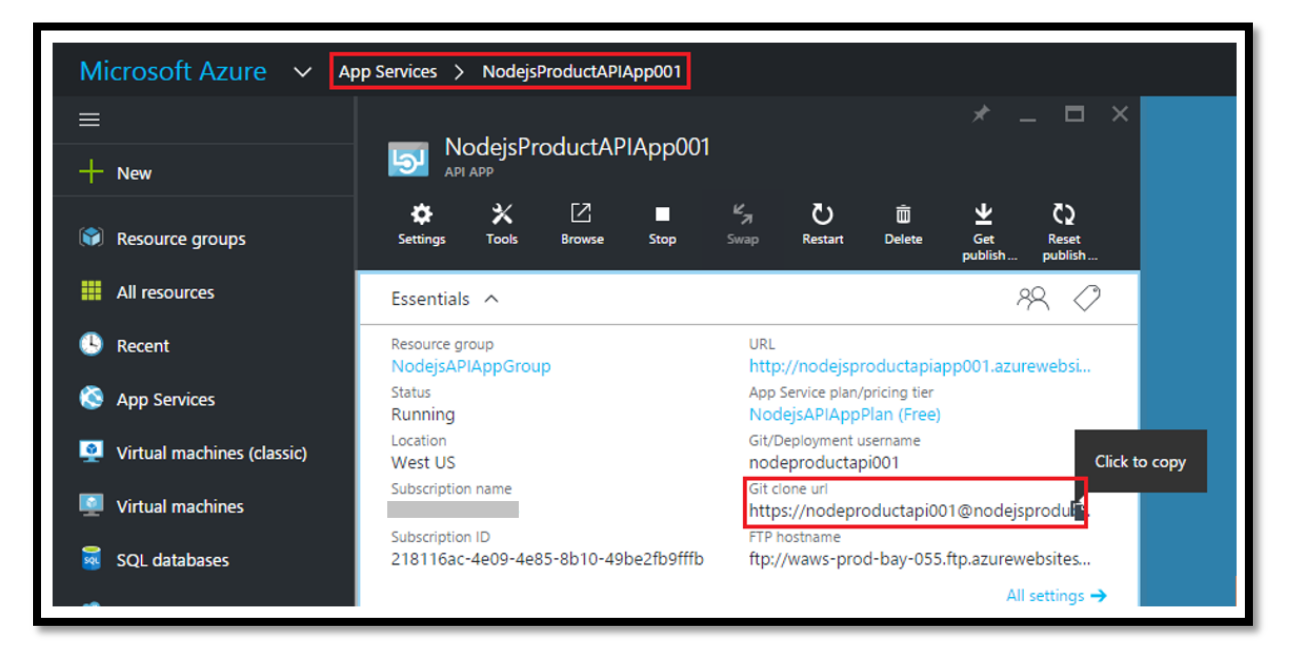

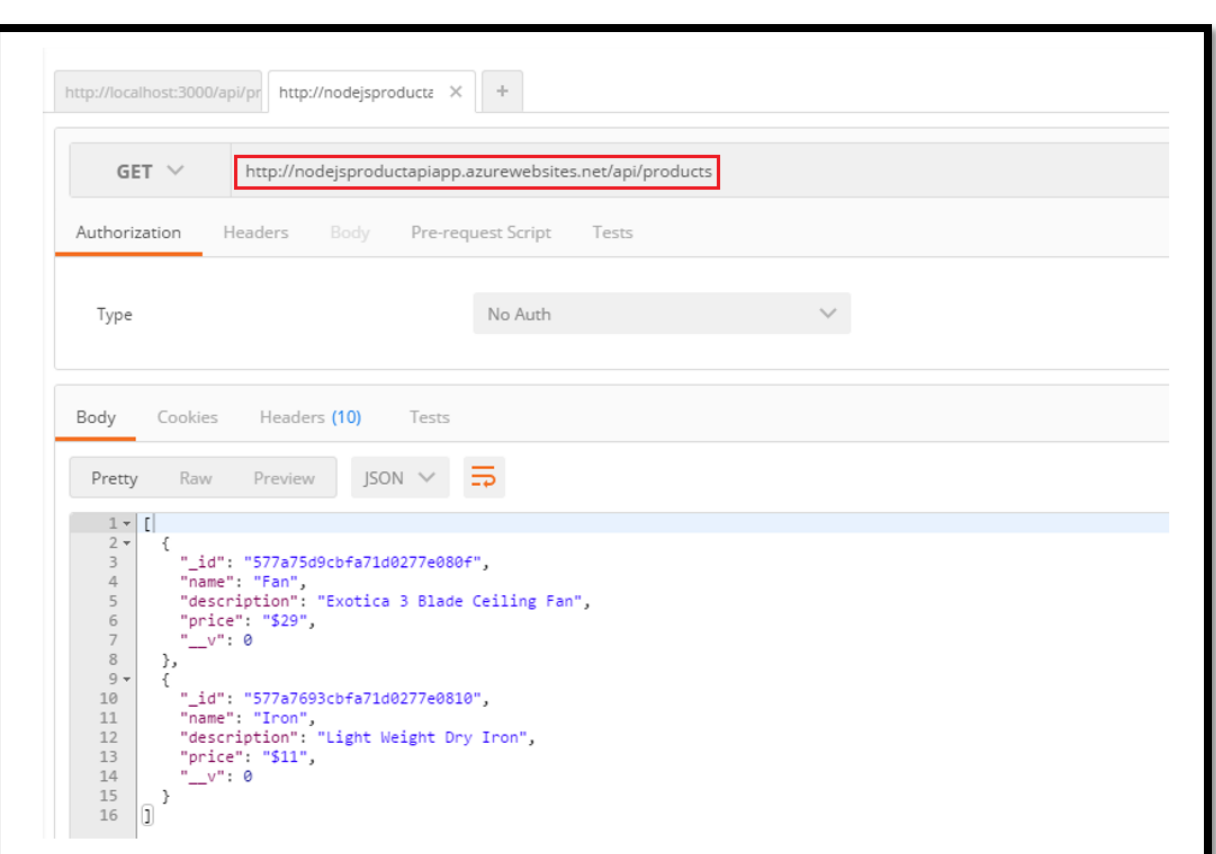

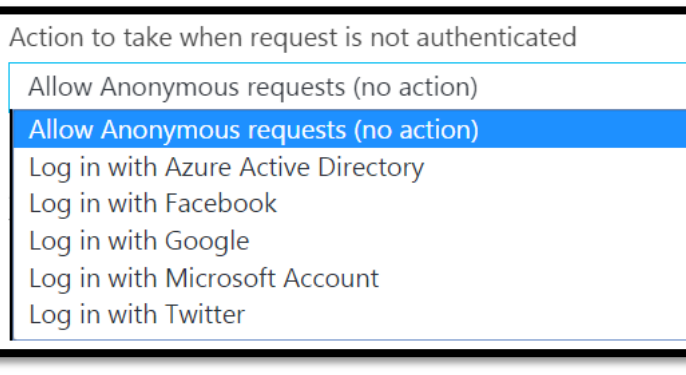

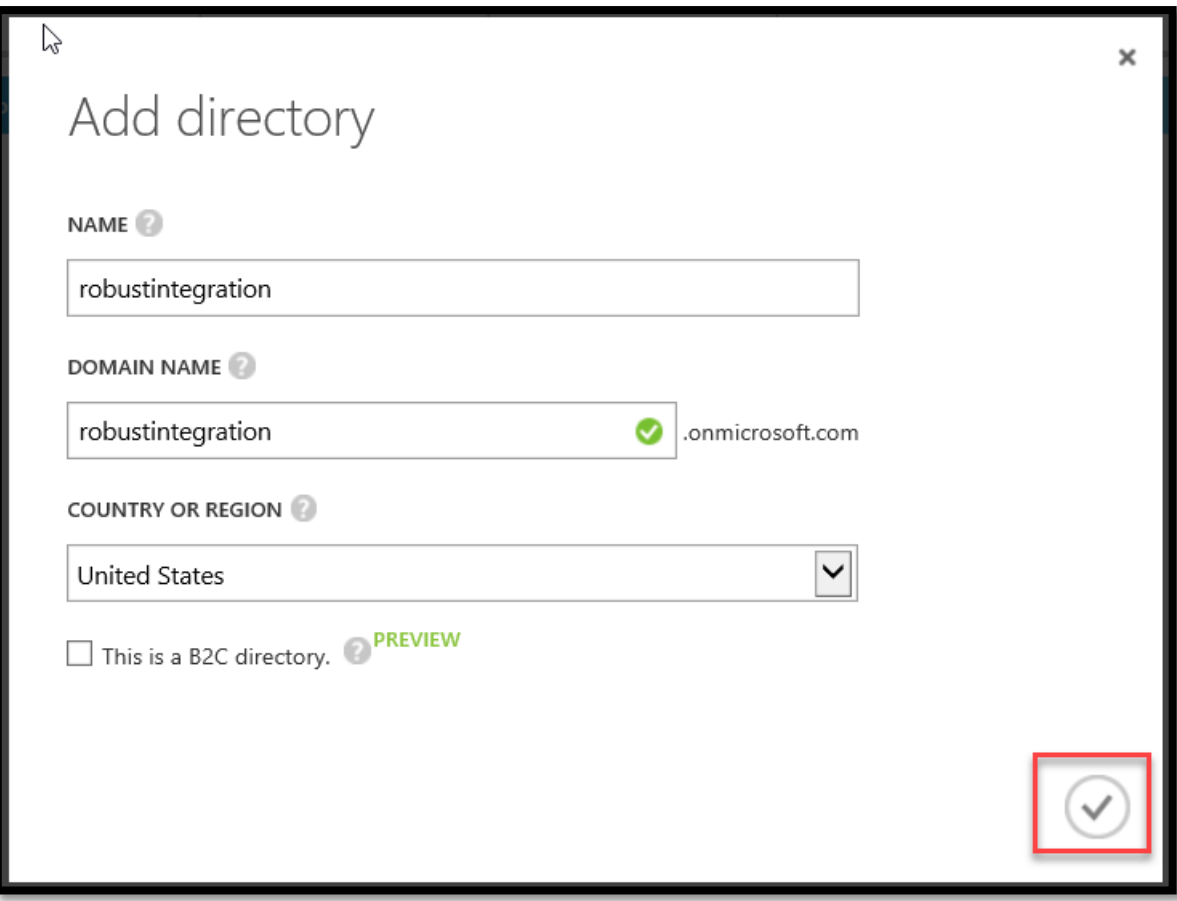

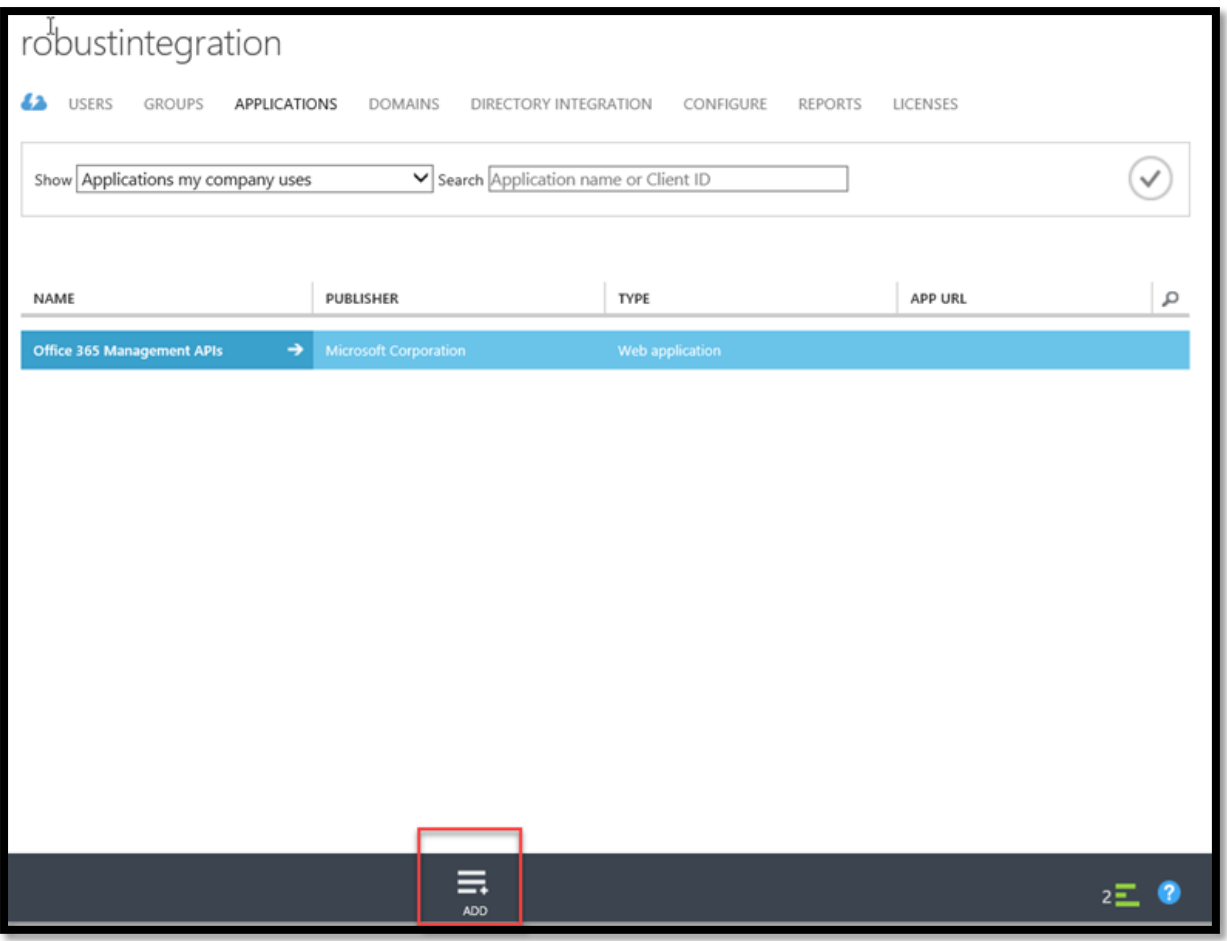

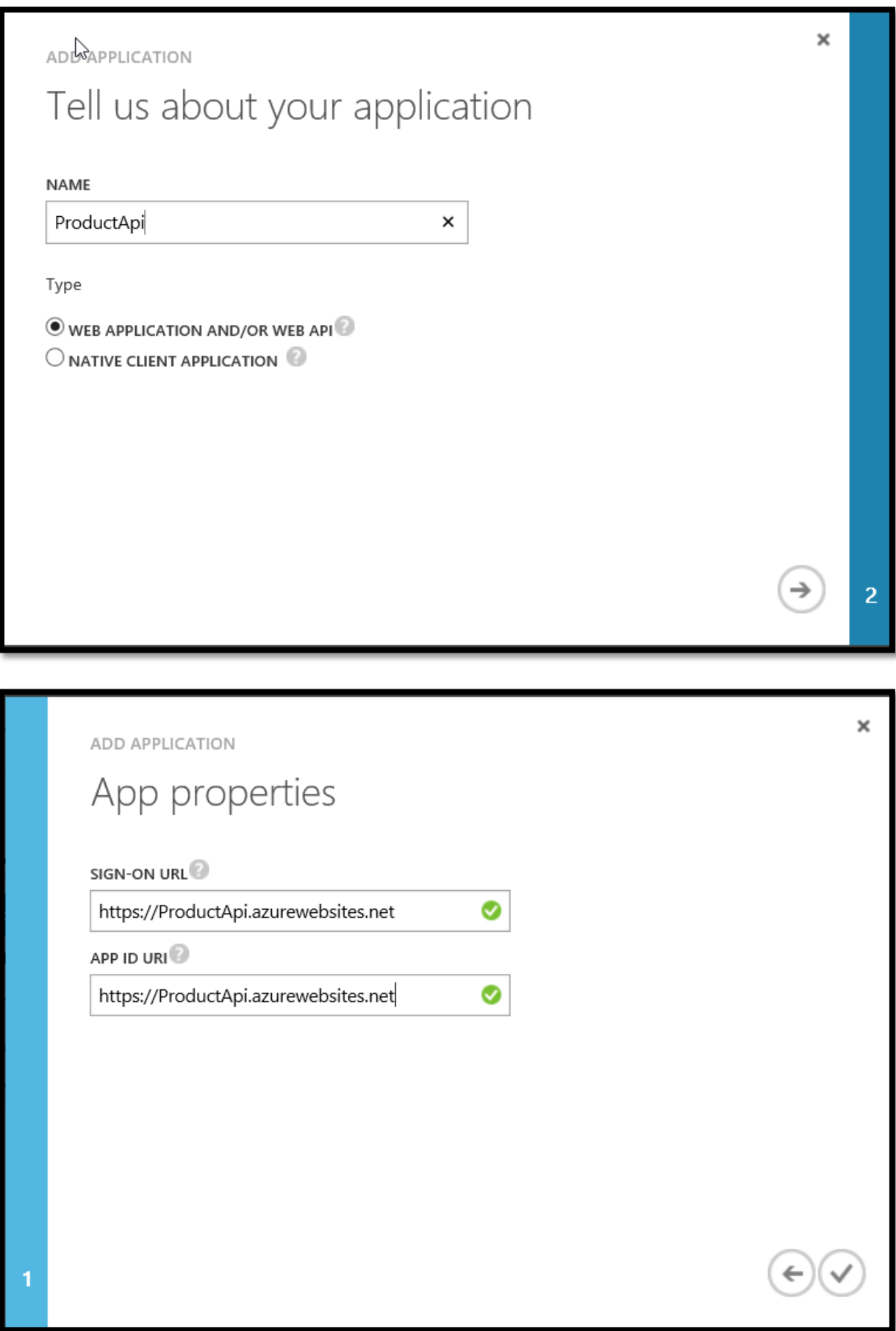

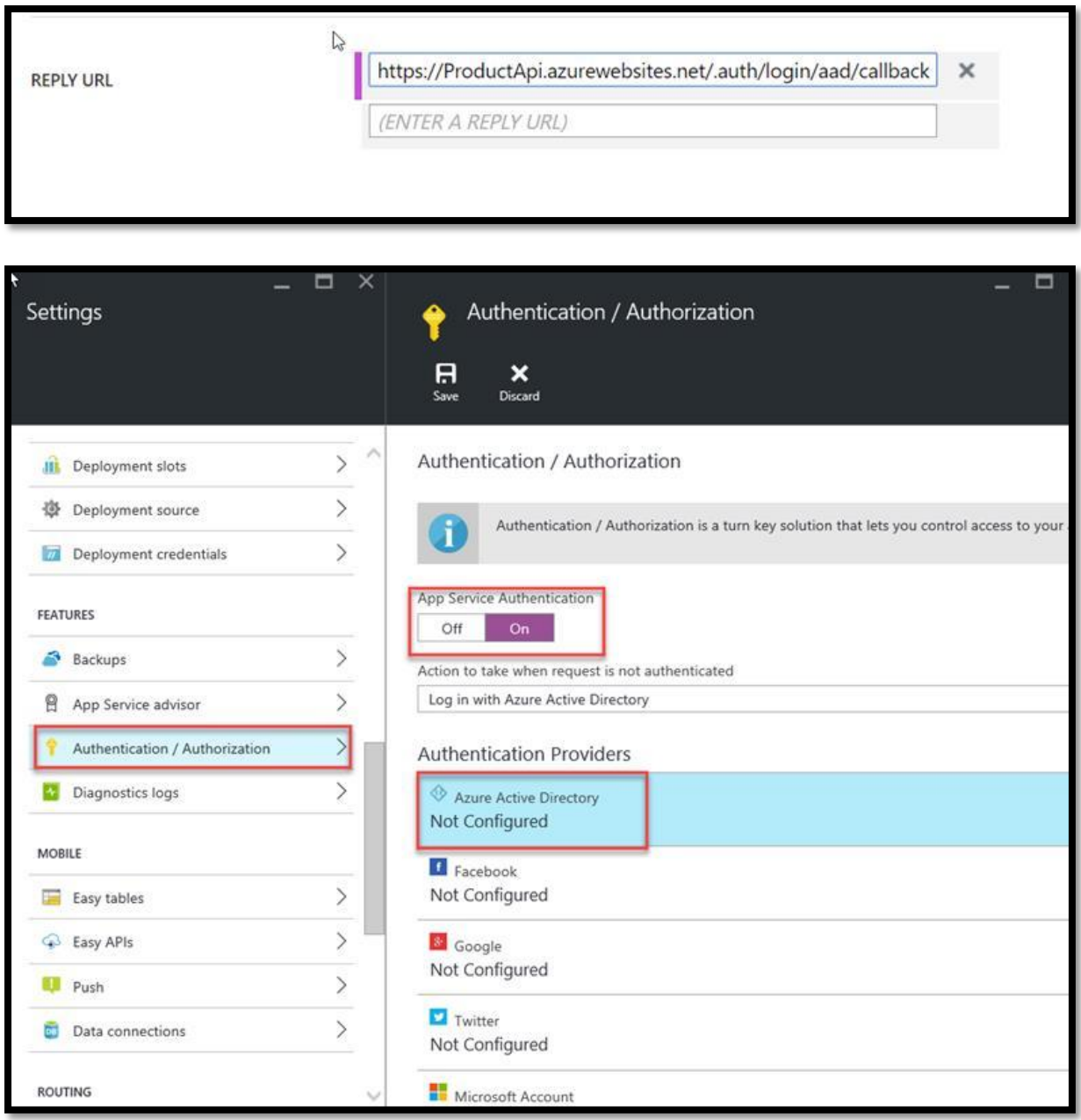

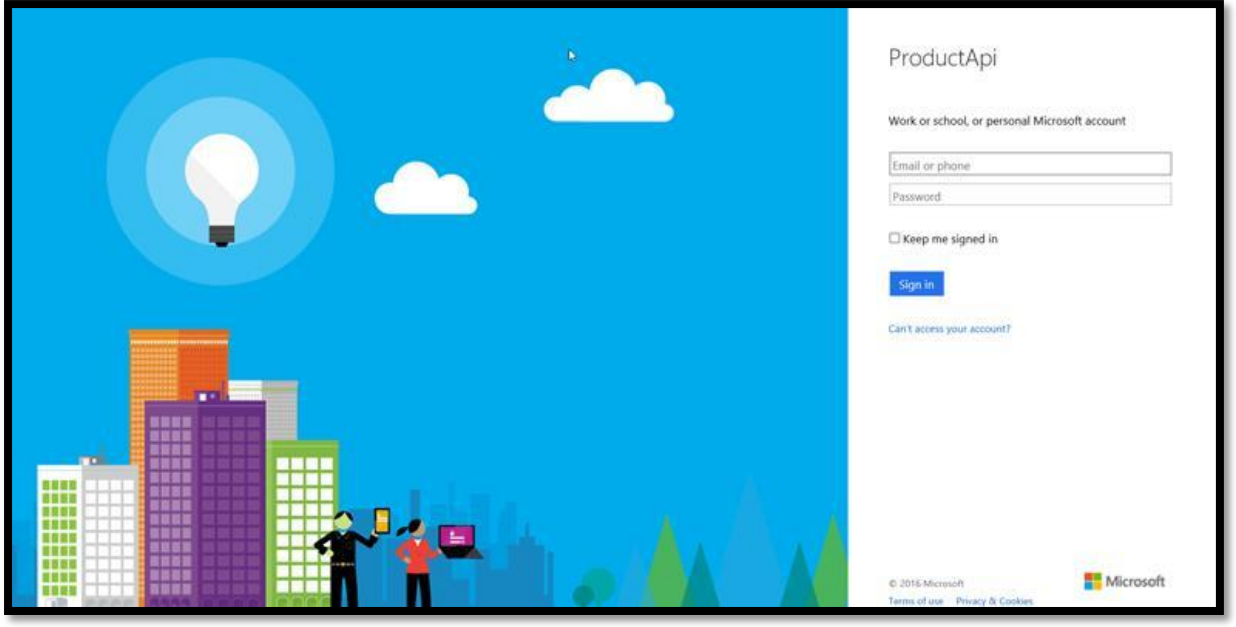

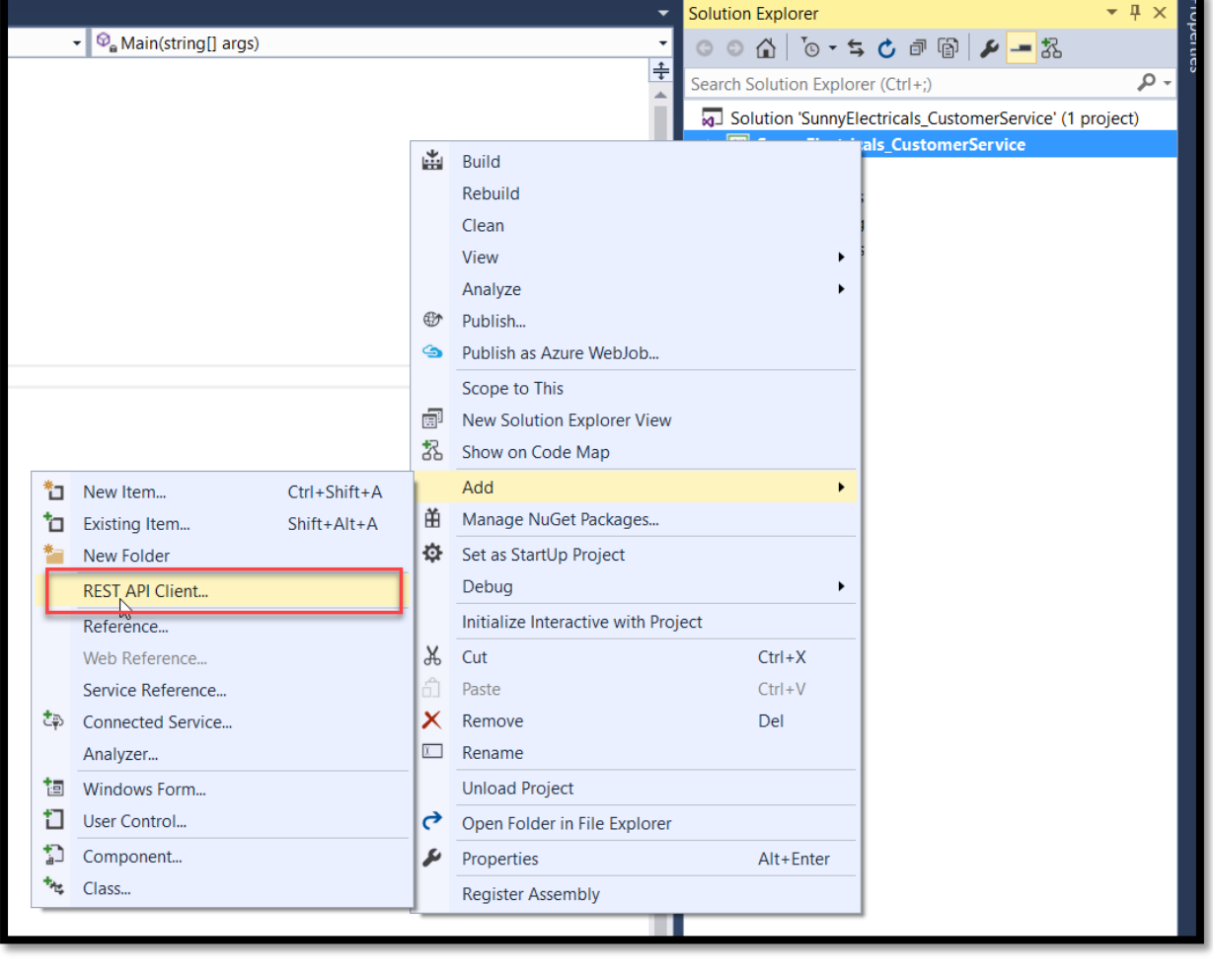

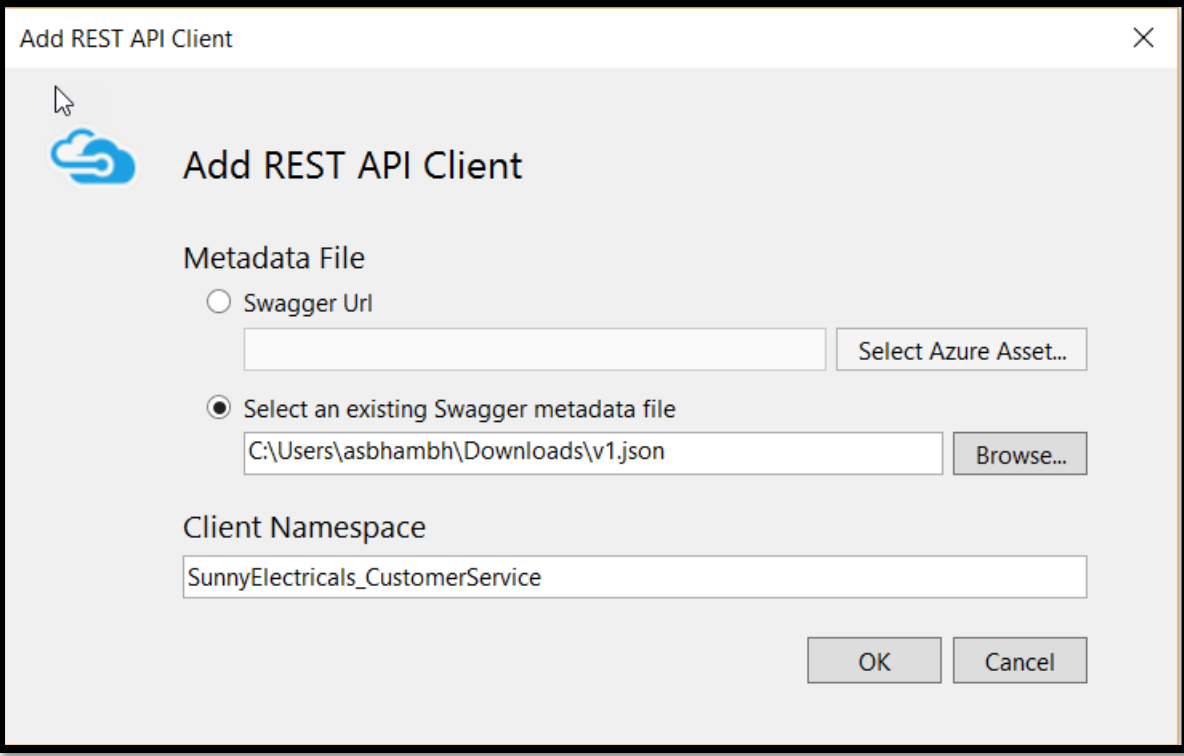

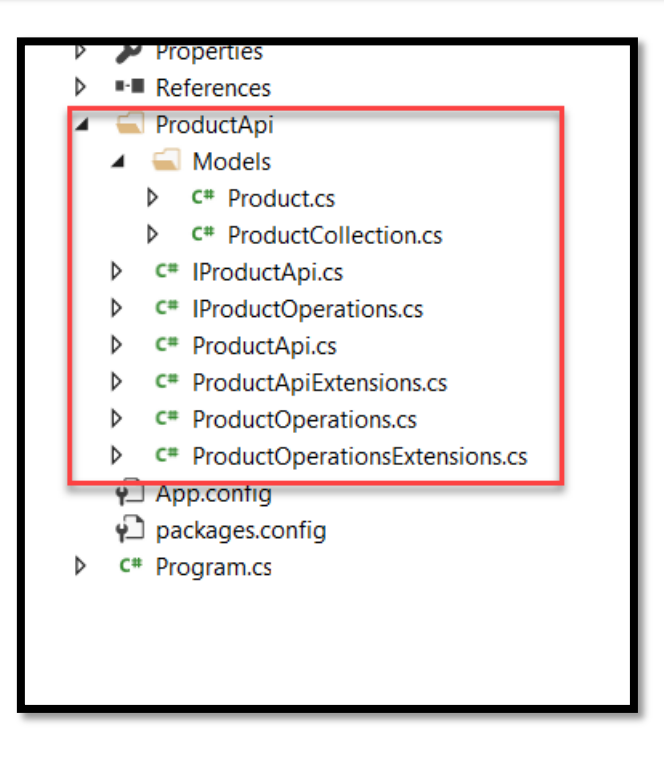

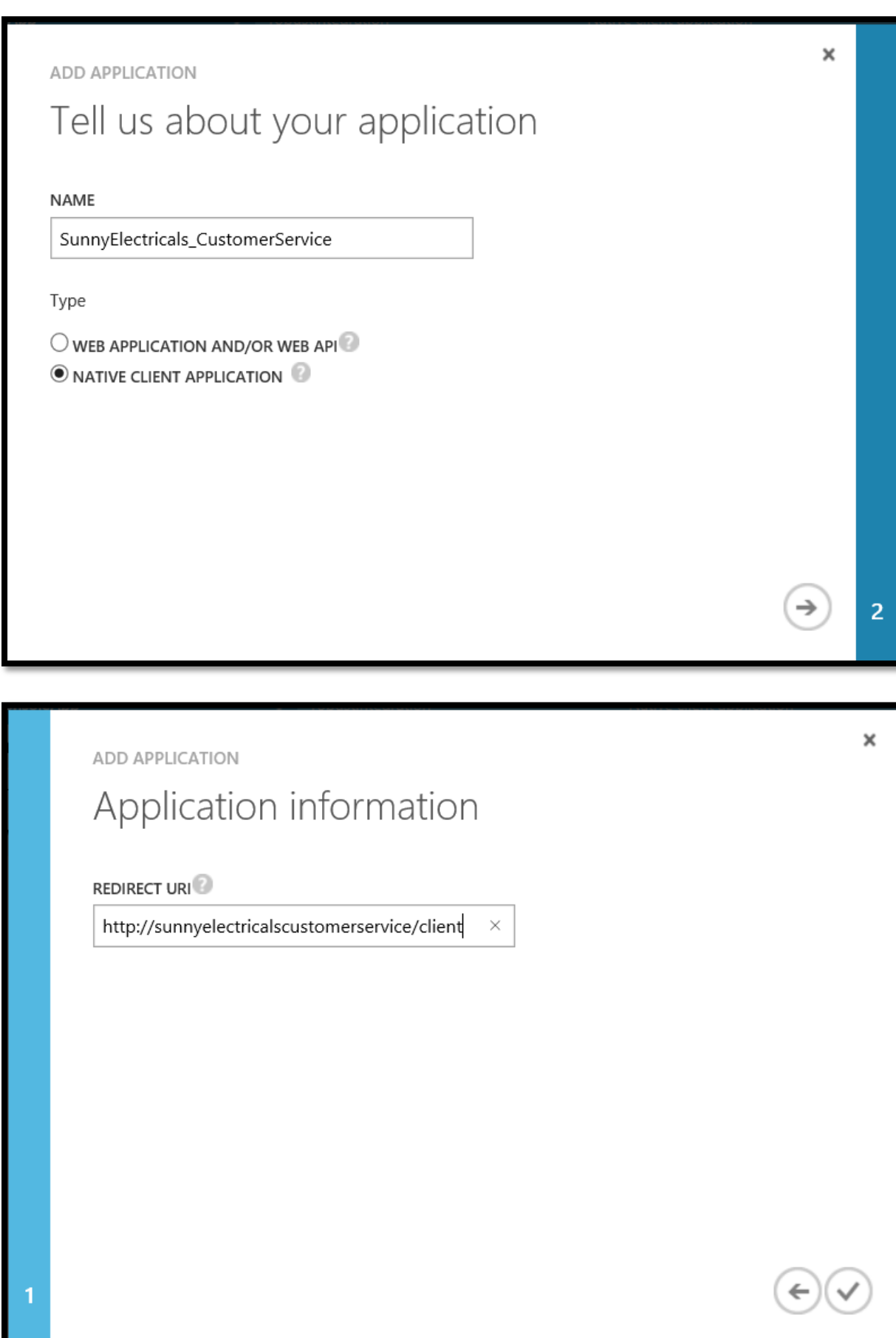

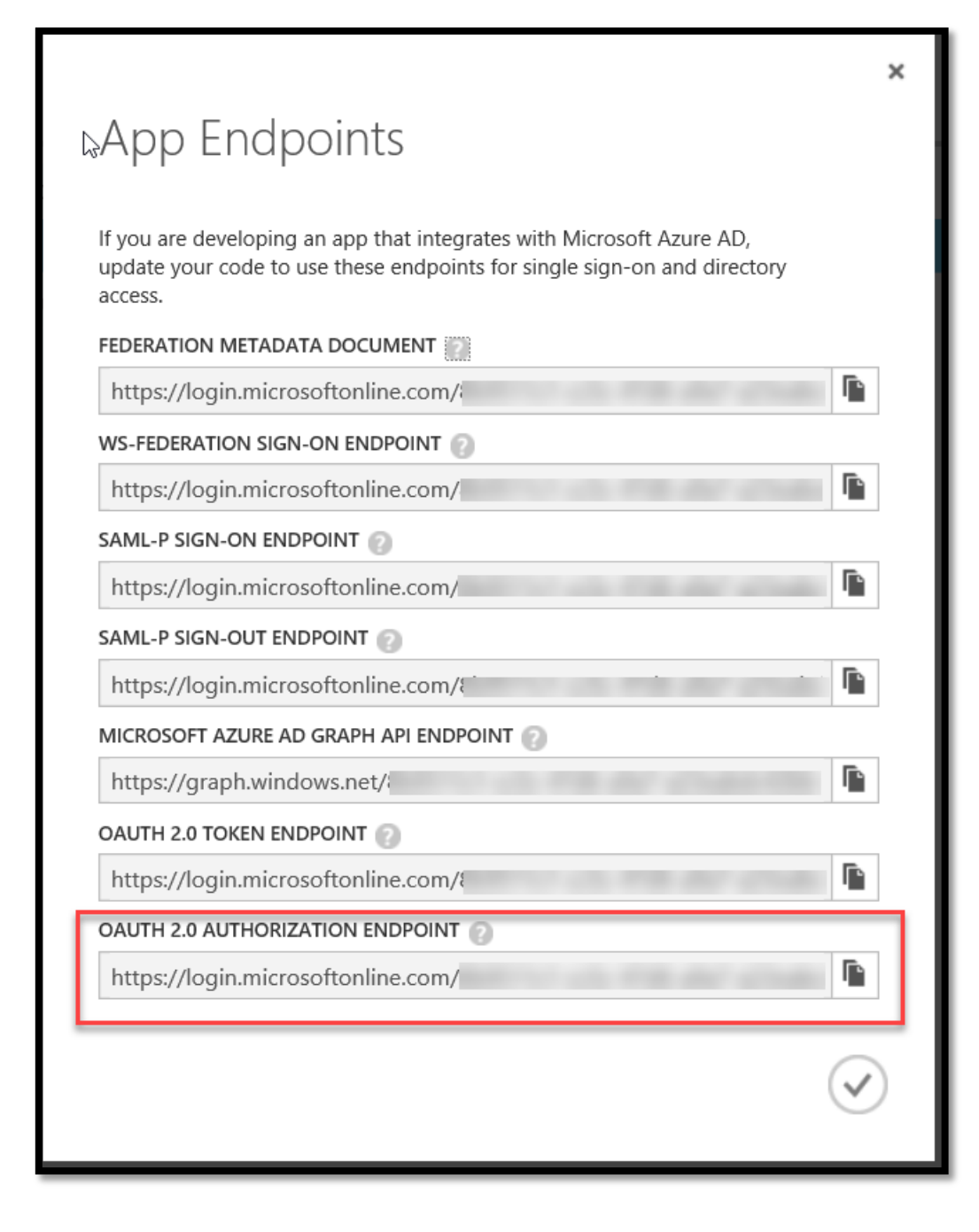

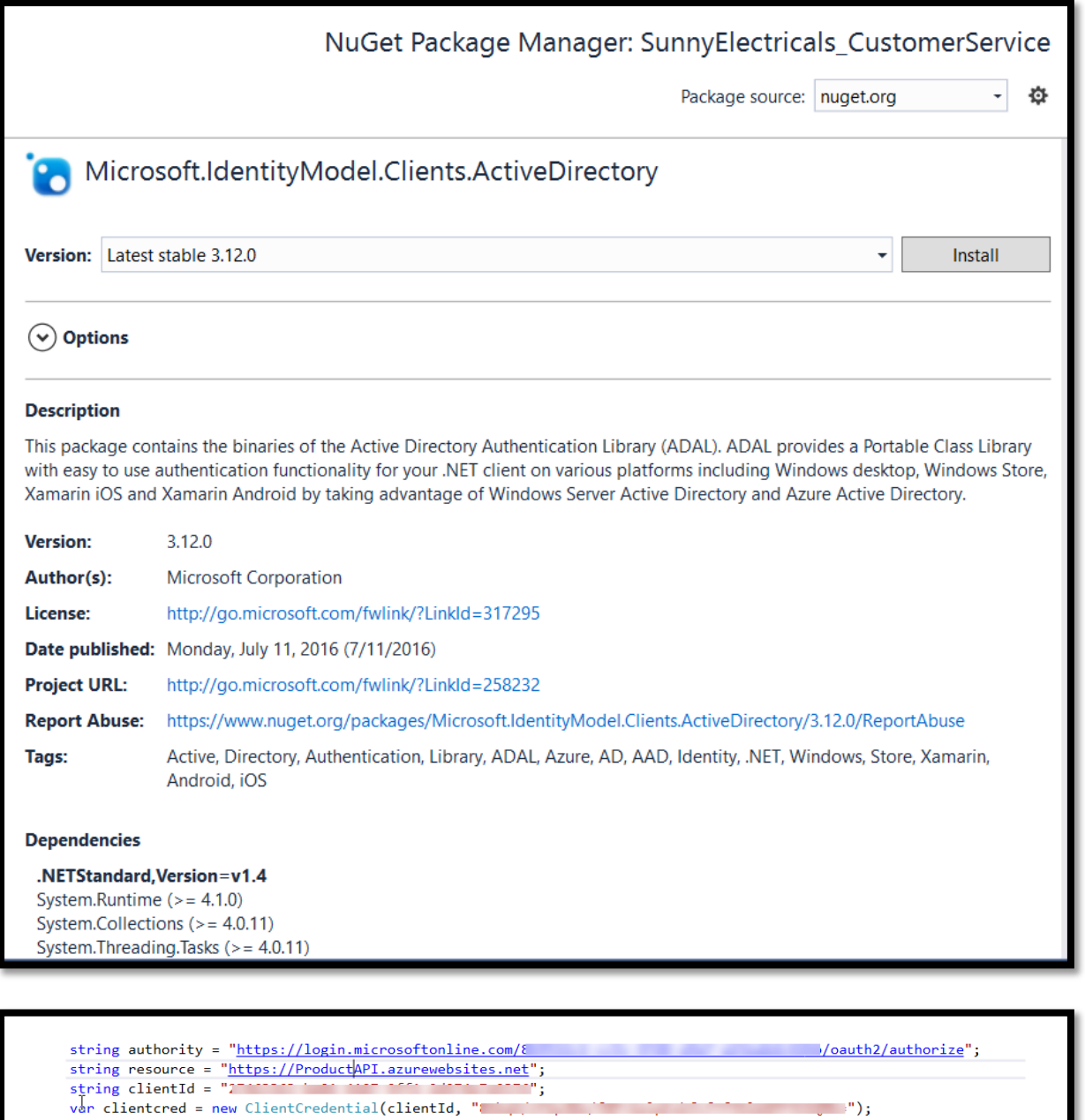

AuthenticationContext context = new AuthenticationContext(authority, false); AuthenticationResult authenticationResult = context.AcquireTokenAsync(resource, clientId, new Uri("http://sunnyelectricalscustomerservice/client"), new PlatformParameters(PromptBehavior.Auto)).Result; var client = new ProductApi(); client.HttpClient.DefaultRequestHeaders.Authorization = new System.Net.Http.Headers.AuthenticationHeaderValue("Bearer", authenticationResult.AccessToken);

 $\mathbb{R}^m$ );

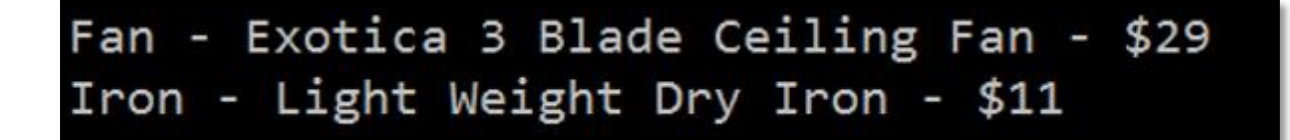

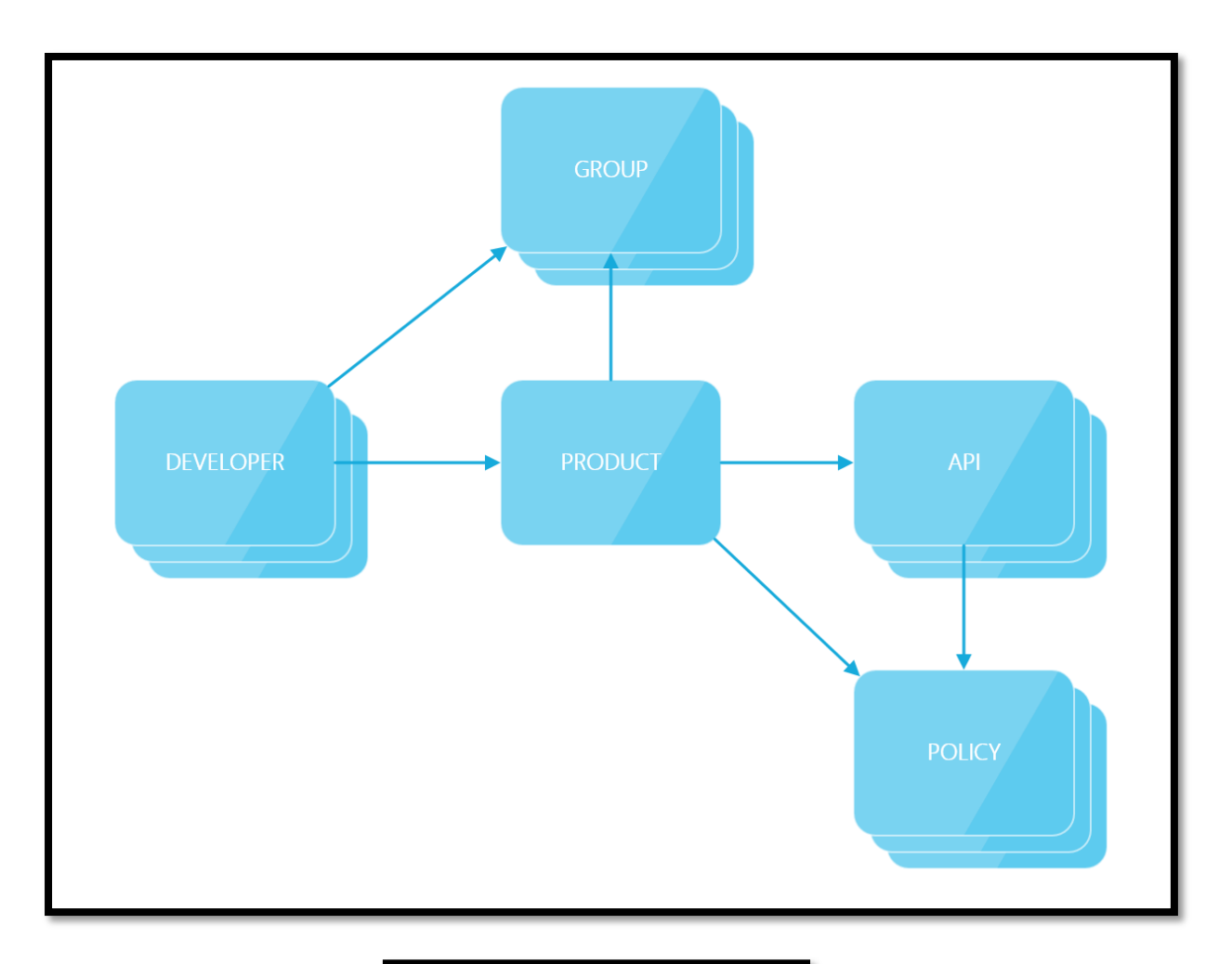

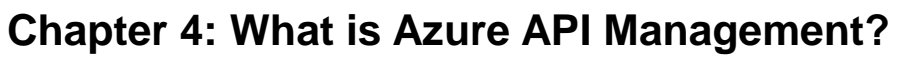

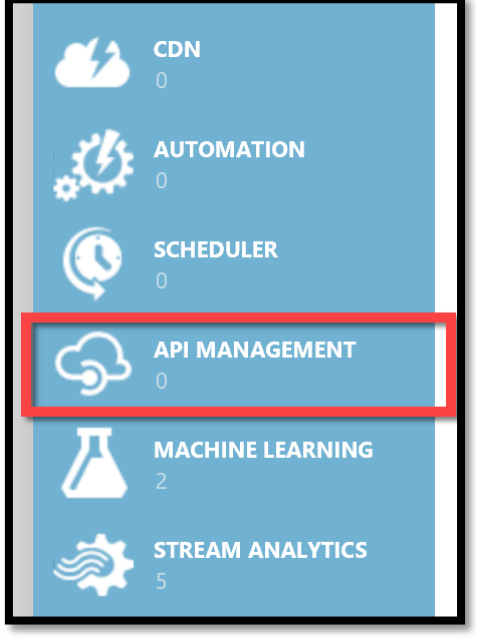

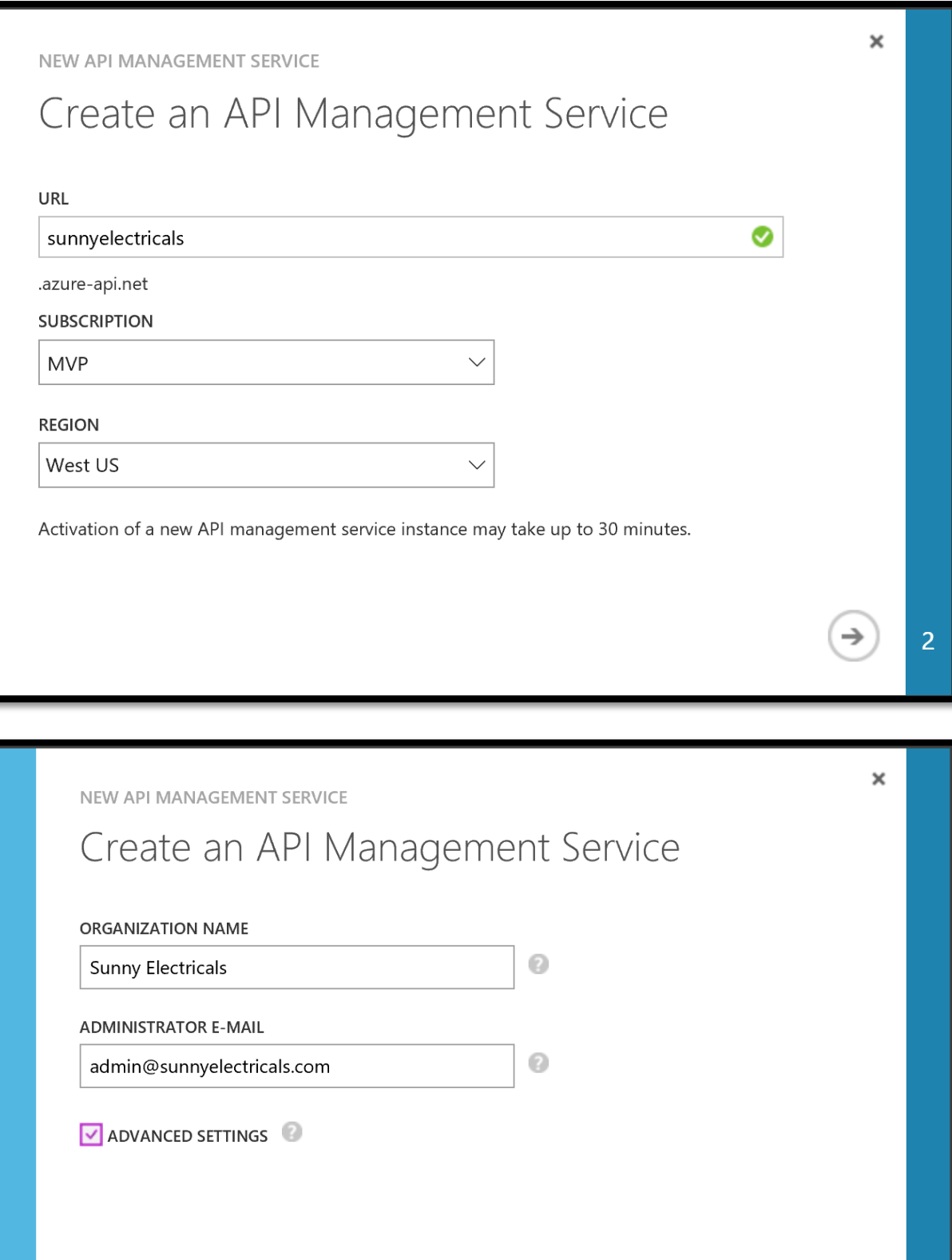

 $\overline{3}$ 

 $\bigodot\bigodot$ 

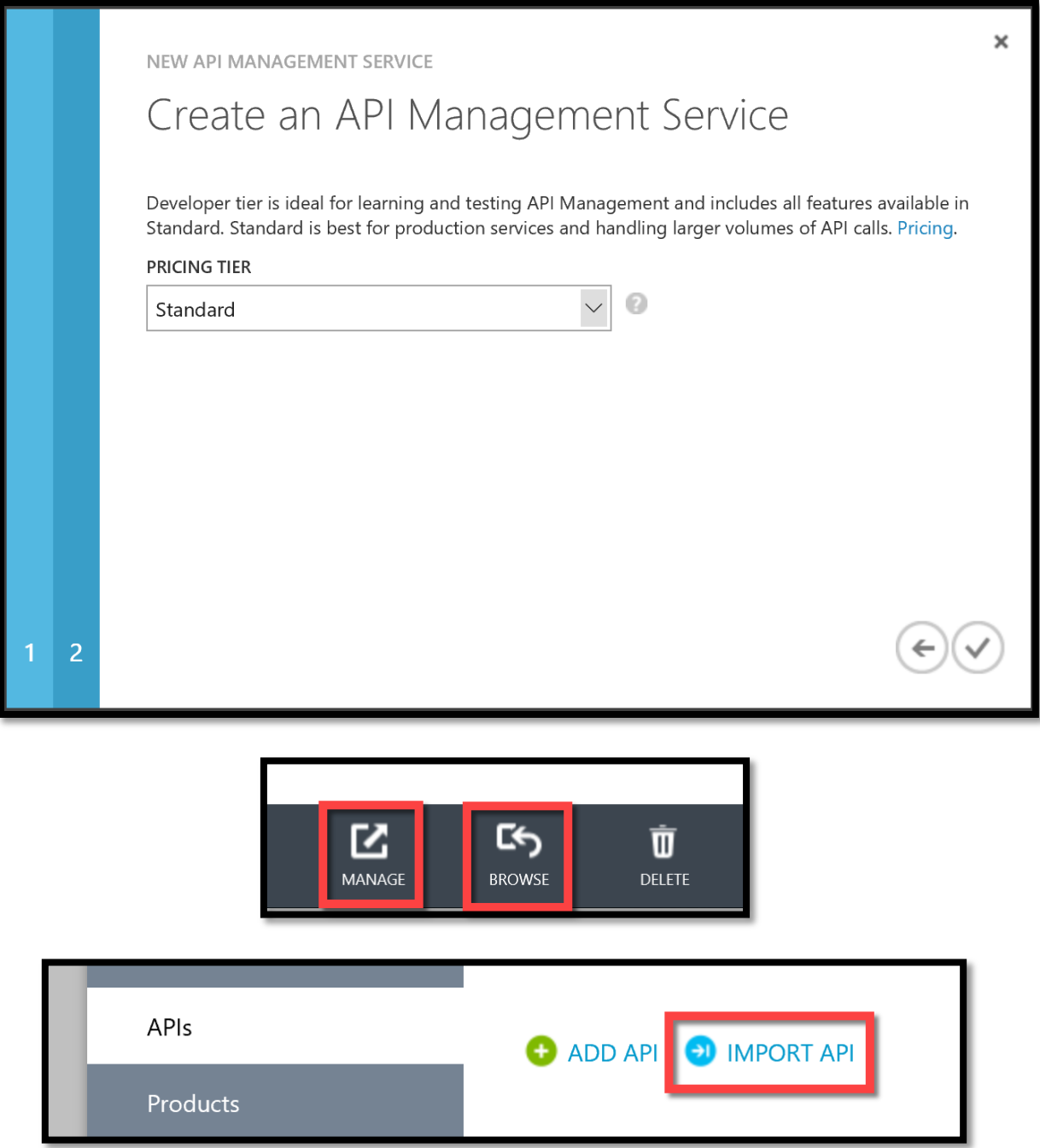

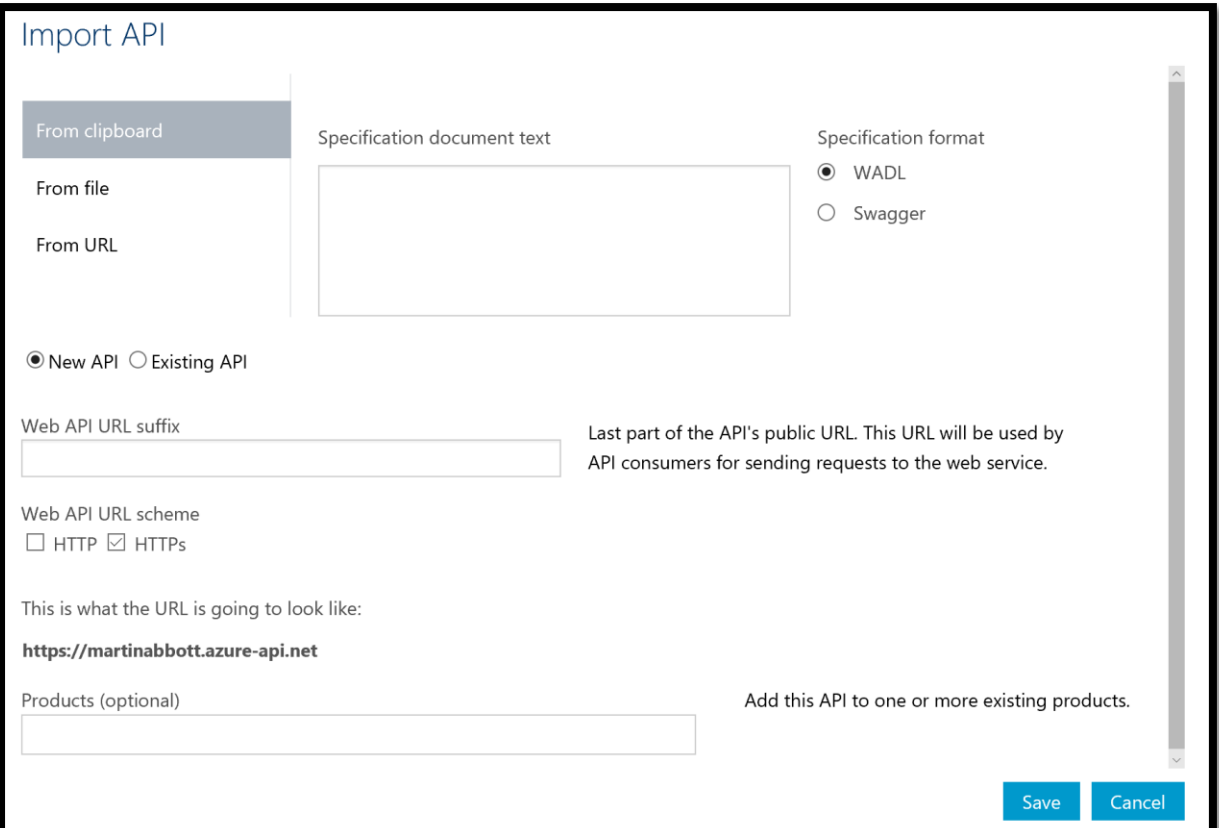

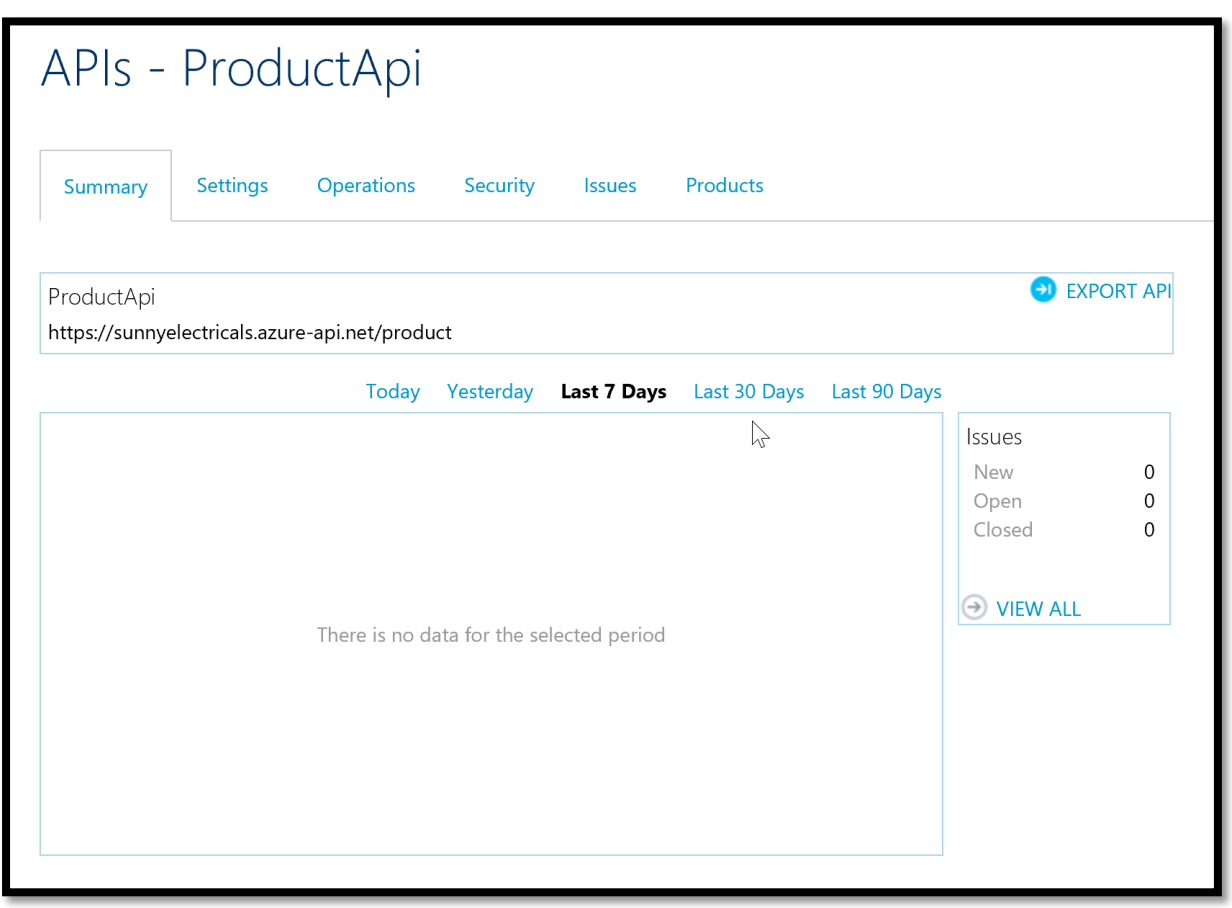

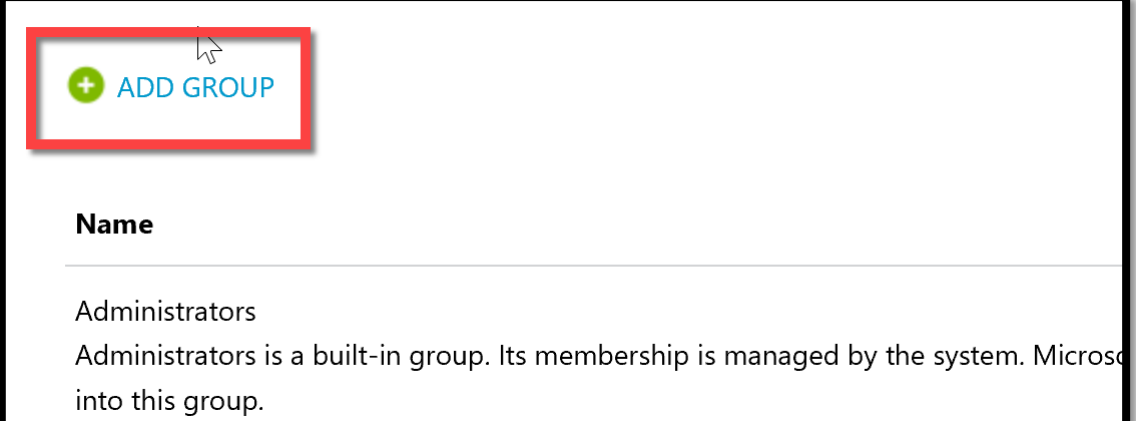

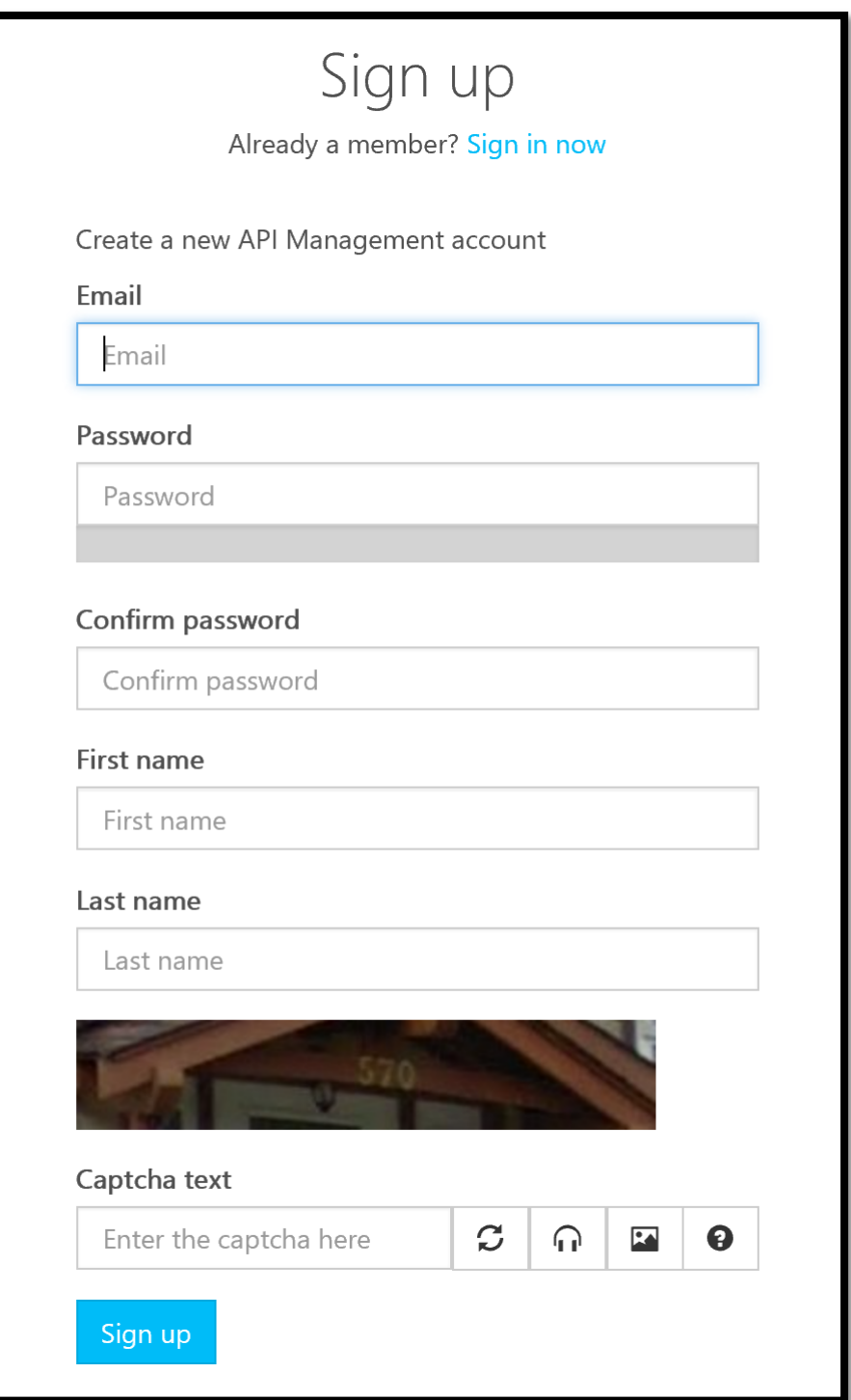

## Unlimited

Subscribers have completely unlimited access to the API. Administrator approval is required.

 $\sqrt{2}$ 

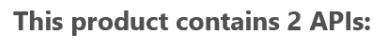

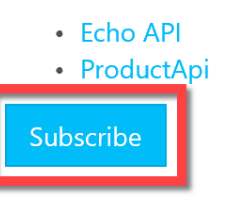

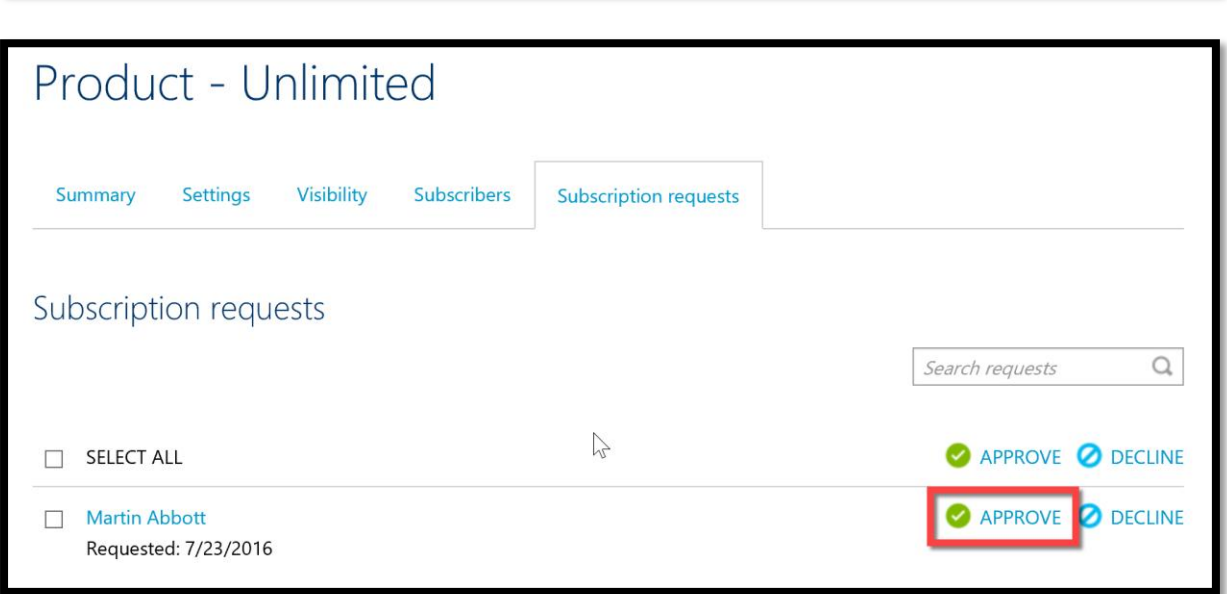

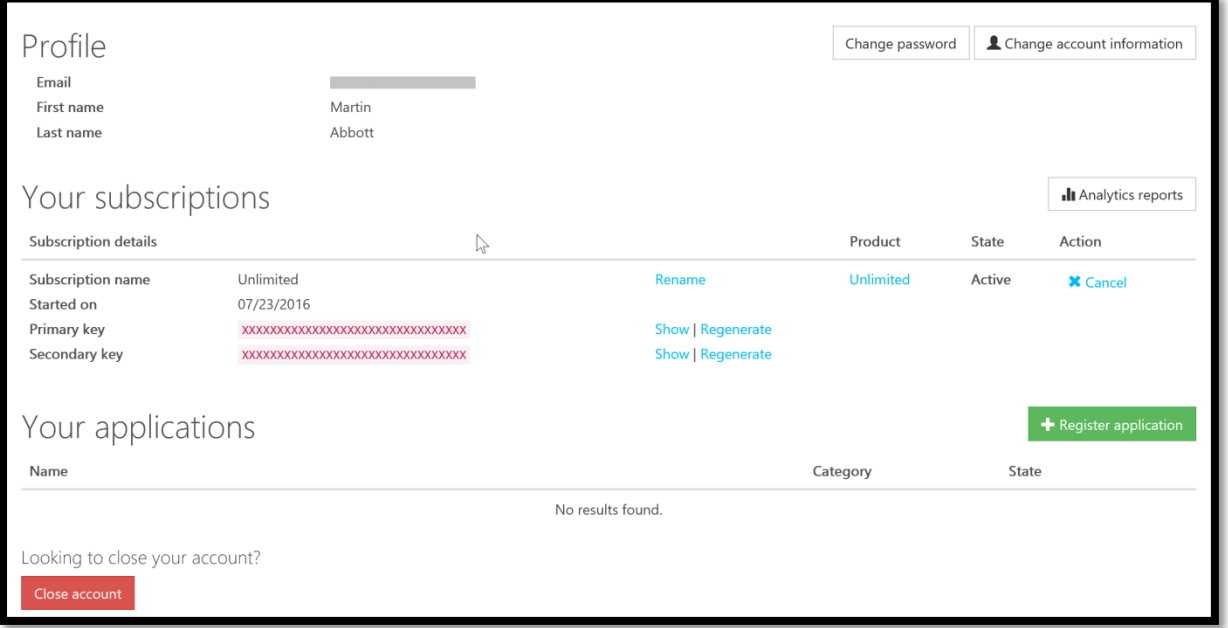

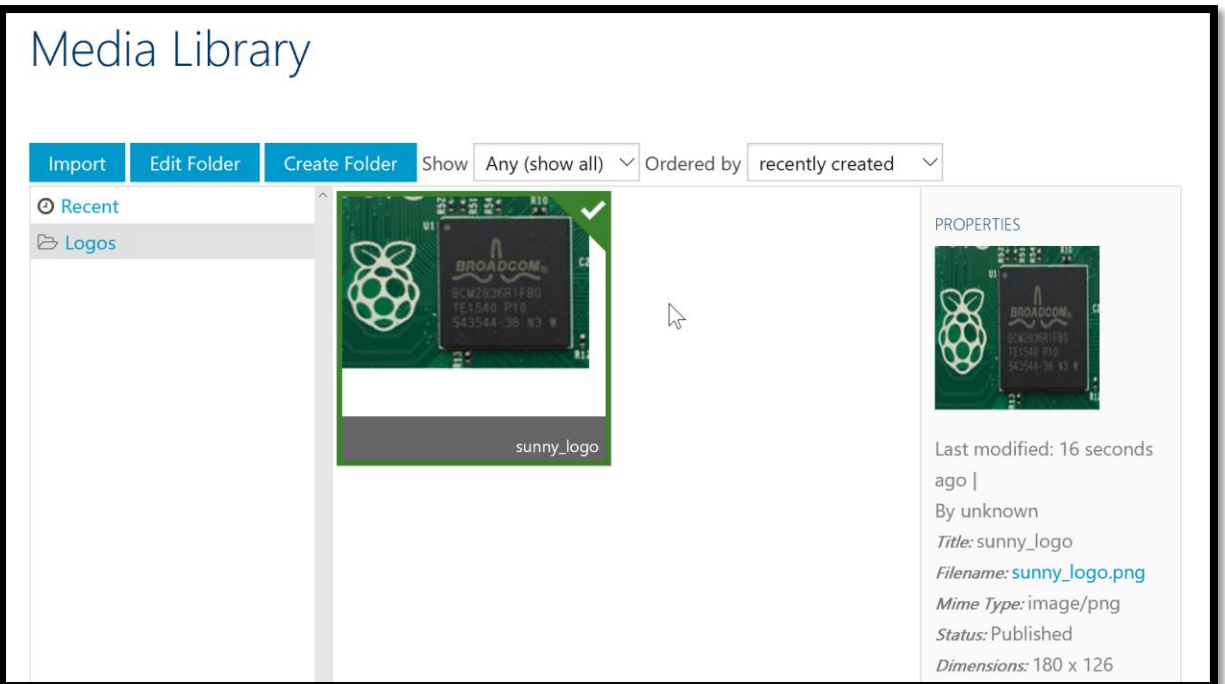

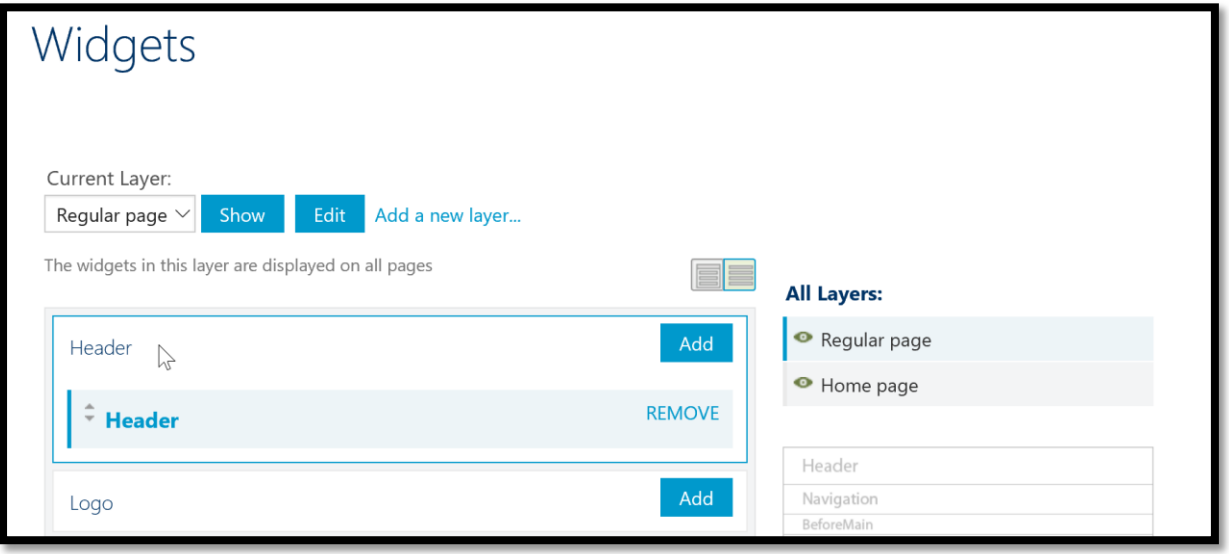

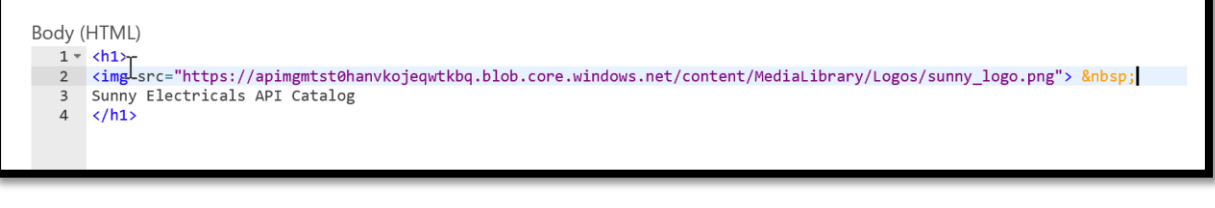

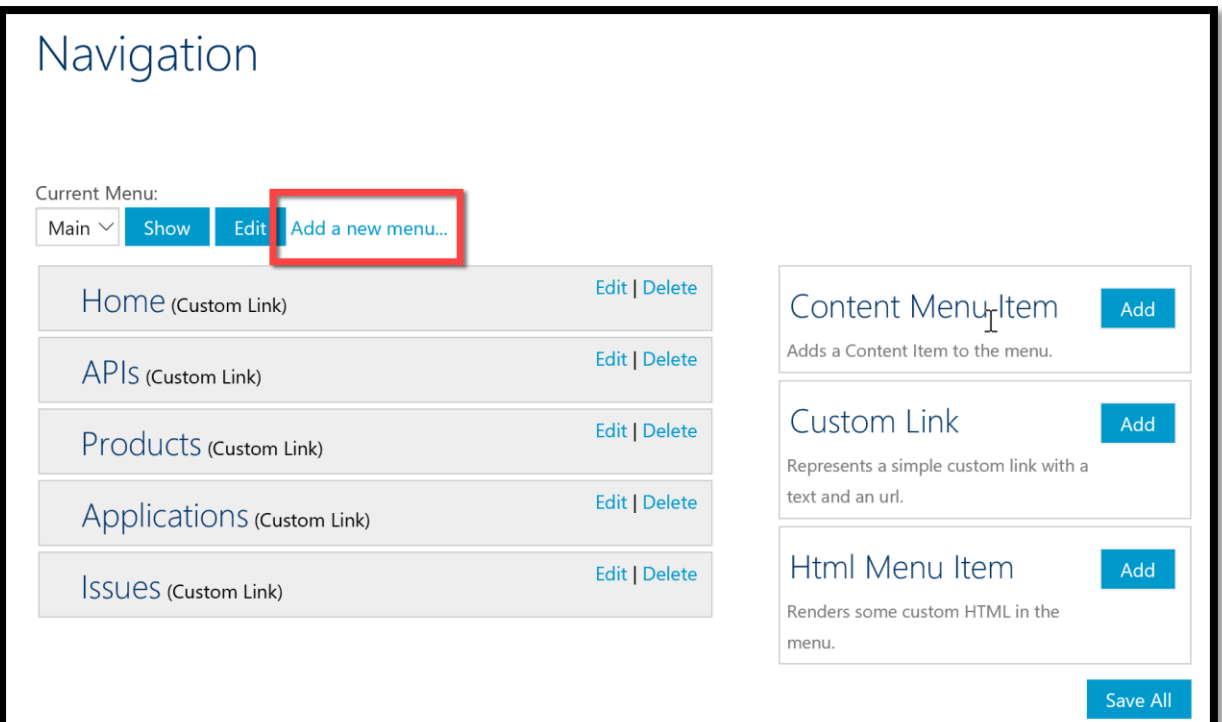

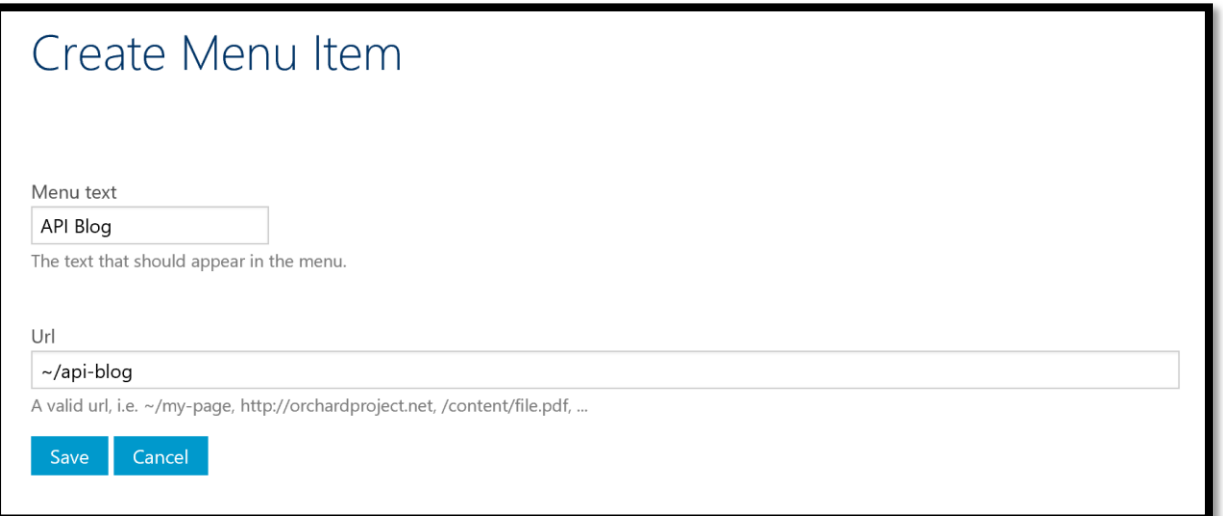

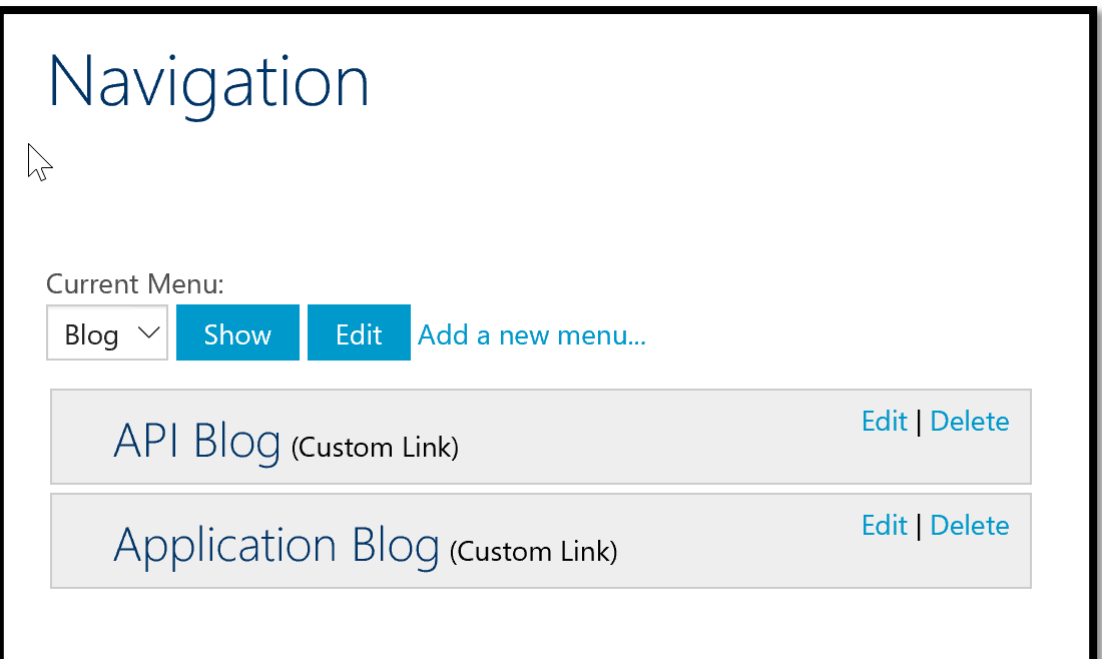

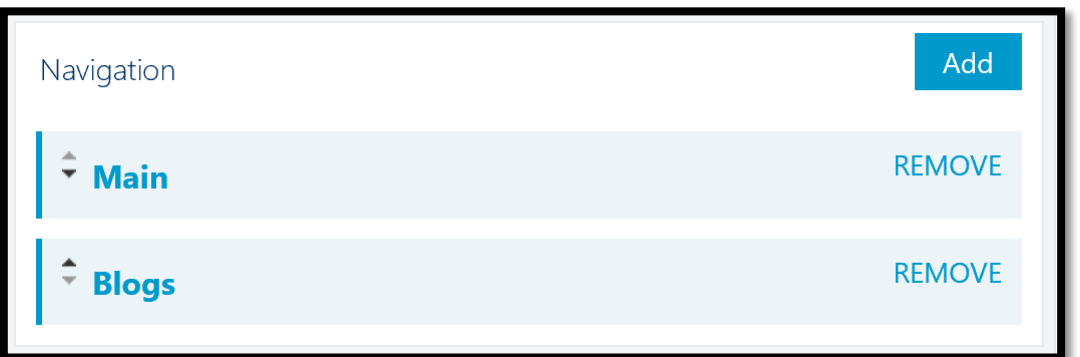

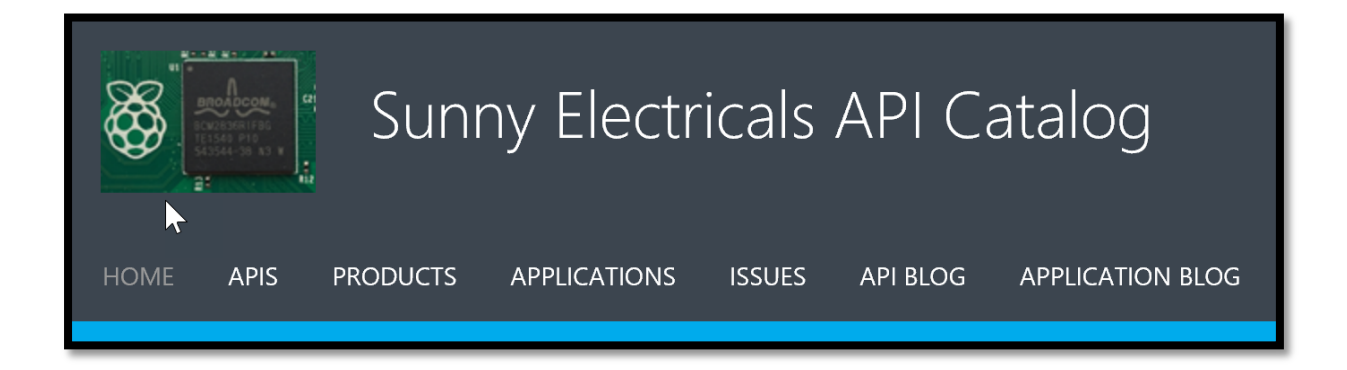

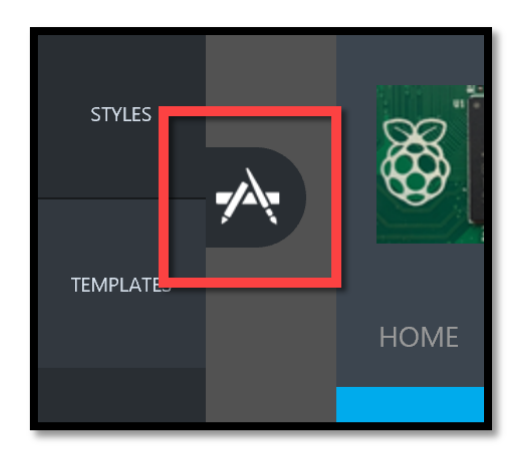

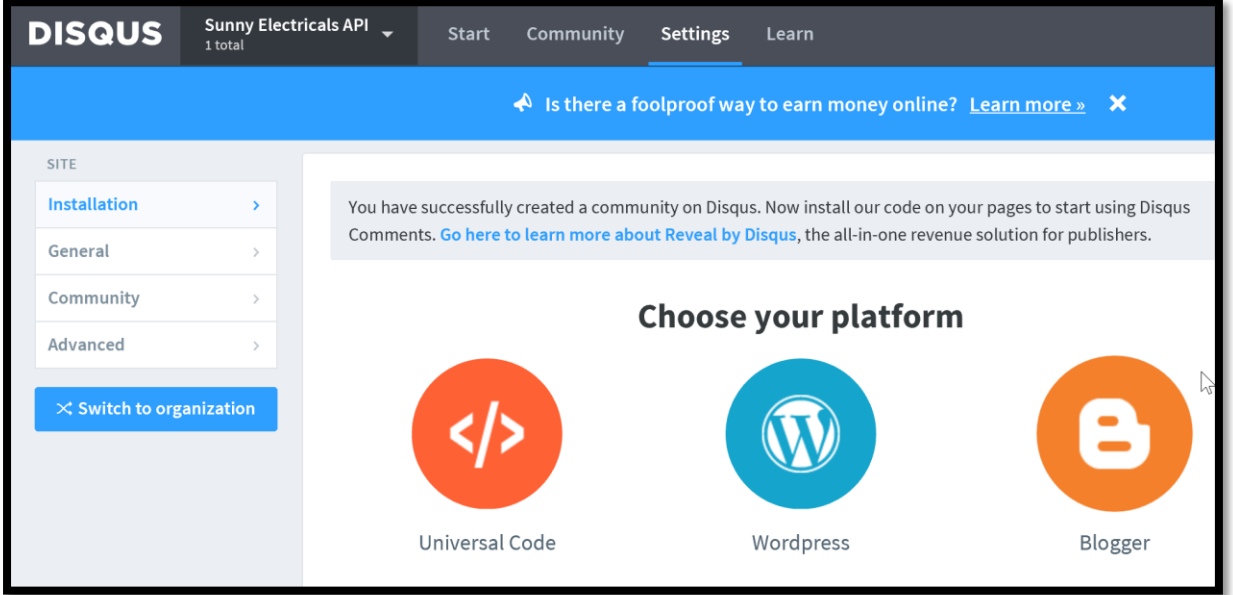

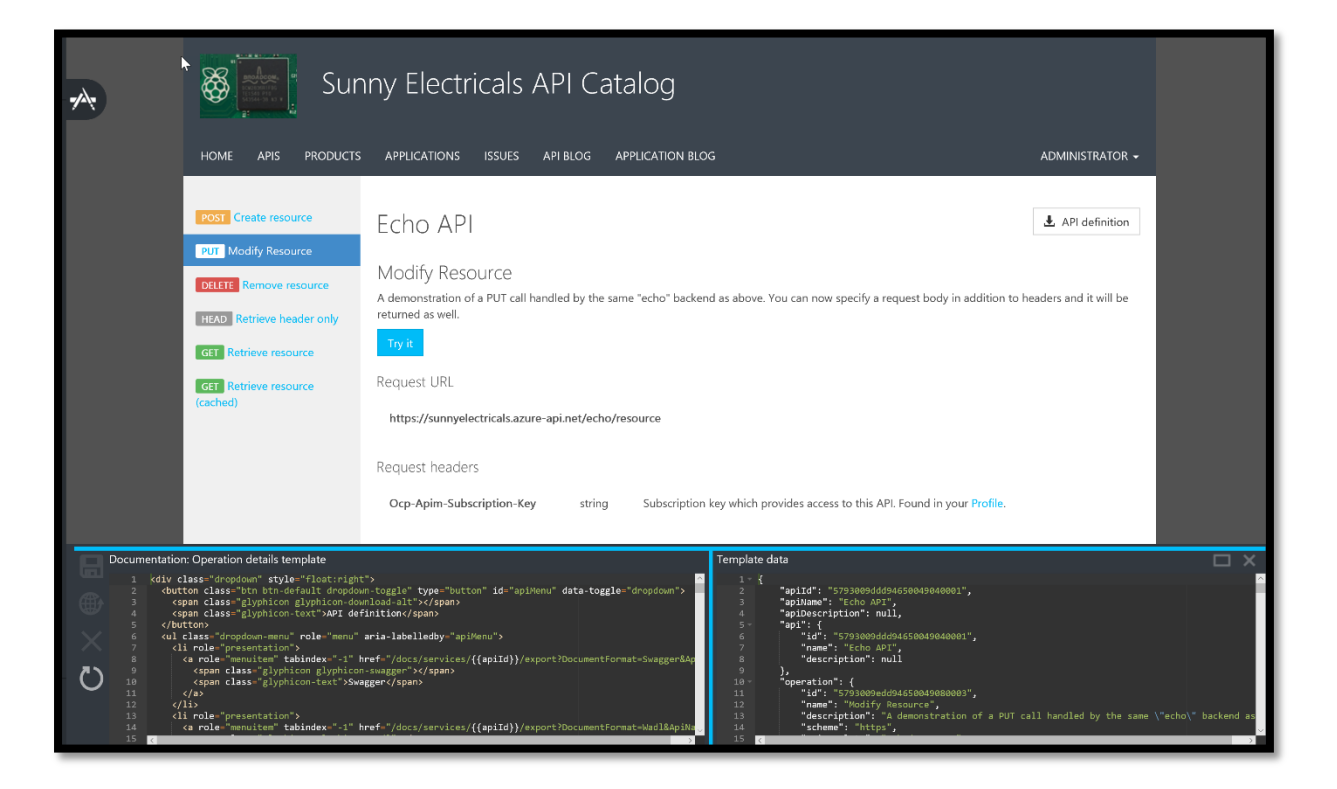

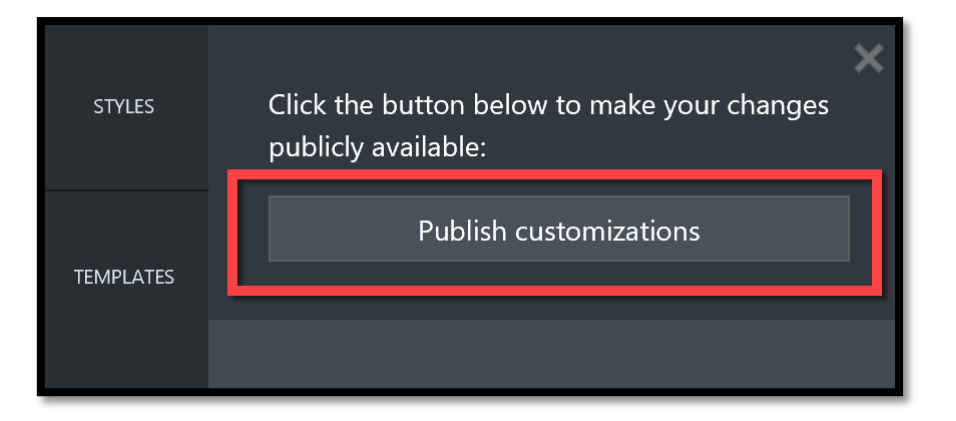

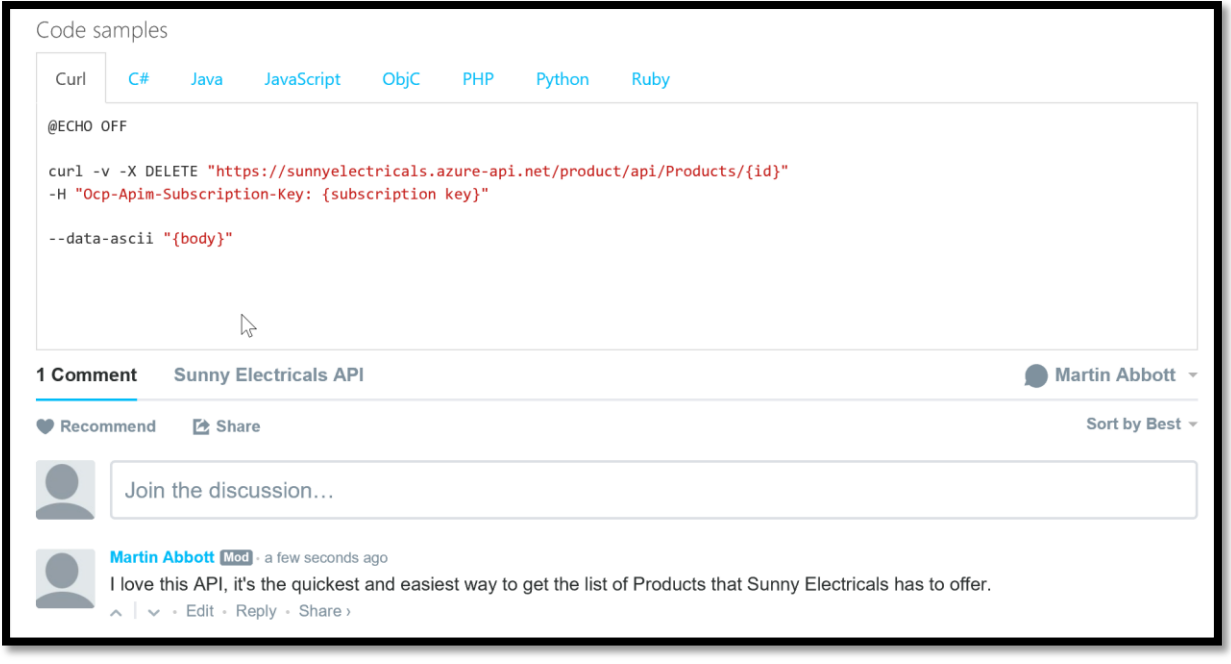

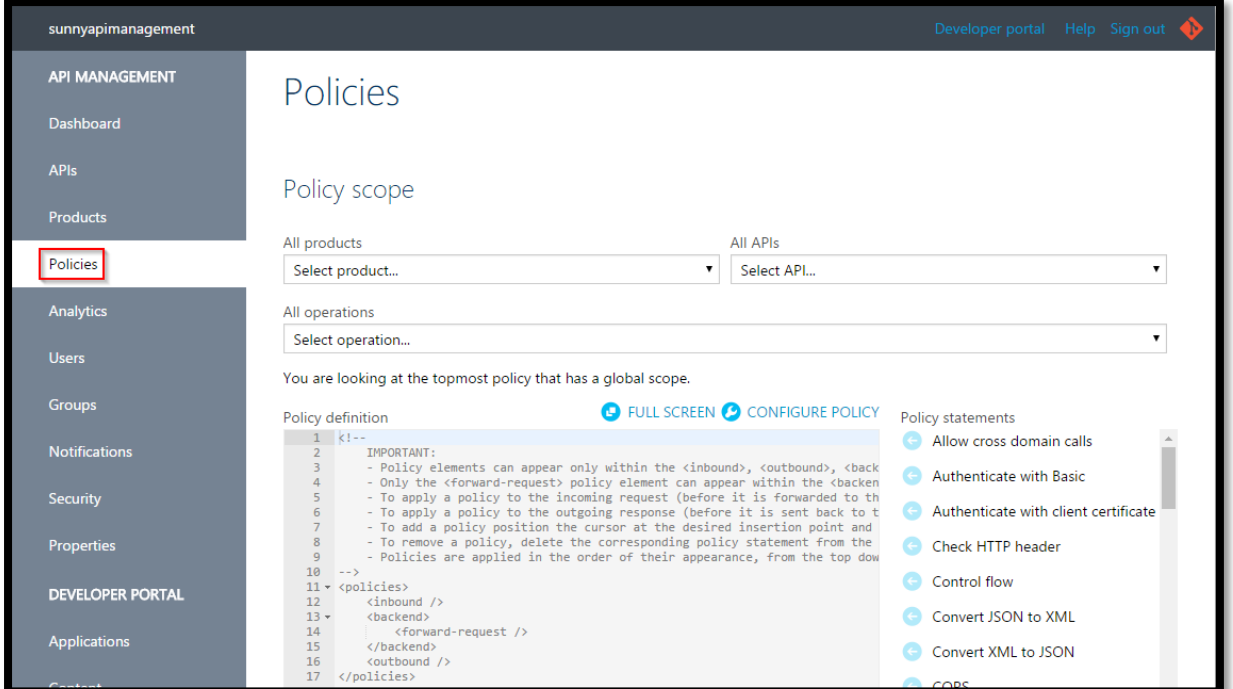

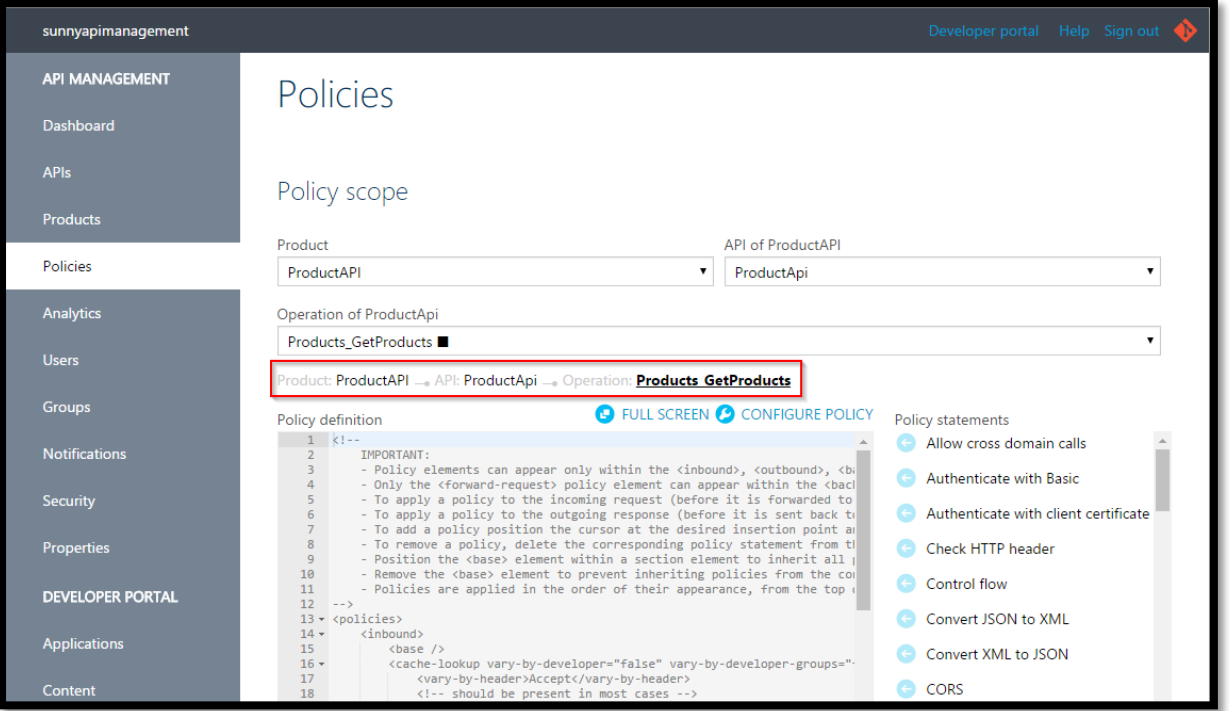
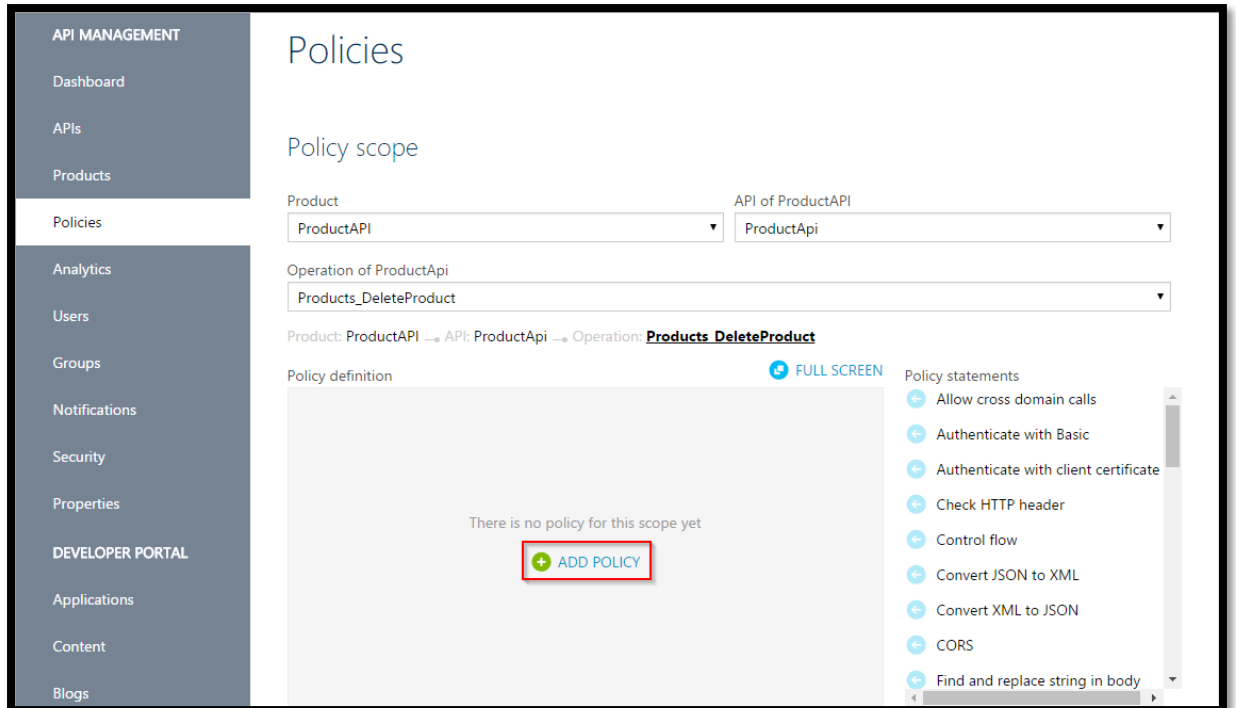

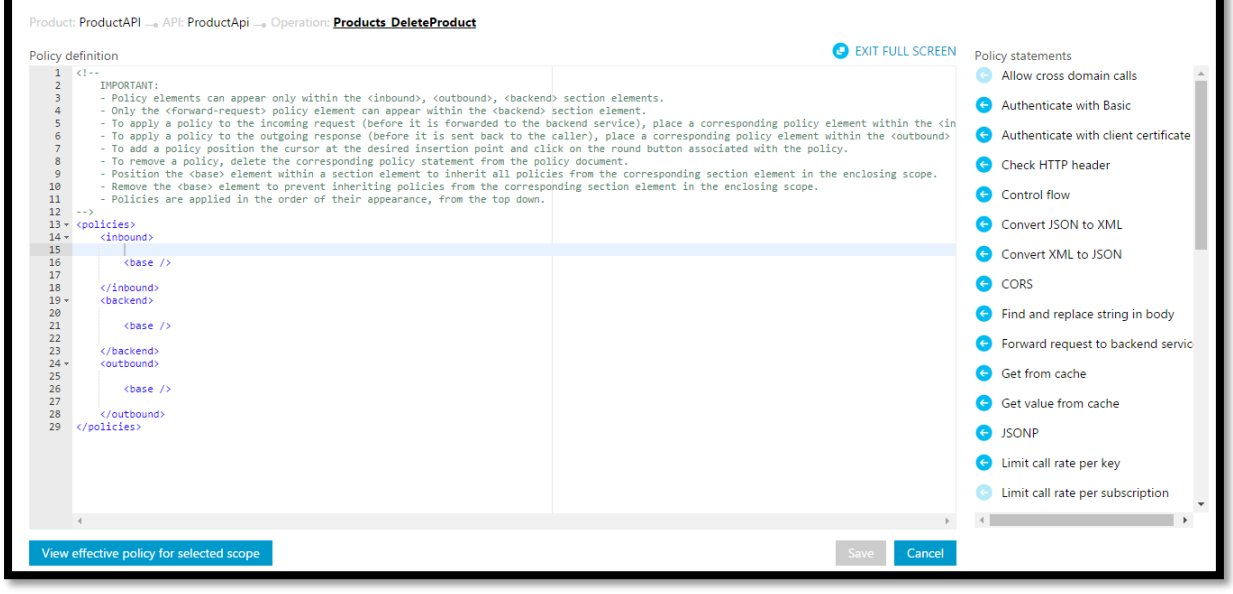

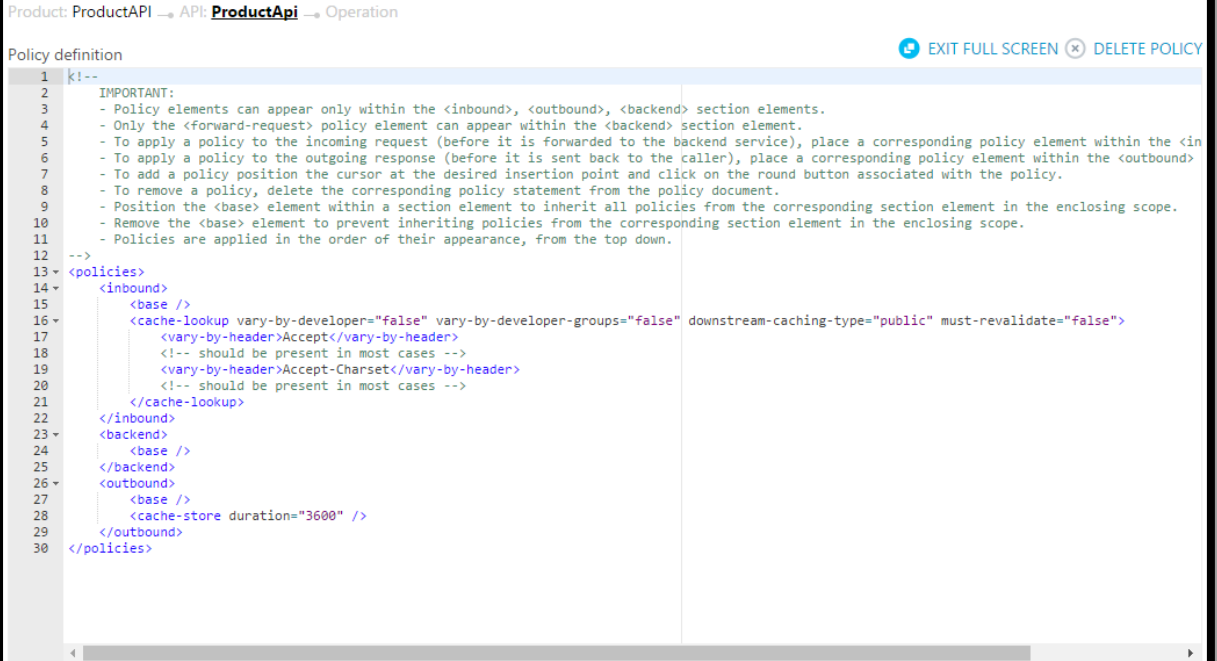

۳

Response content

| Vary: Accept, Accept-Charset                                                                                                    |
|----------------------------------------------------------------------------------------------------|
| Ocp-Apim-Trace-Location: https://apimgmtst6rzrafdt7mapib8.blob.core.windows.net/apiinspectorcontainer/6o9bzSVLSzsvwB1H9kj6gA2-21? |
| sv=2014-02-14&sr=b&sig=K7nLQeOyLsWqUxGHzRQsx5VQhCRo%2BGoBZJdCD4iQ2hQ%3D&se=2016-07-25T09%3A22%3A30Z&sp=r&traceId=b097292dd18c4bc  |
| 3b5ba08fdc46829a2                                                                                                    |
| Cache-Control: public, max-age=3597                                                                                               |
| Date: Sun, 24 Jul 2016 09:22:30 GMT                                                                                               |
| Set-Cookie: ARRAffinity=0d8c79d0cc614d8bfd536834da0cafd3a608ce2b18fb182b506672dfe9fcb820;Path=/;Domain=productapi20160717.azurewe |
| bsites.net                                                                                                    |
| X-AspNet-Version: 4.0.30319                                                                                                    |
| X-Powered-By: ASP.NET                                                                                                    |
| Content-Length: 125                                                                                                    |
| Content-Type: application/json; charset=utf-8                                                                                     |
| Expires: Sun, 24 Jul 2016 10:22:27 GMT                                                                                            |
| Last-Modified: Sun, 24 Jul 2016 09:22:27 GMT                                                                                      |
|                                                                                                    |
|                                                                                                    |
|                                                                                                    |
| "ProductId": 1.                                                                                                    |
| "SKU": "SKU023",                                                                                                    |
| "Name": "Microwave",                                                                                                    |
| "Description": "Super 1200W Microwave",                                                                                           |
| "OtyAvailable": 100,                                                                                                    |
| "OtyBackOrder": 0                                                                                                    |
|                                                                                                    |
|                                                                                                    |
|                                                                                                    |
|                                                                                                    |

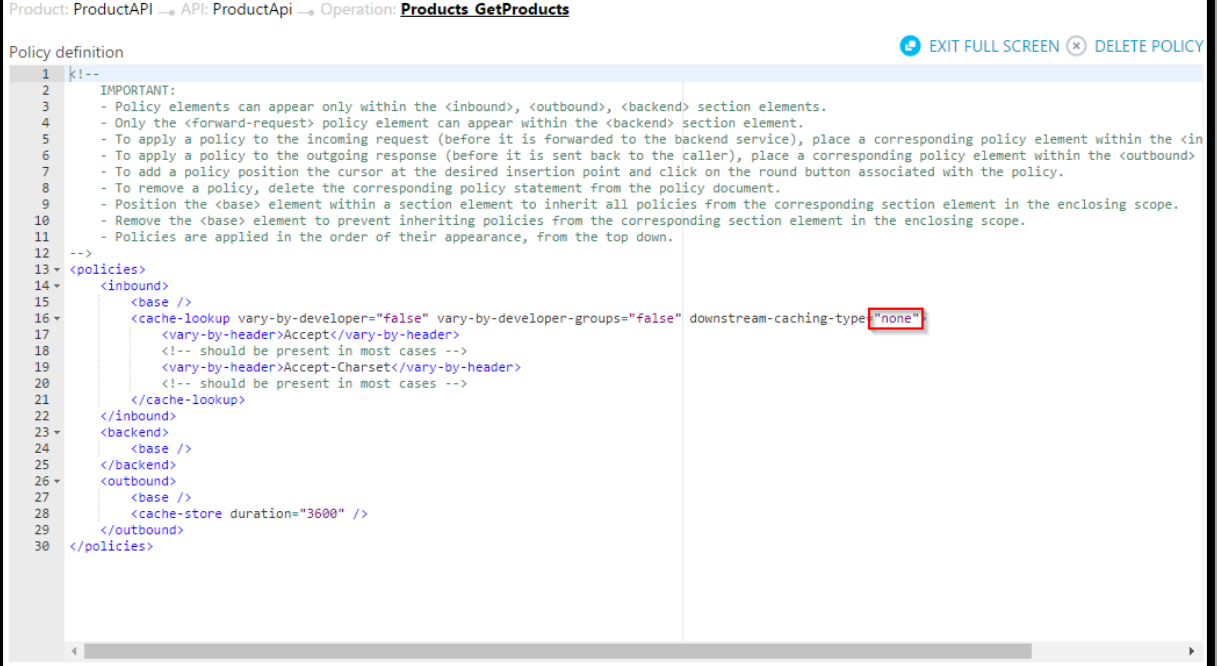

## Response content

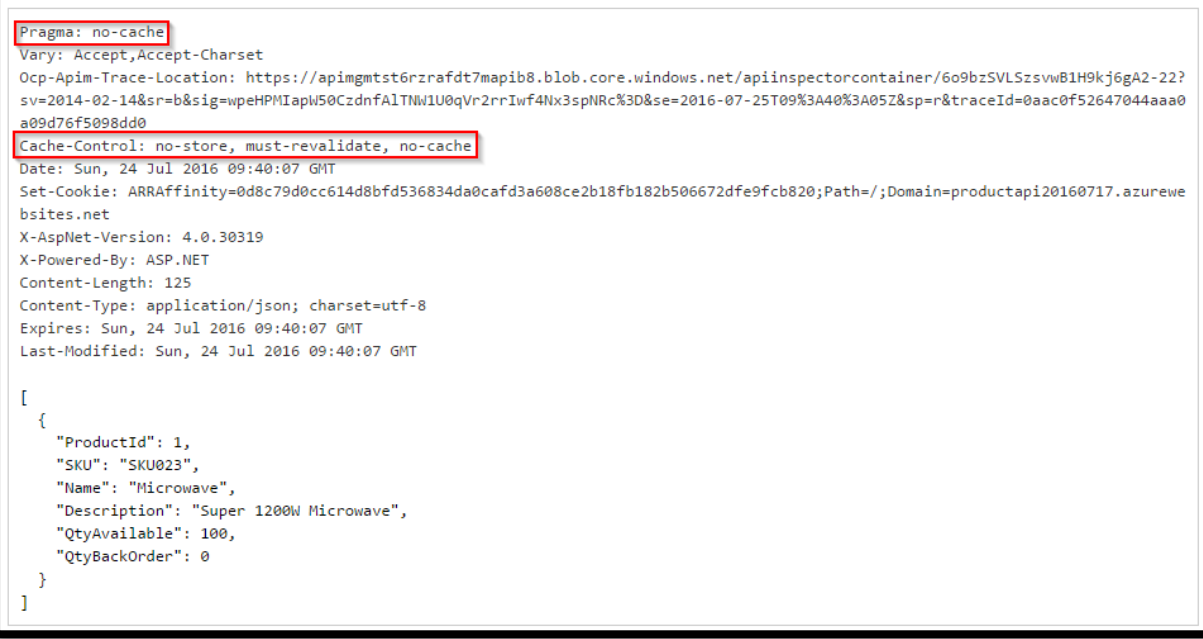

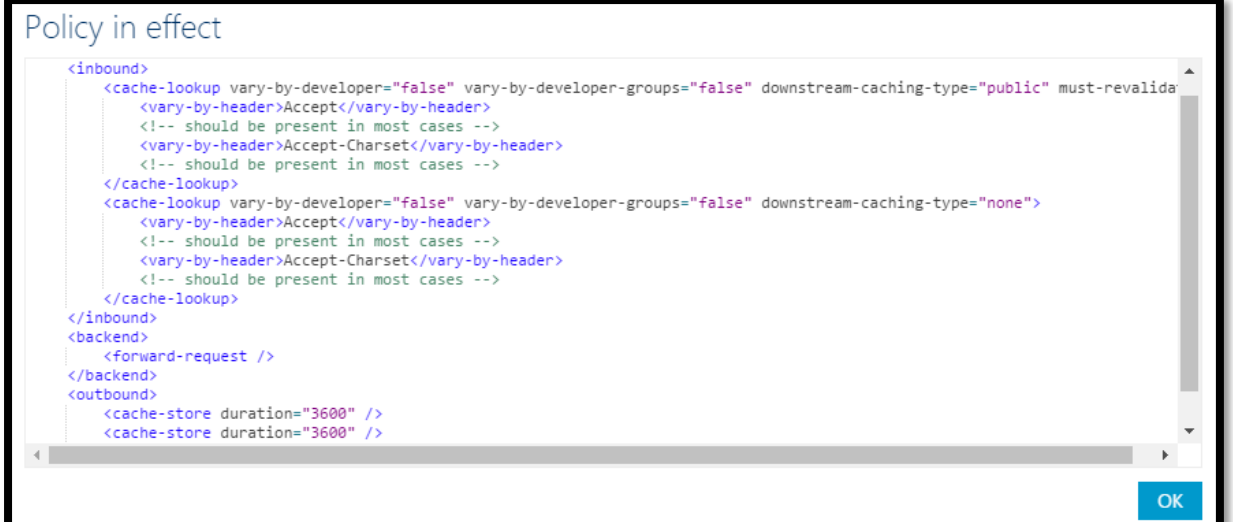

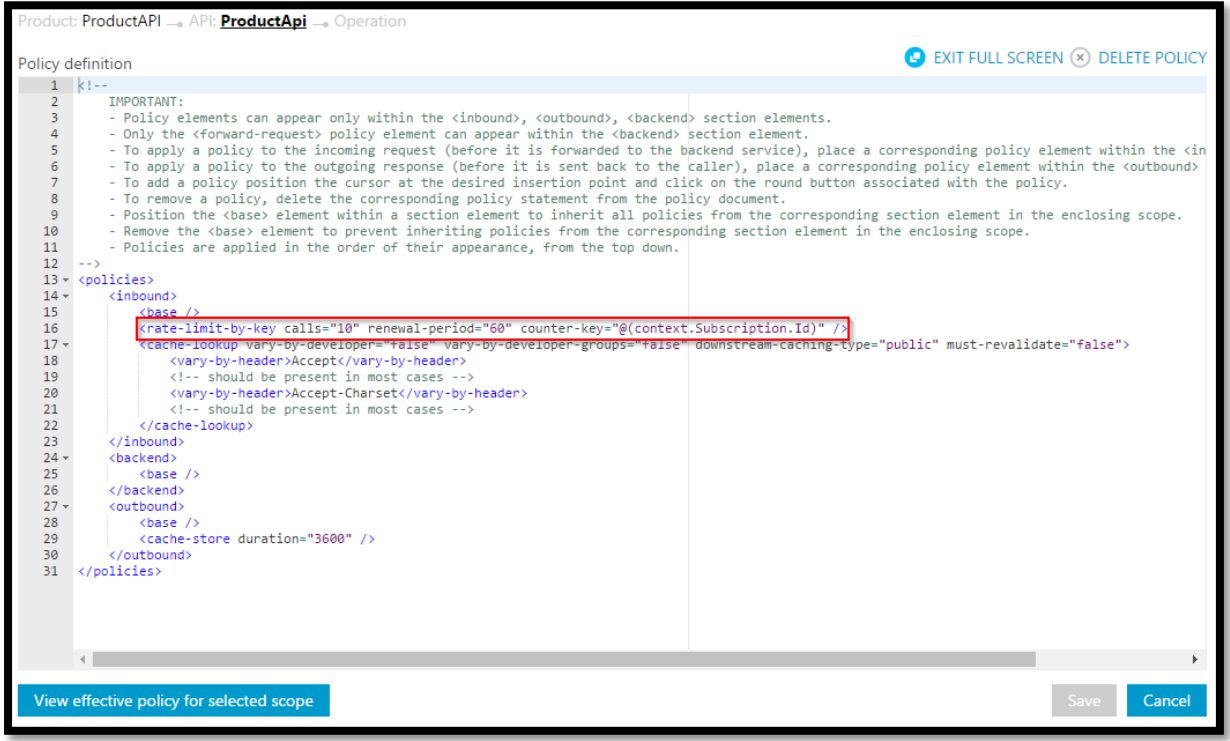

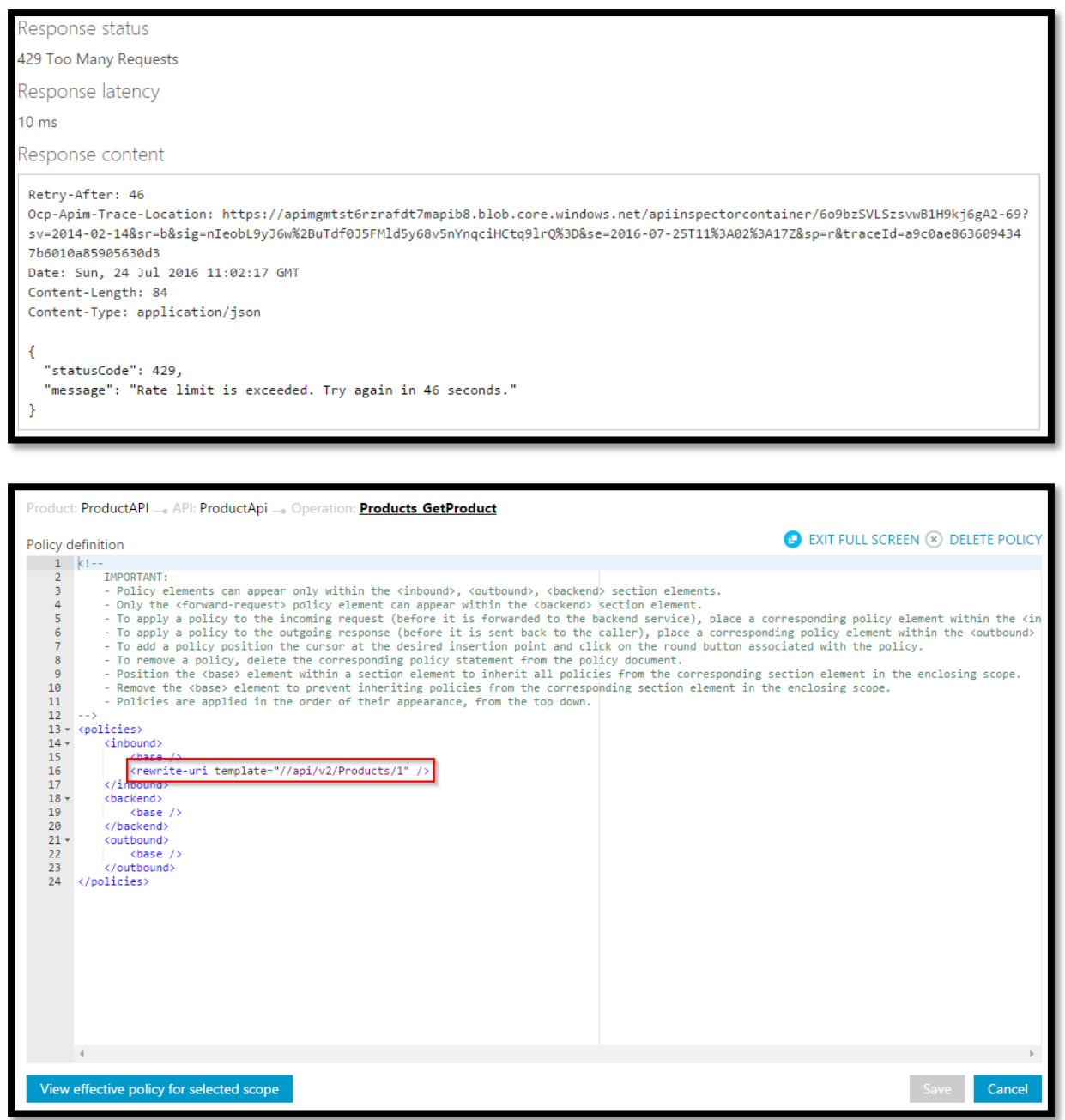

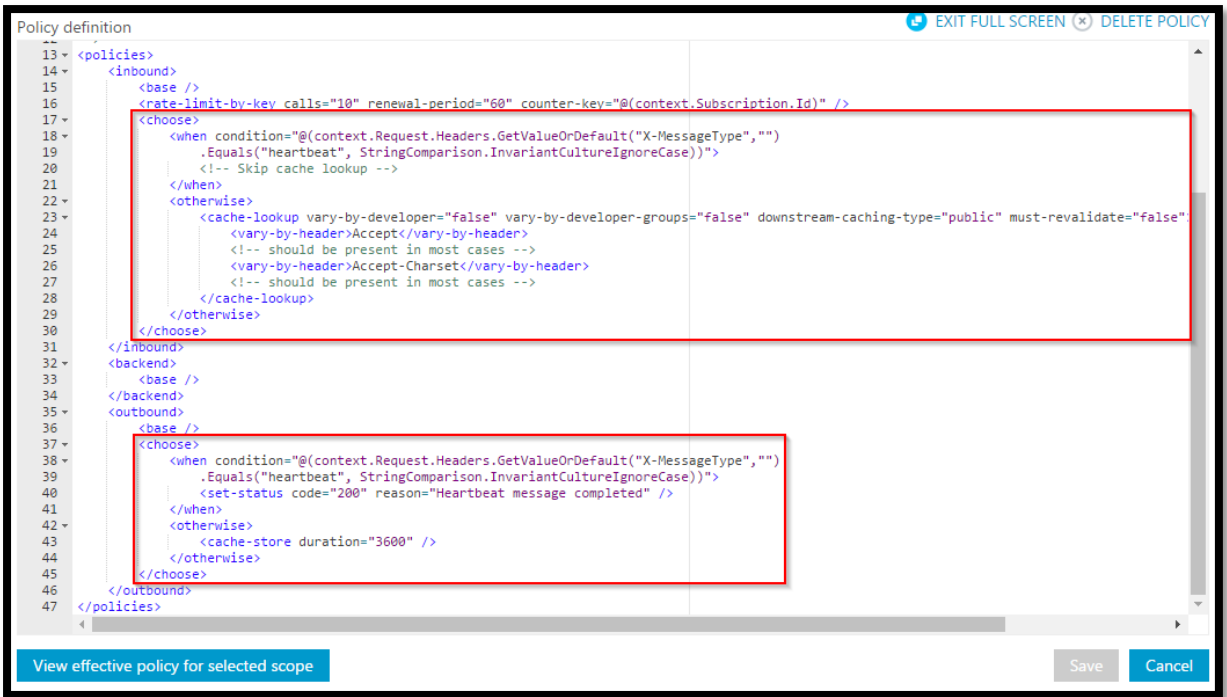

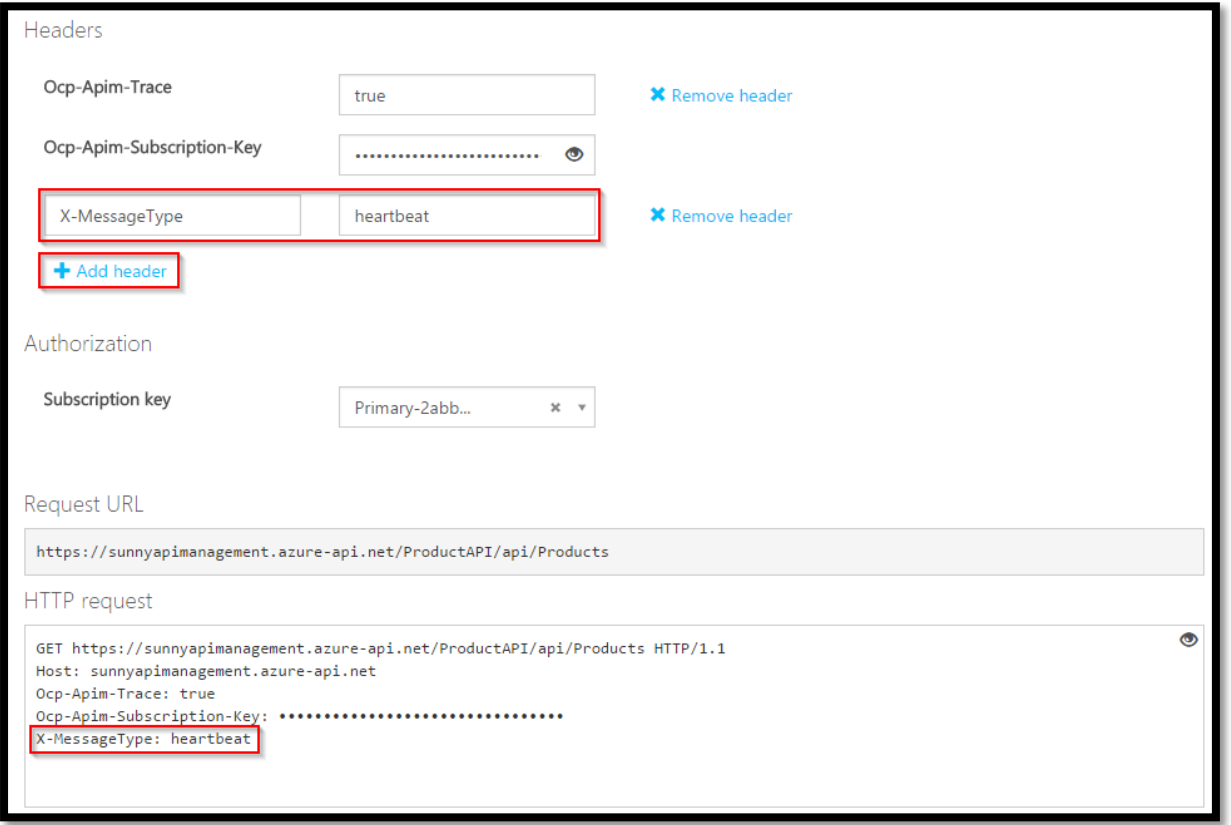

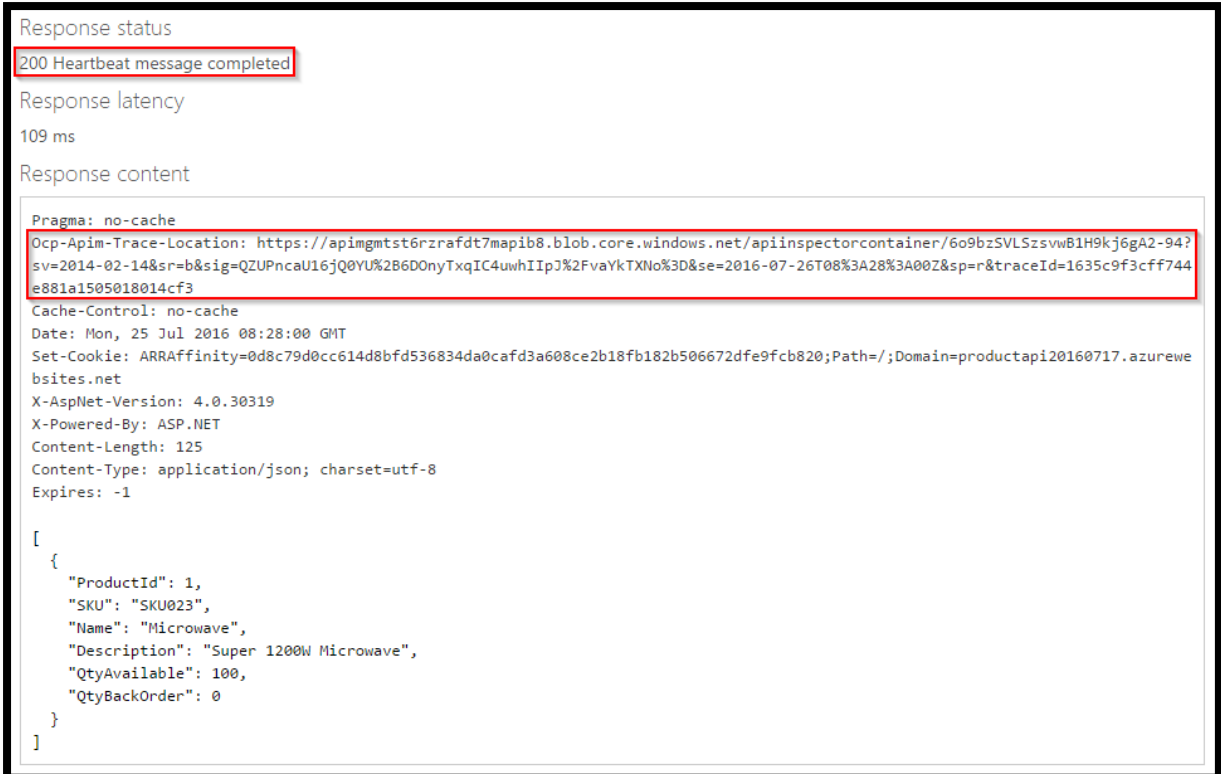

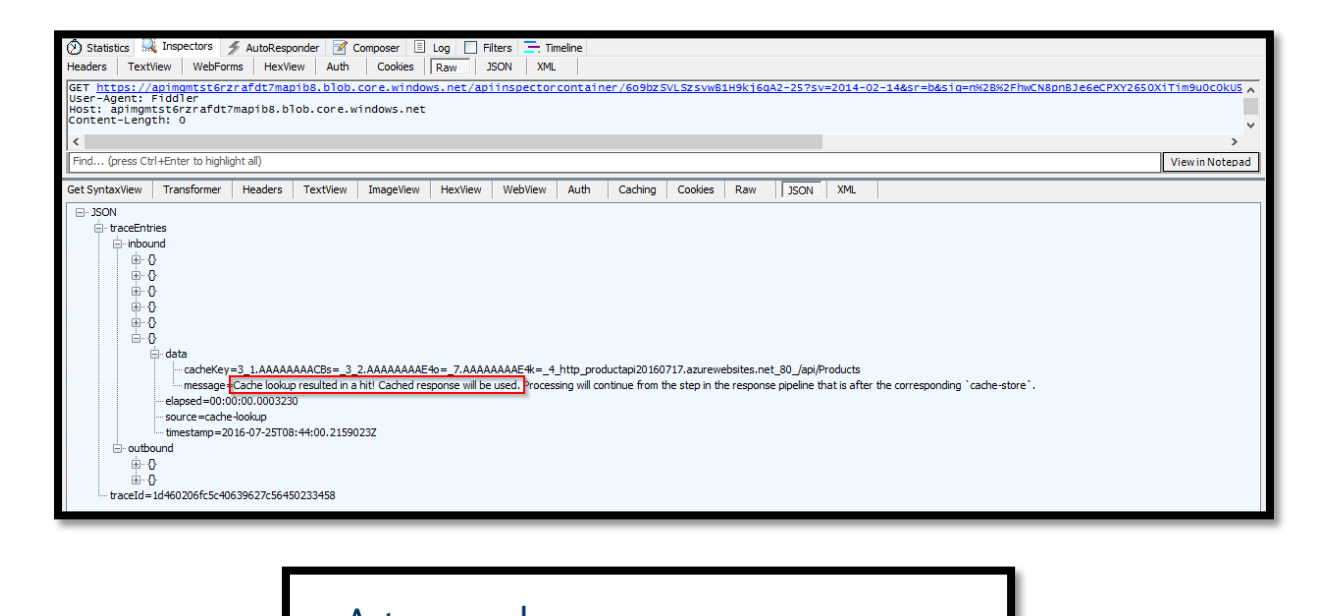

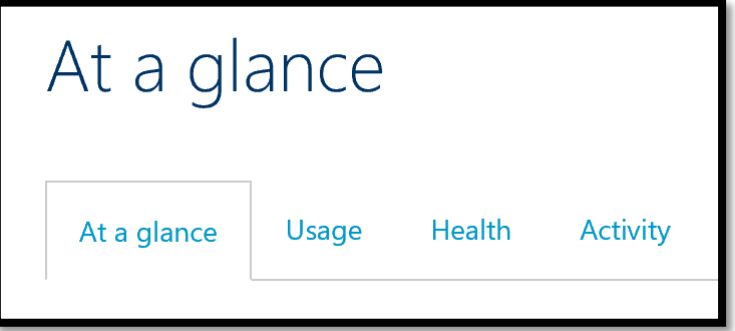

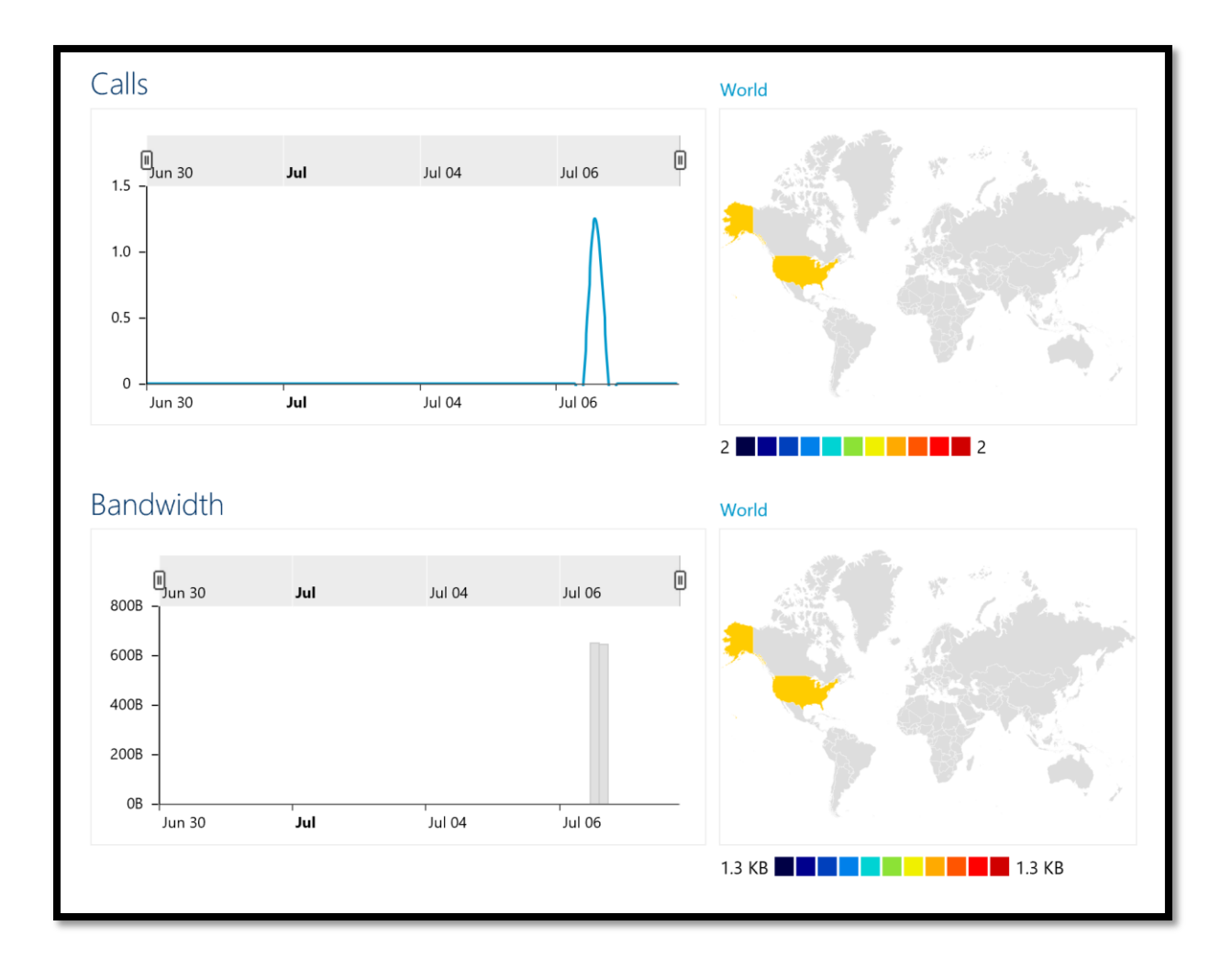

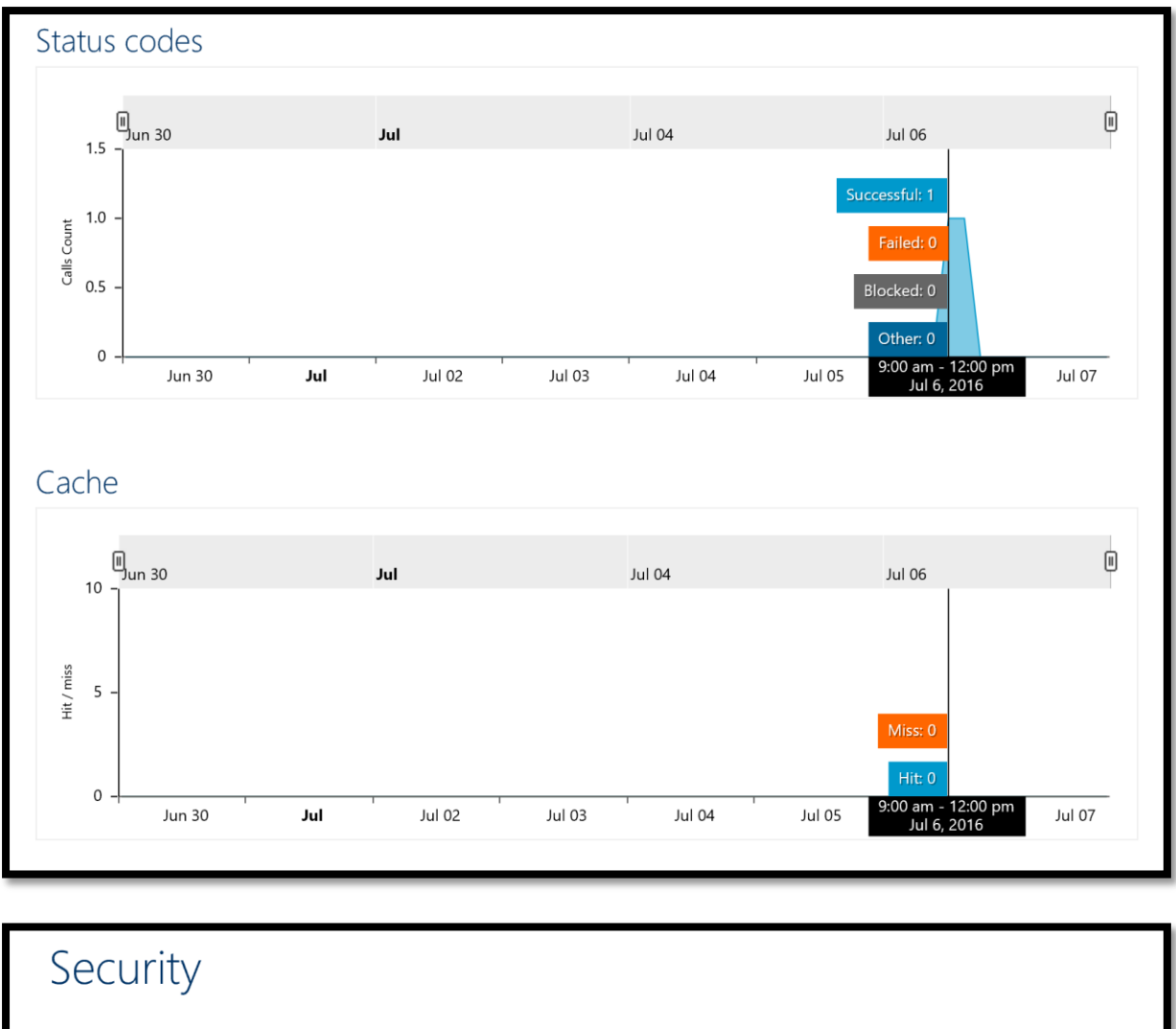

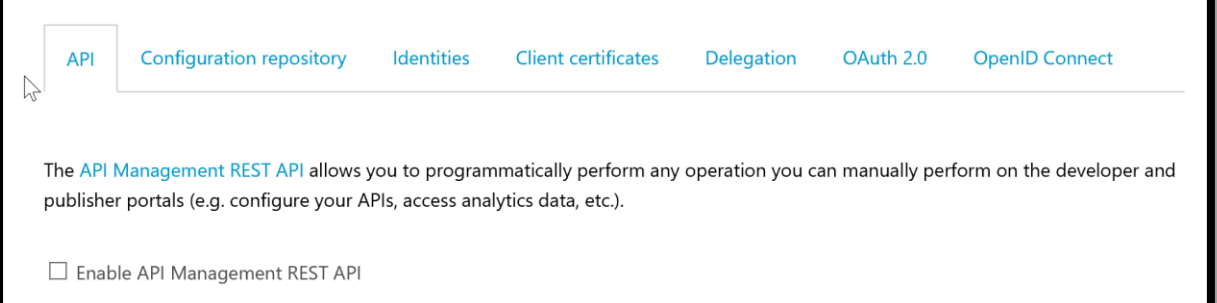

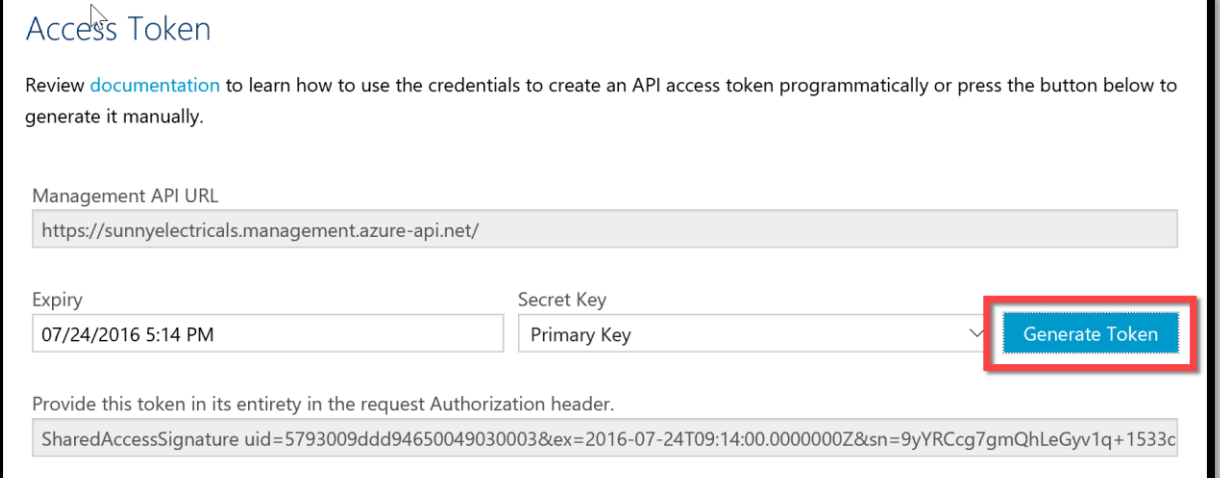

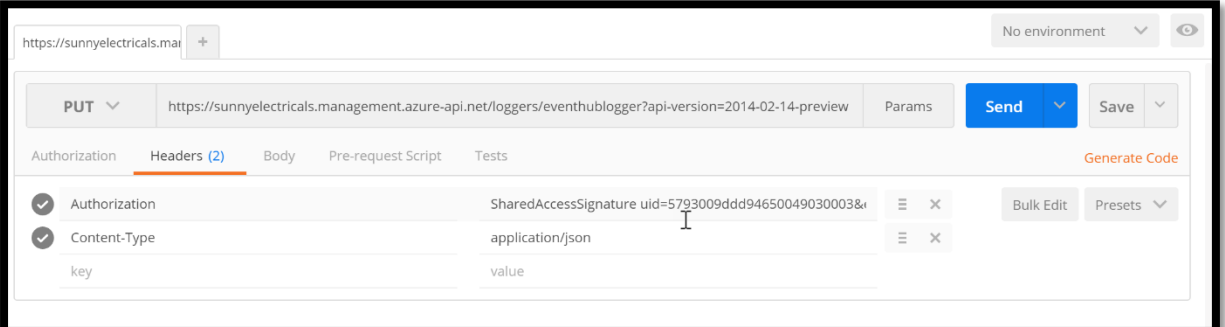

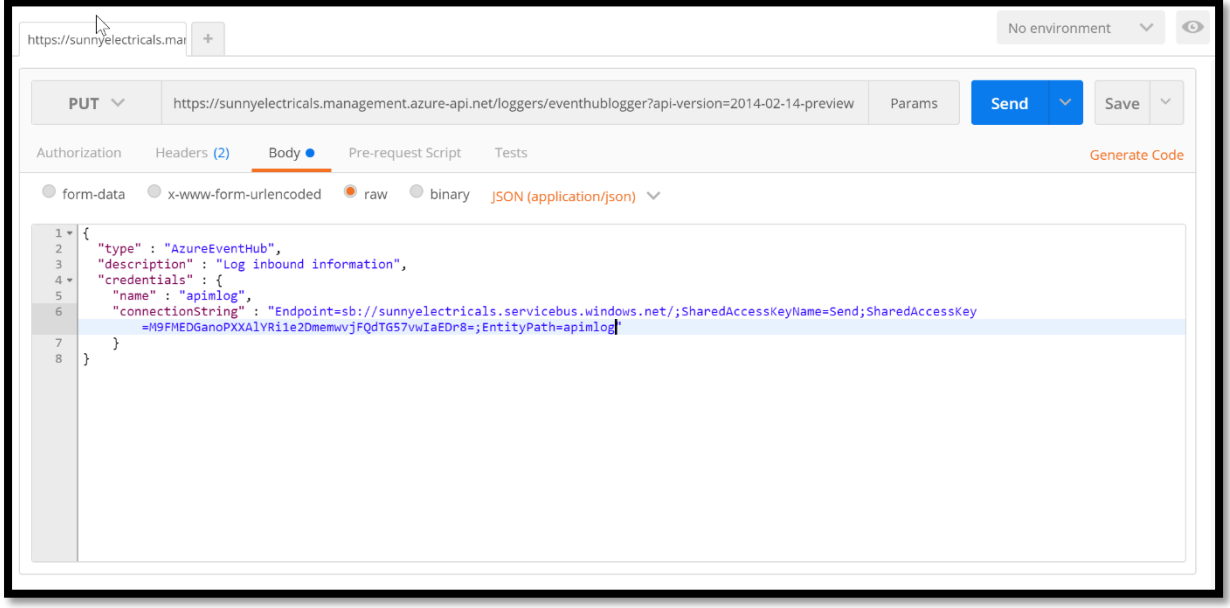

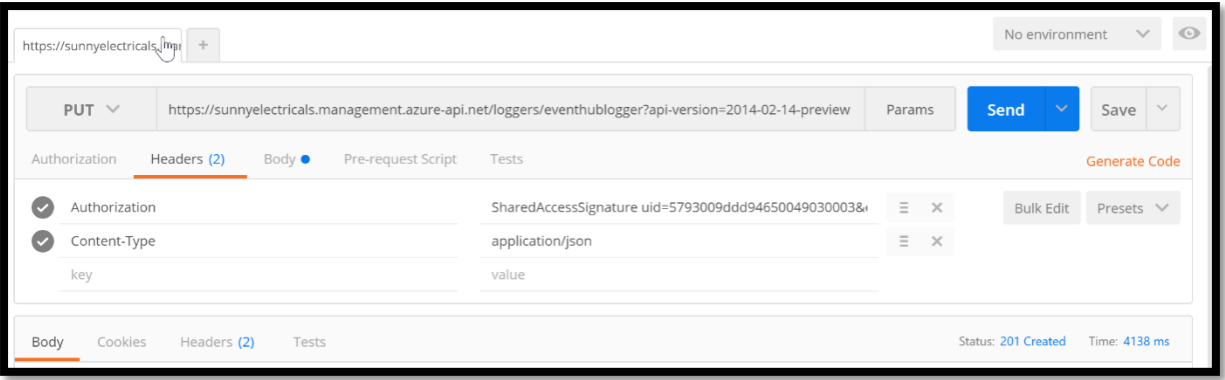

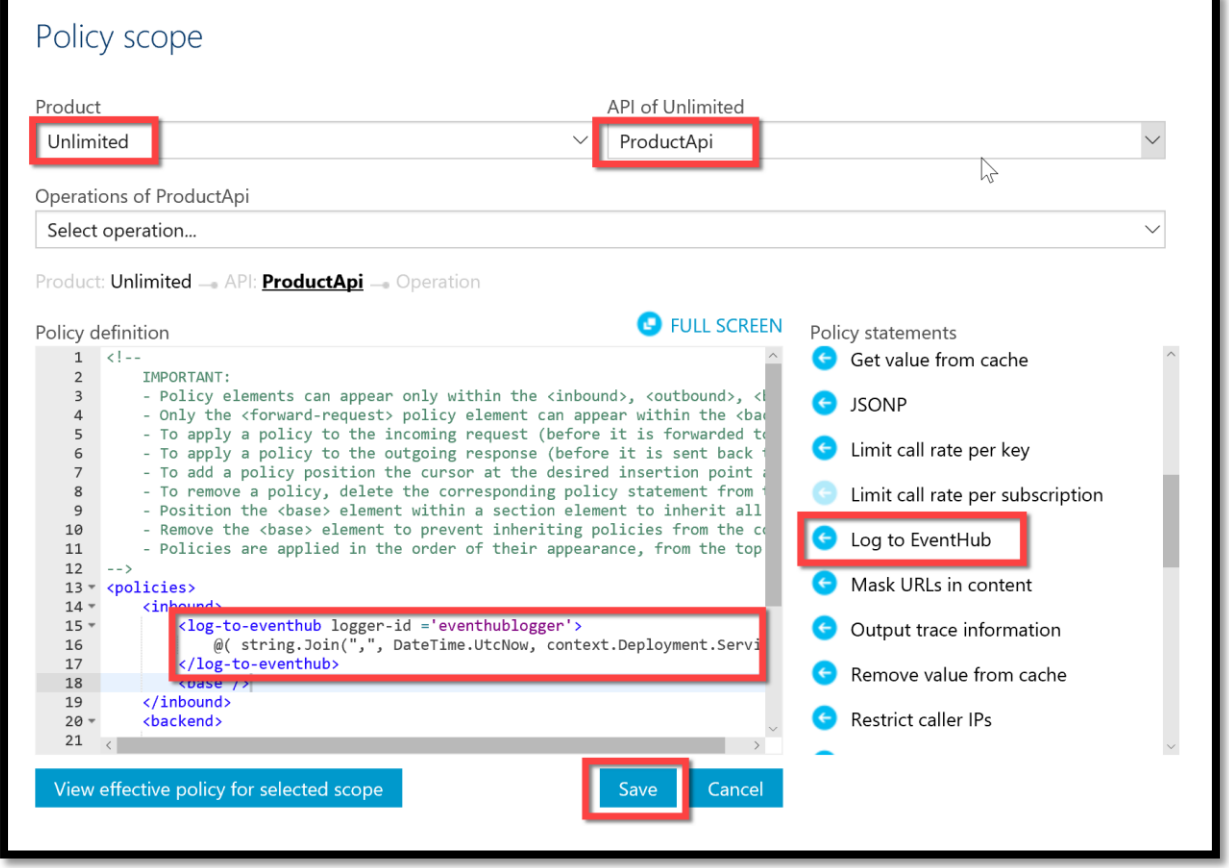

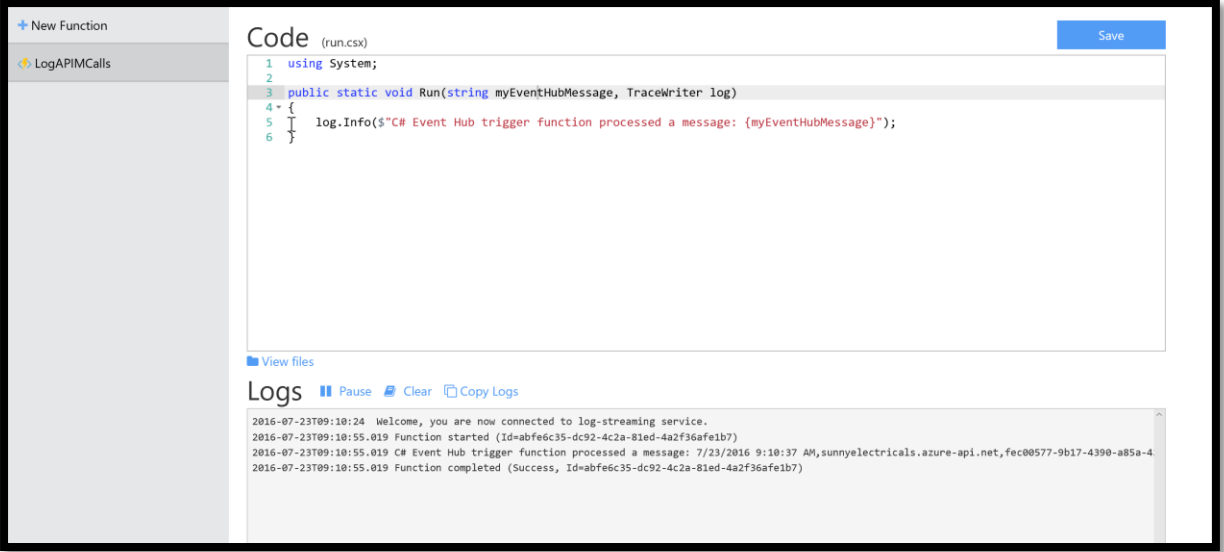

## **Chapter 5: Trigger Your First Logic App in Azure**

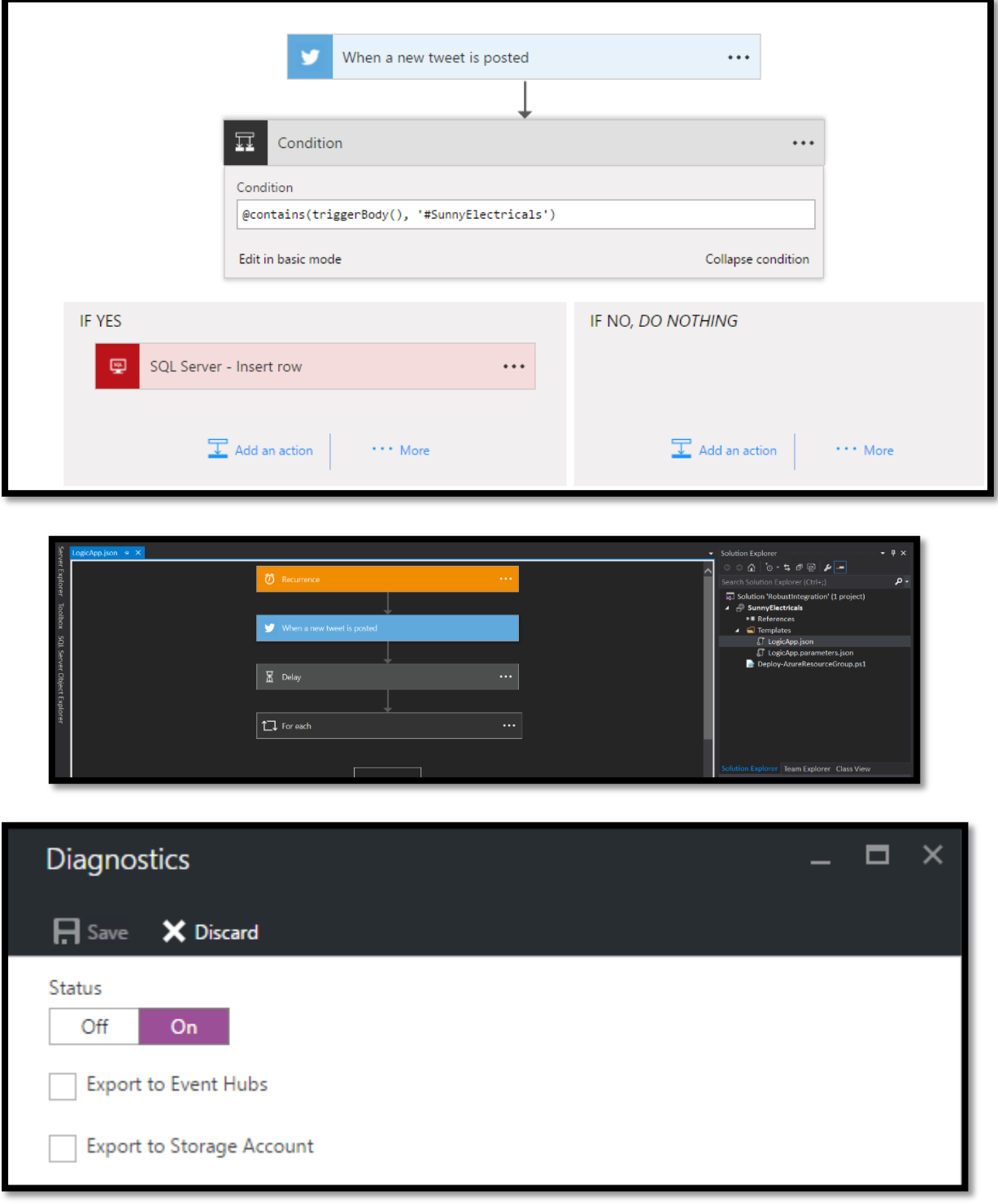

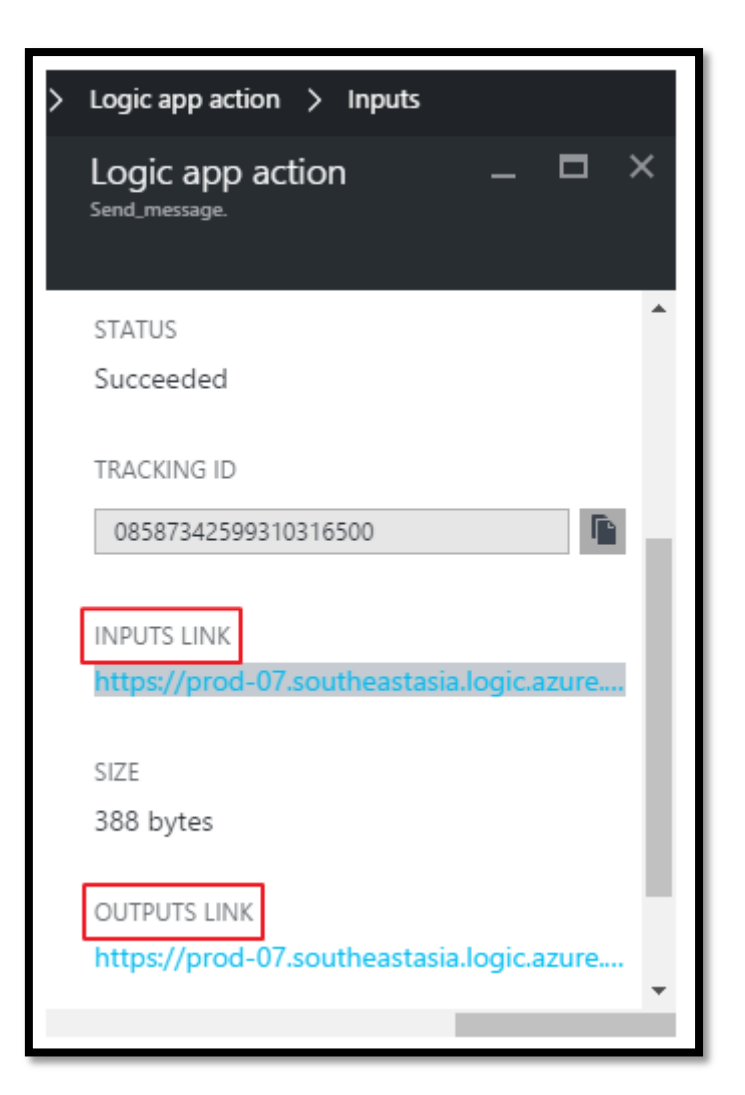

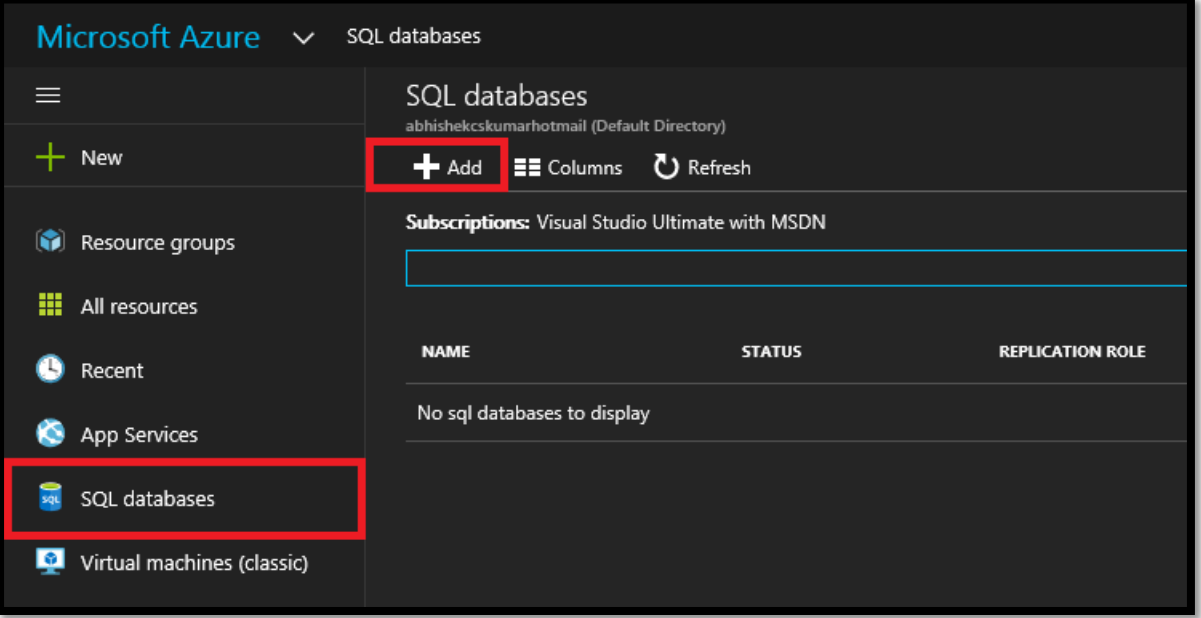

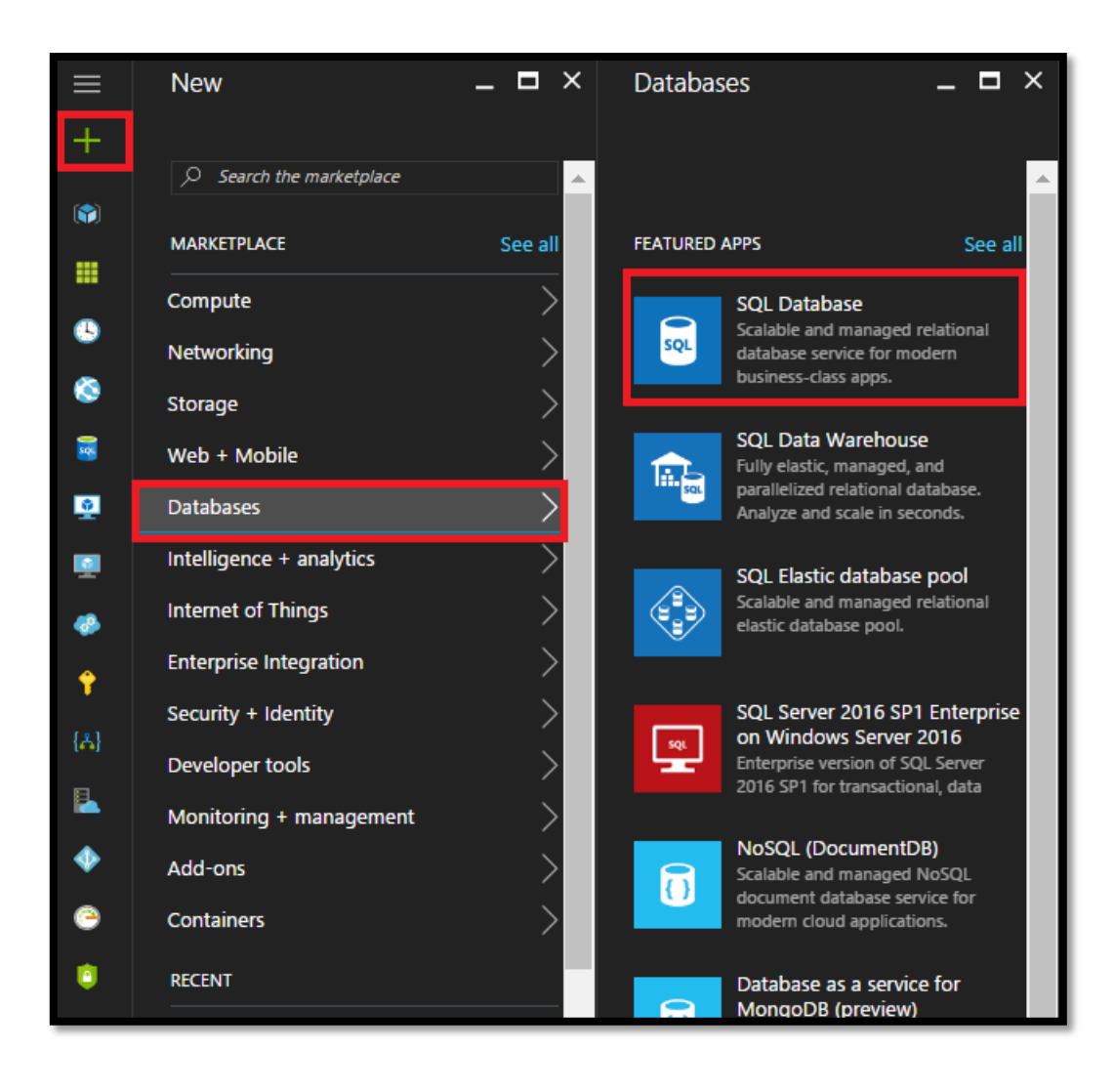

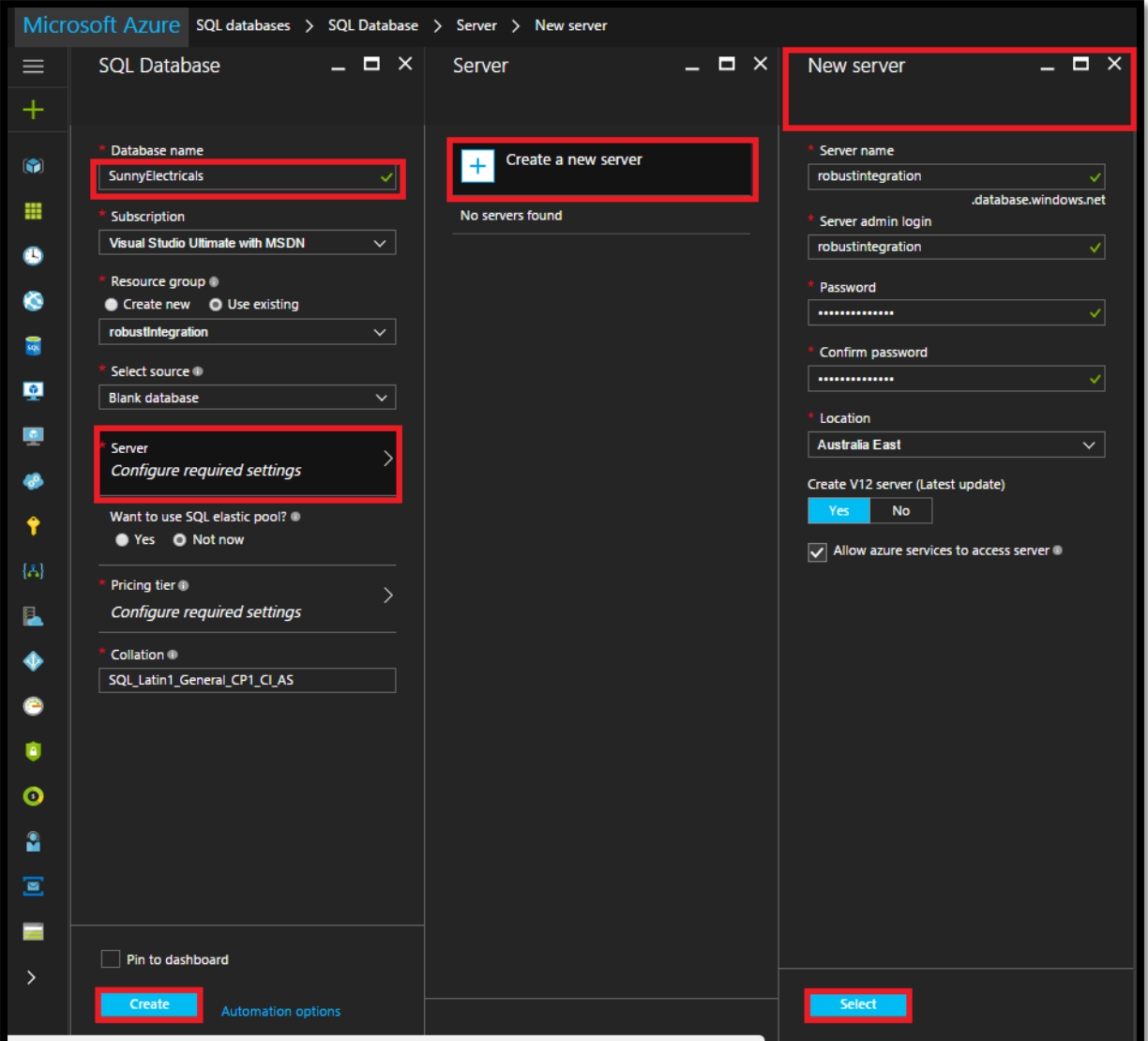

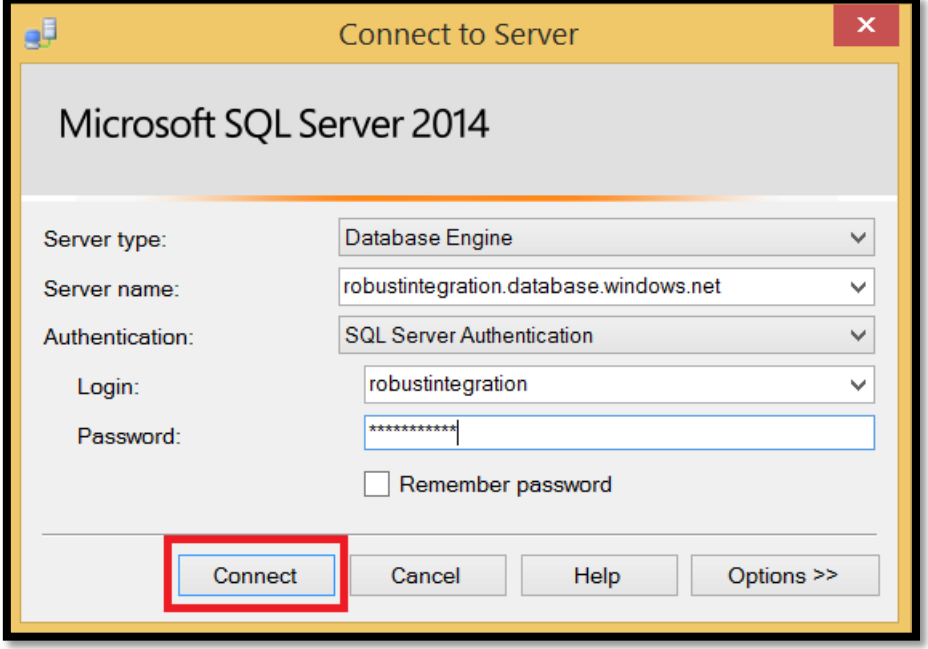

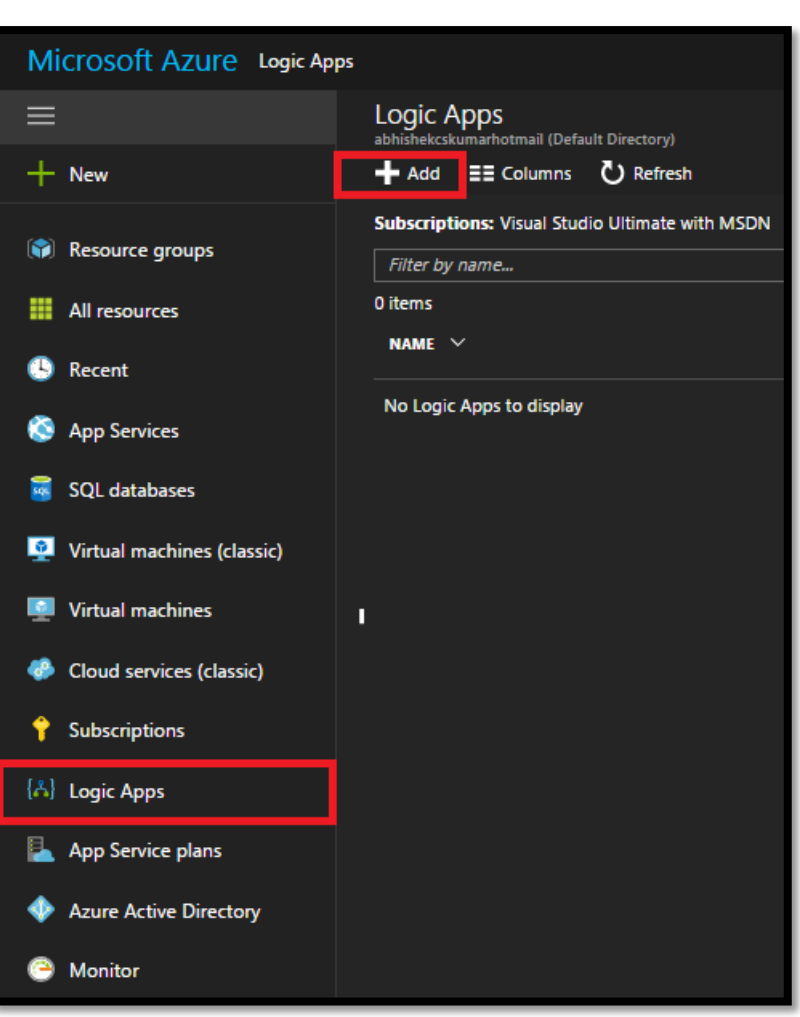

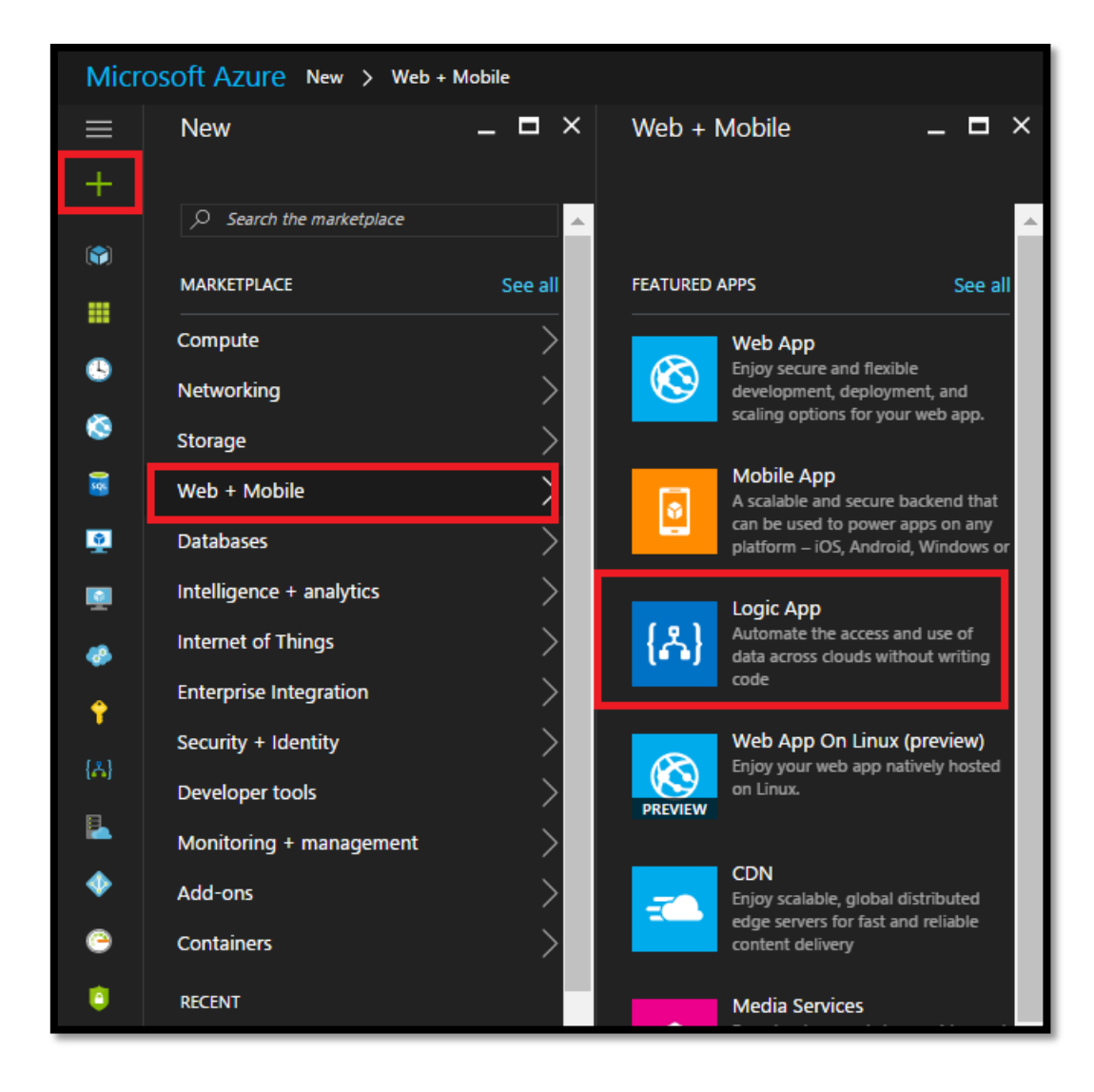

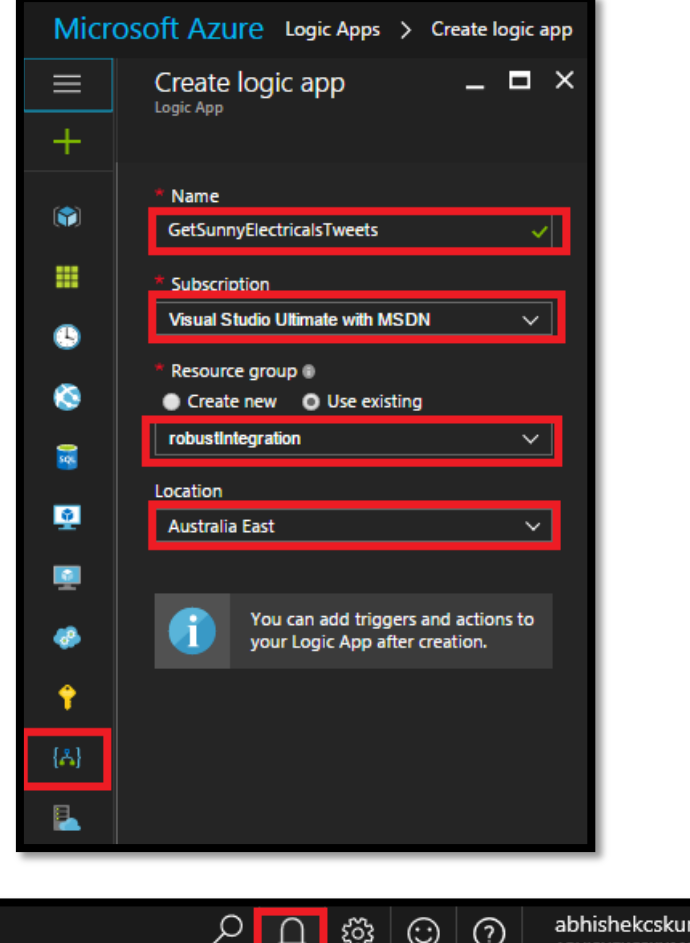

abhishekcskumar@ho...<br>авнізнєксsкимакнотмаі...  $\mathbf{r}$ 

O Deployments succeeded 6:44 AM Deployment to resource group 'RobustIntegration' was<br>successful.

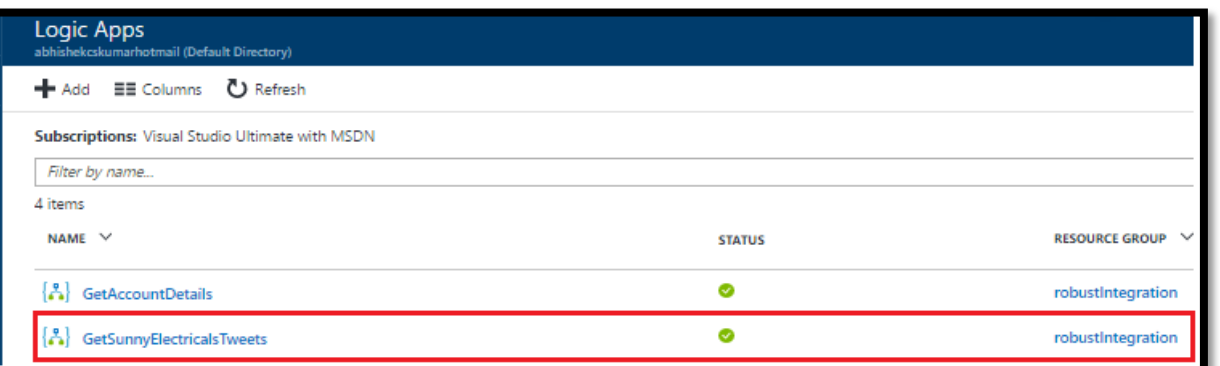

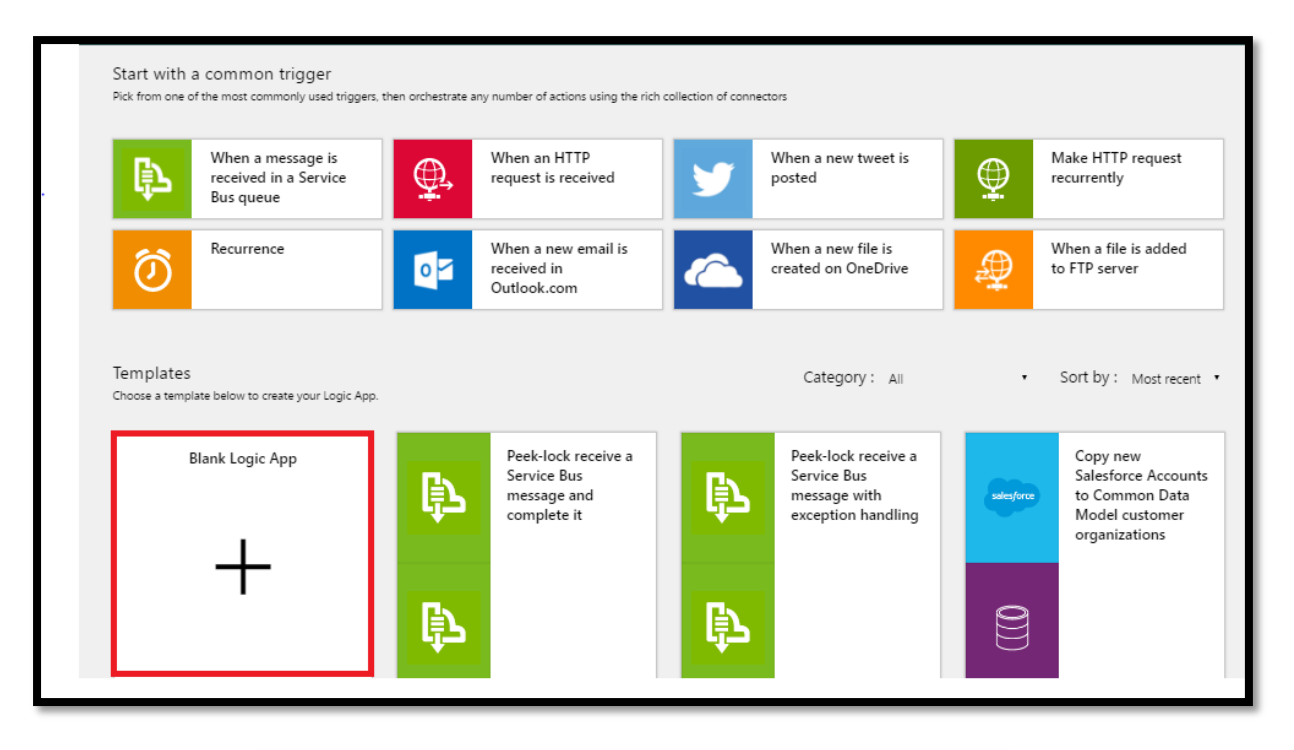

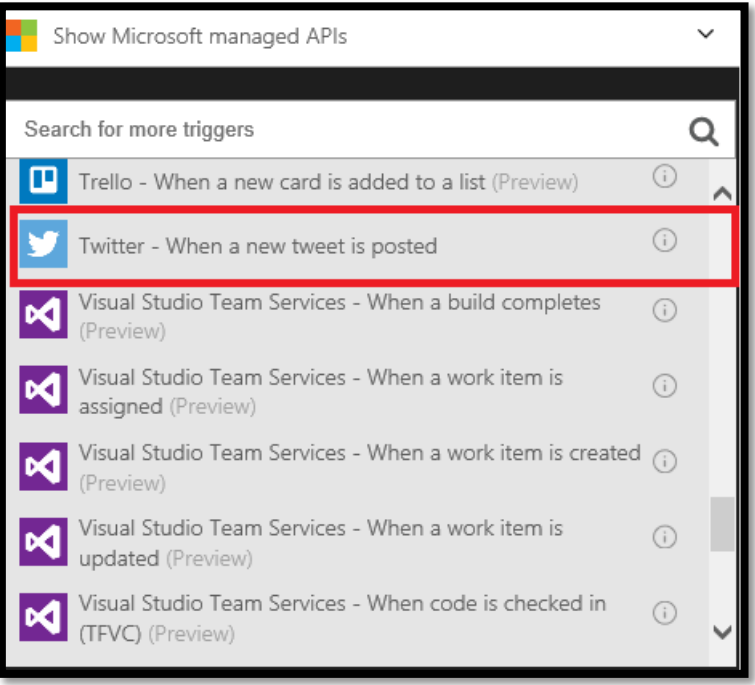

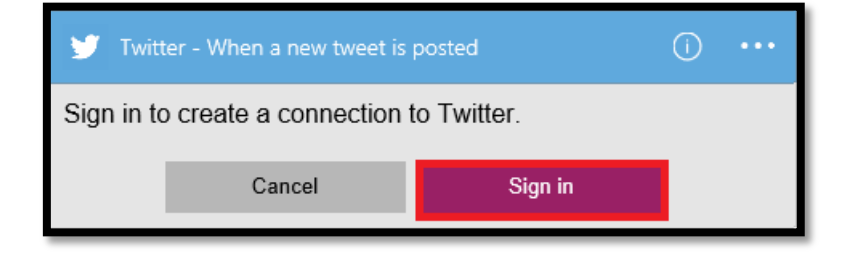

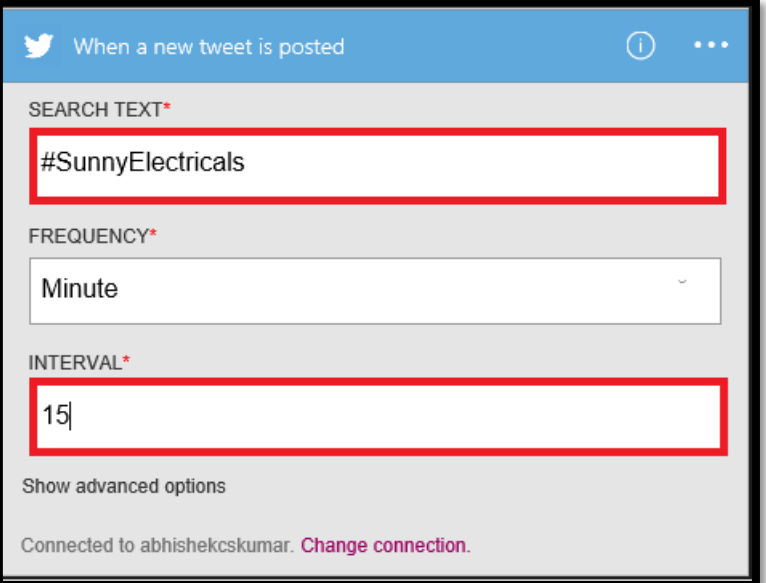

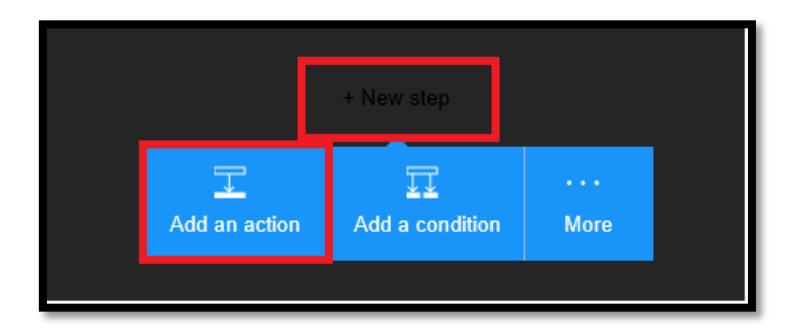

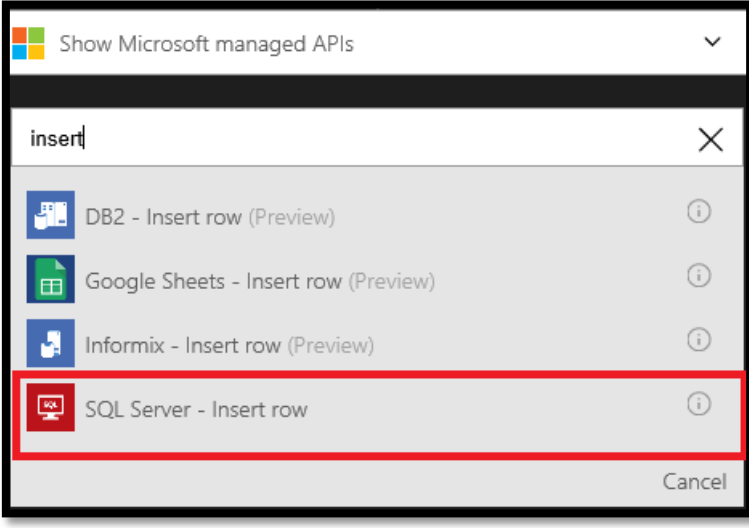

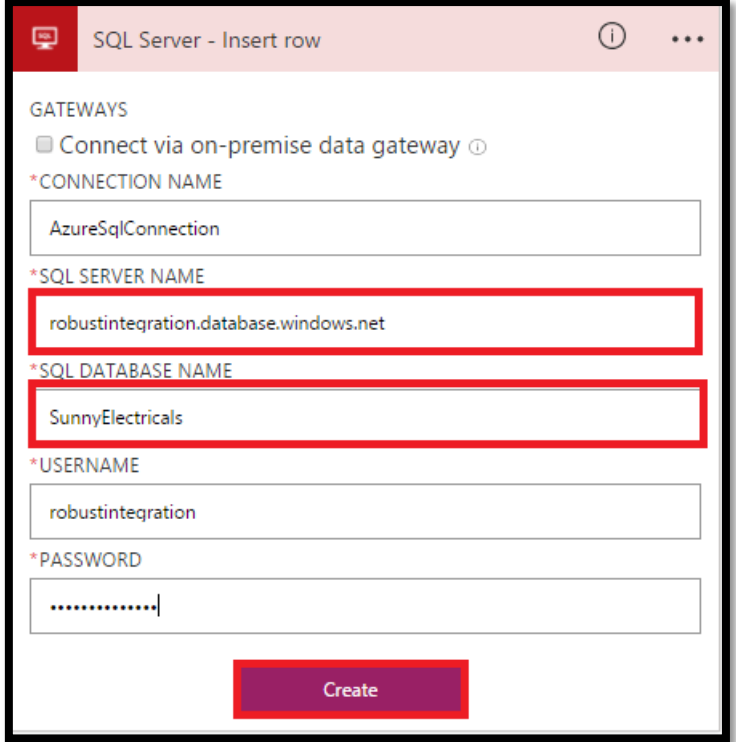

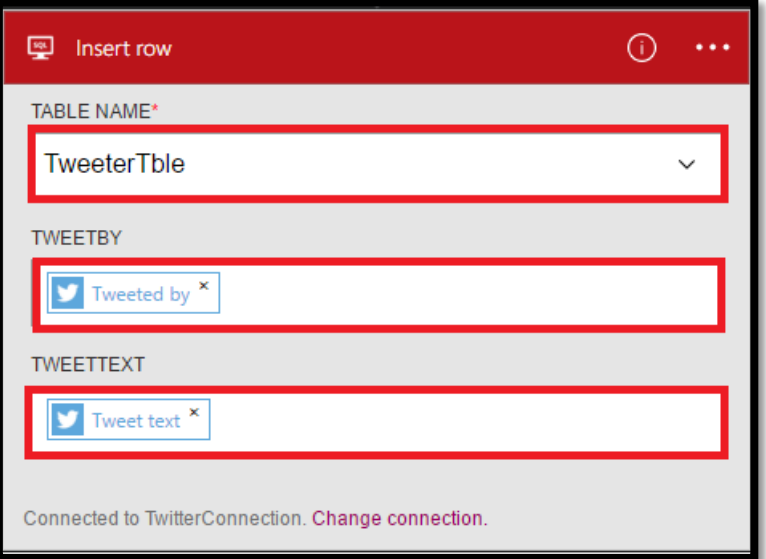

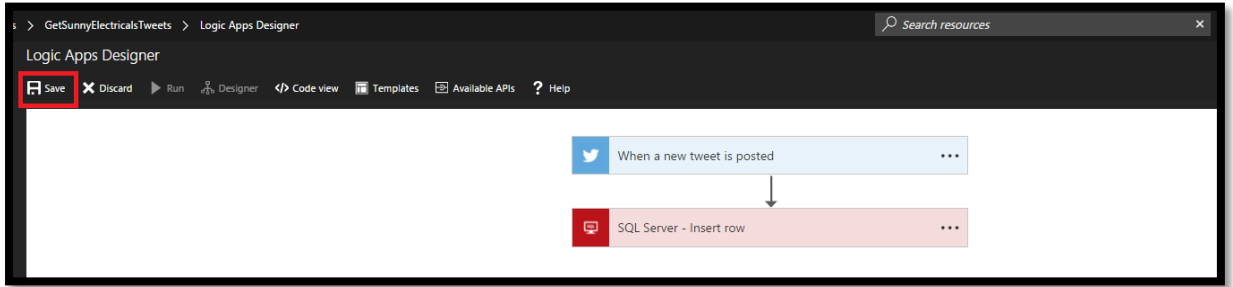

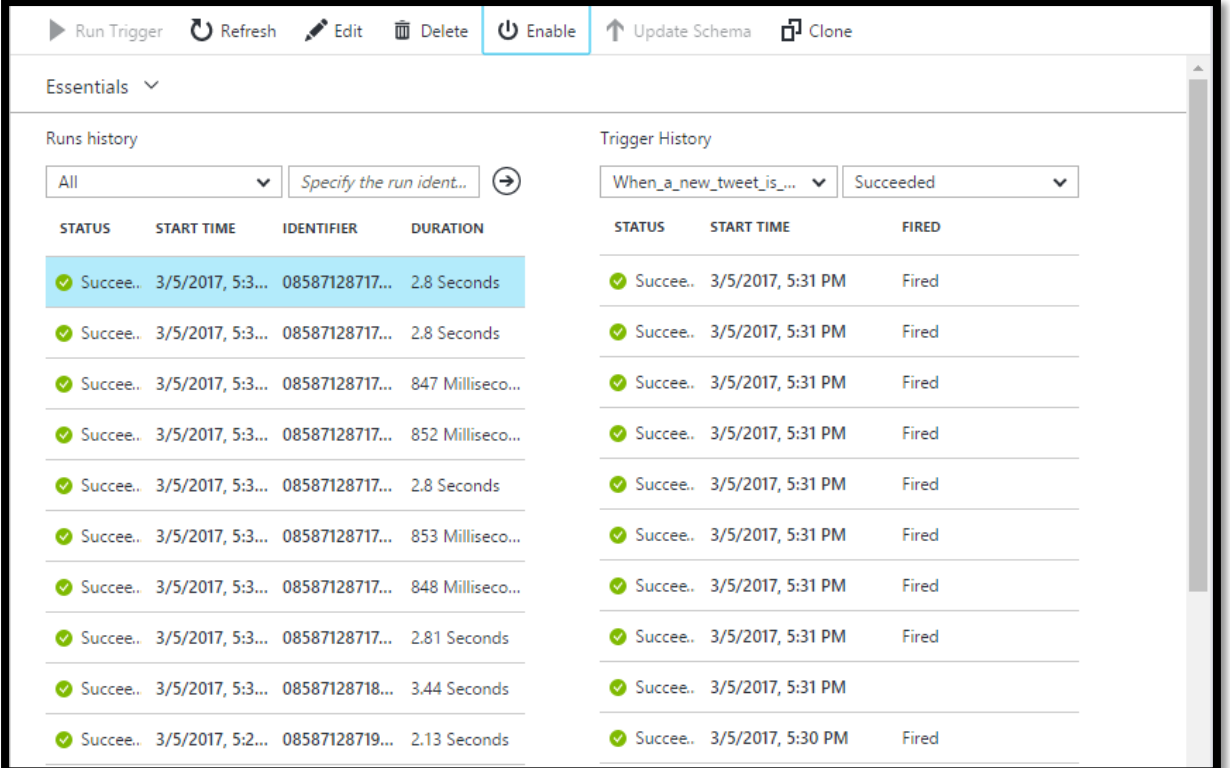

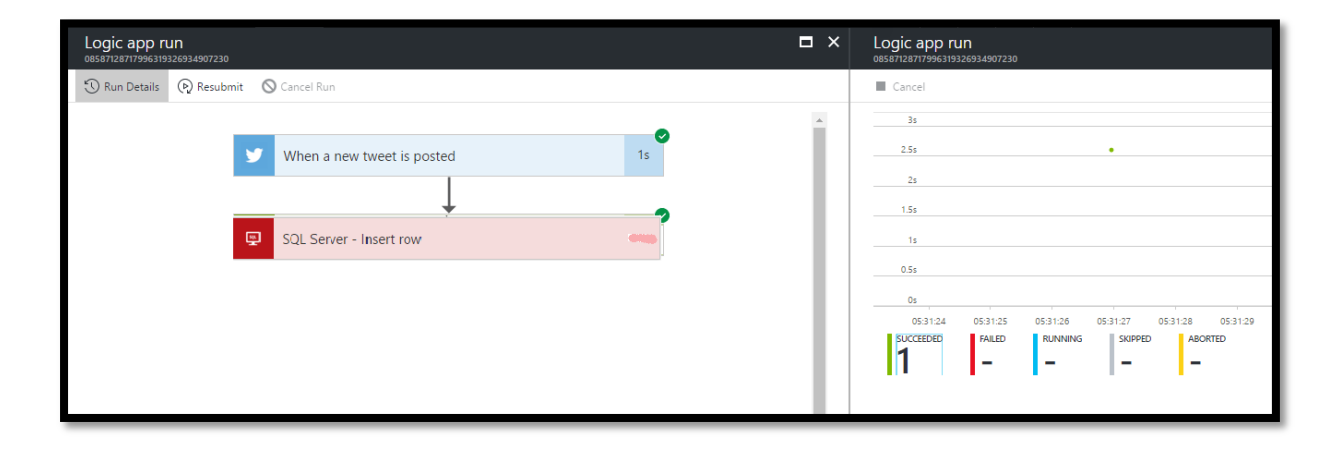

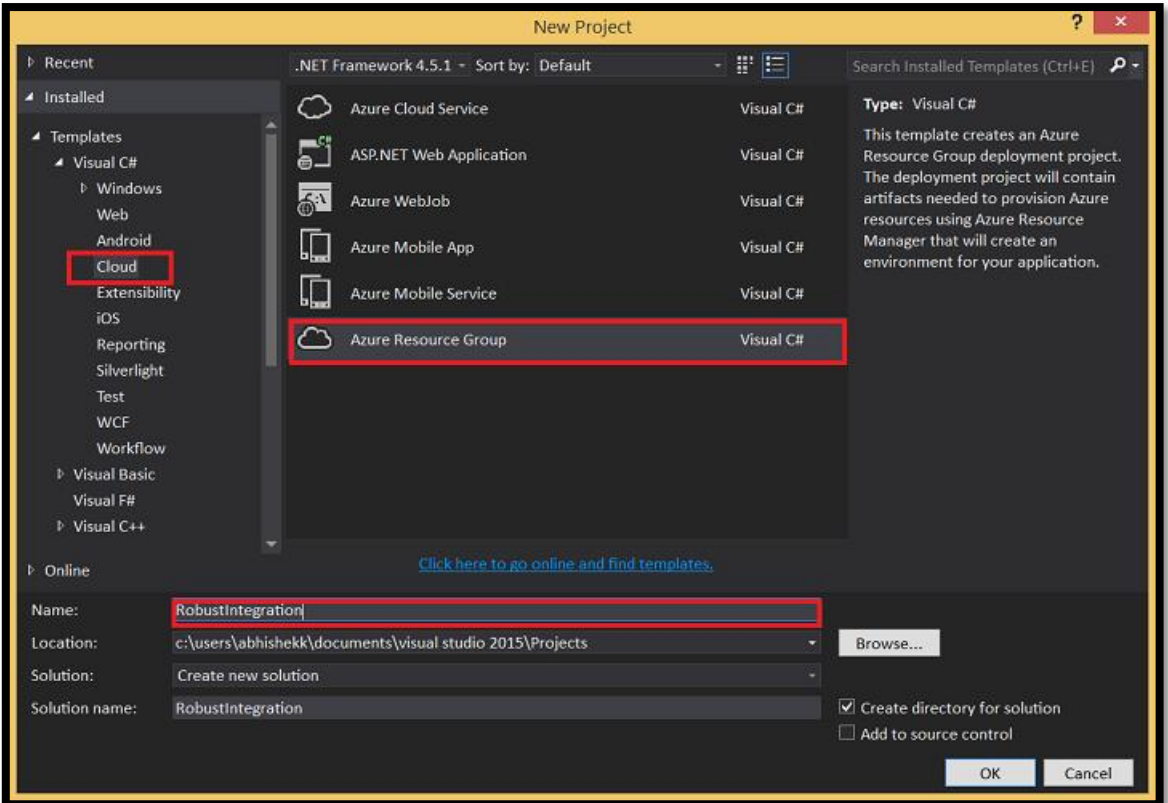

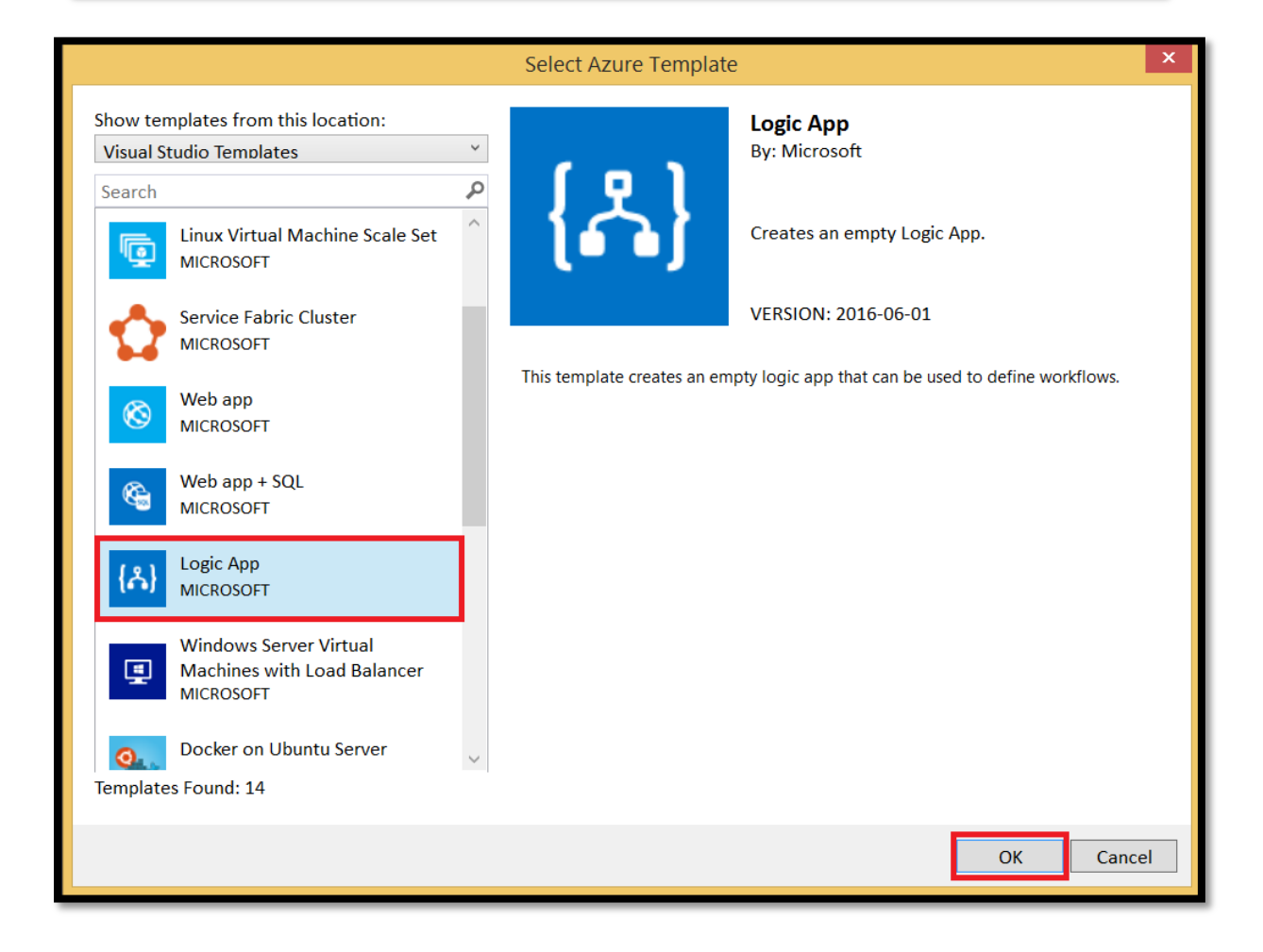

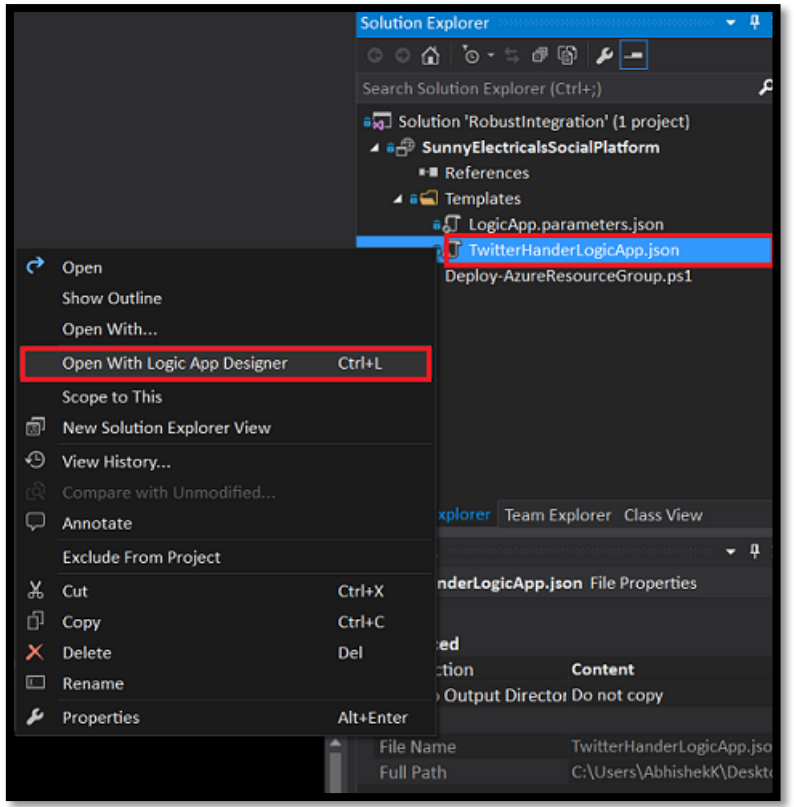

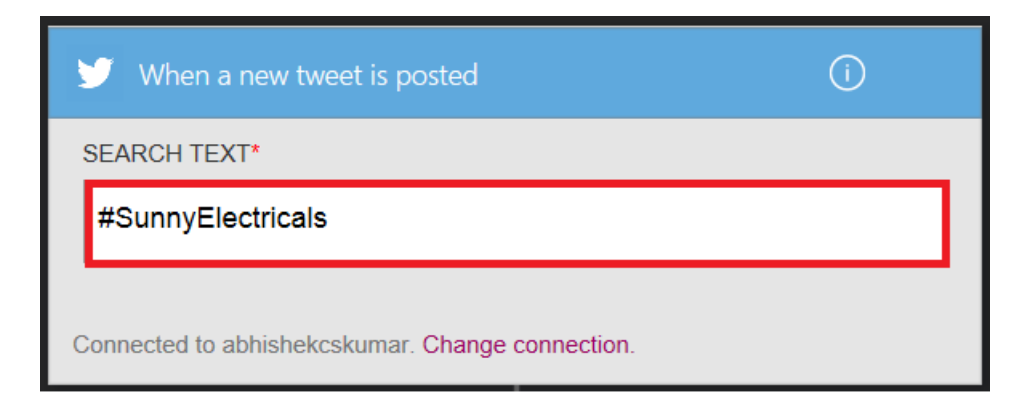

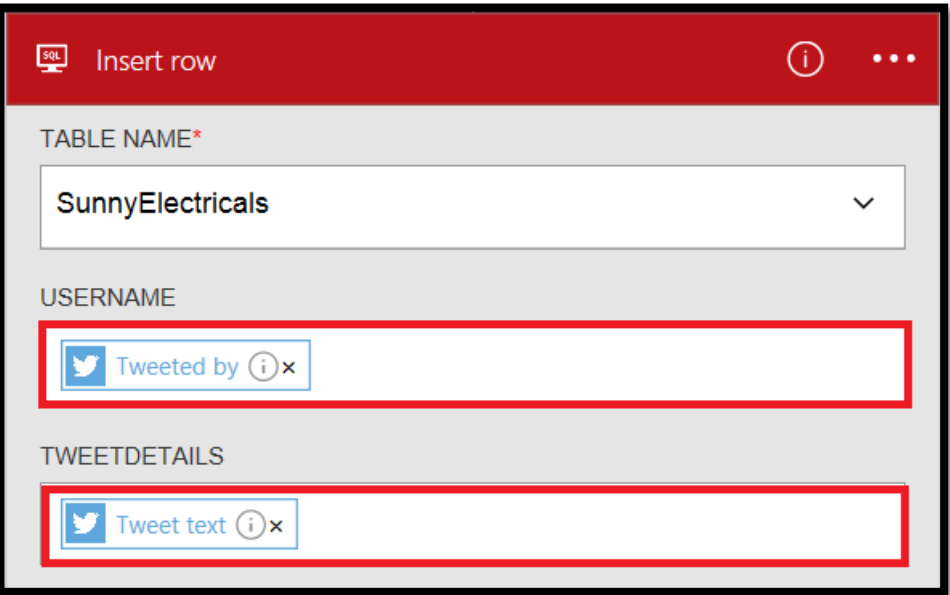

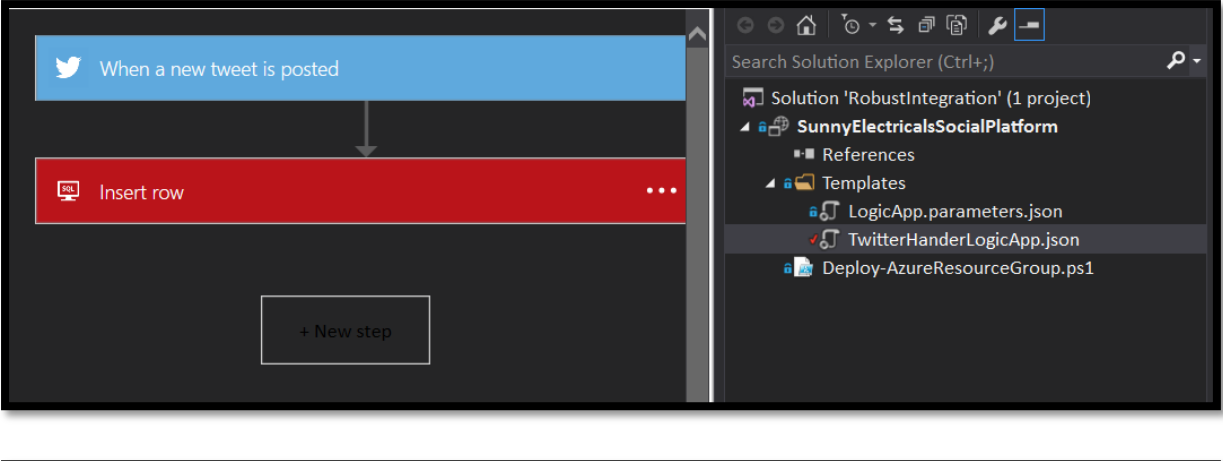

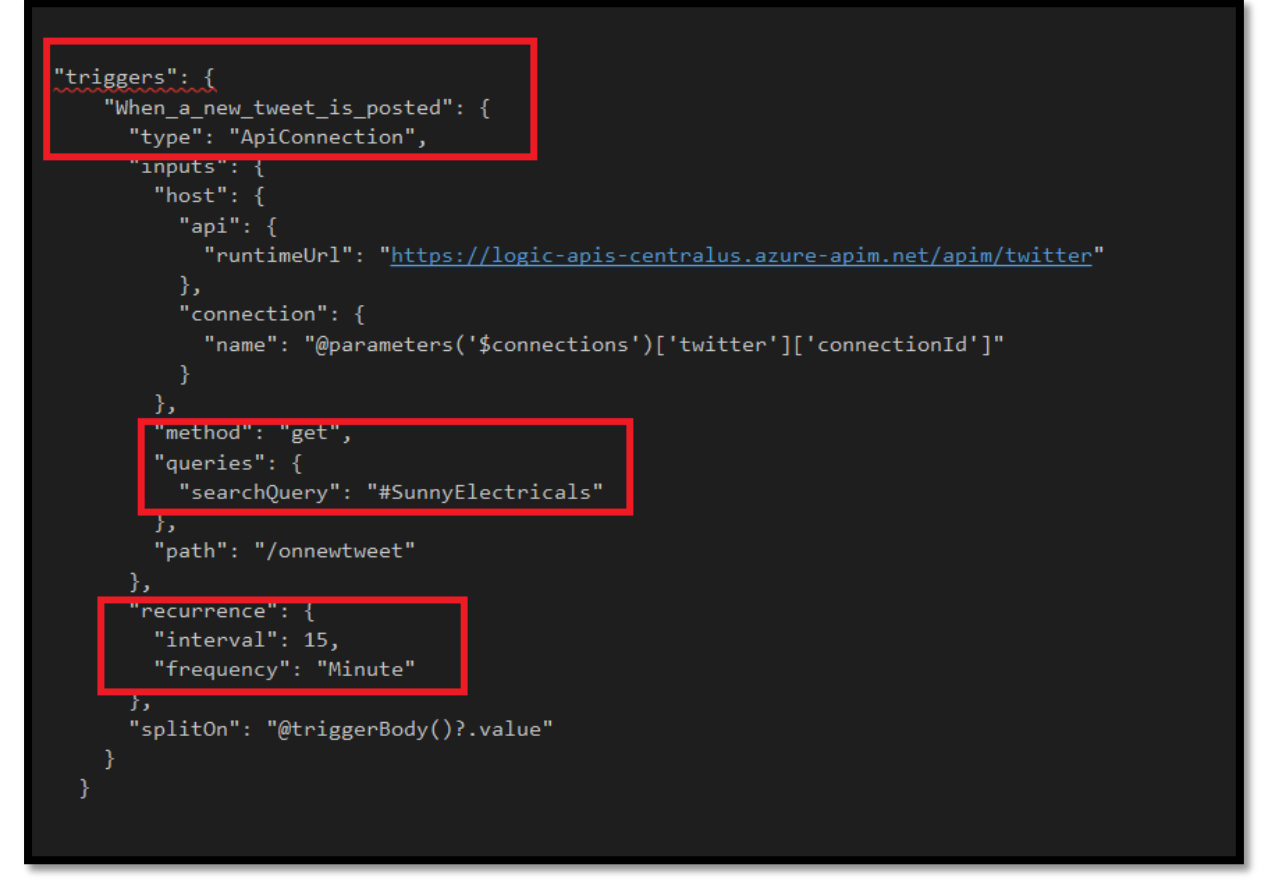

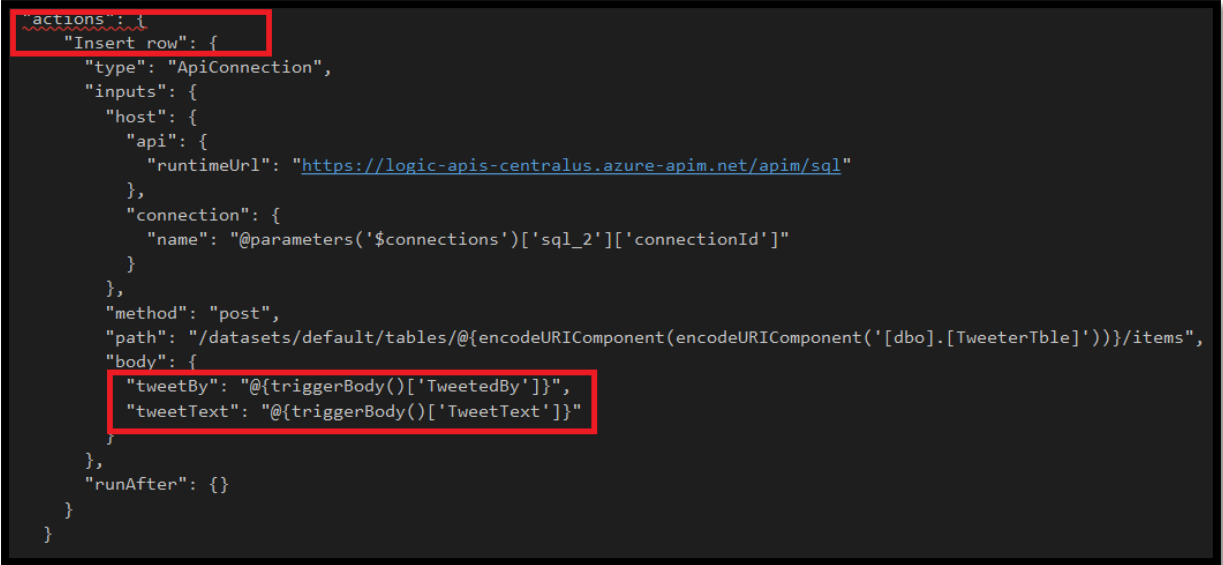

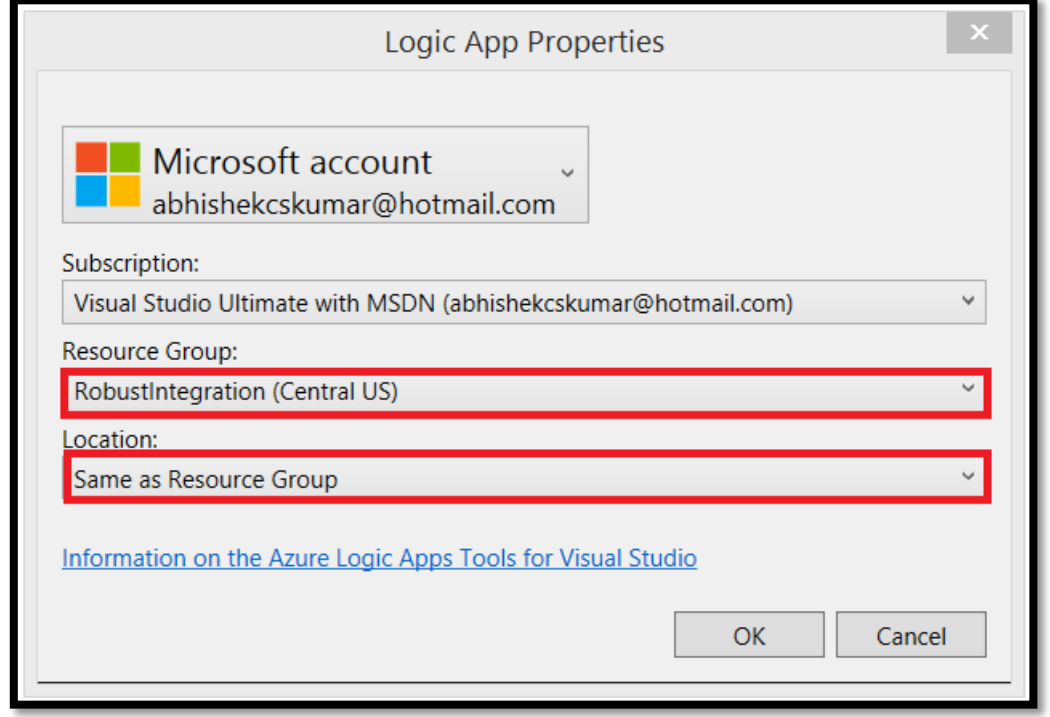

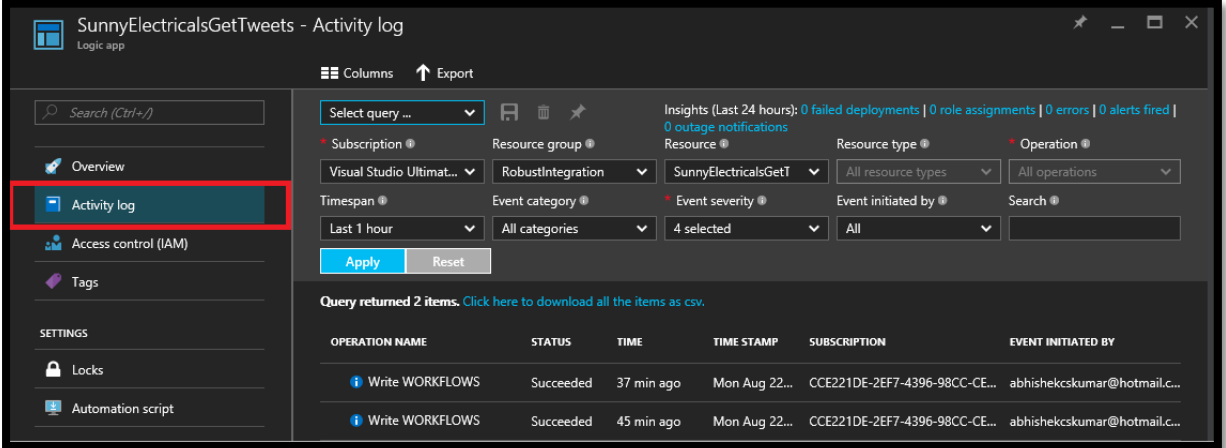

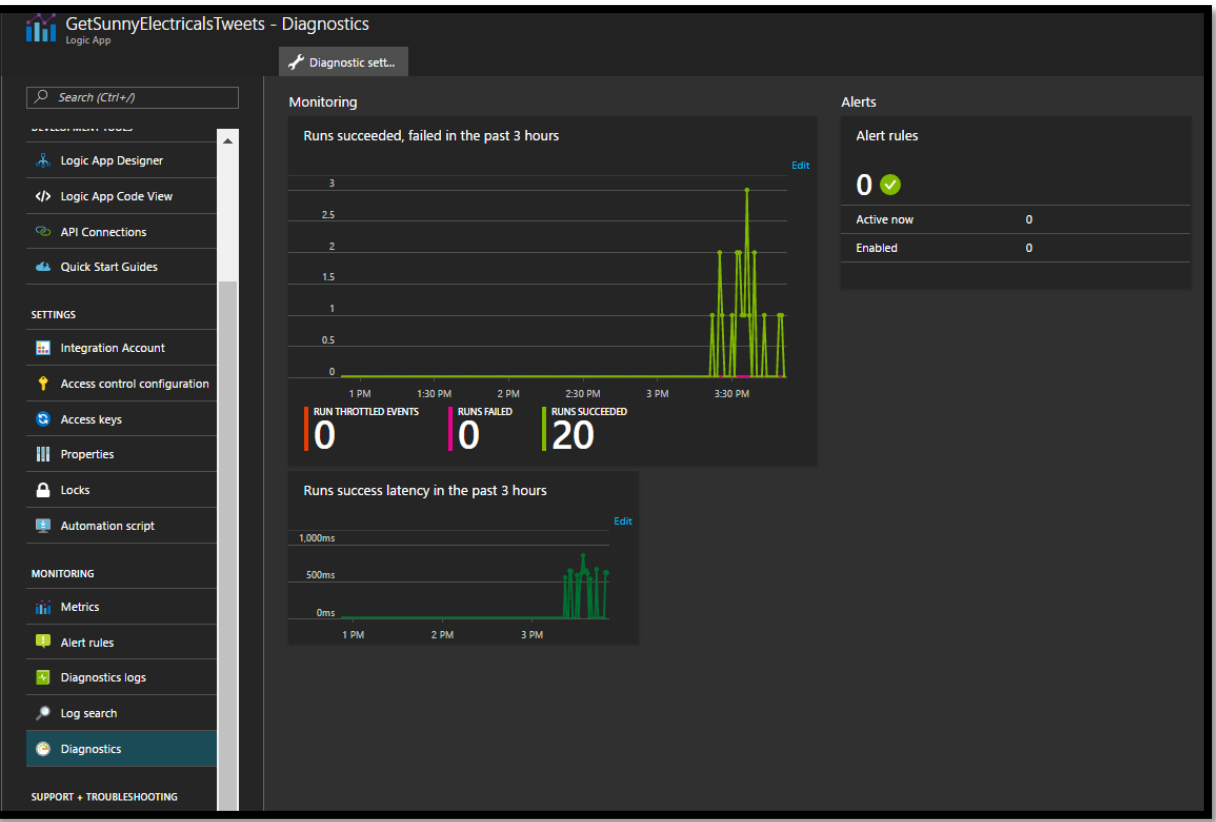

## **Chapter 6: Working with Connectors in Logic Apps**

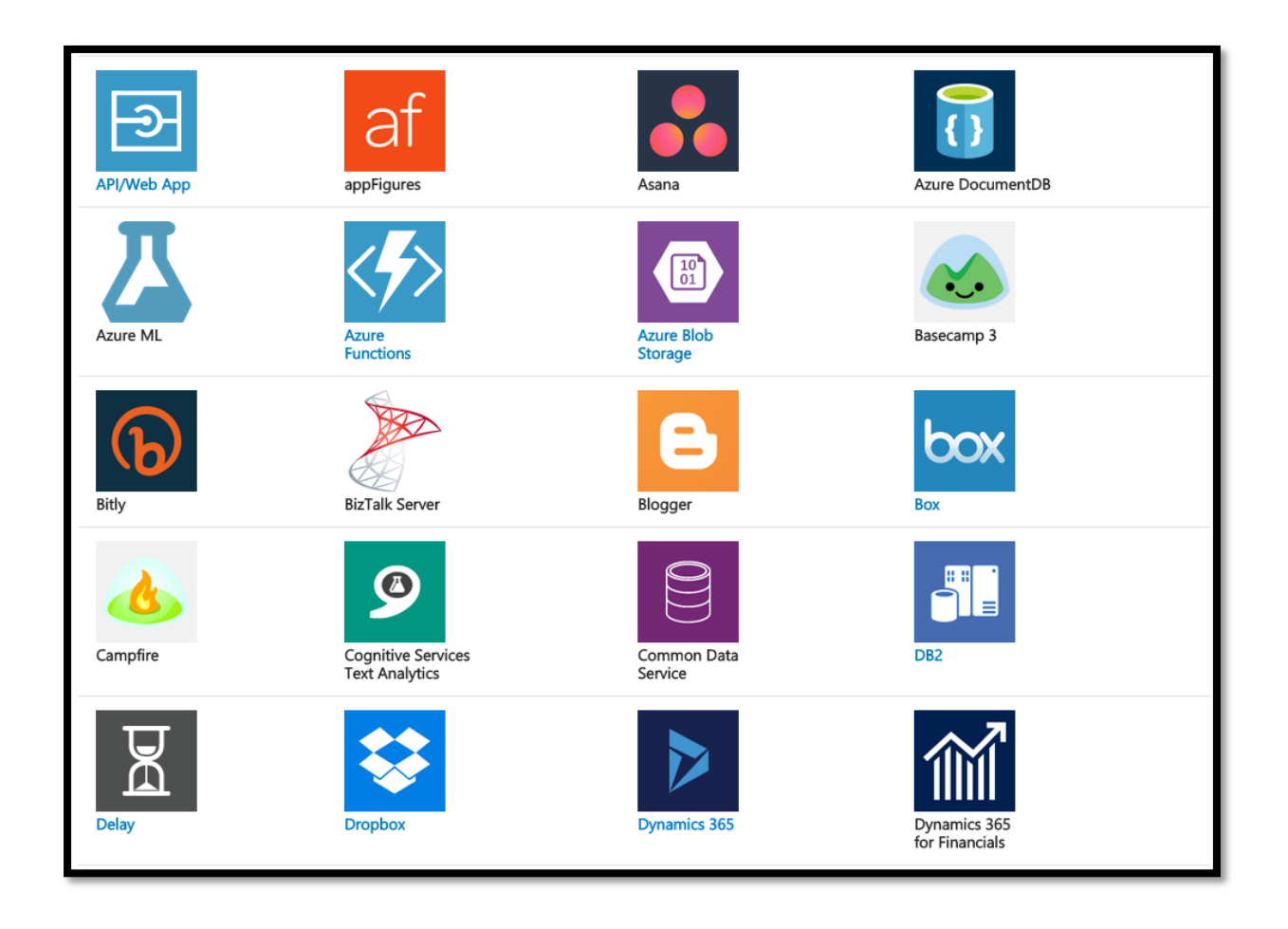

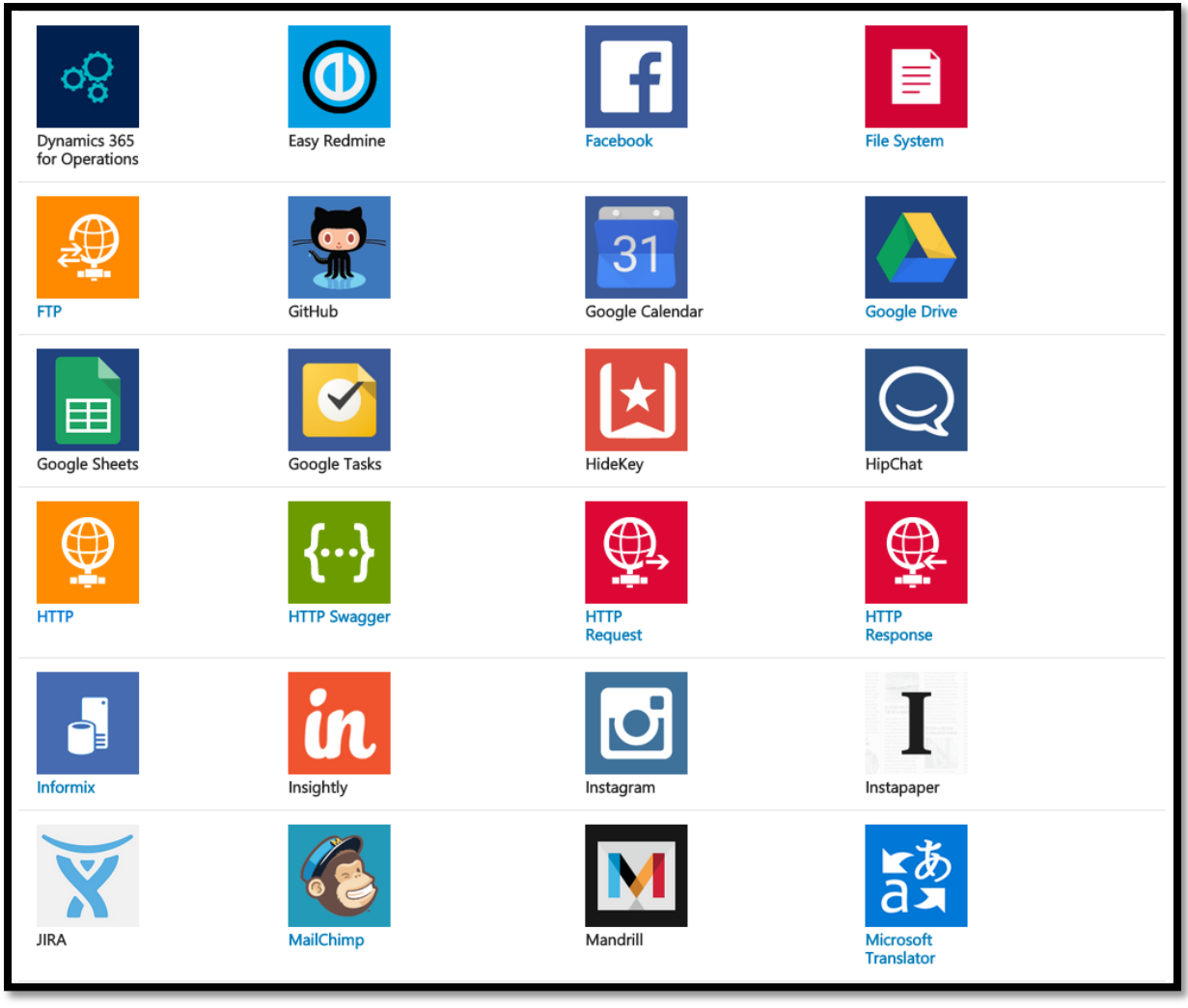

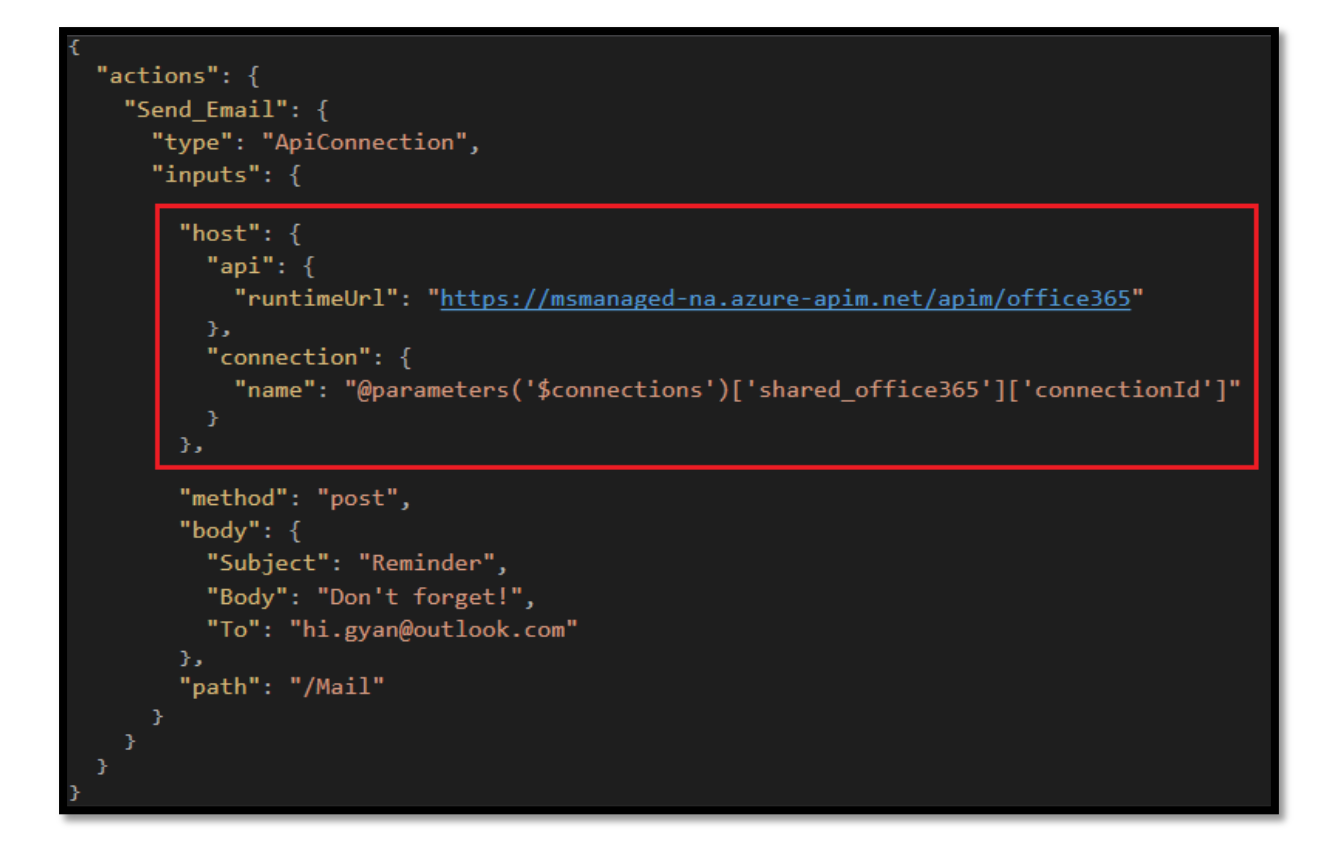

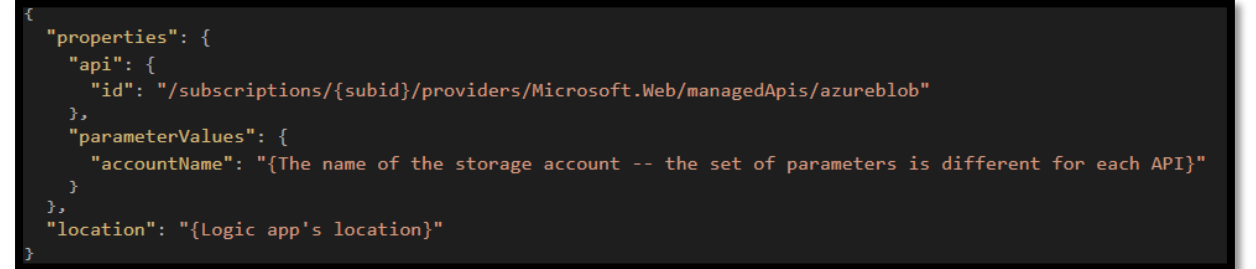

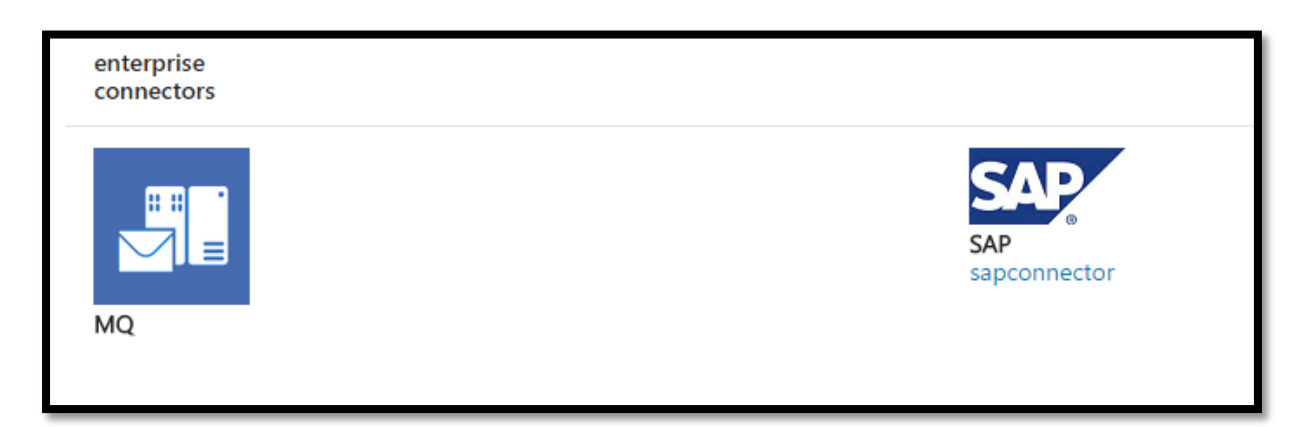

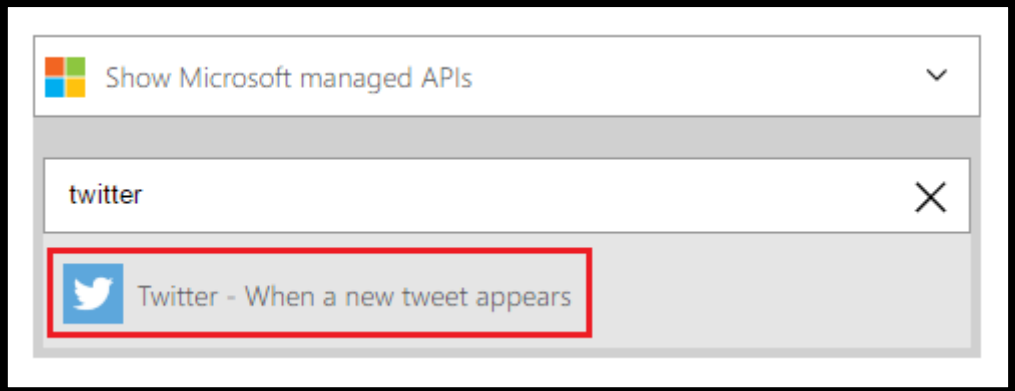

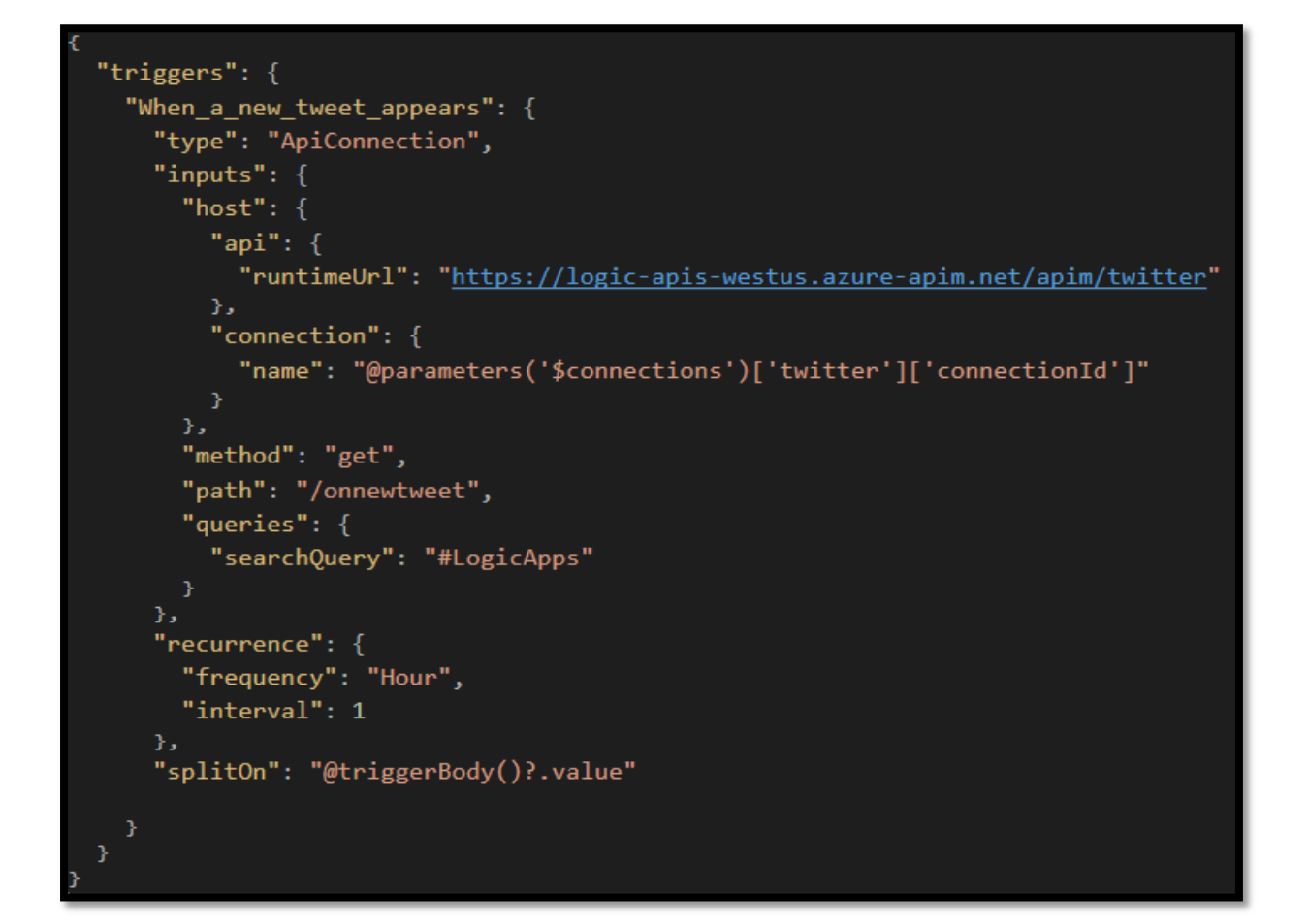

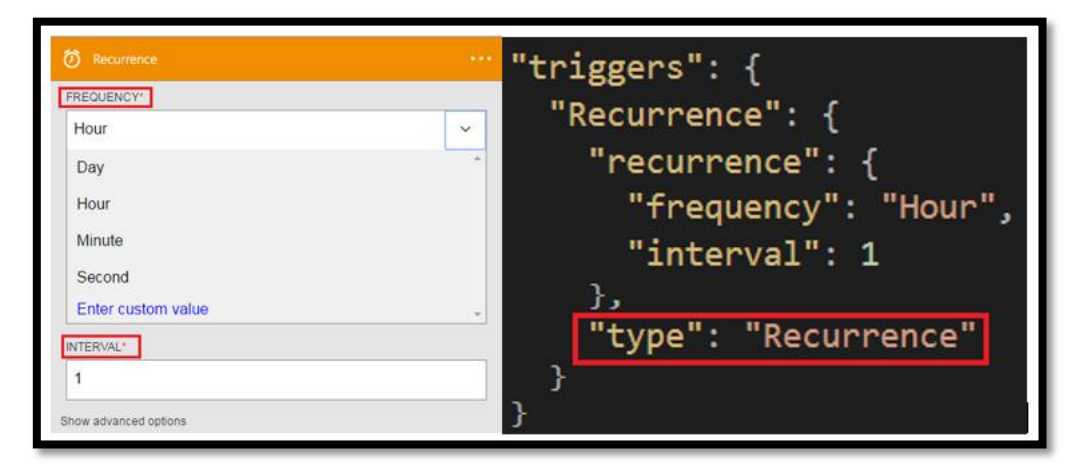

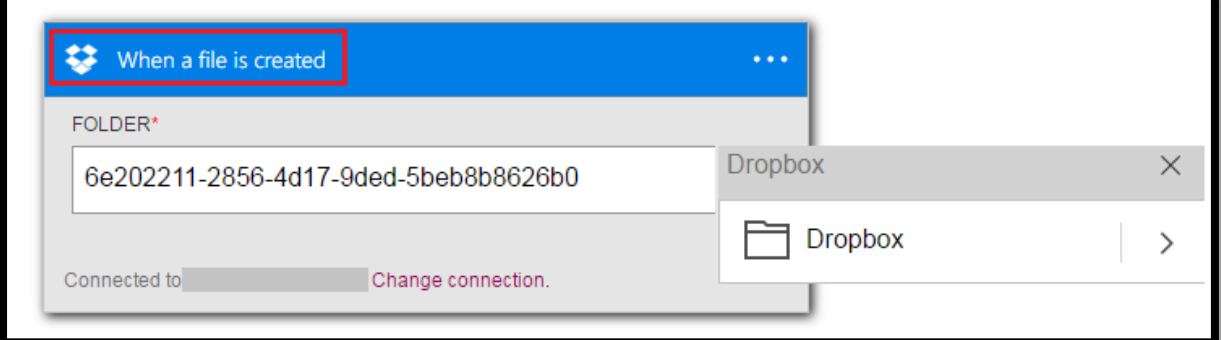

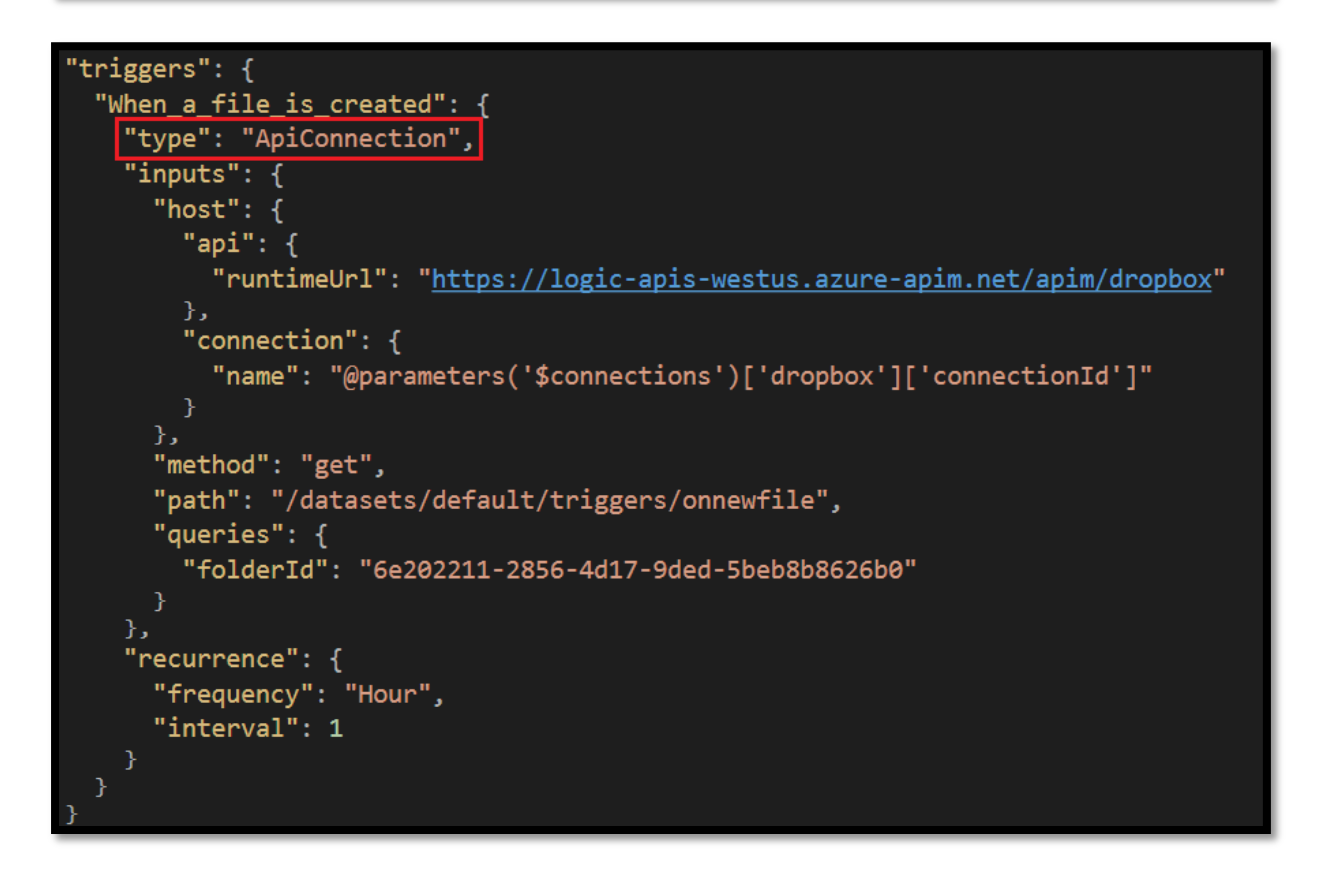

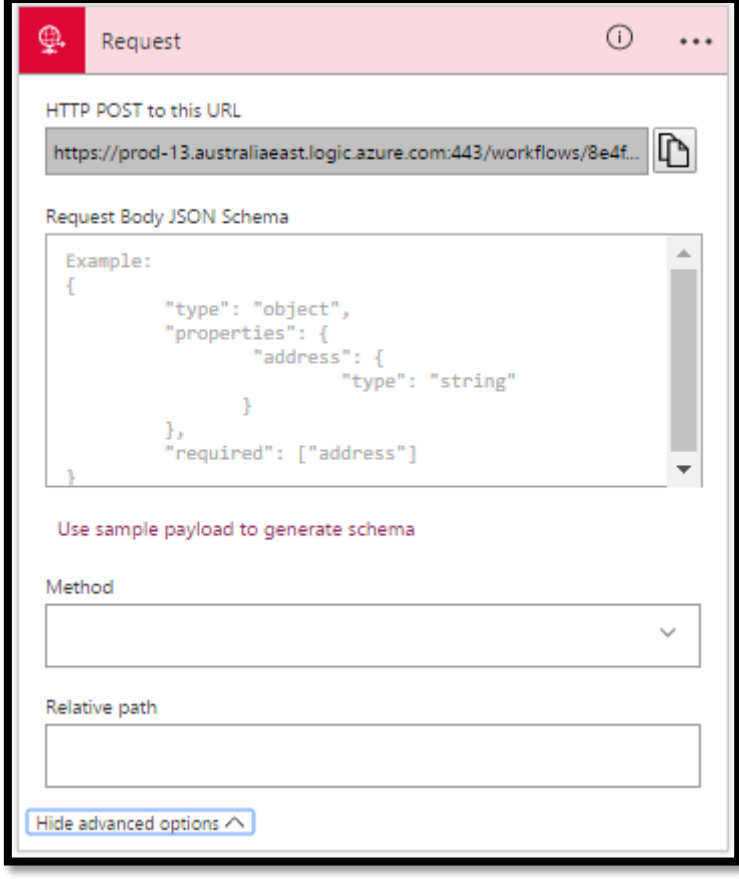

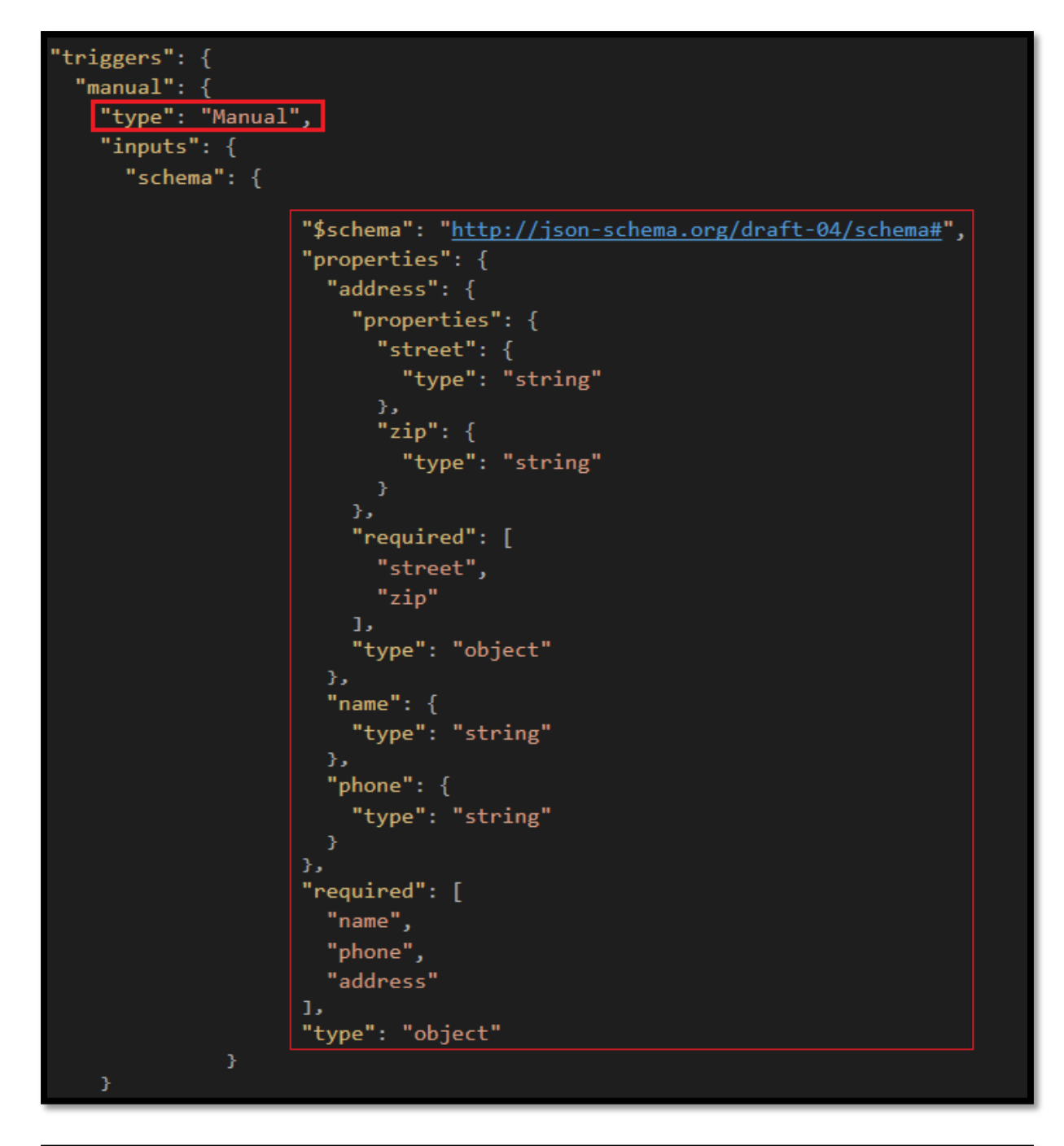

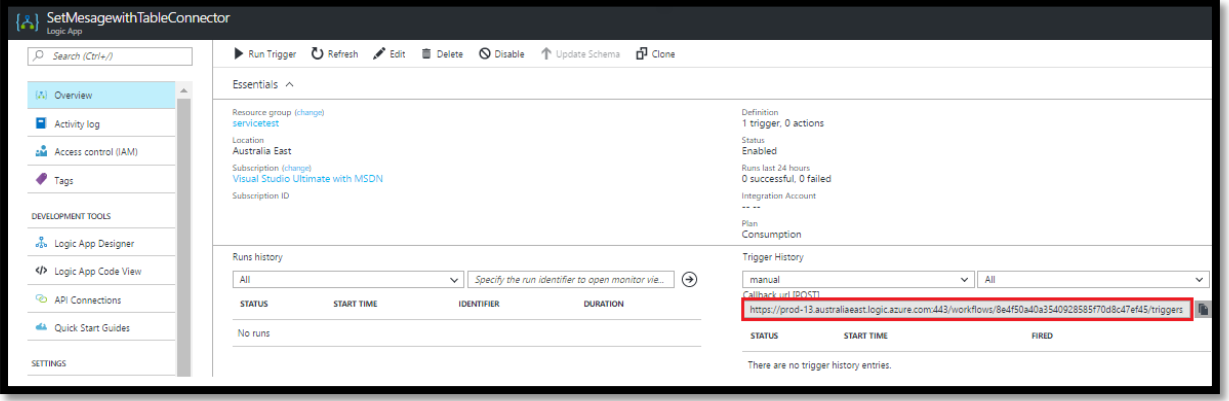

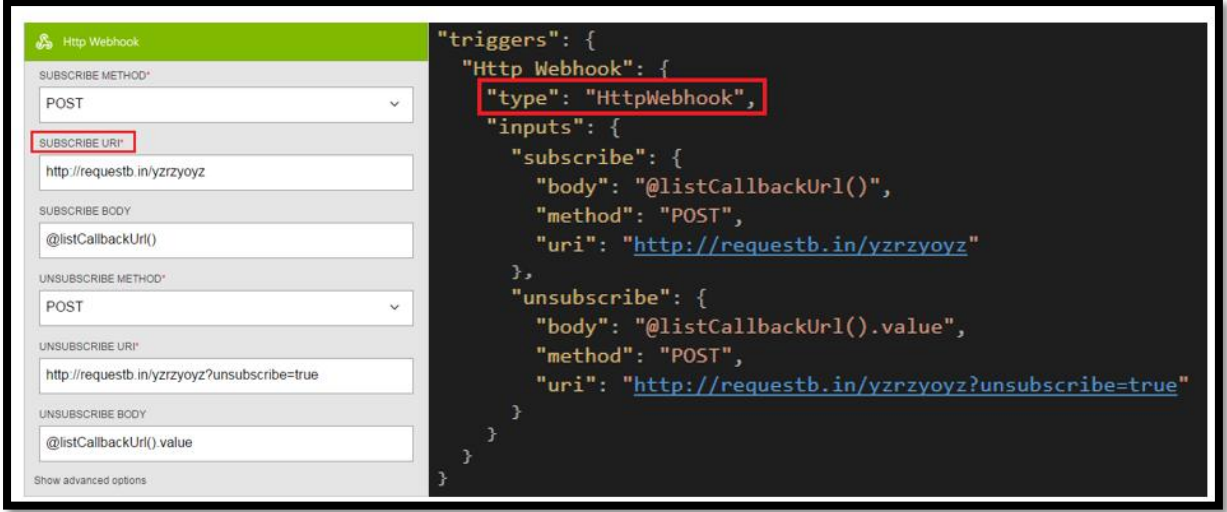

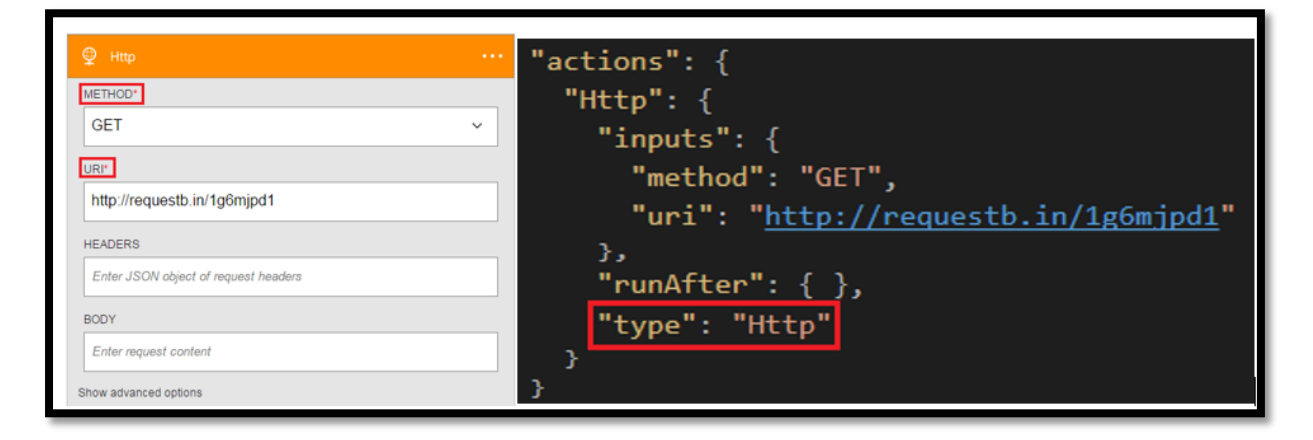

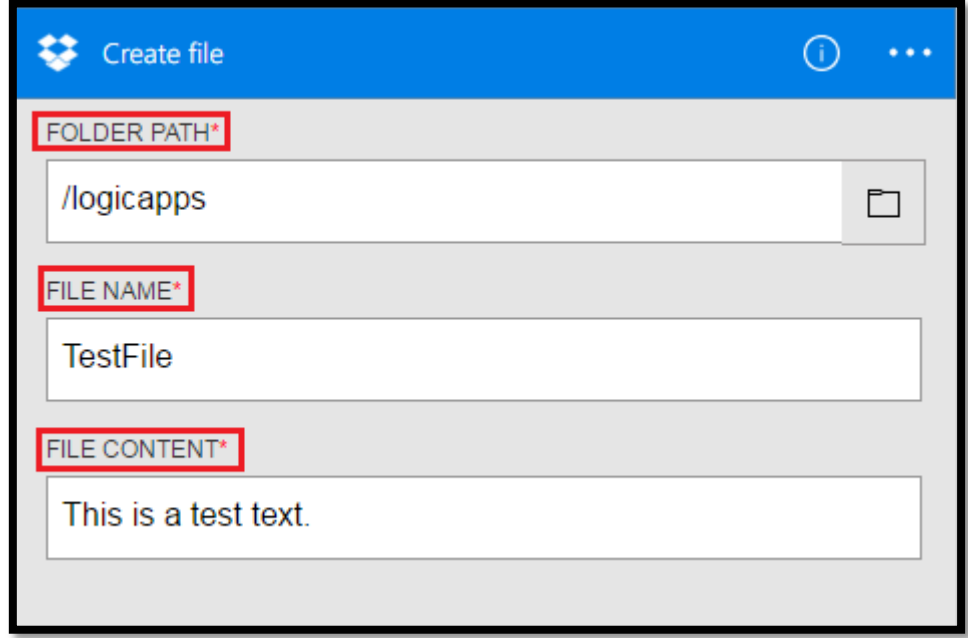
```
"actions": {
 "Create_file": {
   "inputs": \{"body": "This is a test text.",
      "host": \{"api": \{"runtimeUrl": "https://logic-apis-westus.azure-apim.net/apim/dropbox"
        "connection": \{"name": "@parameters('$connections')['dropbox']['connectionId']"
     \mathcal{Y}_2"method": "post",
      "path": "/datasets/default/files",
      "queries": {
        "folderPath": "/logicapps",
        "name": "TestFile"
   "runAfter": {
      "Http": [
       "Succeeded"
   \mathcal{Y}"type": "ApiConnection"
```
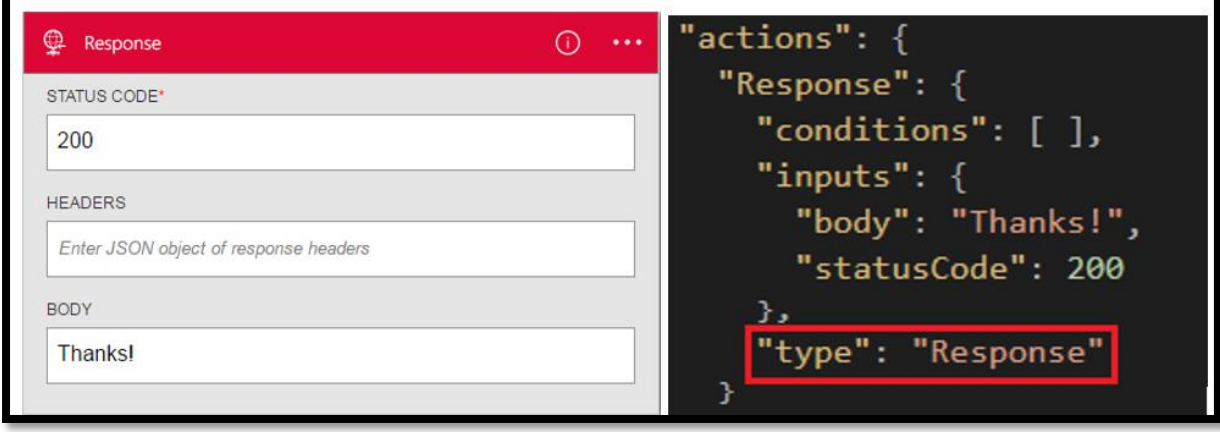

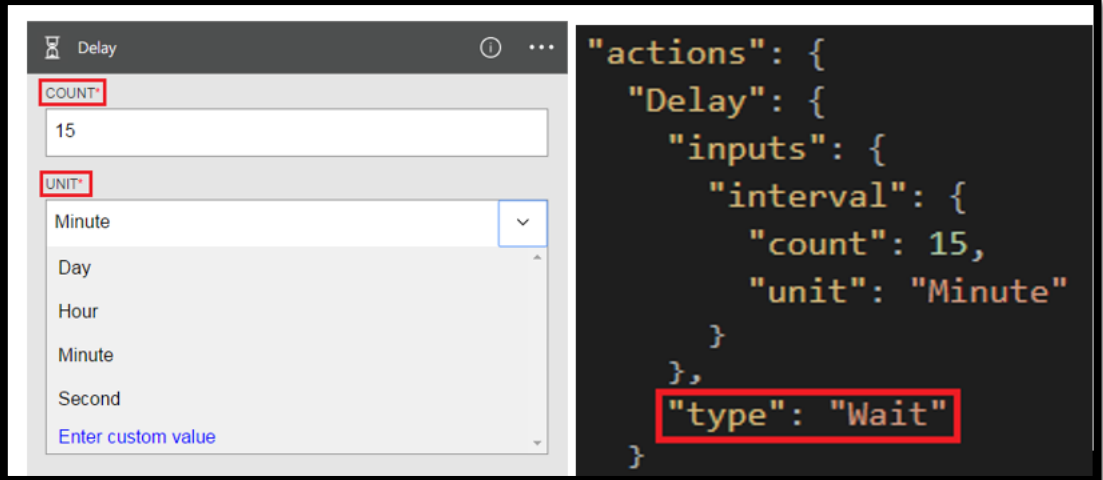

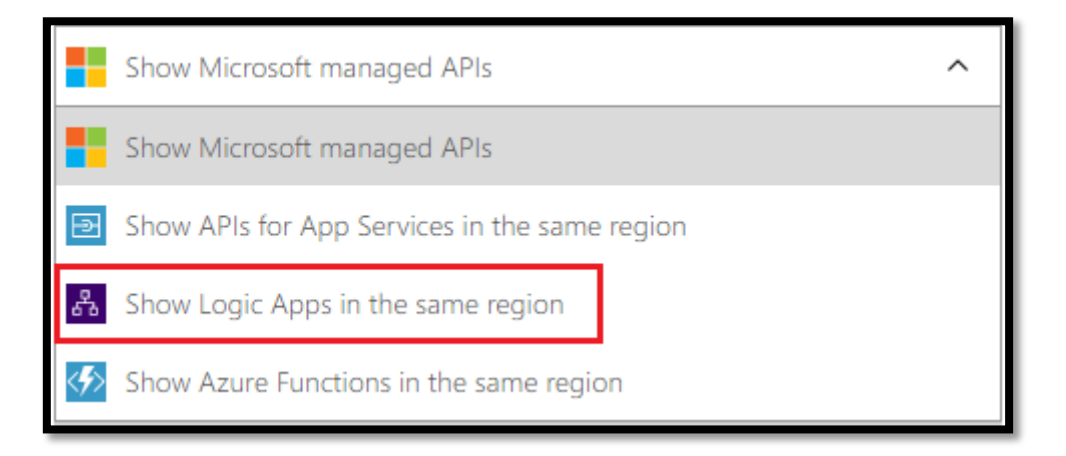

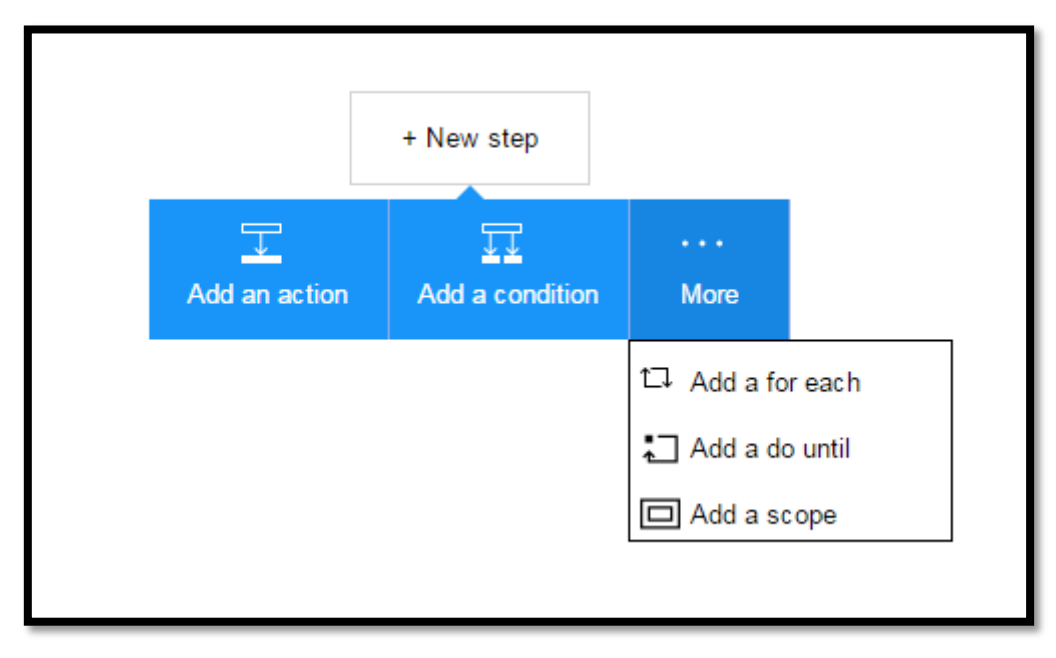

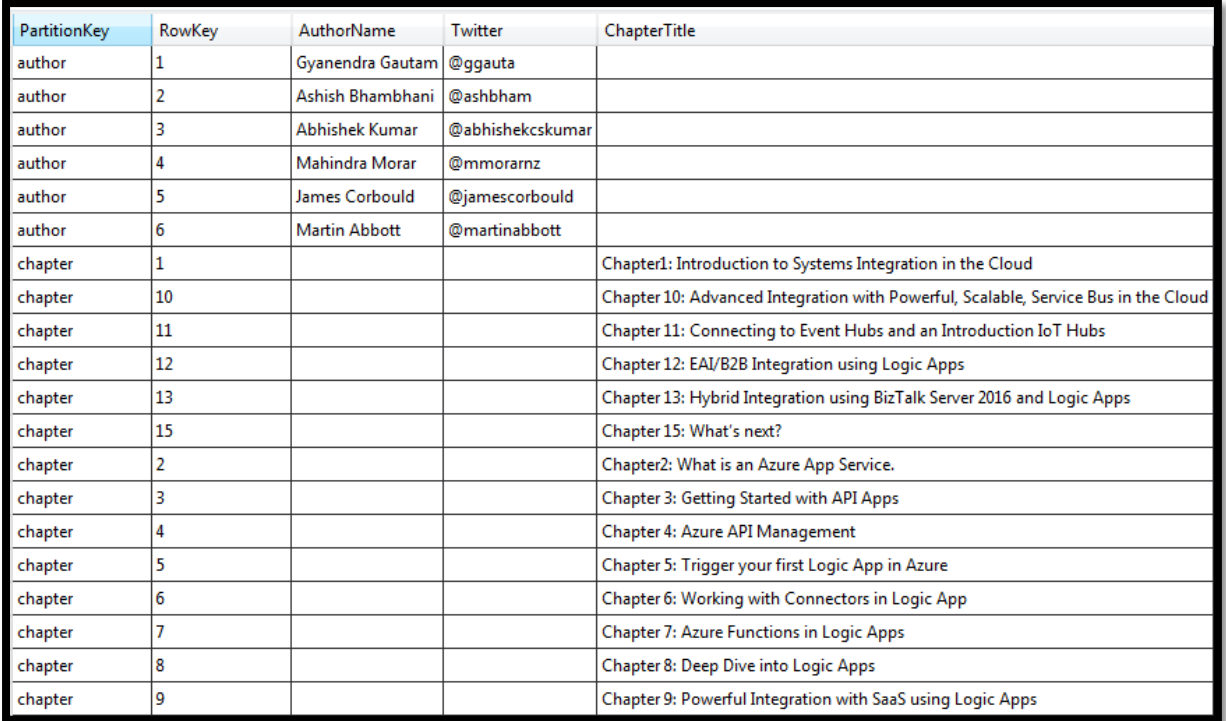

```
namespace AzureStorageTableConnector.Models
\{/// <summary> Book Entity<br>14 references
    public class BookEntity: TableEntity
    \left\{ \right./// Initializes a new instance of the <see cref="BookEntity"/> class.
        Oreferences<br>public BookEntity()...
        /// <summary> Initializes a new instance of the BookEntity class. Defines the PK and RK.
         1 reference
        public BookEntity(string authorOrChapter, string sequenceNumber)
             PartitionKey = authorOrChapter;
             RowKey = sequenceNumber;
        /// <summary> Author Name
         2 references
         public string AuthorName { get; set; }
        /// <summary> Twitter handle<br>2 references
        public string Twitter { get; set; }
        /// <summary> Chapter Title
         2 references
        public string ChapterTitle { get; set; }
    \mathcal{F}
```
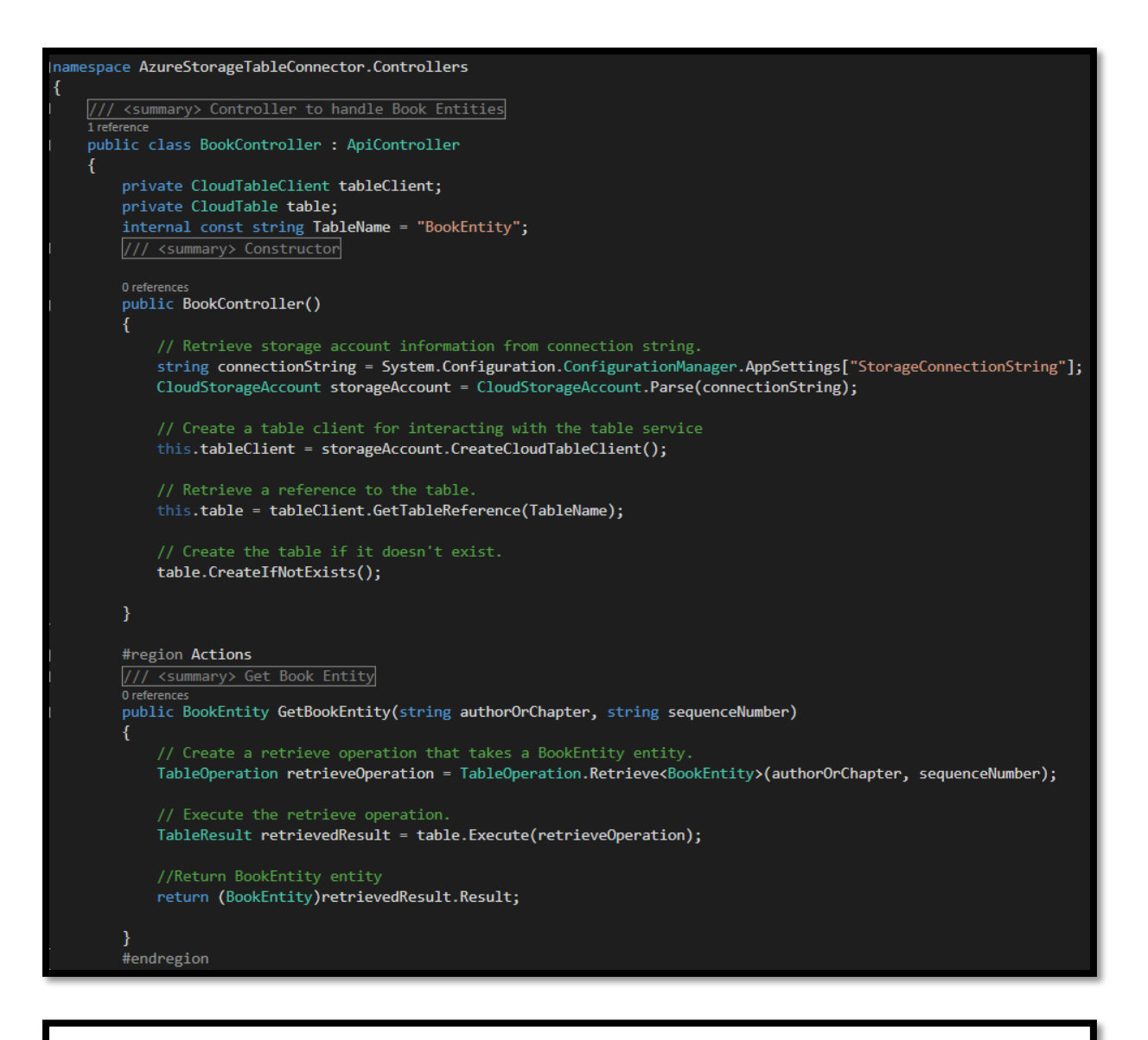

## AzureStorageTableConnector

**Book** 

Show/Hide | List Operations | Expand Operations

GET /api/Book [ BASE URL: , API VERSION: V1 ]

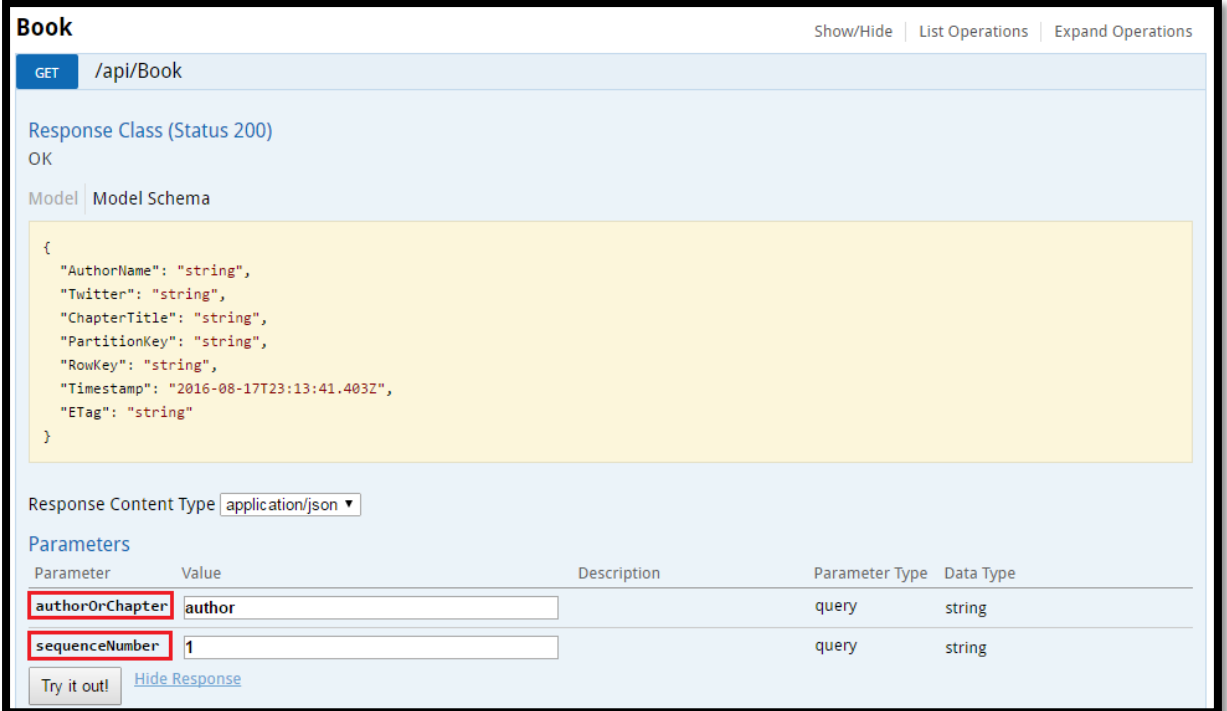

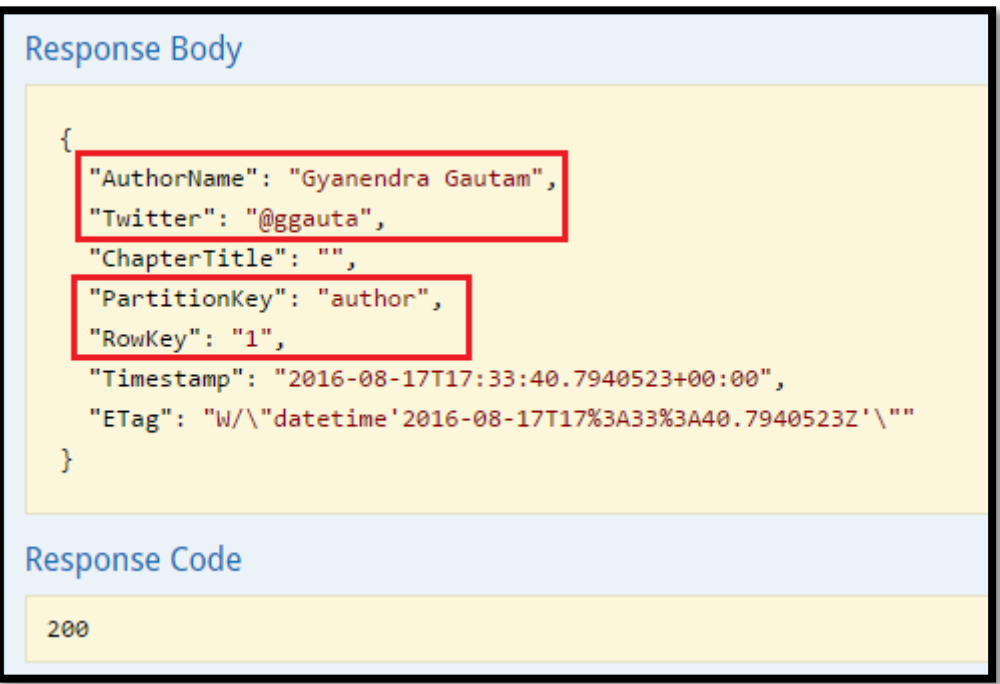

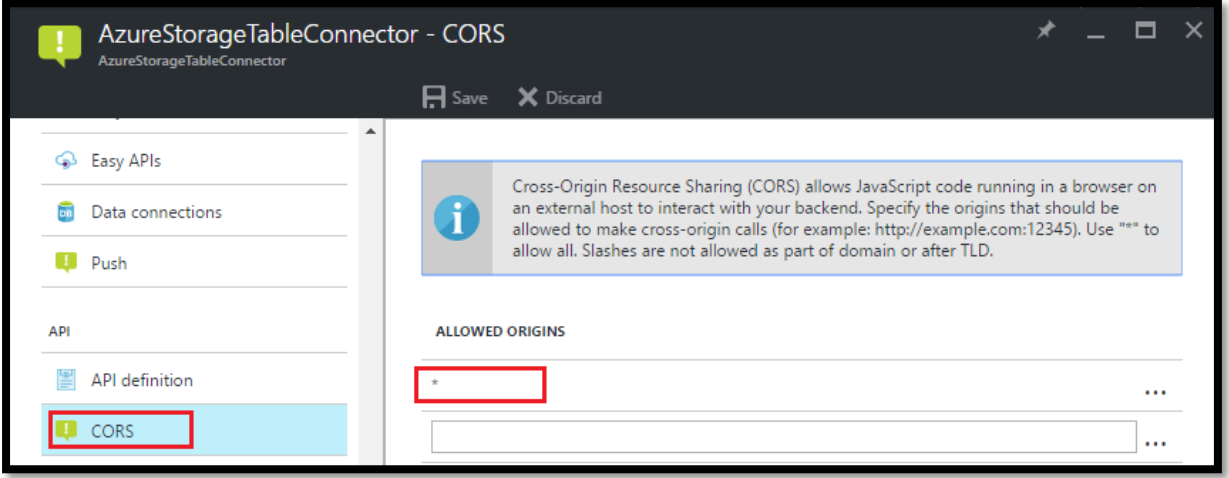

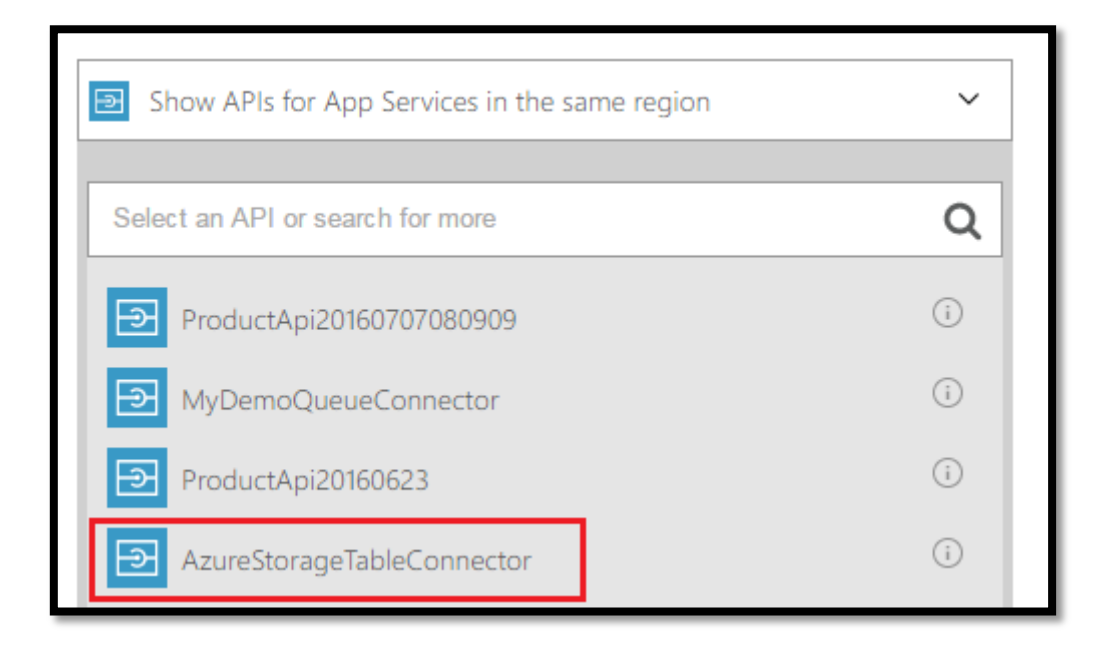

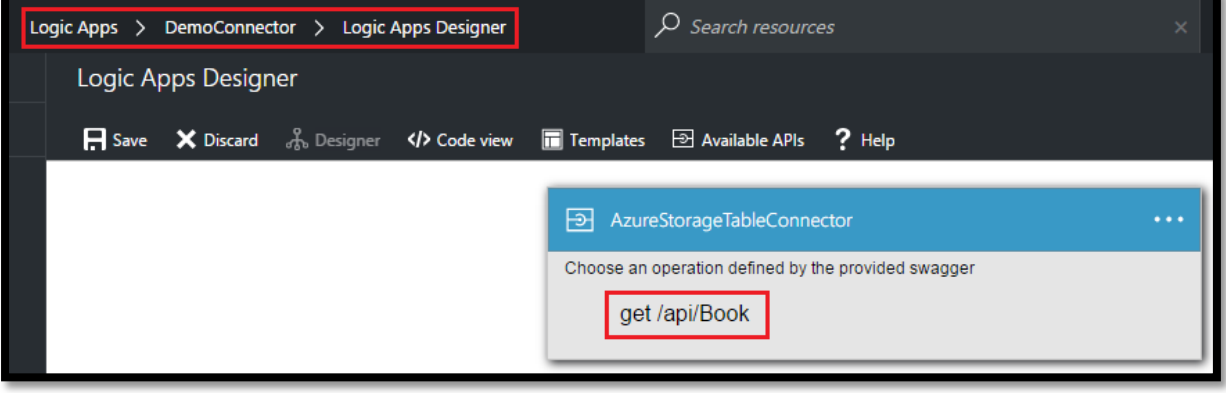

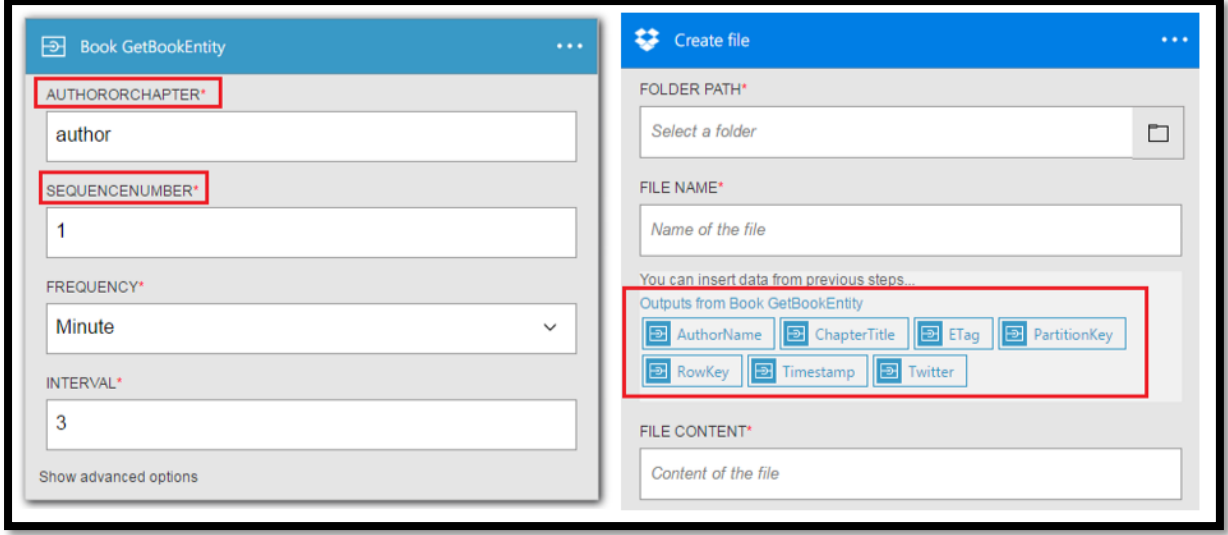

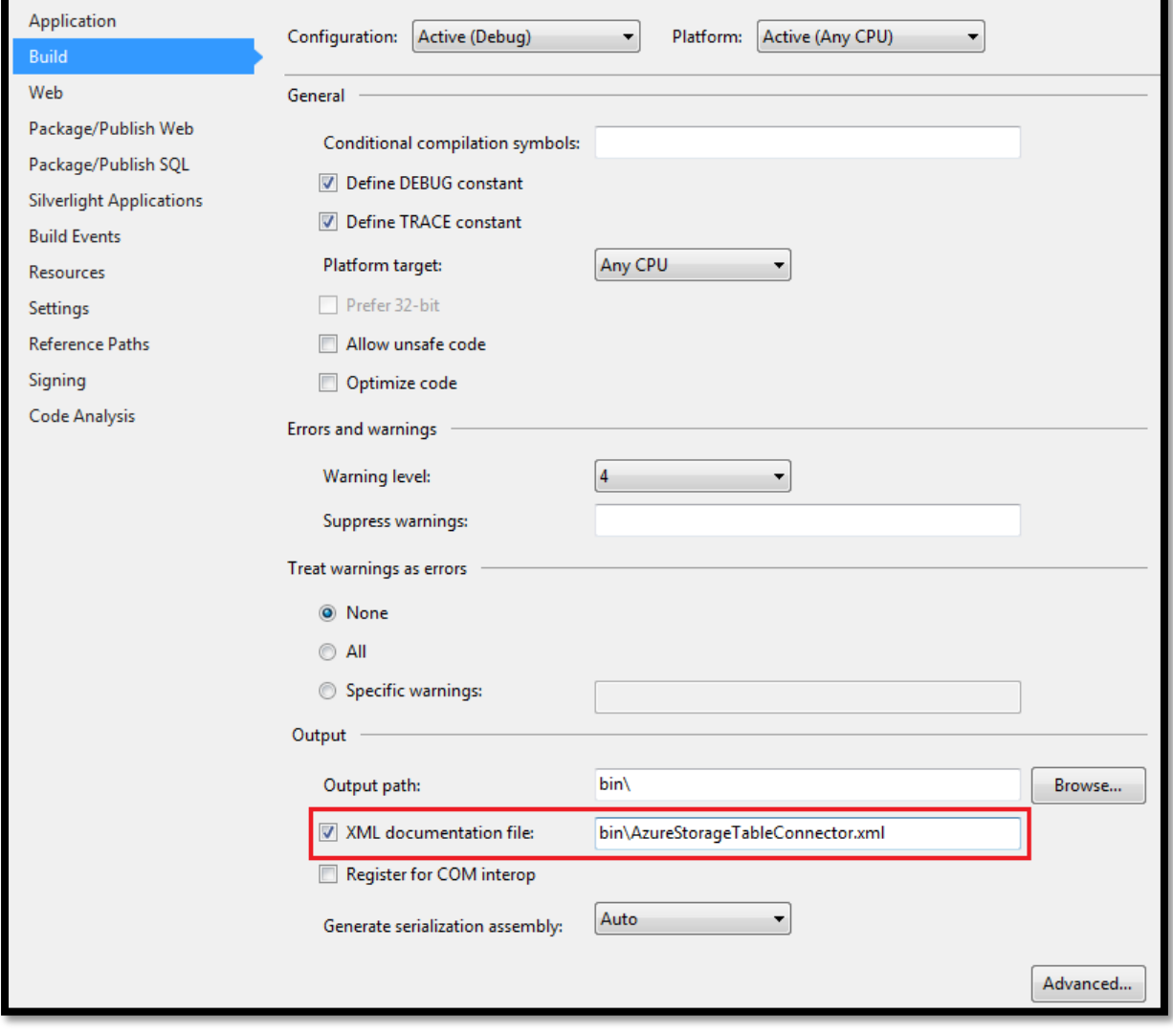

//c.IncludeXmlComments(GetXmlCommentsPath());

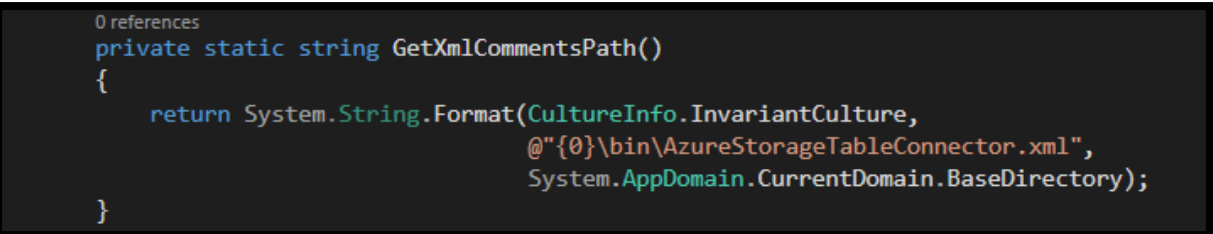

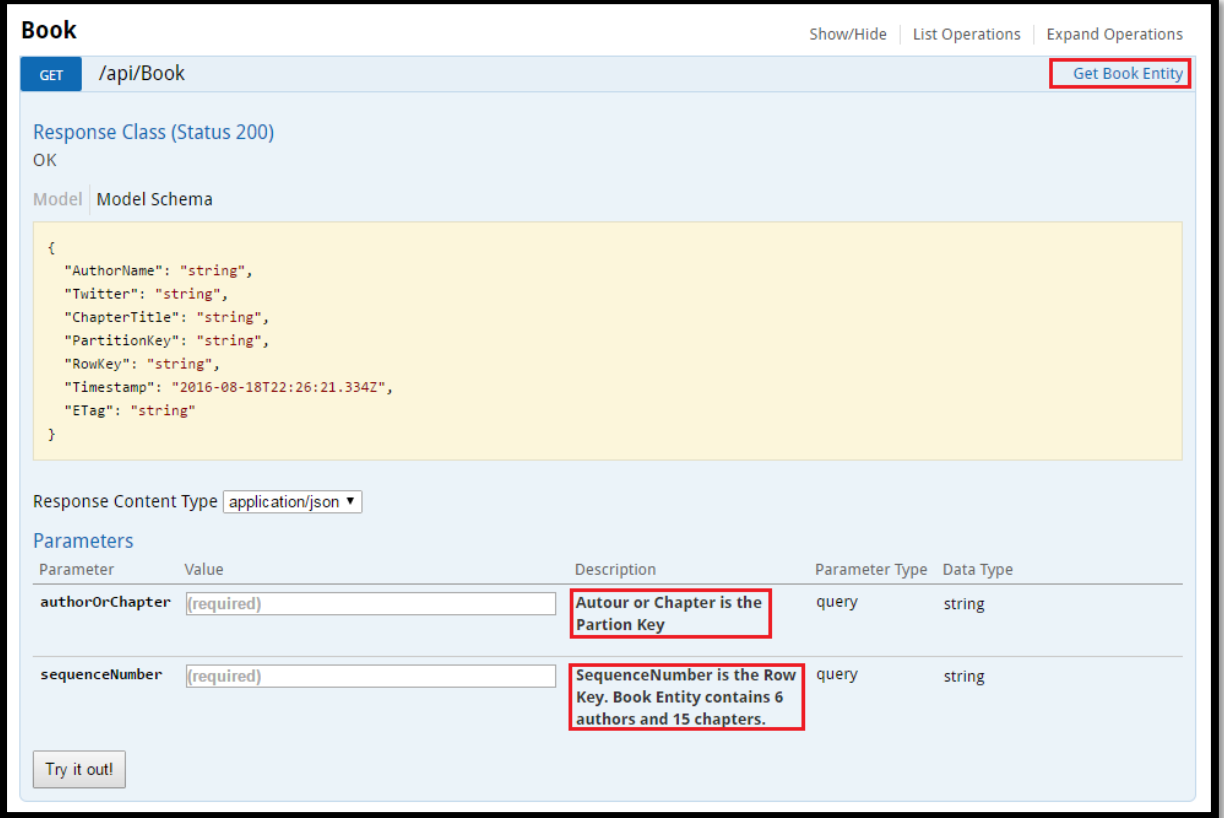

c.OperationFilter<DiscoverPartitionKeyFilter>();

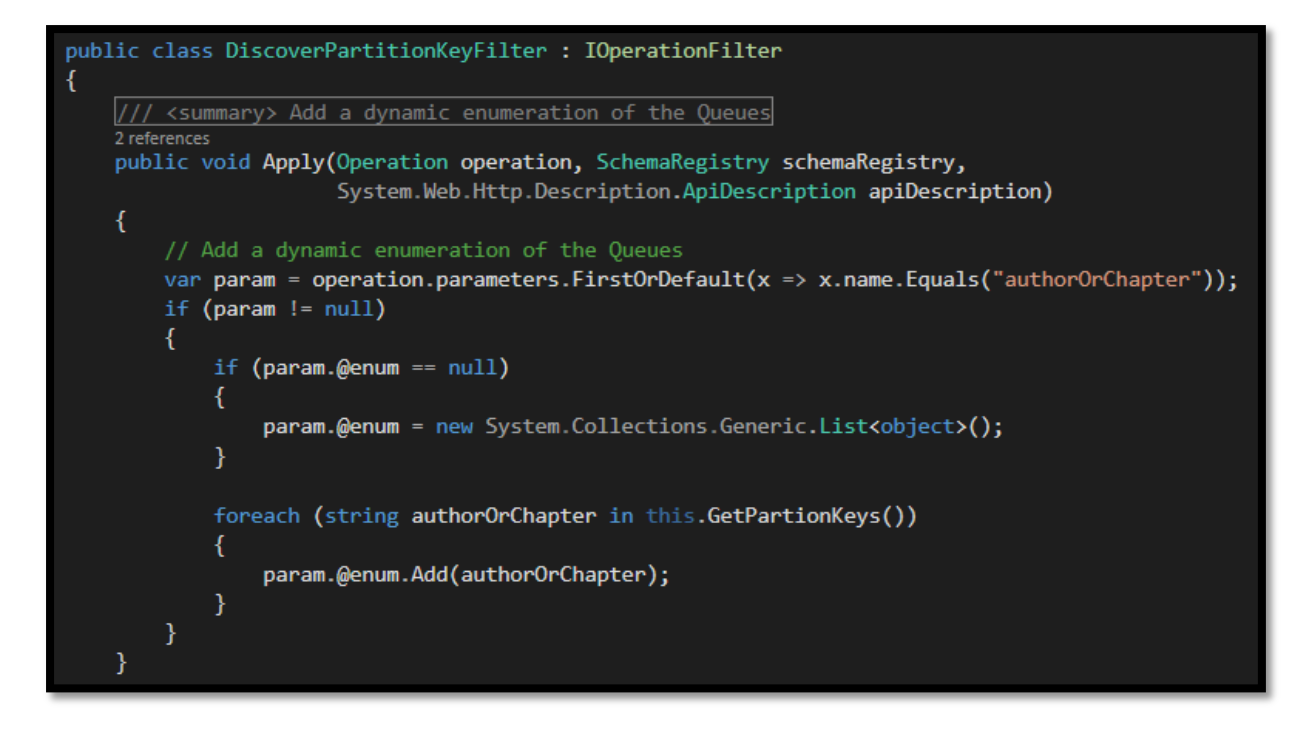

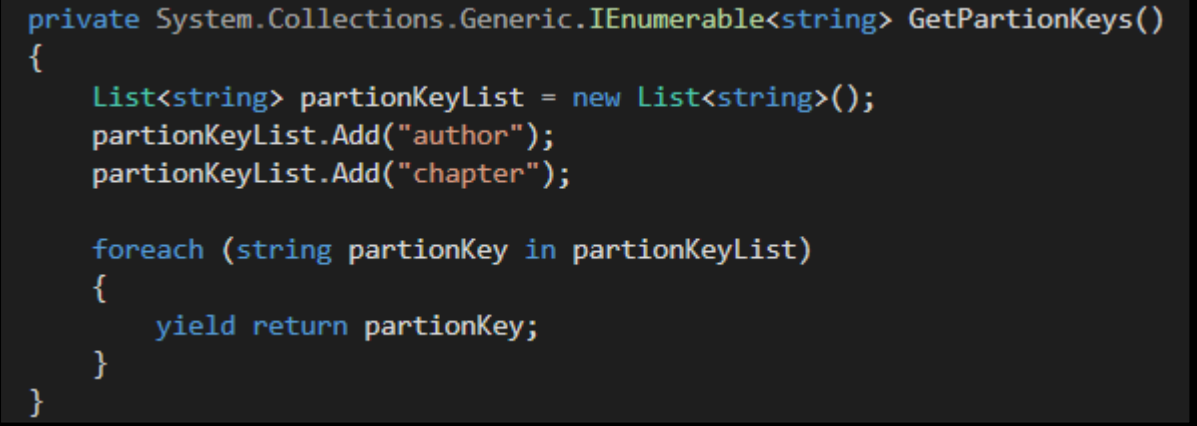

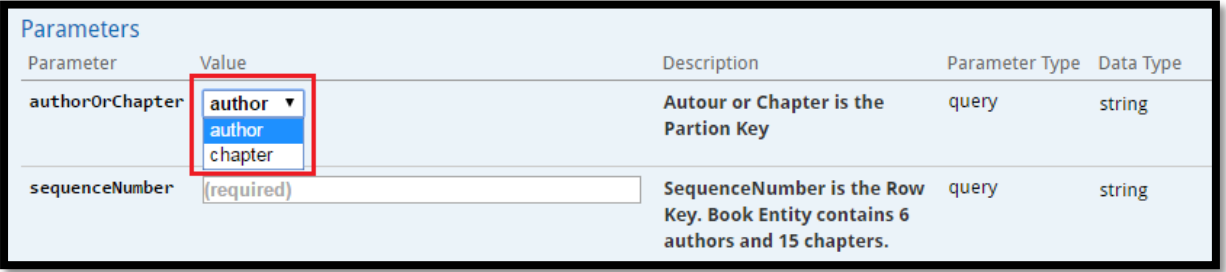

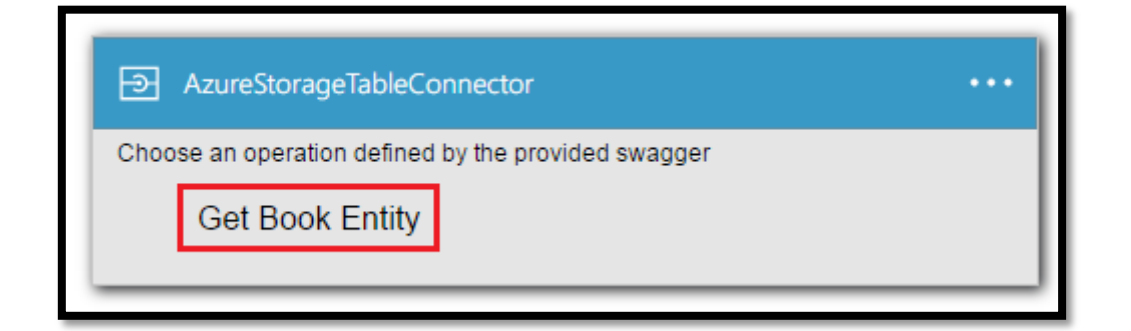

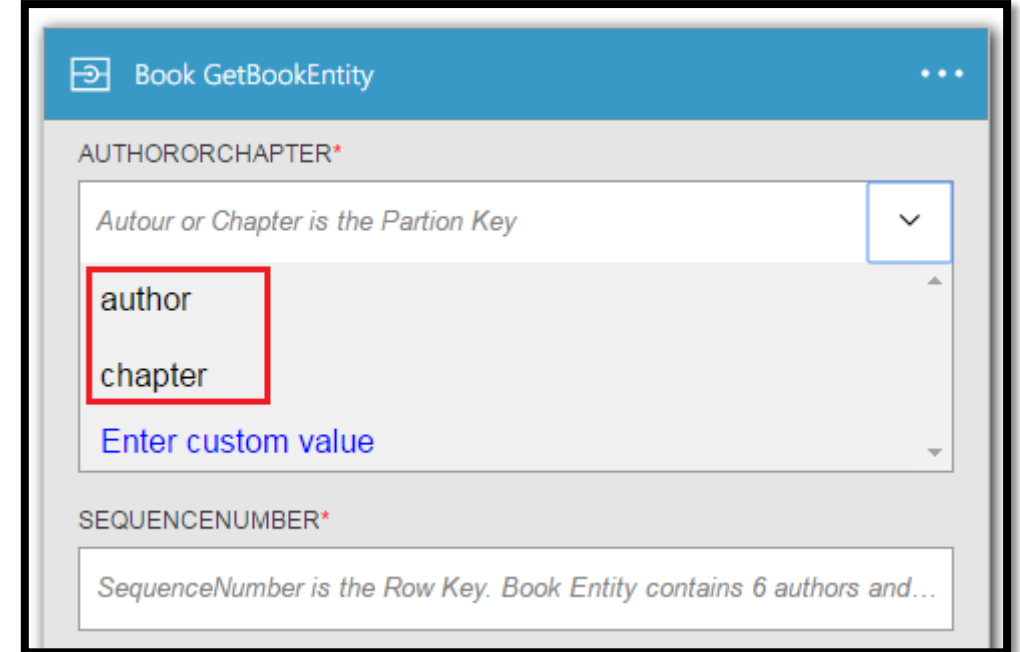

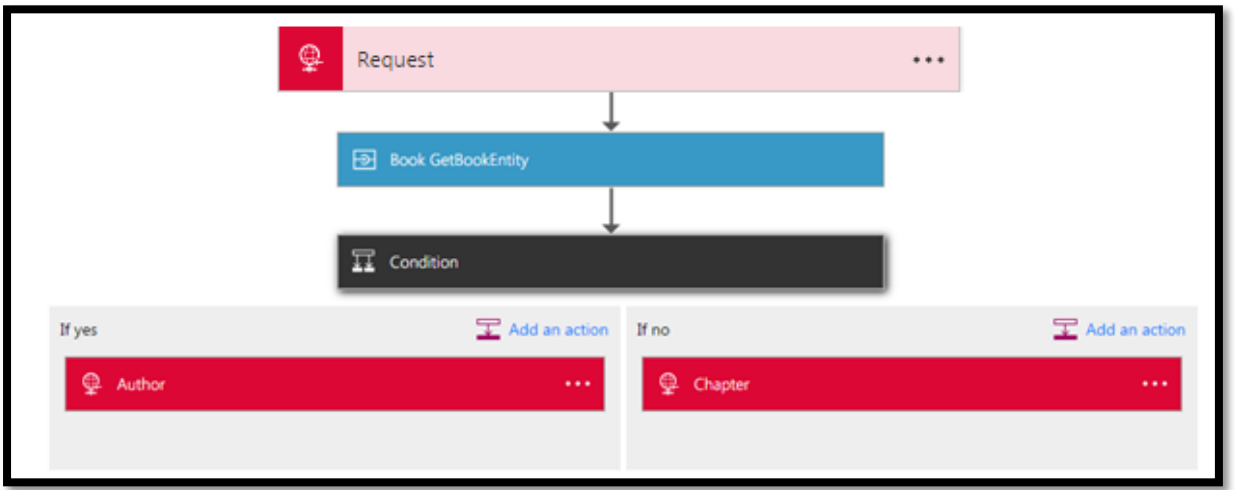

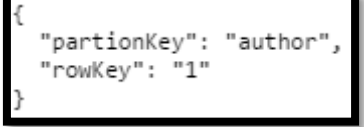

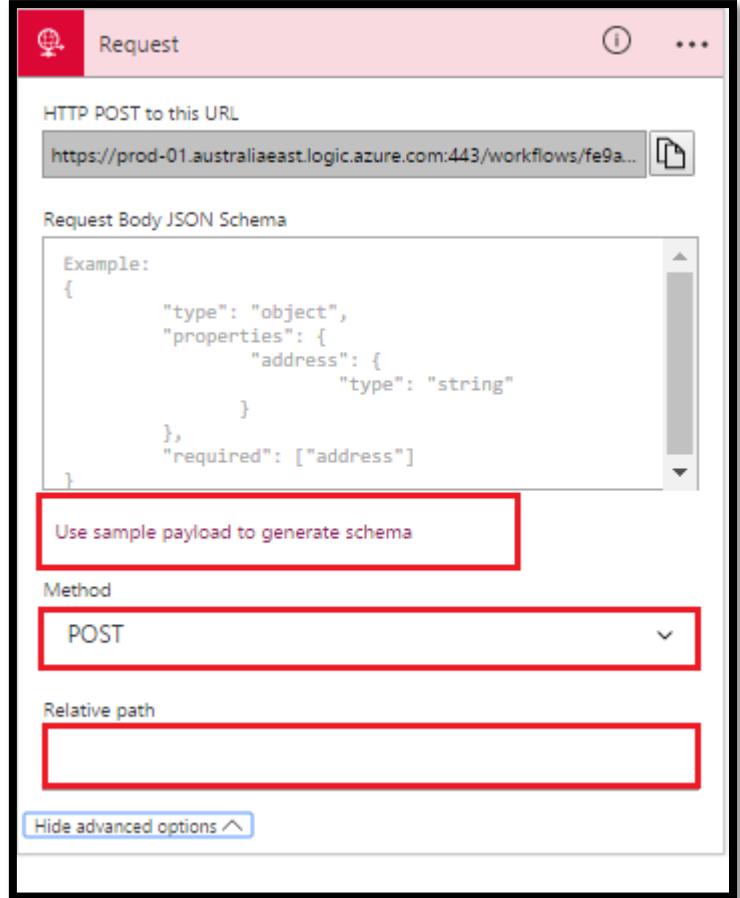

```
"triggers": {
    "manual": {
        "inputs": \{"schema": {
                "$schema": "http://json-schema.org/draft-04/schema#",
                "properties": \{"partionKey": {<br>"type": "string"
                     },
                    "rowKey": {
                        "type": "string"
                     }
                 "required": [
                    "partionKey",
                    "rowKey"
                J,
                "type": "object"
            }
        },
        "type": "Manual"
```
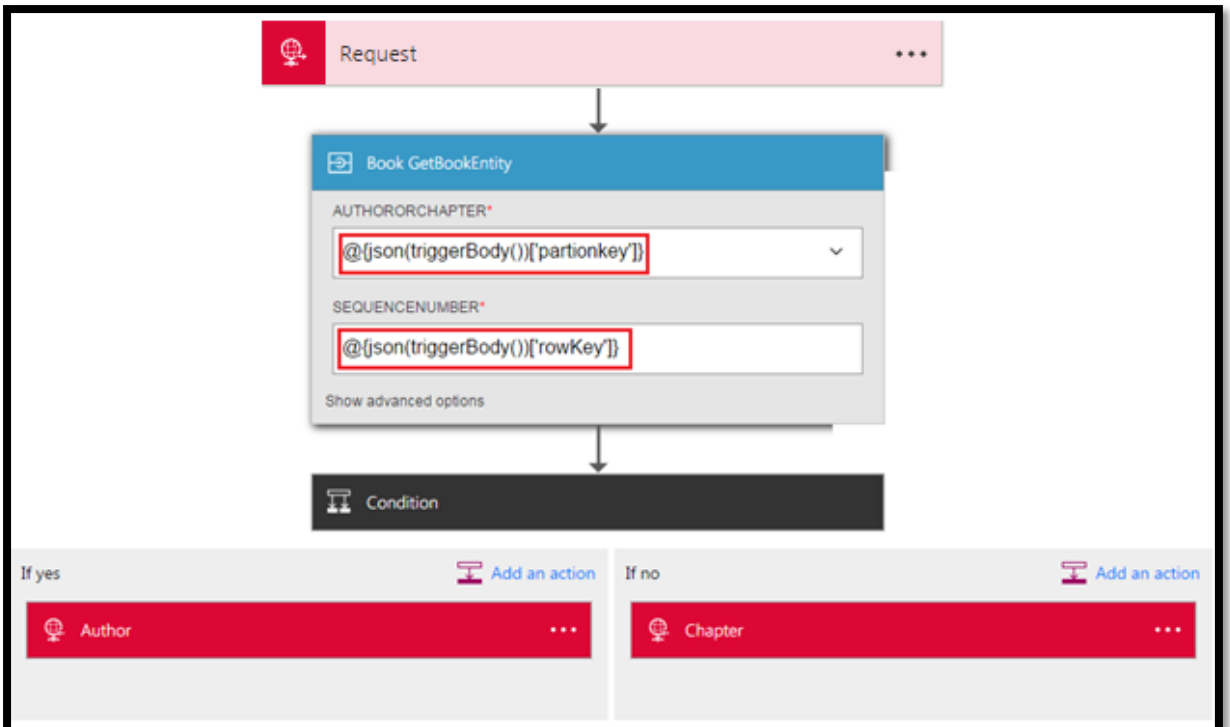

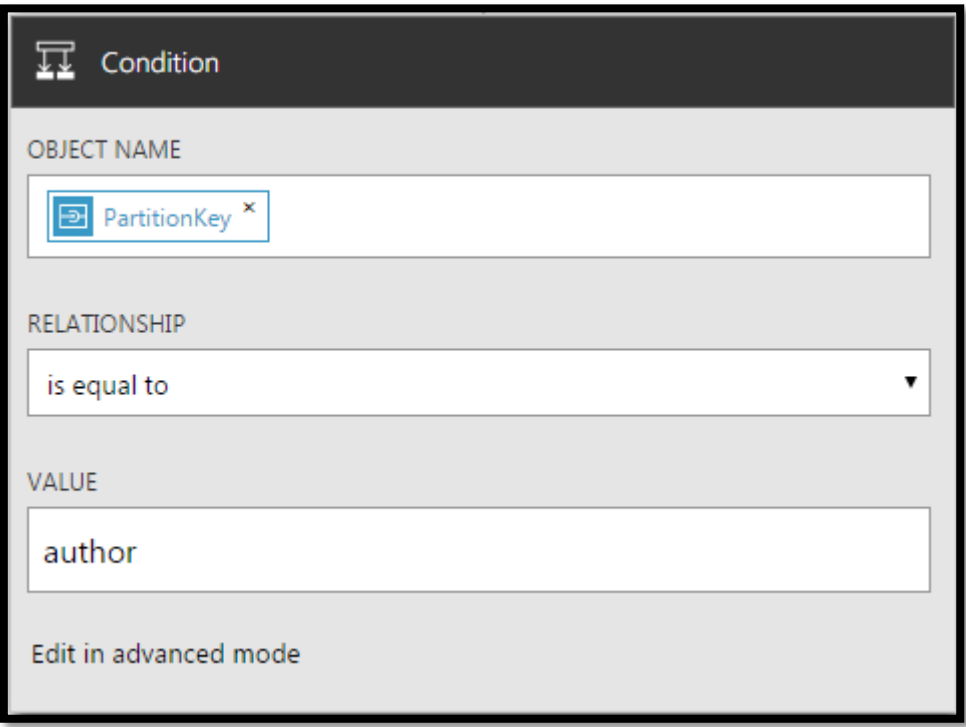

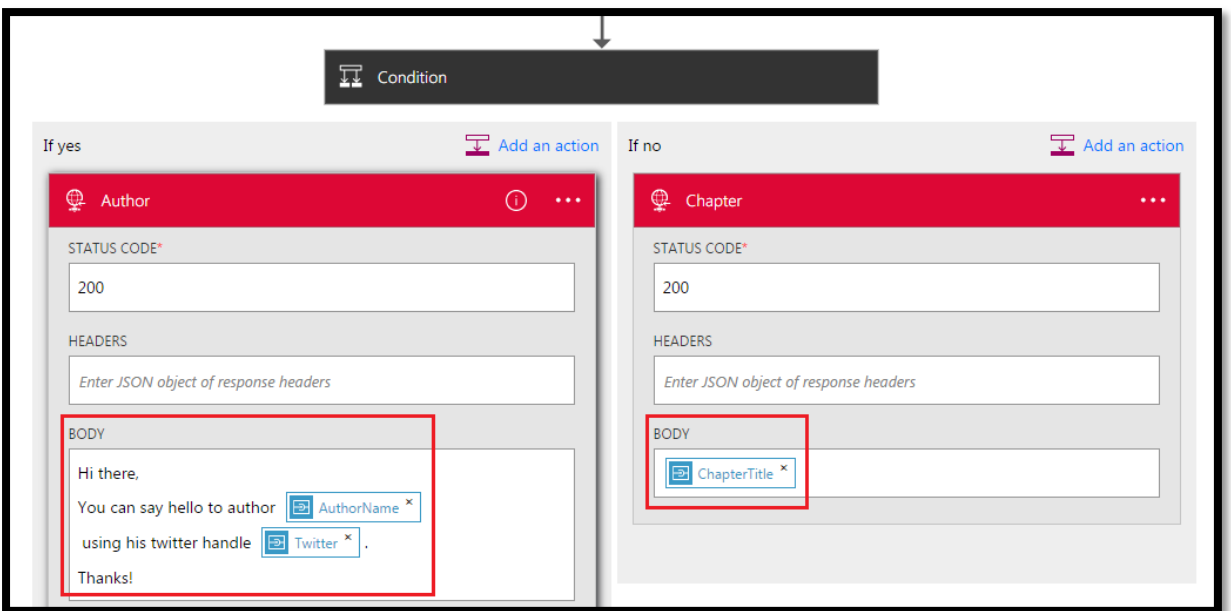

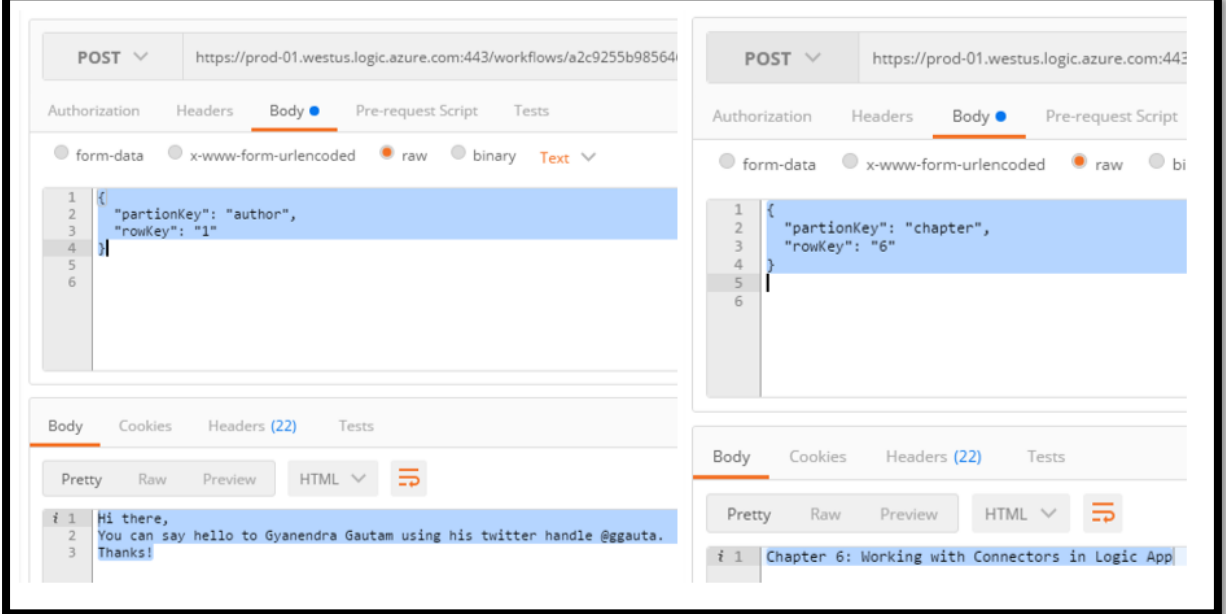

## **Chapter 7: Azure Functions in Logic Apps**

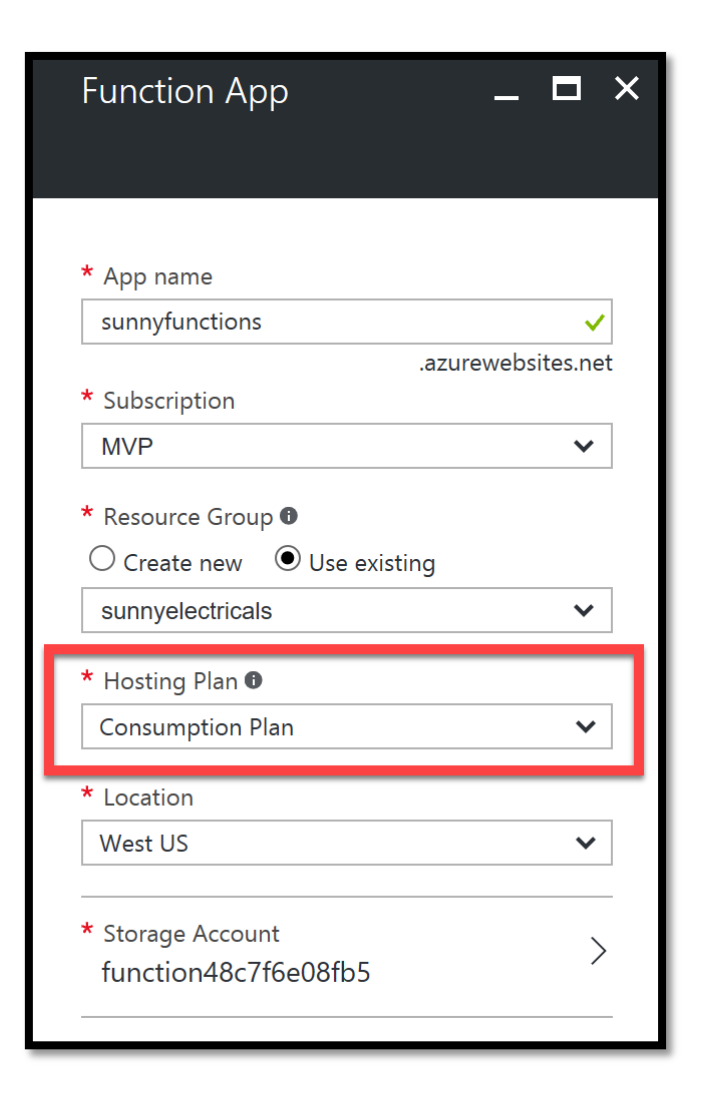

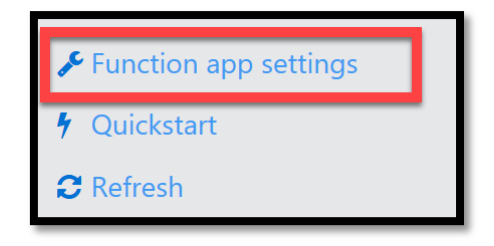

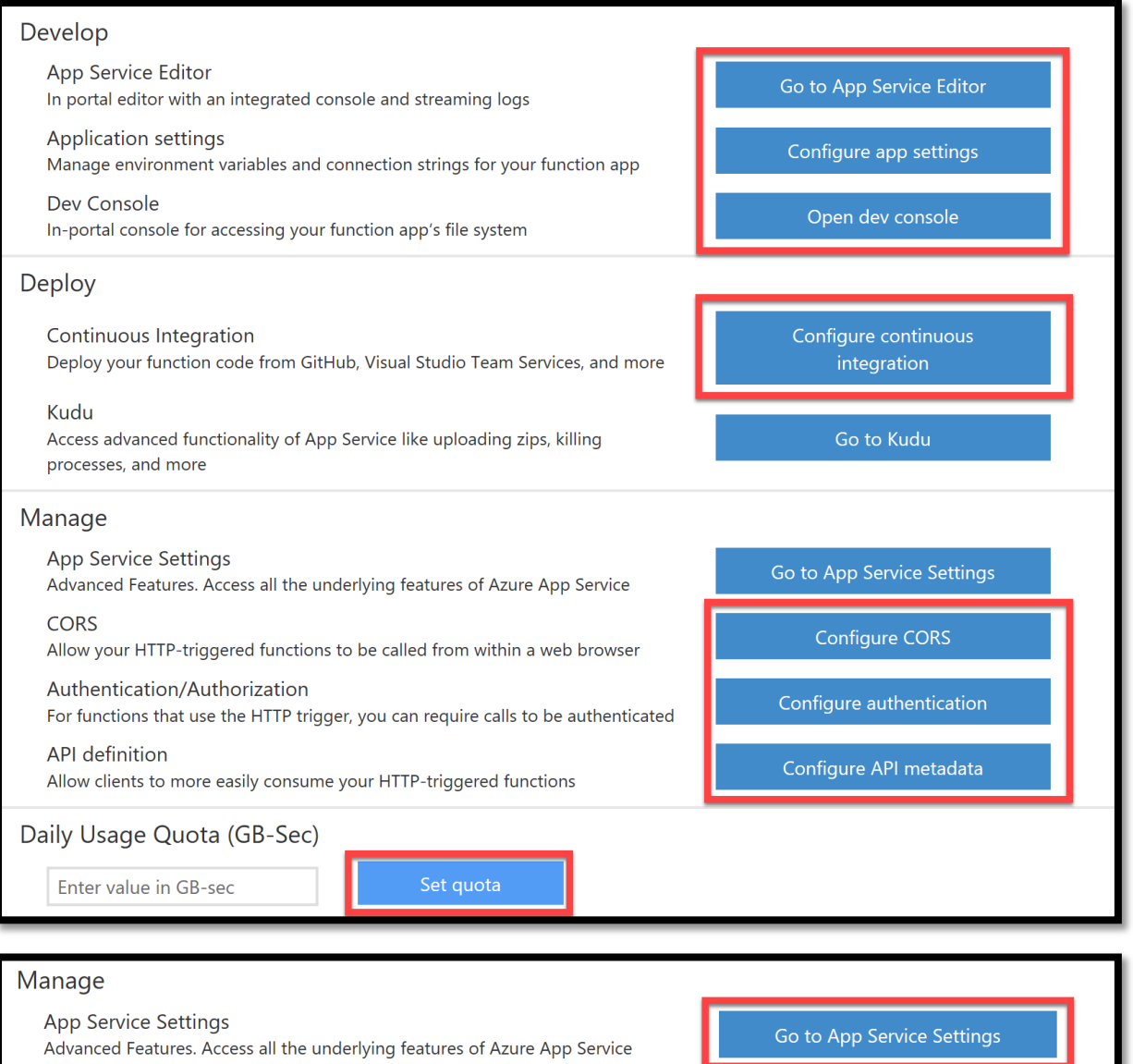

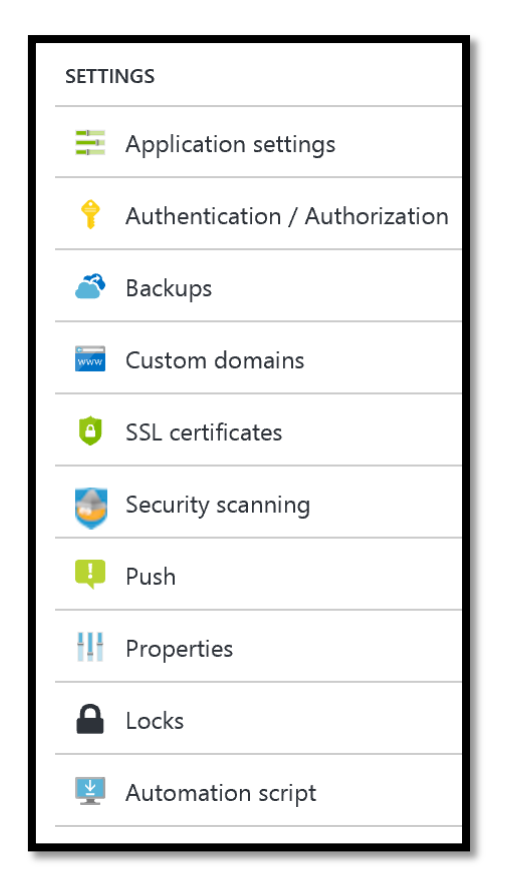

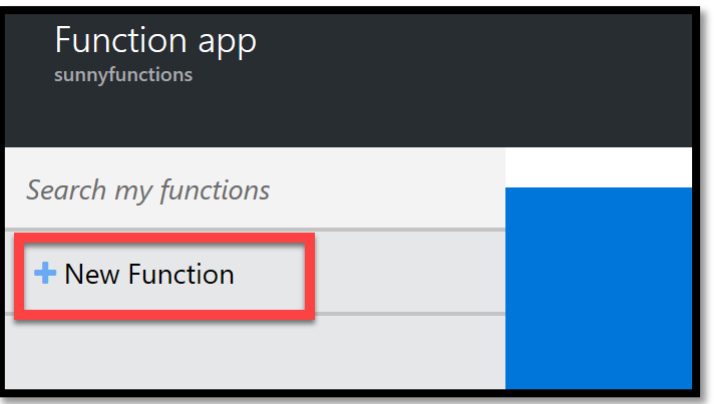

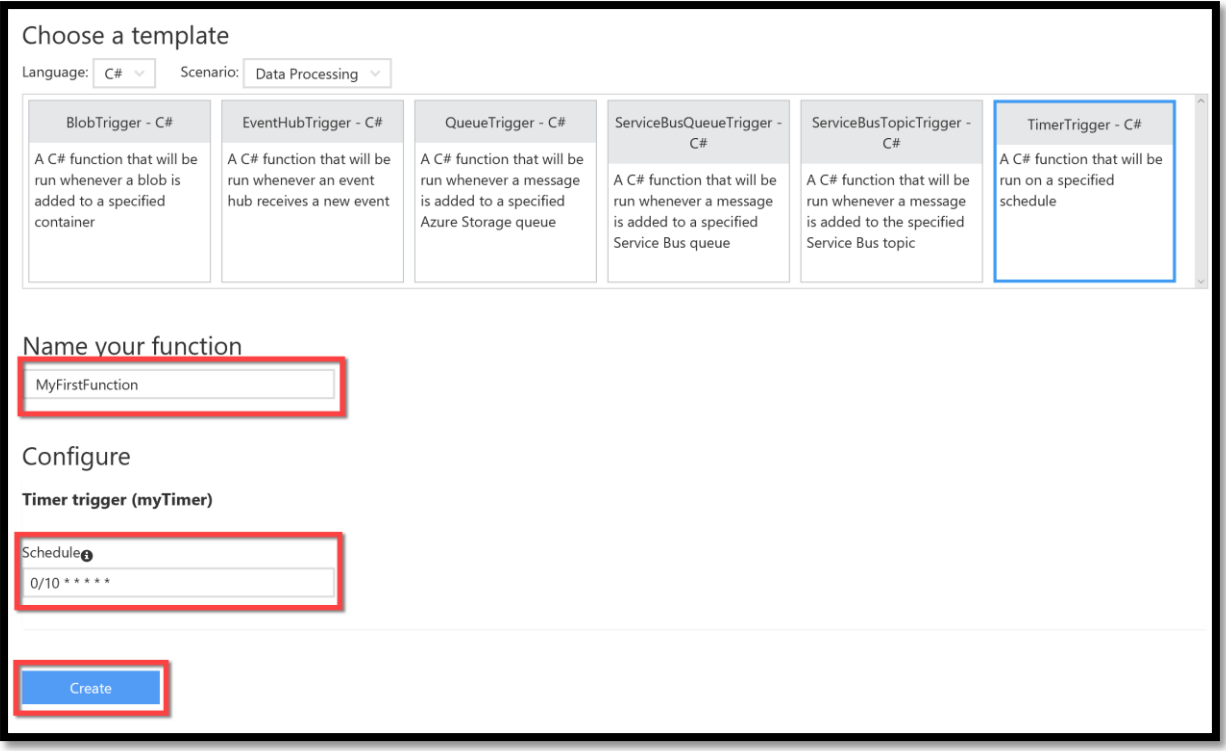

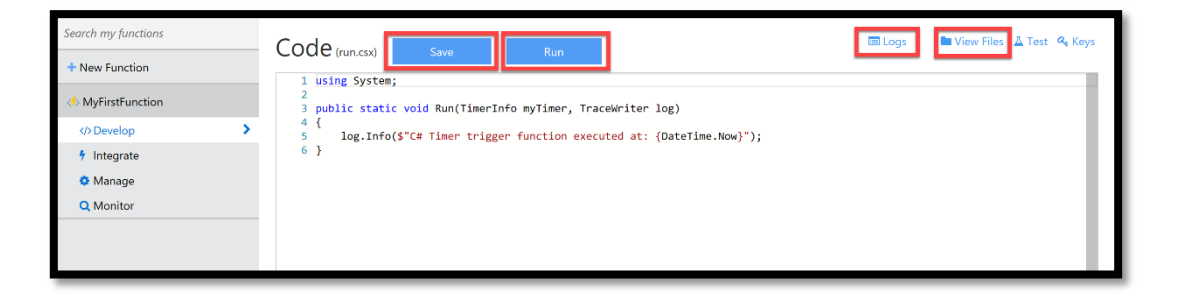

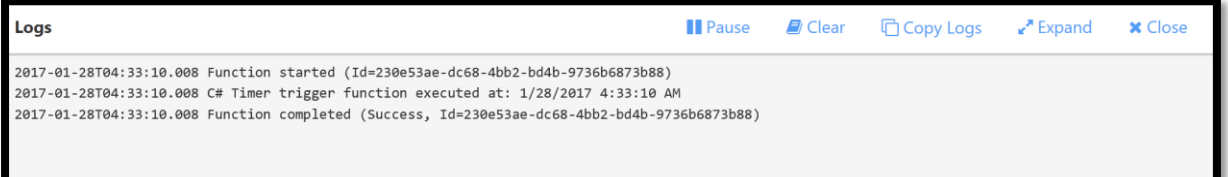

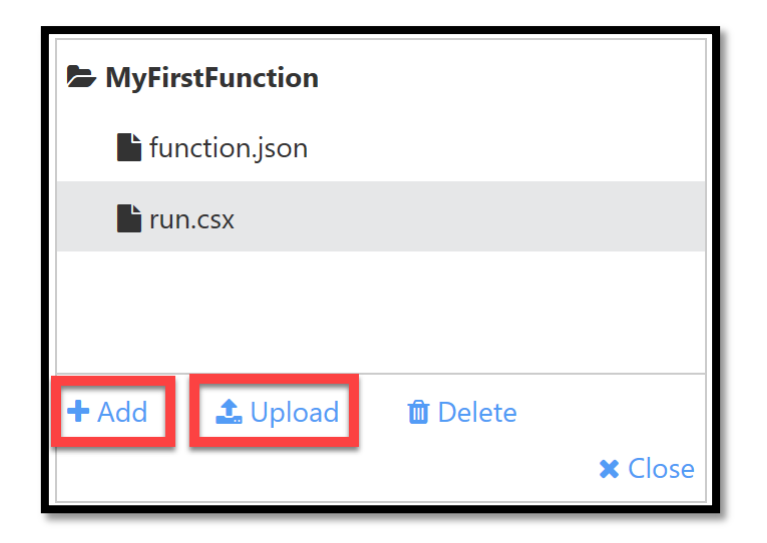

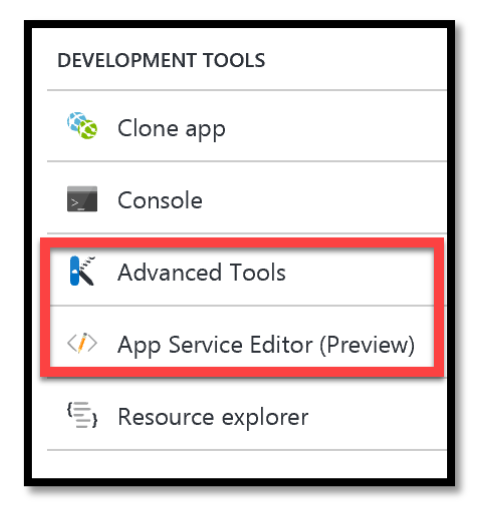

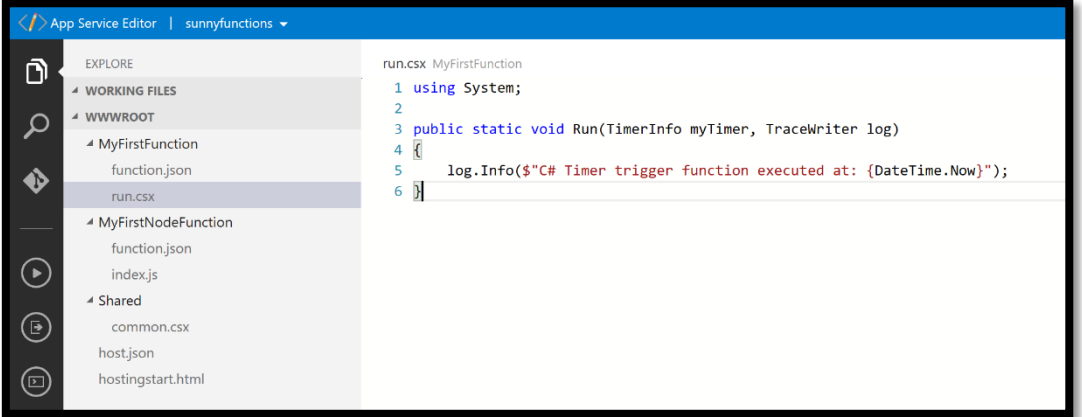

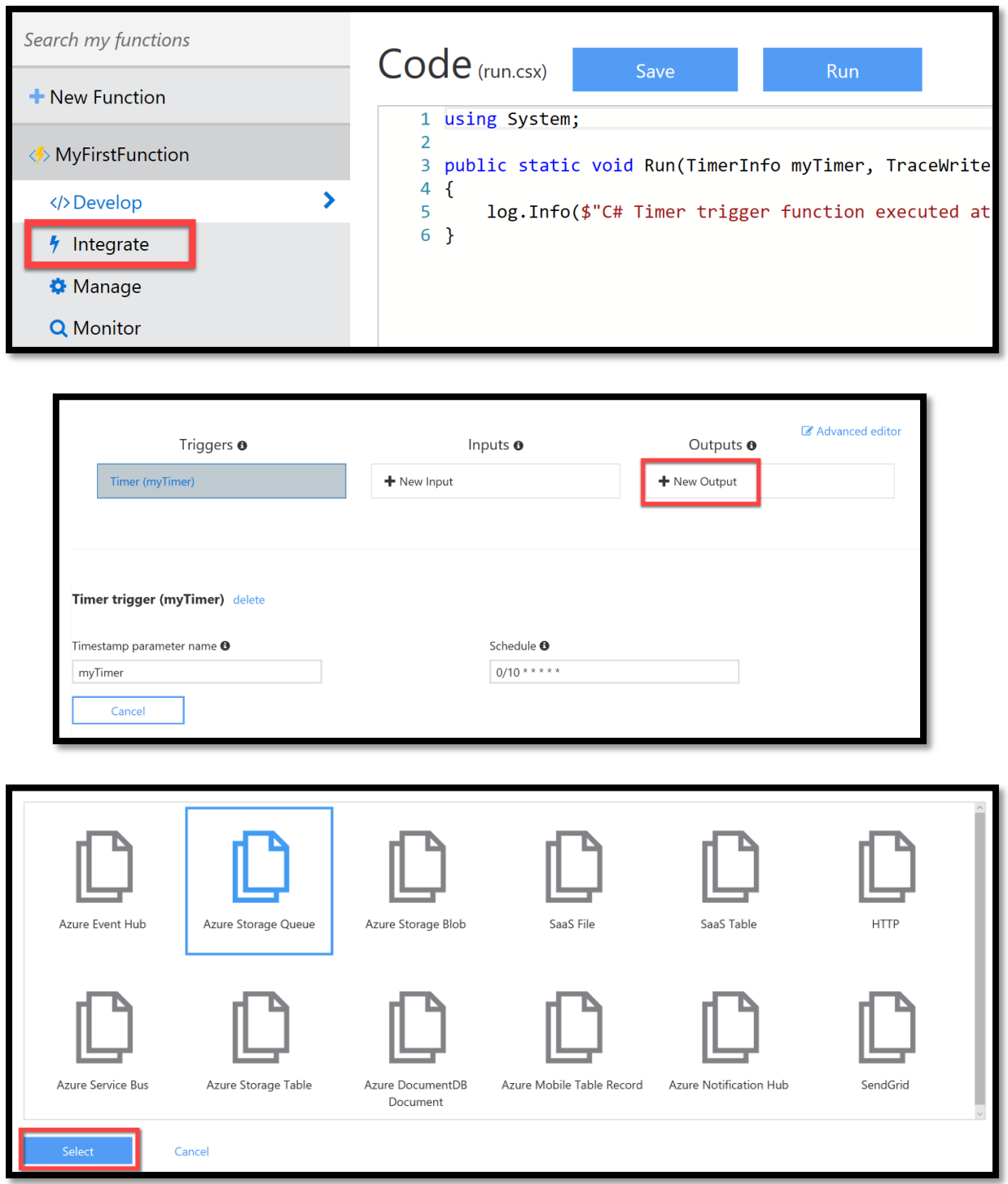

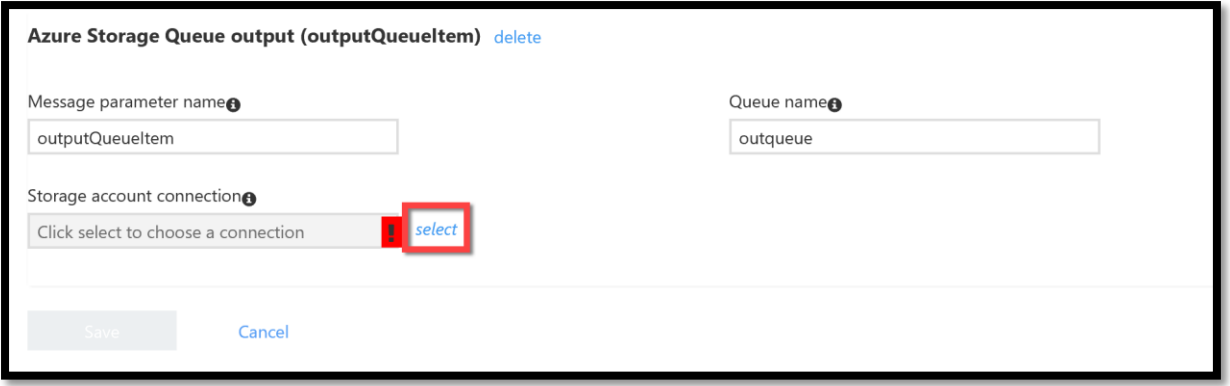

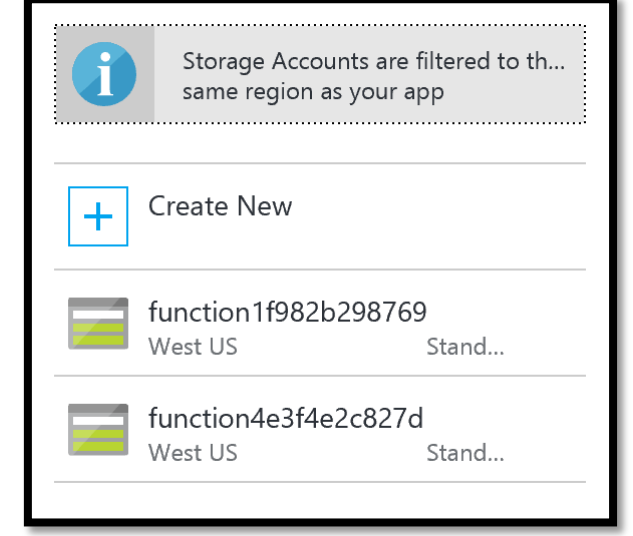

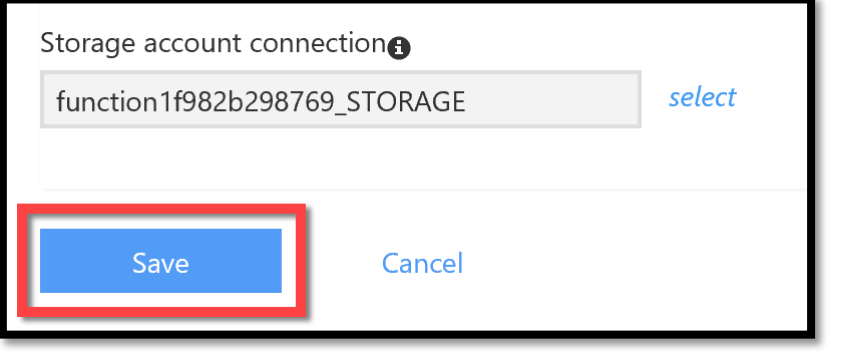

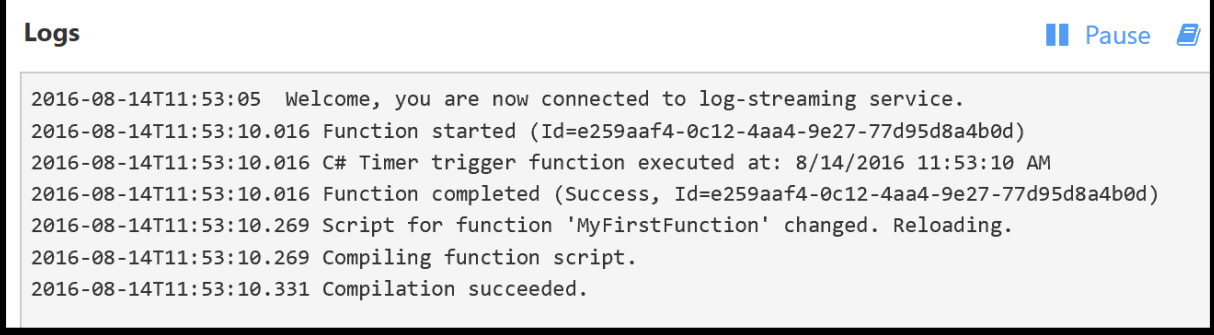

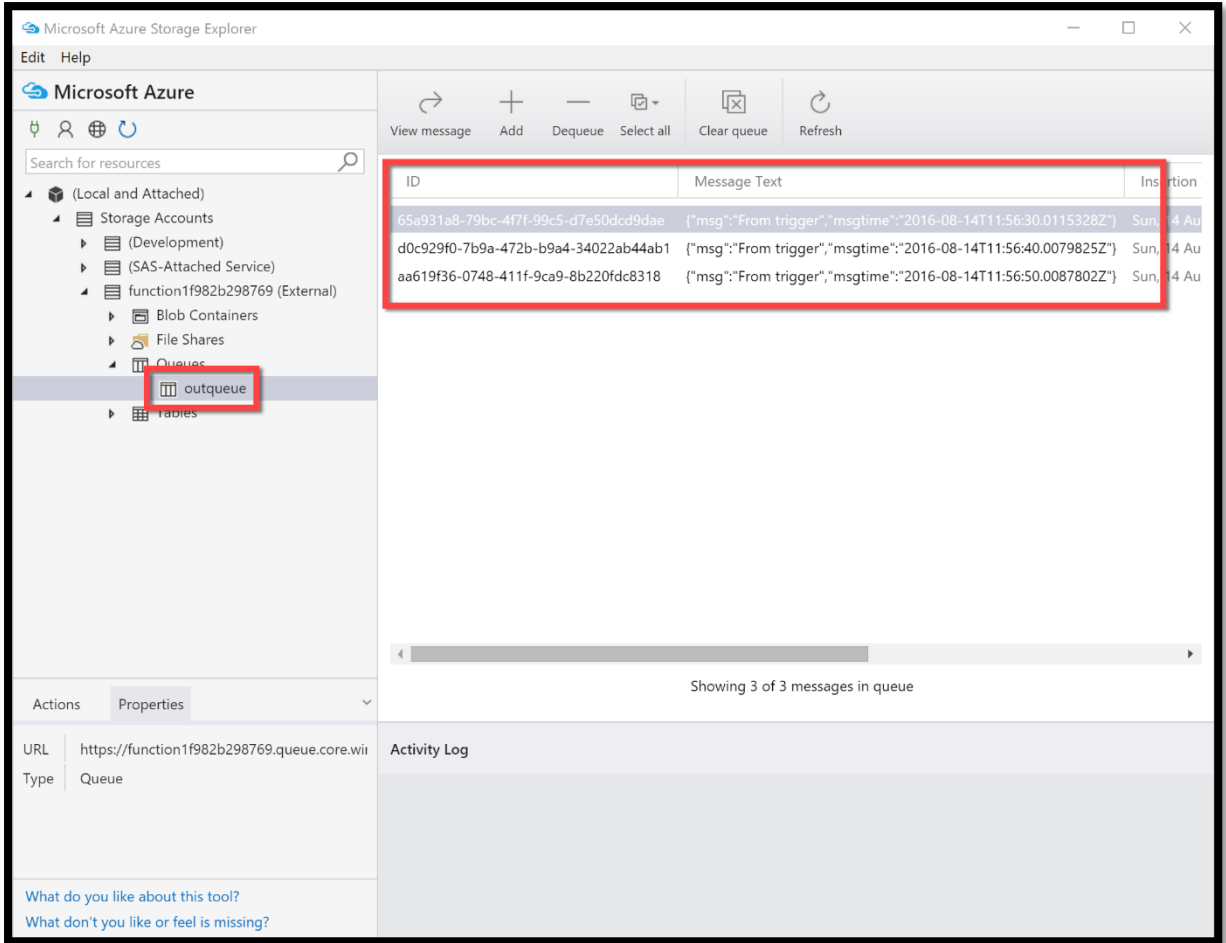

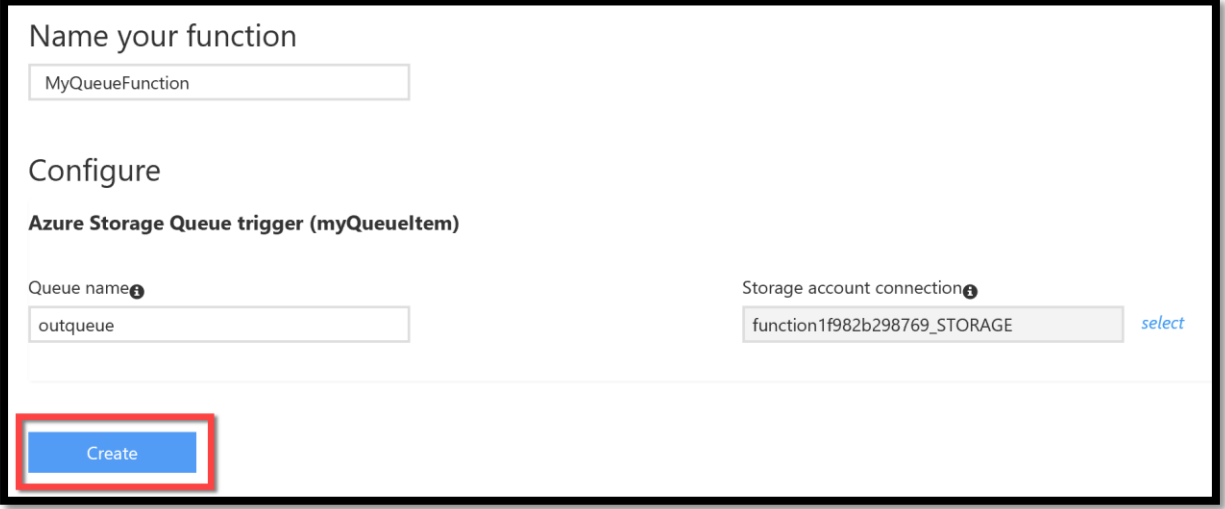

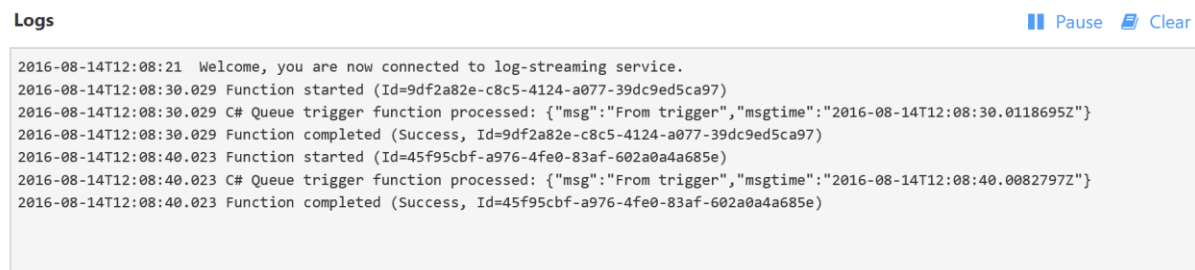

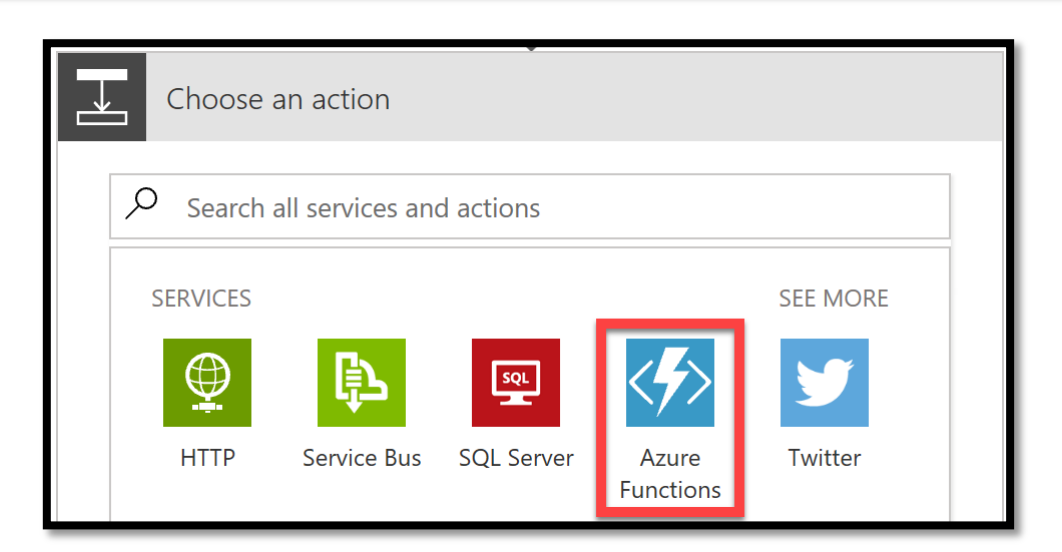

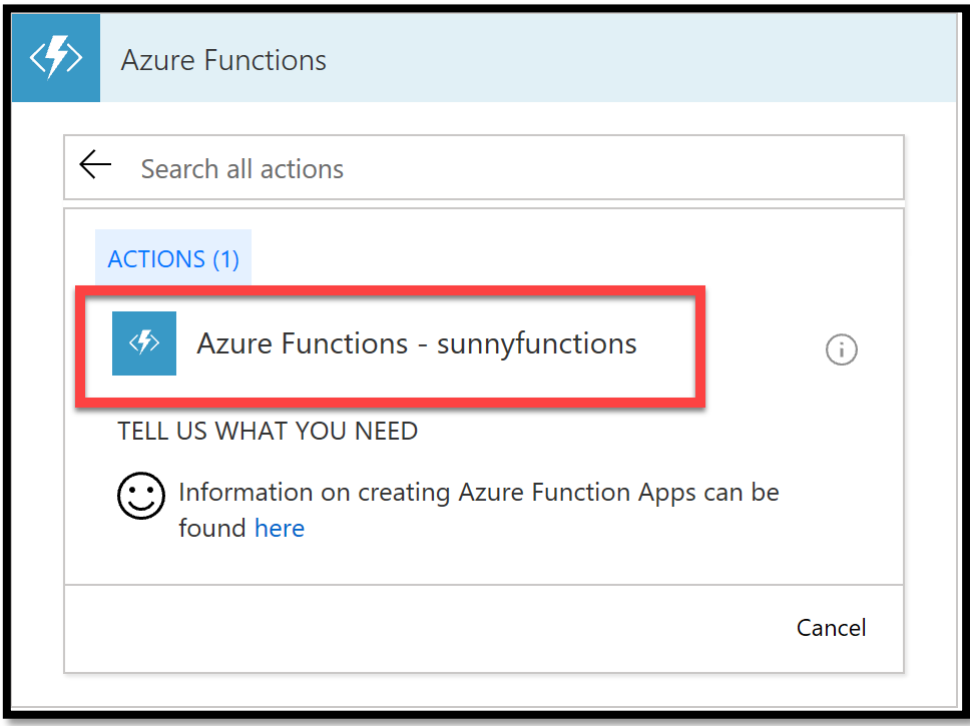

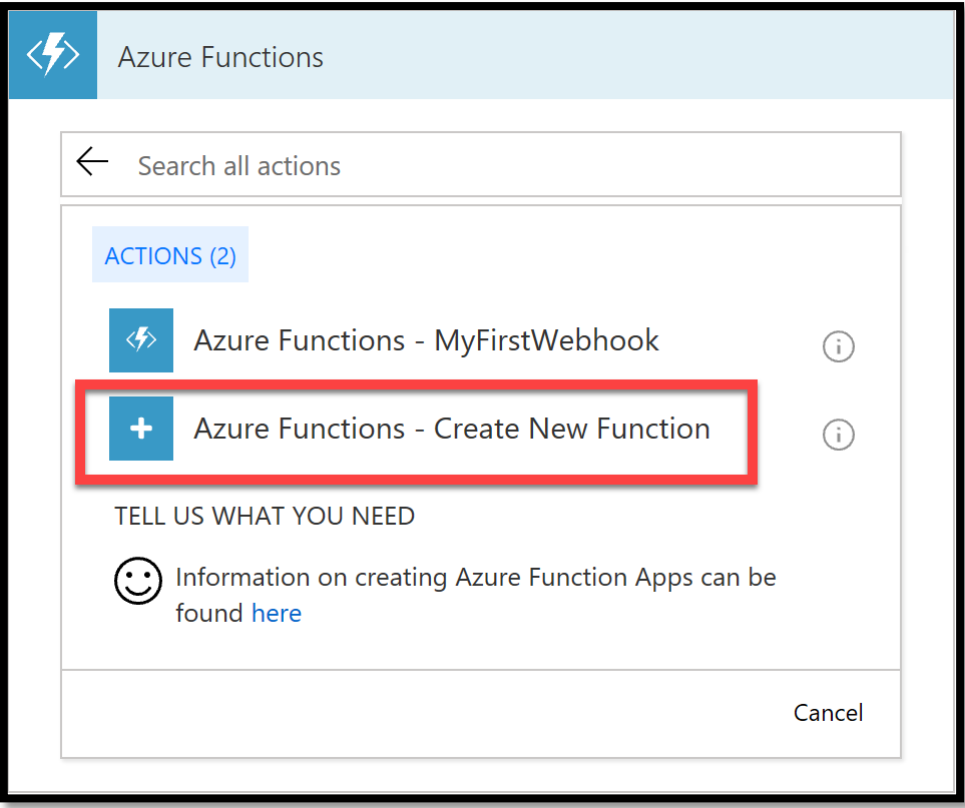

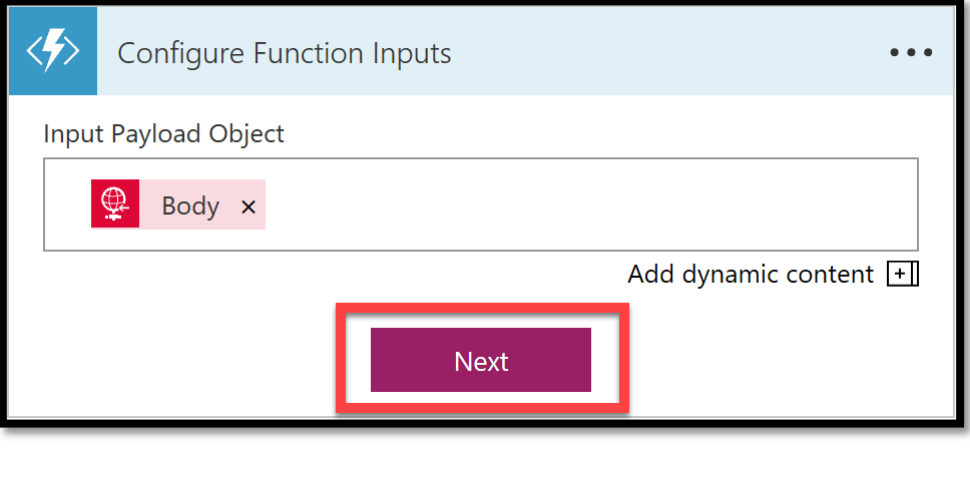

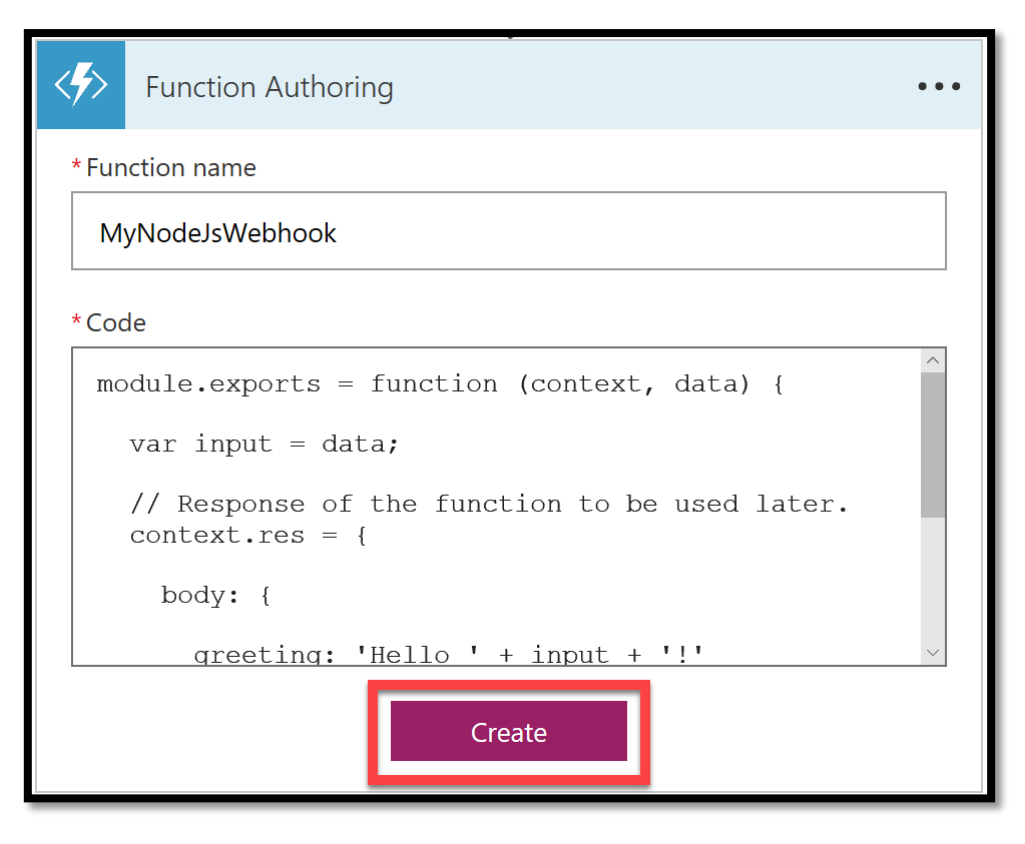

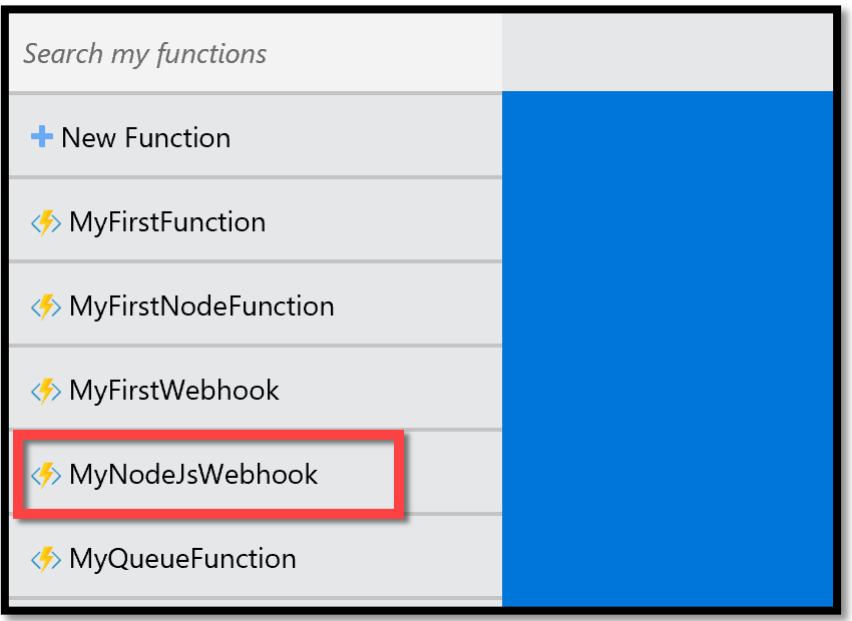

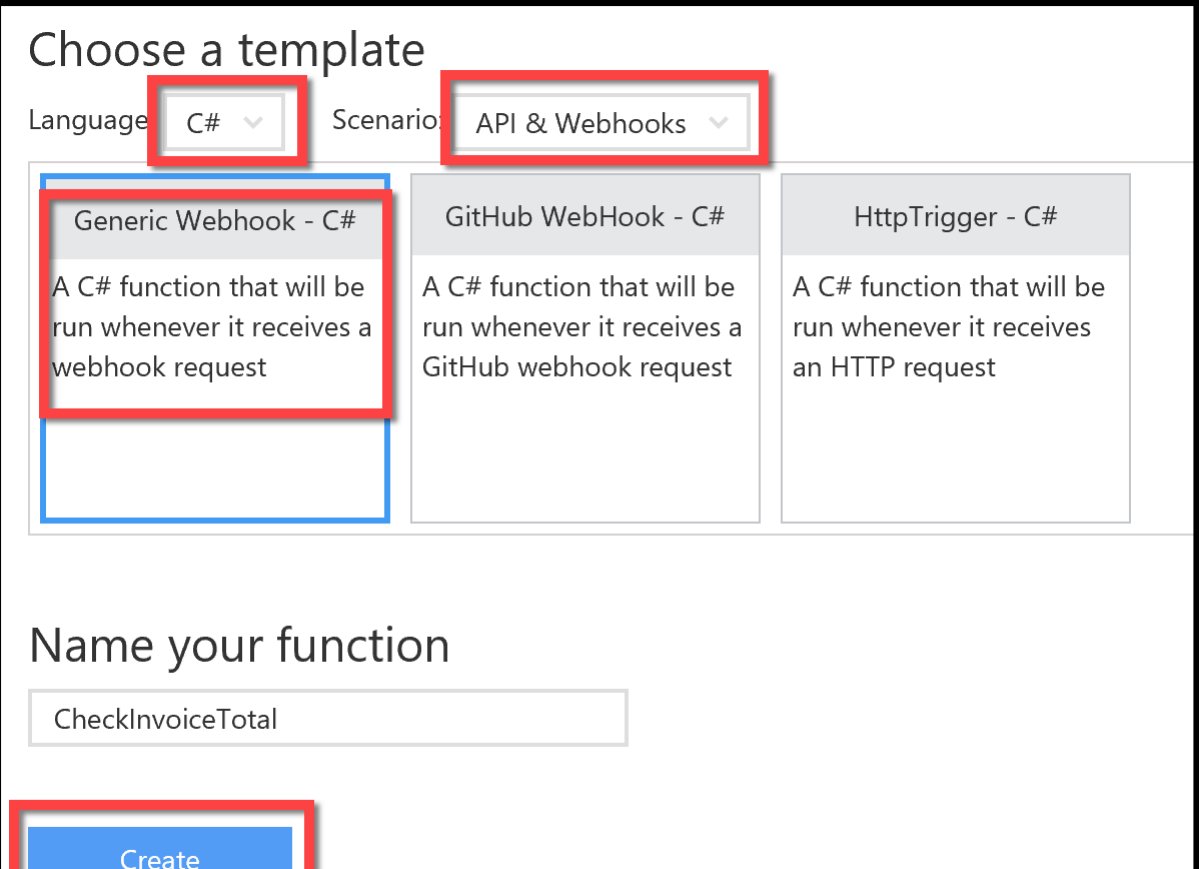

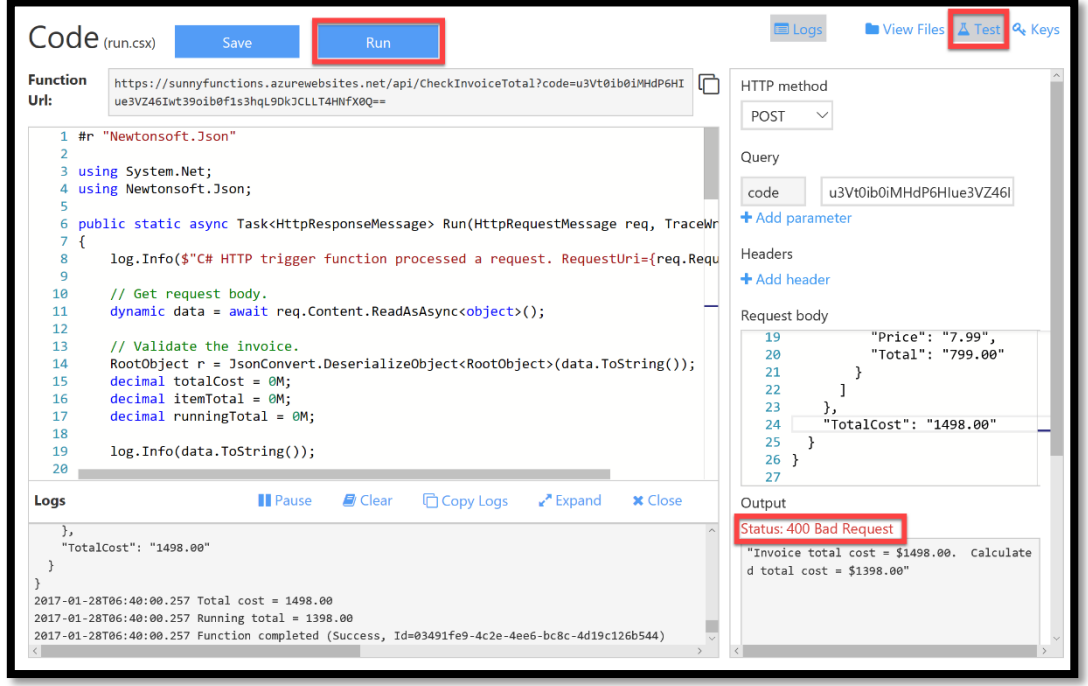

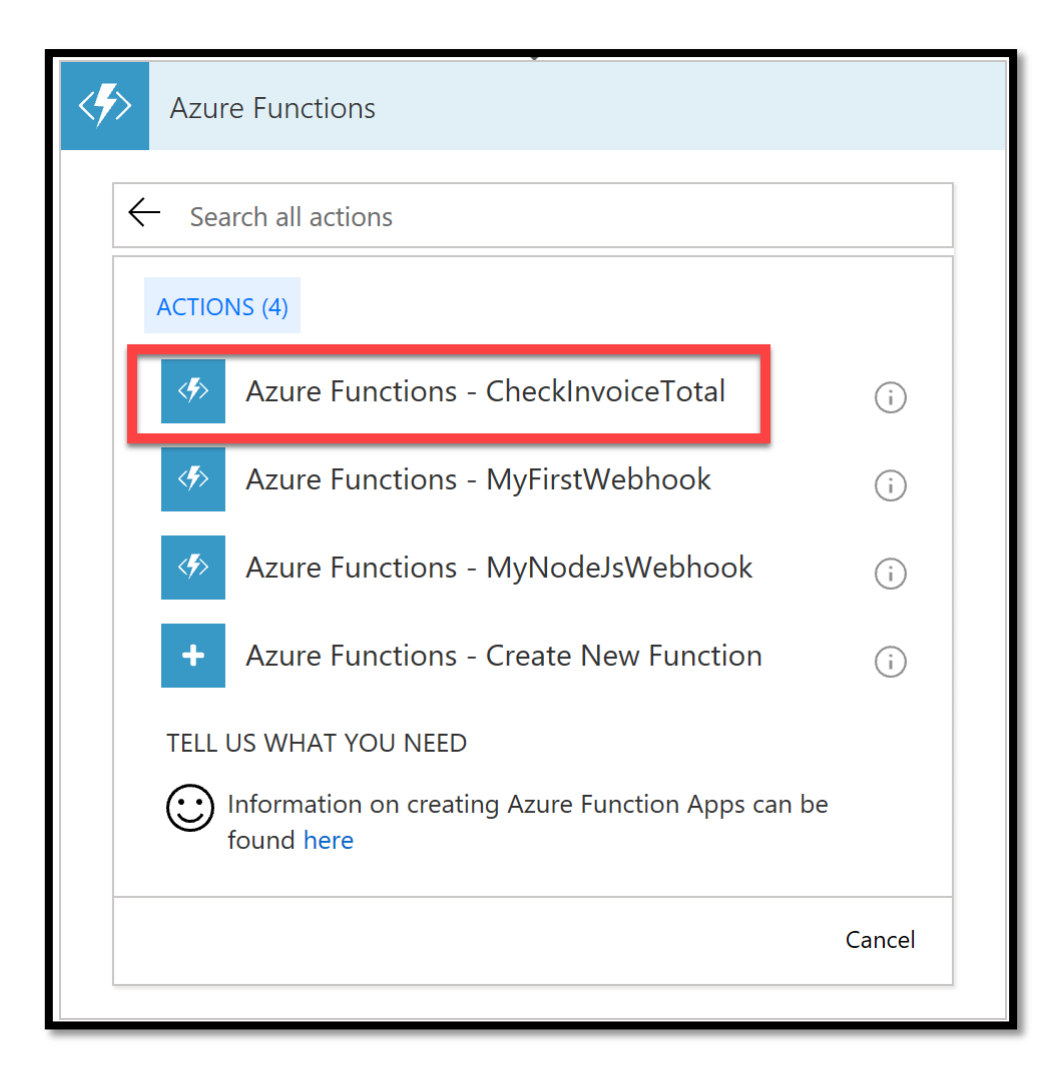

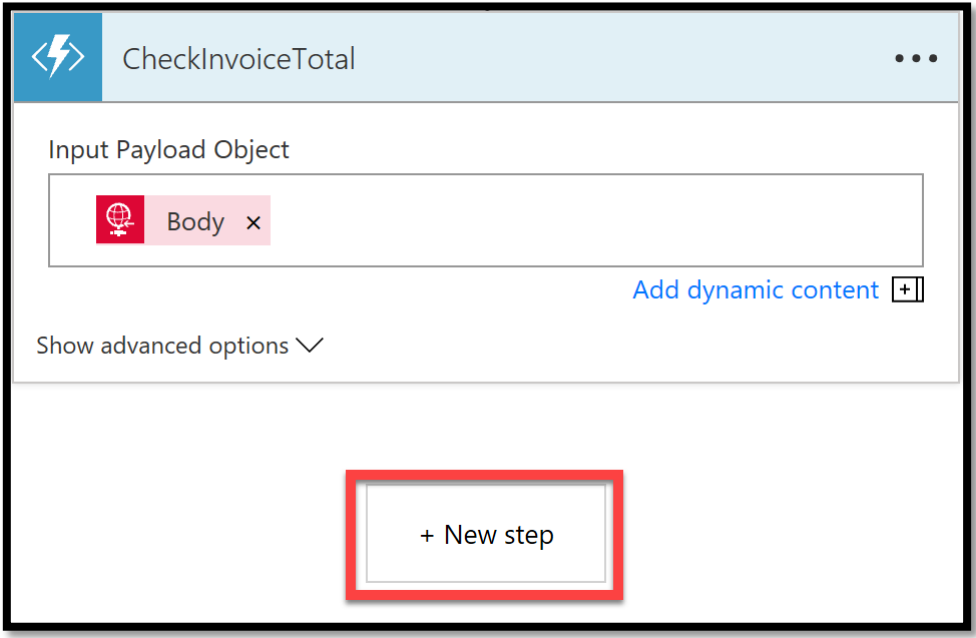

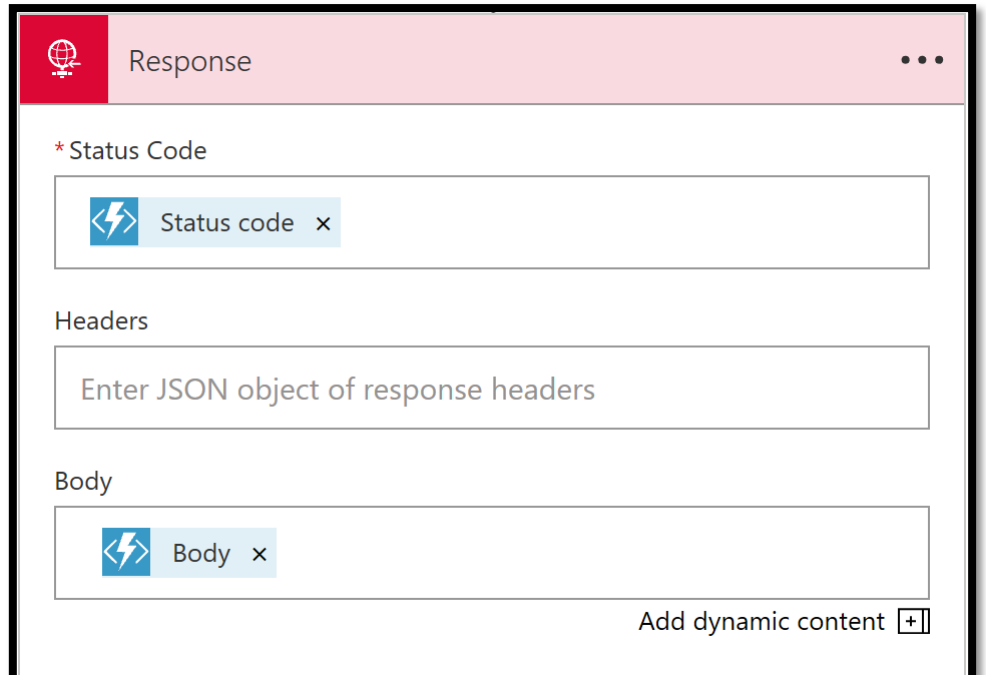

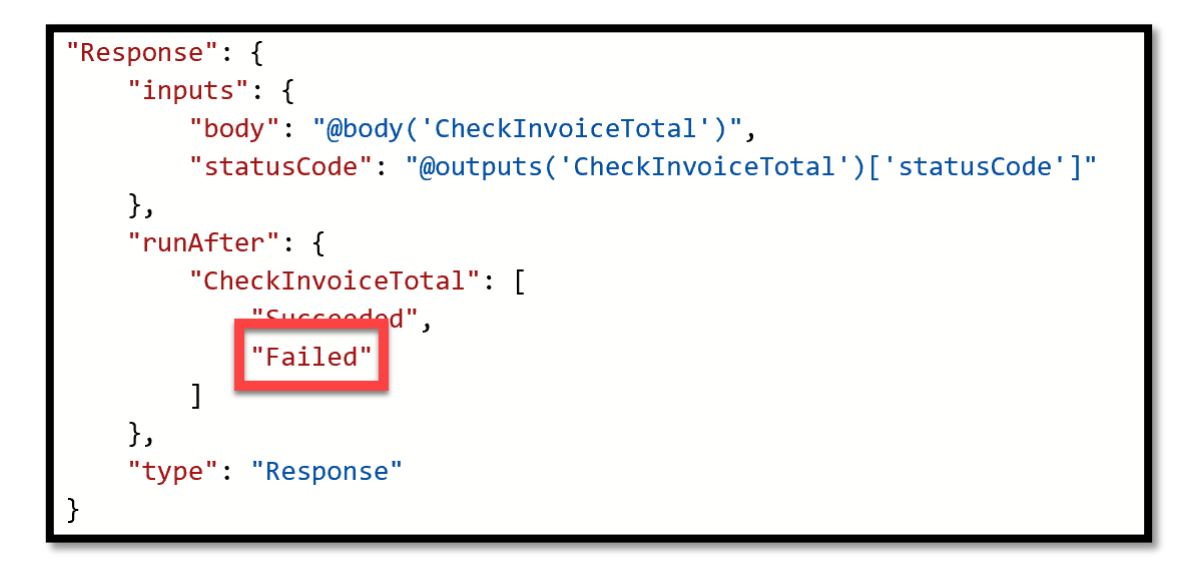

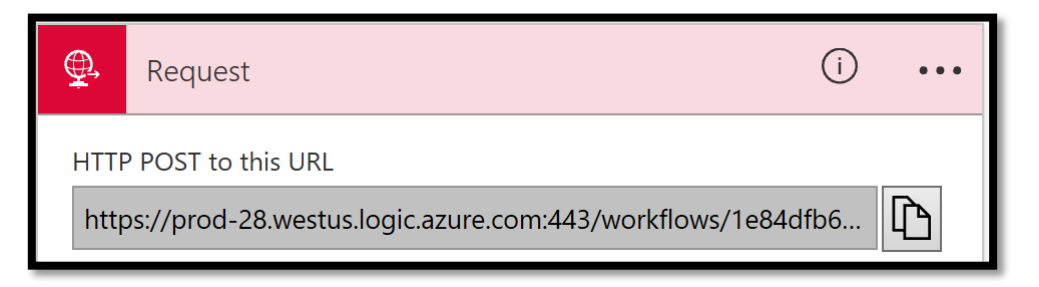

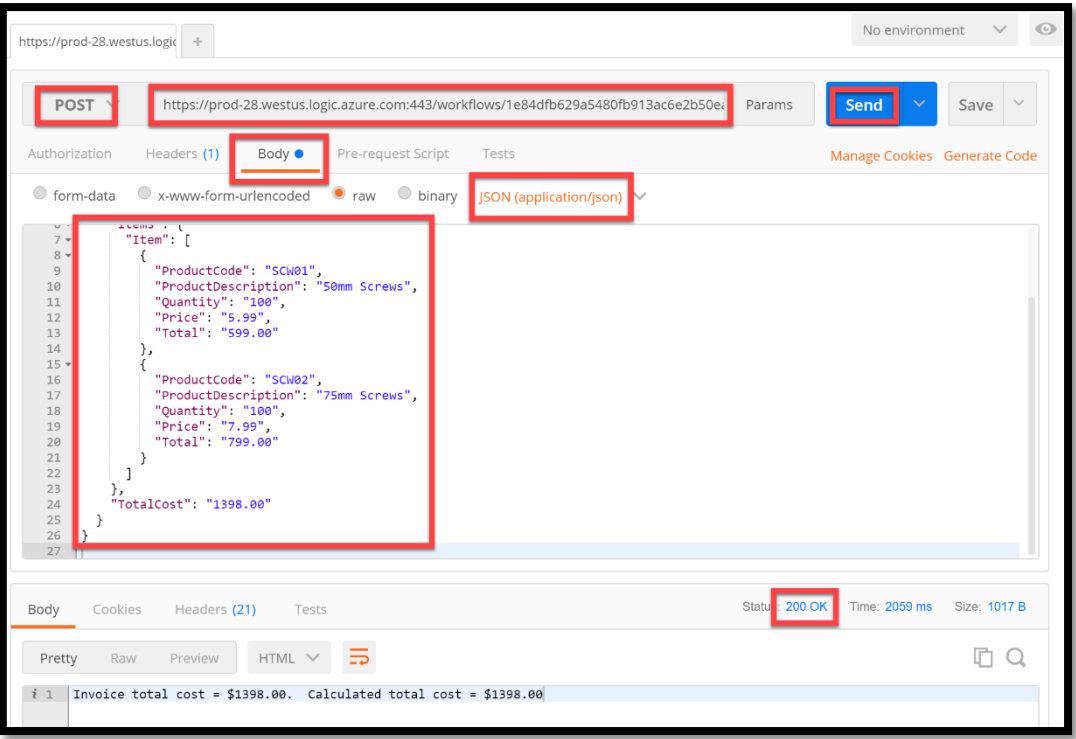

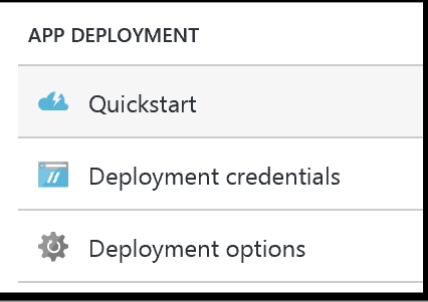

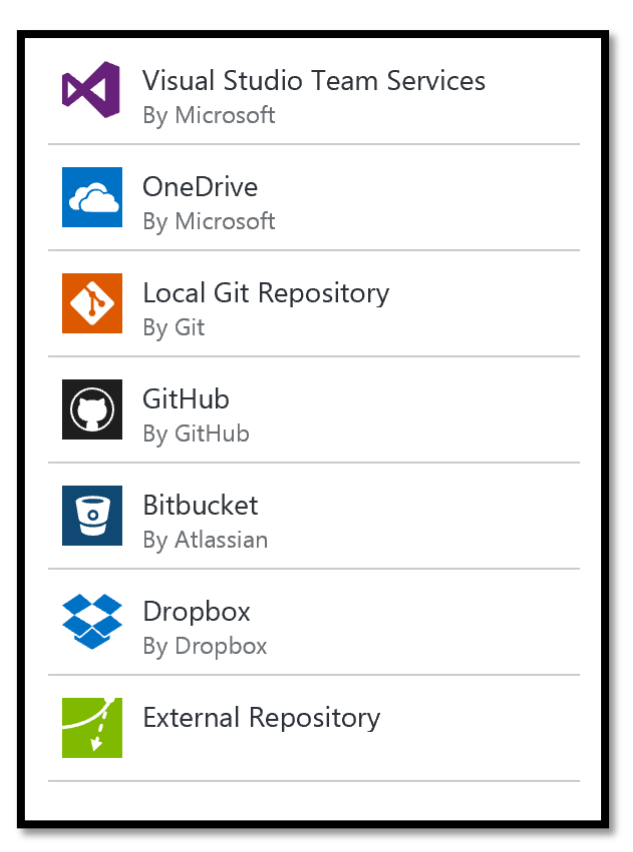

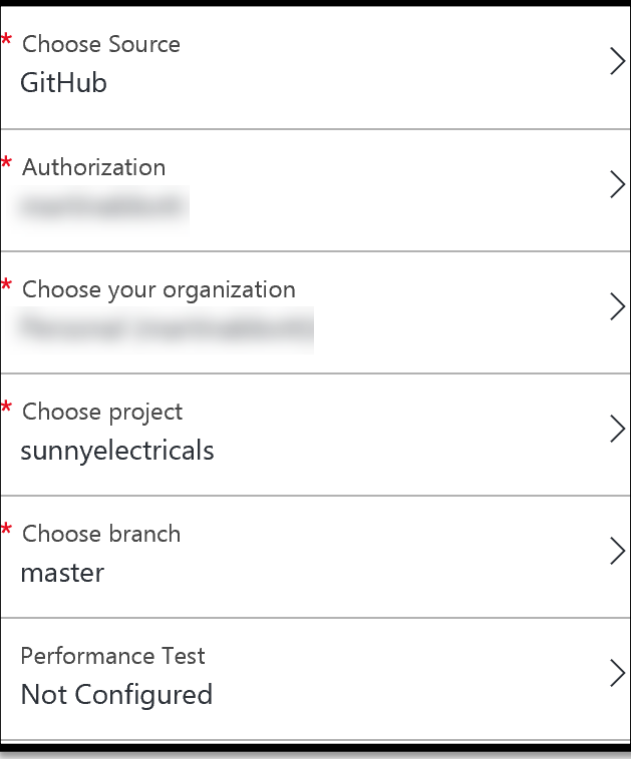

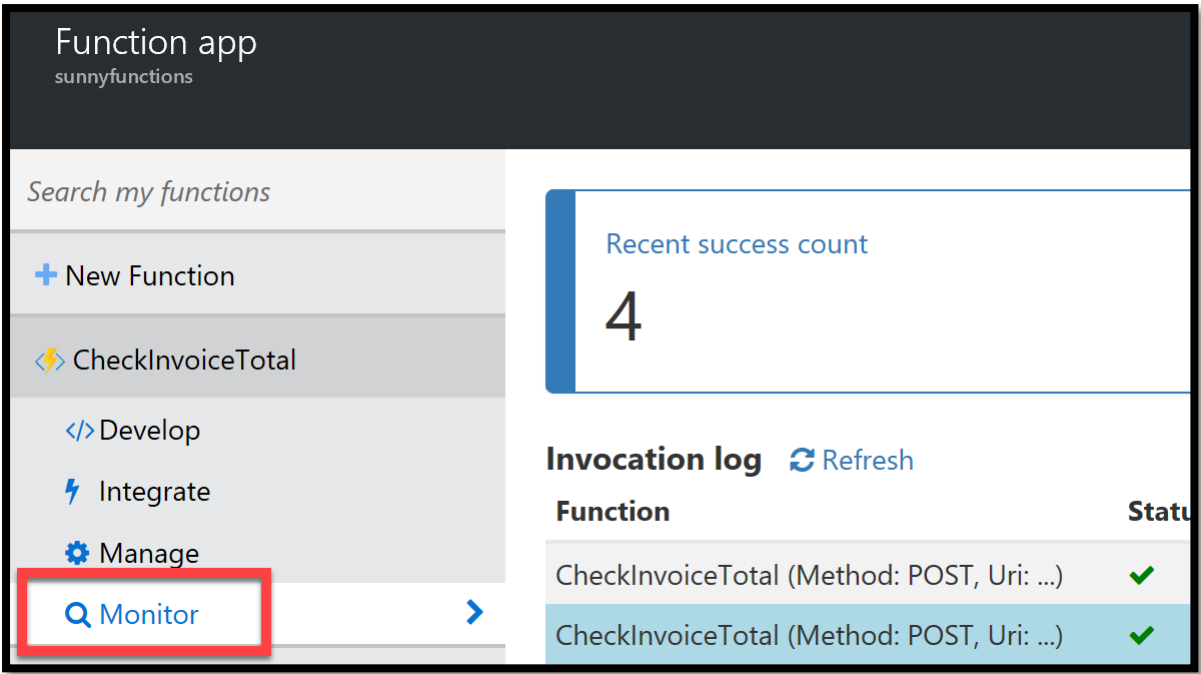

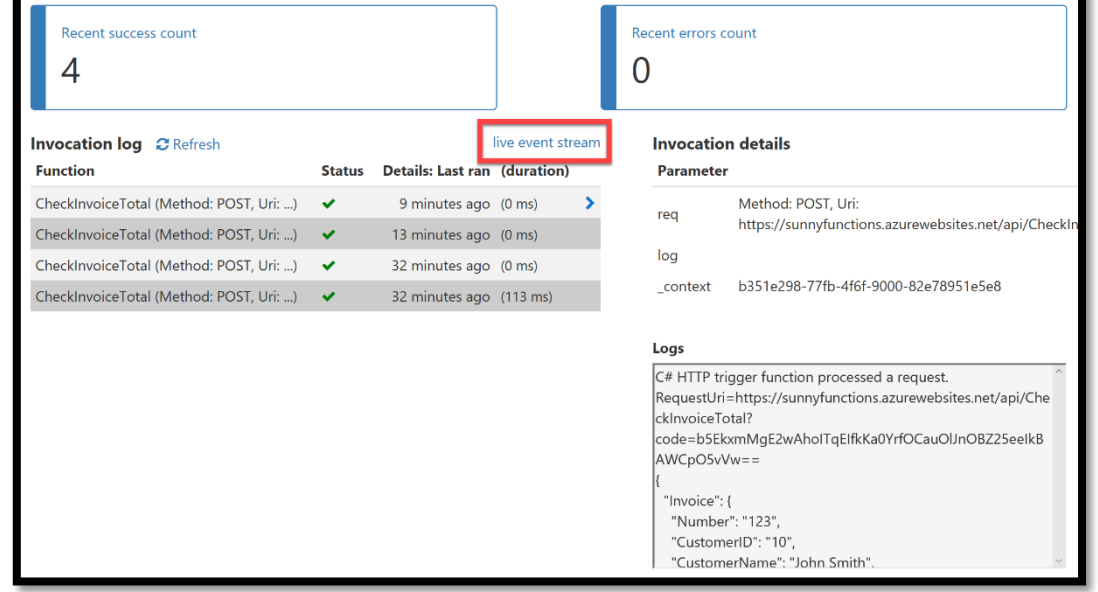

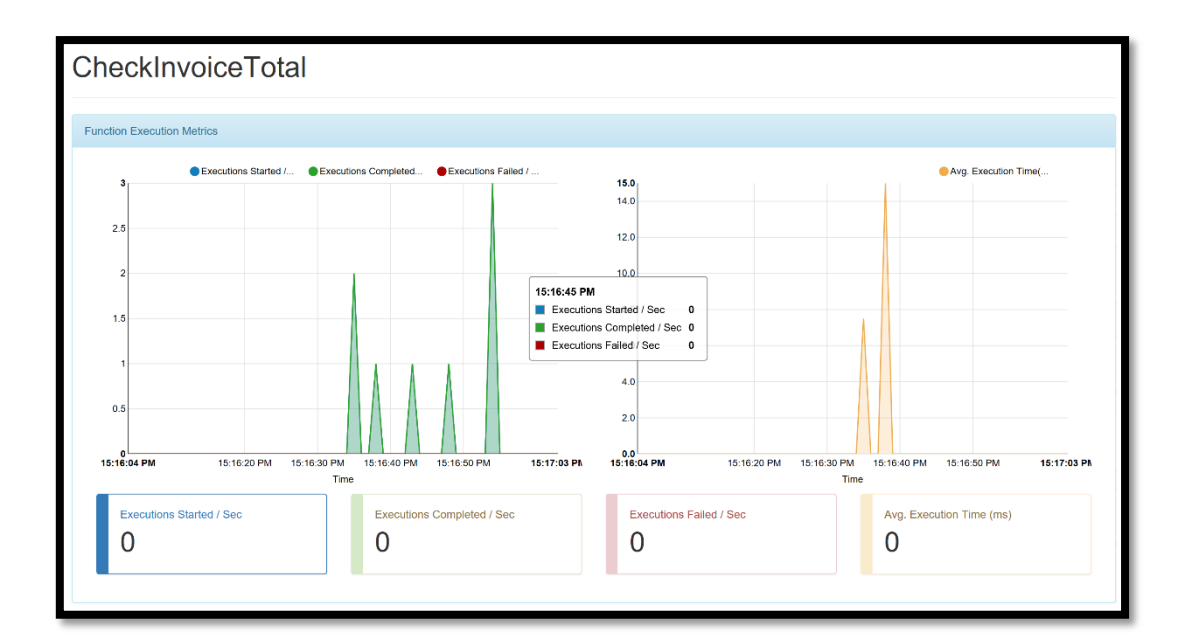

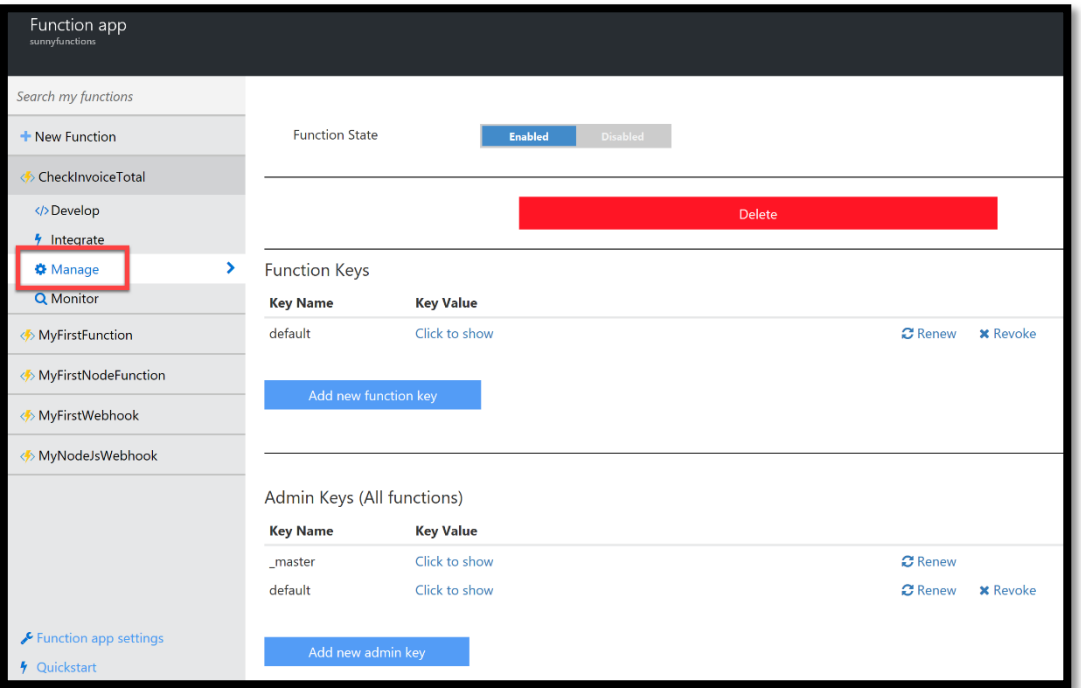

## **Chapter 8: A Deep Dive into Logic Apps**

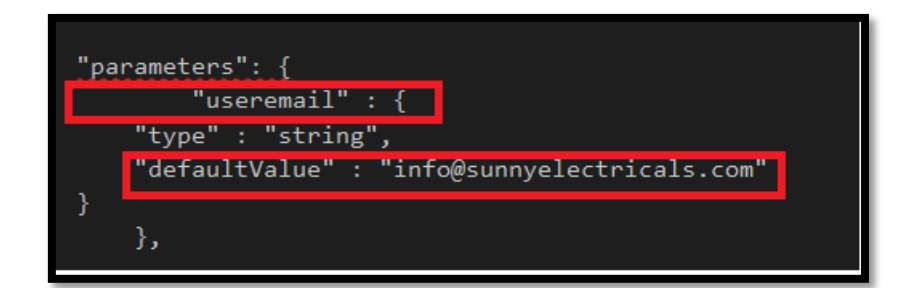

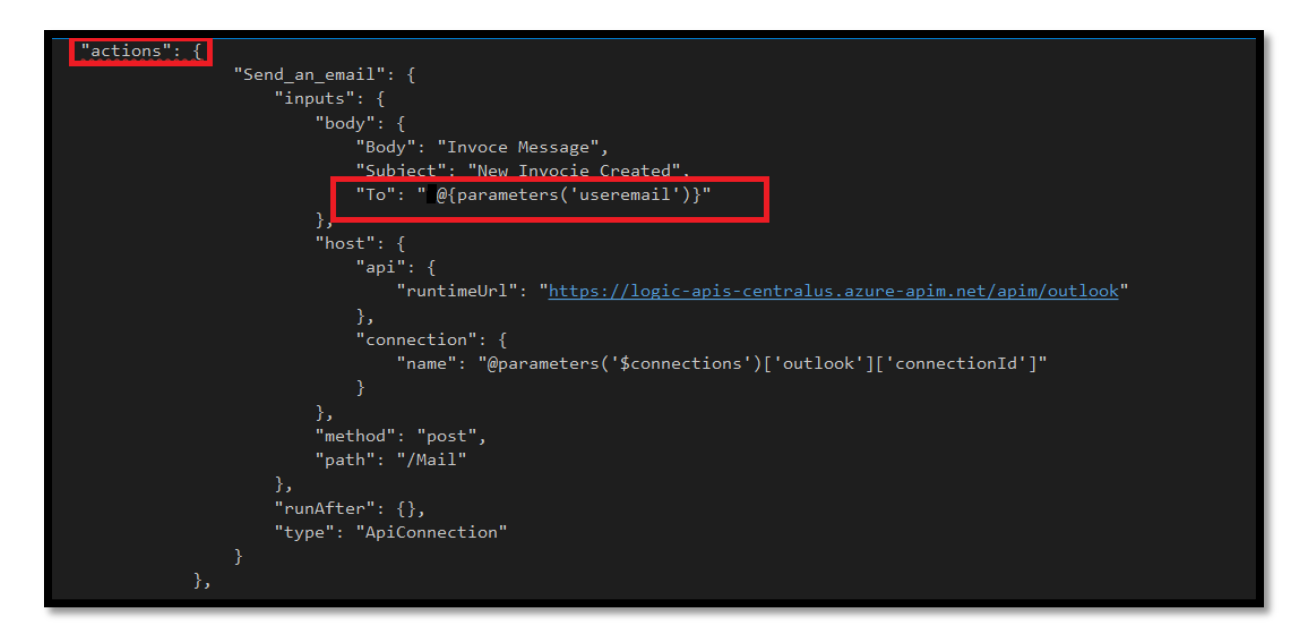

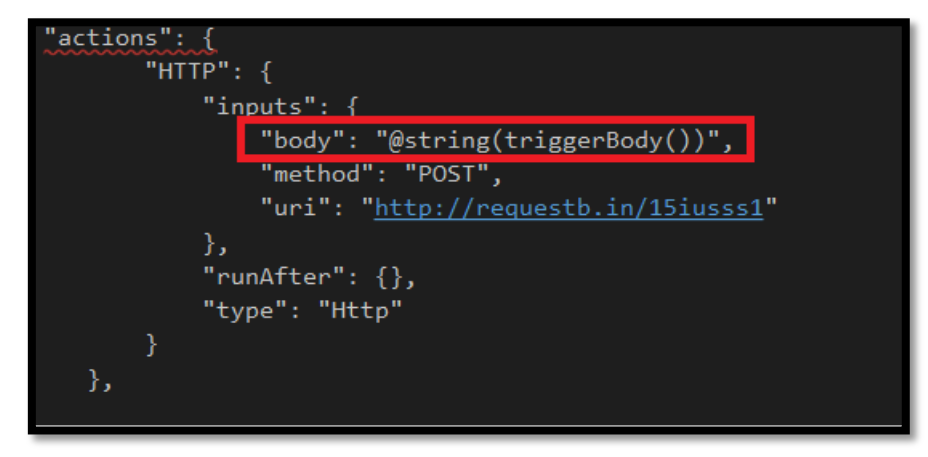

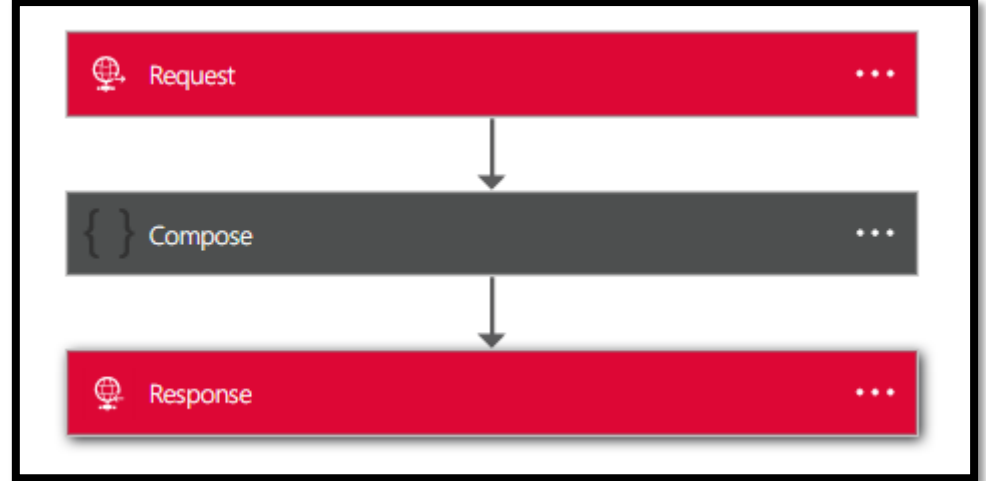

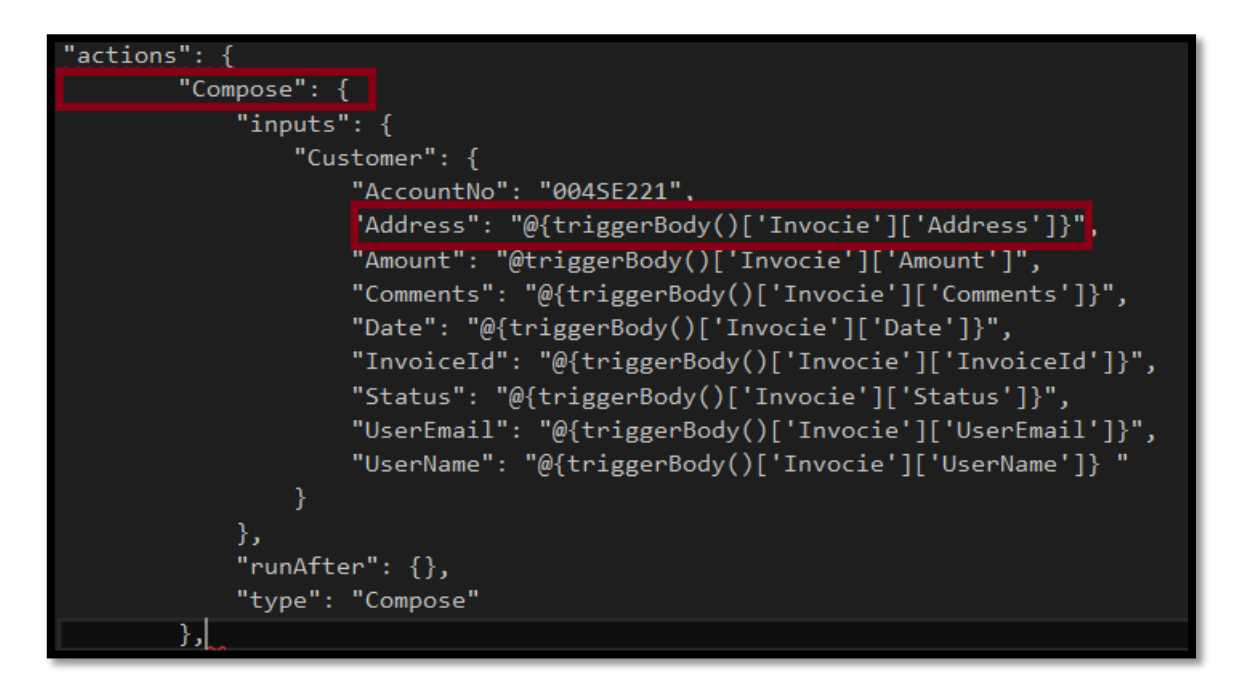

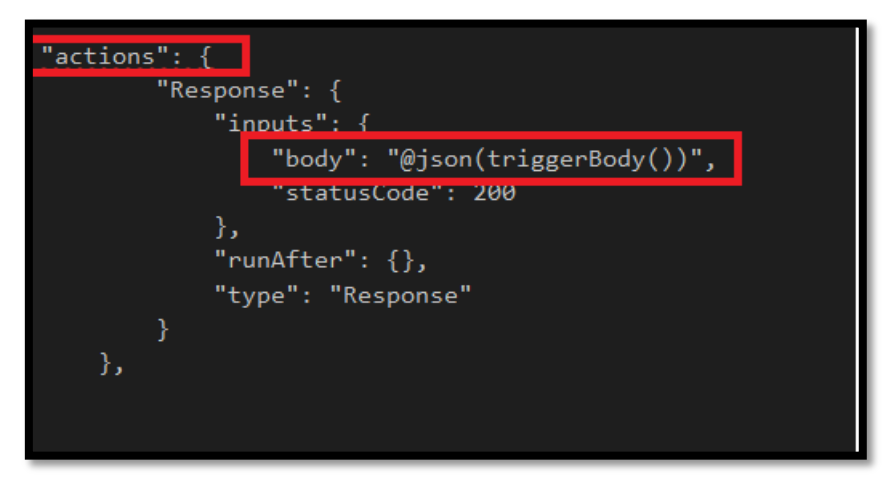

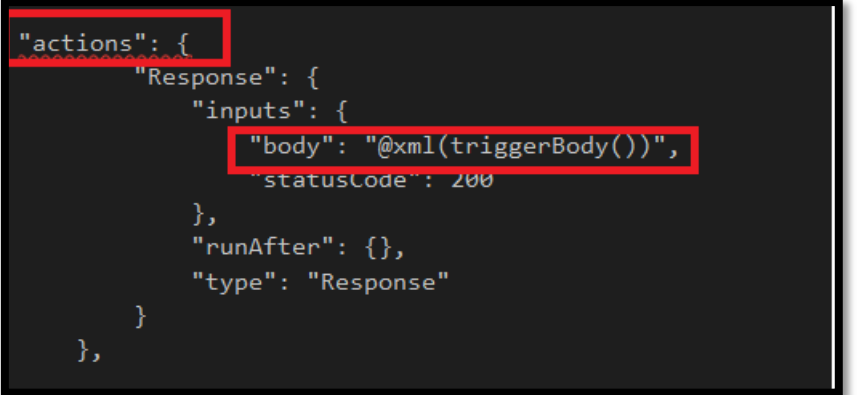

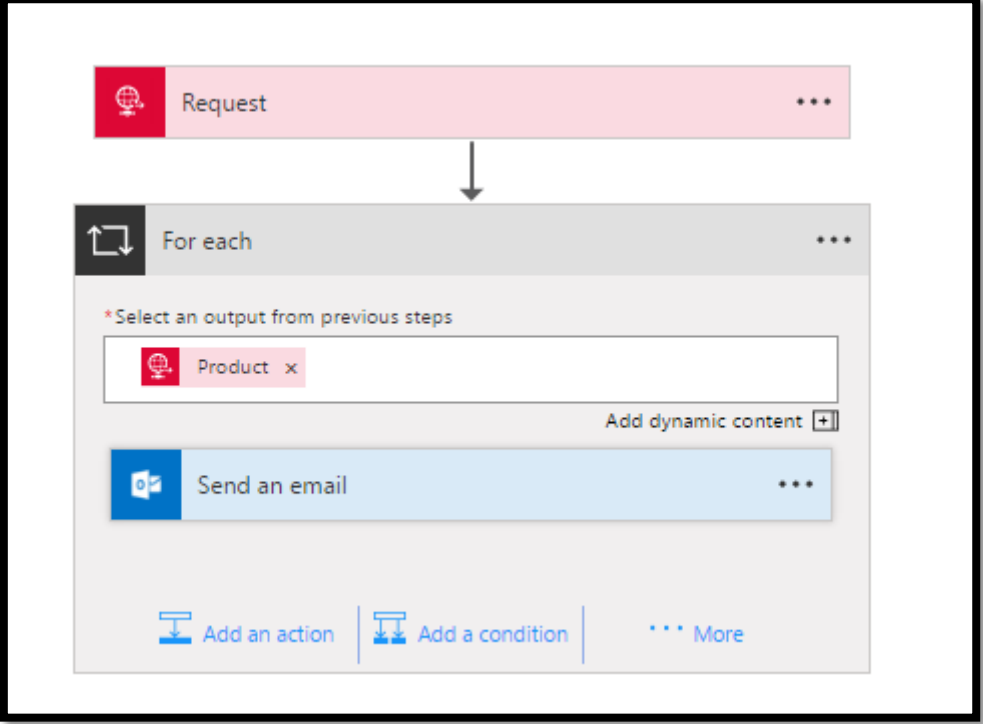

```
"For_each": {
       "actions": {
          "Send_an_email": {
              "inputs": {
                 "body": \{"Body": "Item Name in Inventory is @{item()?['name']}",
                     \},
                  "host": \{"api": \{"runtimeUrl": "https://logic-apis-australiaeast.azure-apim.net/apim/outlook"
                     },
                     "connection": {
                        "name": "@parameters('$connections')['outlook']['connectionId']"
                     }
                 \} ,
                  "method": "post",
                 "path": "/Mail"
              },
              "runAfter": {},
              "type": "ApiConnection"
          \, }
       },
       "foreach": "@triggerBody()?['Products']?['Product']",
       "runAfter": {},
       "type": "Foreach"
   \}},
```

```
"For_each": {<br>"actions": {
         "HTTP": \left\{"inputs": {
                  "body": "@item()",
                  "method": "POST",
                  "uri": "http://requestb.in/148oqof1"
             Ъ.
             "runAfter": {},
             "type": "Http"
         \mathcal{Y}},
    "foreach": "@triggerBody()?['Products']?['Product']",
    "operationOptions": "Sequential",
    "runAfter": \{\},"type": "Foreach"
\mathcal Y
```
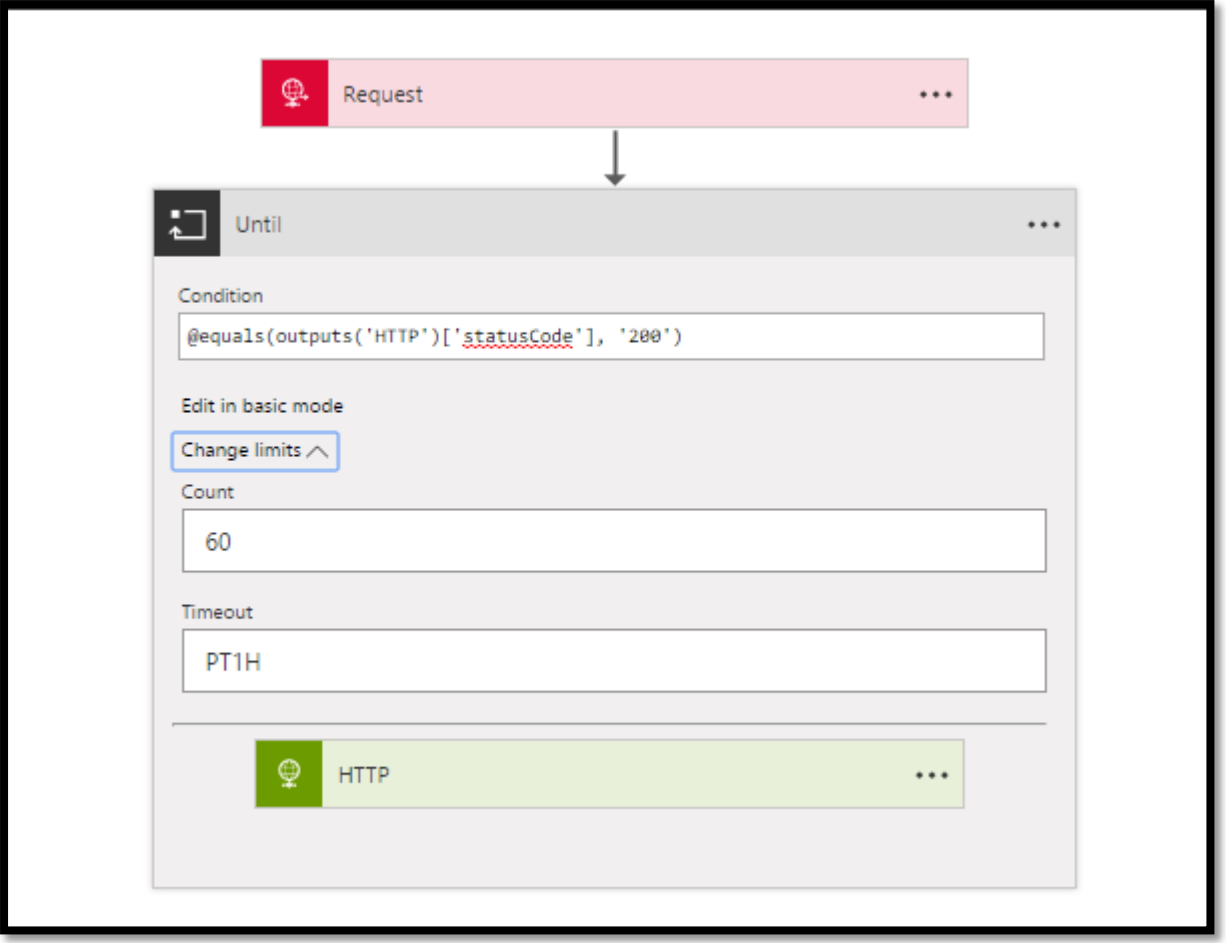

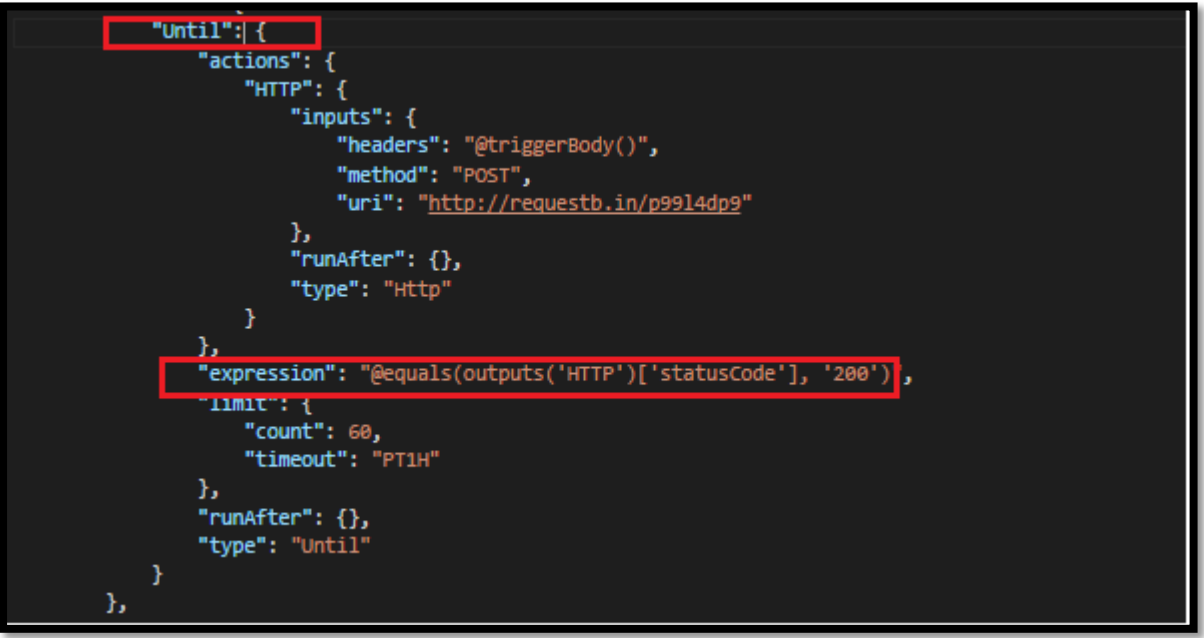
```
"ınputs": {
         "schema": {
             "$schema": "http://json-schema.org/draft-04/schema#",
             "properties": {
                  "Items": \{"items": \{"properties": {
                               "id": {
                                    "type": "integer"
                               \mathbf{b}_1"name": { }"type": "string"
                           "required": [
                               ^{\degree}id",
                               "name"
                           Ъ.
                           "type": "object"
                      \mathcal{E}"type": "array"
                 },<br>"Status": {
                      "type": "string"
             },<br>"required": [
                  "Status",
                 "Items"
             Ъ
             "type": "object"
    },<br>"kind": "Http",
   "splitOn": "@triggerBody()?.Items",
    "type": "Request"
\mathcal{E}
```
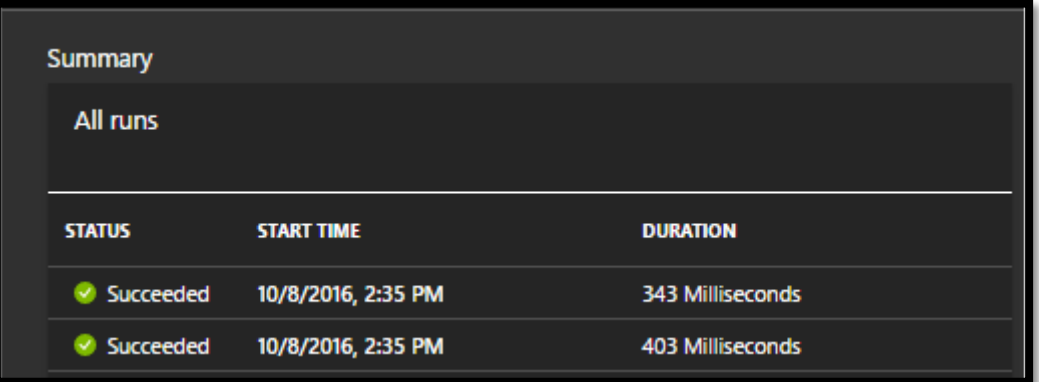

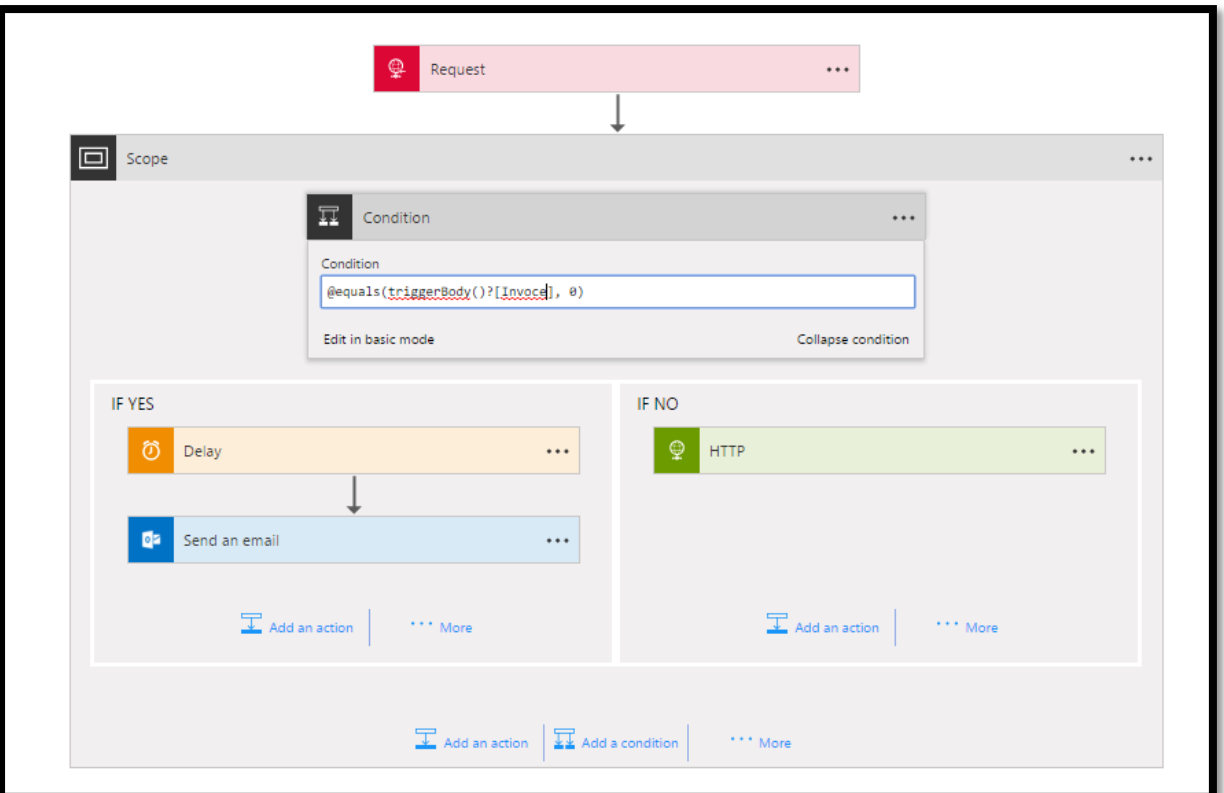

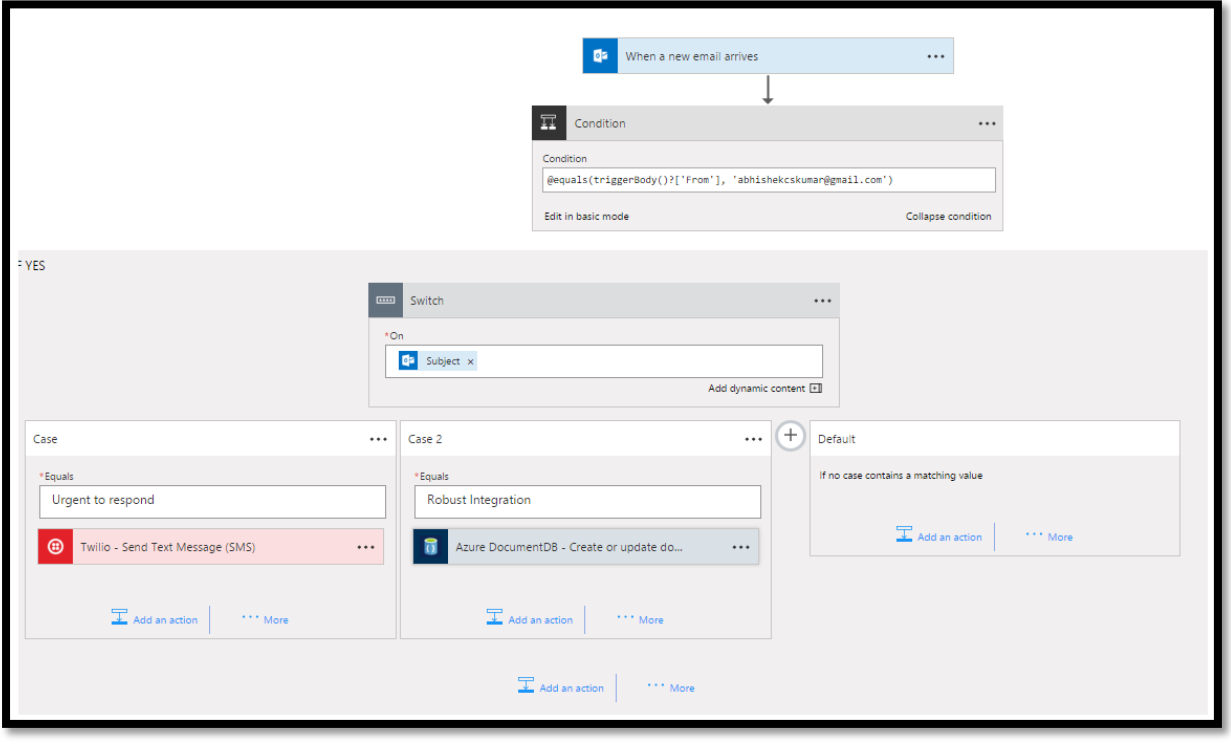

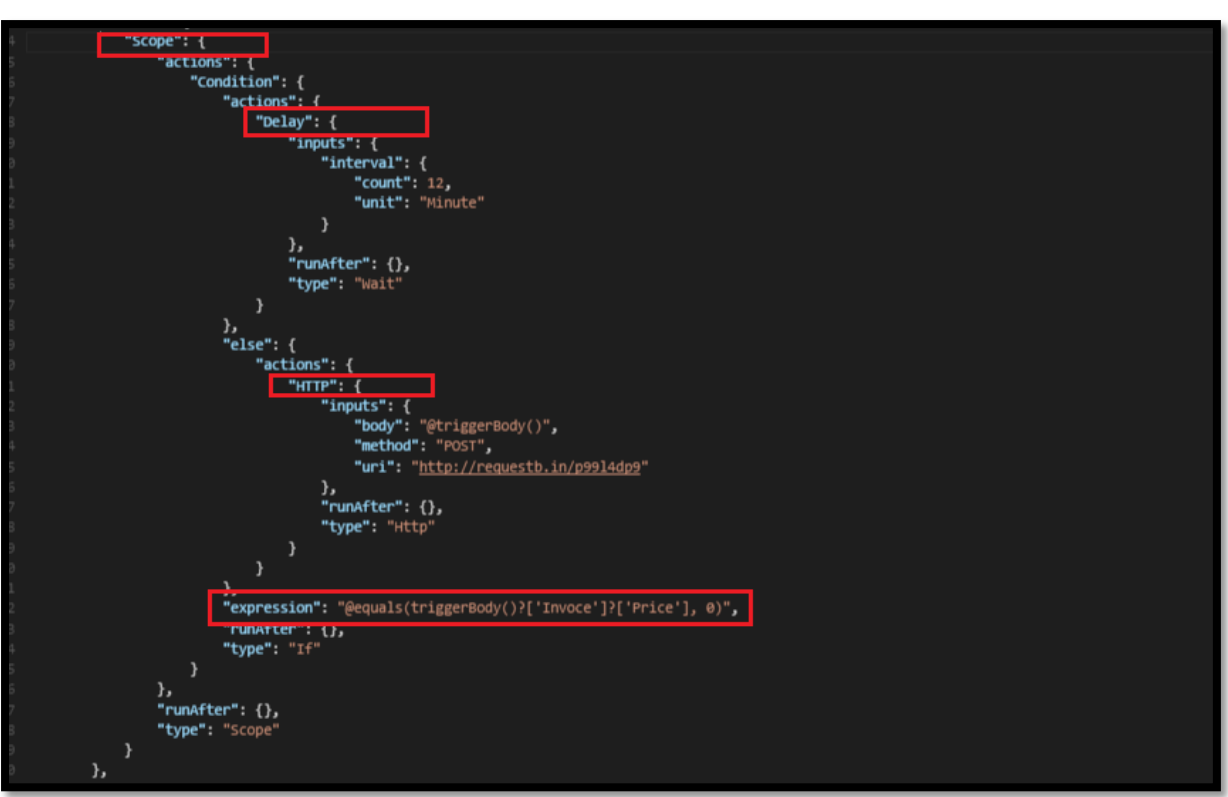

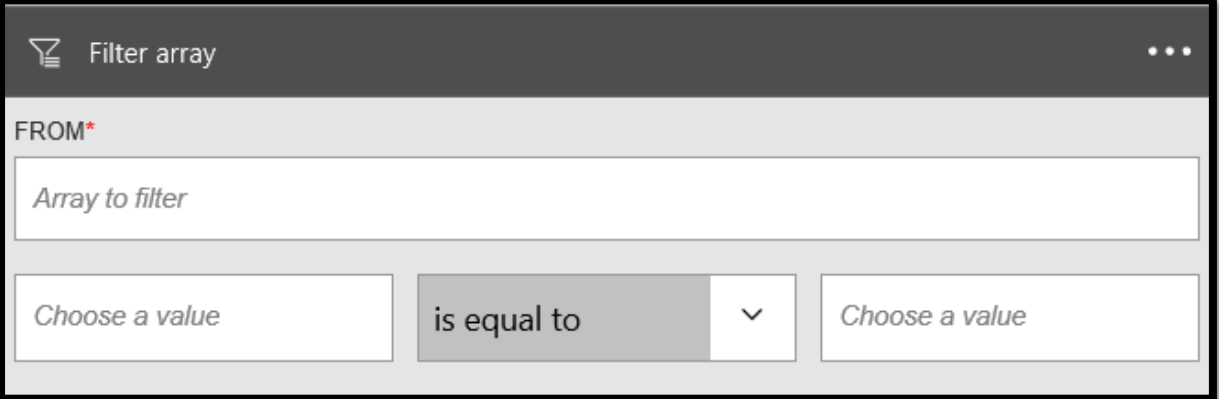

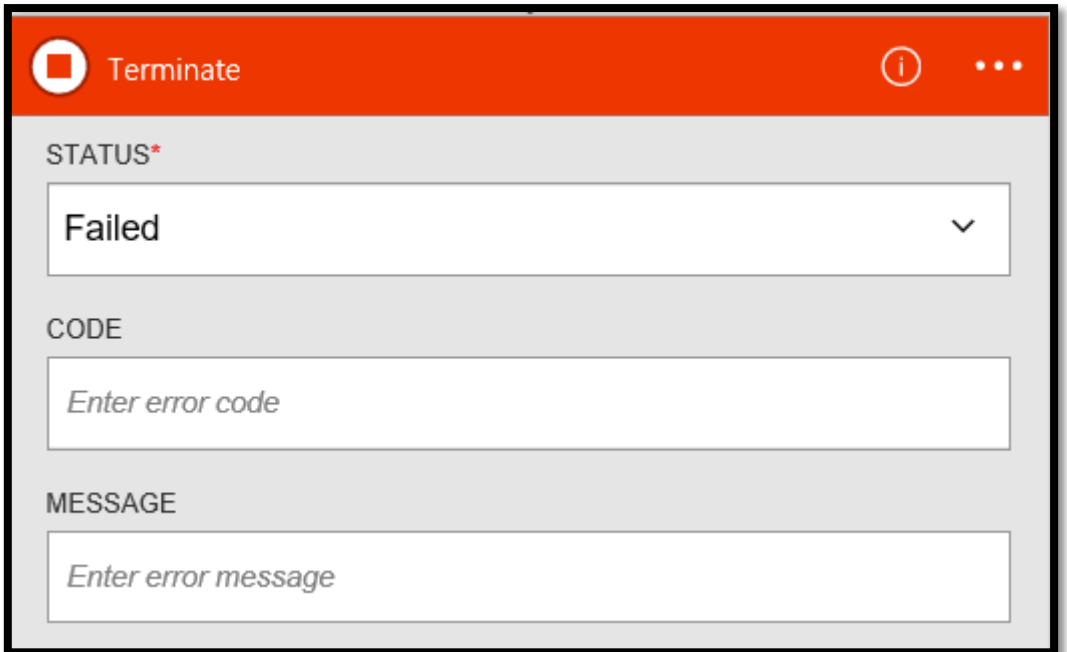

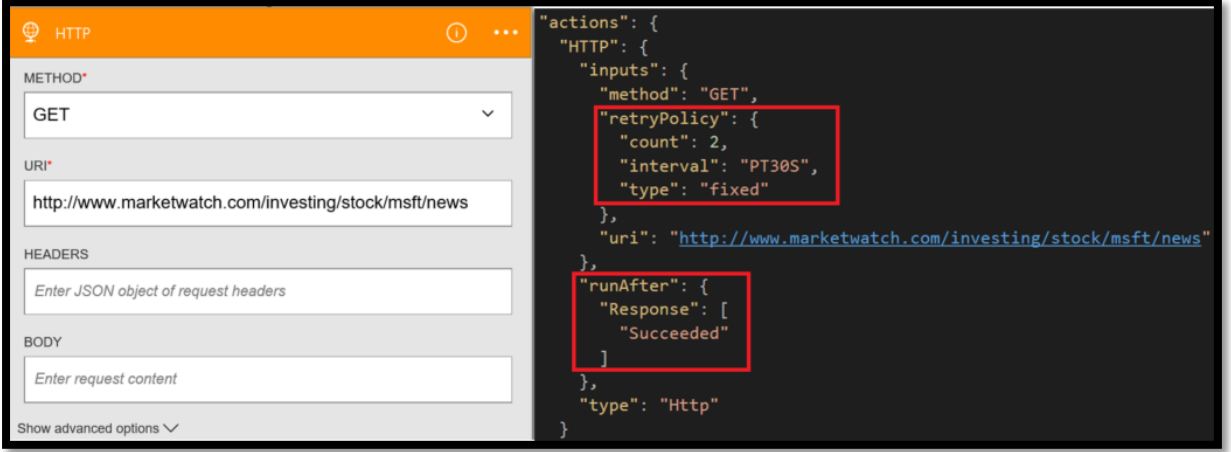

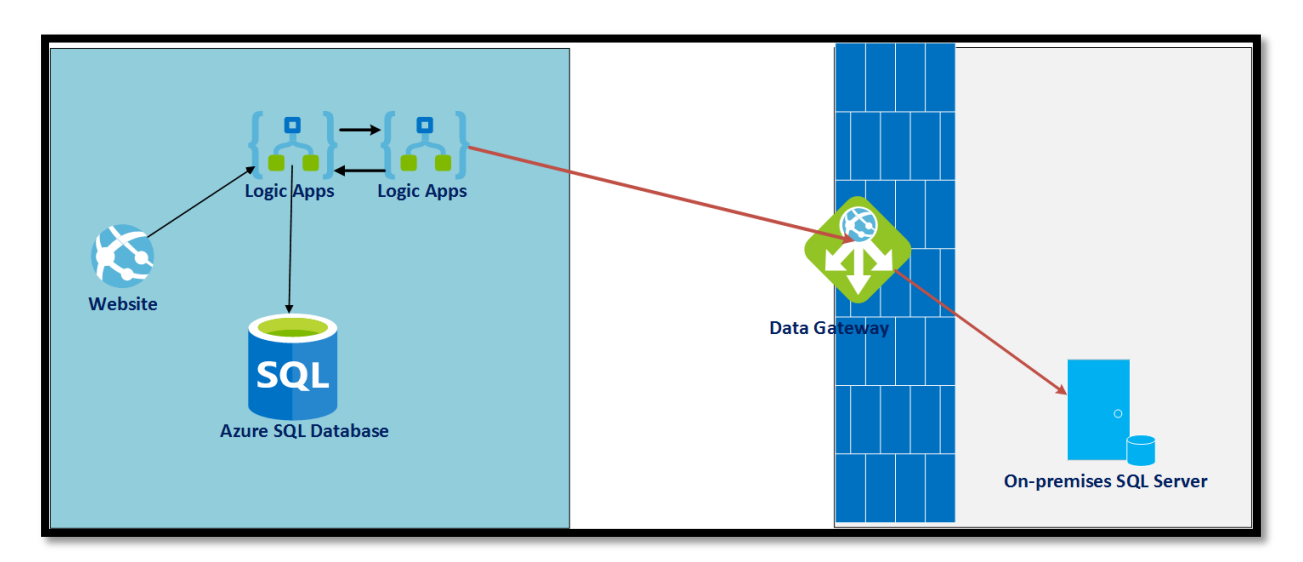

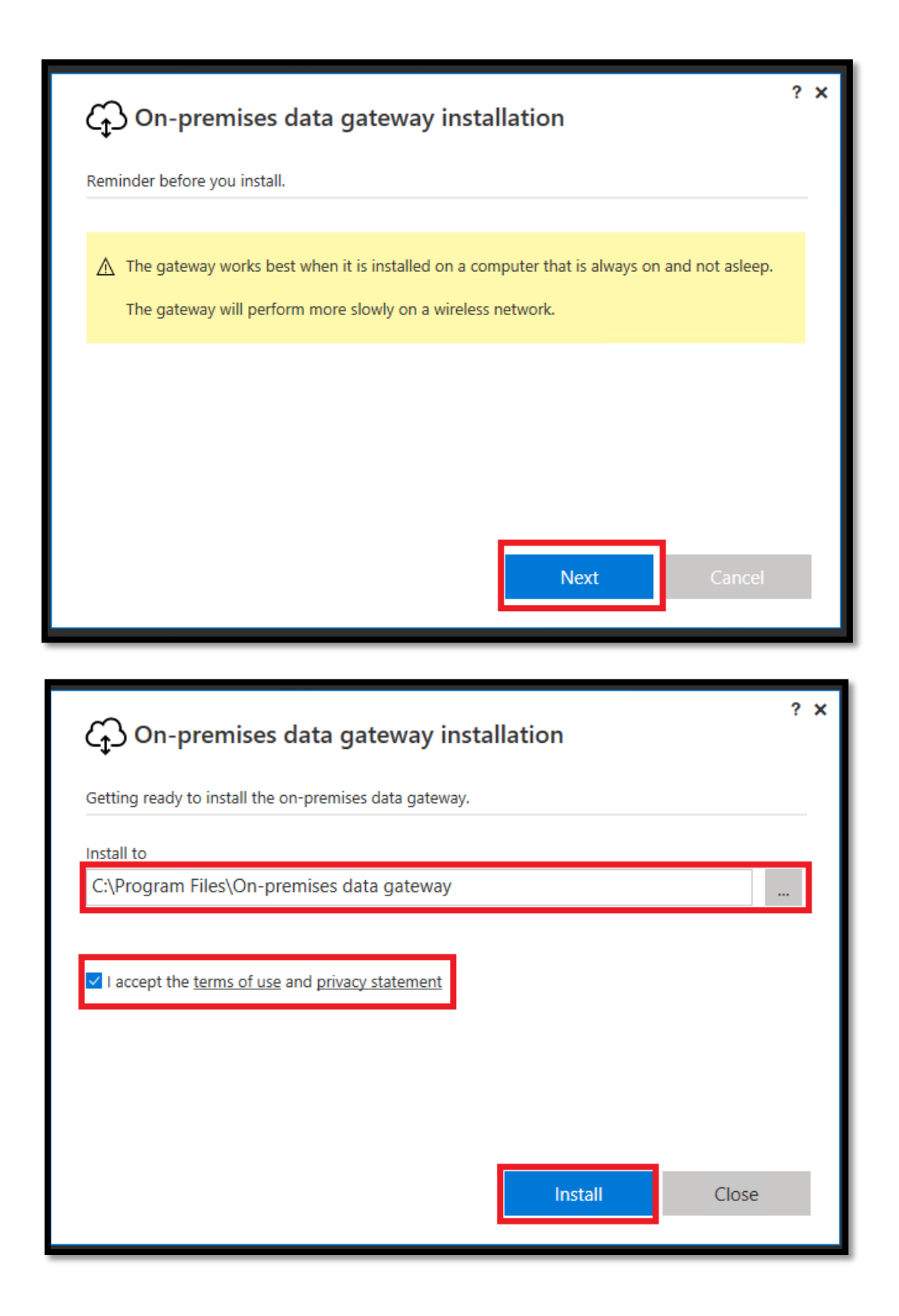

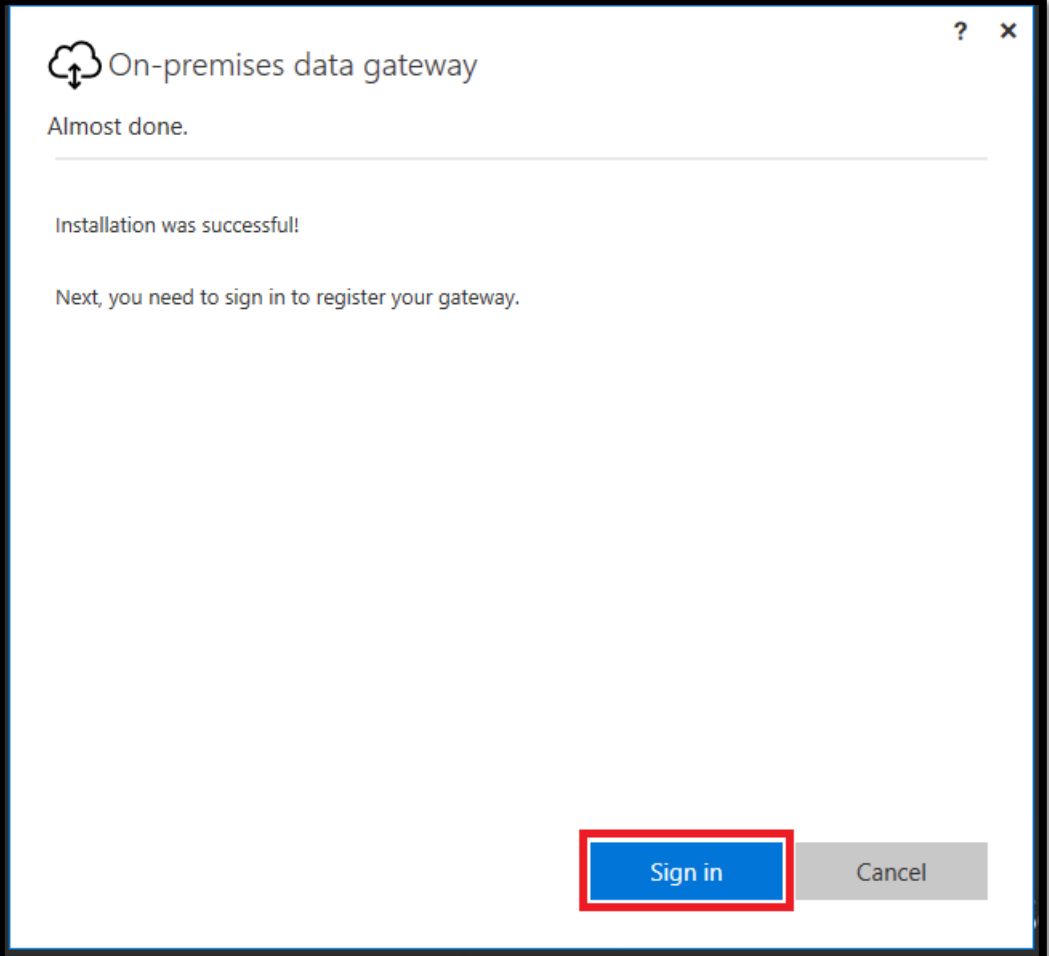

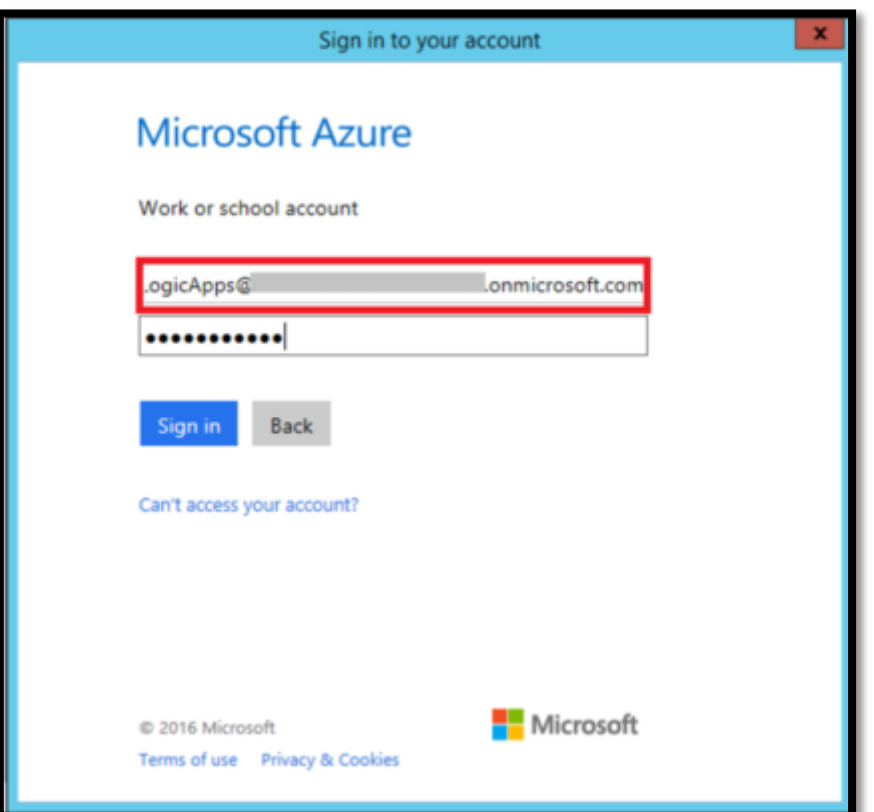

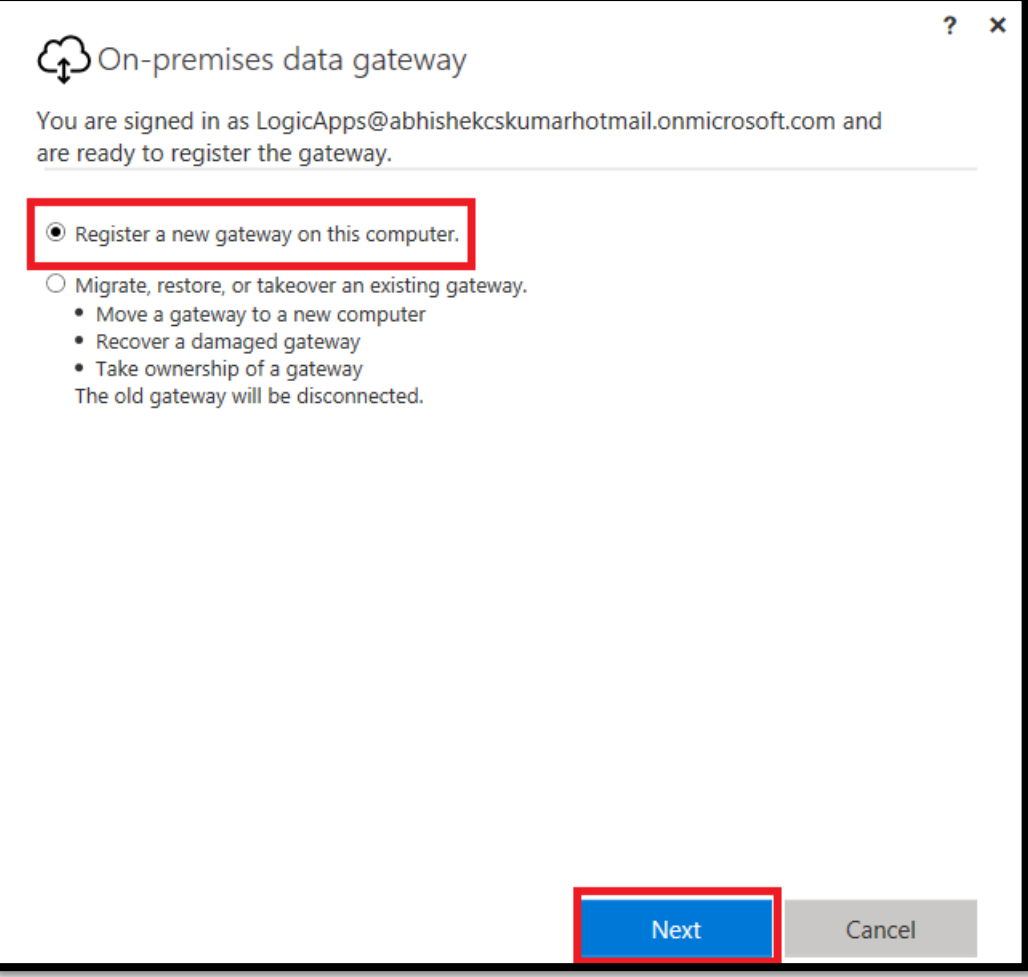

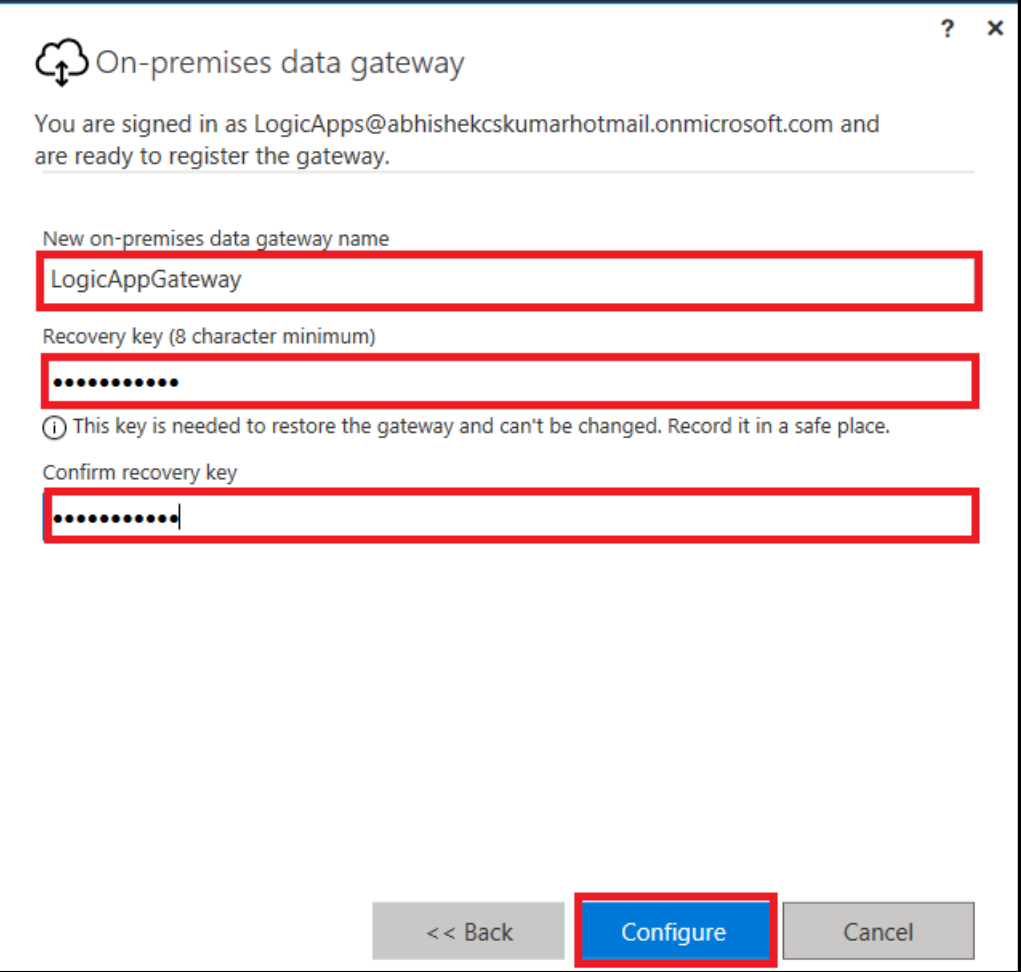

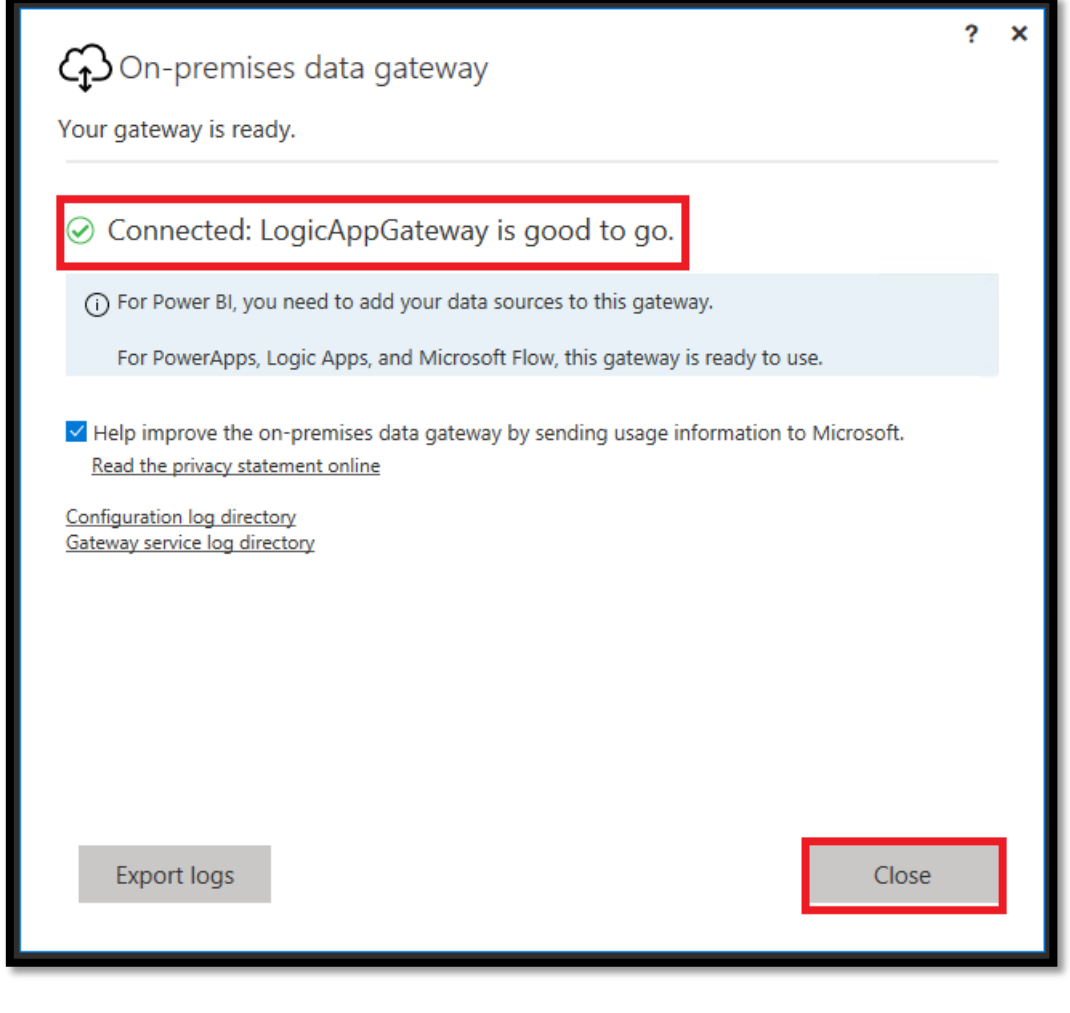

On-premises data gateway ... The on-pre... NT SERVICE\PBIEgwService Running Automatic

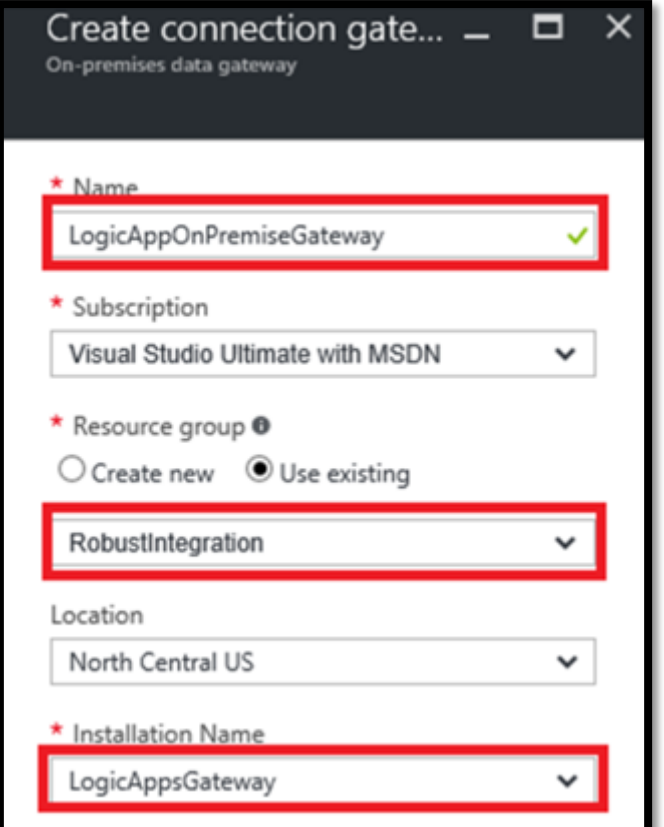

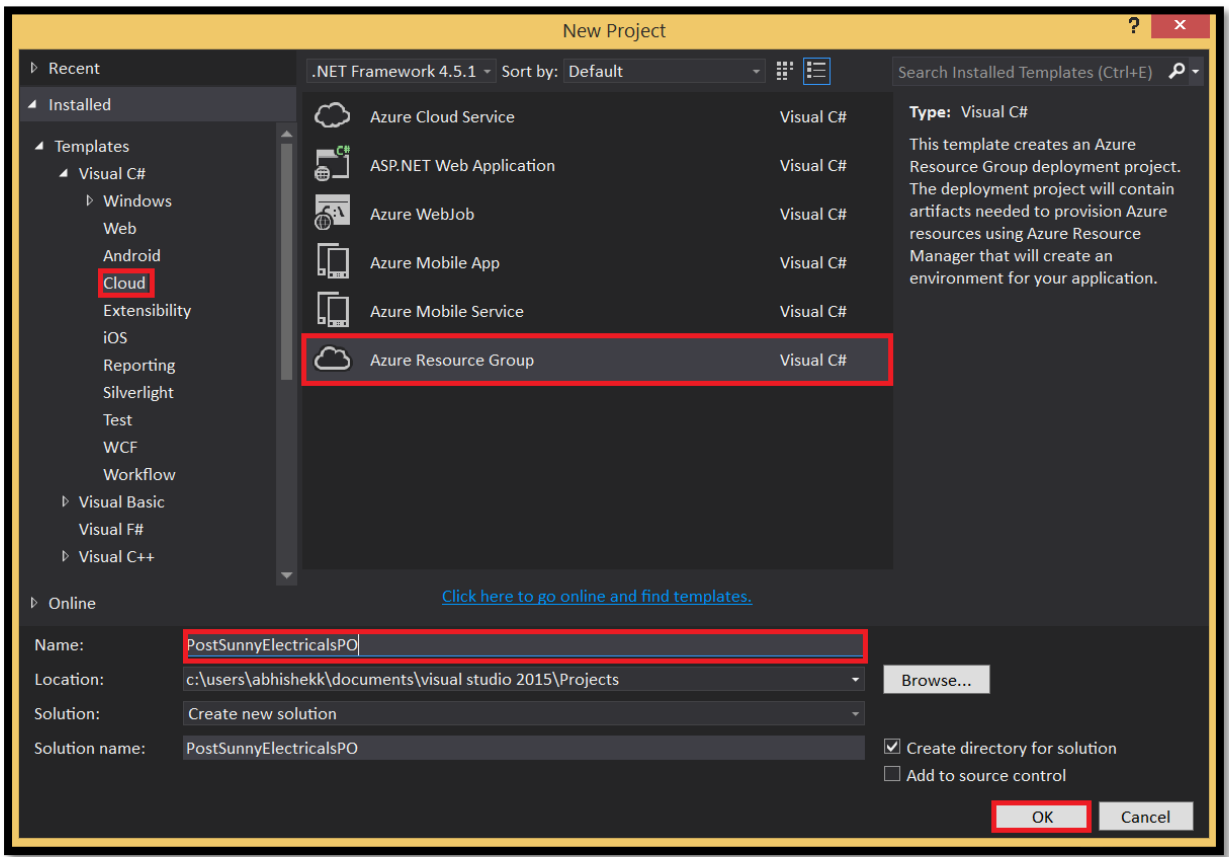

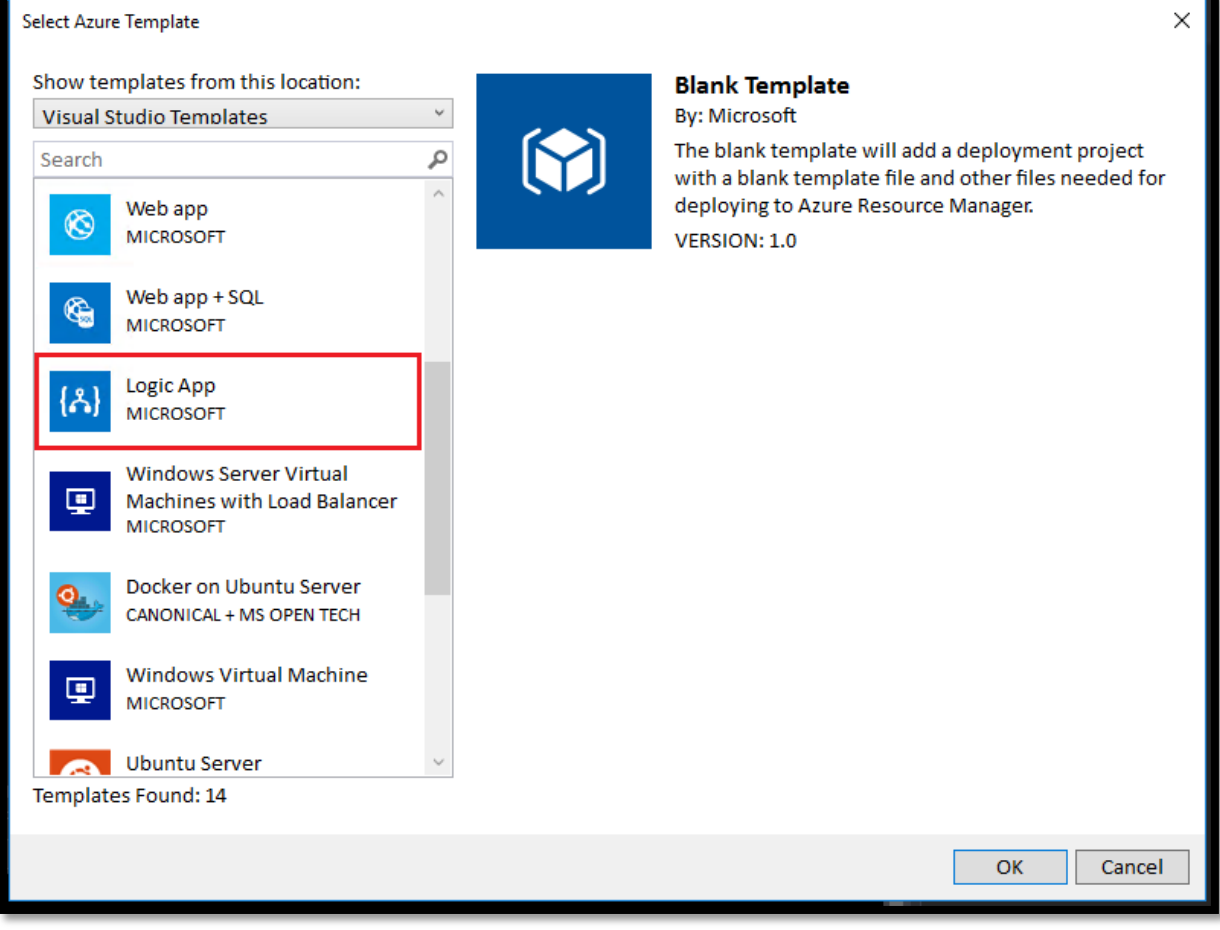

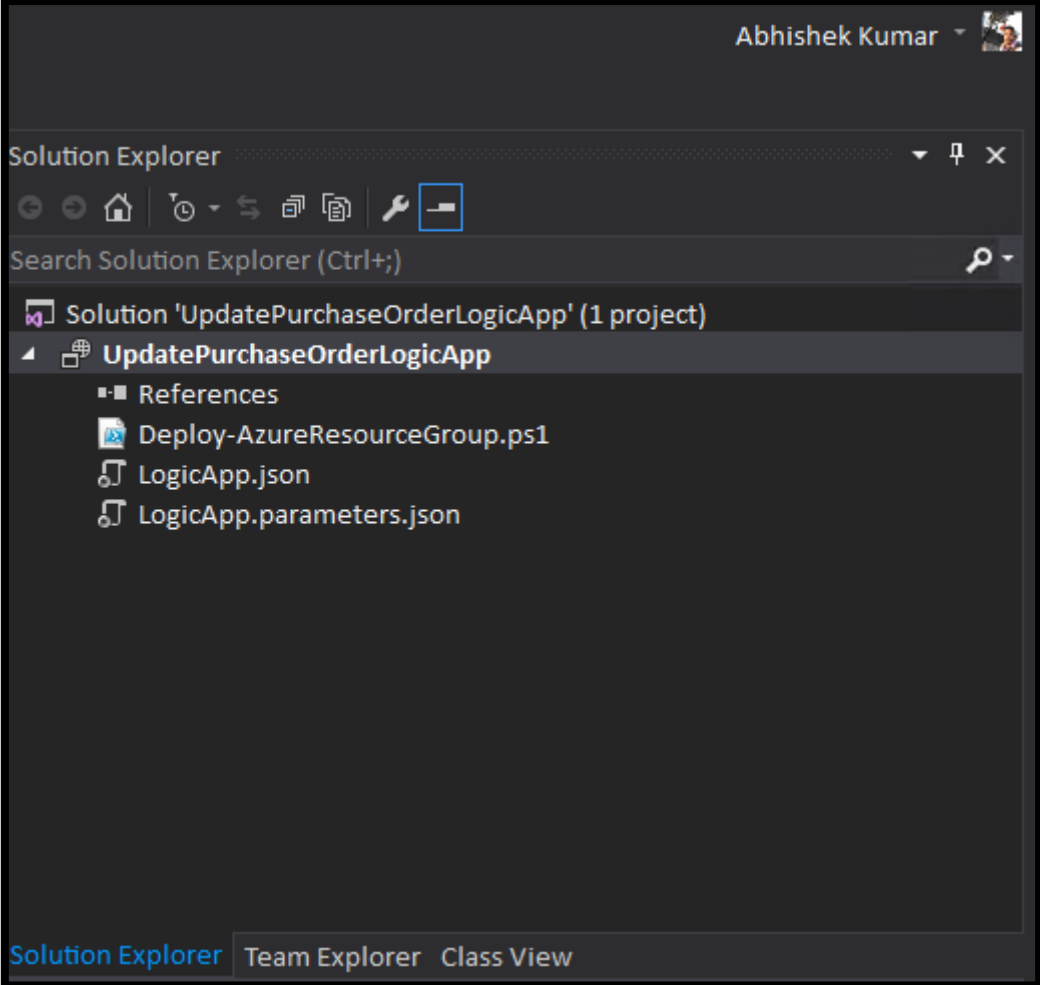

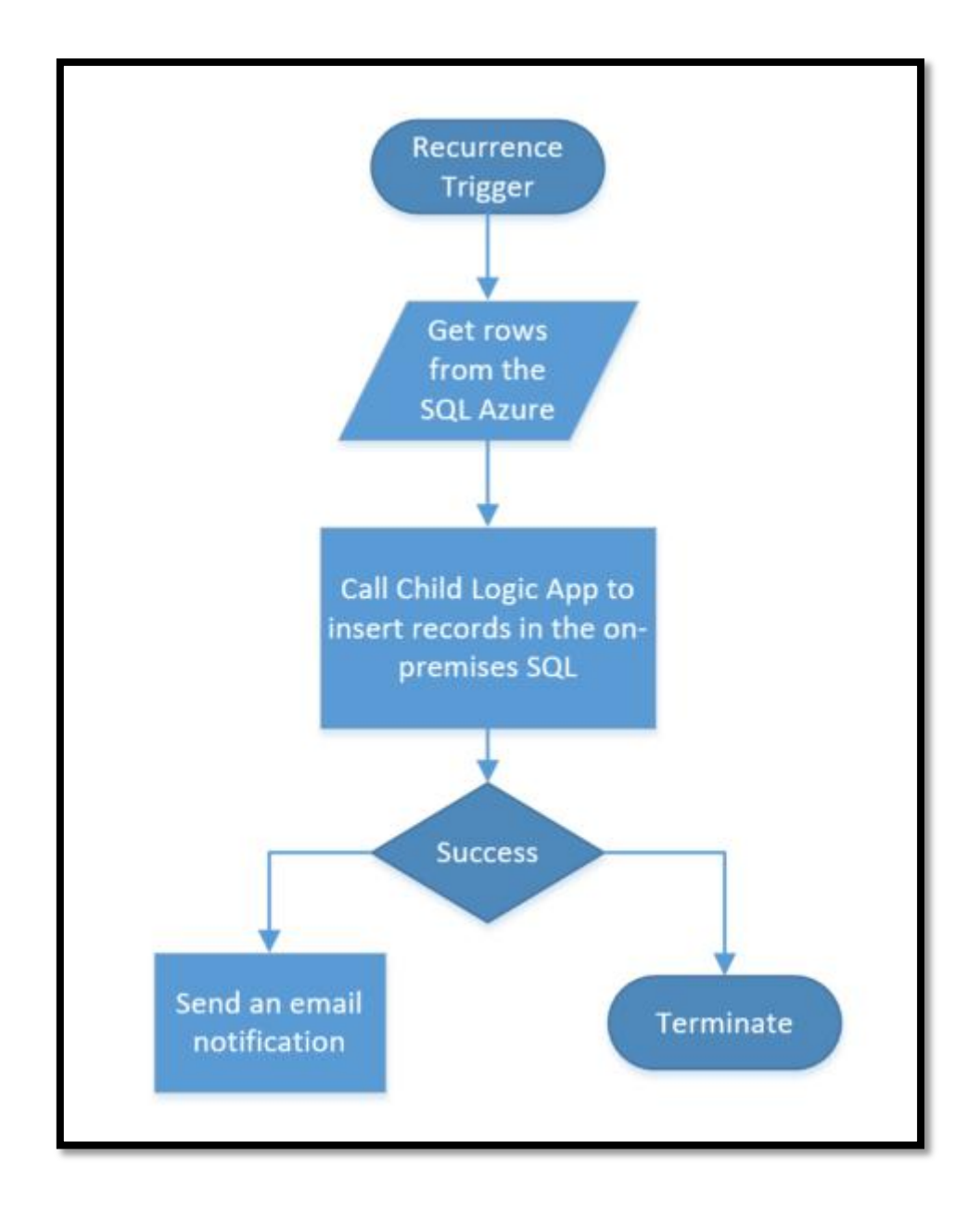

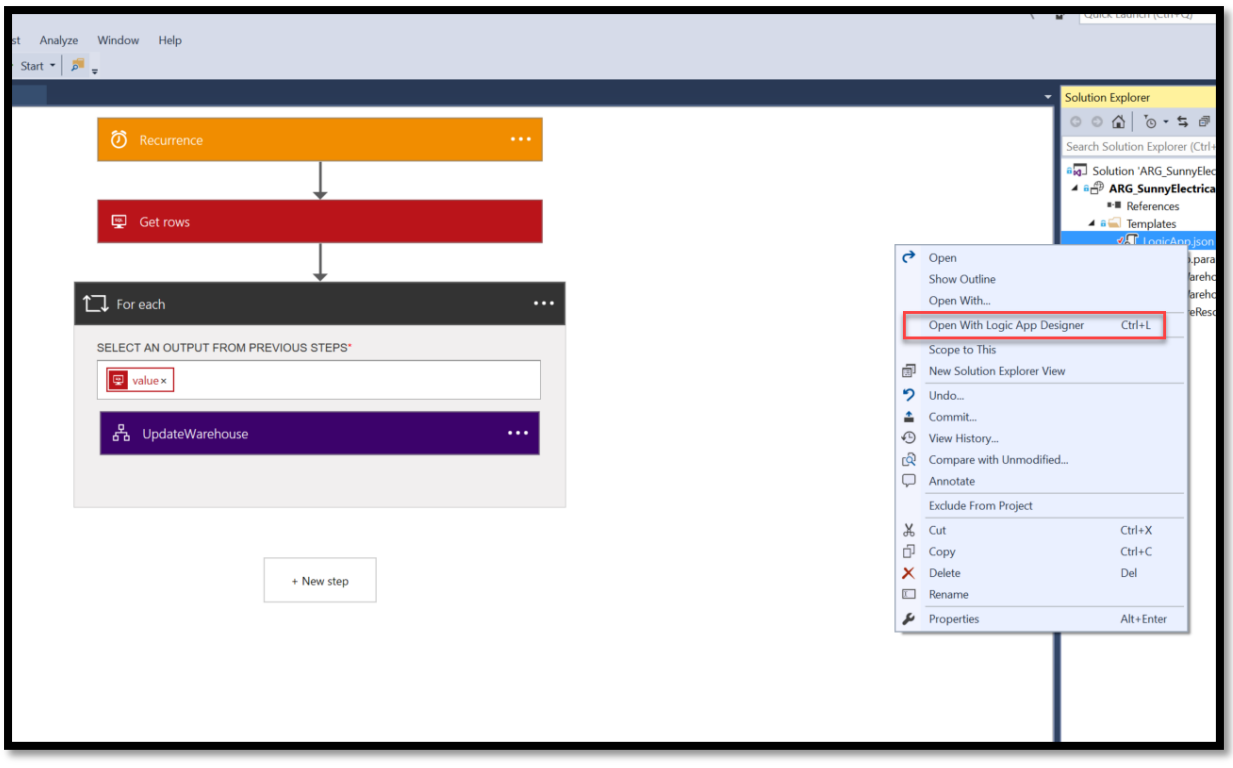

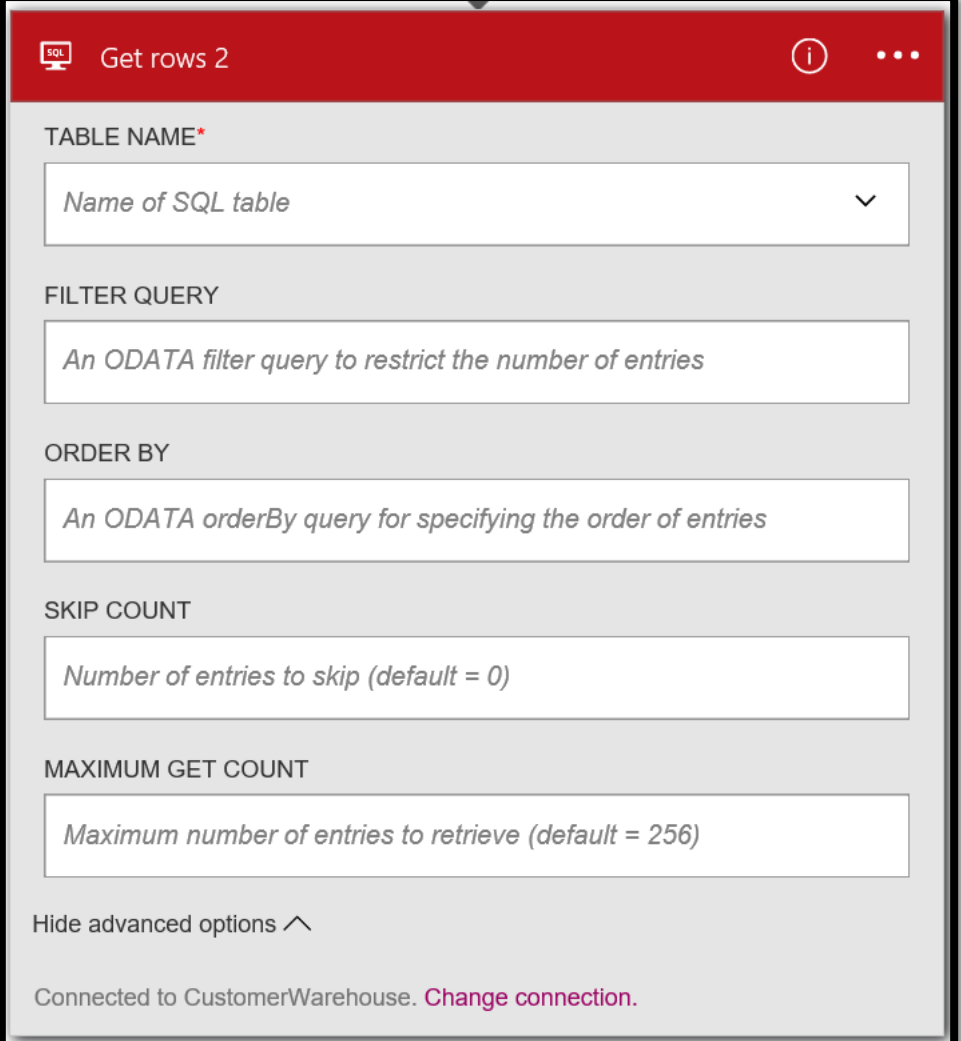

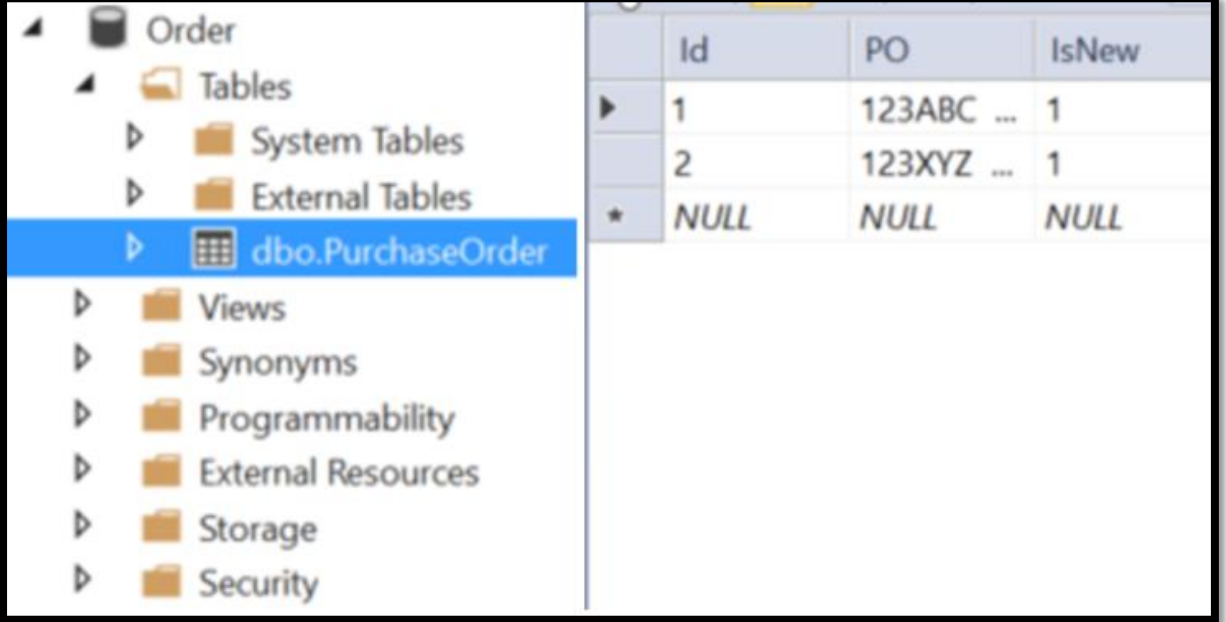

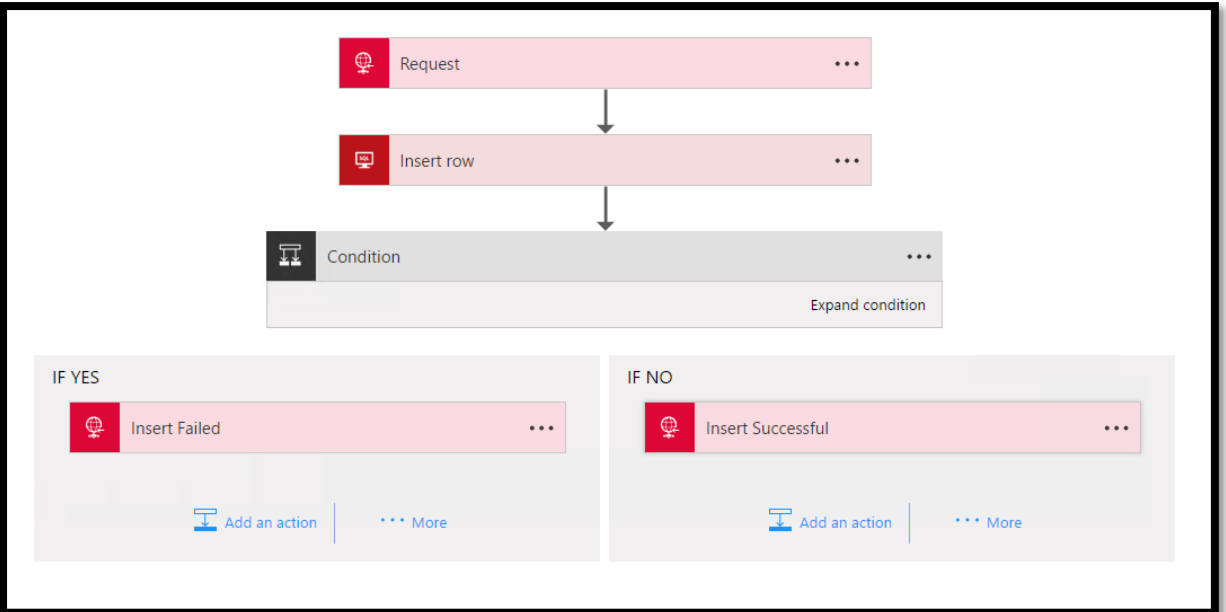

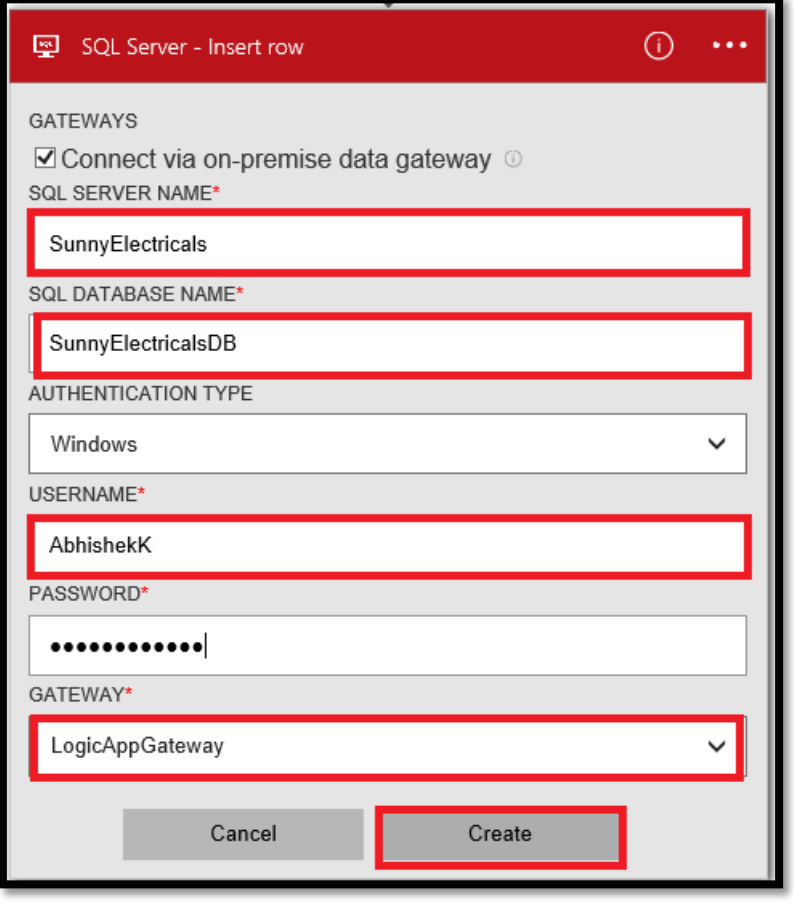

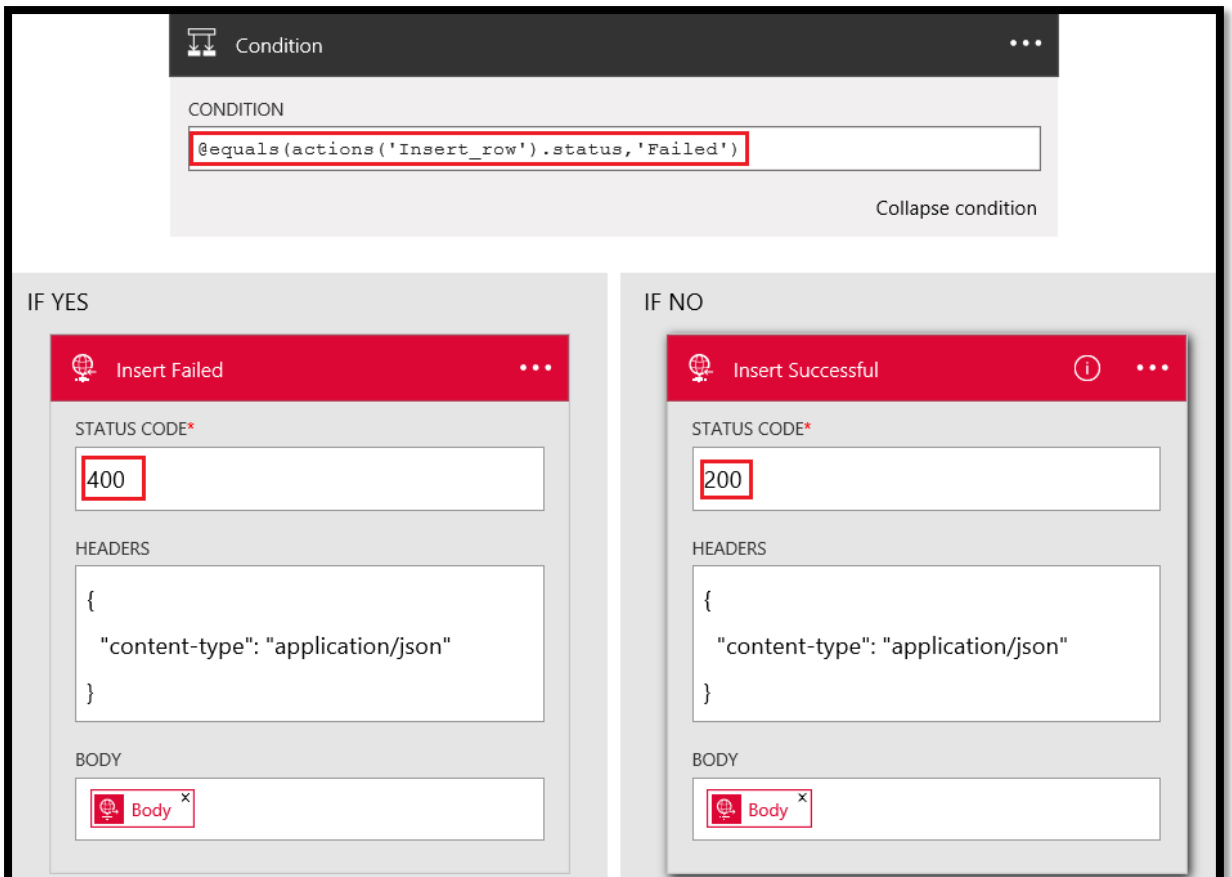

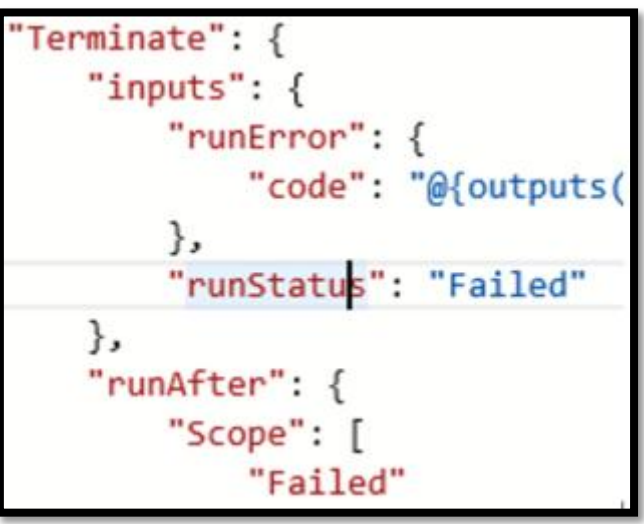

```
"Send_an_email_-_PO_successfully_created": {
   "inputs": {
        "body": \{"Body": "PO created!",
            "Subject": "Success",
            "To": "asbhambh@microsoft.com"
        \},
        "host": \{"api": \{"runtimeUrl": "https://logic-apis-westus.azure-apim.net/apim/office365"
            },
            "connection": {
                "name": "@parameters('$connections')['office365']['connectionId']"
            \mathcal{F}},
        "method": "post",
        "path": "/Mail"
   },
   "runAfter": {
        "Scope": [
            "Succeeded"
       \mathbf{I}},
   "type": "ApiConnection"
```
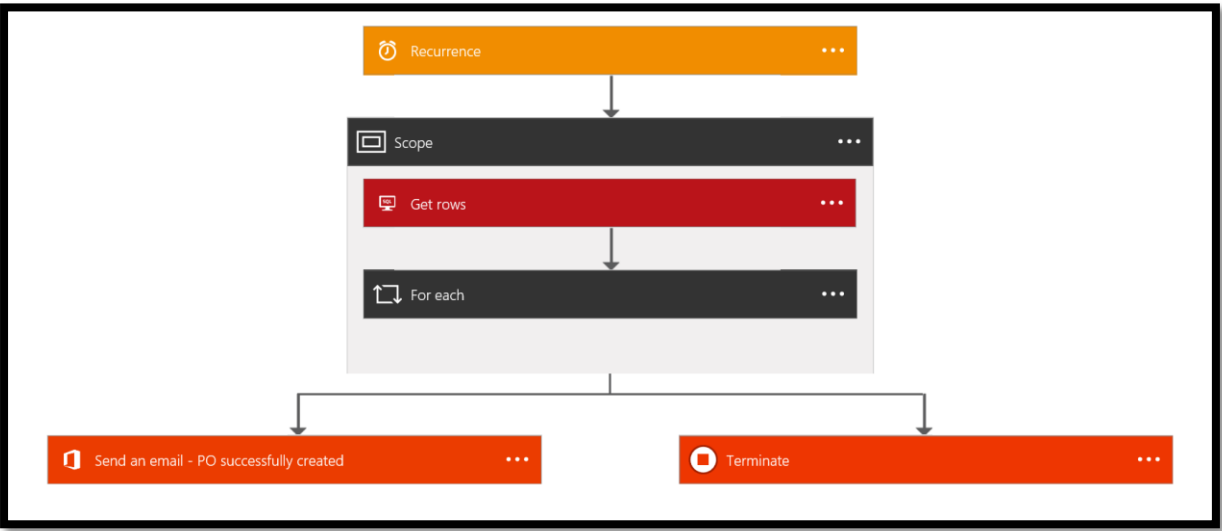

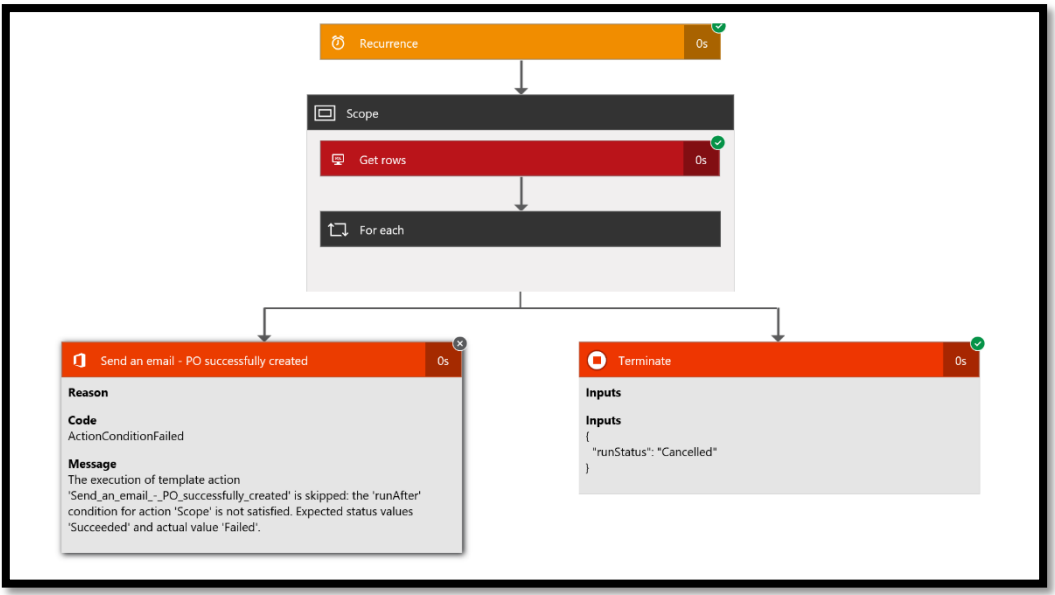

## **Chapter 9: Powerful Integration with SaaS Using Logic Apps**

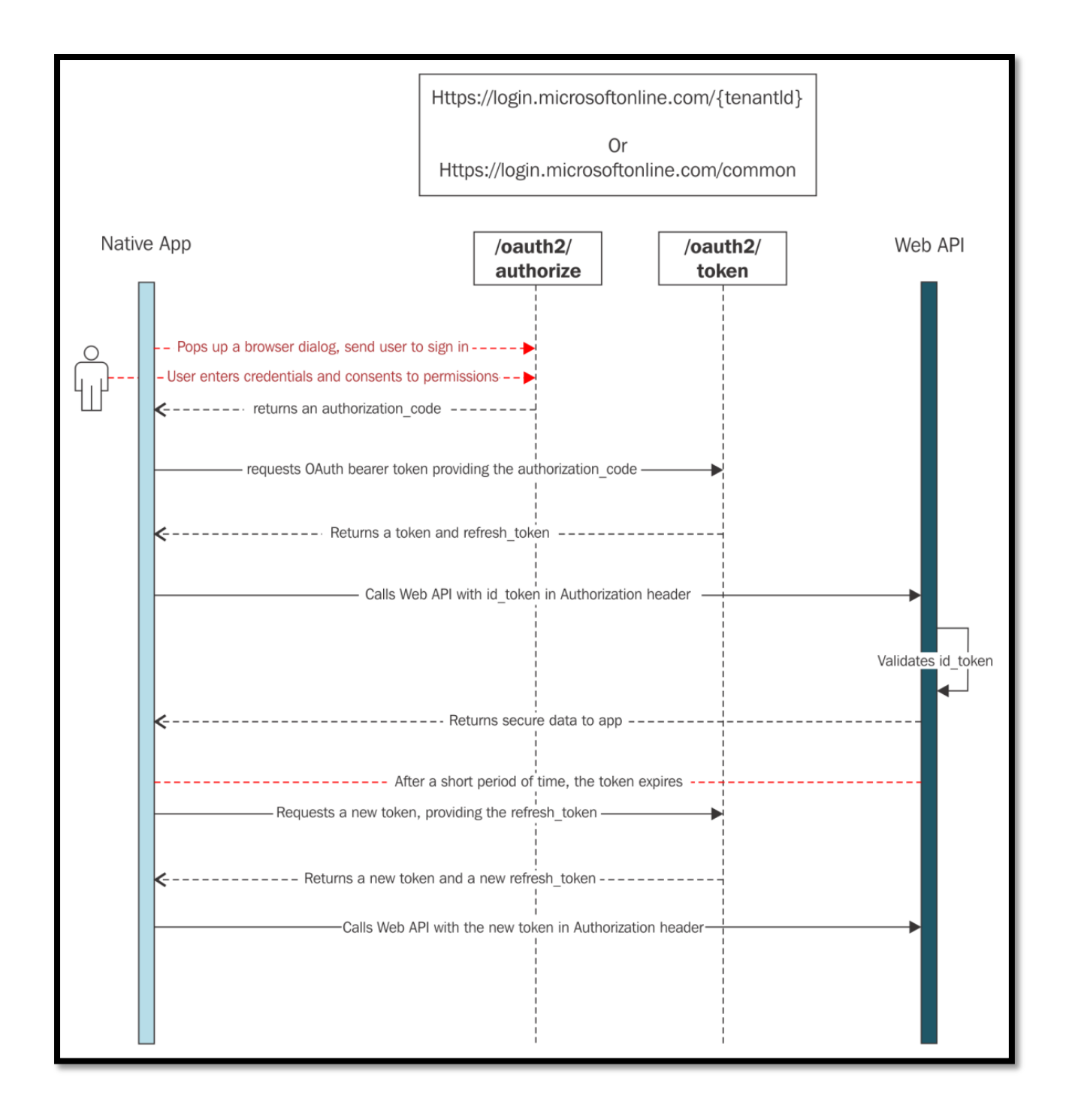

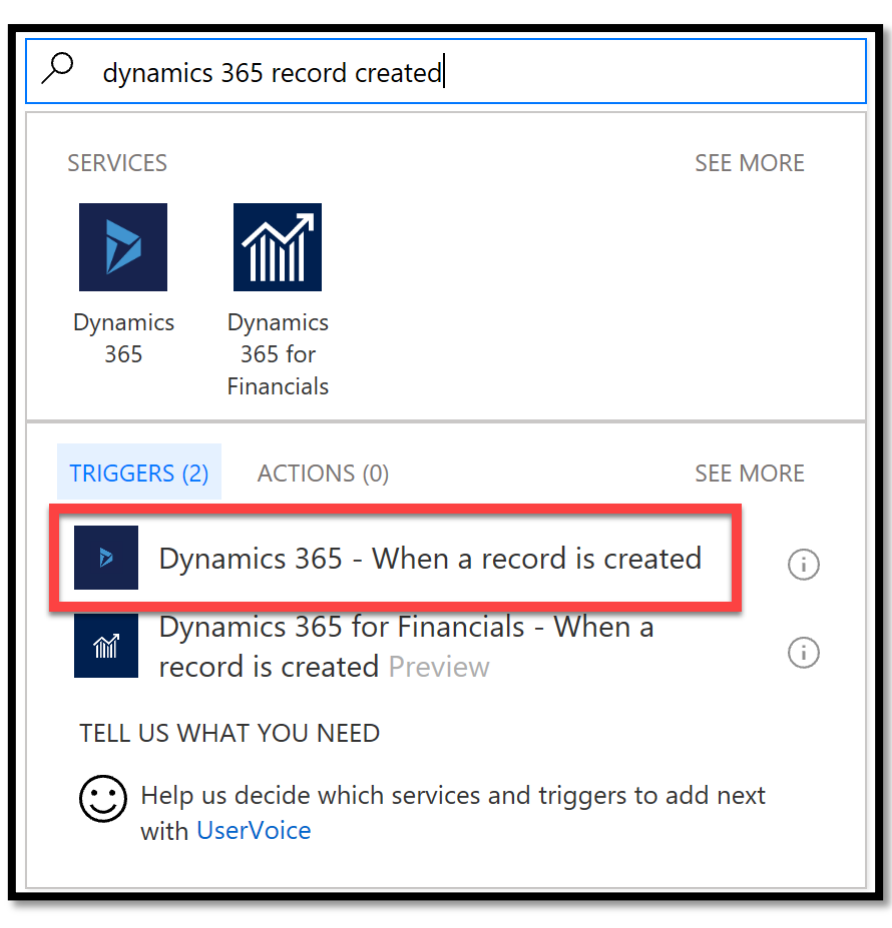

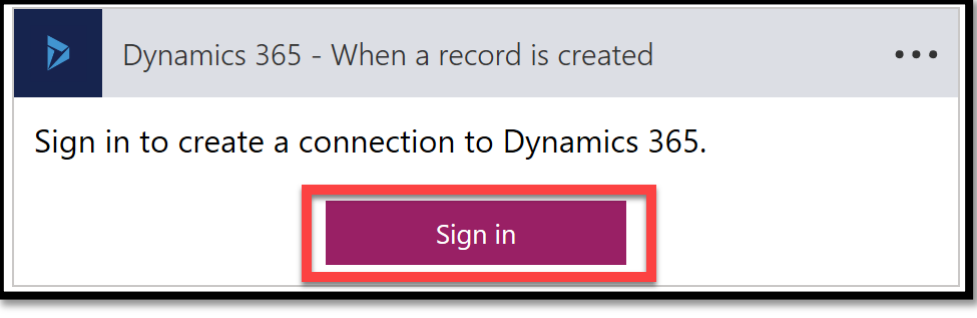

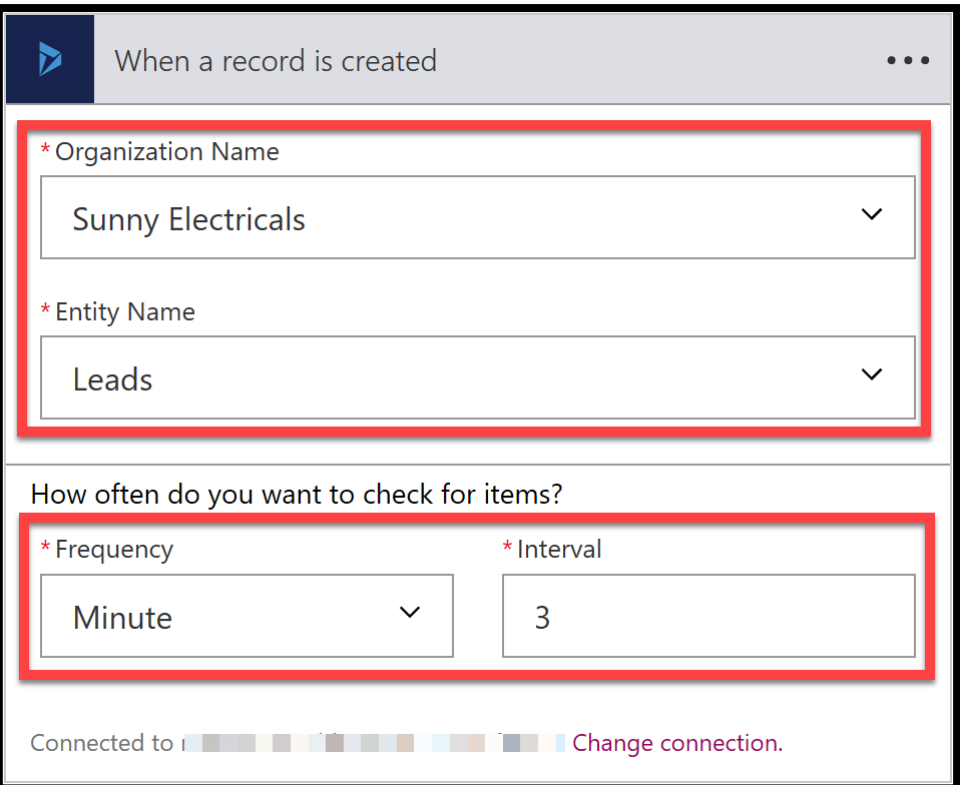

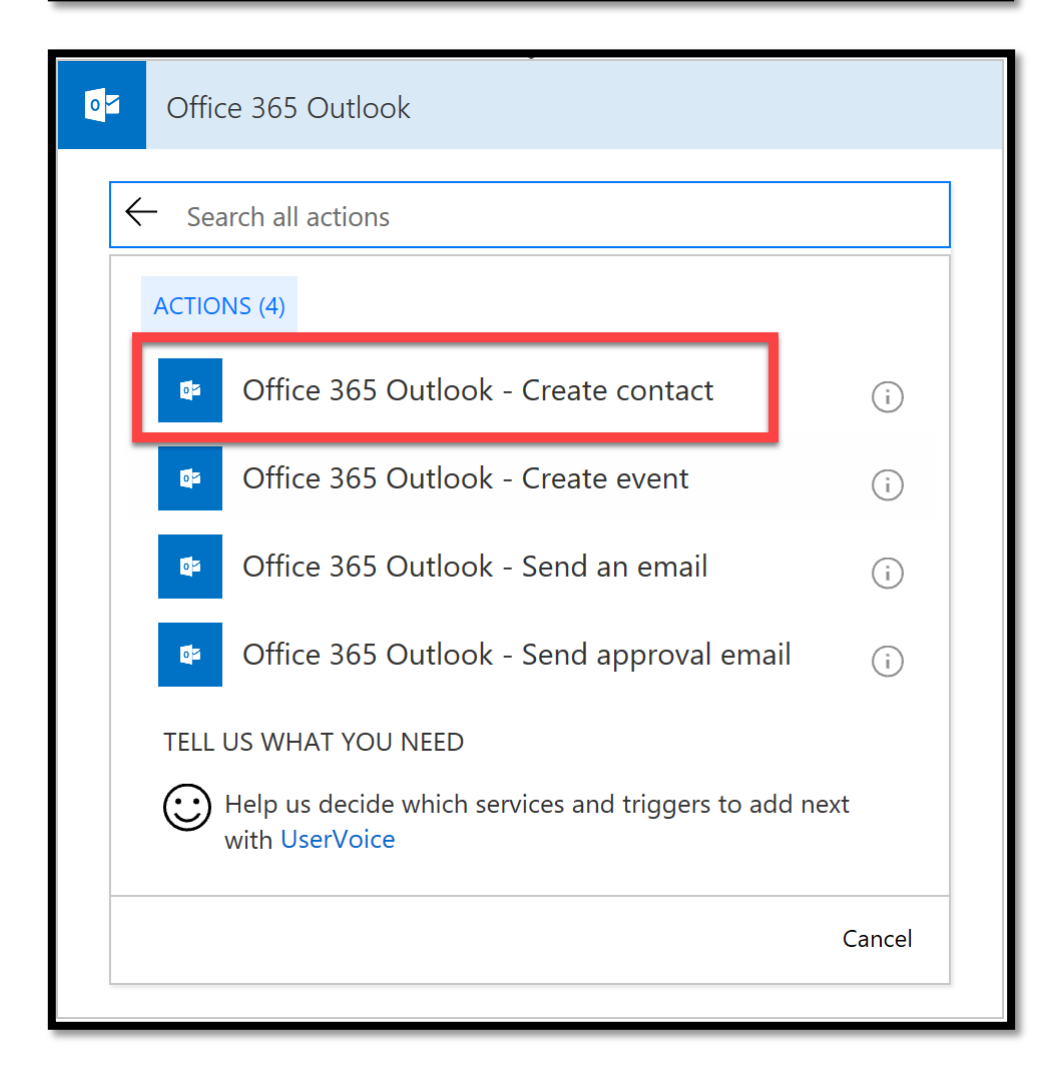

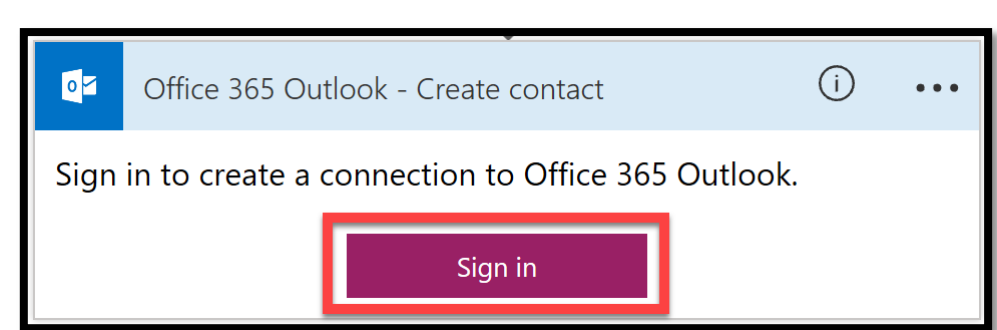

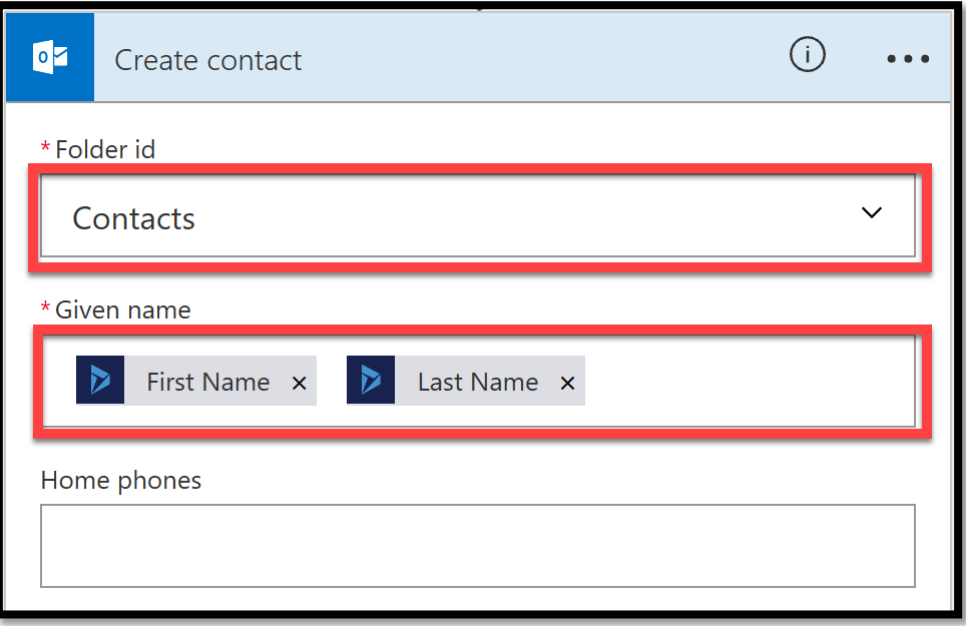

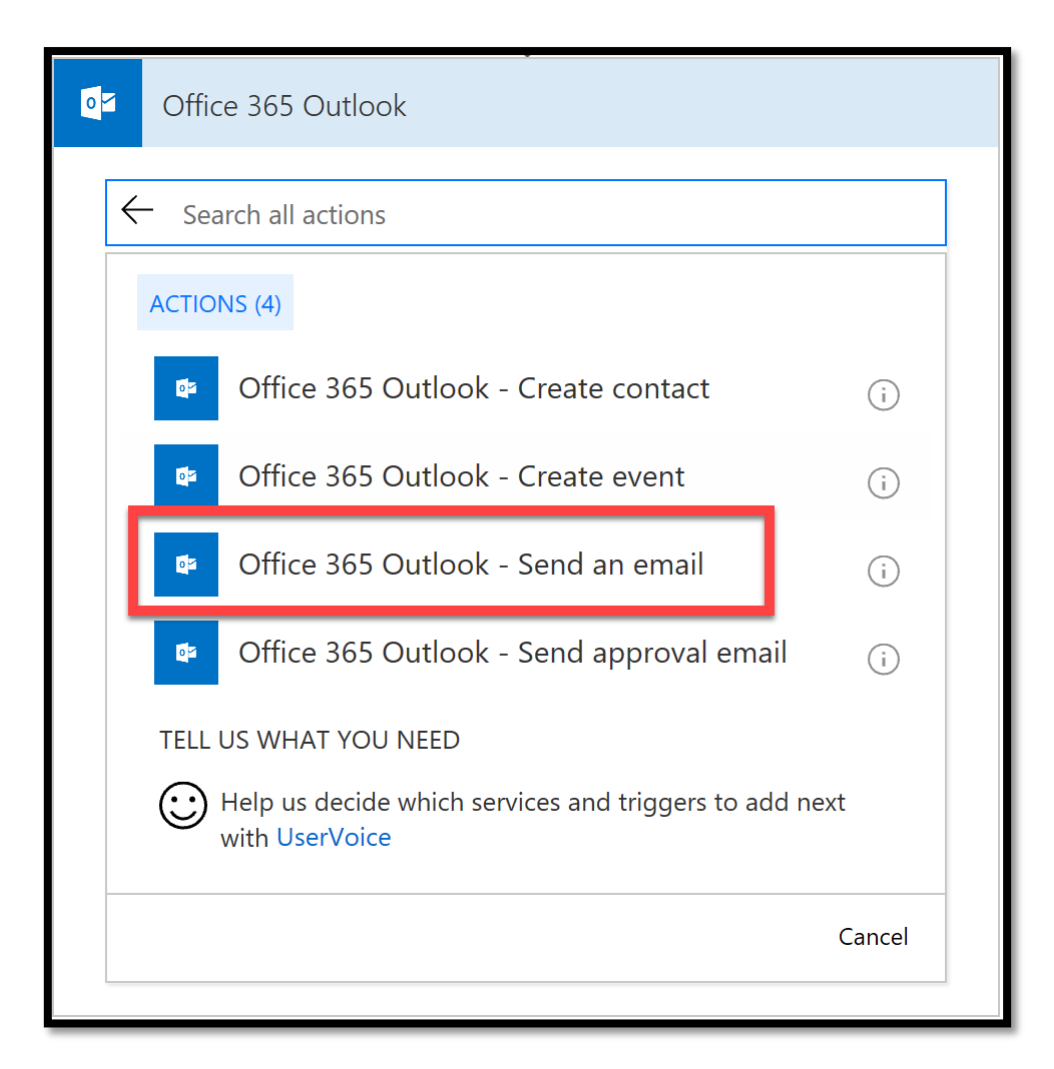

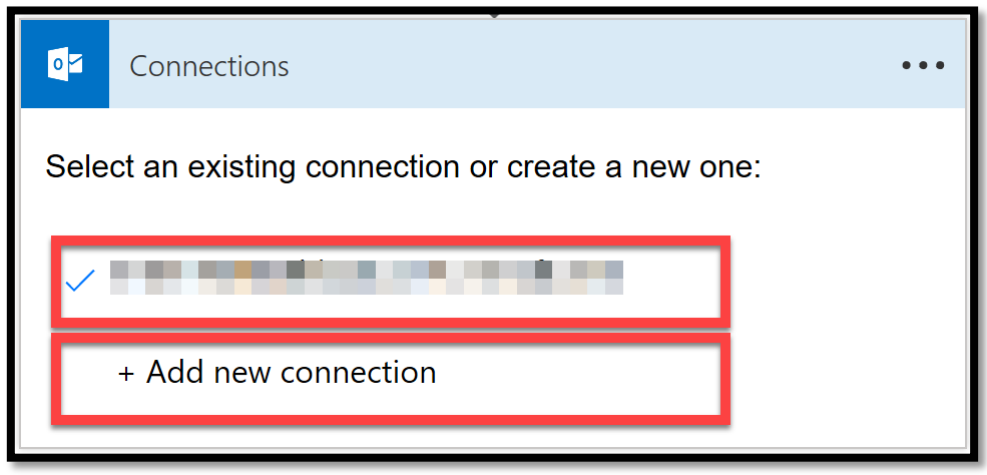

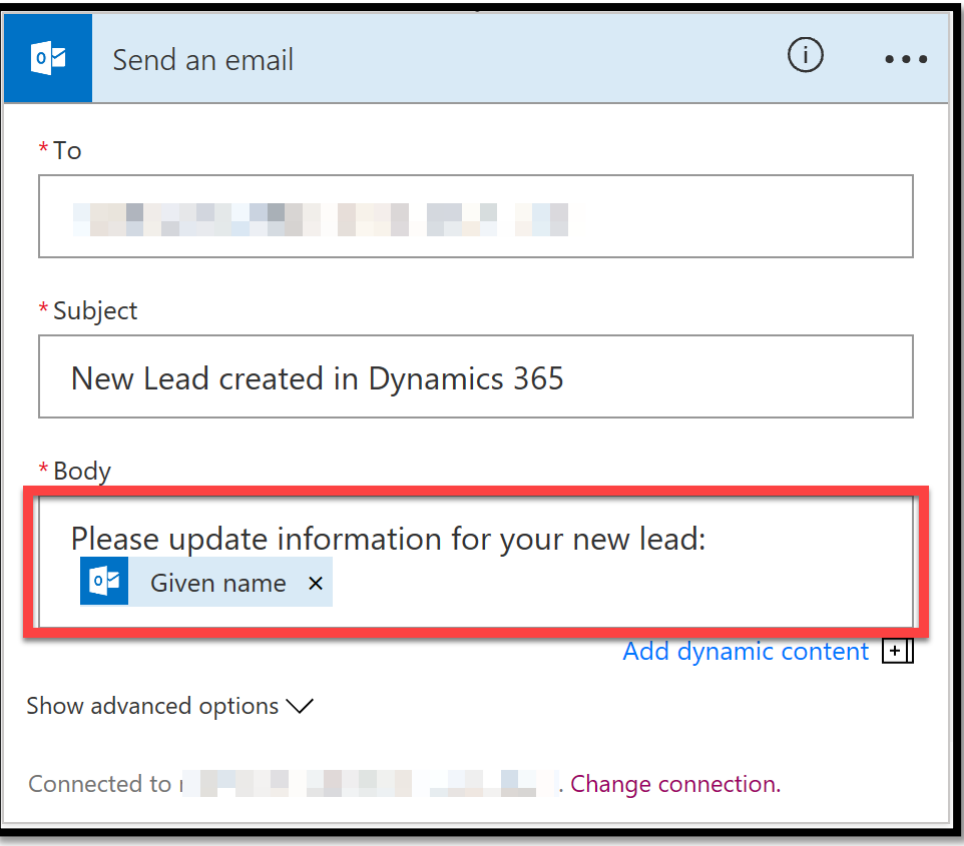

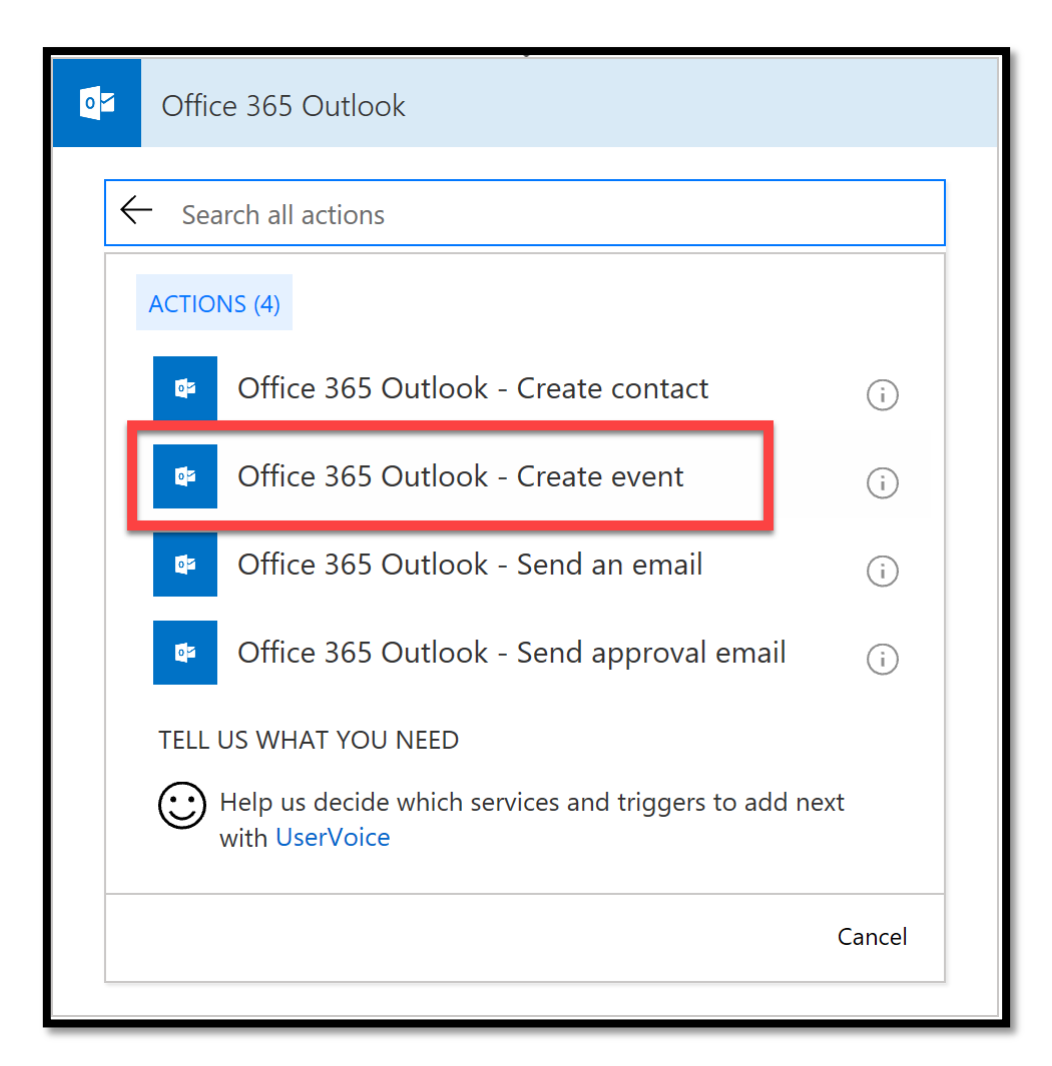

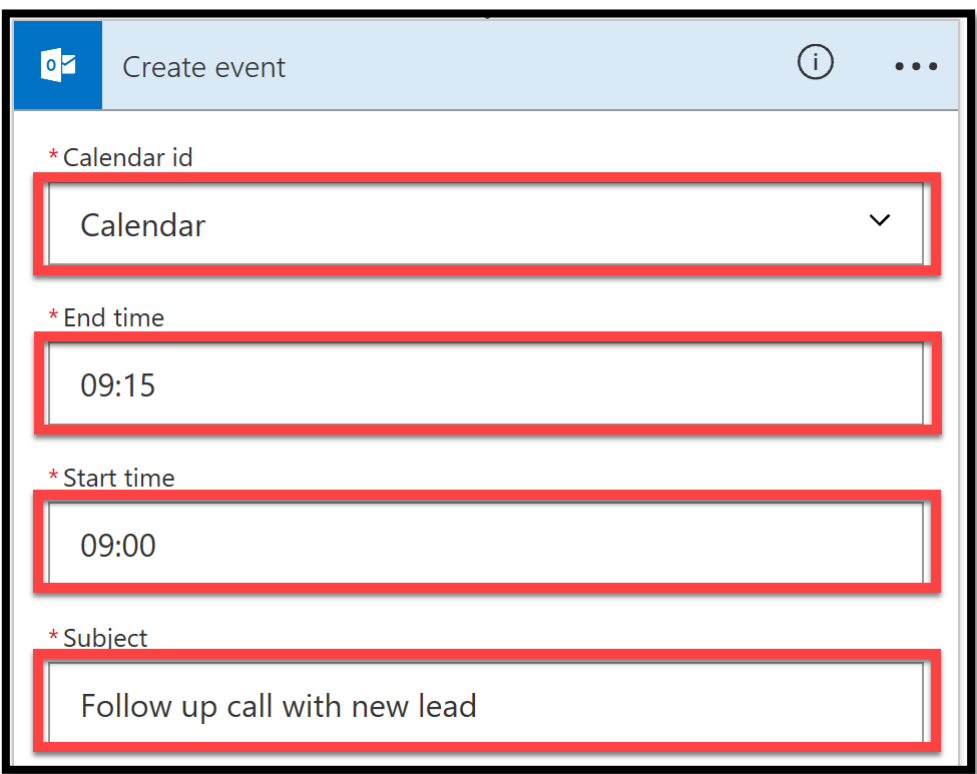

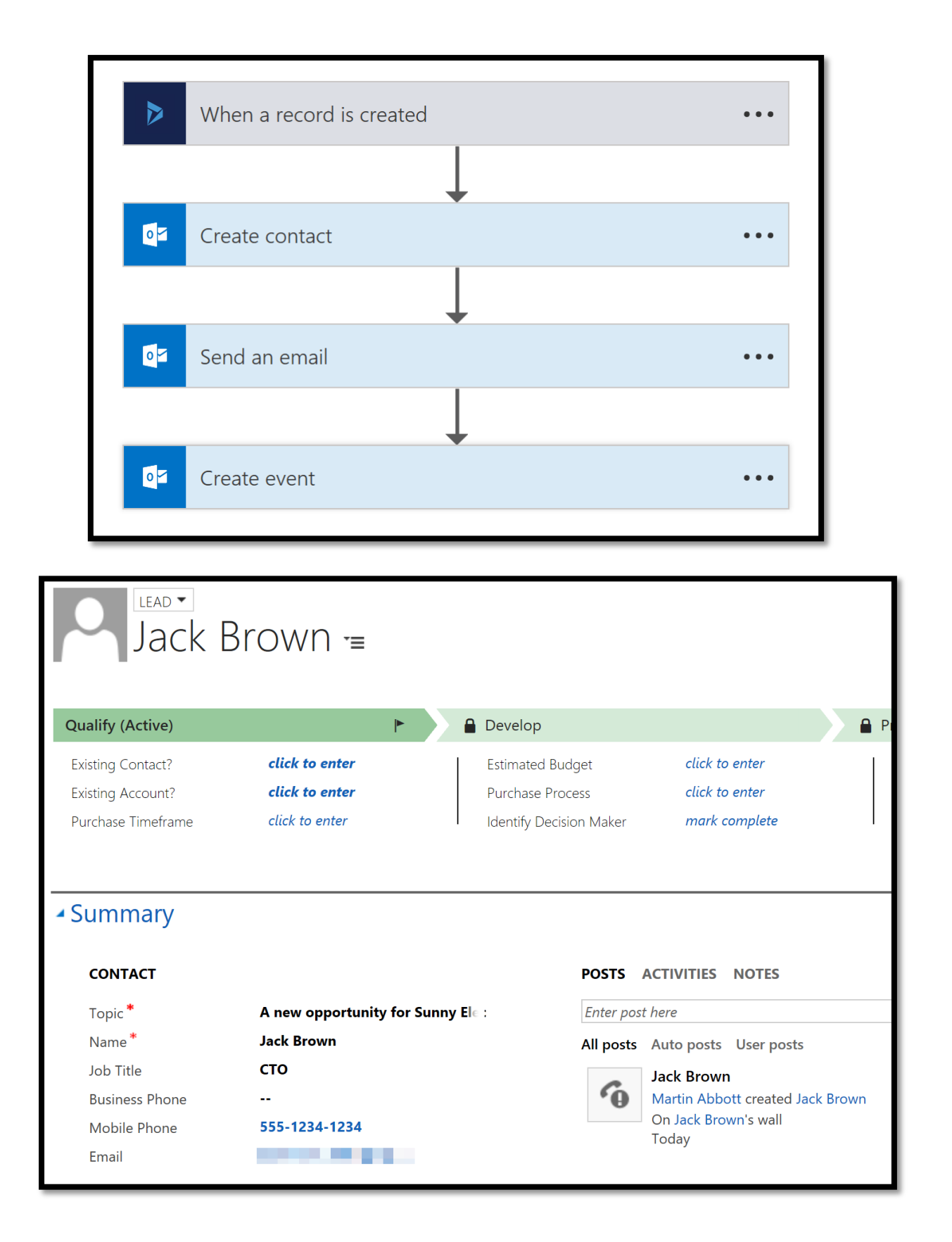

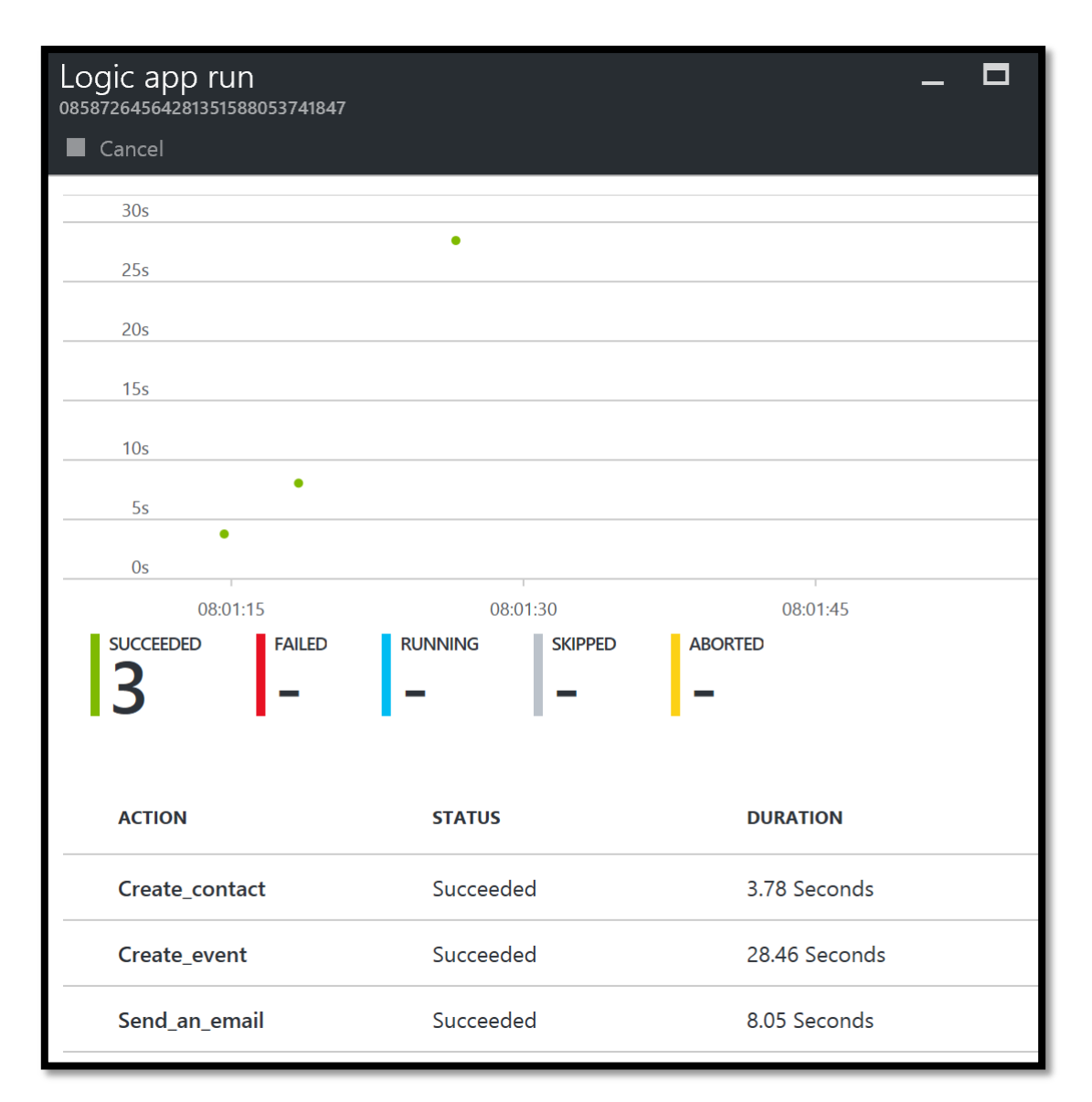

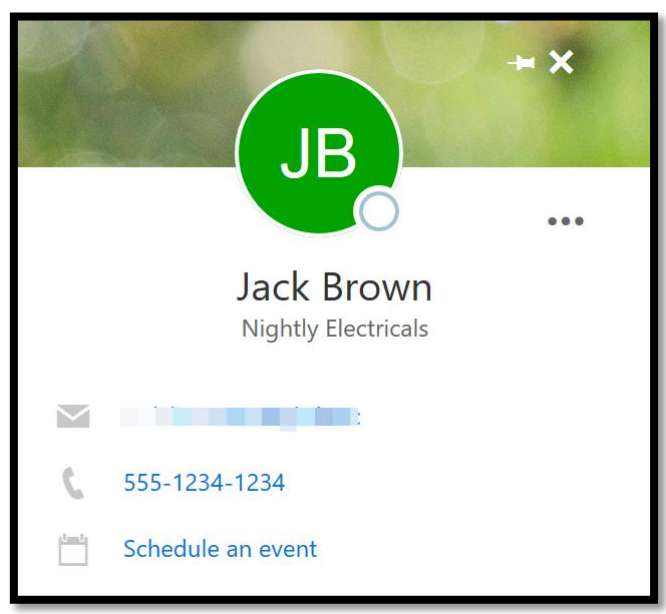

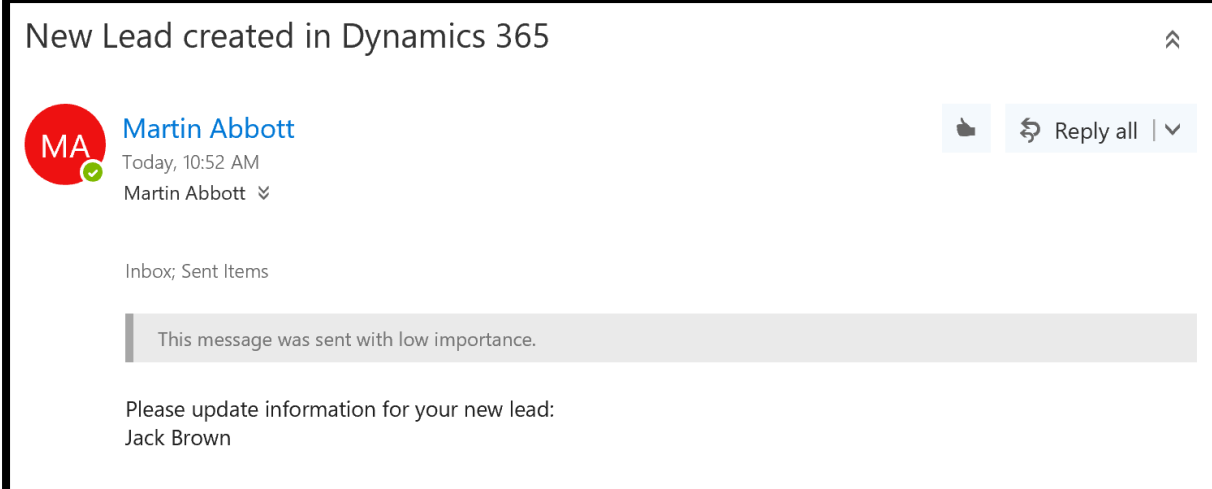

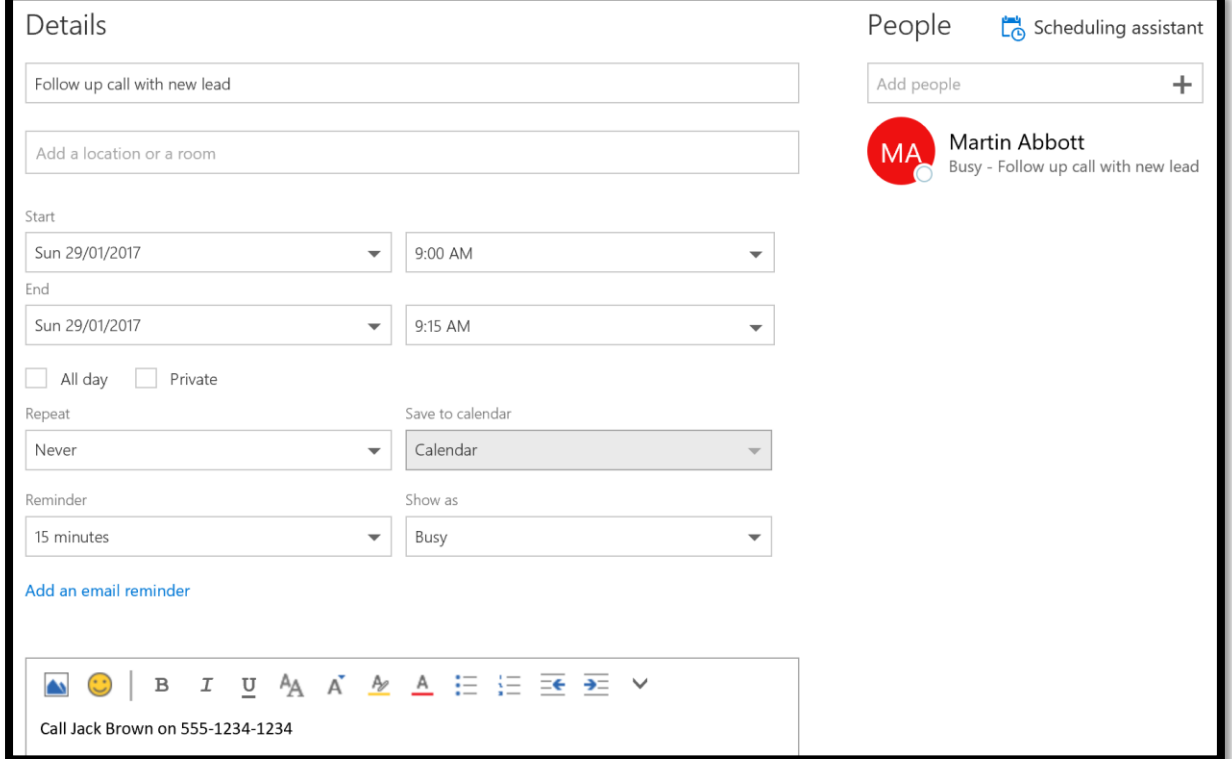

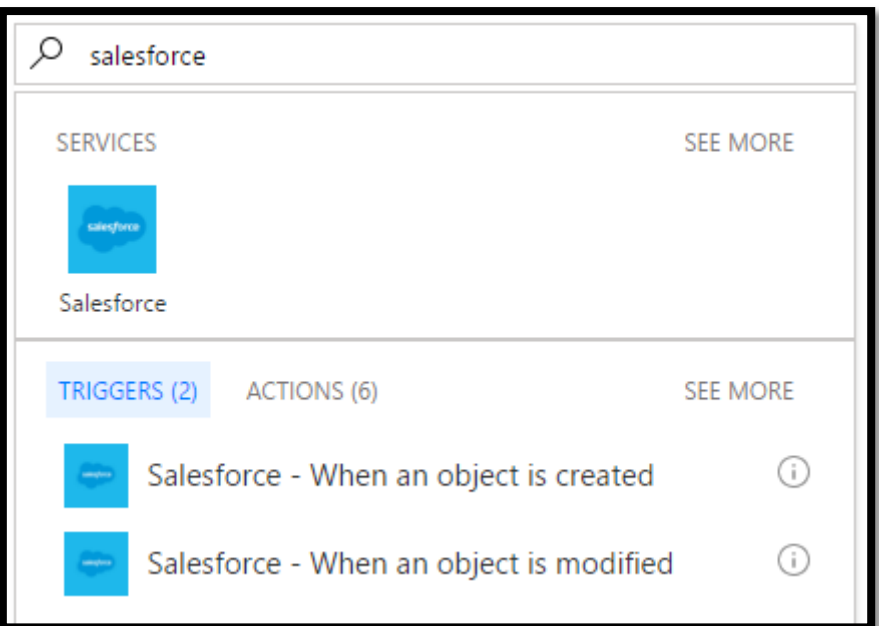

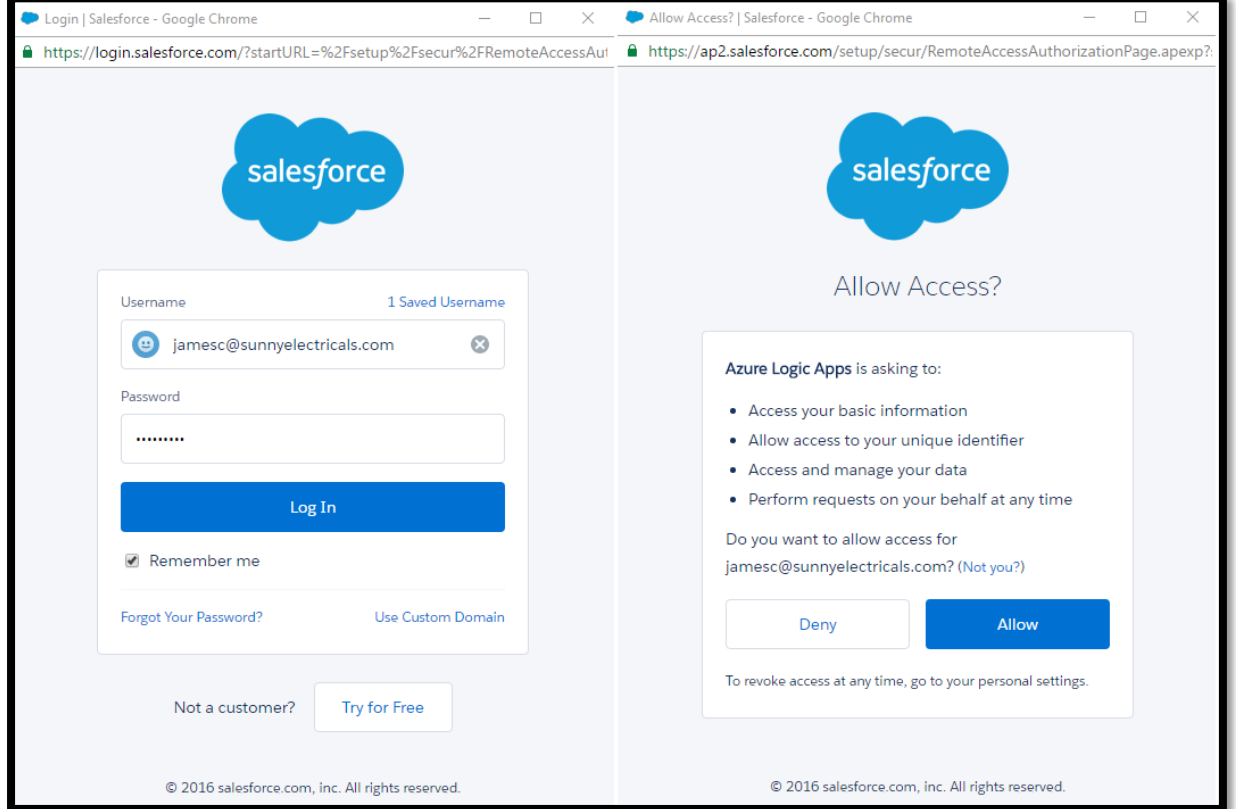

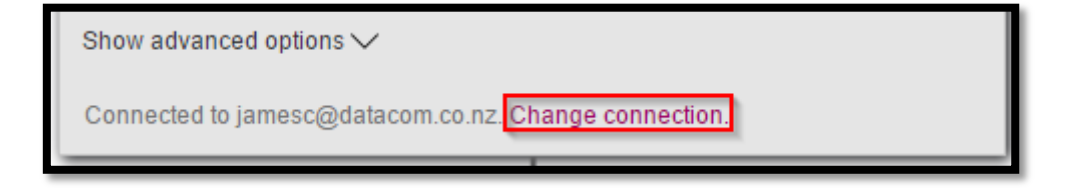

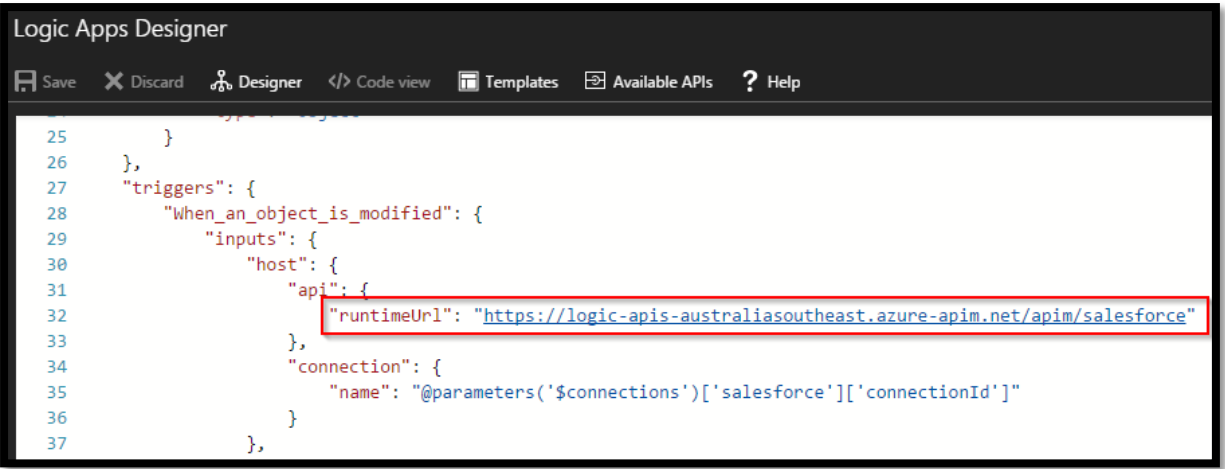

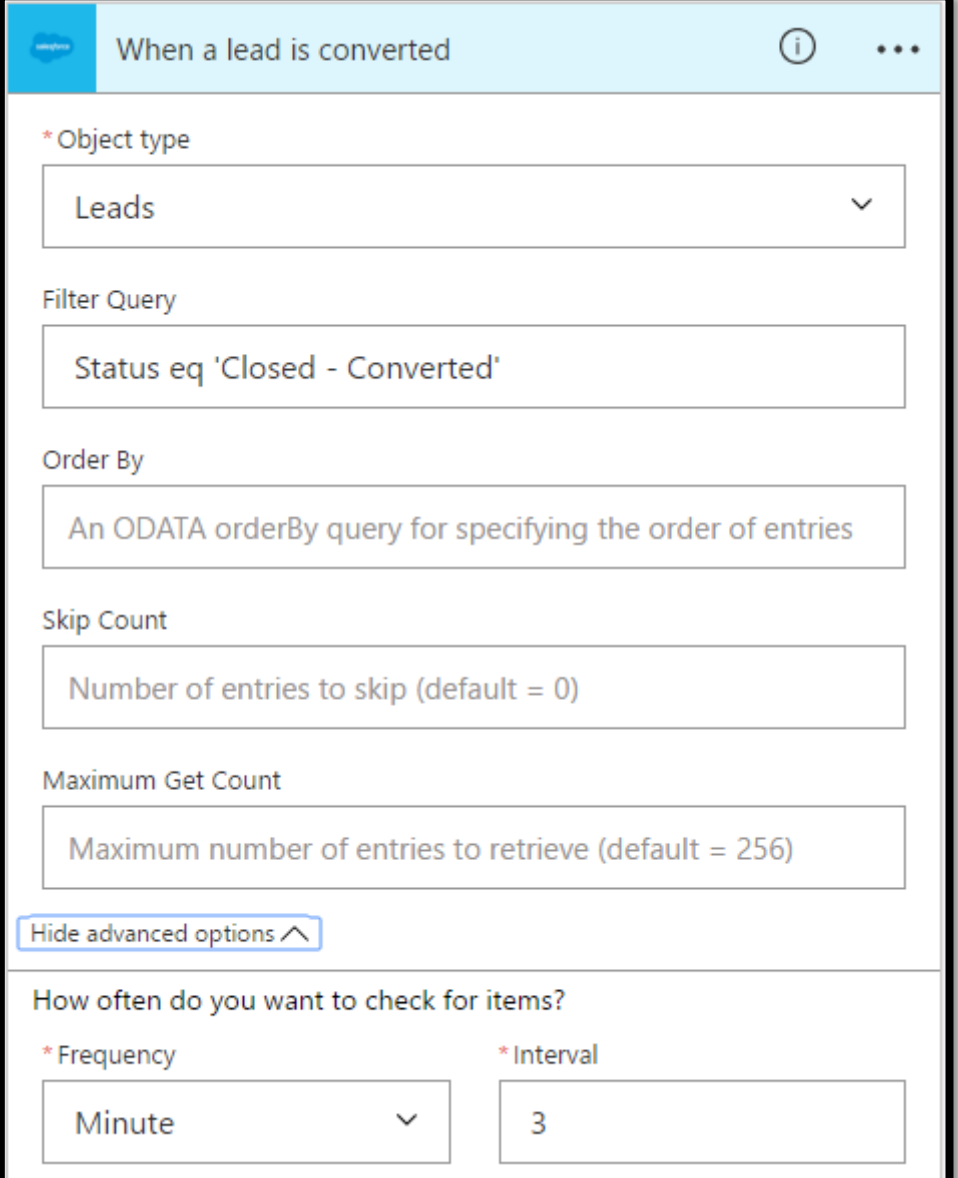

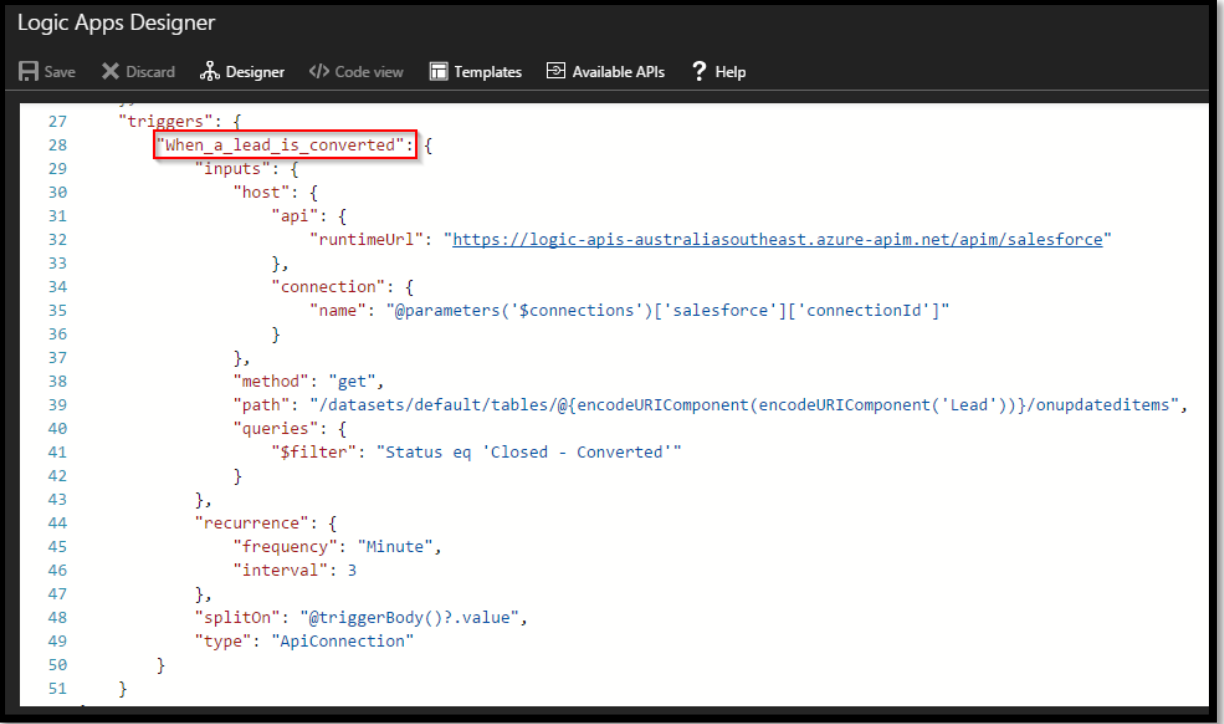

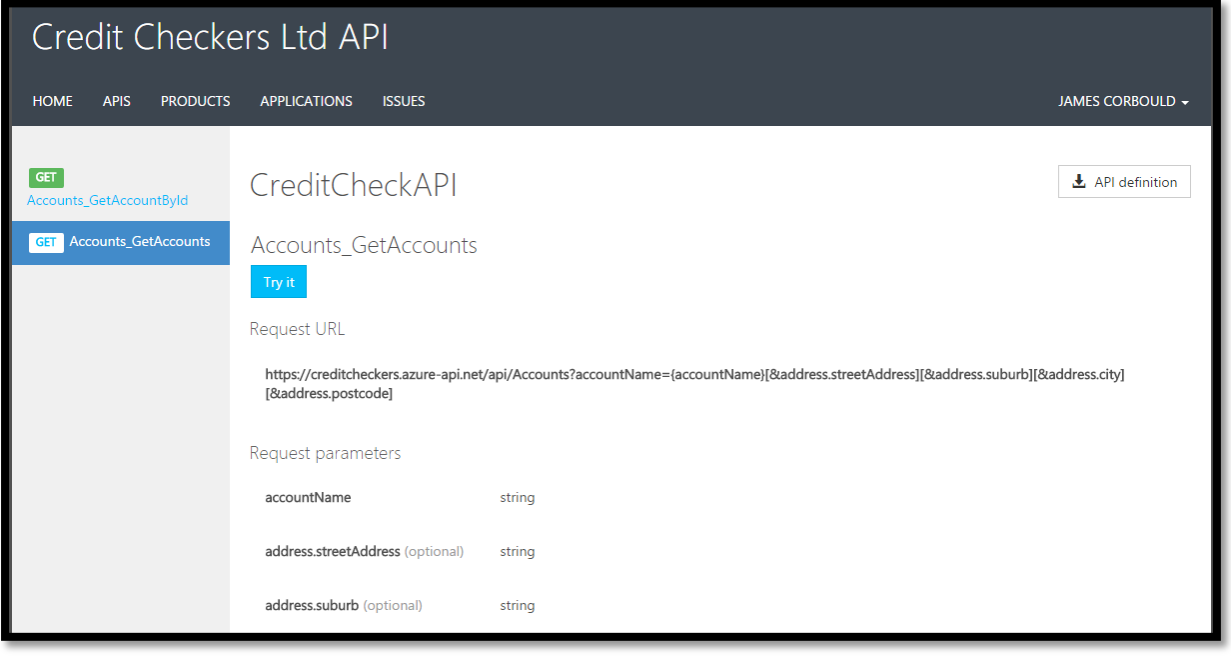

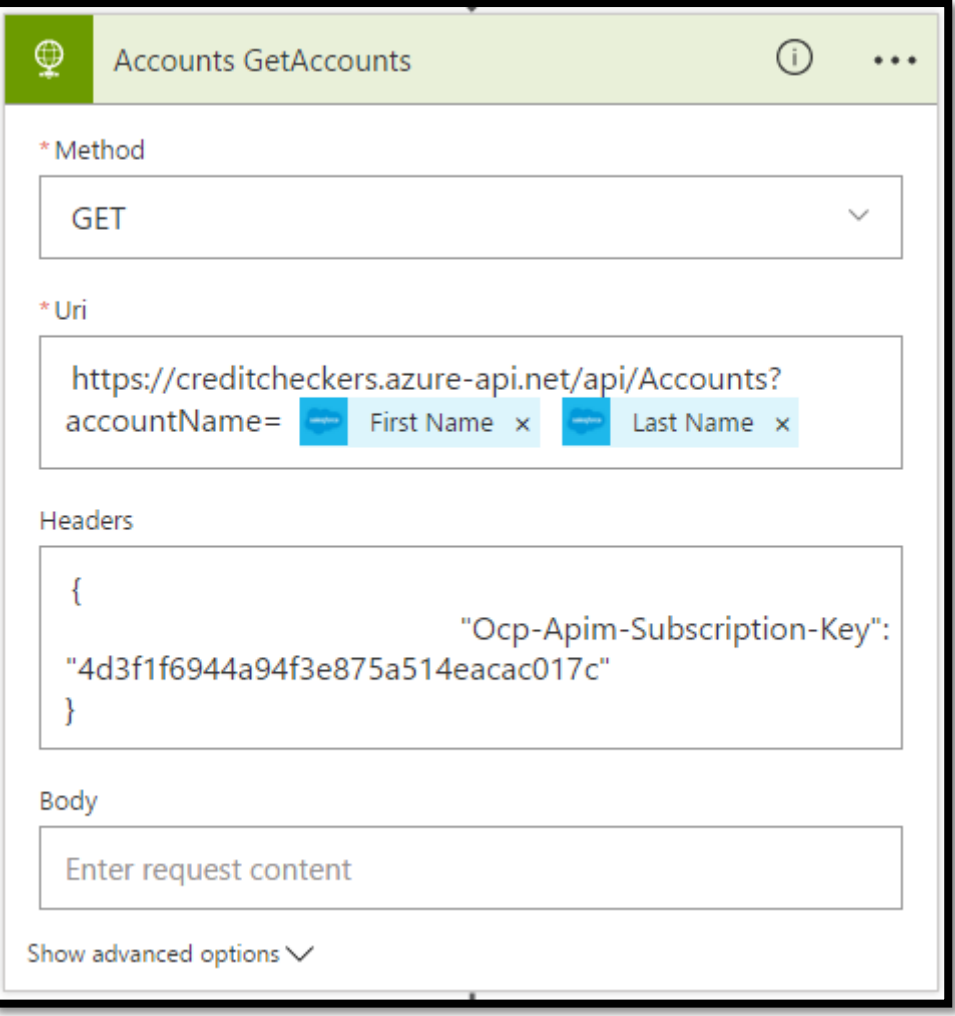

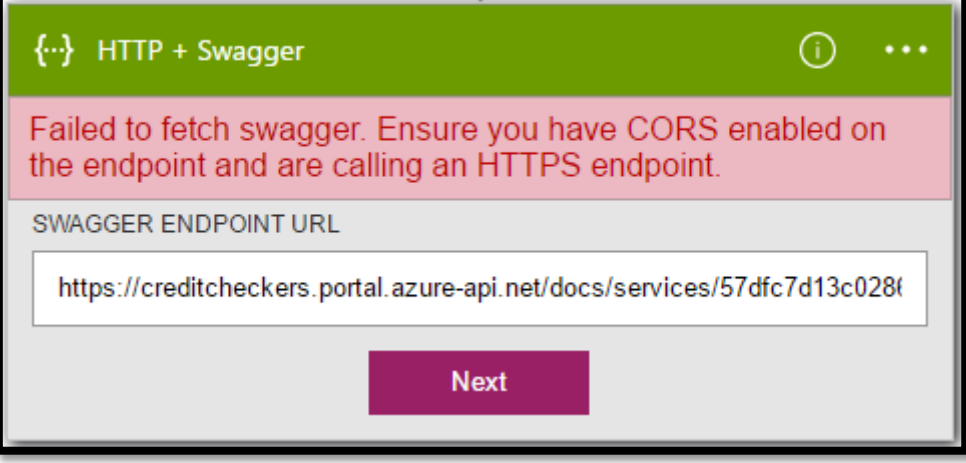

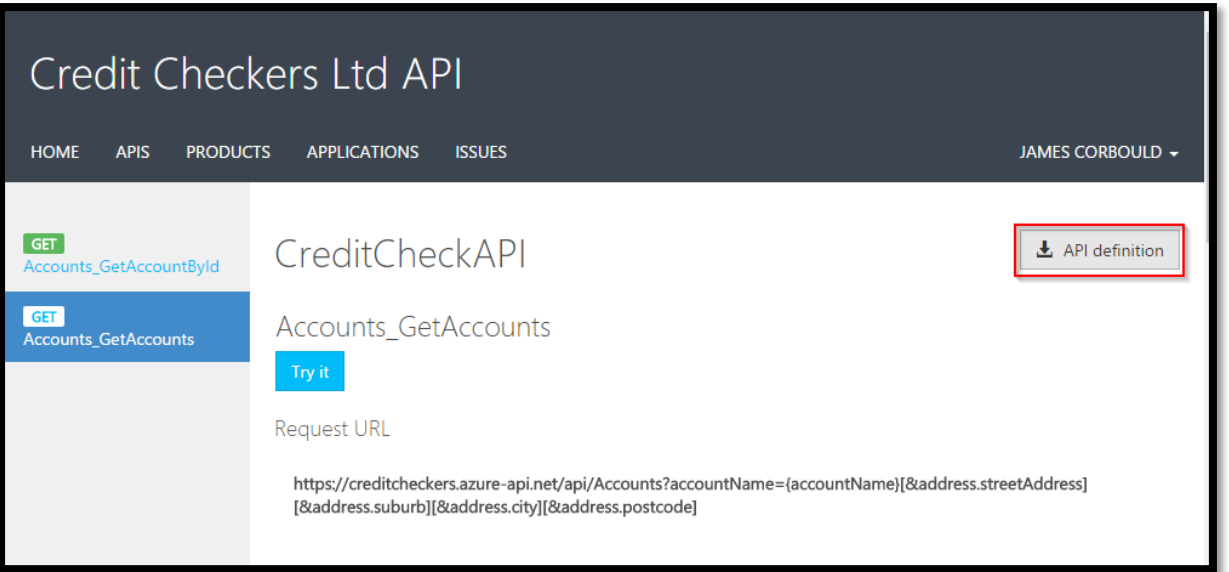

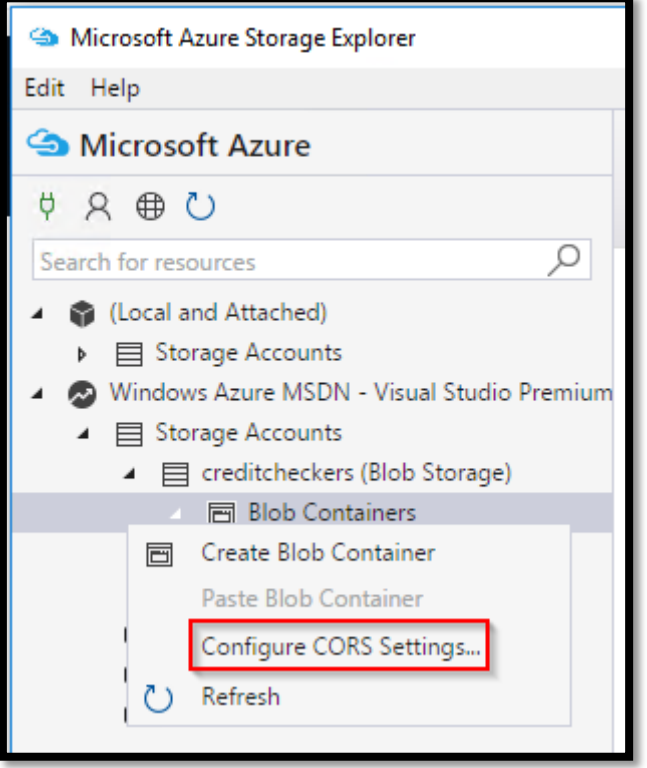

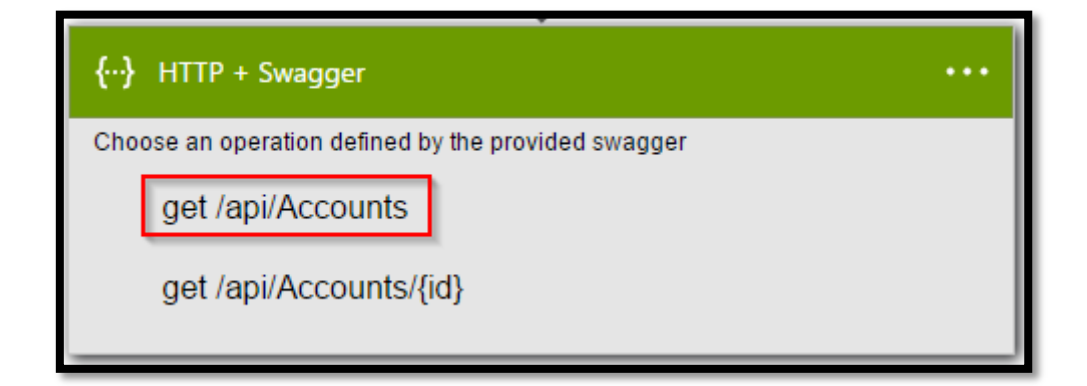

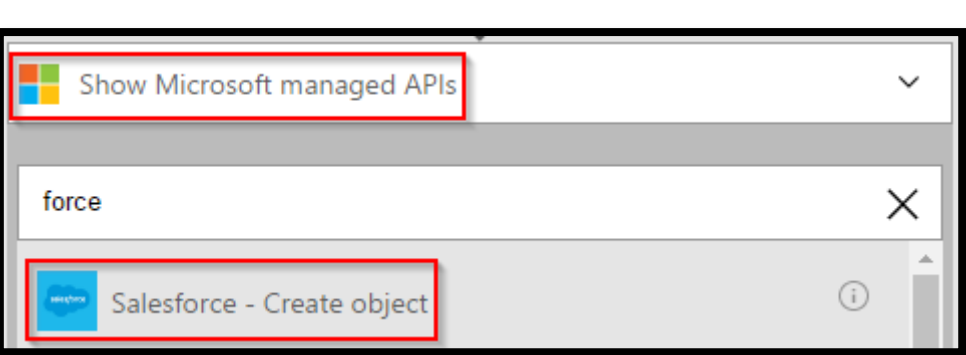

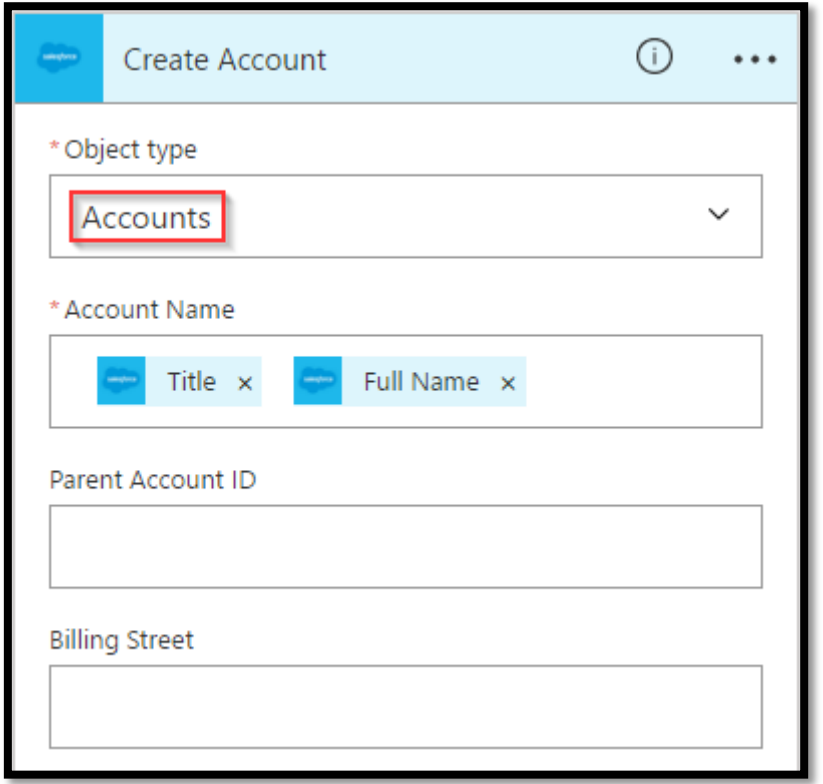

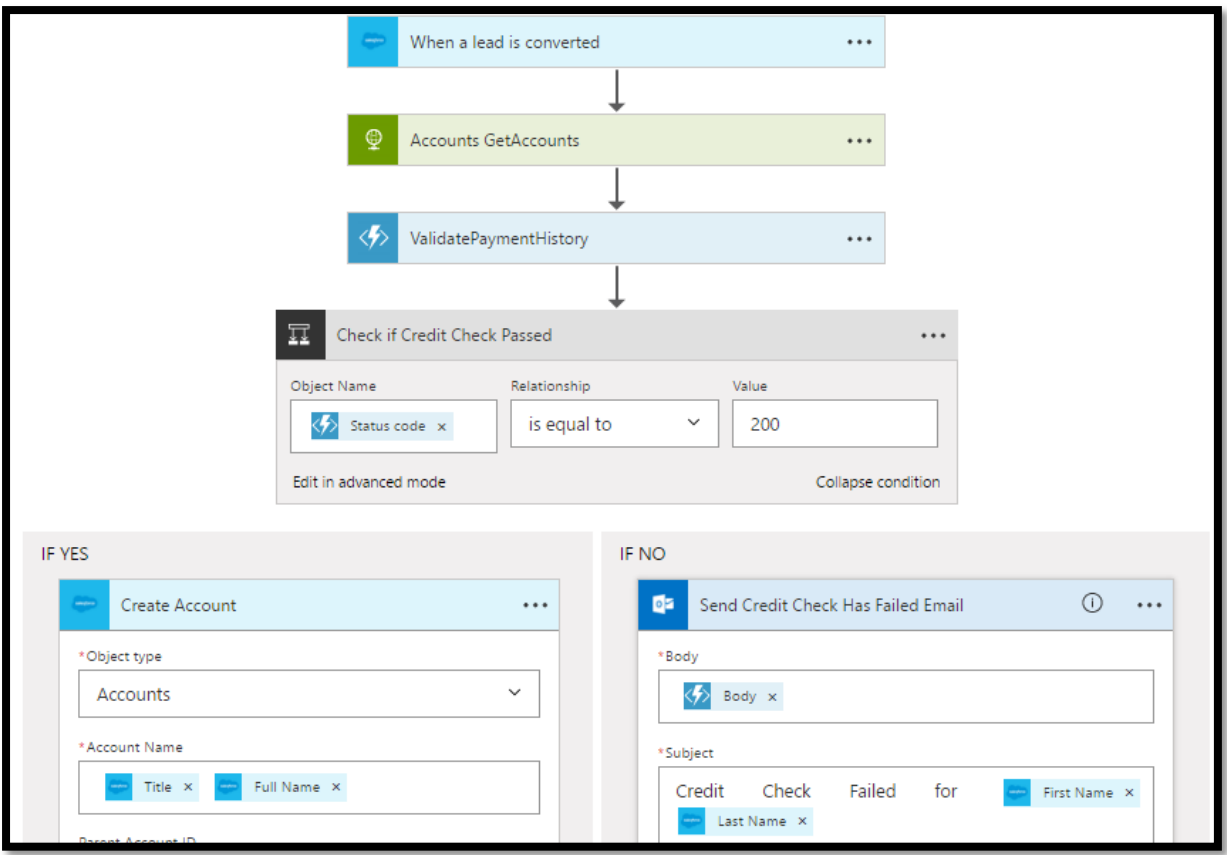

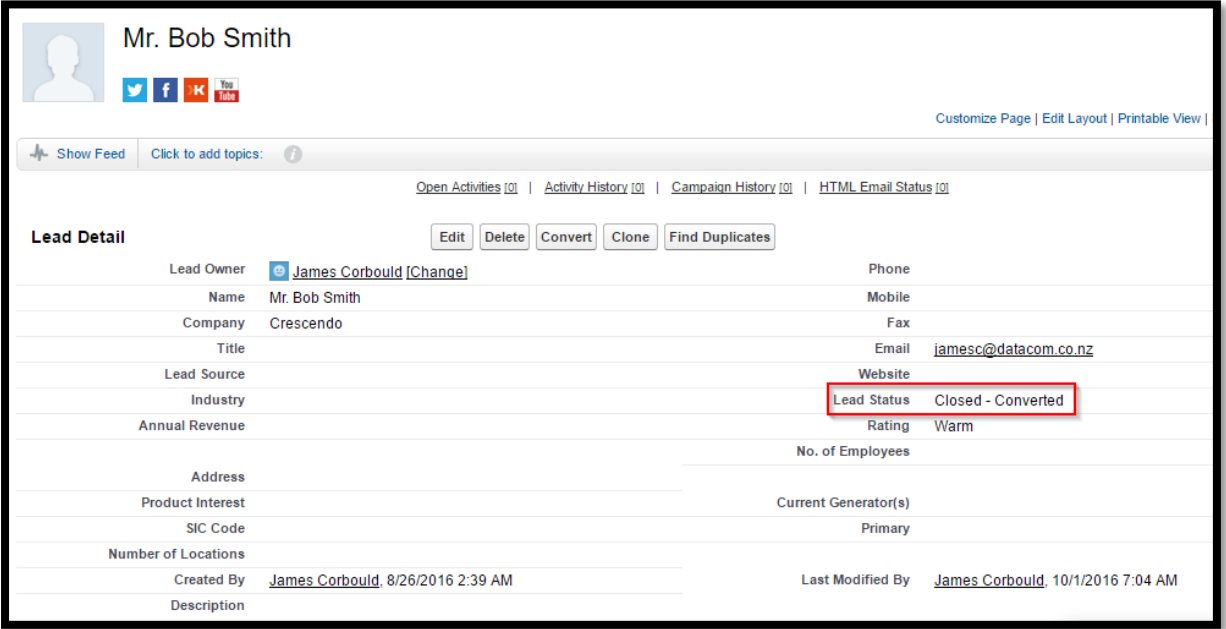
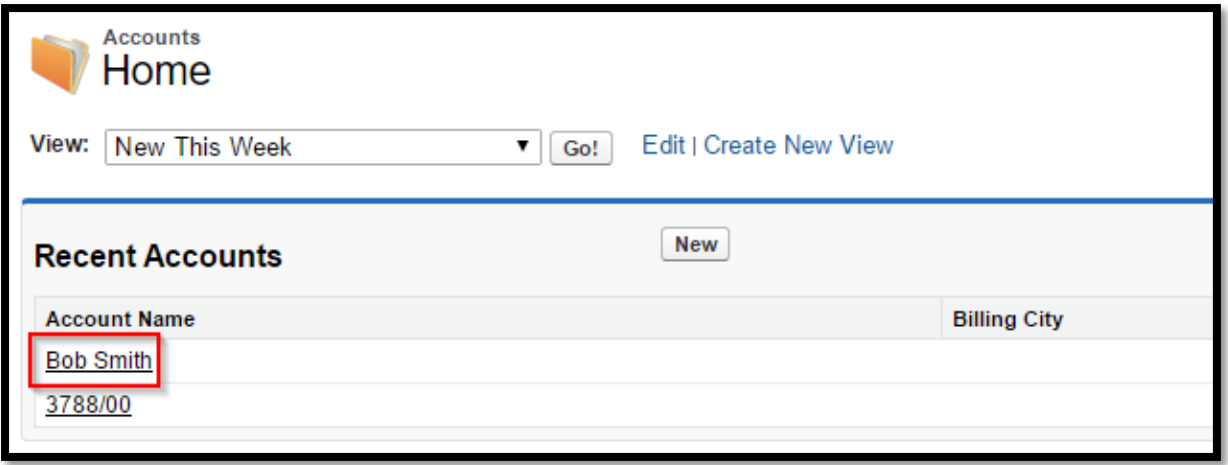

## **Chapter 10: Advanced Integration with Powerful, Scalable Service Bus in the Cloud**

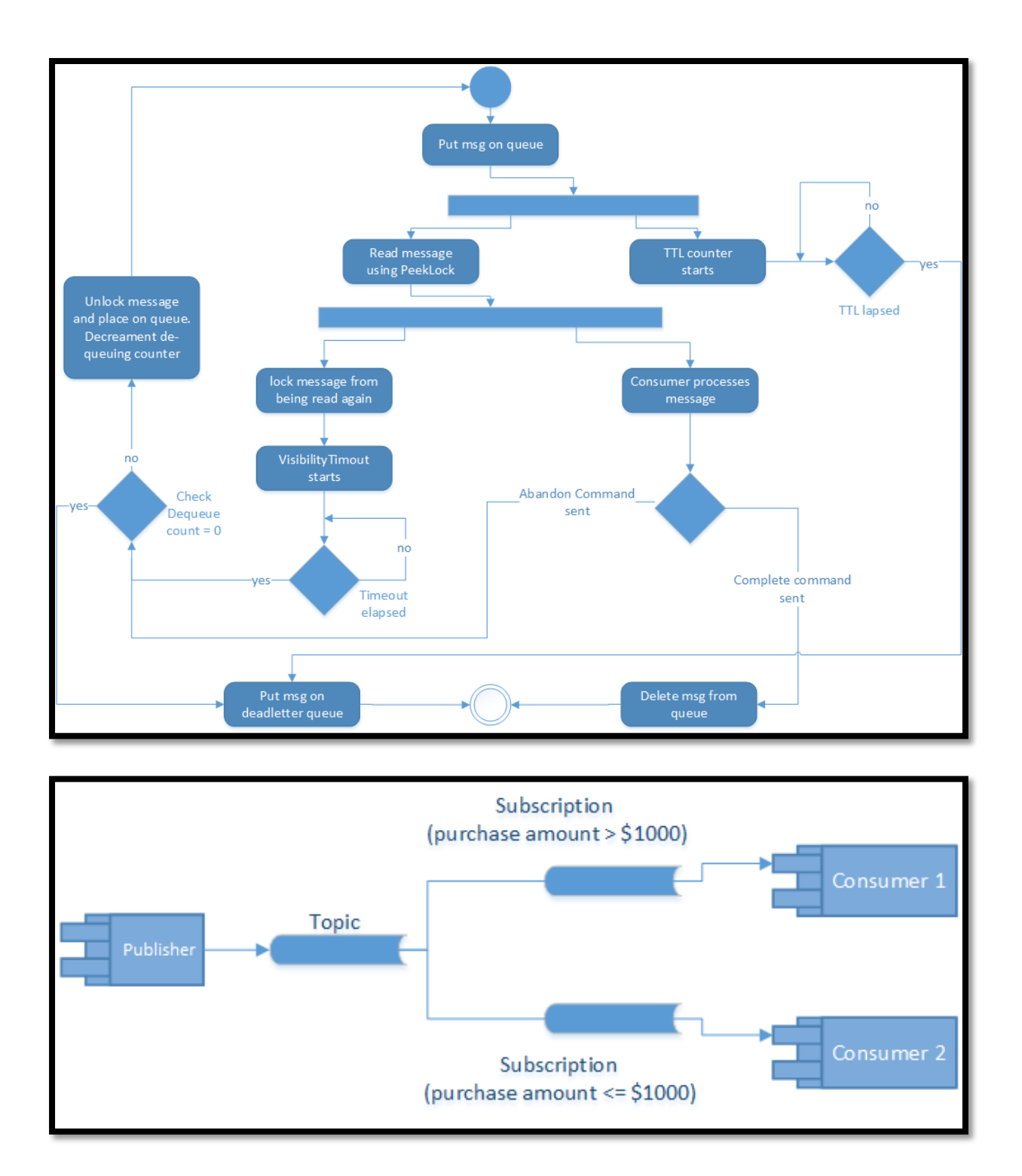

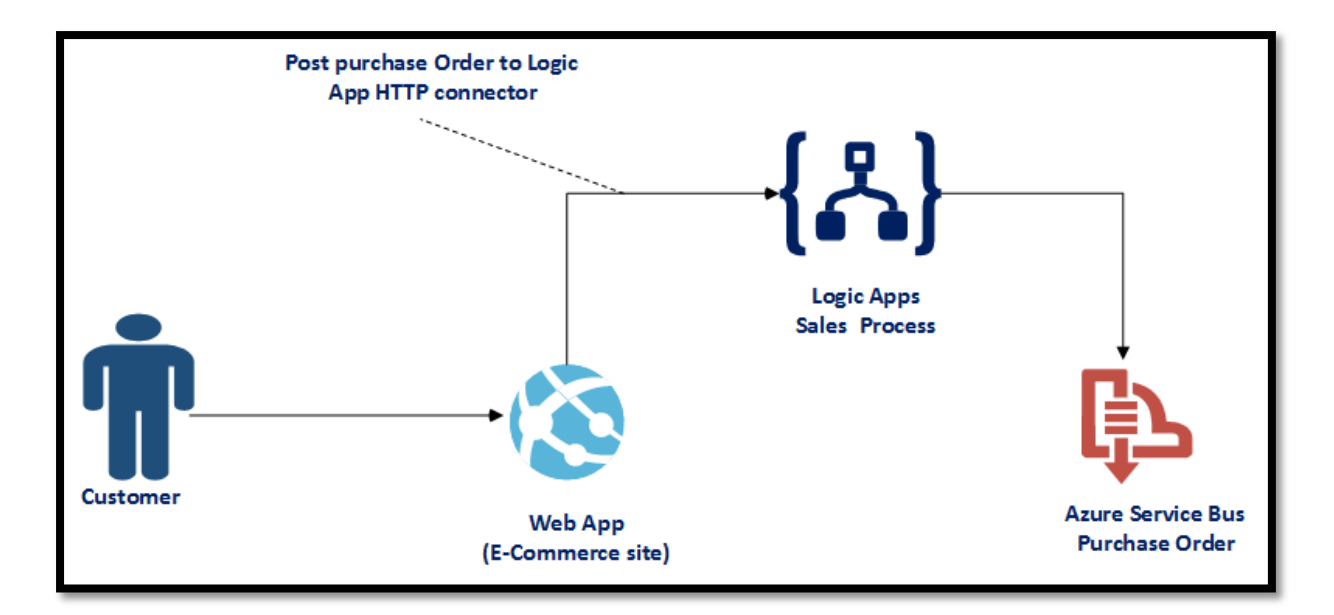

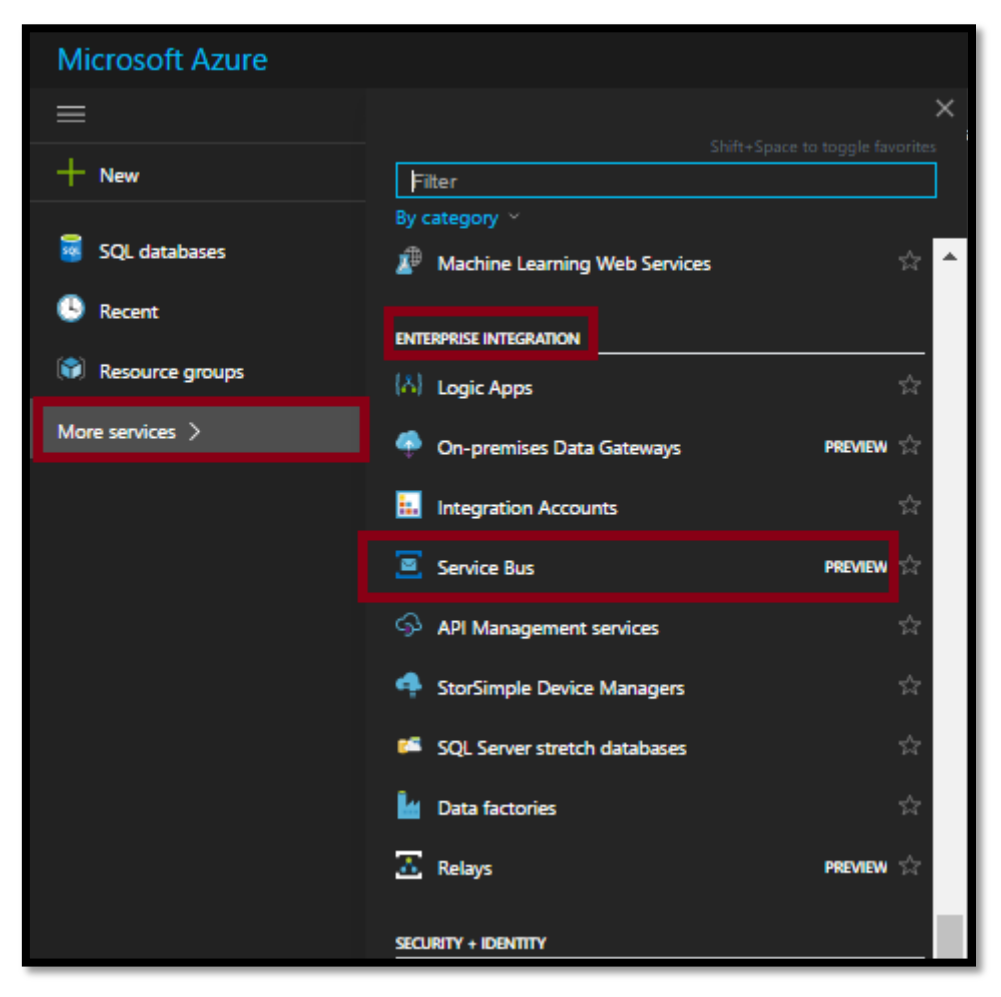

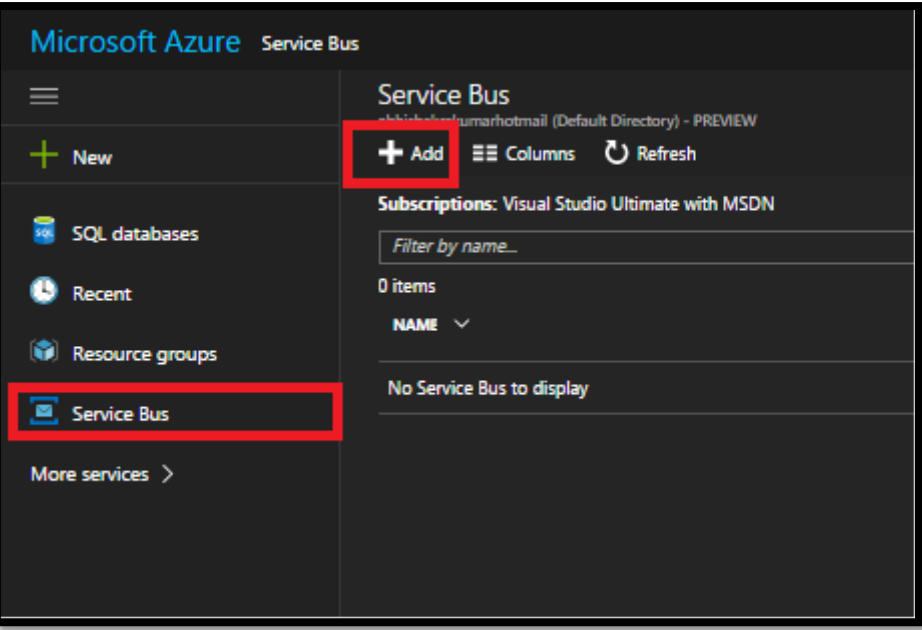

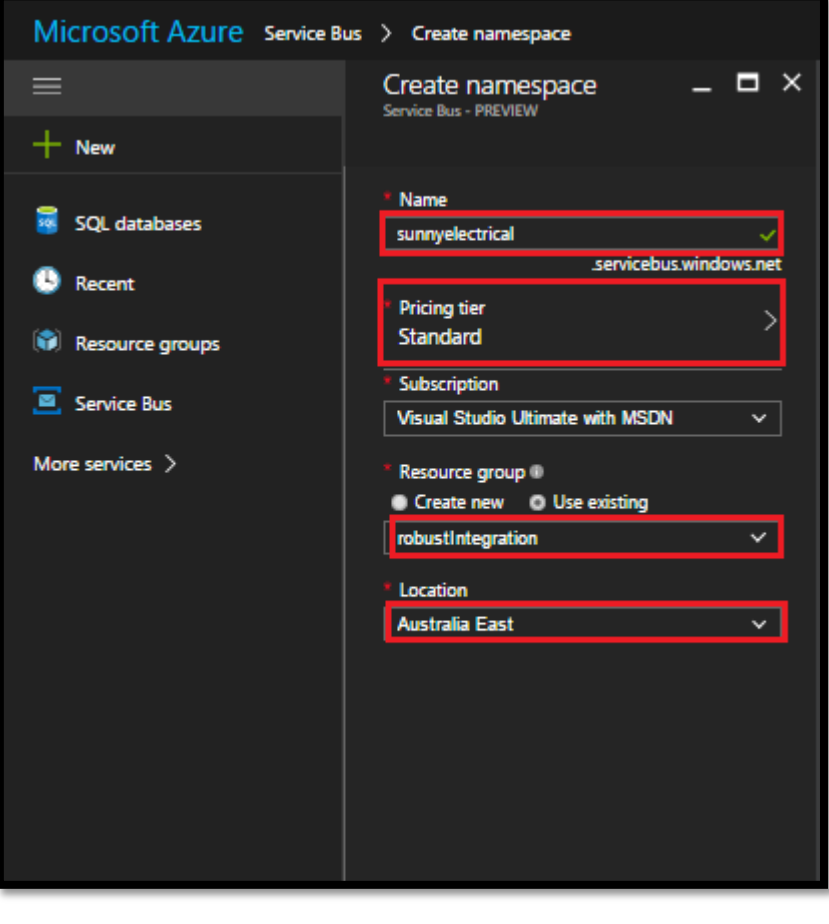

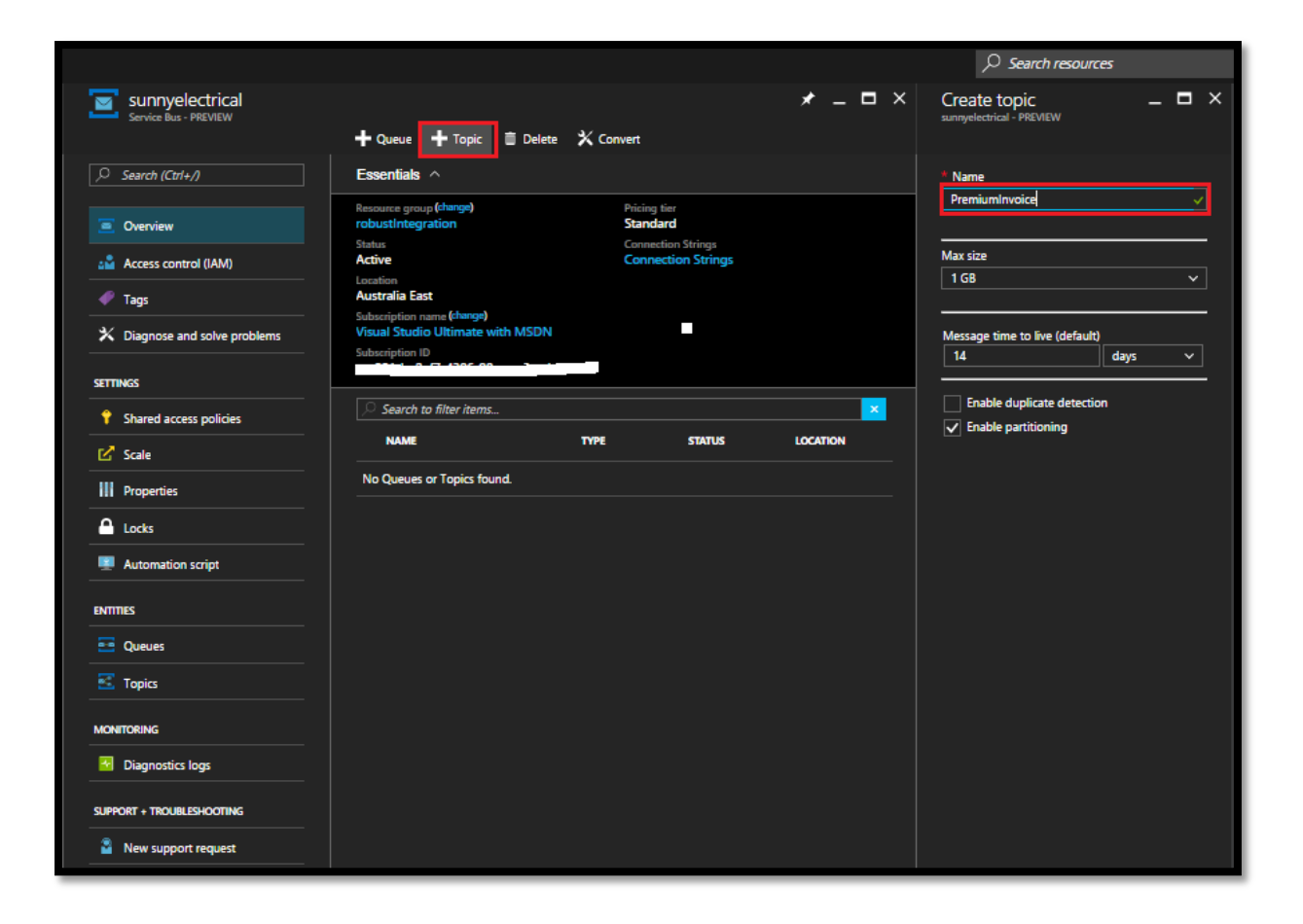

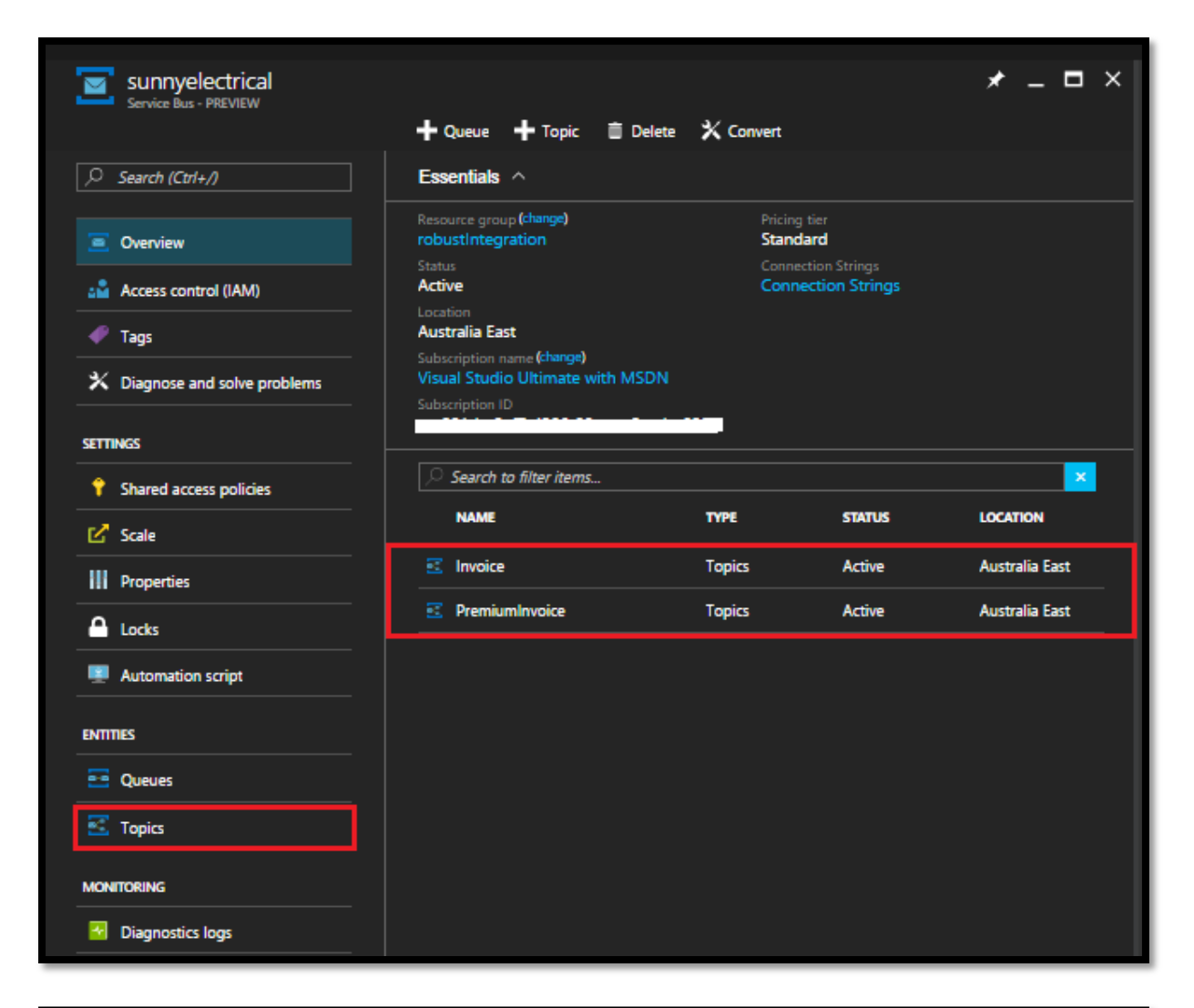

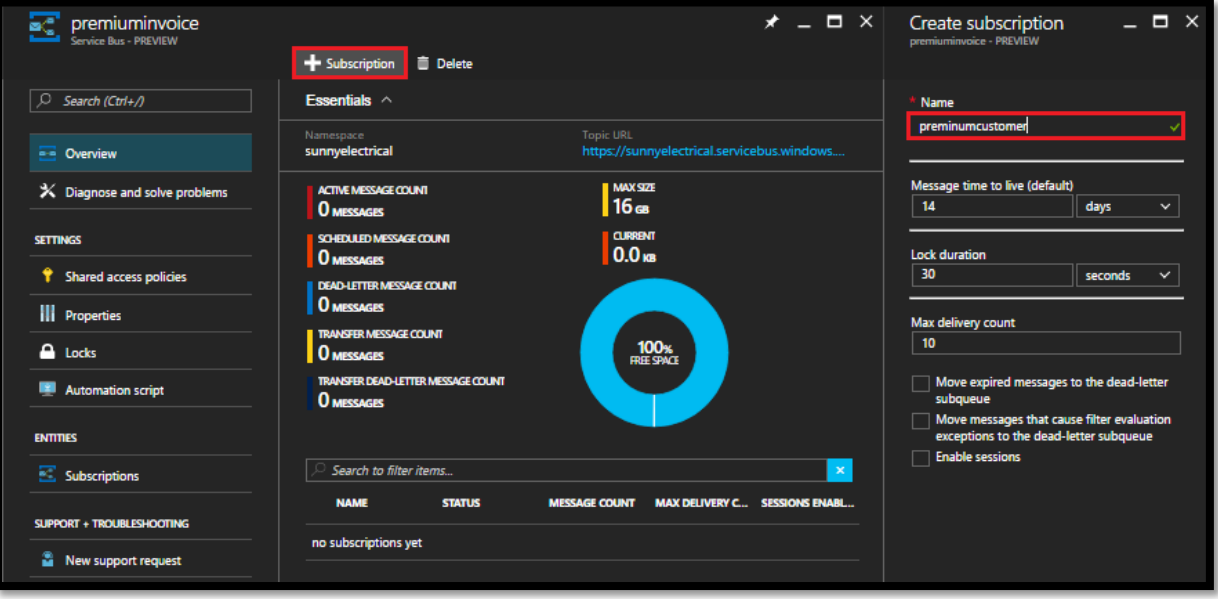

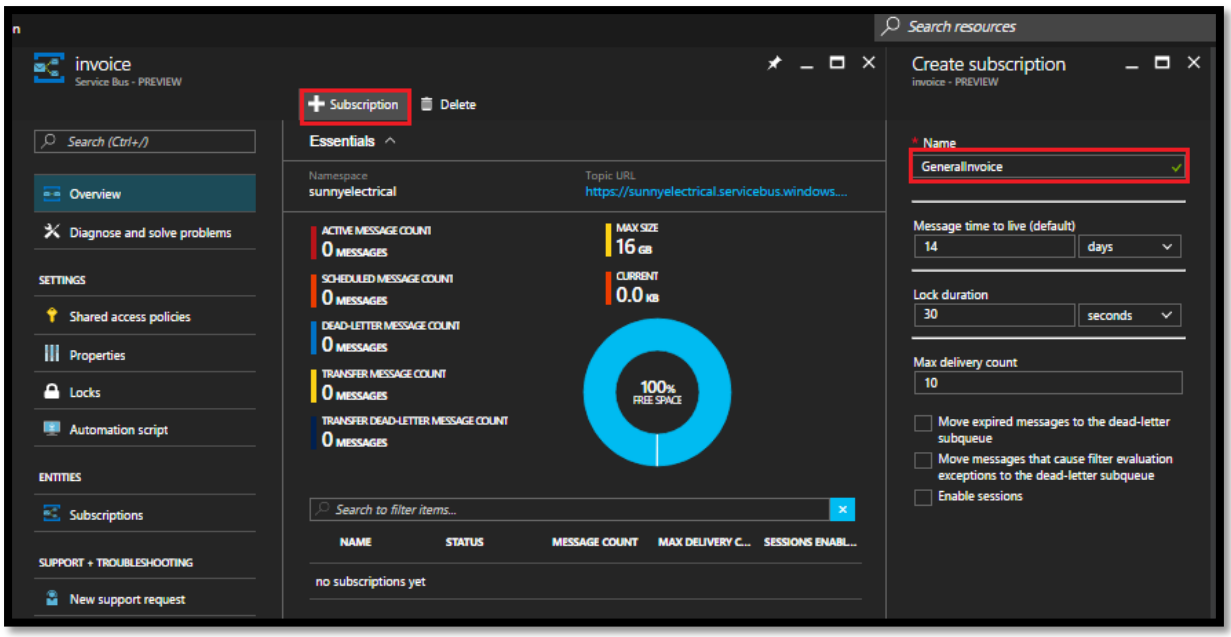

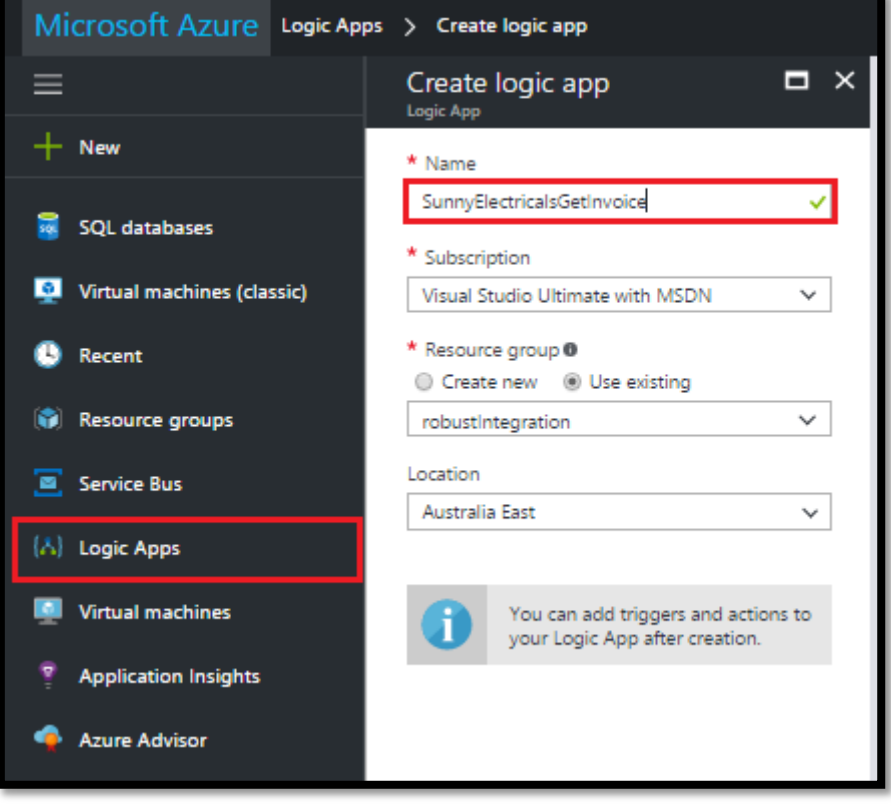

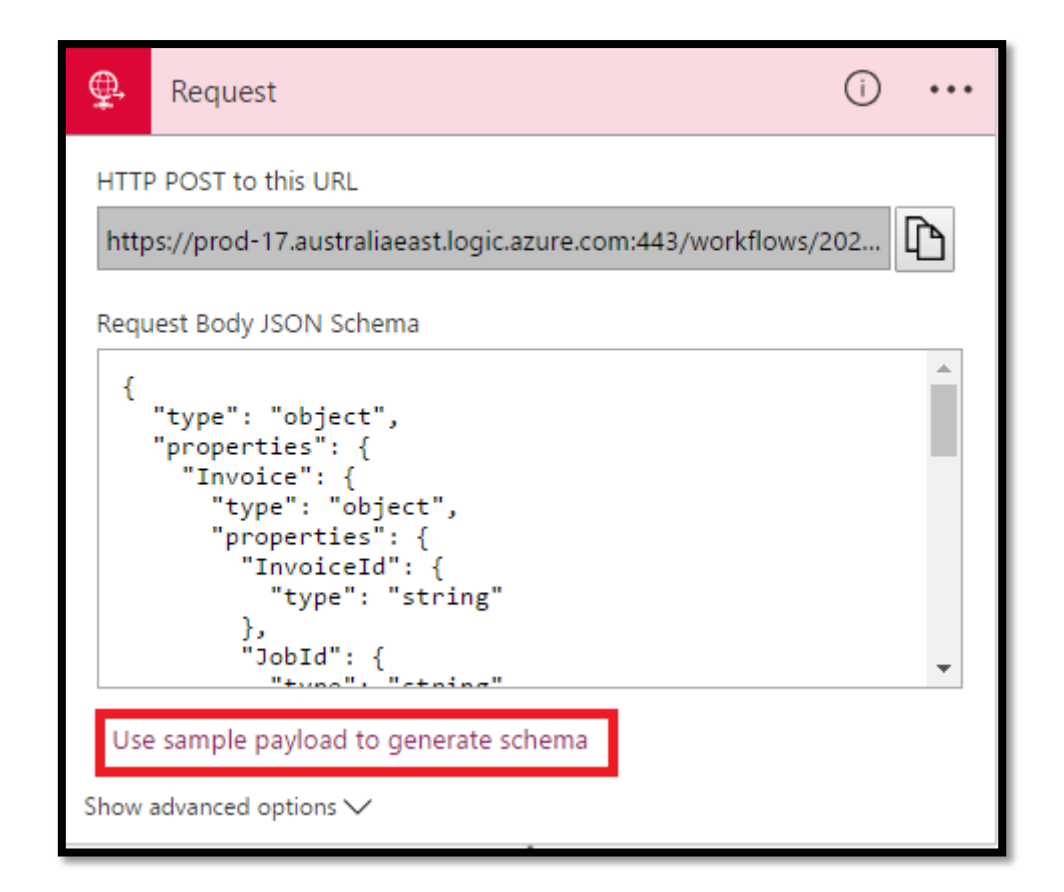

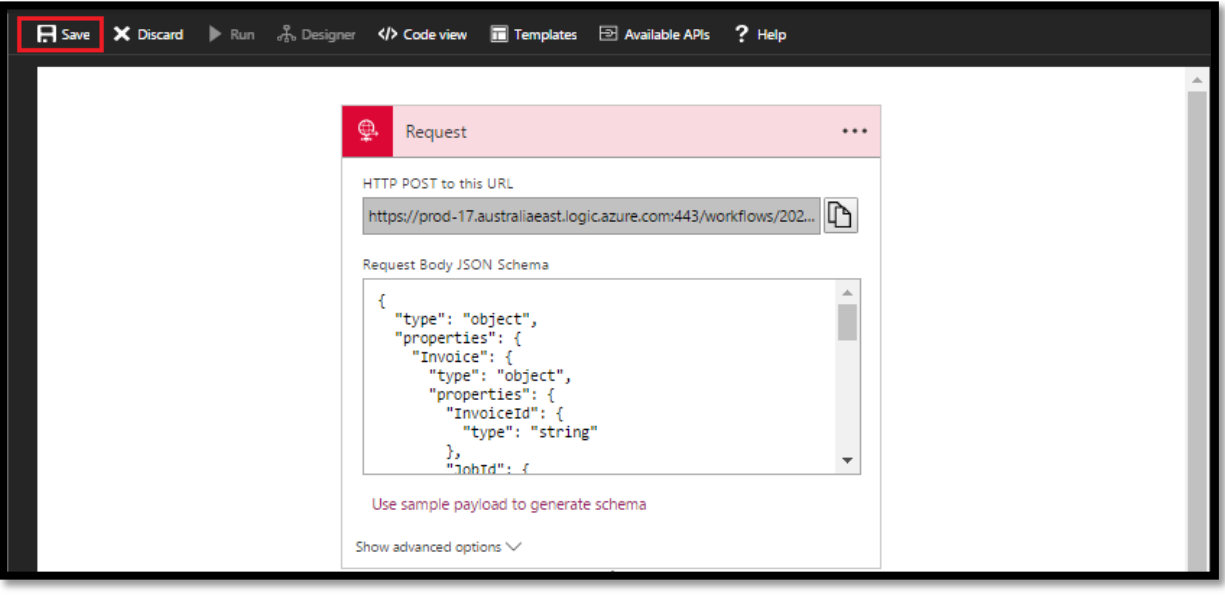

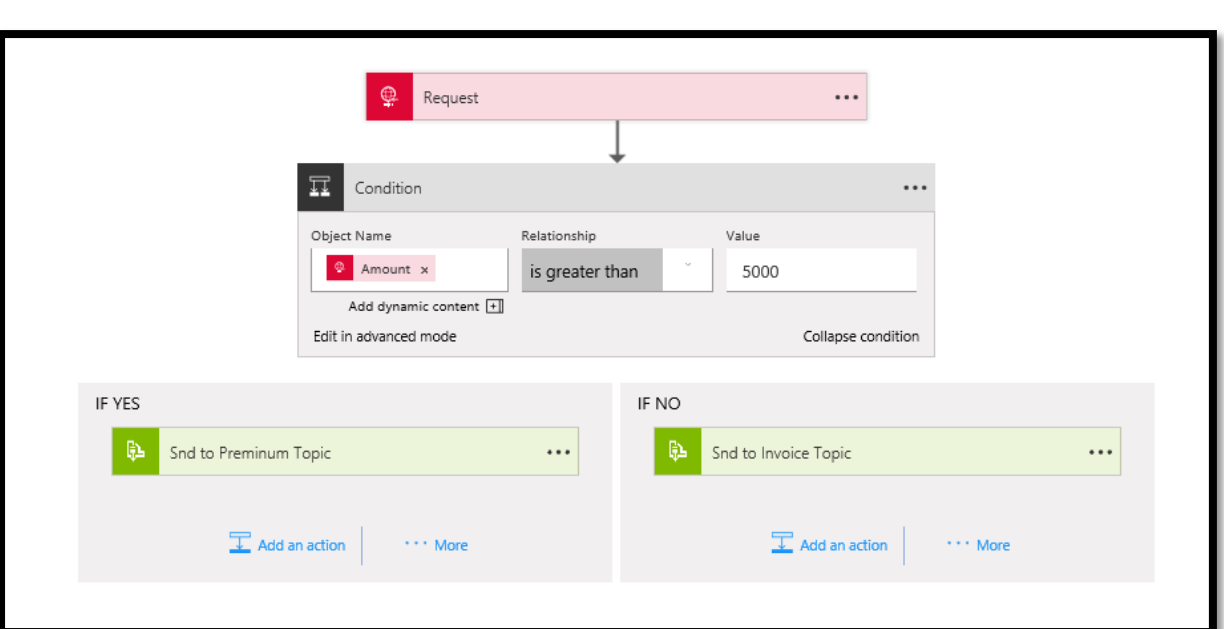

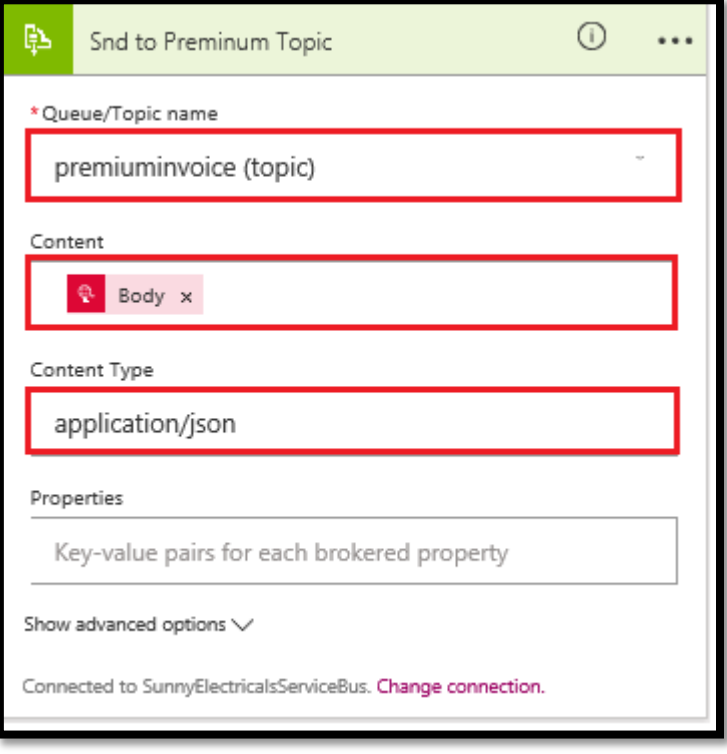

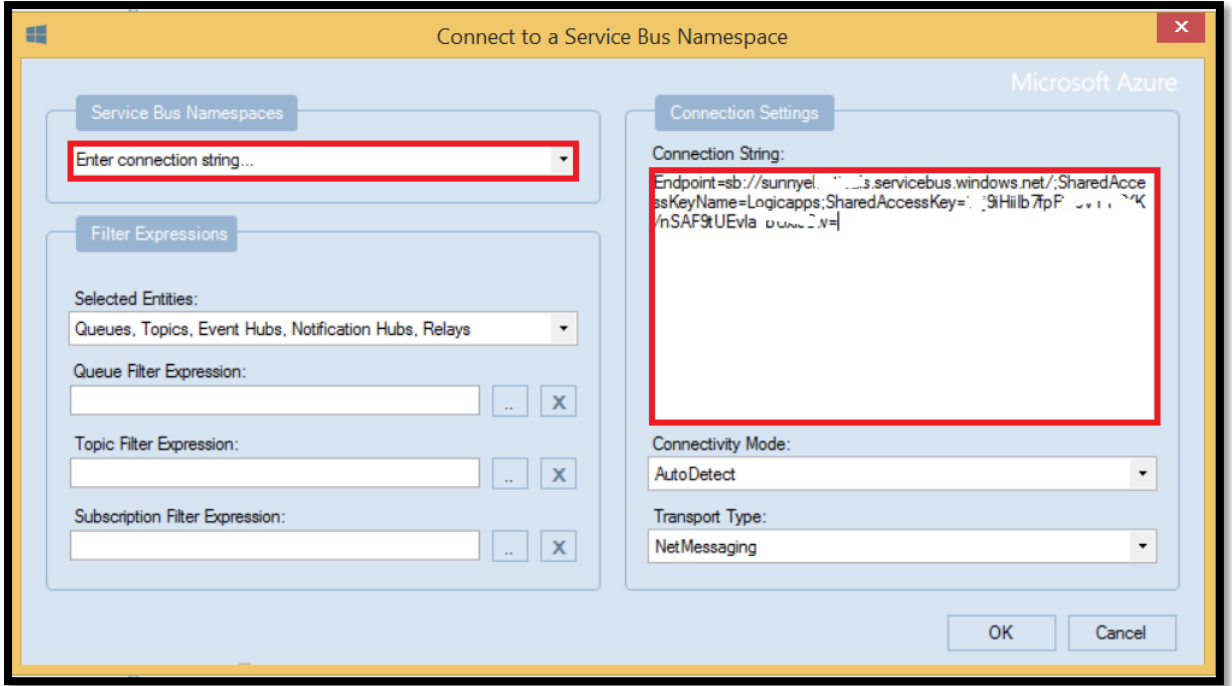

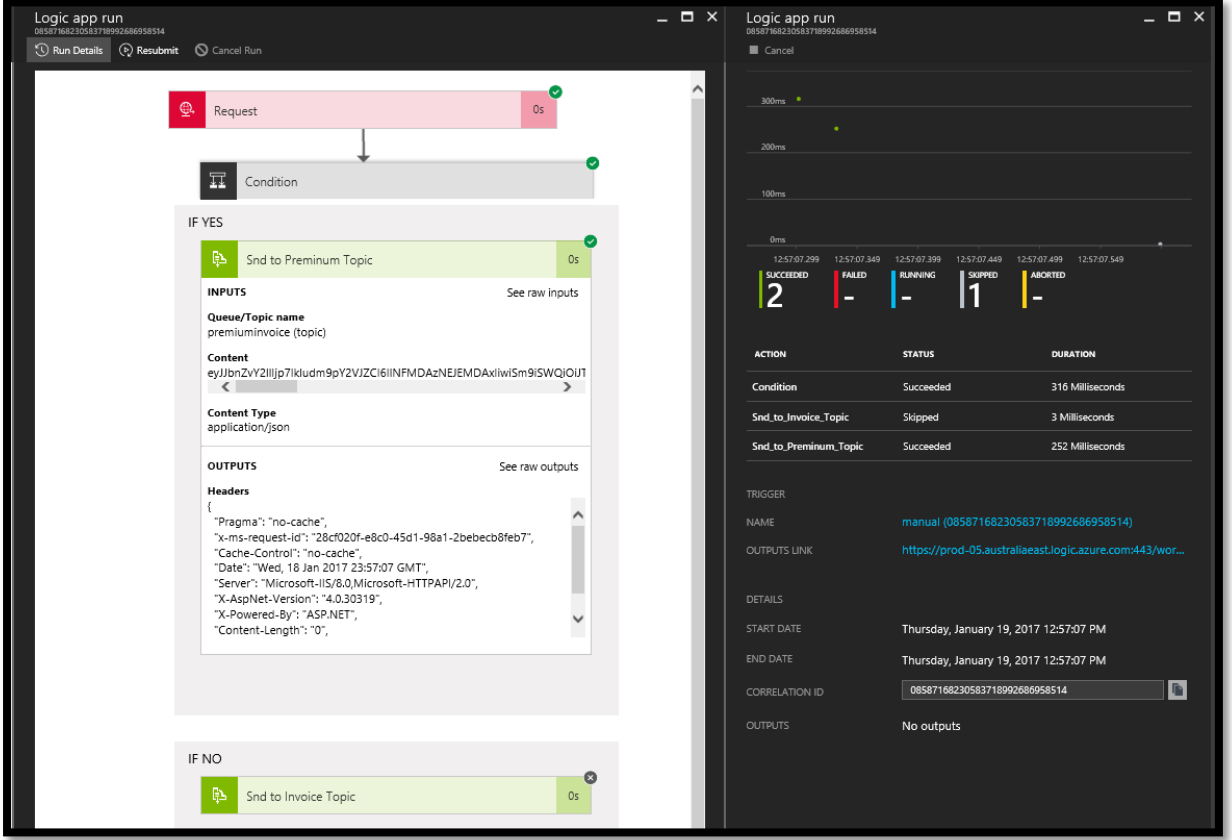

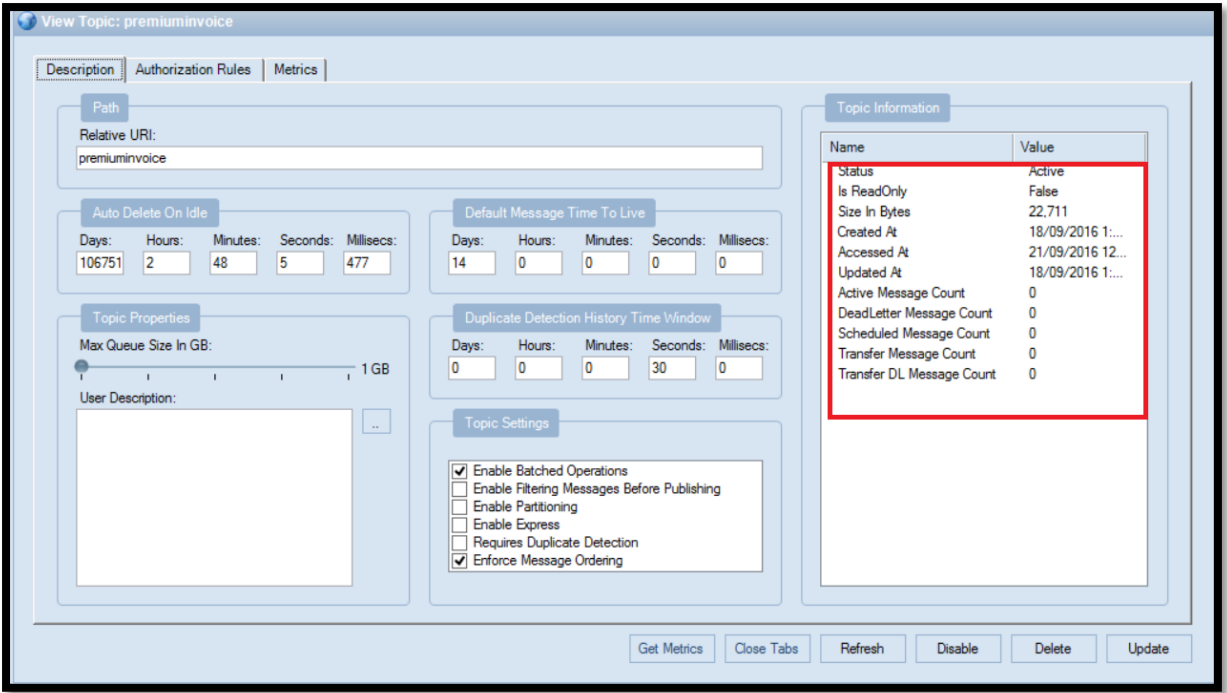

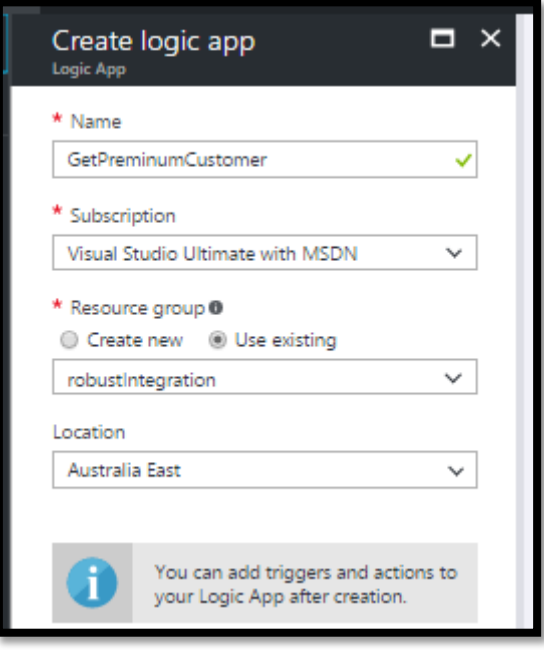

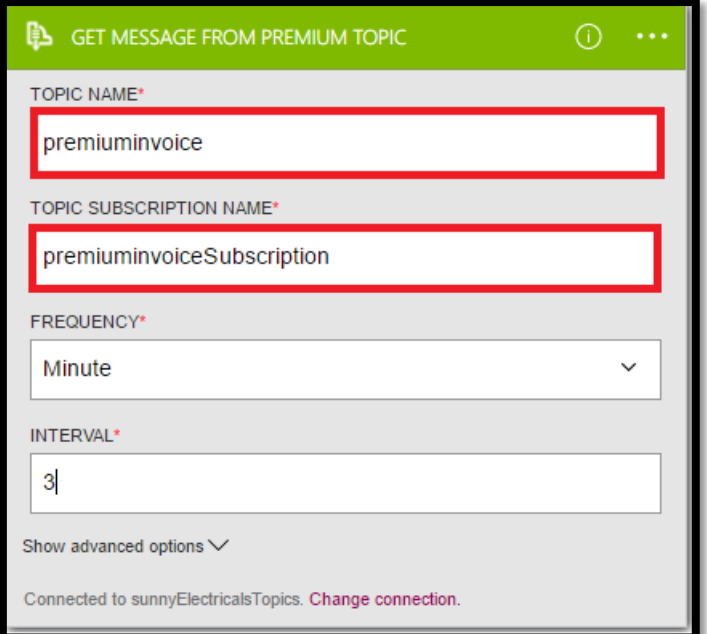

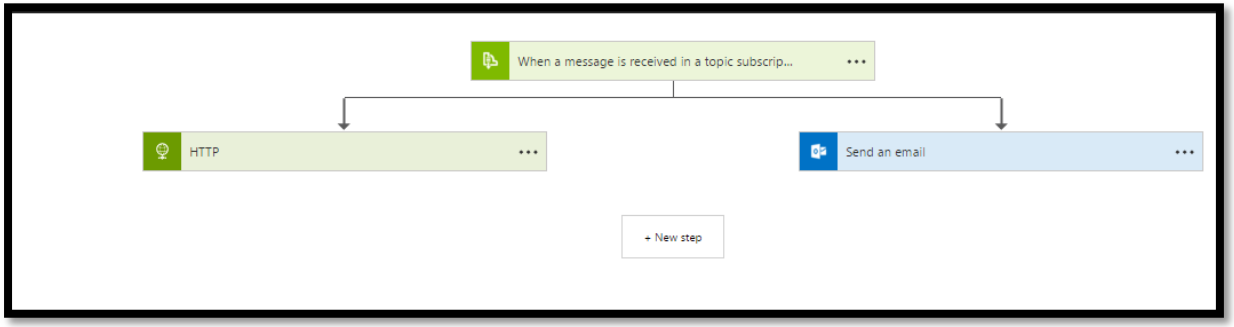

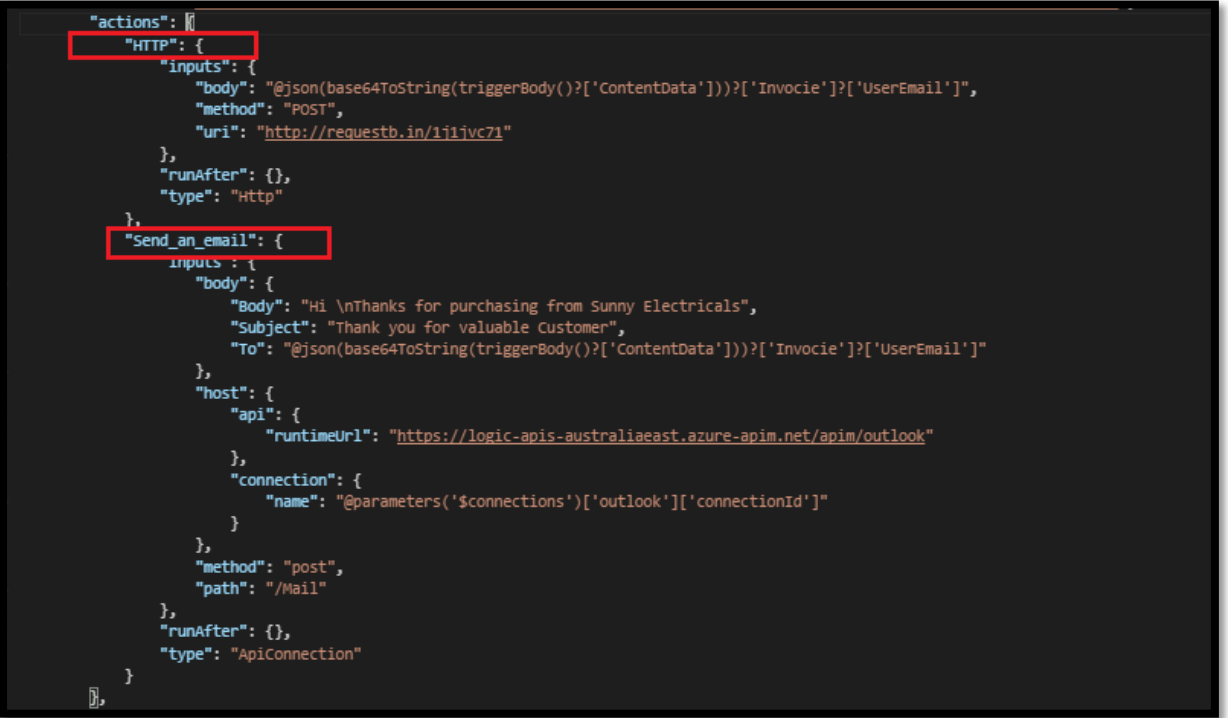

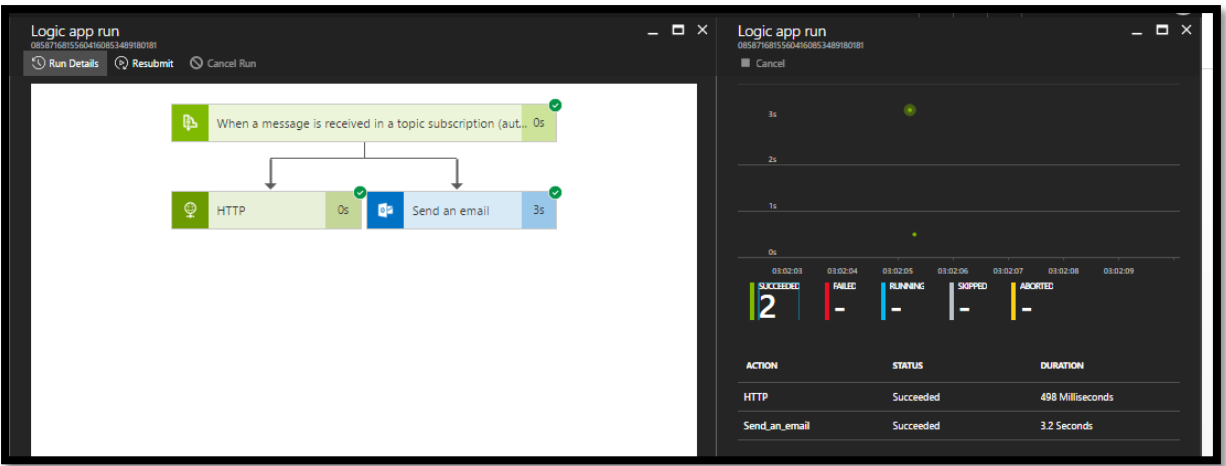

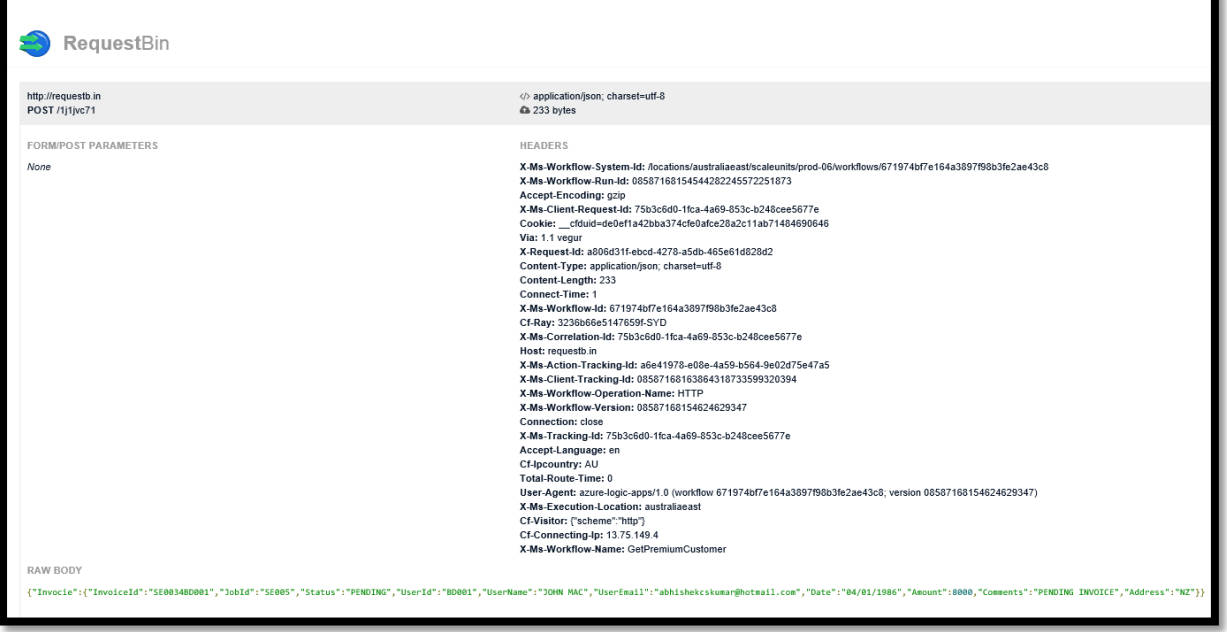

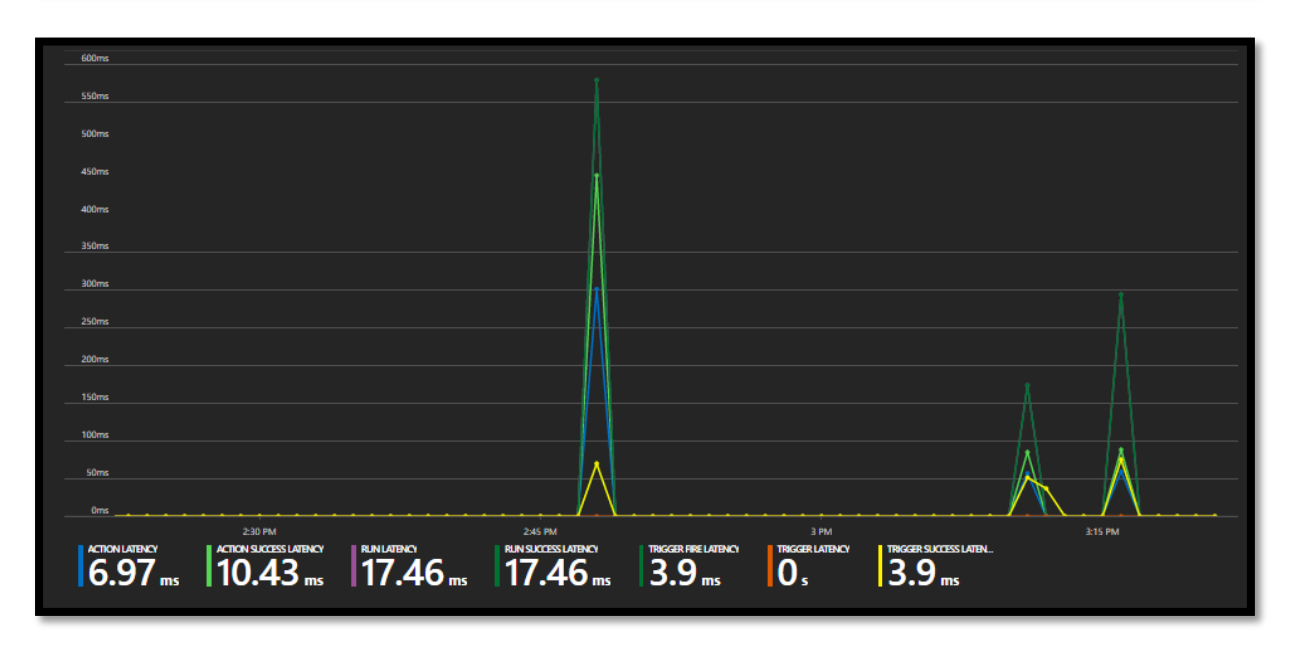

## **Chapter 11: Connecting to Event Hubs and an Introduction to IoT Hubs**

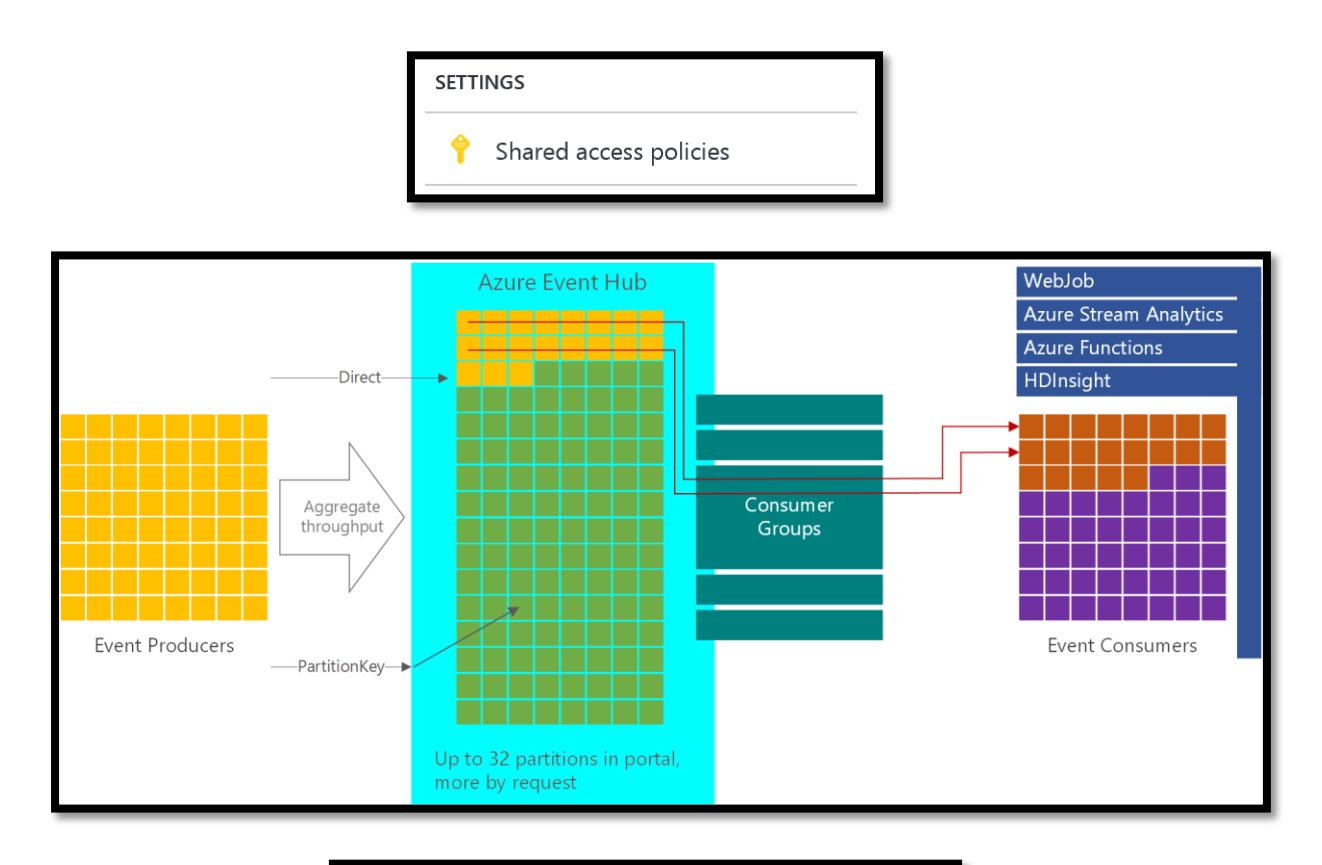

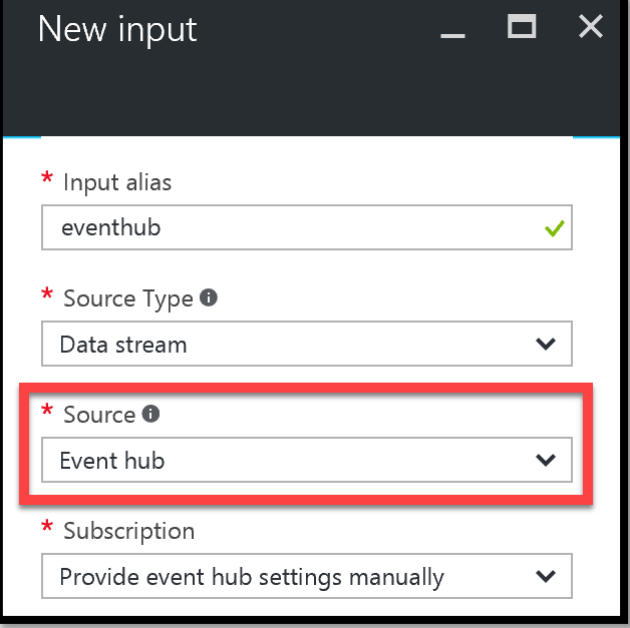

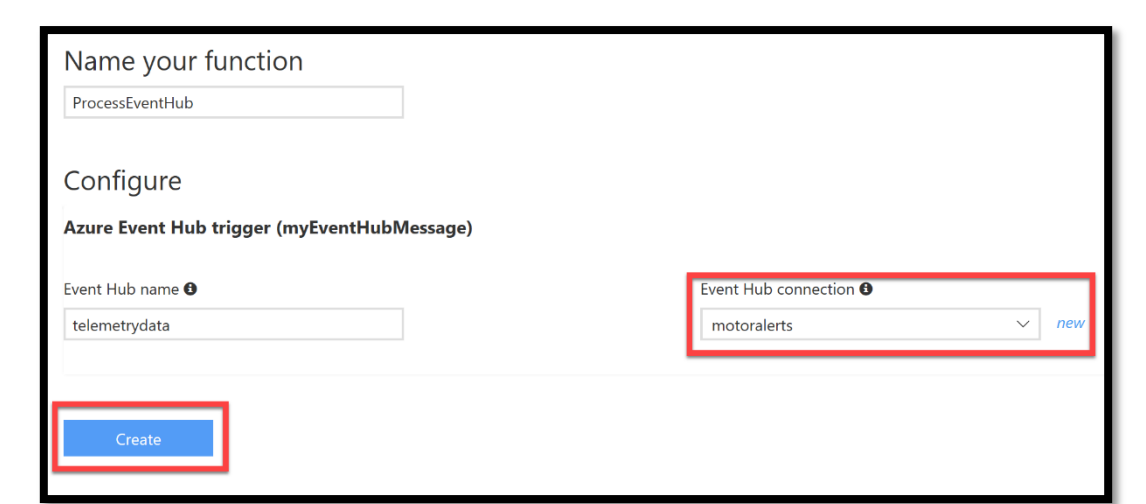

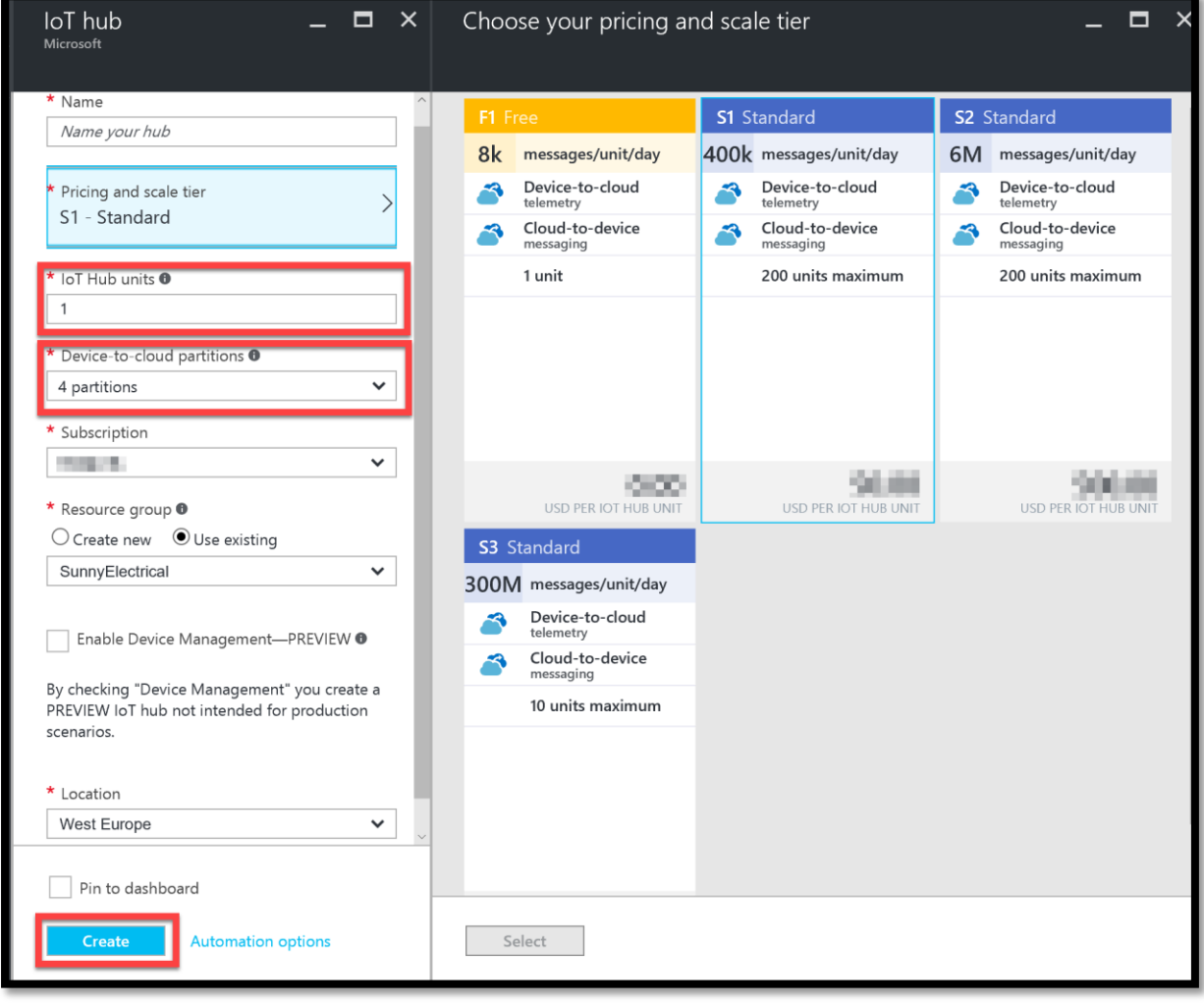

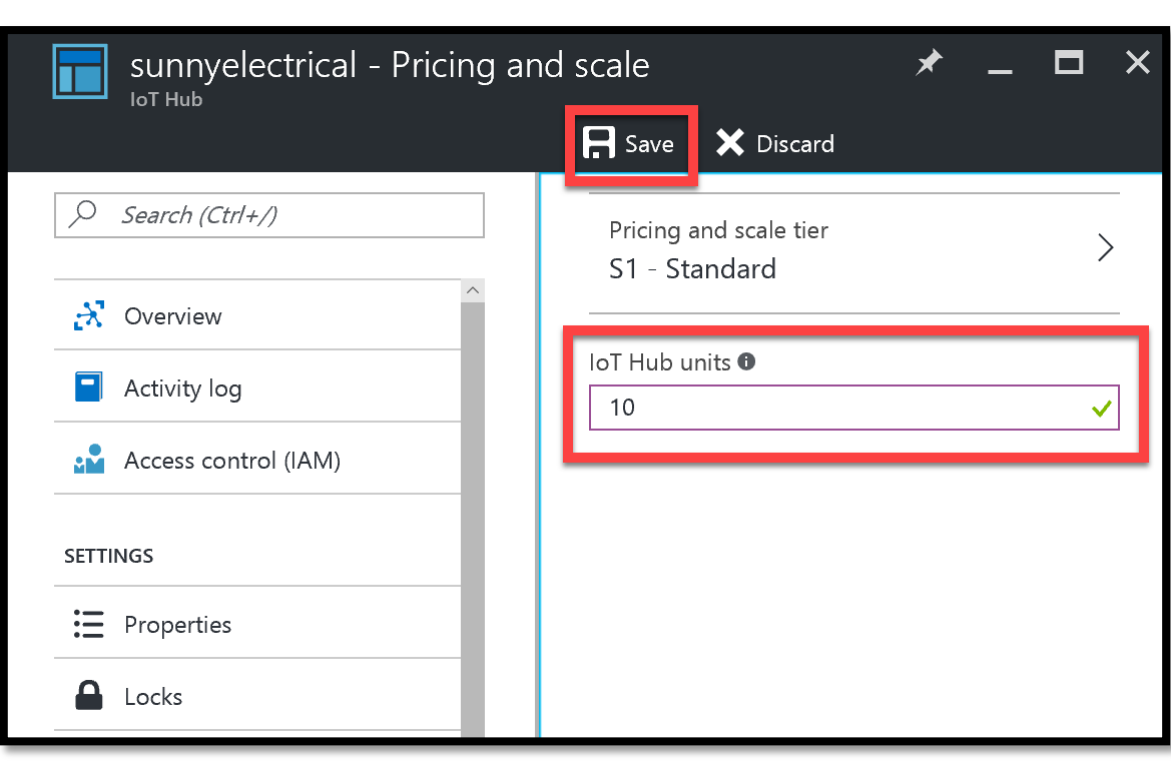

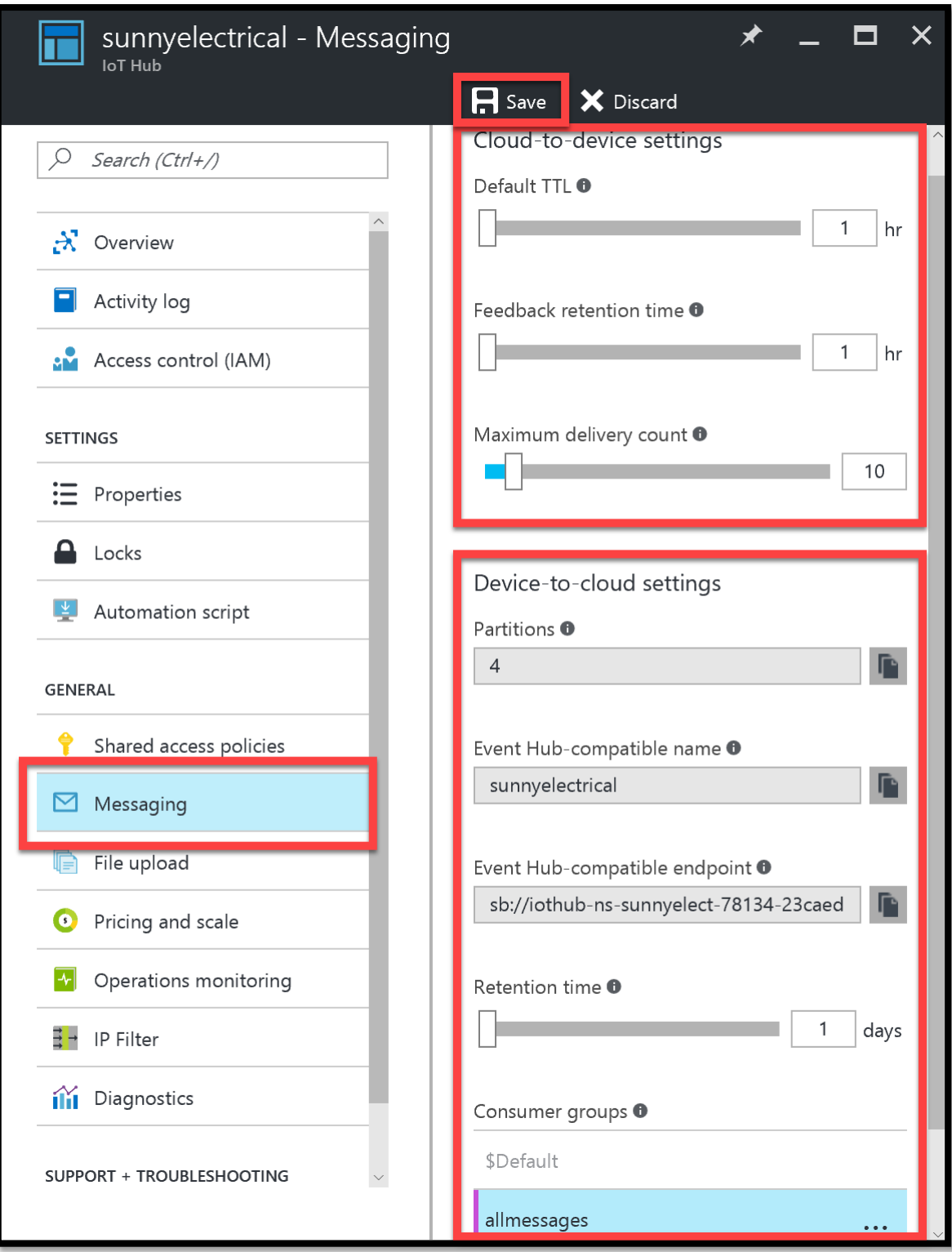

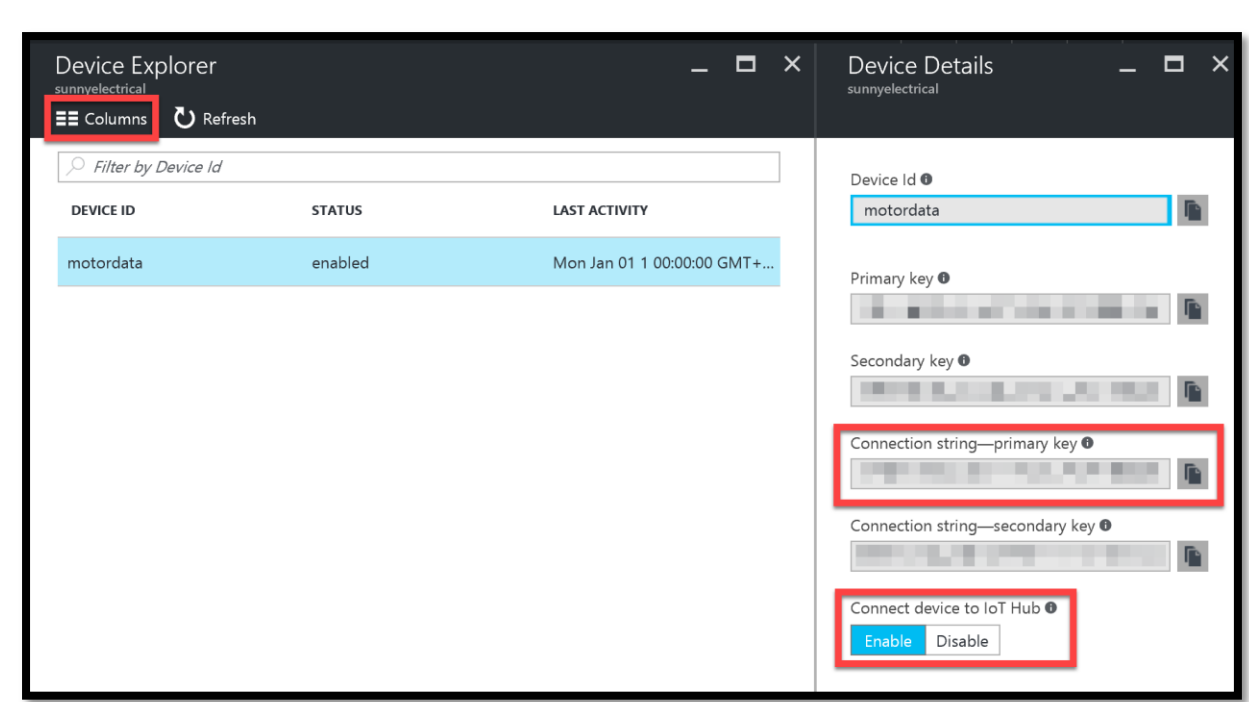

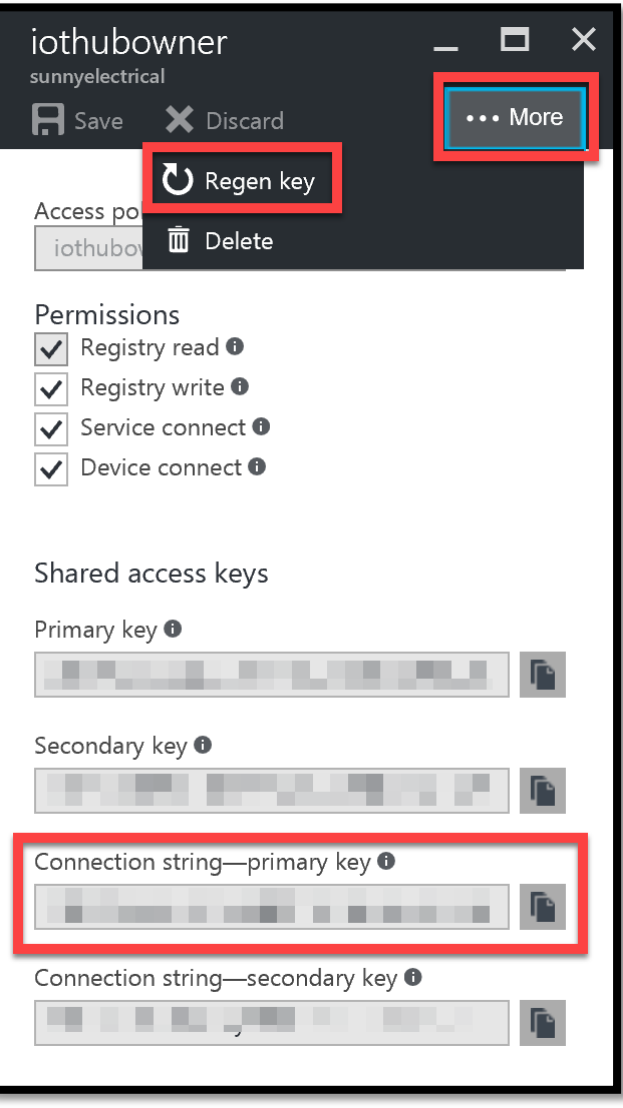

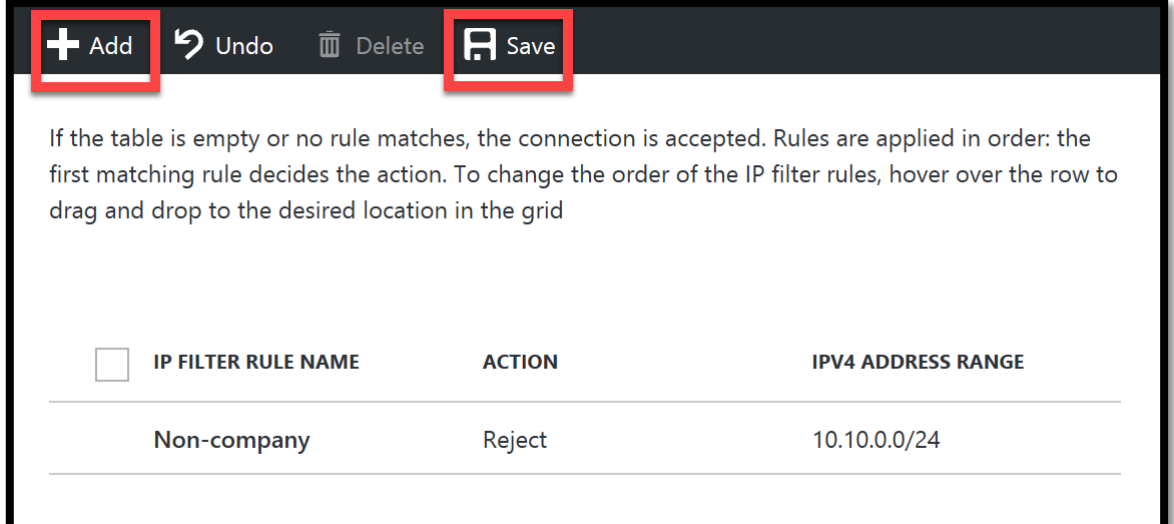

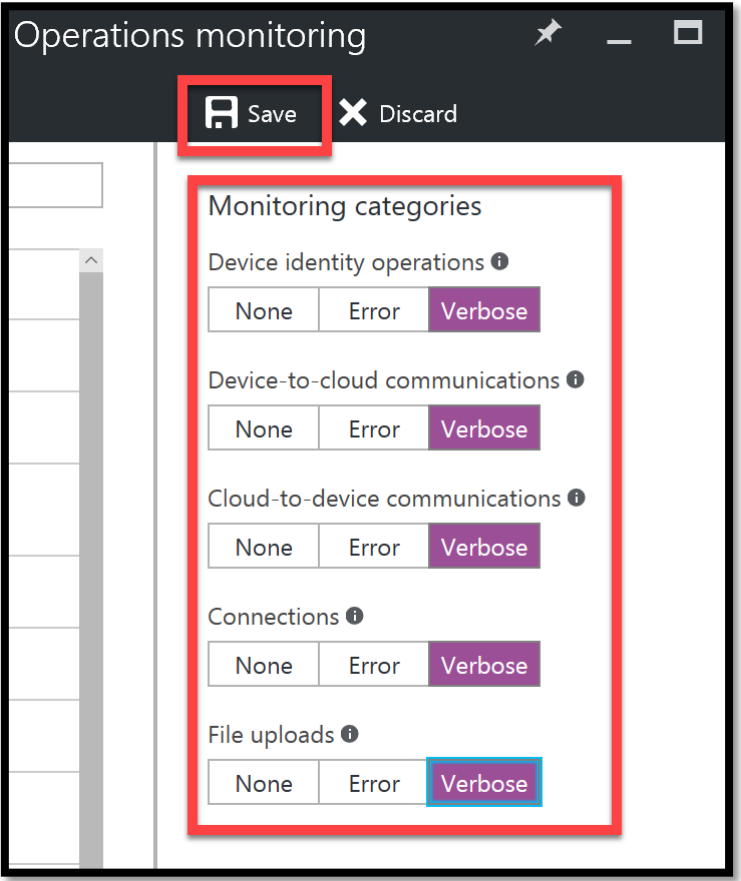

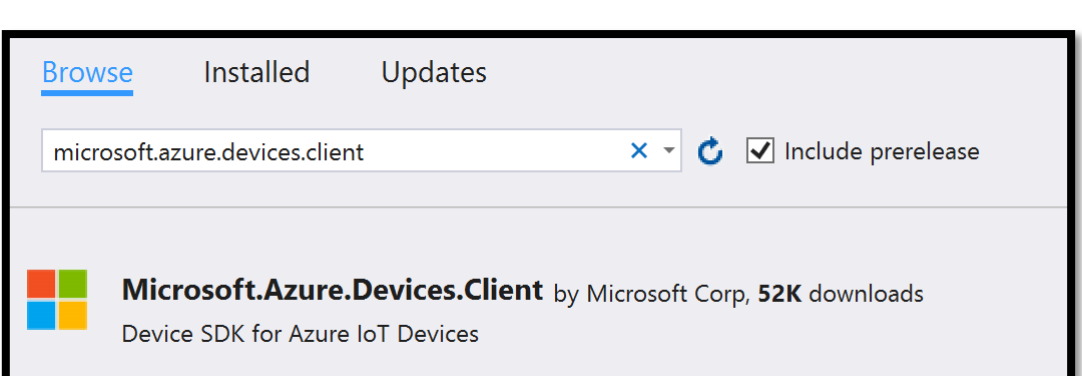

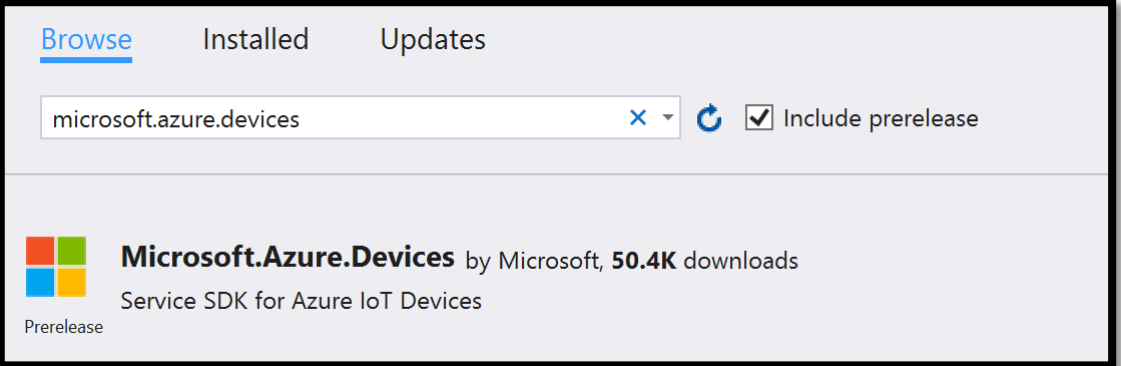

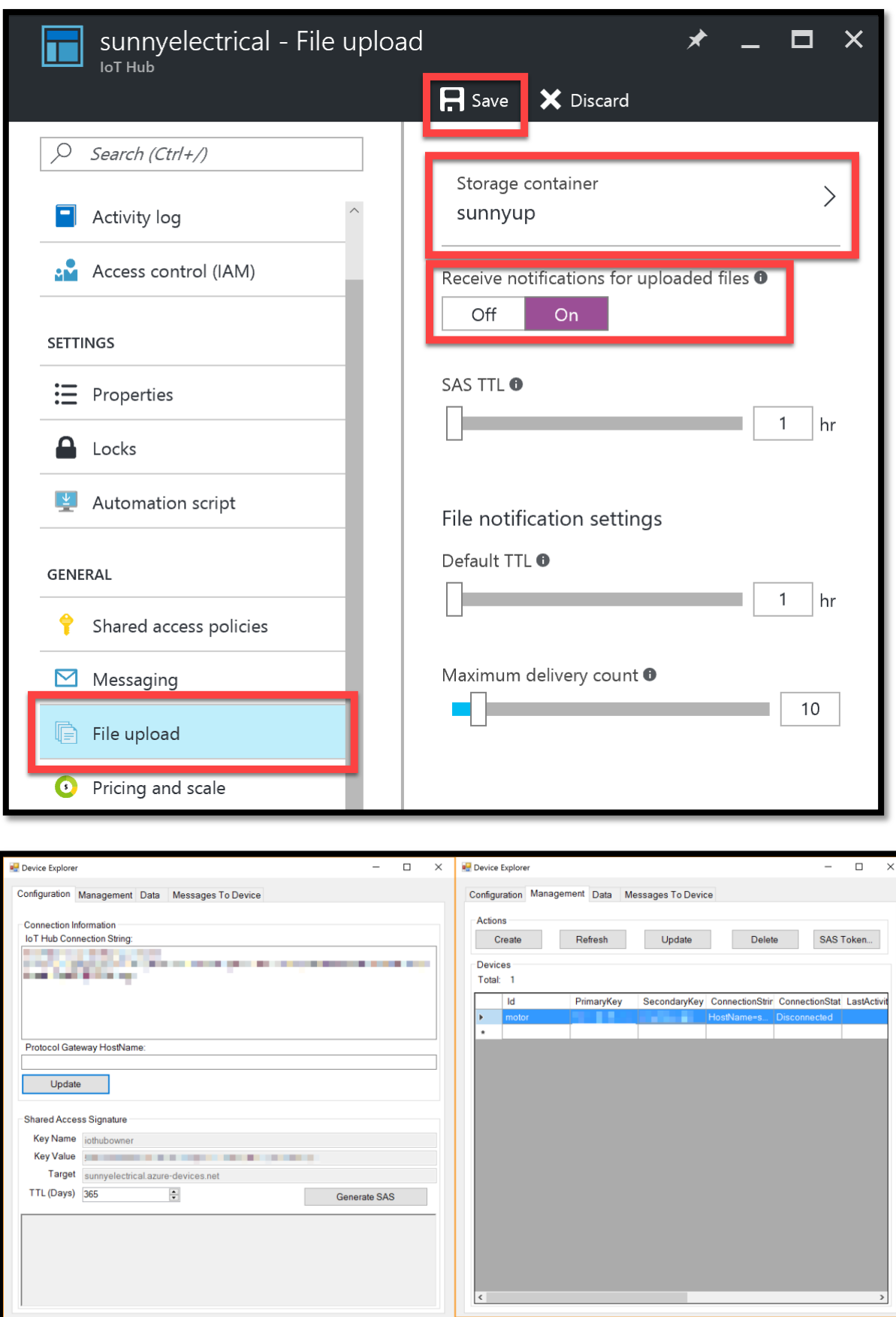

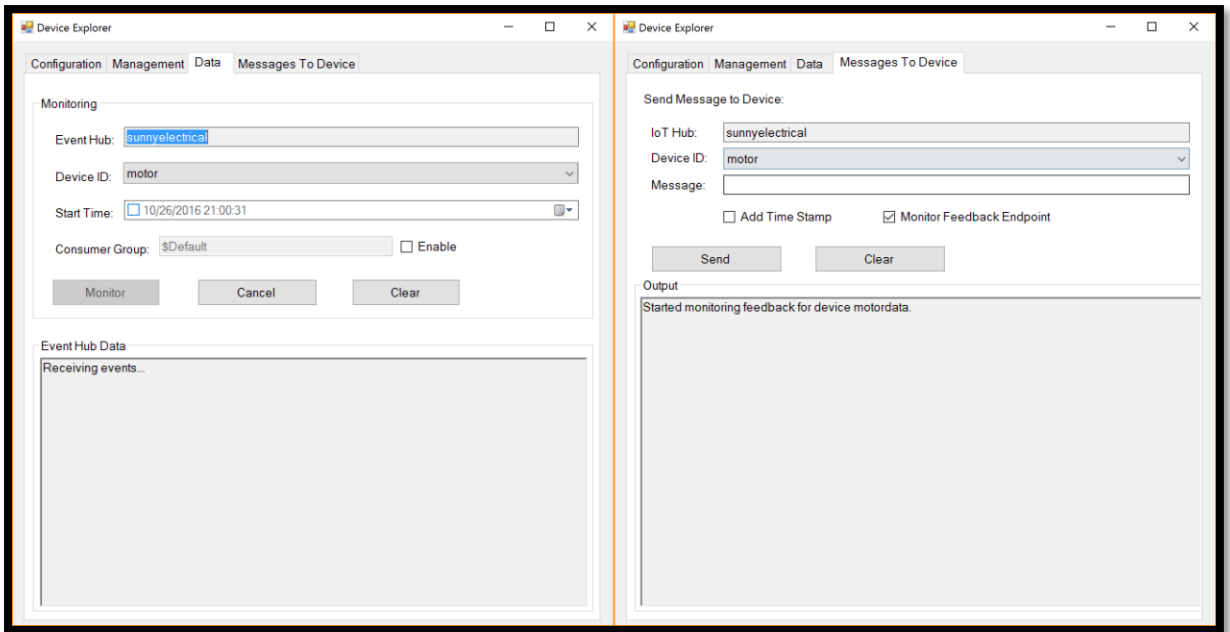

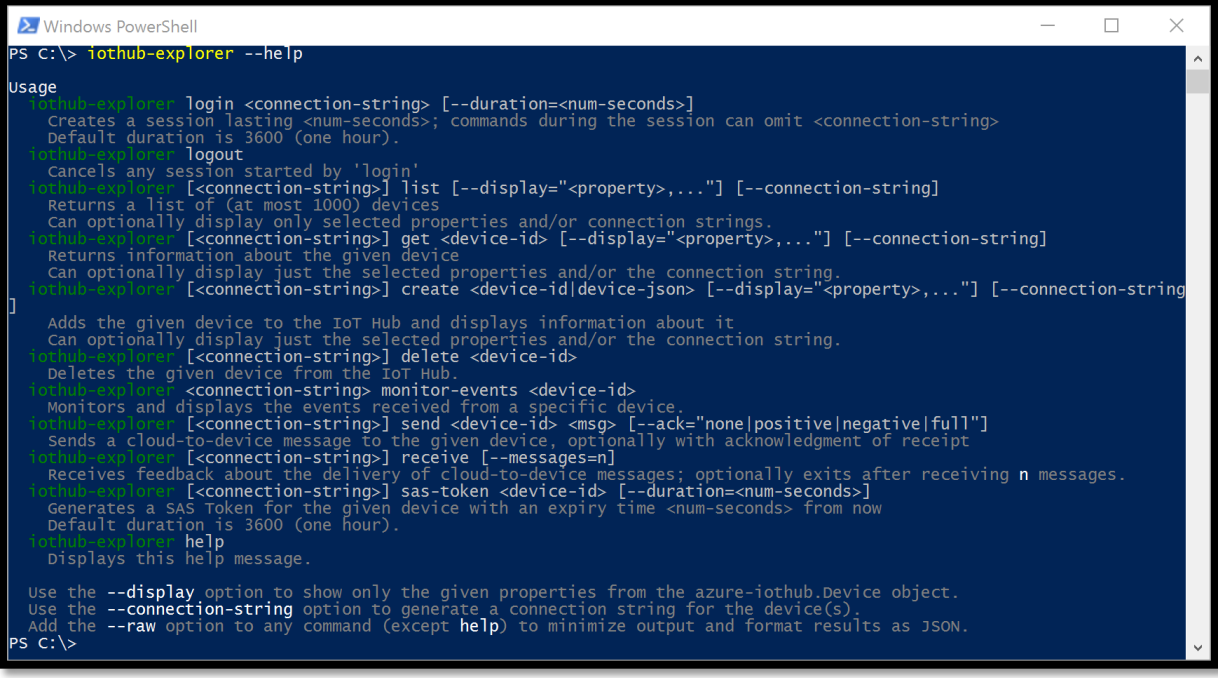

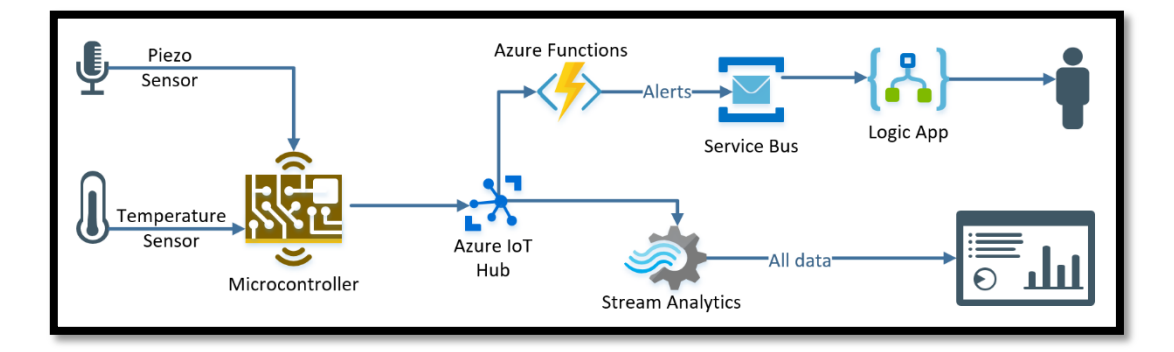

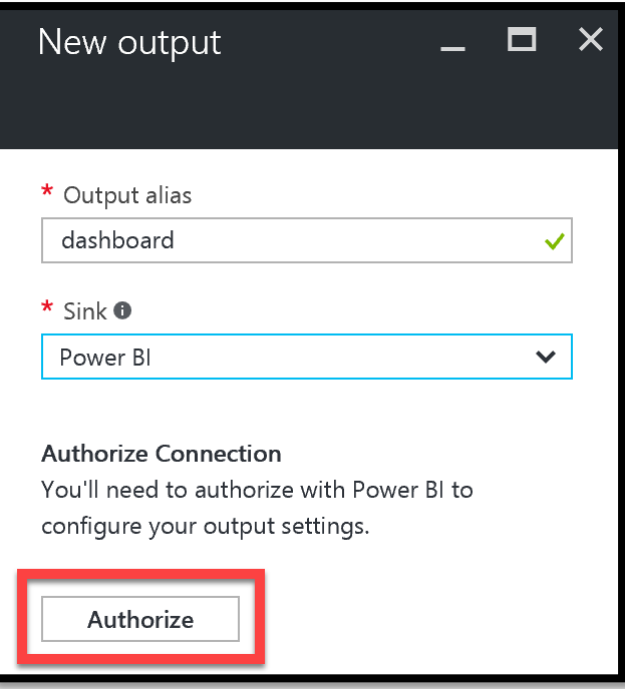

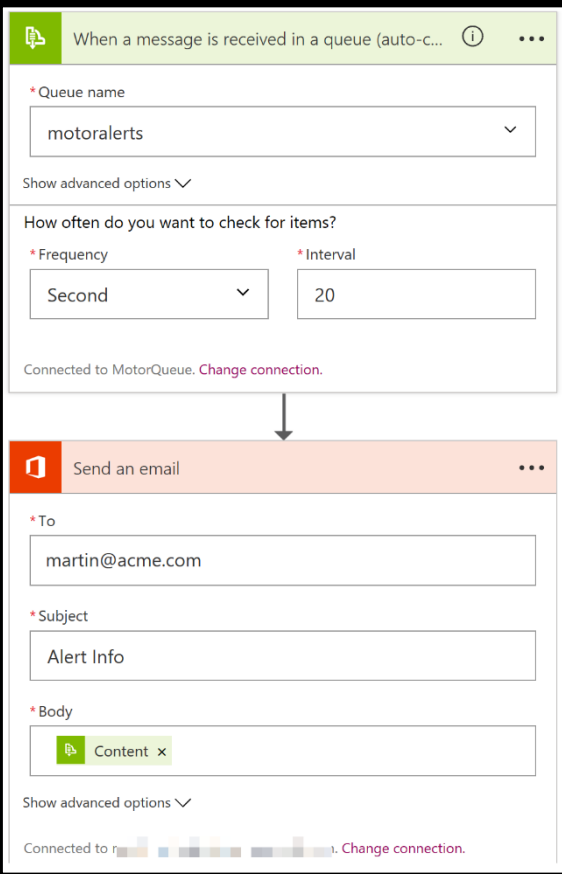

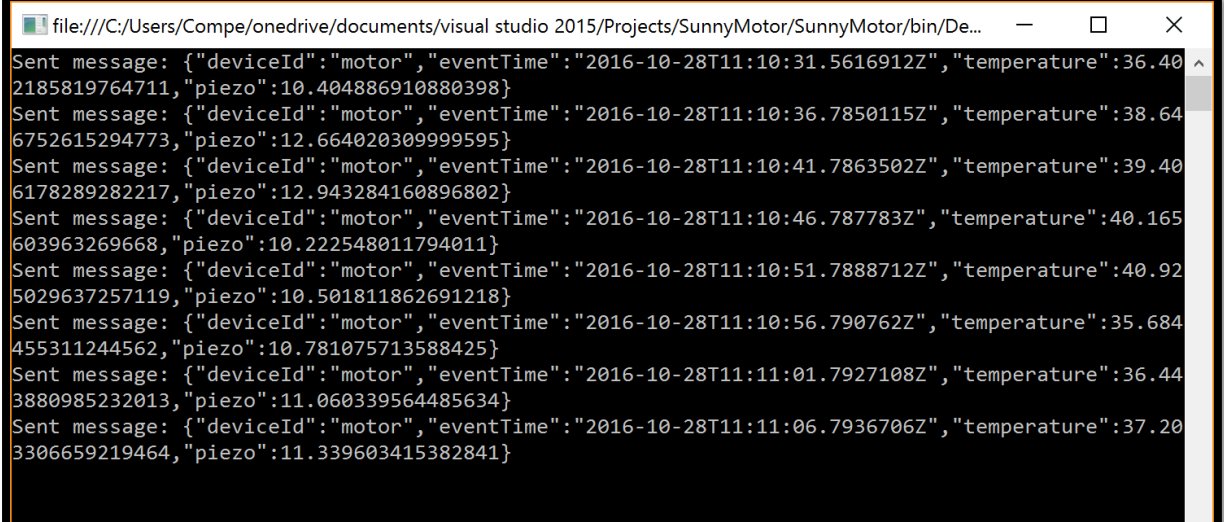

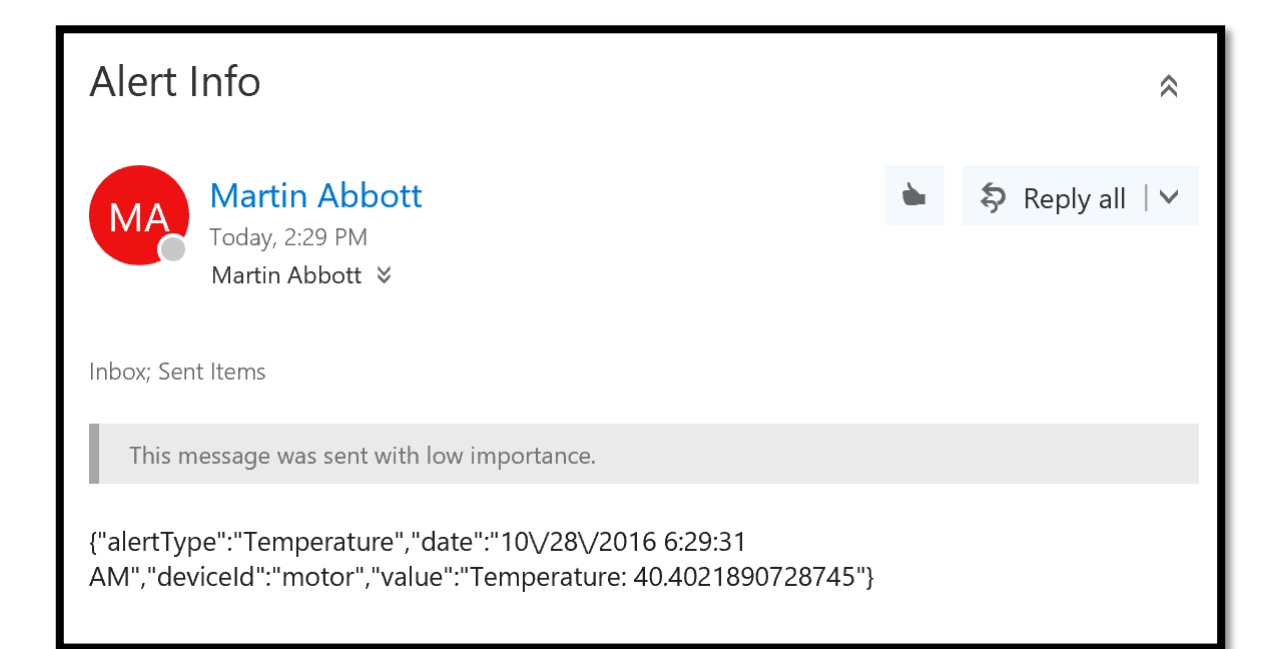

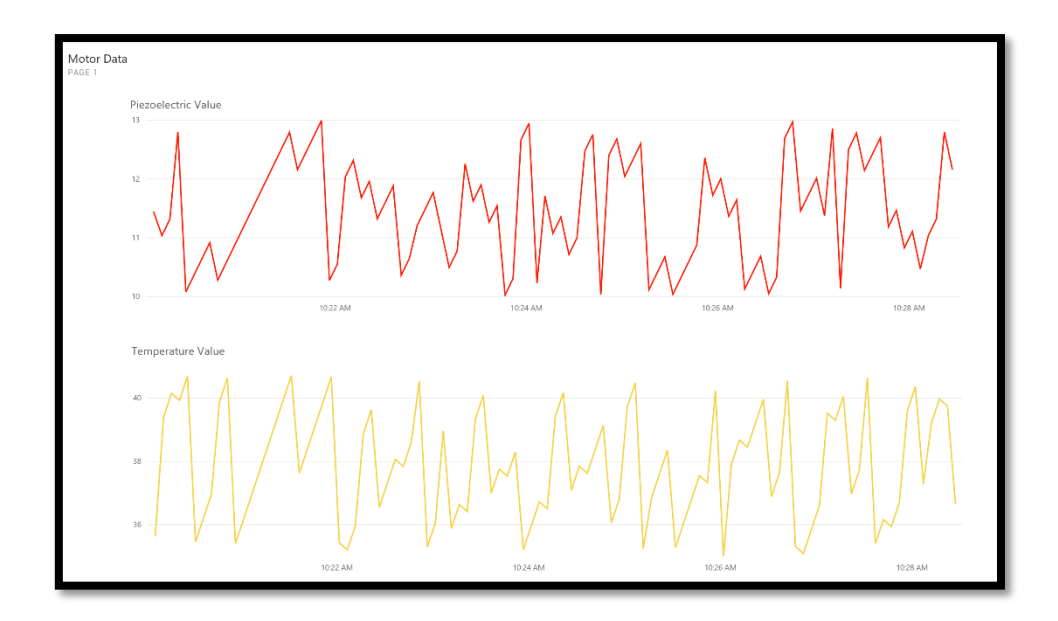

## **Chapter 12: EAI/B2B Integration Using Logic Apps**

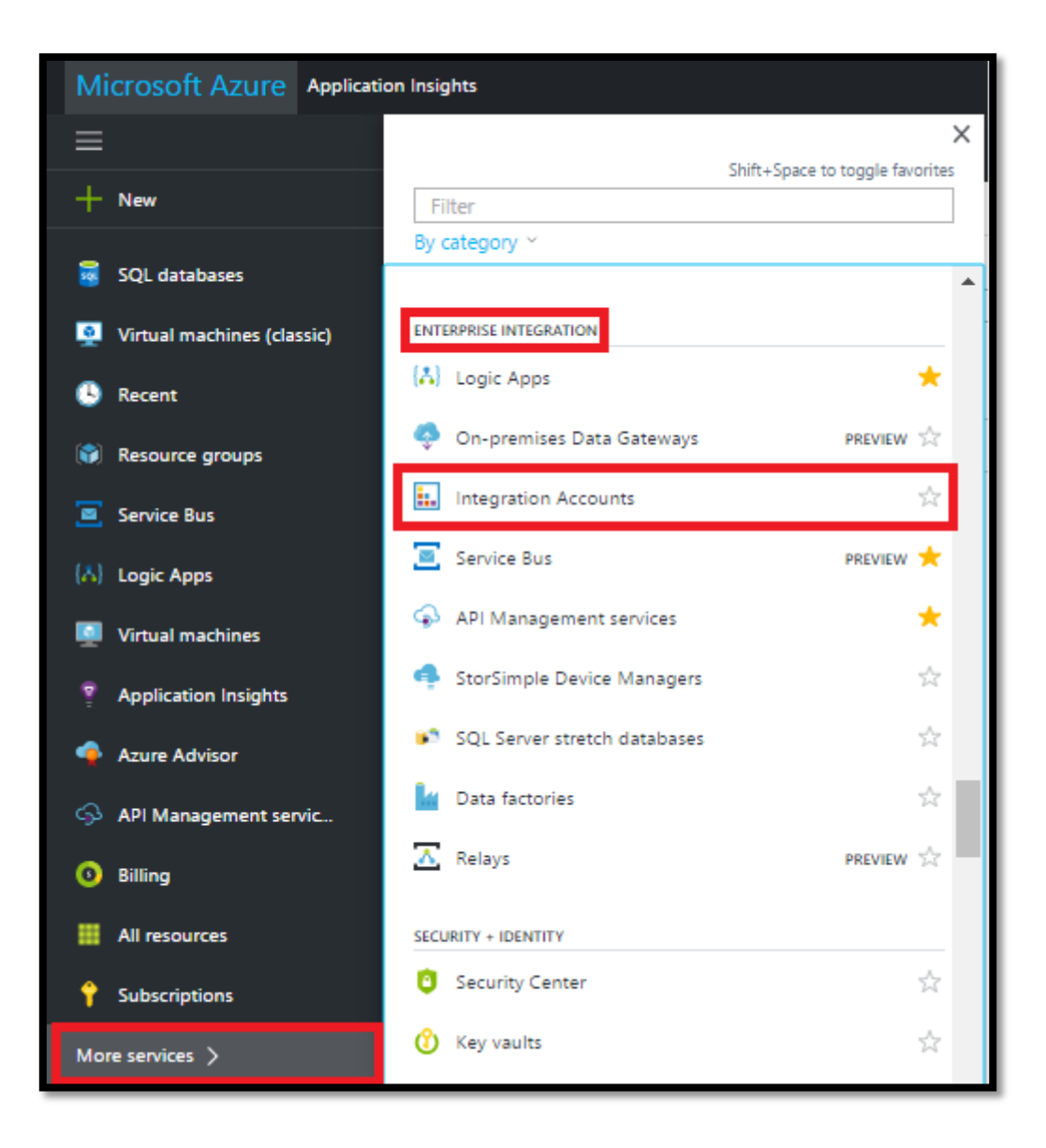

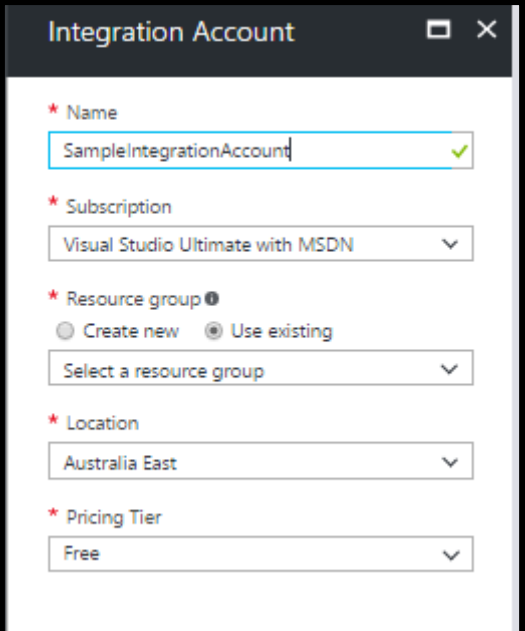

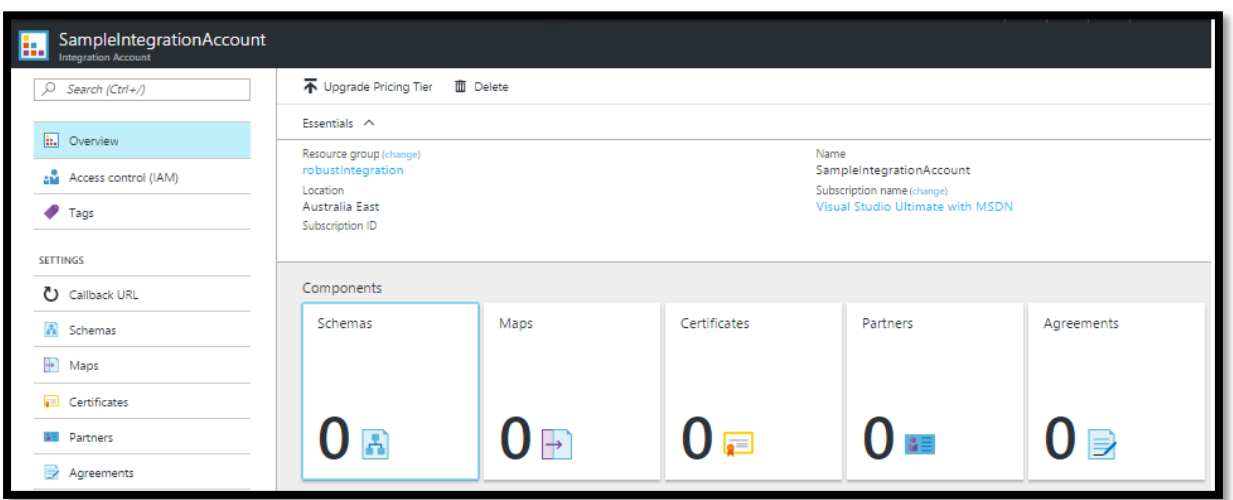

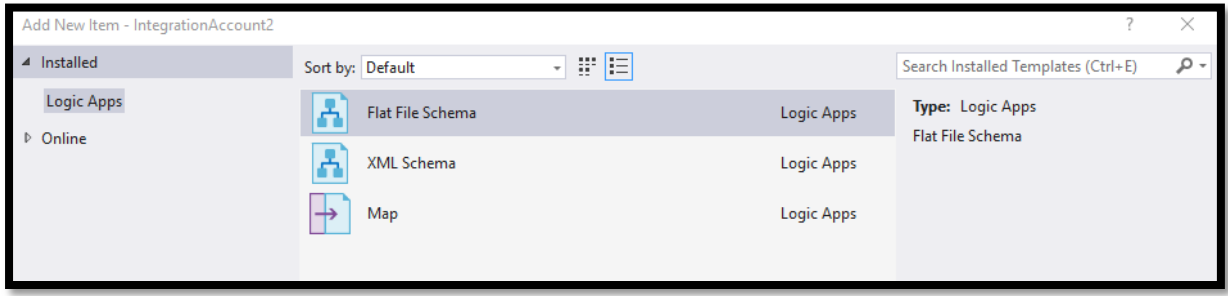

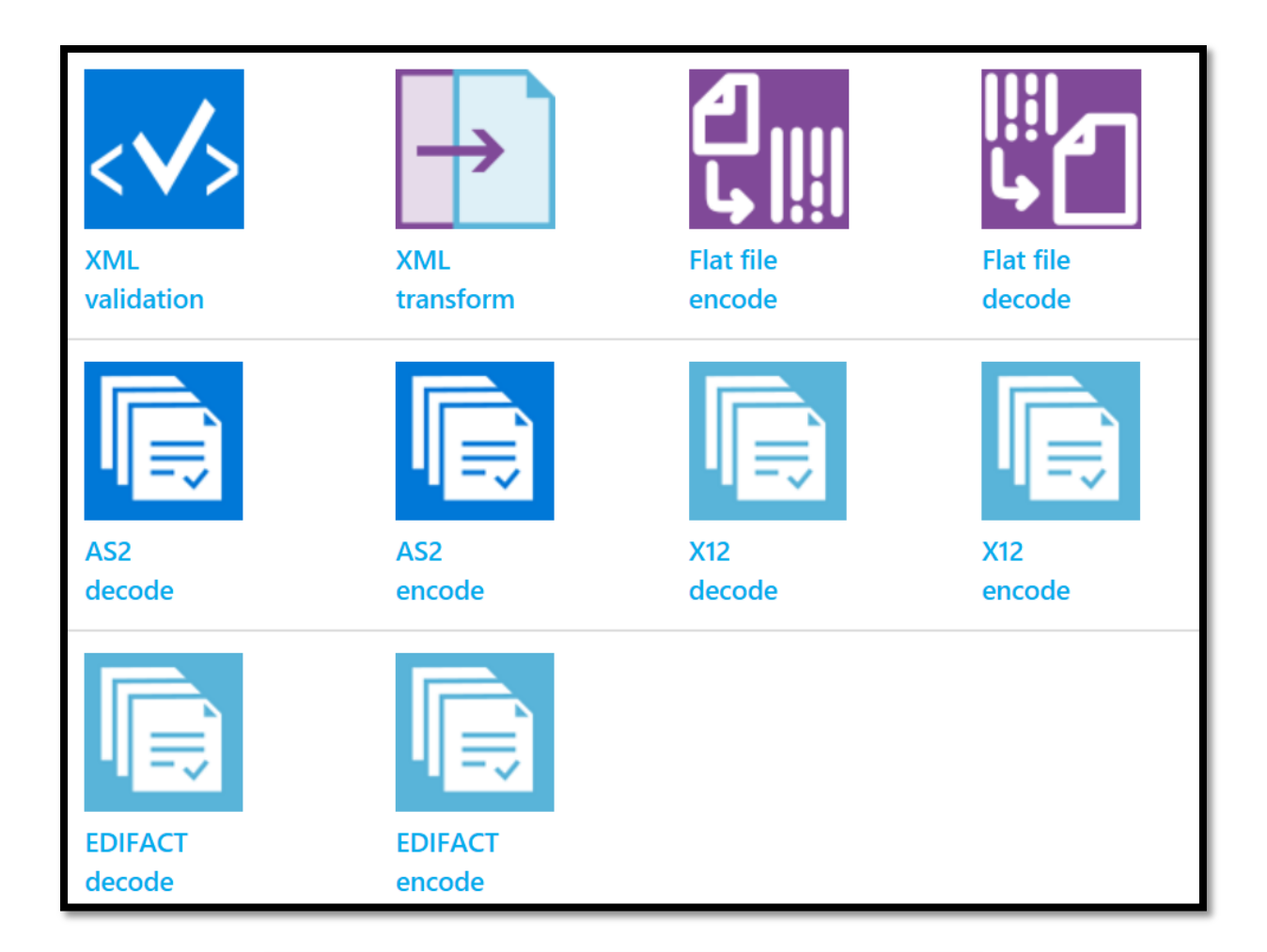

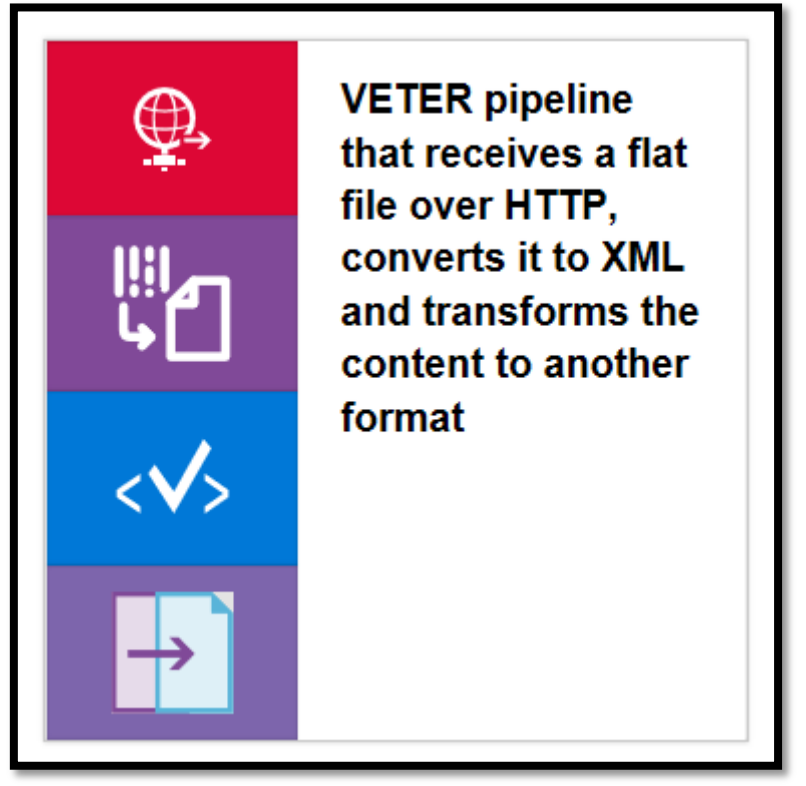

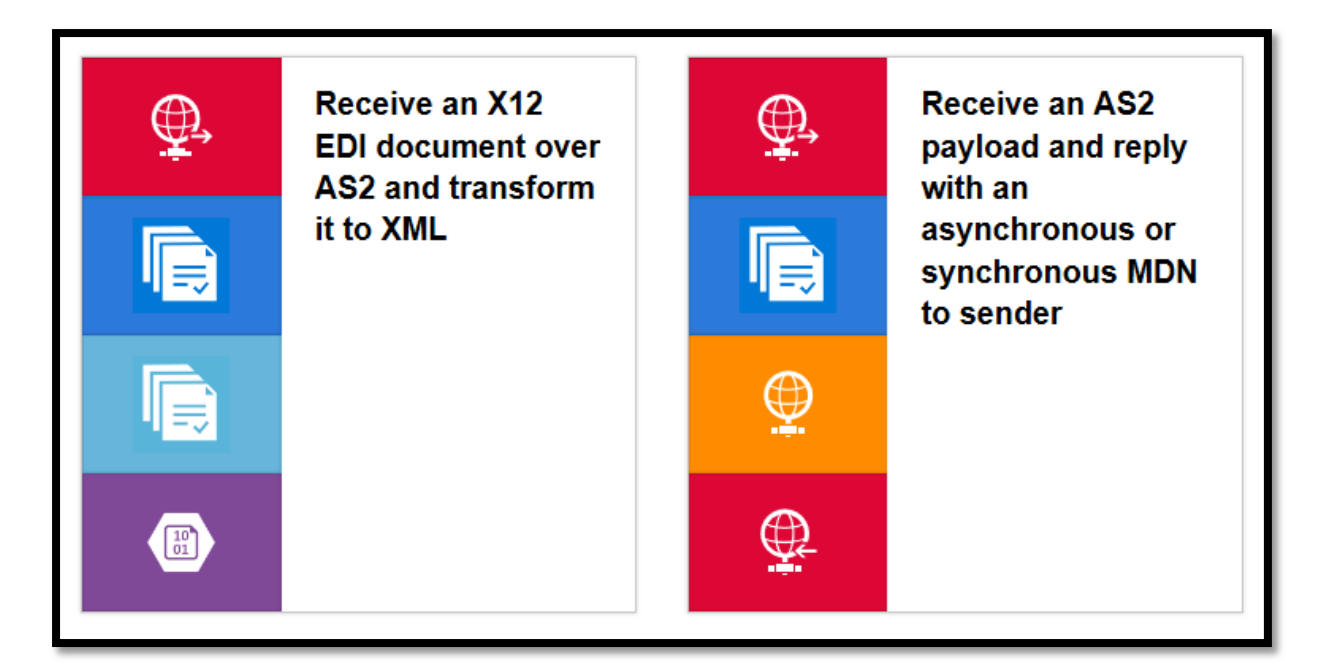

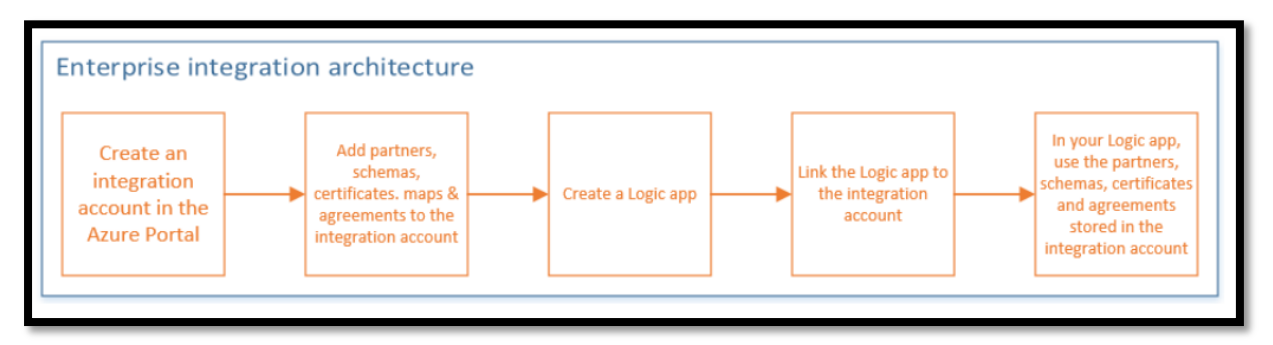

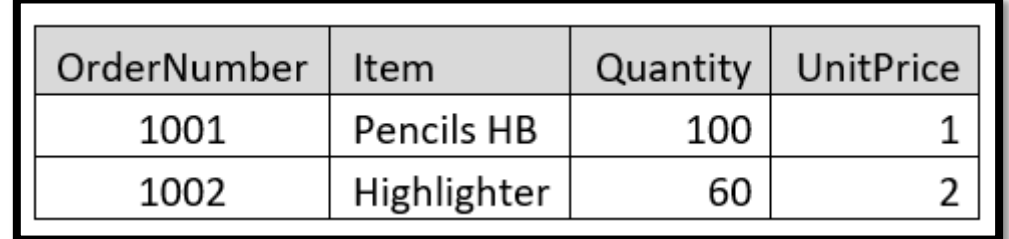

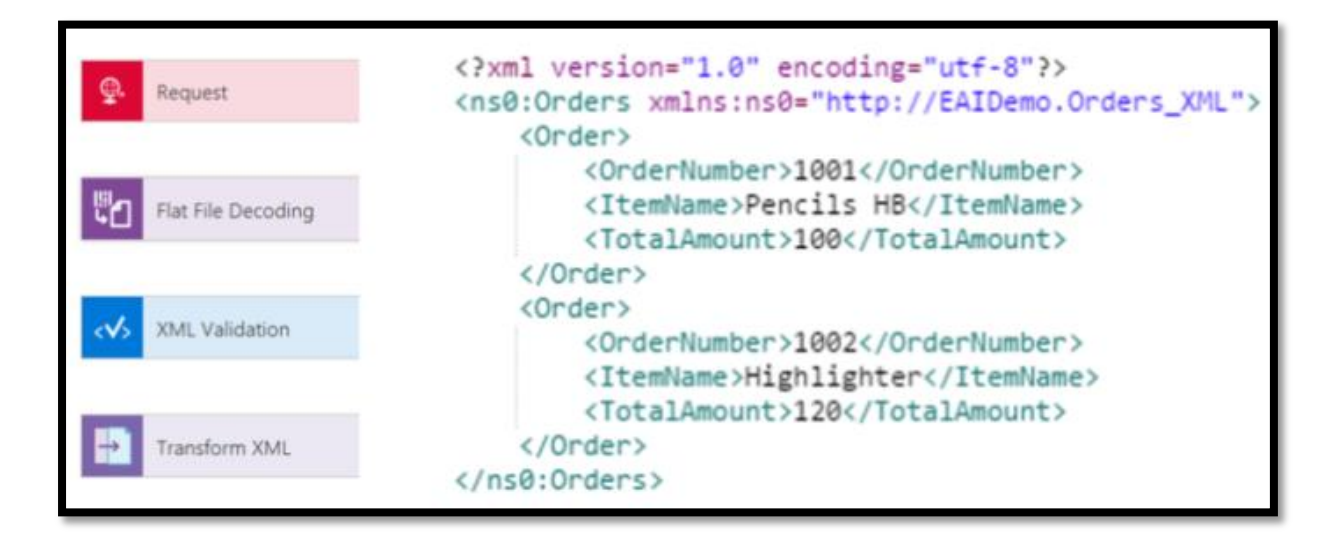

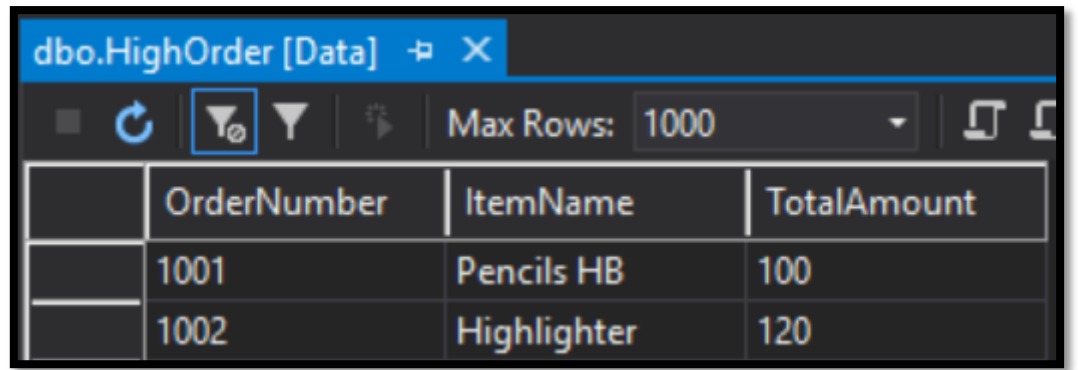

VETER pipeline that receives a flat file over HTTP, converts it to XML and transforms the content to another format

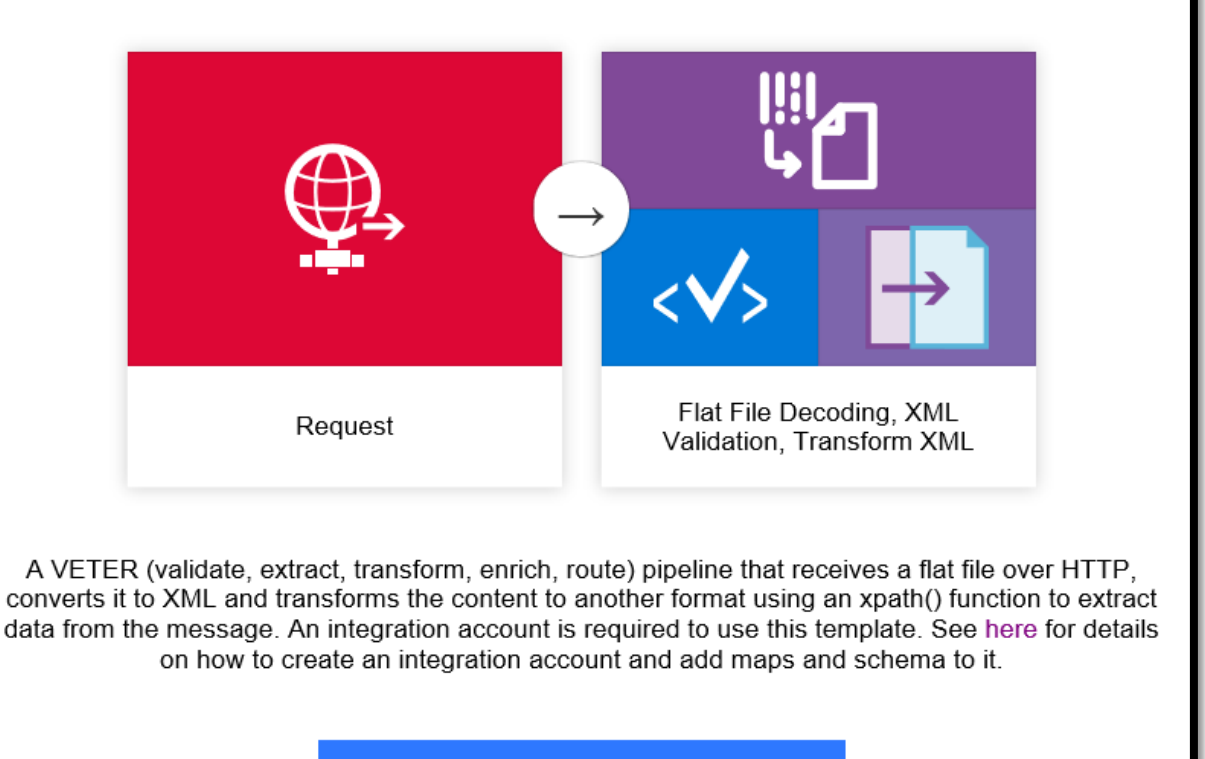

Use this template

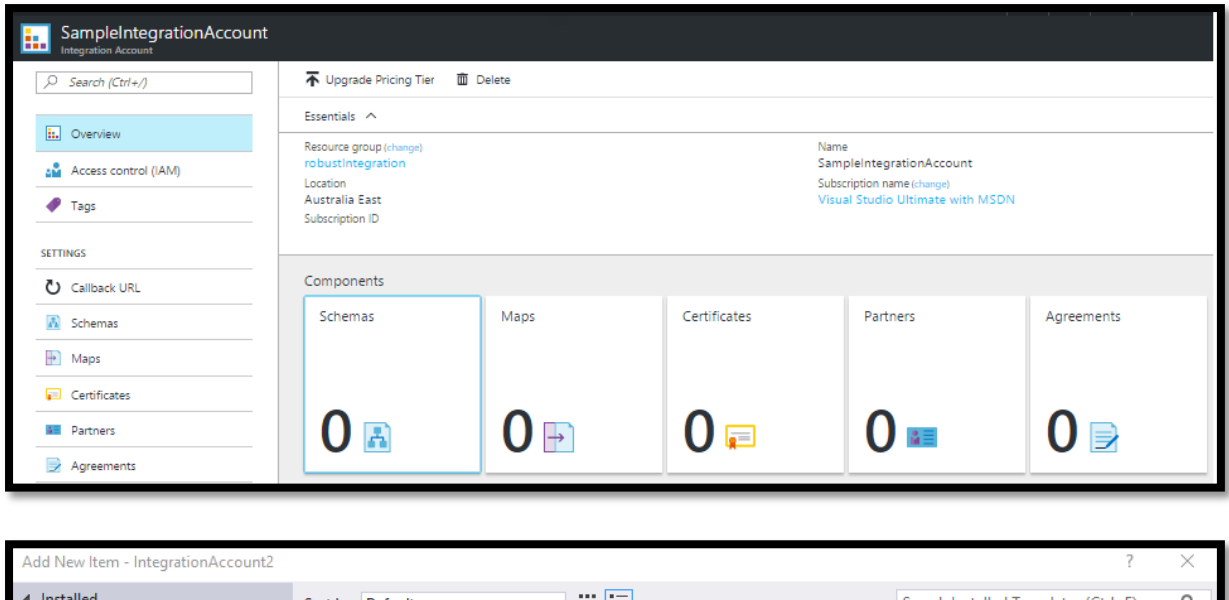

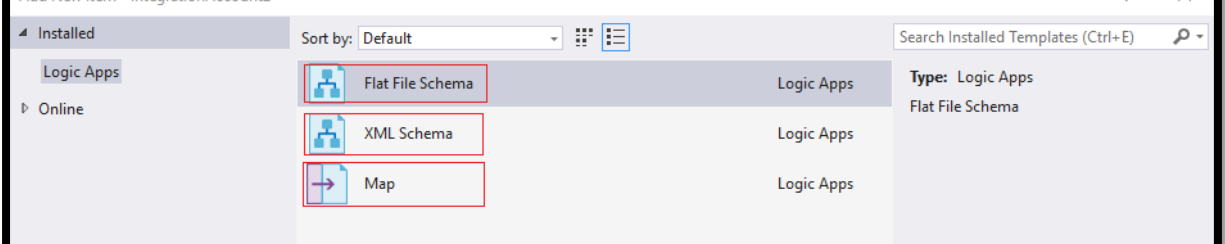

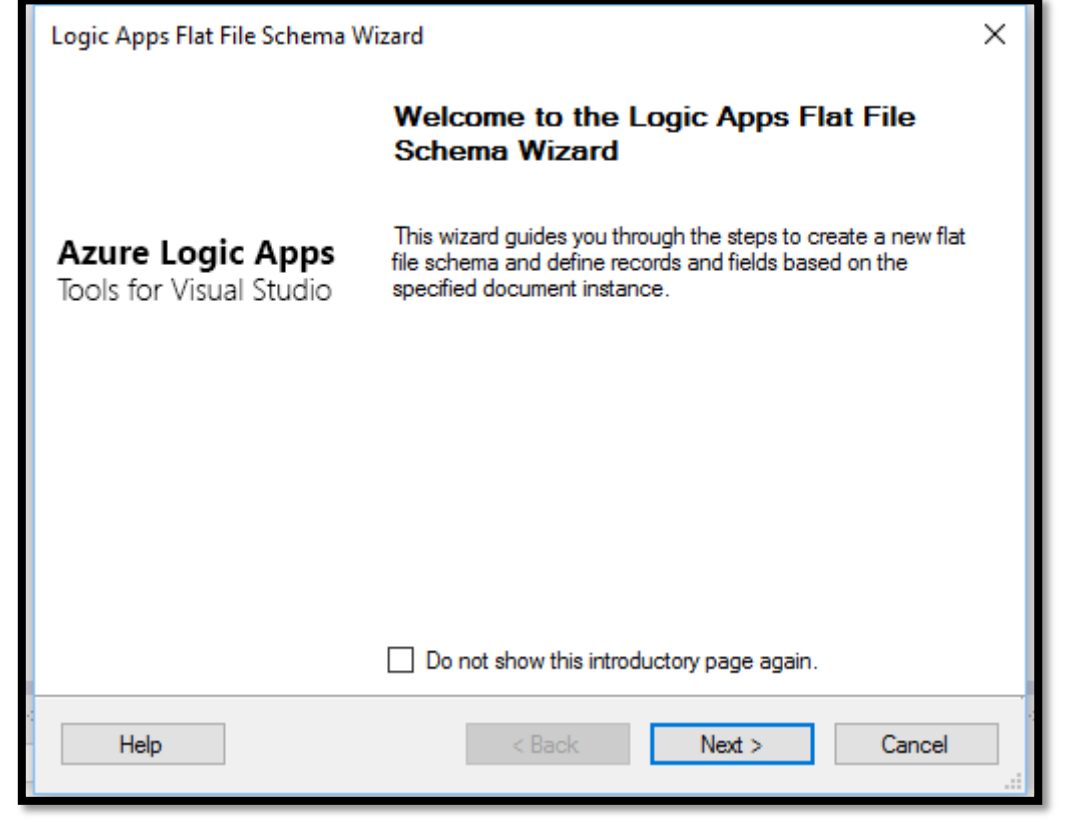

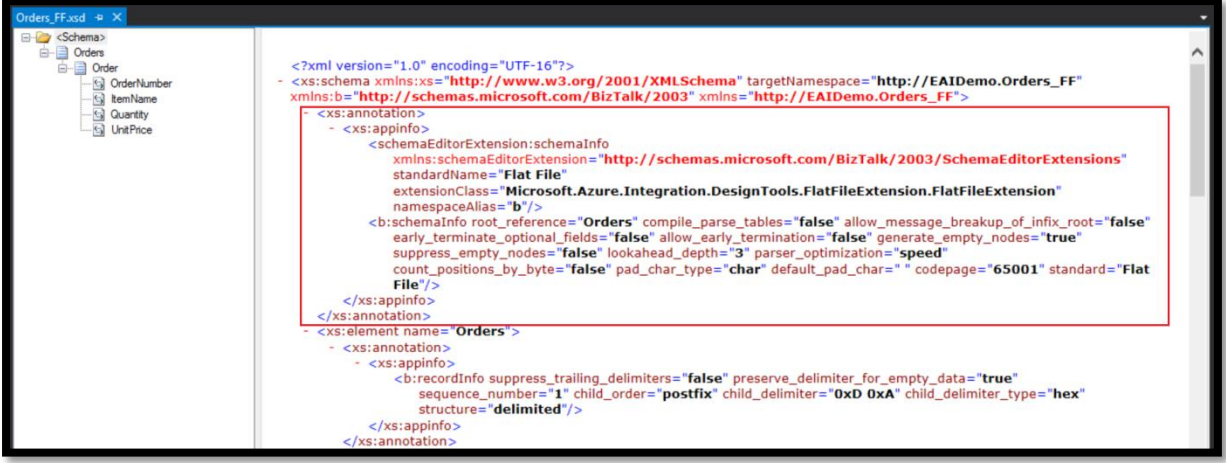

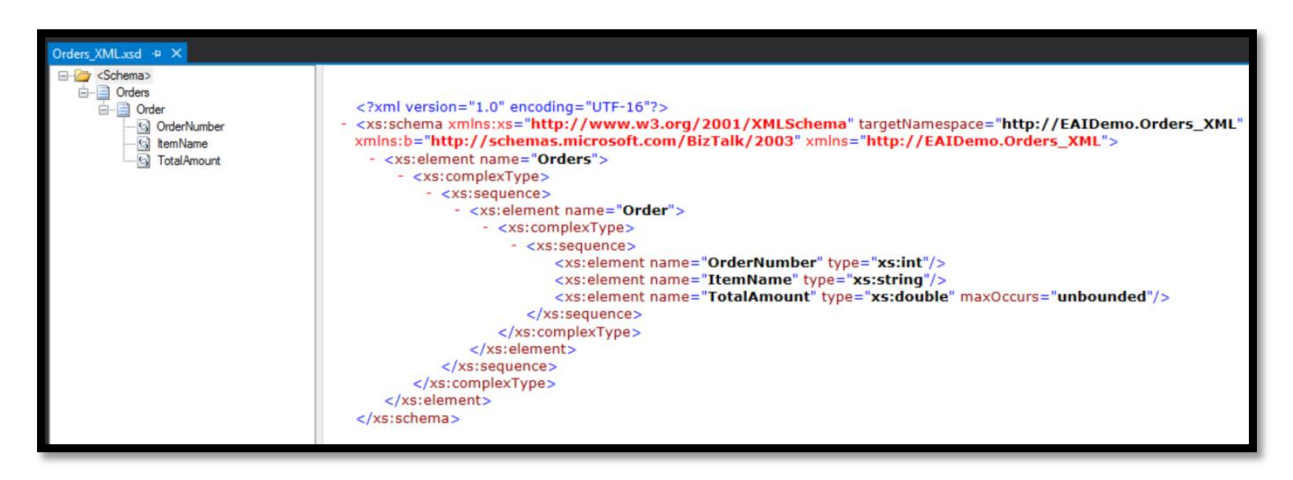

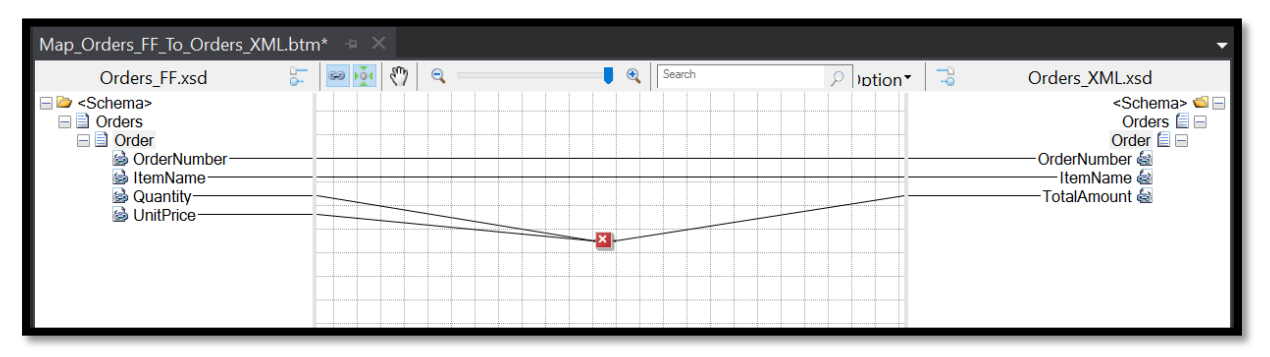

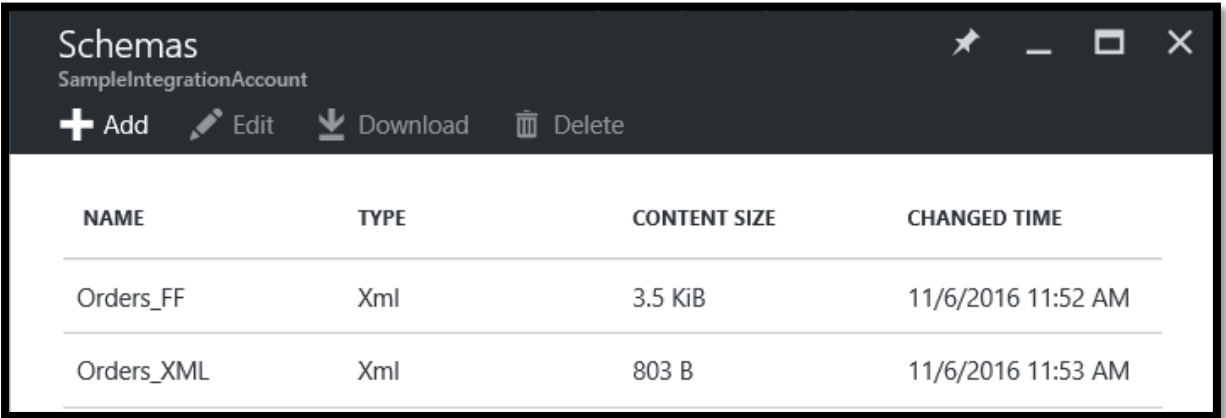

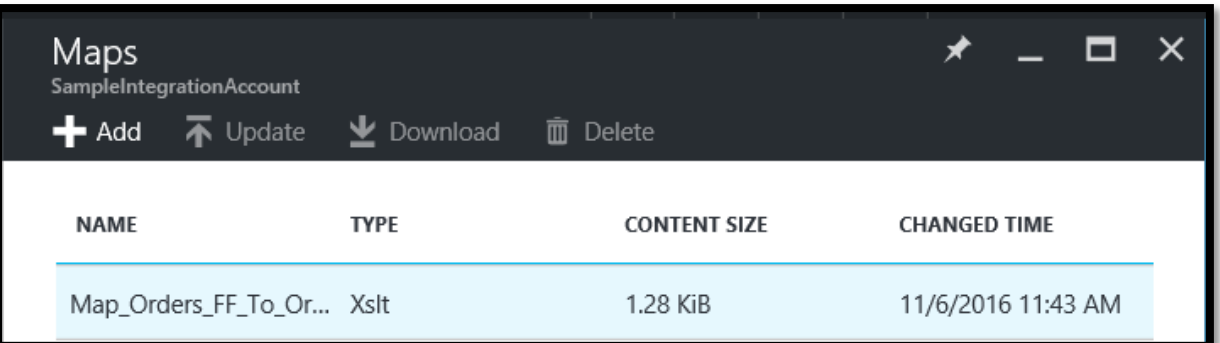

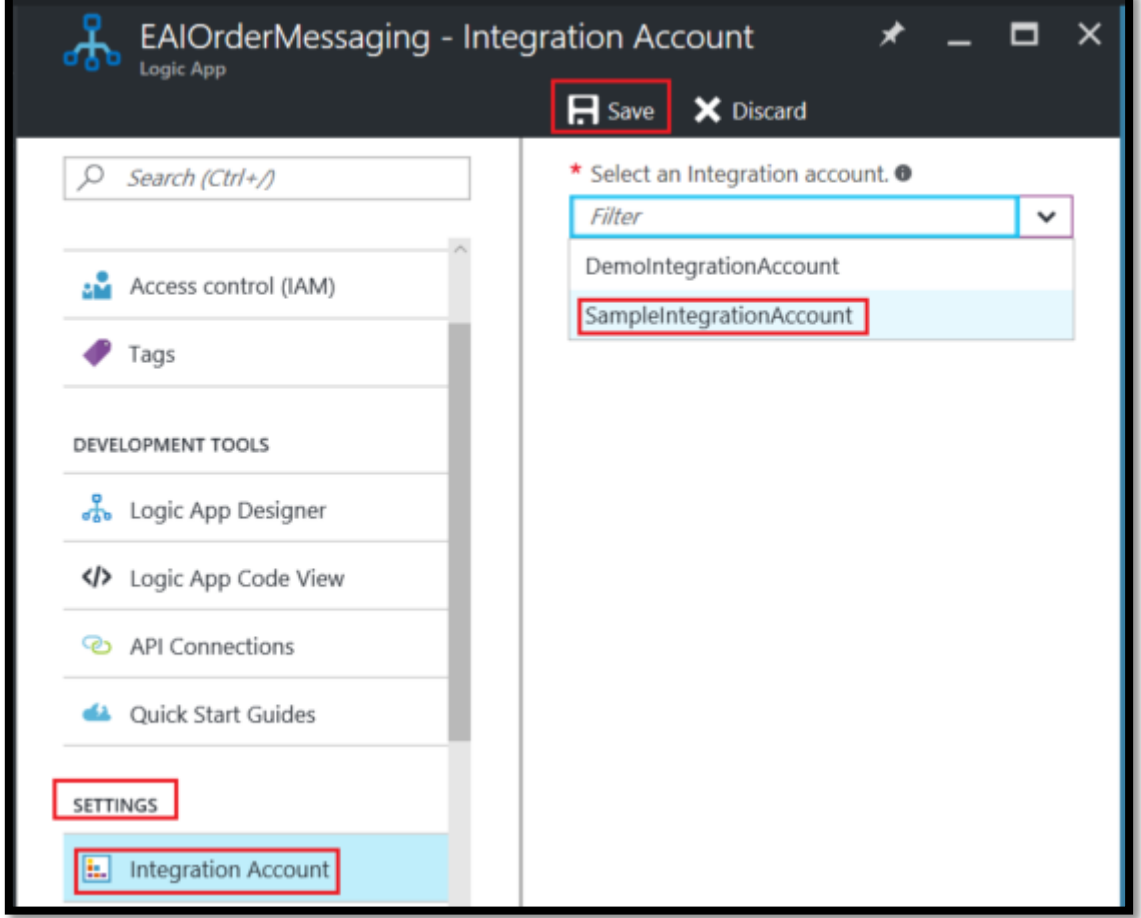

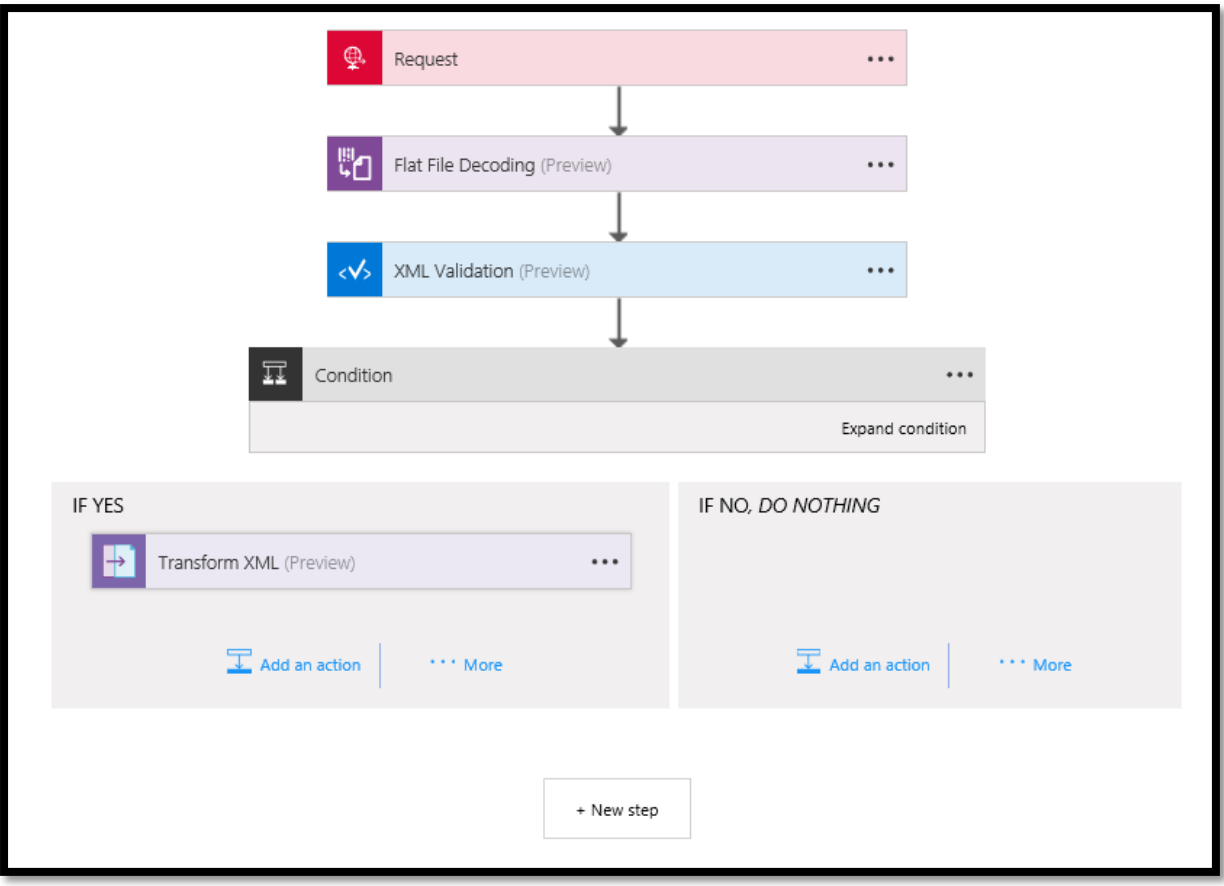

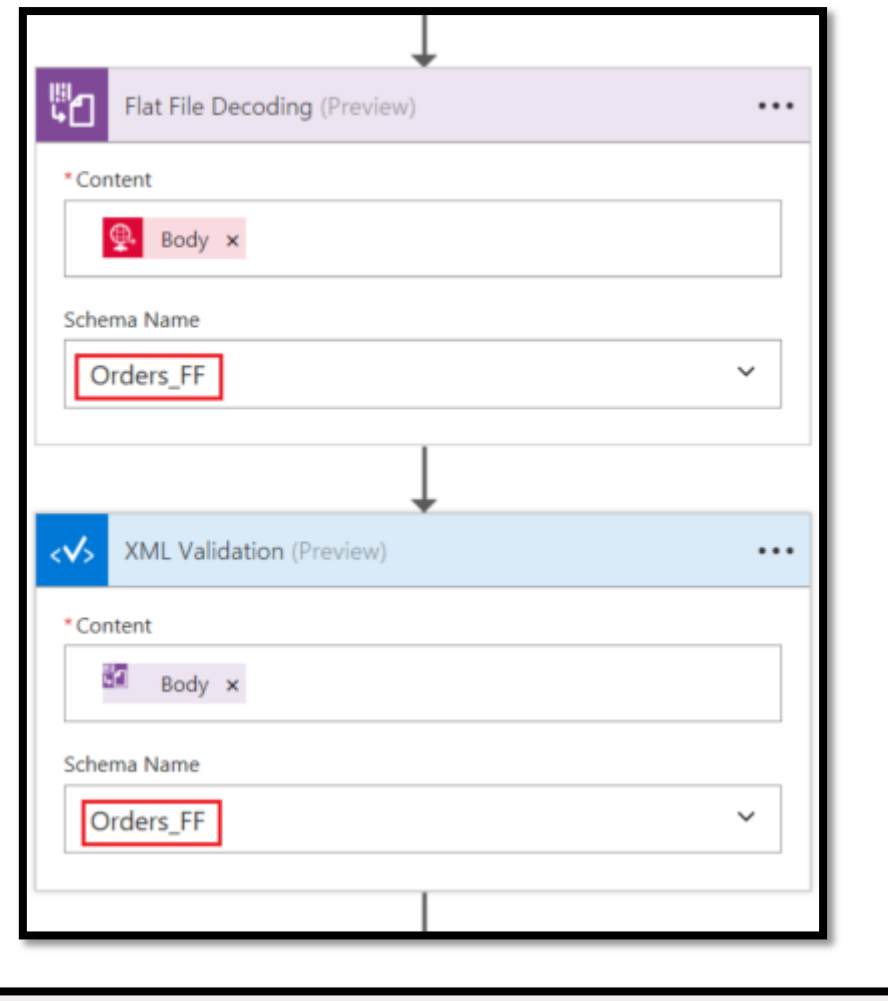

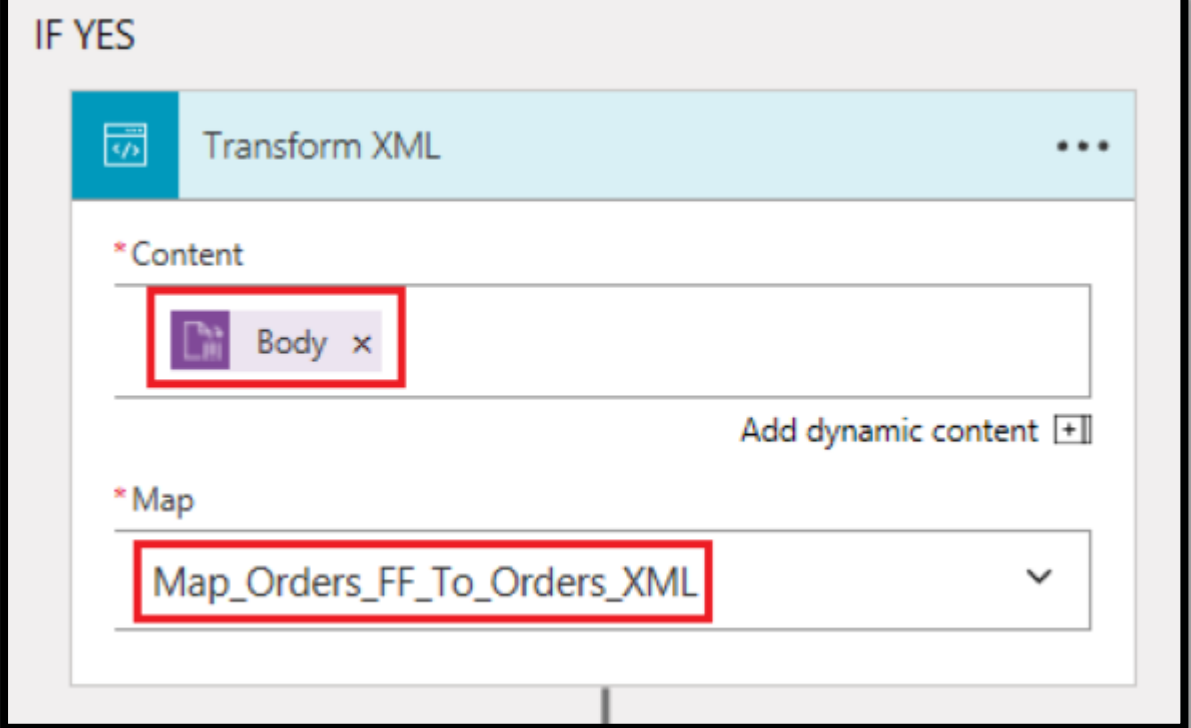

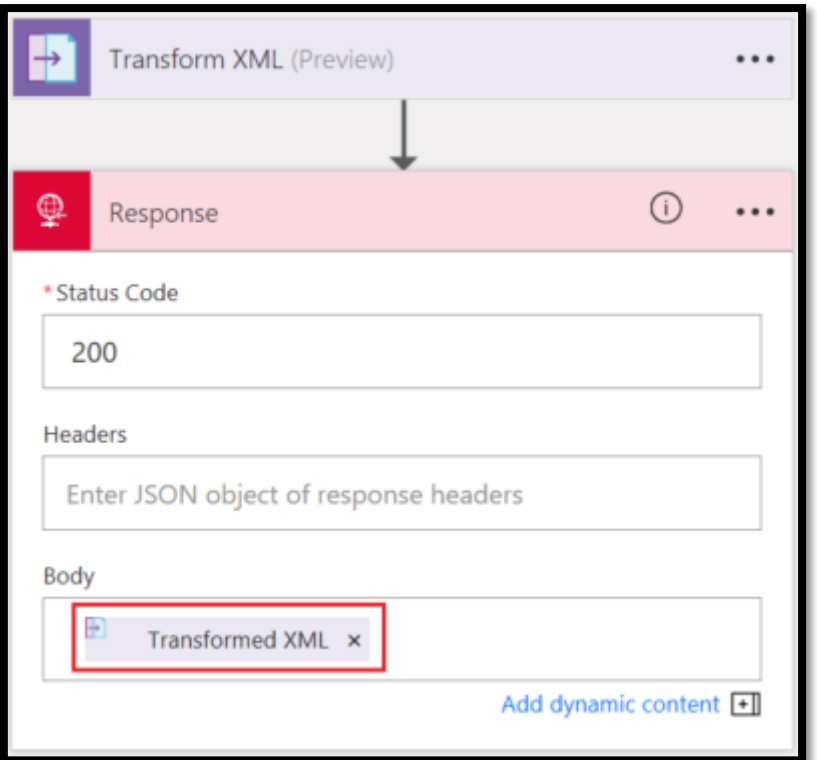

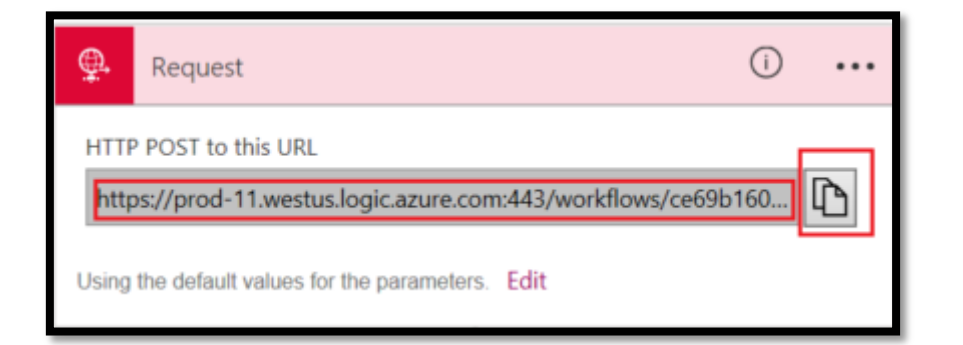

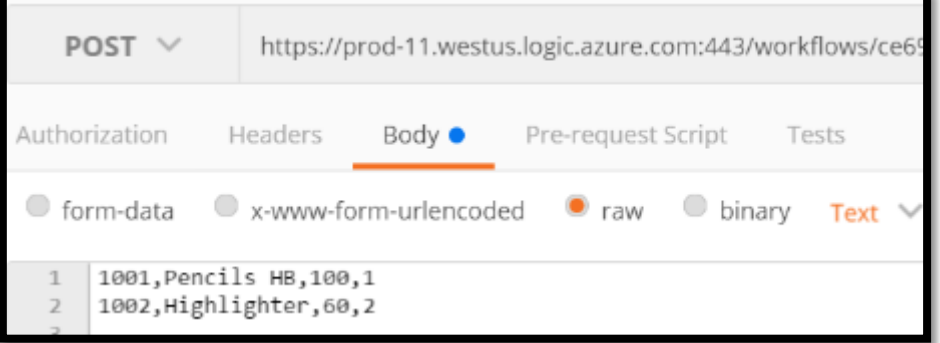
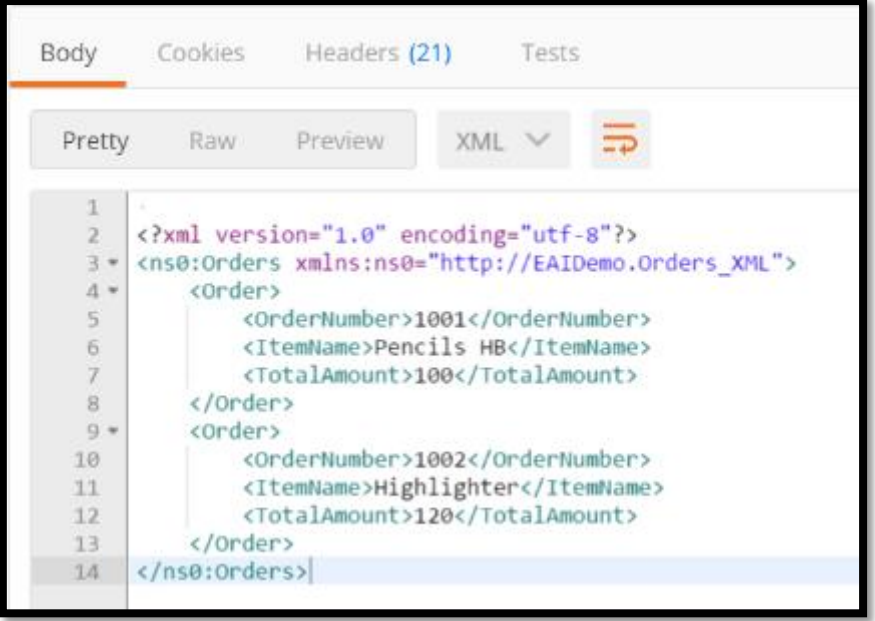

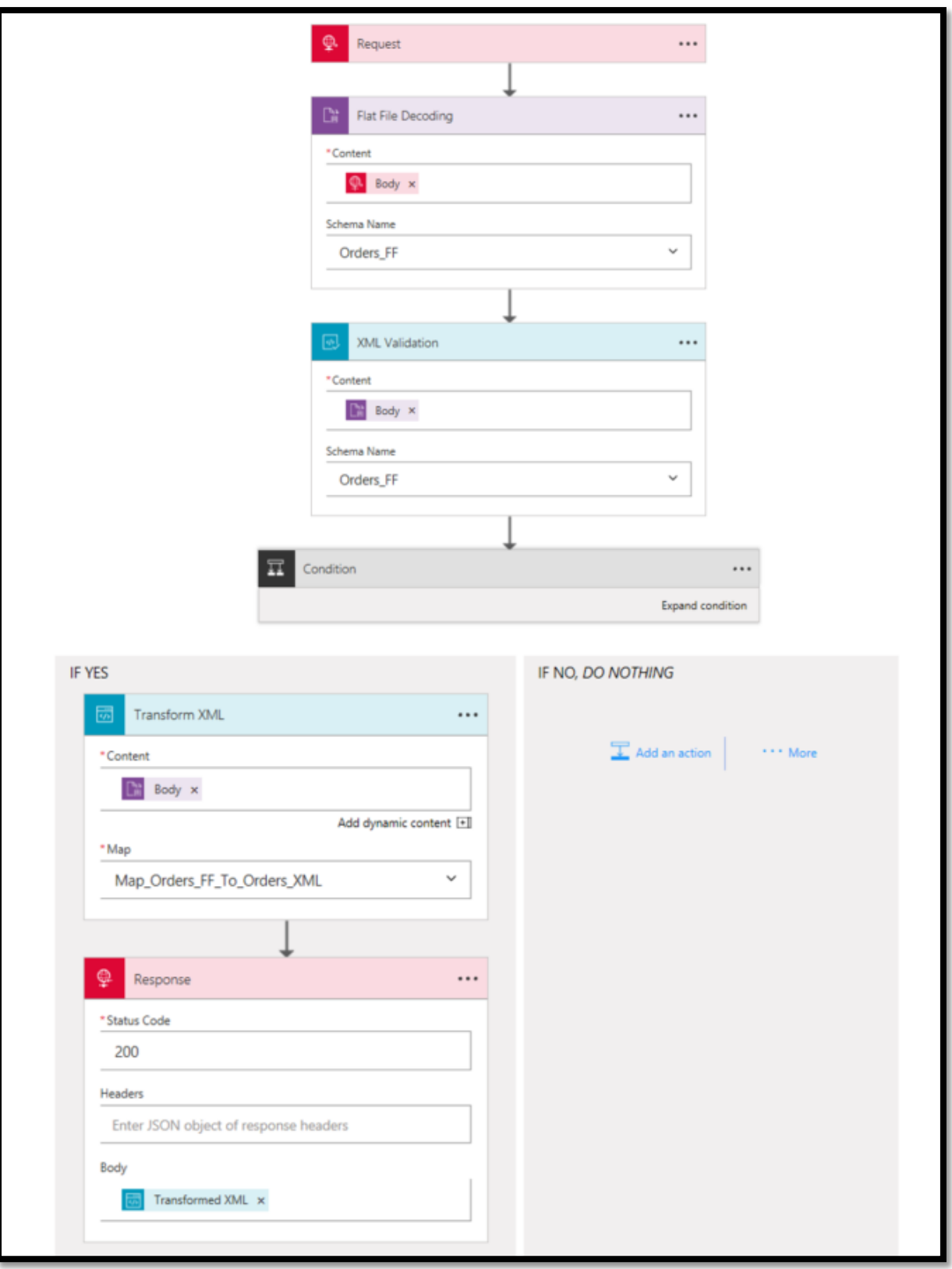

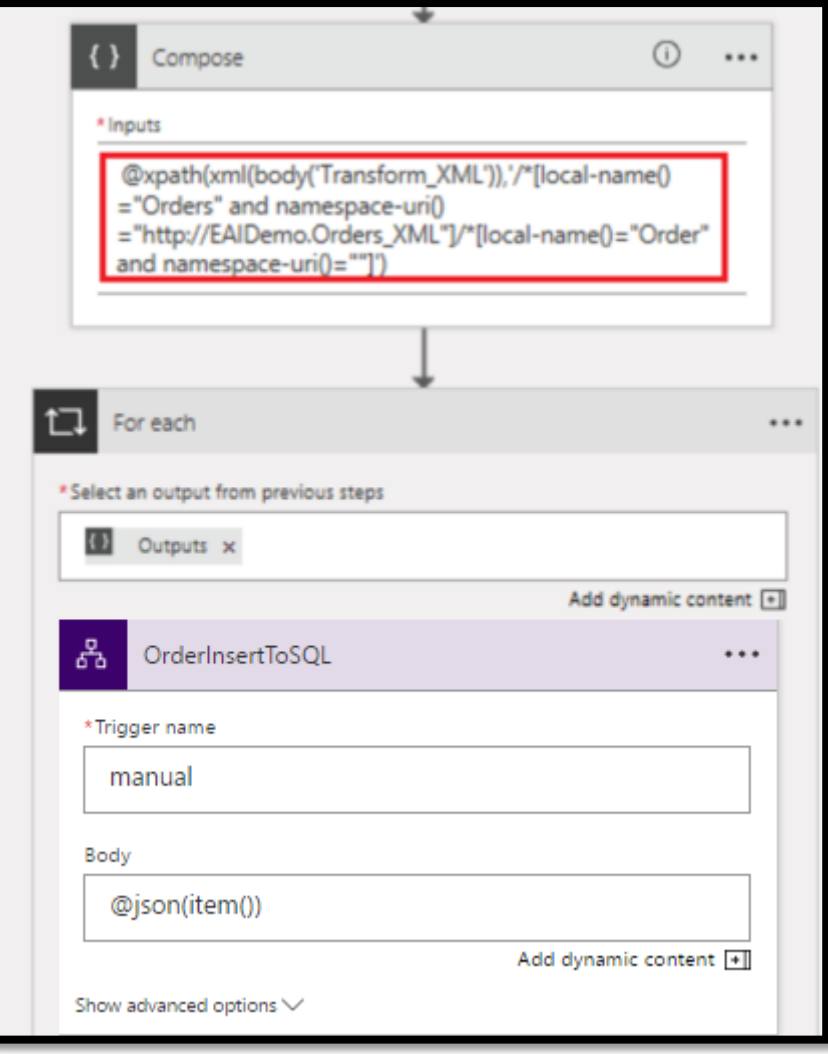

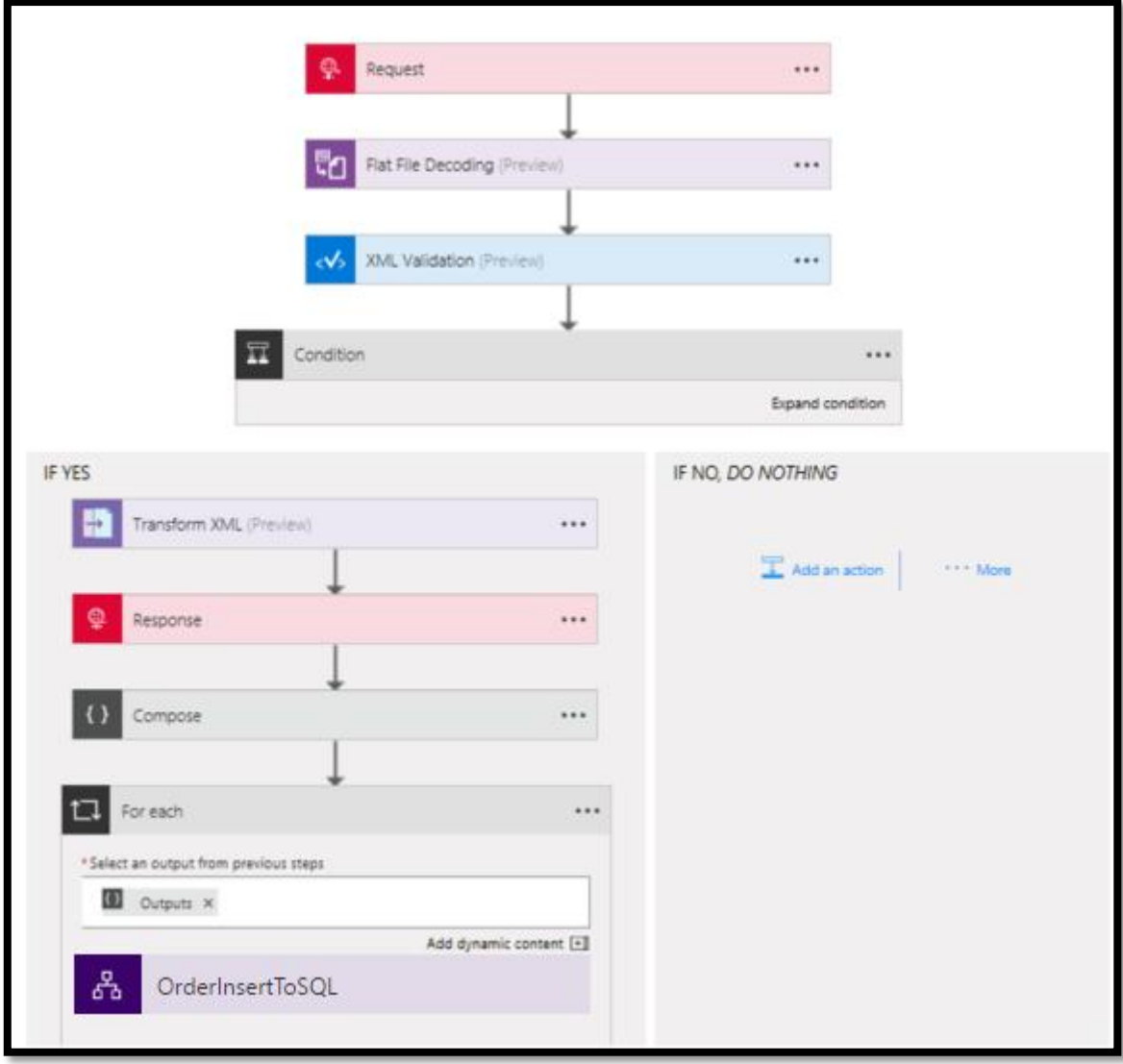

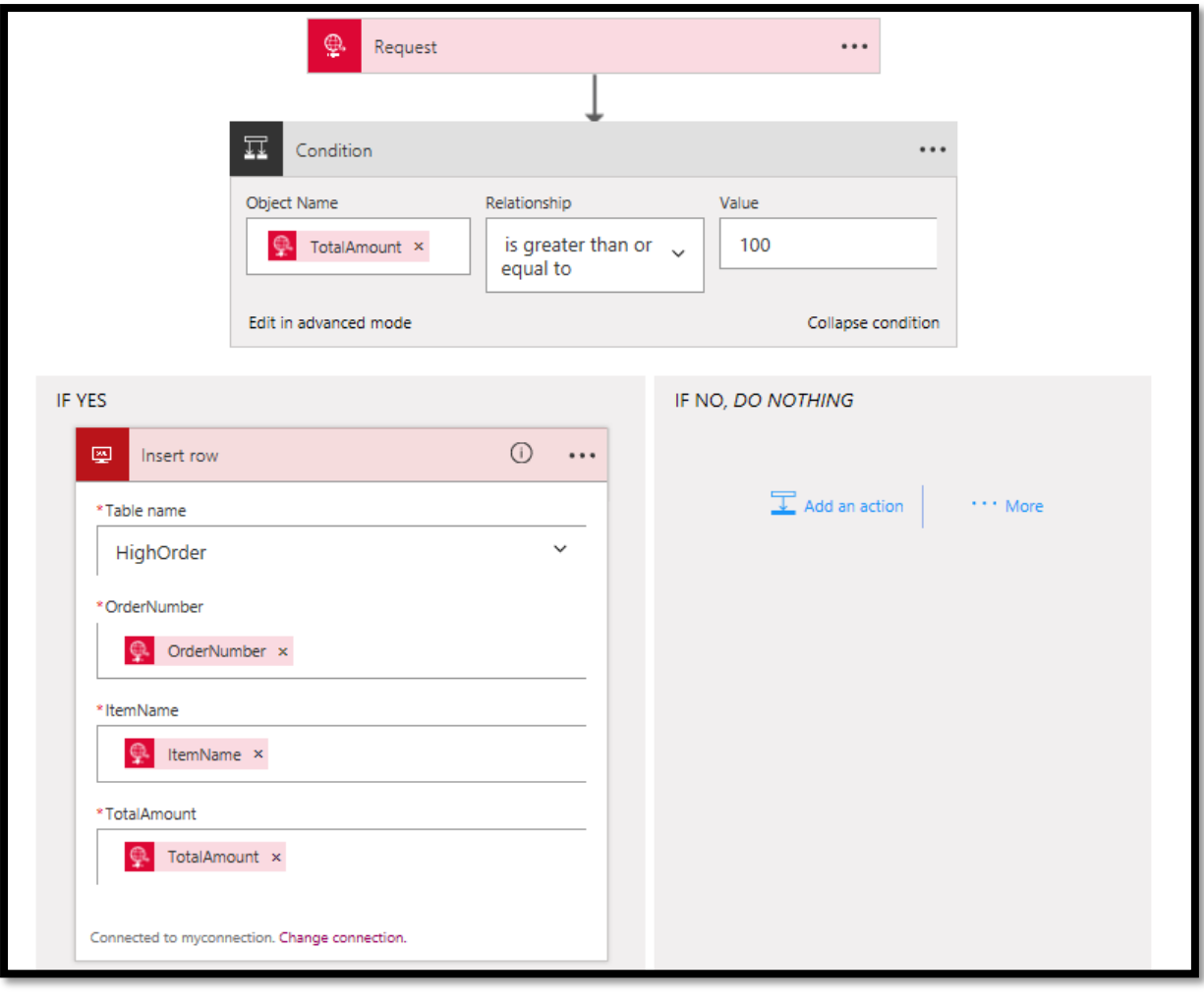

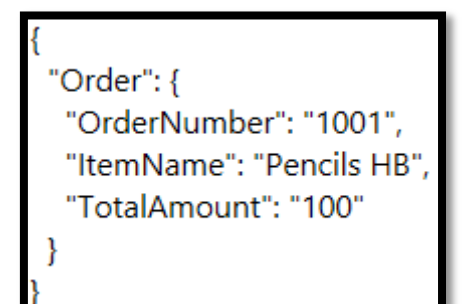

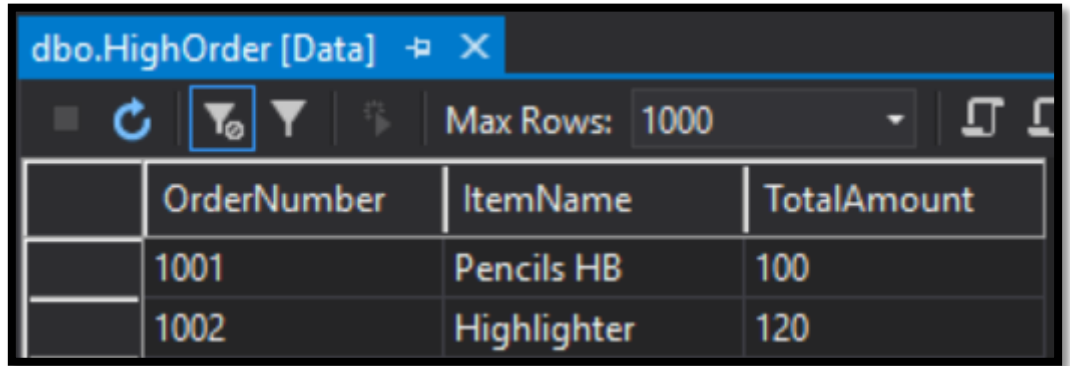

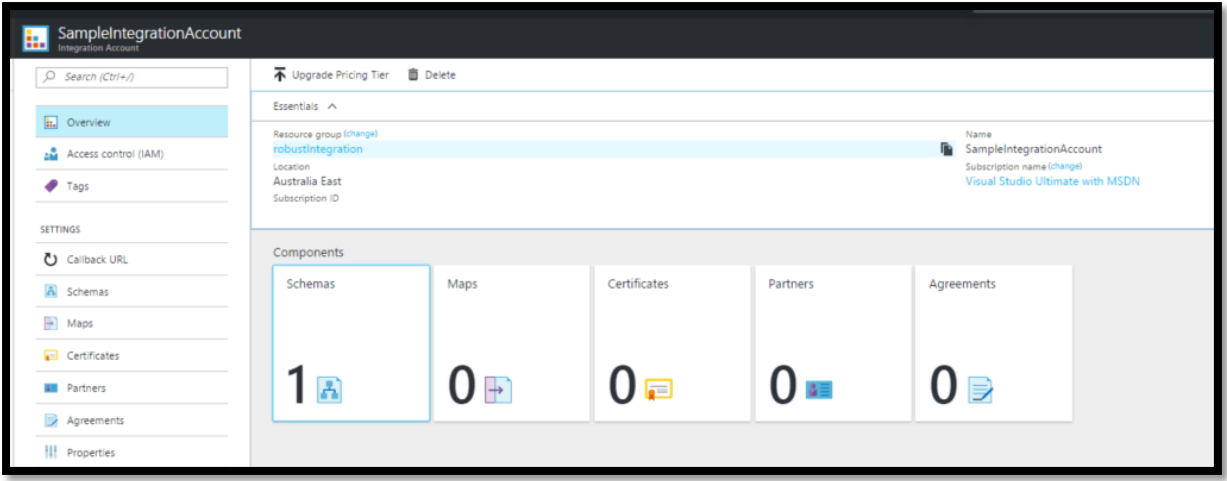

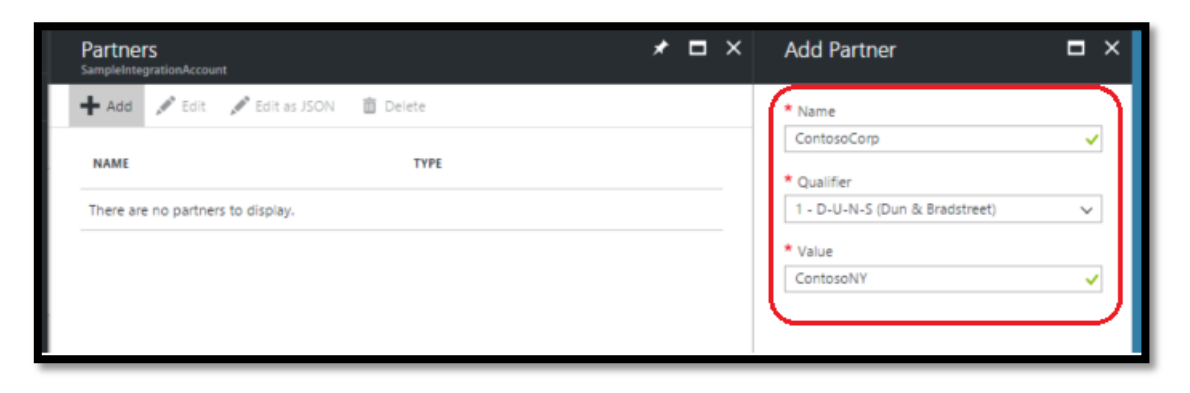

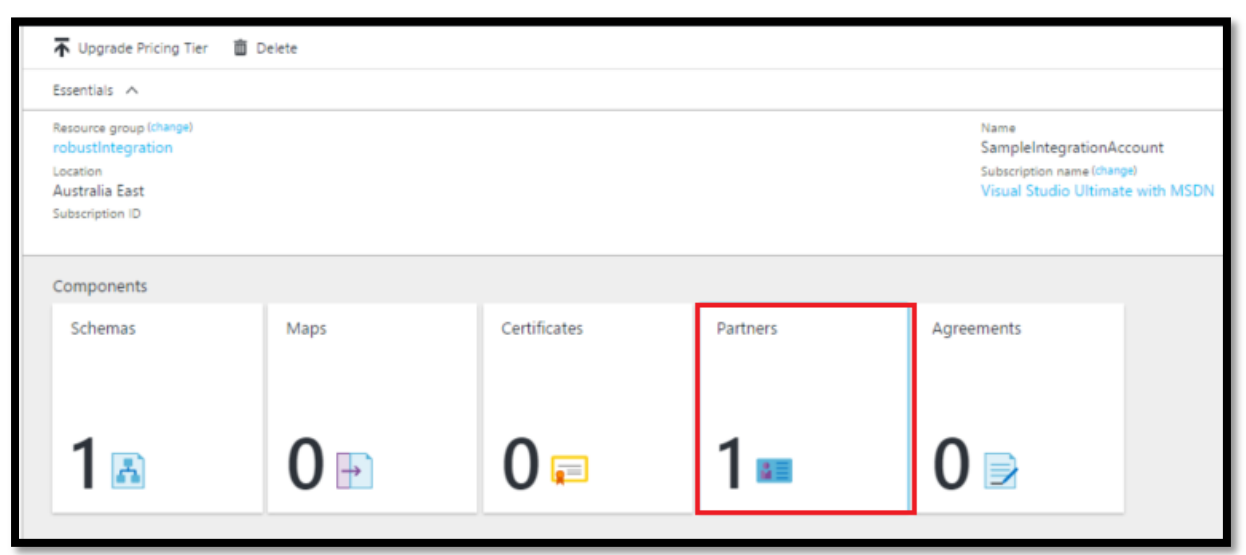

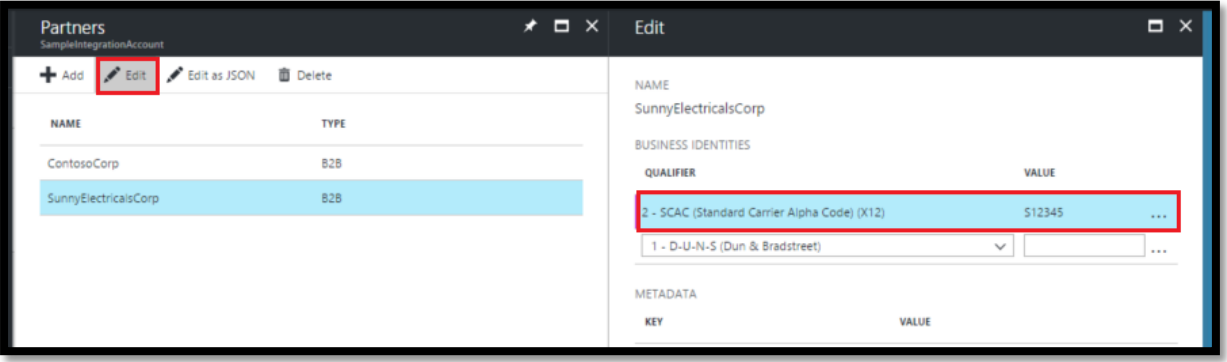

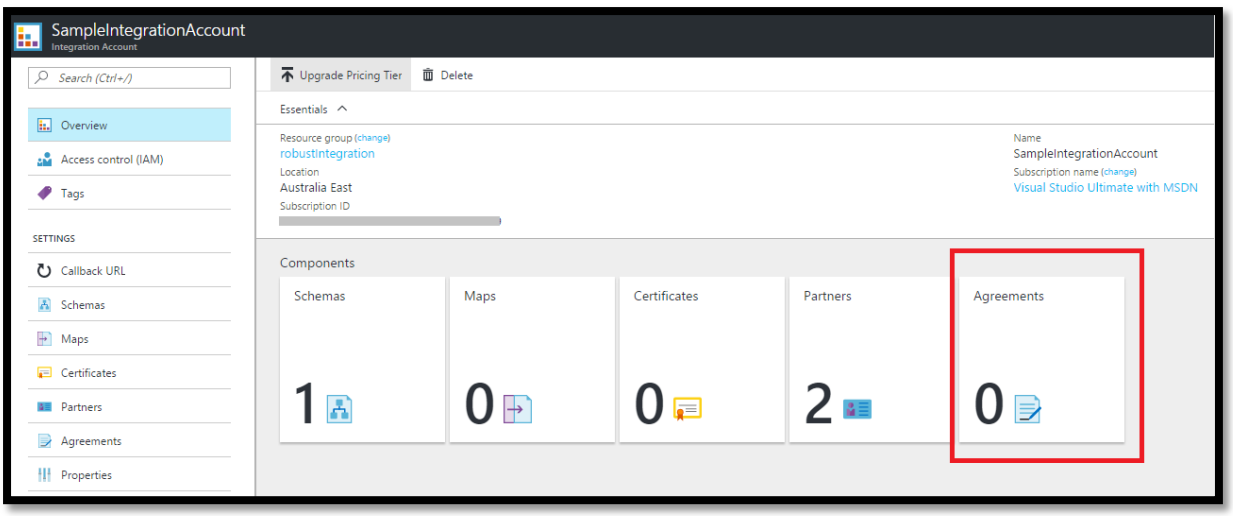

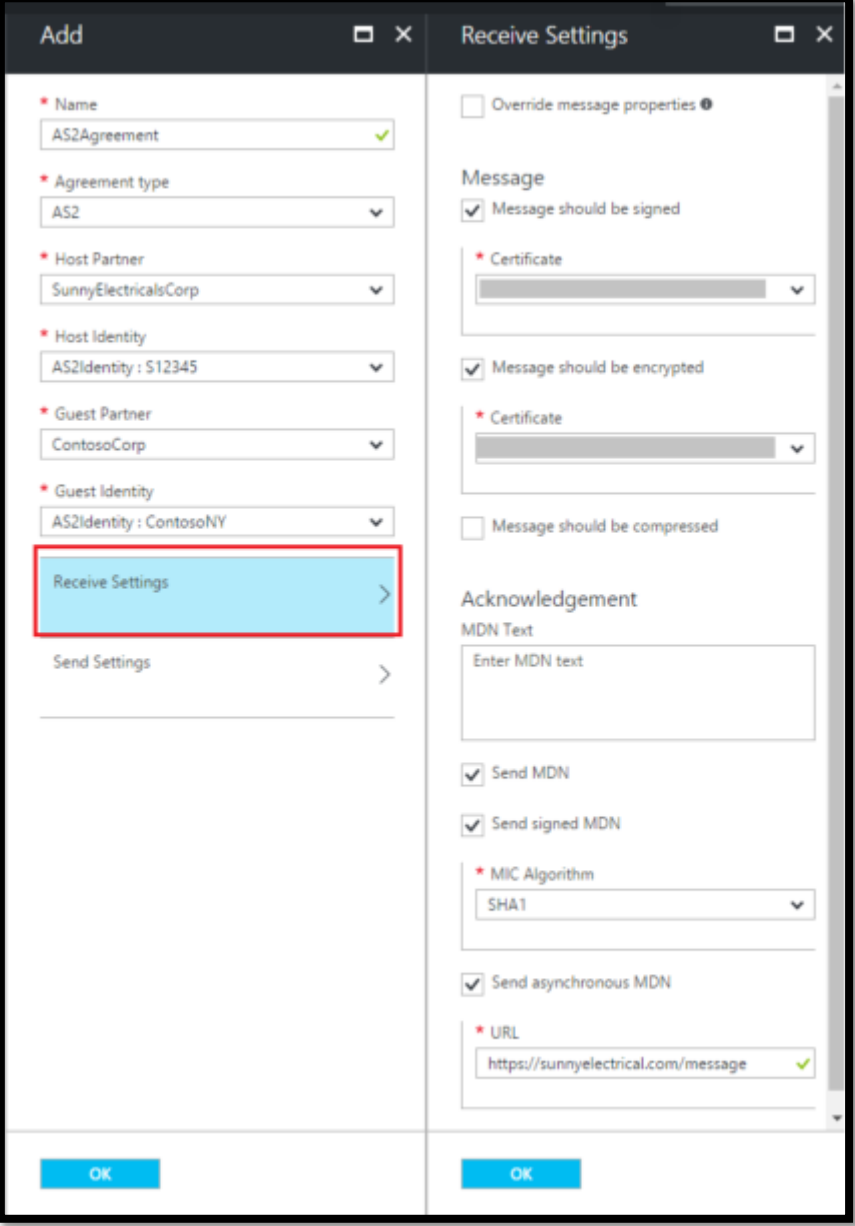

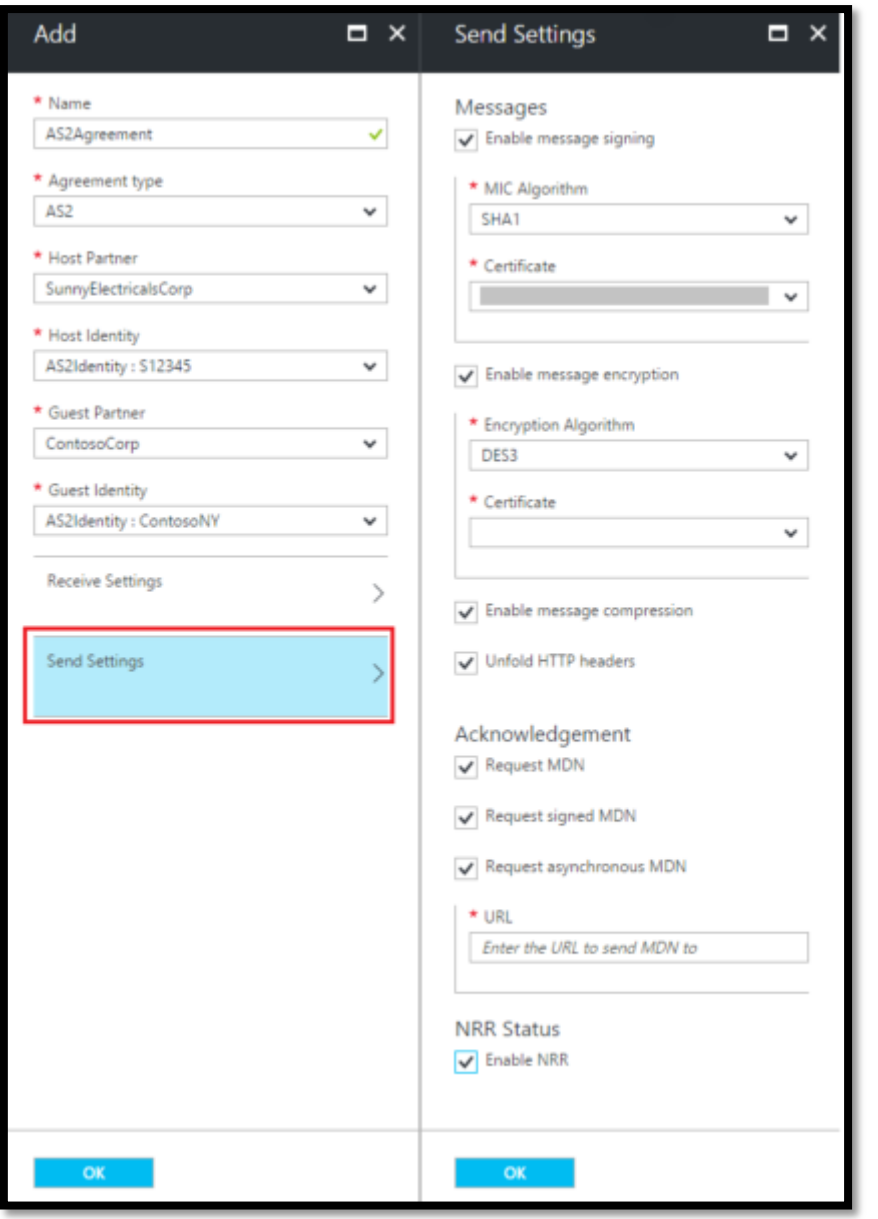

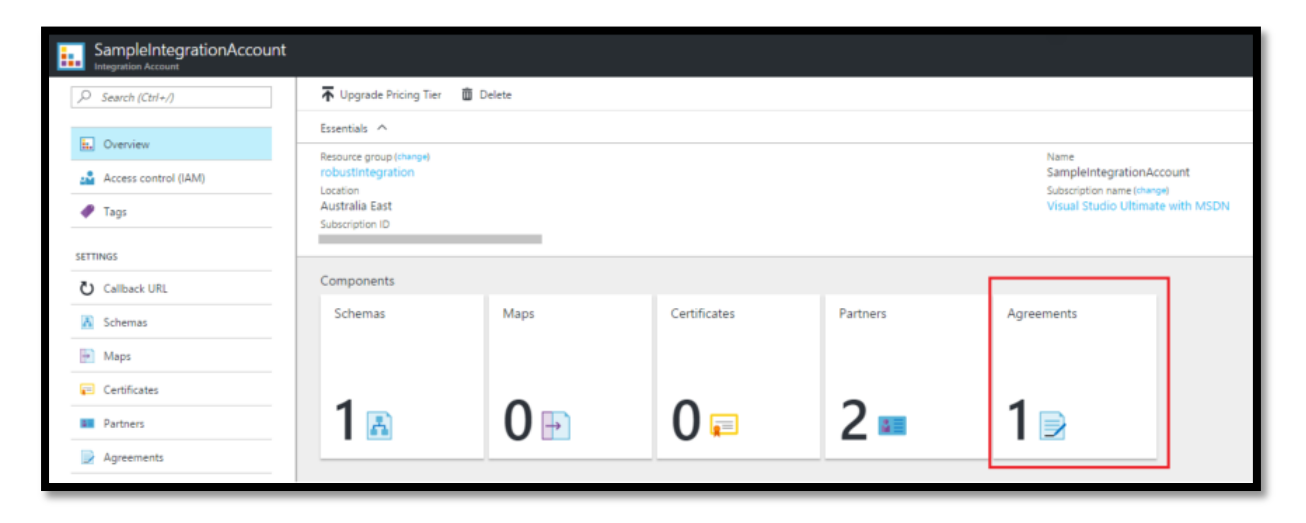

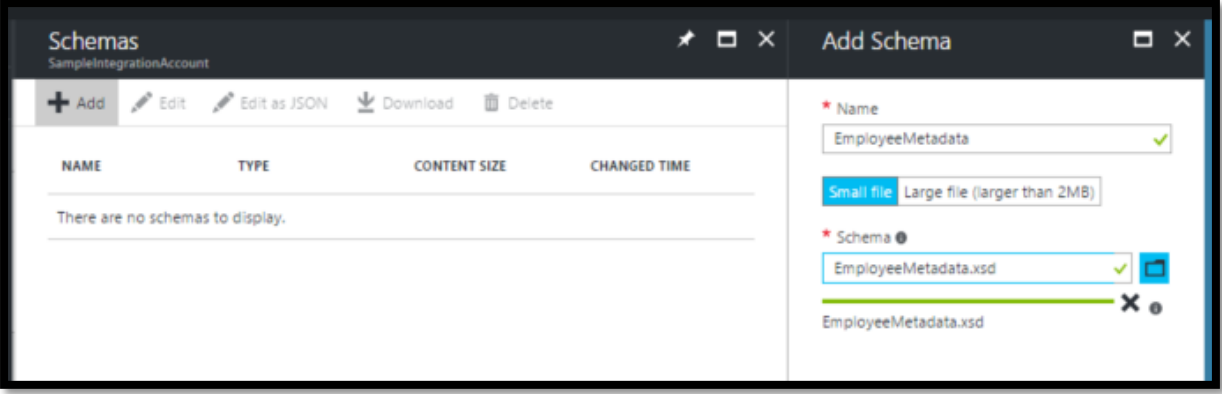

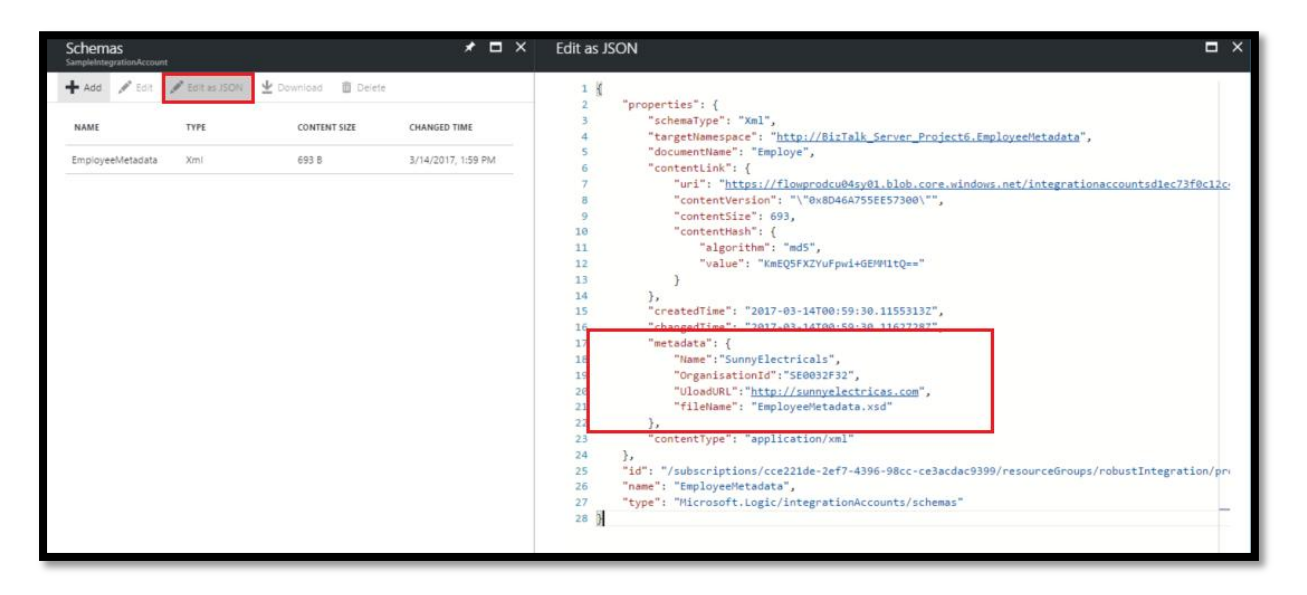

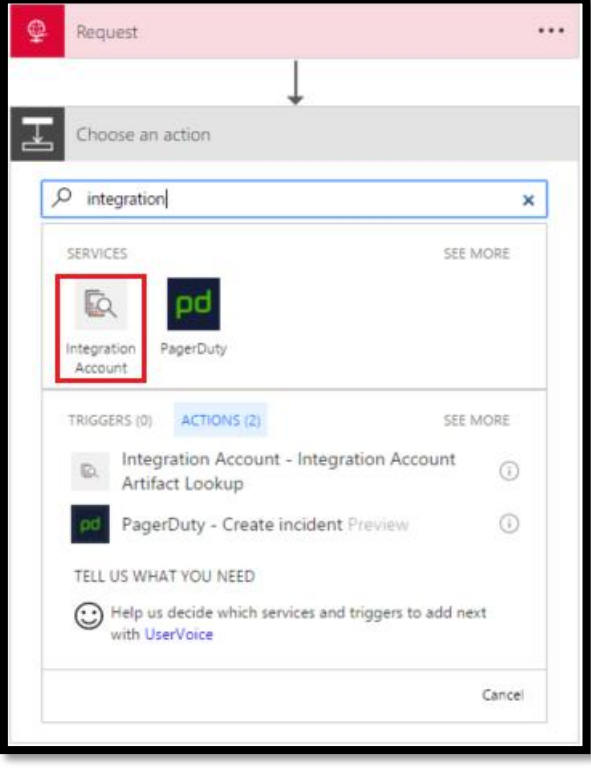

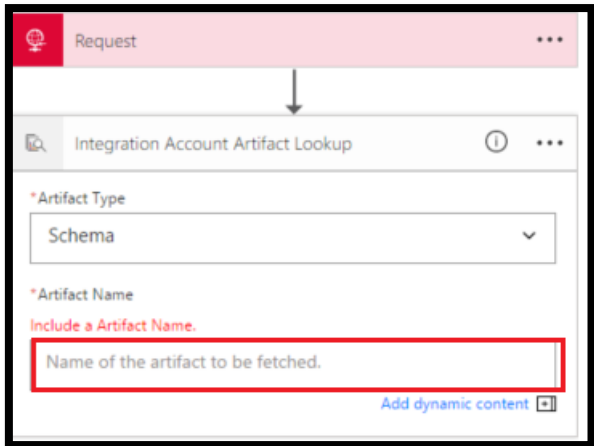

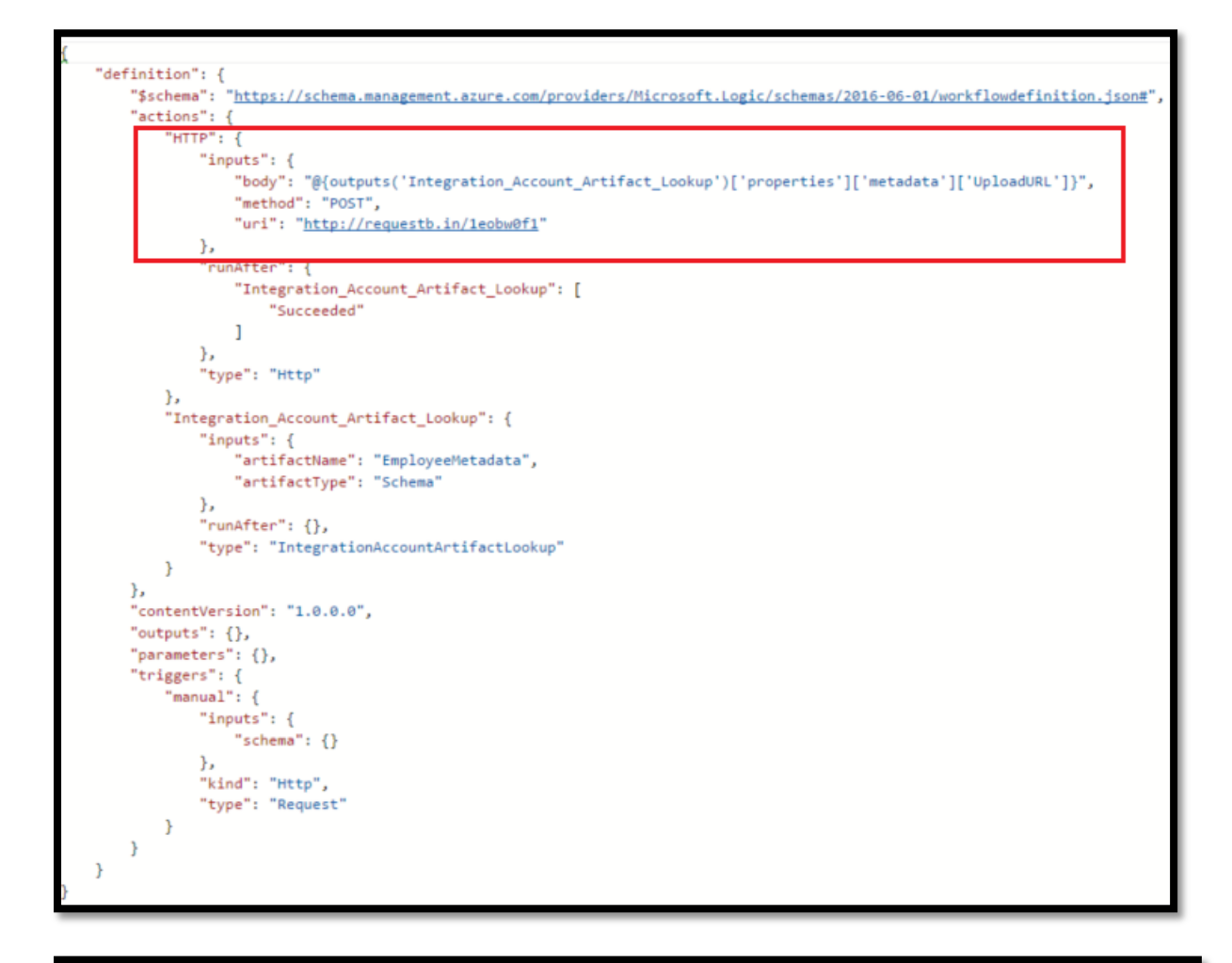

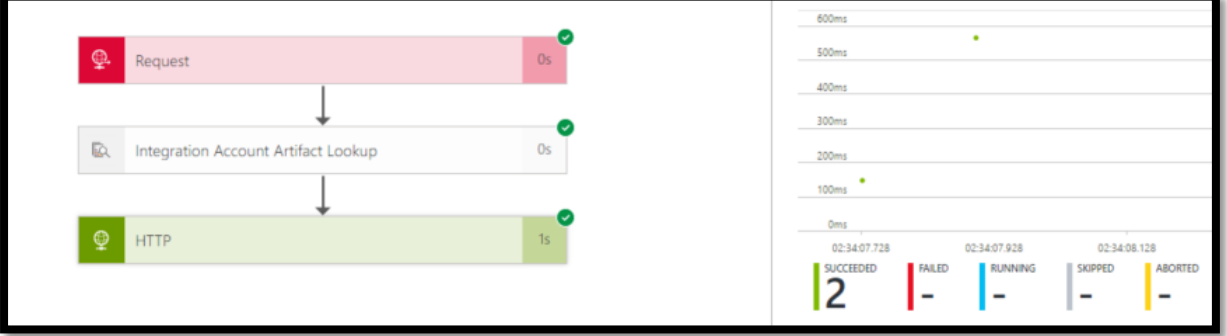

### **Chapter 13: Hybrid Integration Using BizTalk Server 2016 and Logic Apps**

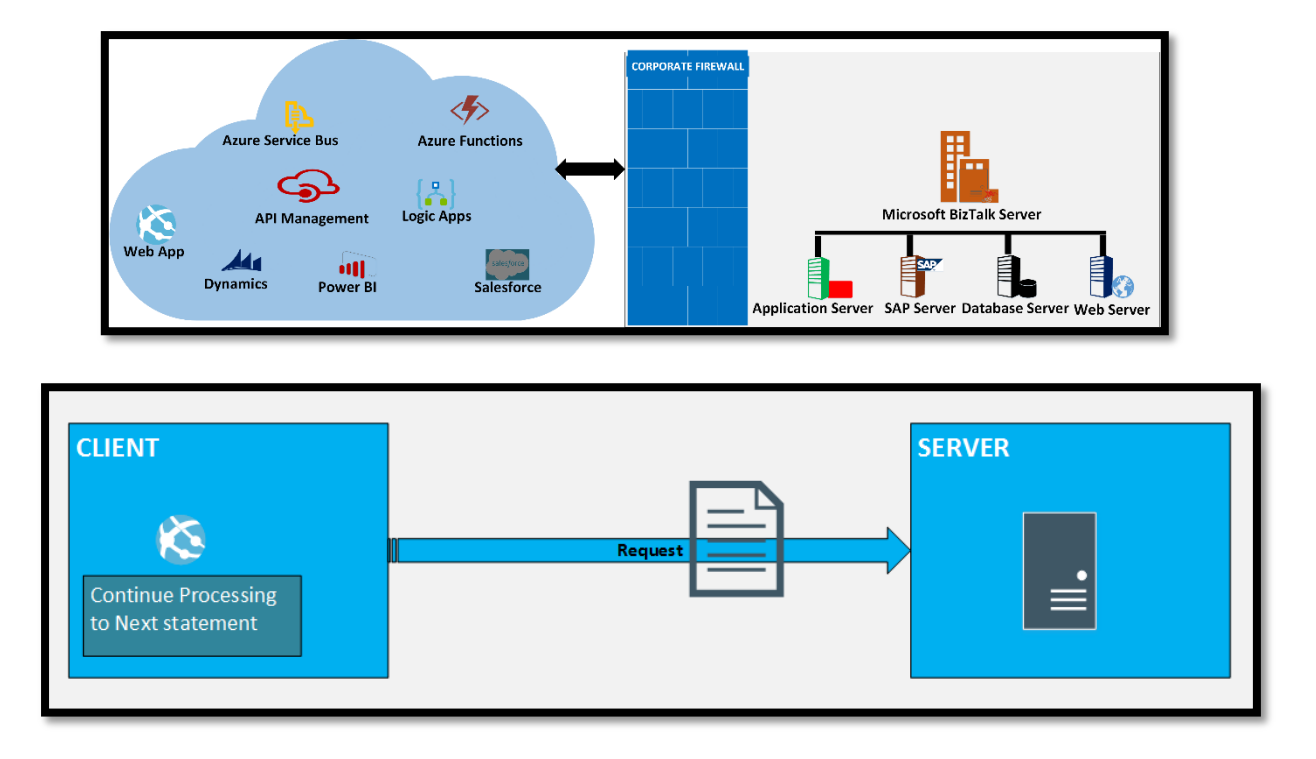

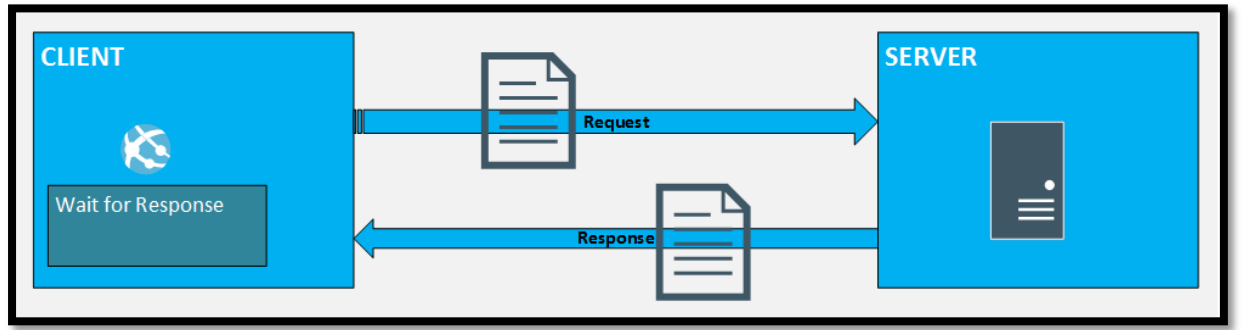

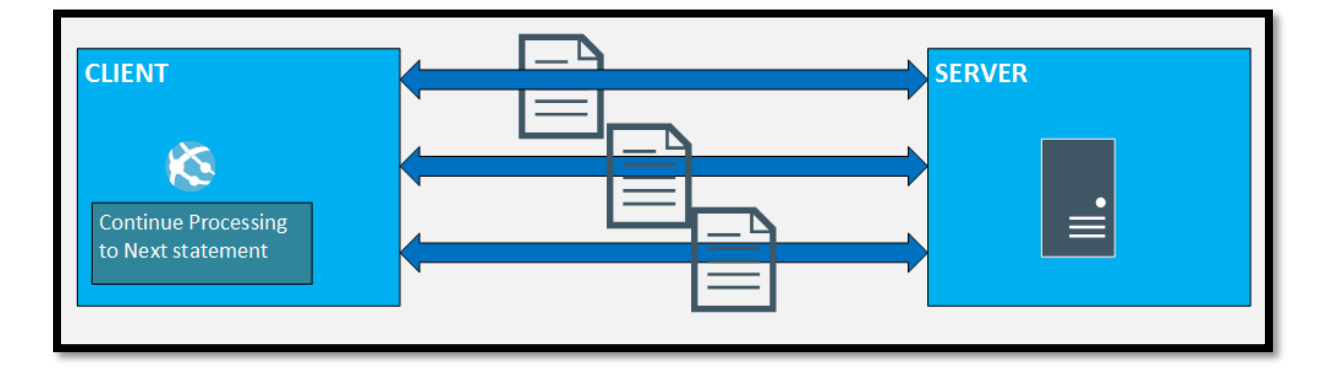

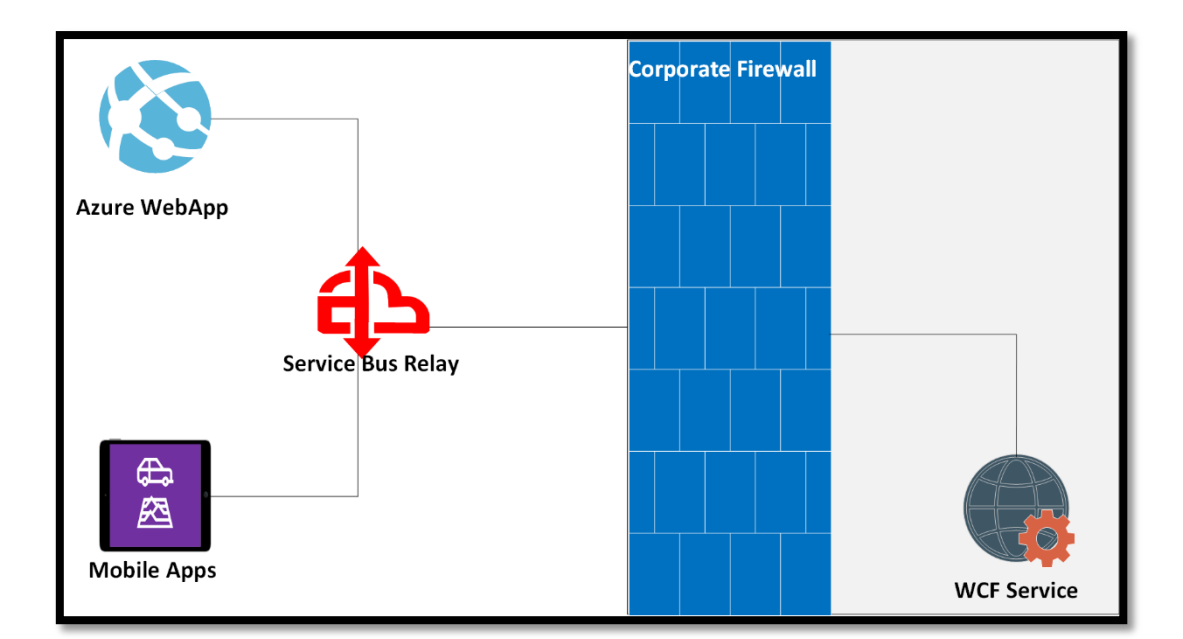

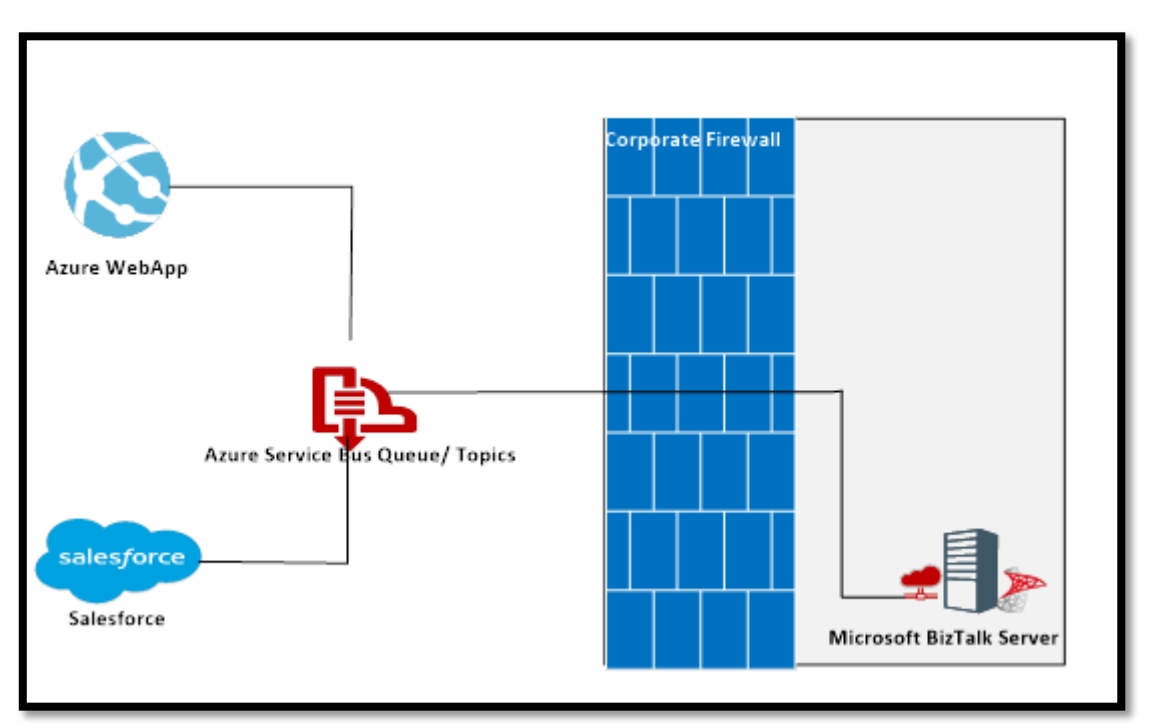

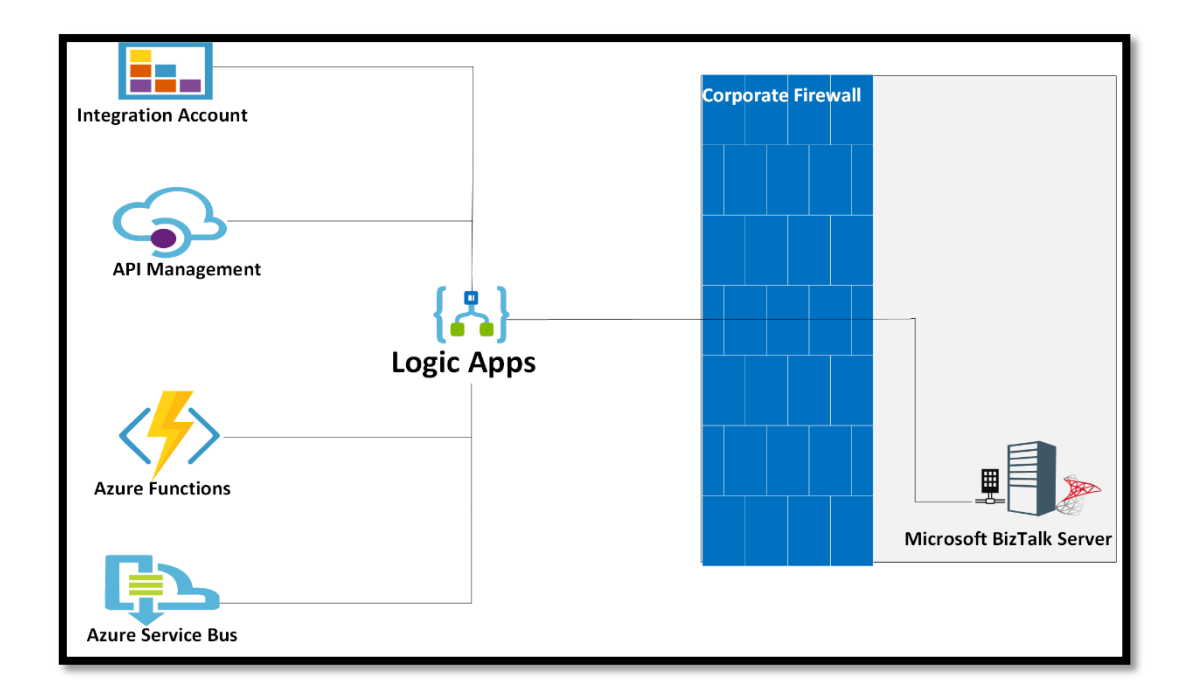

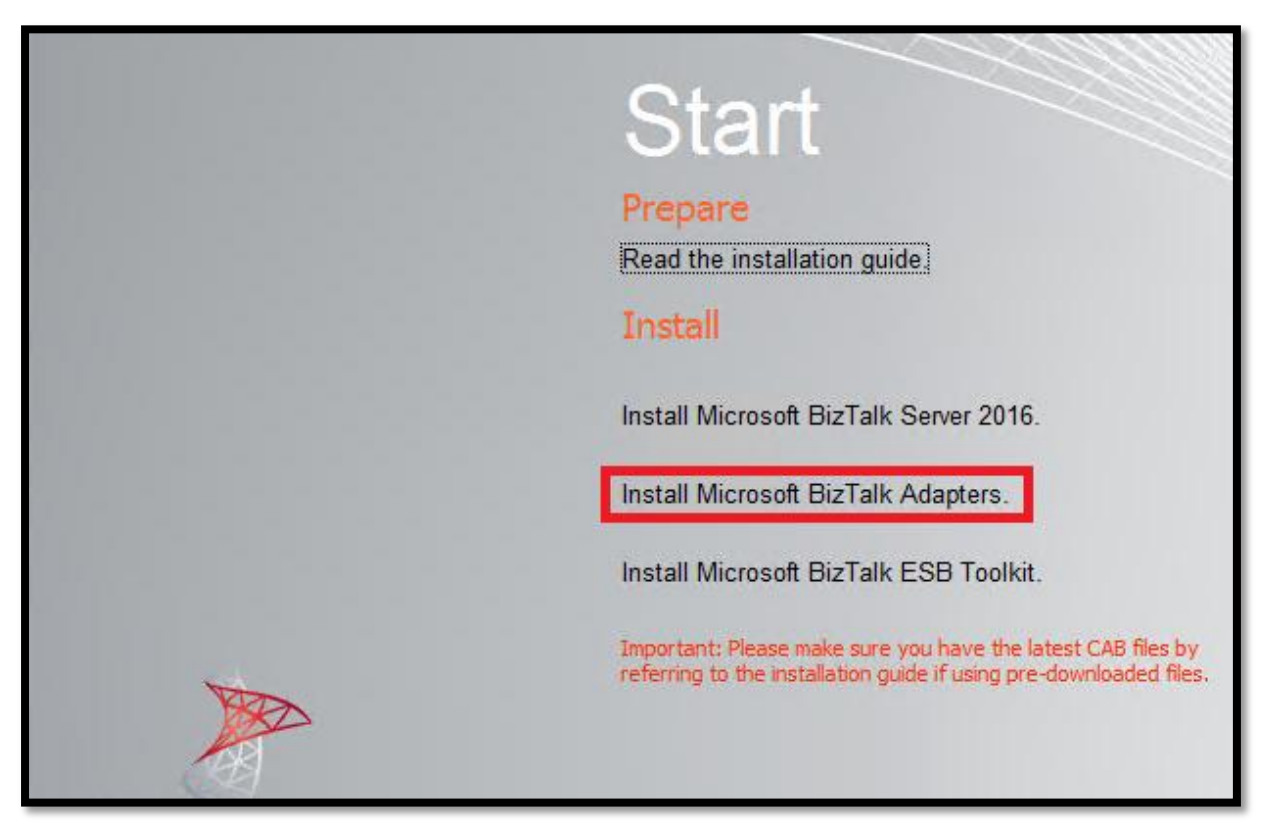

# Start

#### Prepare

Read the WCF LOB Adapter SDK installation guide.

Read the BizTalk Adapter Pack installation guide.

#### **Install**

Step 1: Install Microsoft WCF LOB Adapter SDK.

Microsoft WCF LOB Adapter SDK is installed with all the required components.

Step 2: Install Microsoft BizTalk Adapter Pack.

- Microsoft Biz Talk Adapter Pack needs to be installed.
- Step 3: Install Microsoft BizTalk Adapter Pack(x64).
	- Microsoft Biz Talk Adapter Pack(x64) needs to be installed.

Step 4: Install Microsoft BizTalk Adapters for Enterprise Applications.

Microsoft Biz Talk Adapters for Enterprise Applications needs to be installed.

## Start

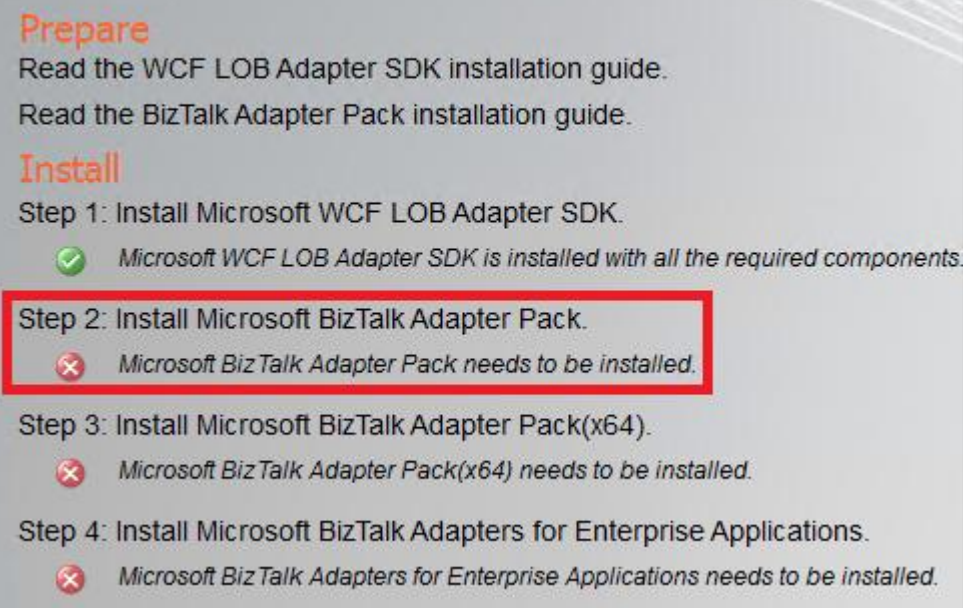

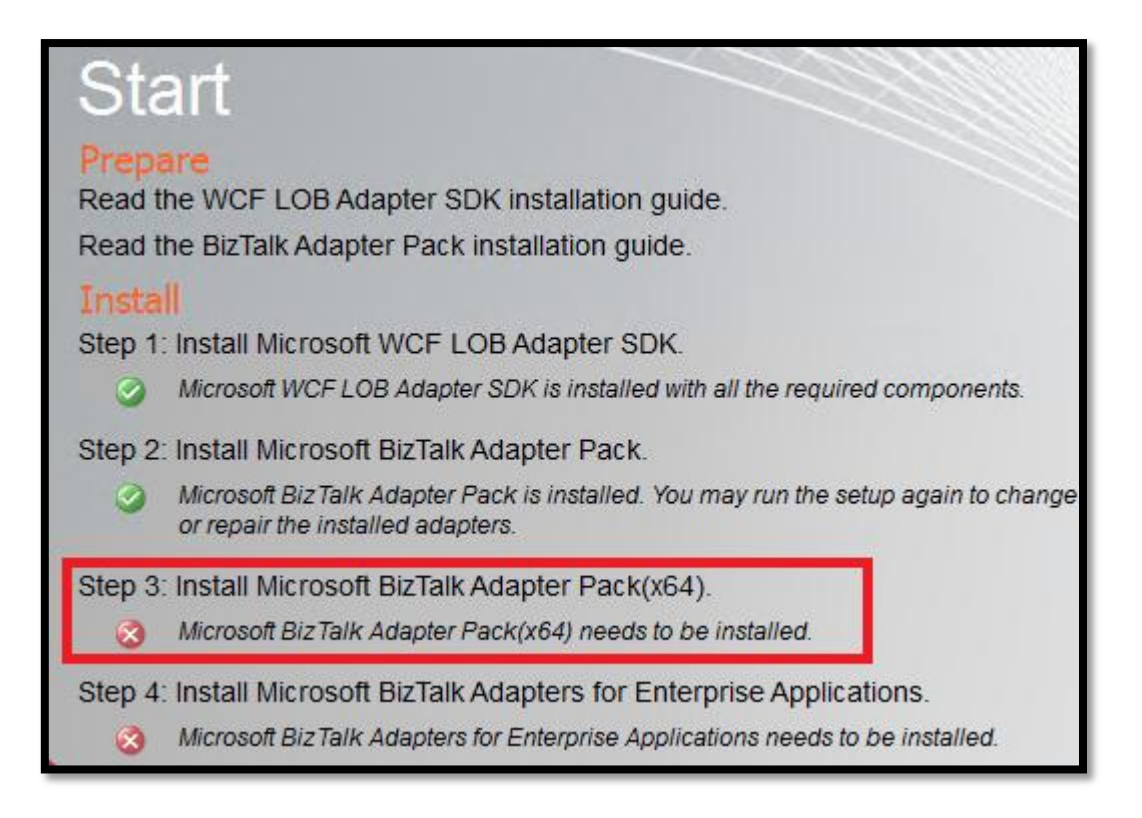

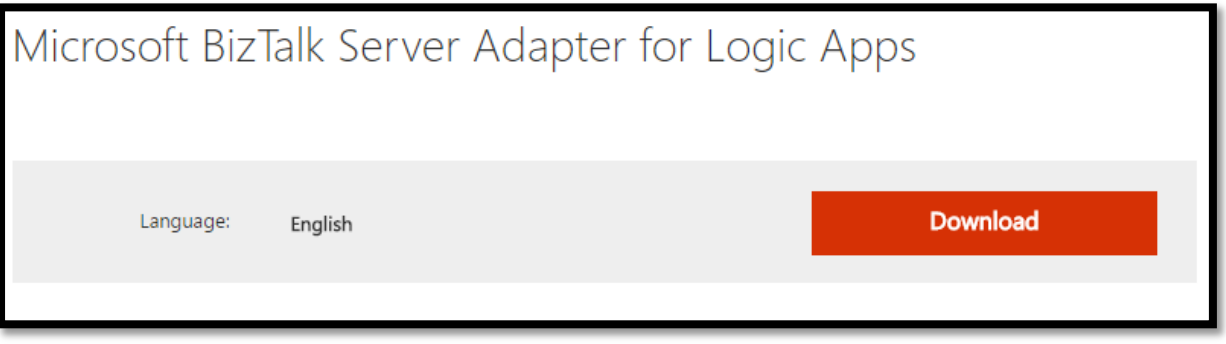

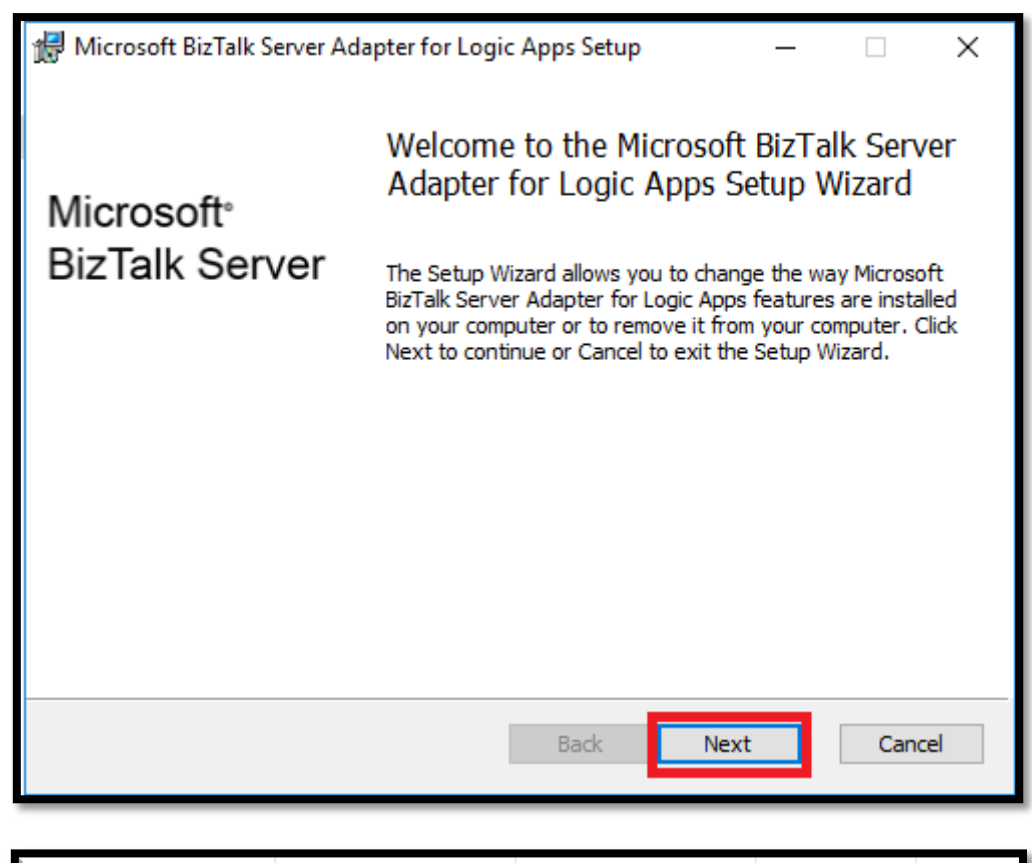

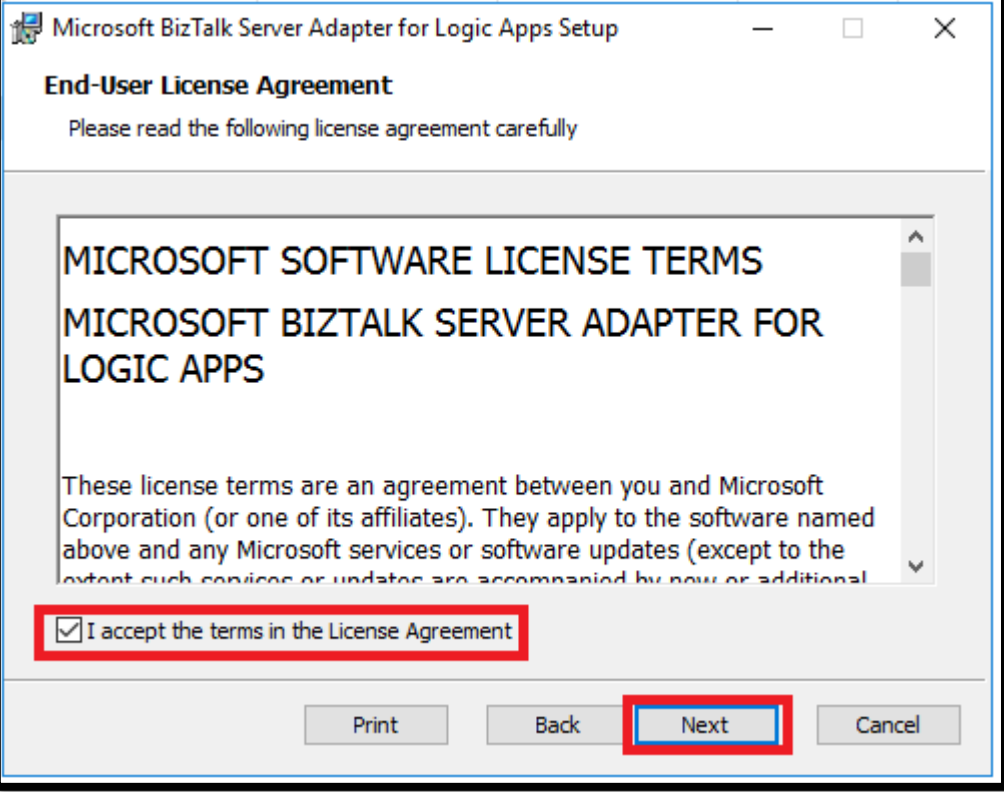

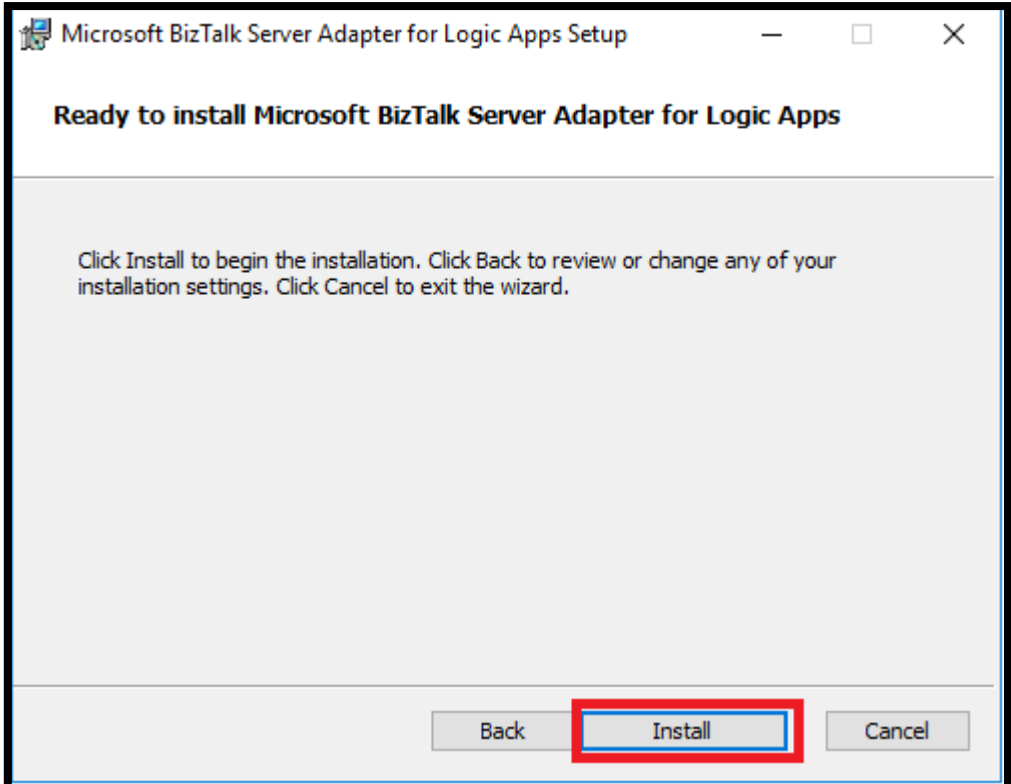

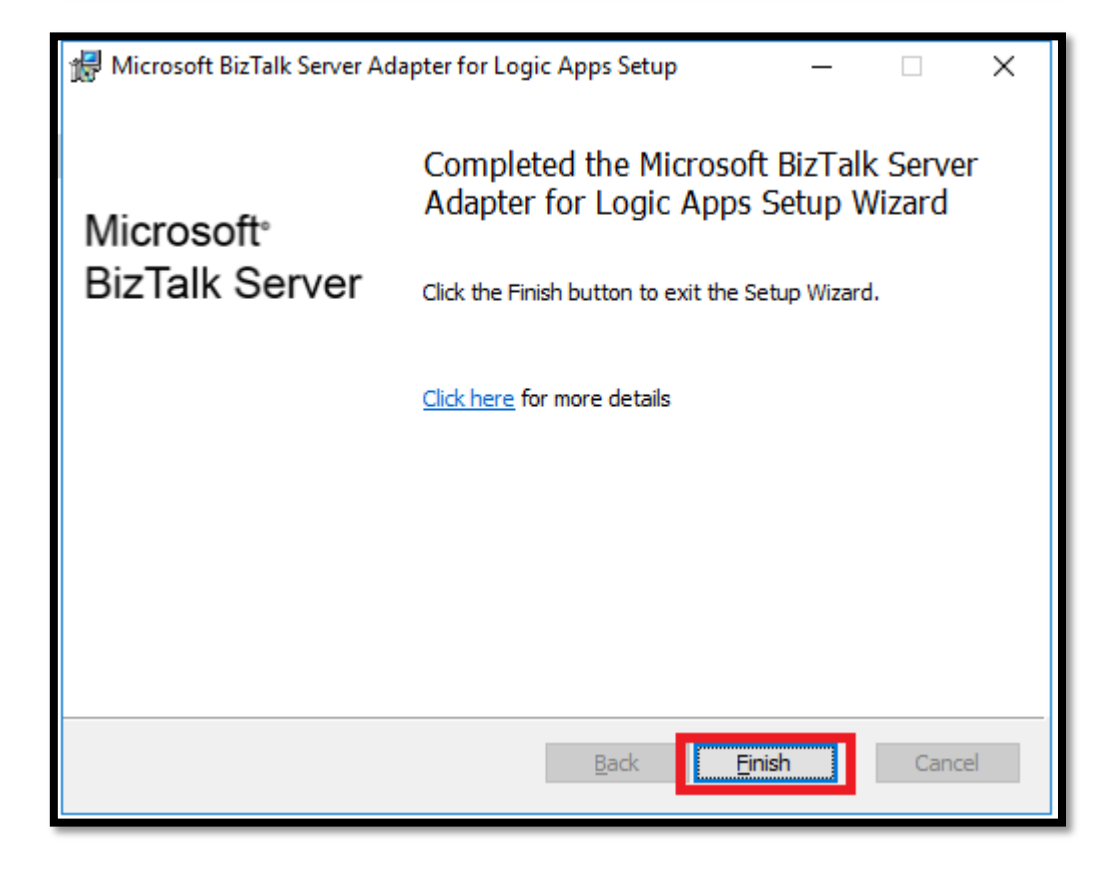

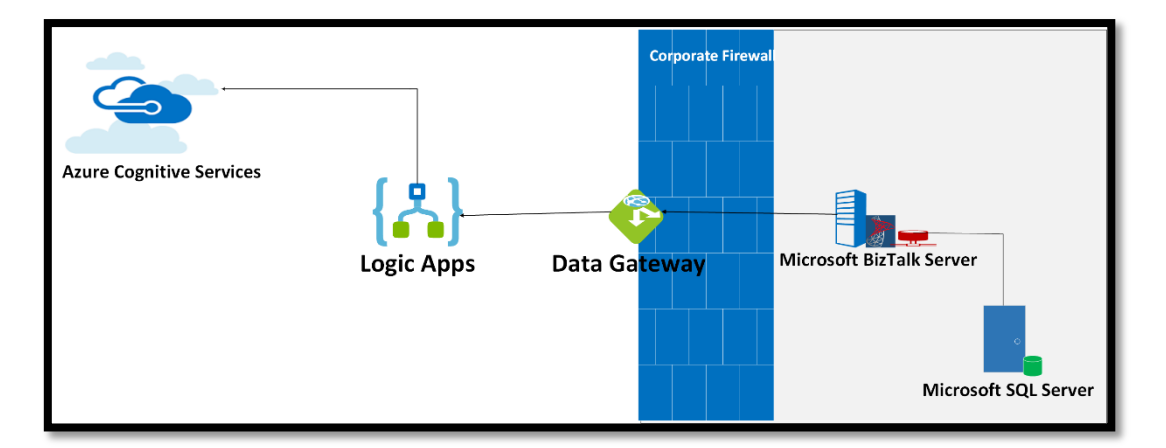

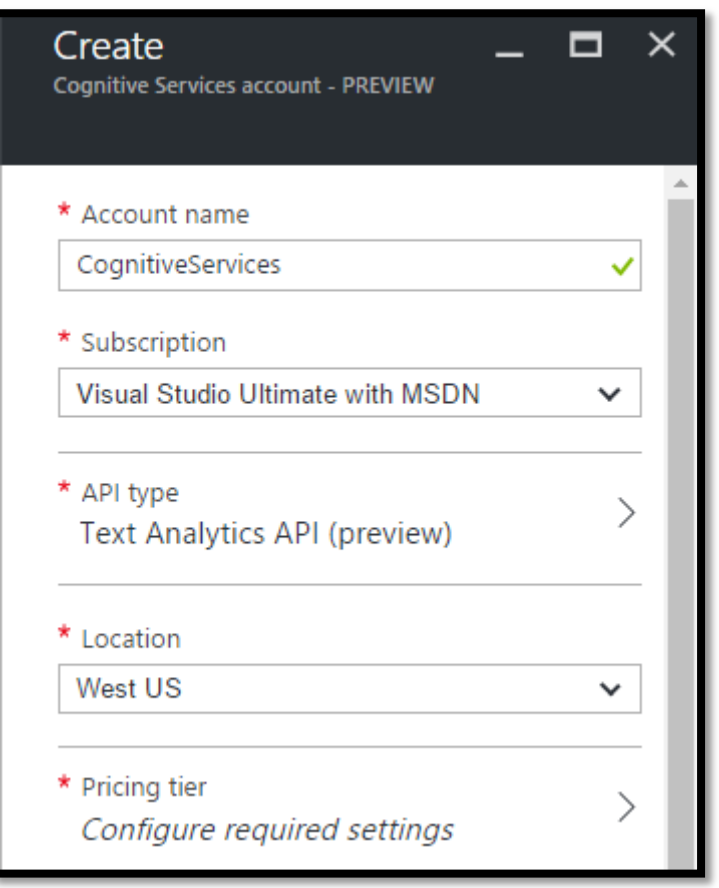

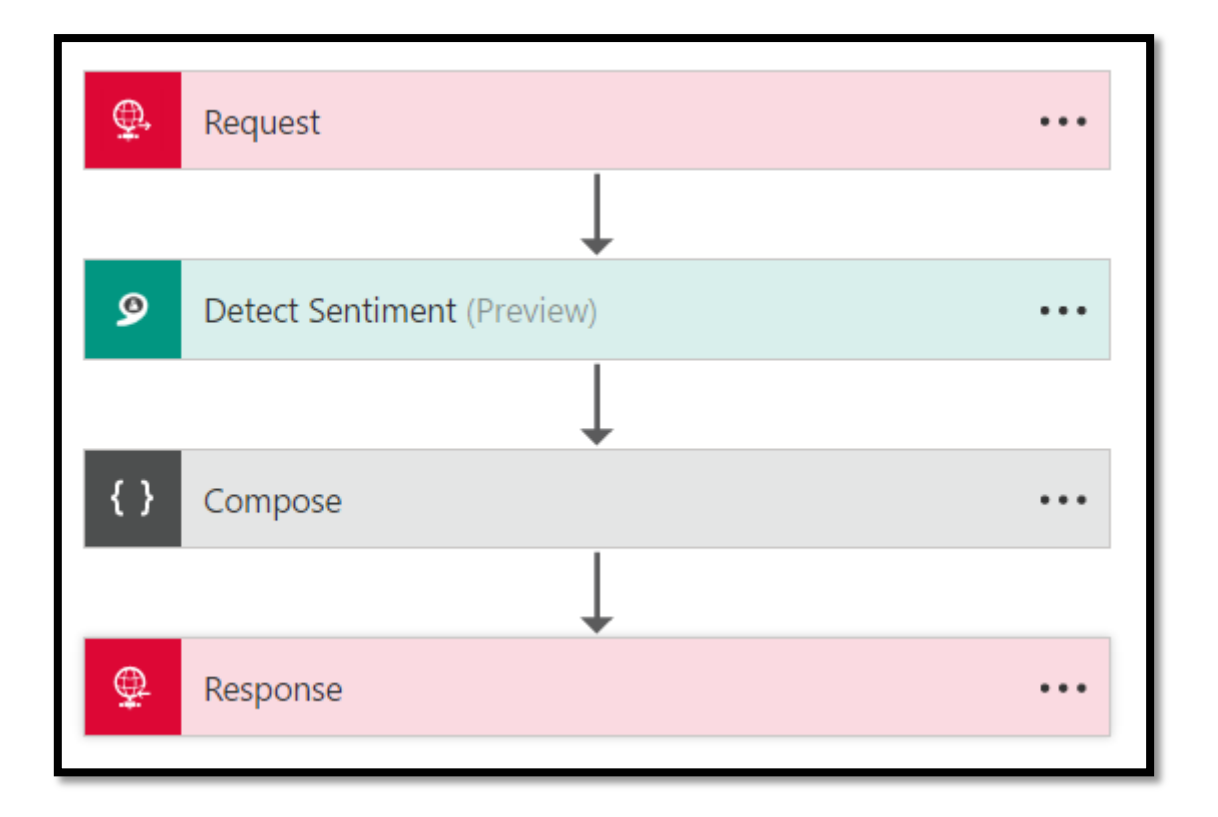

CREATE TABLE [dbo]. [SalesOrderTable]("]

- $[SalesId] \cdot [int] \cdot IDENTITY(1,1) \cdot NOT \cdot NULL, J$  $\rightarrow$
- [CustomerId] [int] NOT NULL, J  $\rightarrow$
- [Transationdate] · [datetime] · NULL, 9  $\rightarrow$
- [ProductName] · [varchar](50) · NULL, 9  $\rightarrow$
- [IsProcessed] [int] NULL, J  $\rightarrow$
- [ProductScore] · [varchar](50) · NULL, 9  $\rightarrow$
- [CustomerProdcutFeedback] · [varchar] (max) · NULL9  $\rightarrow$

ON [PRIMARY] TEXTIMAGE\_ON [PRIMARY]]

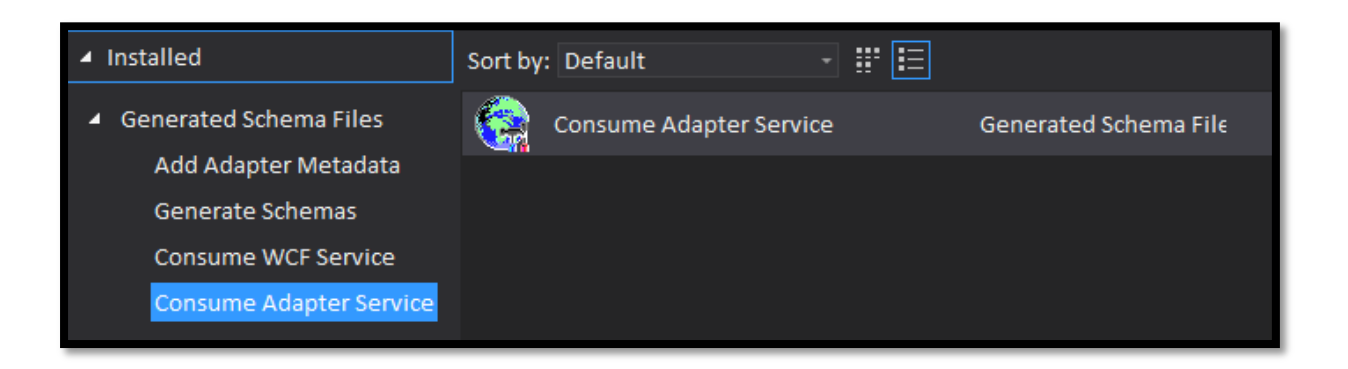

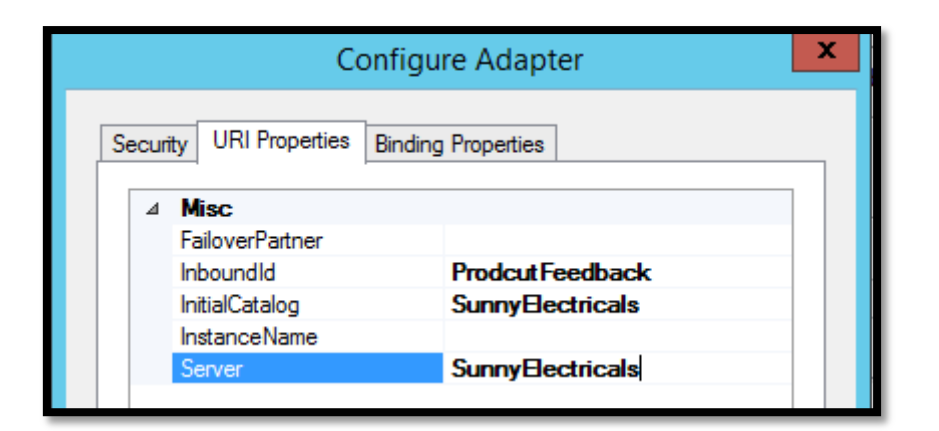

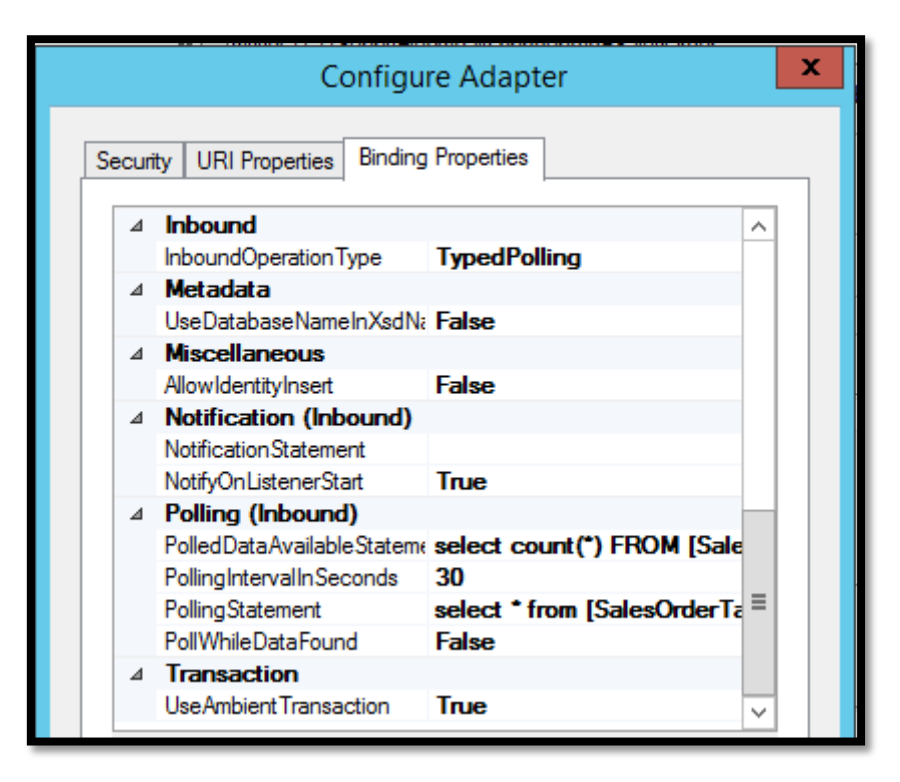

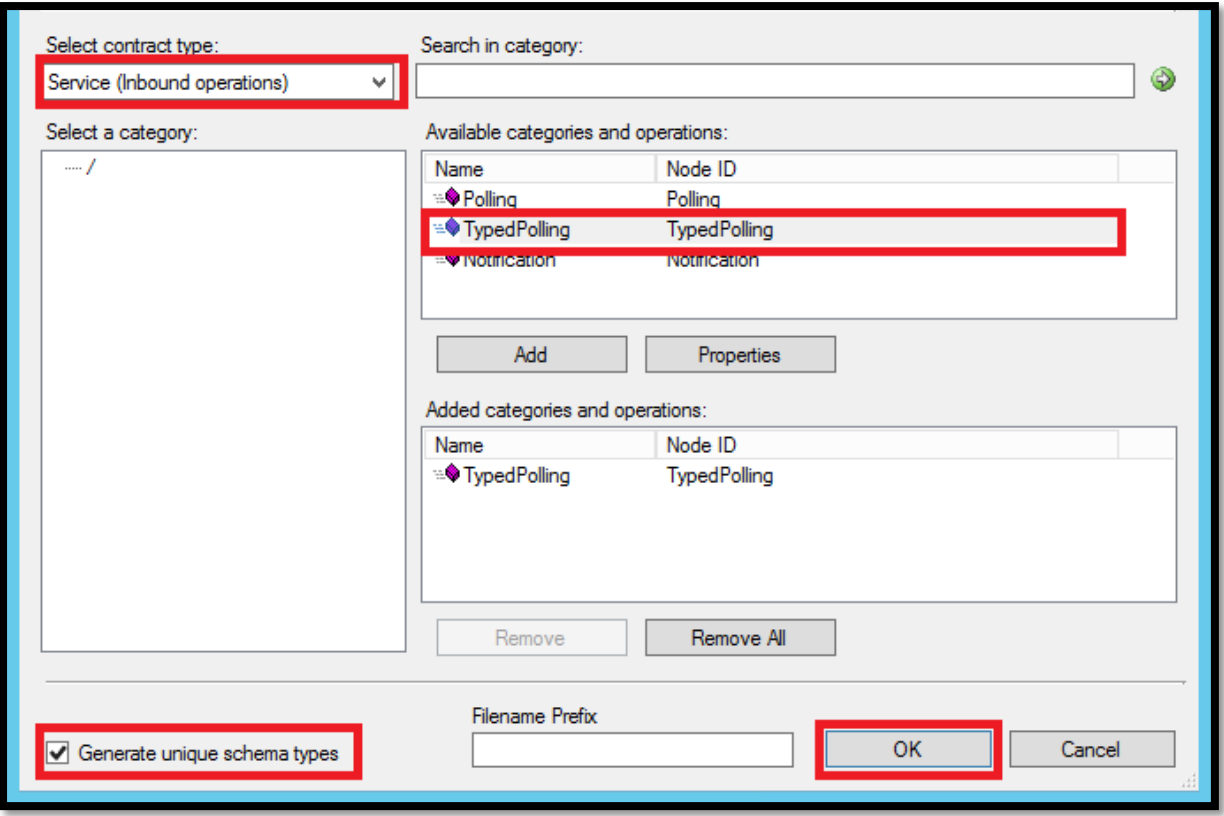

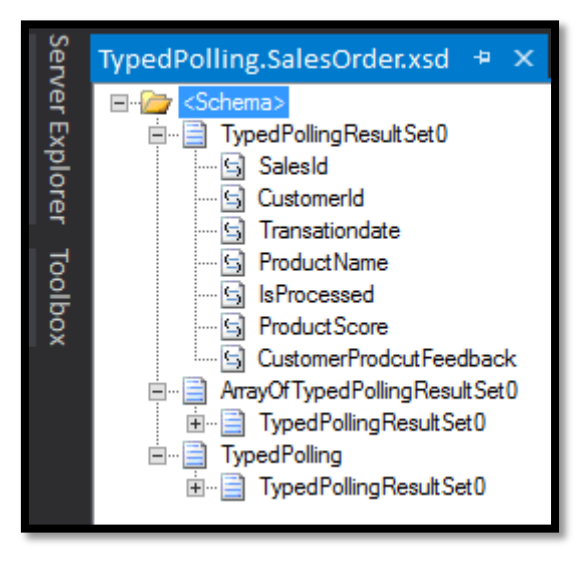

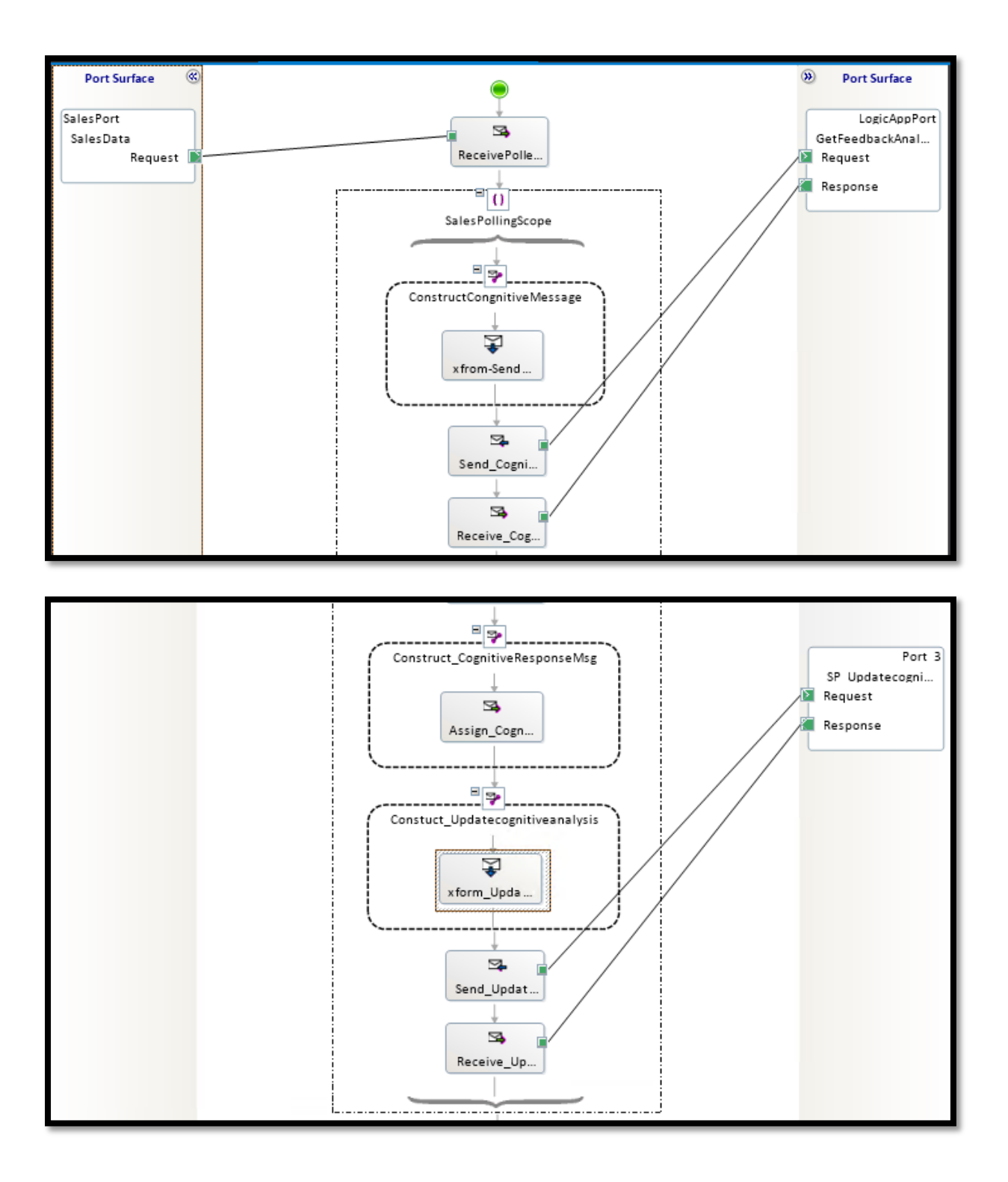

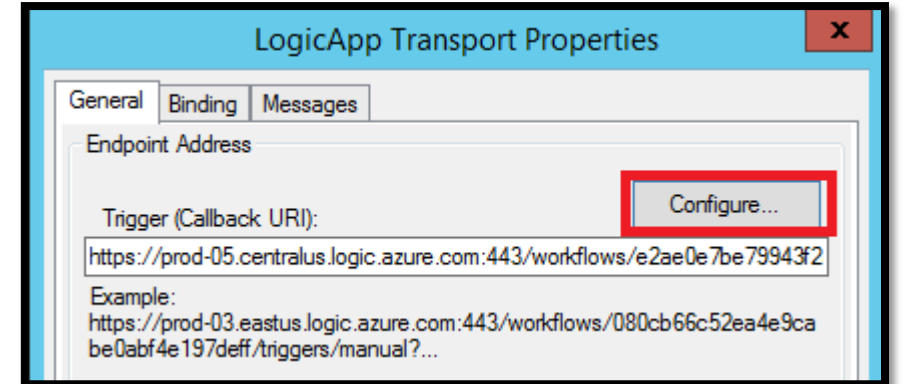

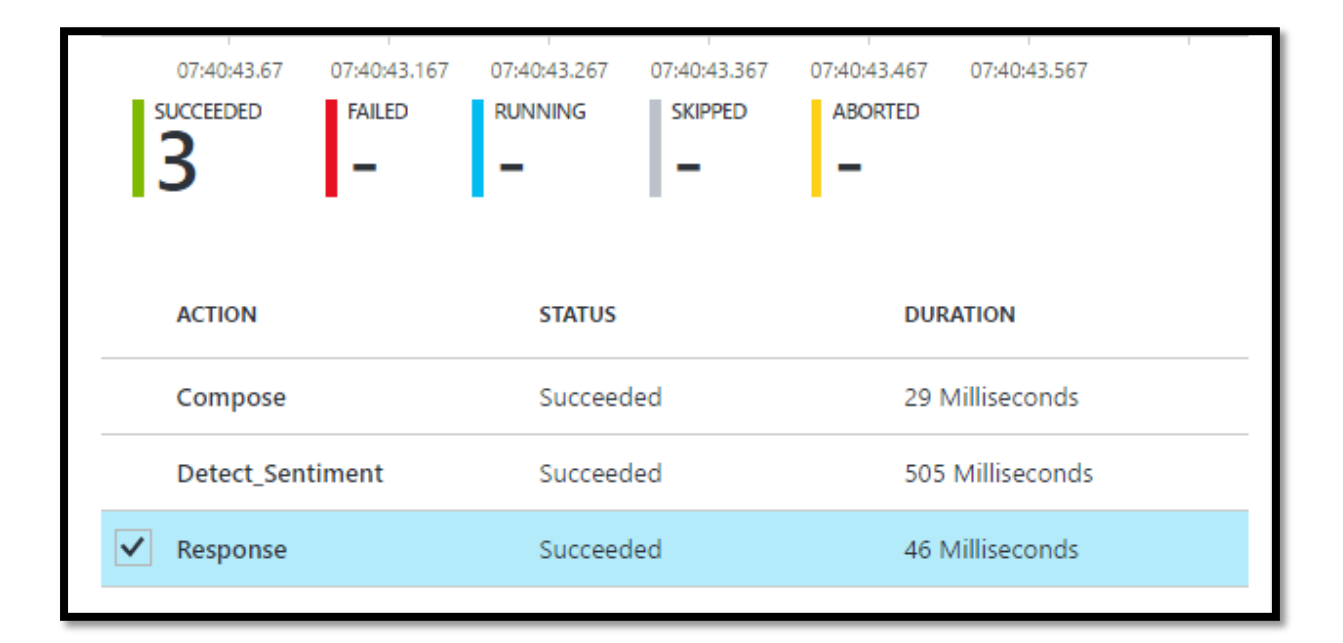

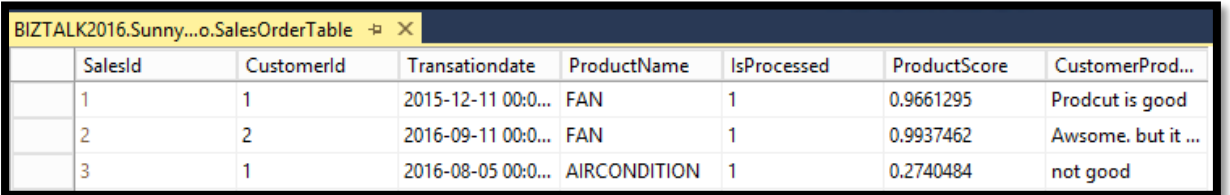

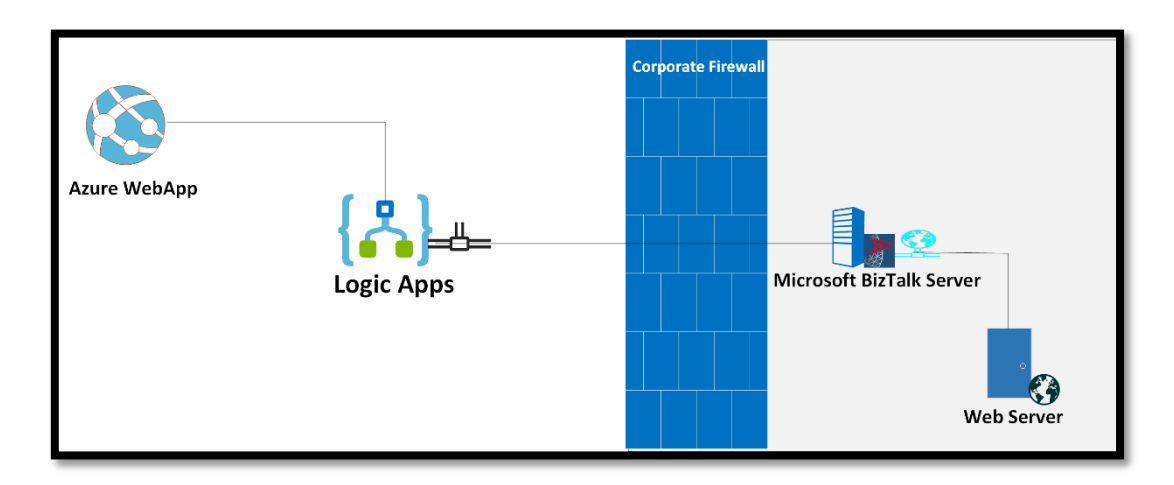

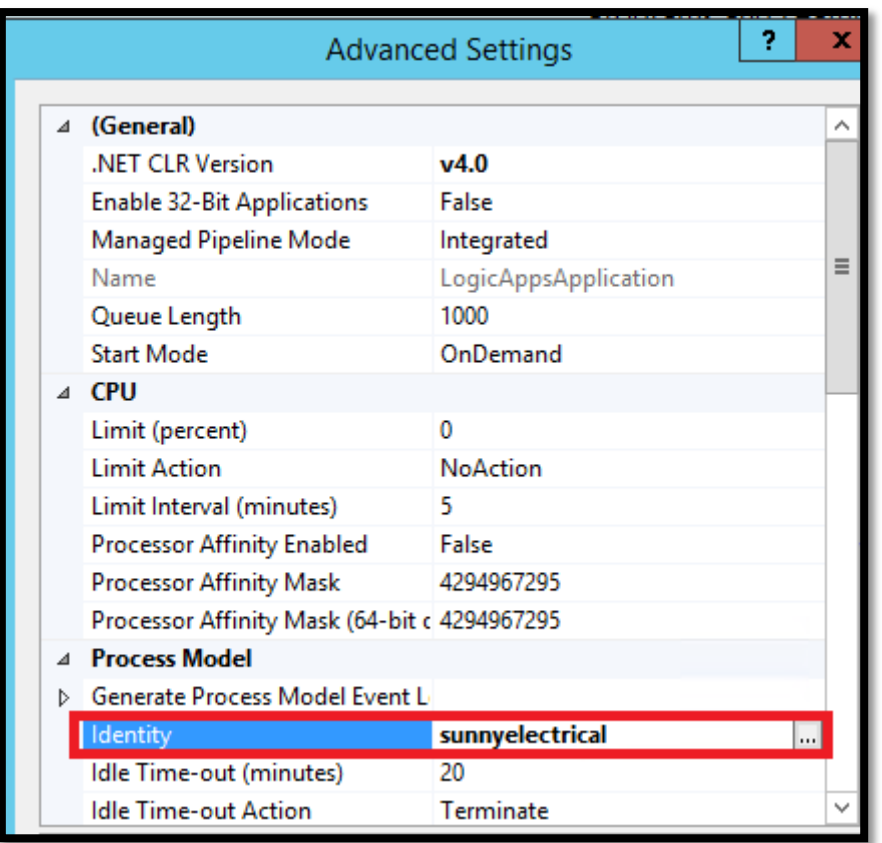

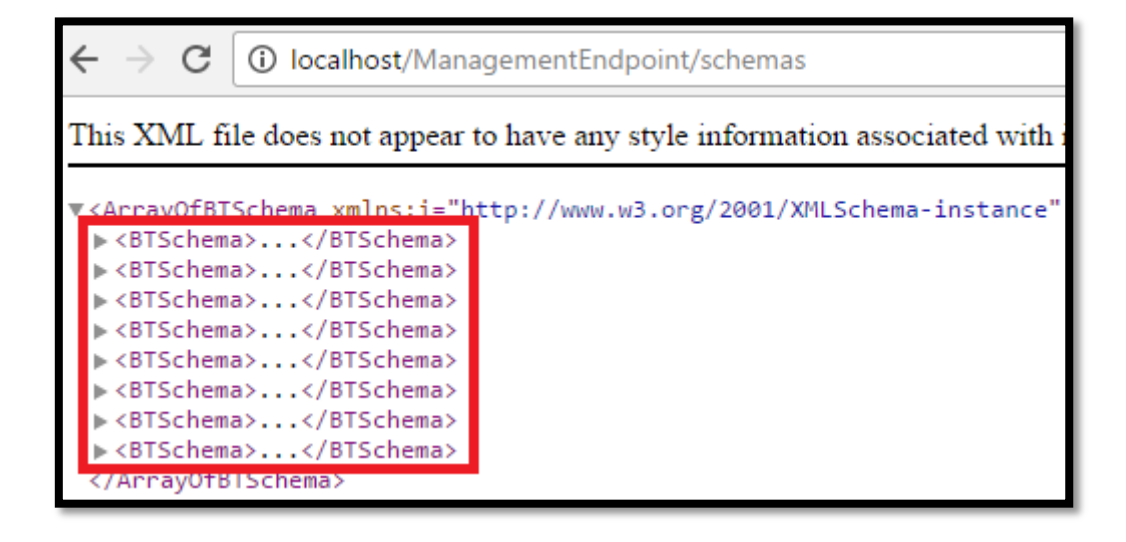

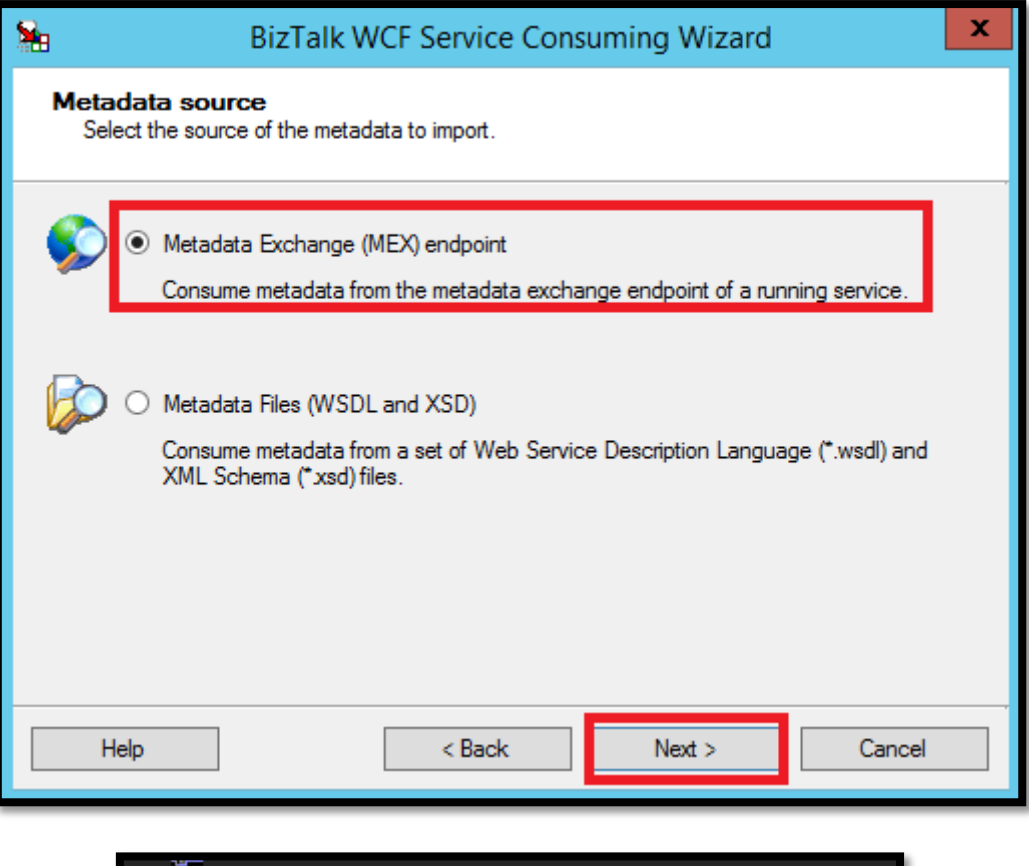

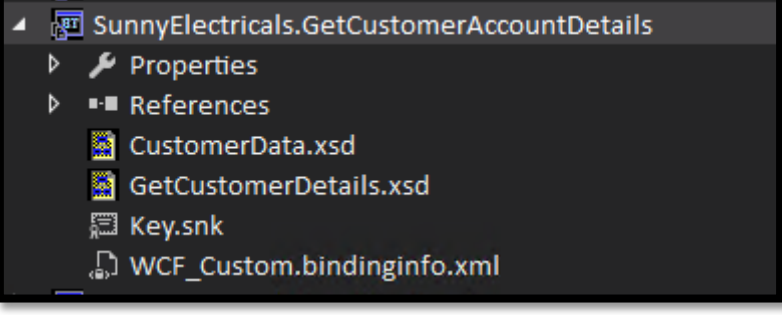

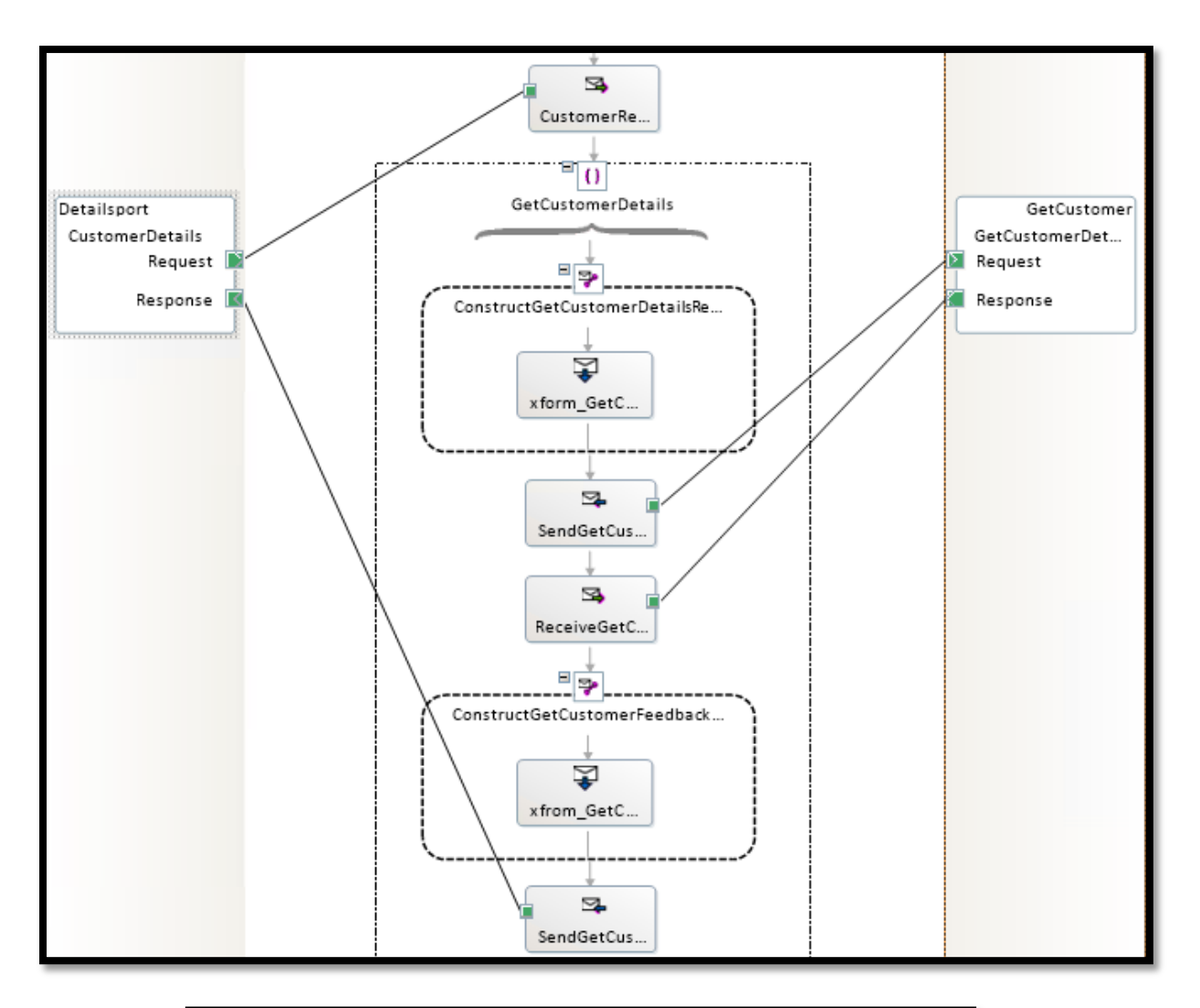

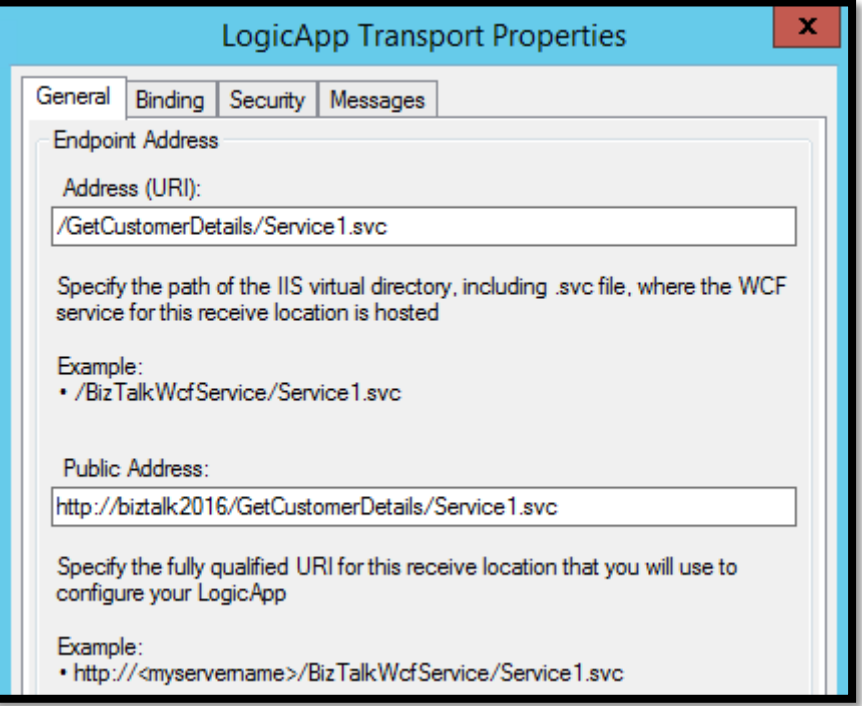

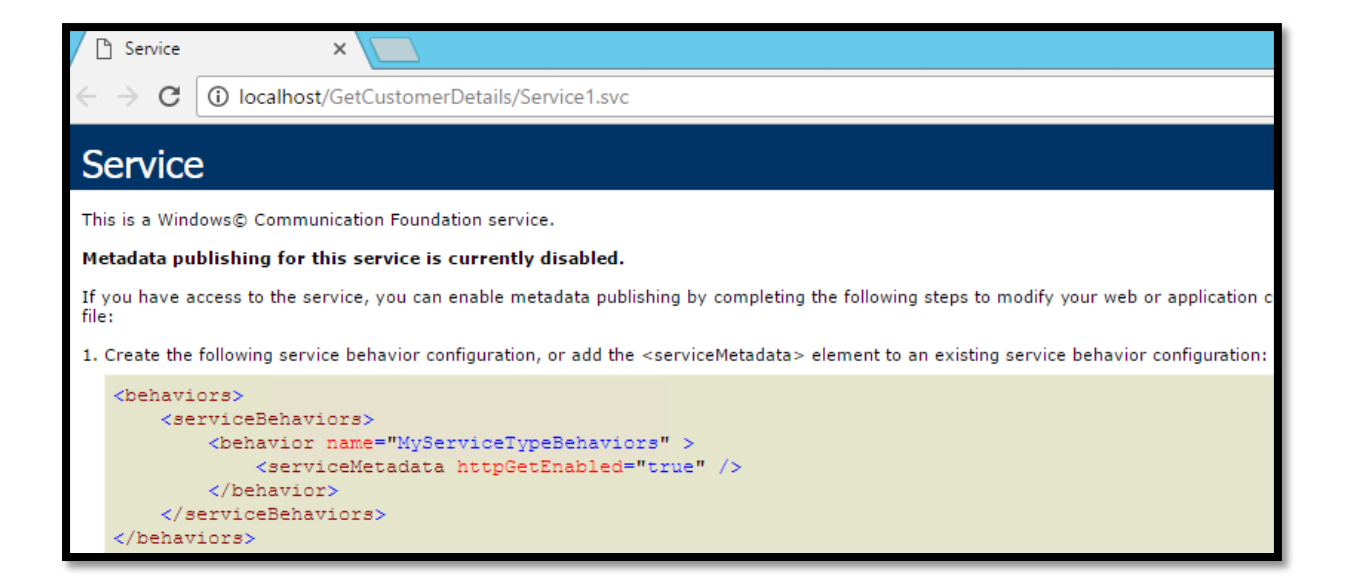

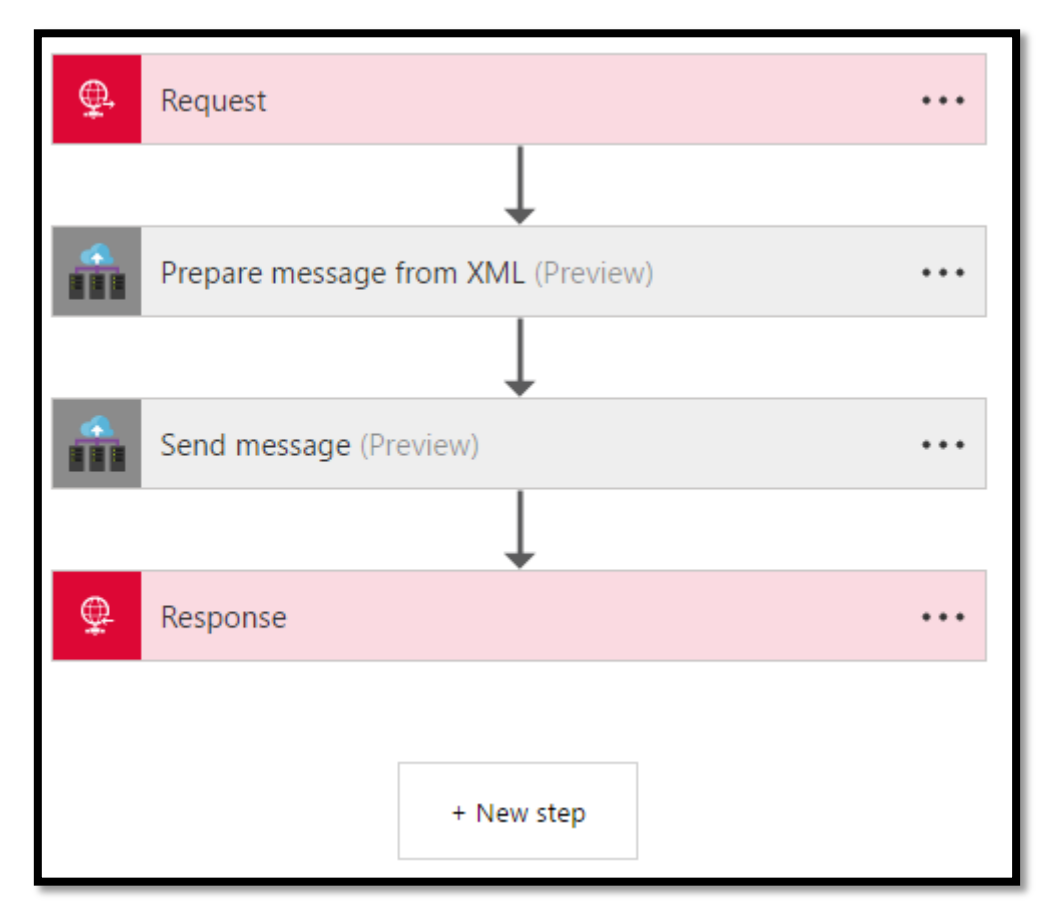

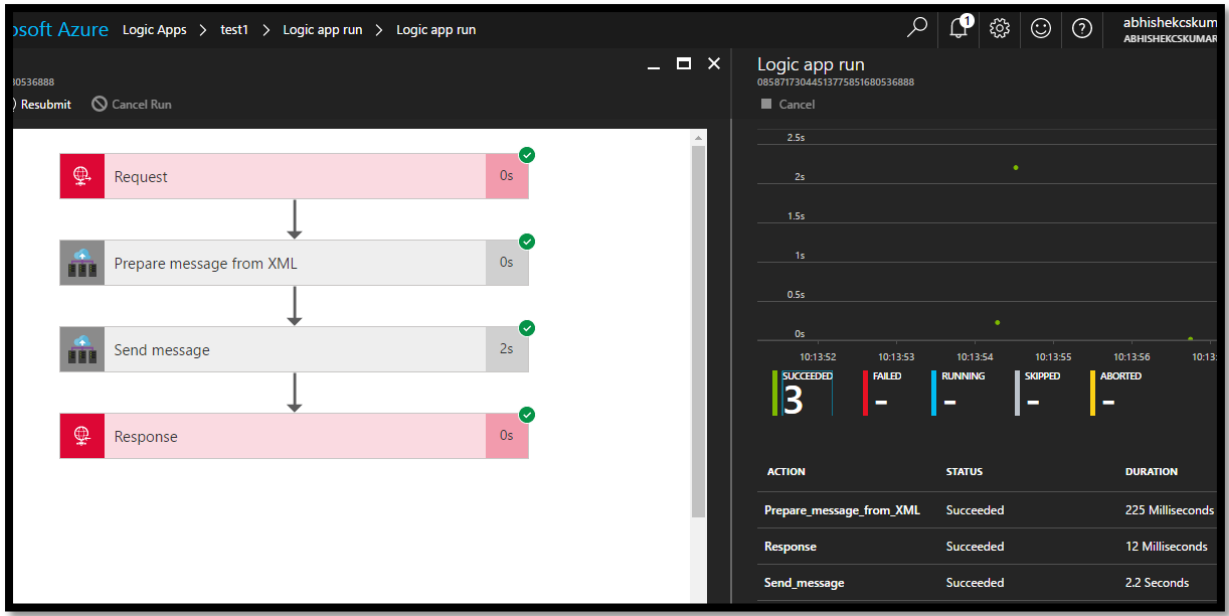

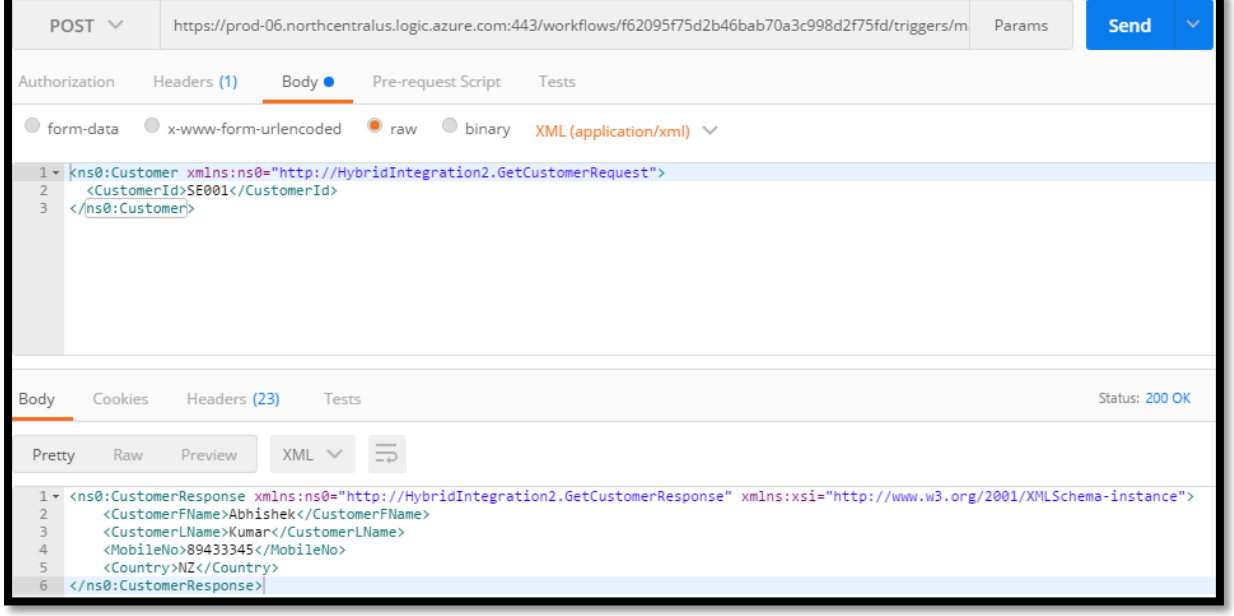

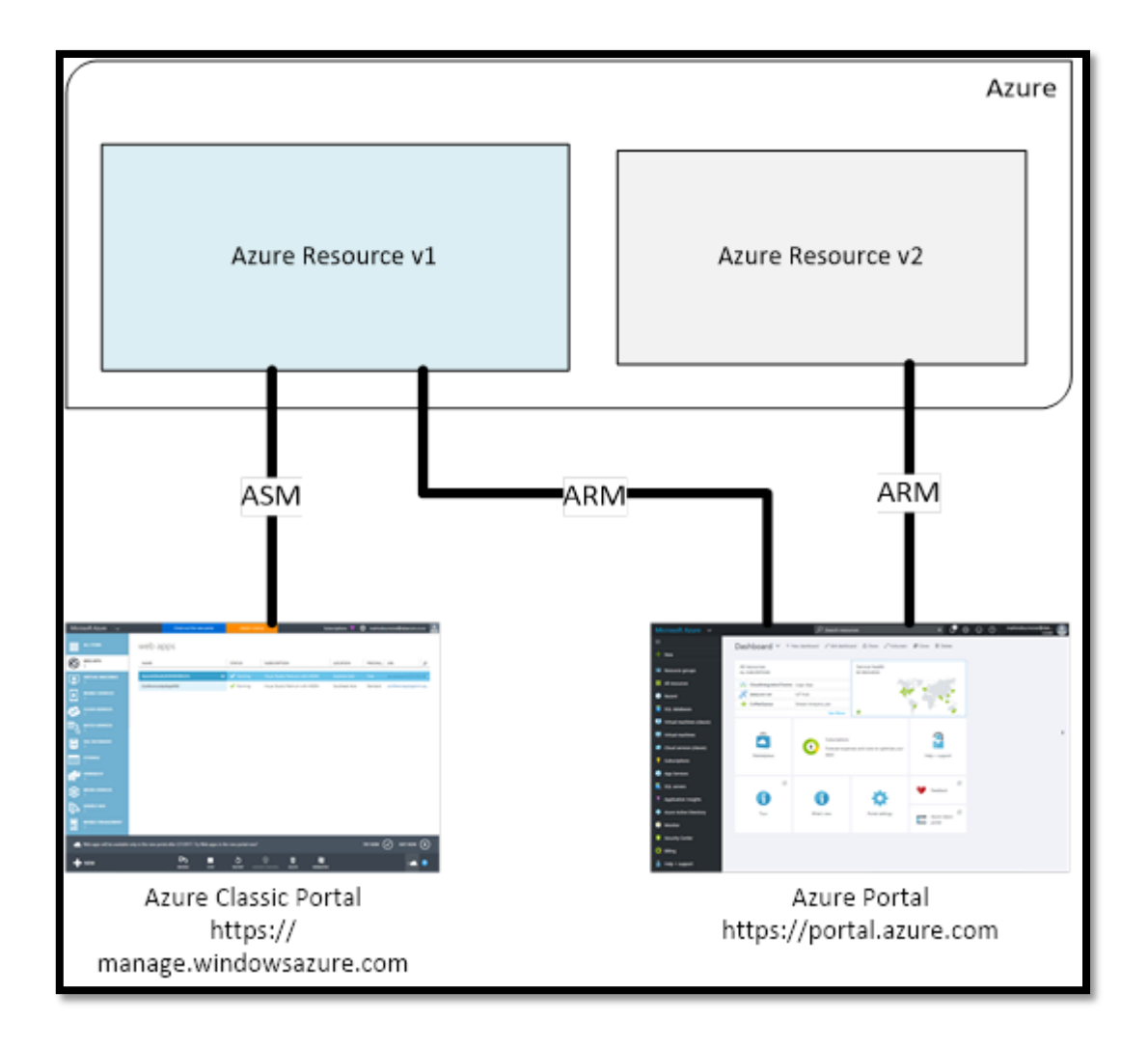

**Chapter 14: Tooling and Monitoring for Logic Apps**

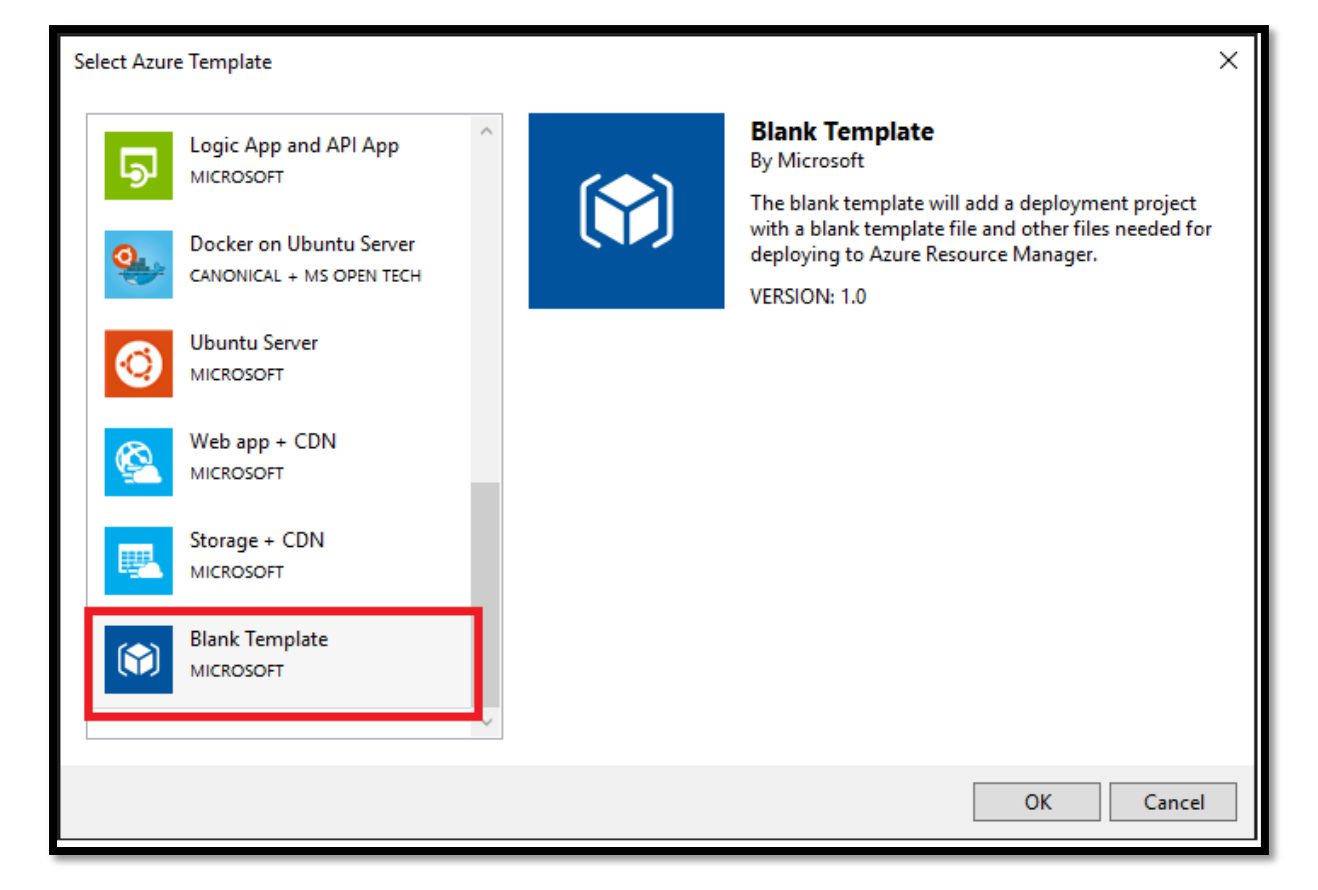

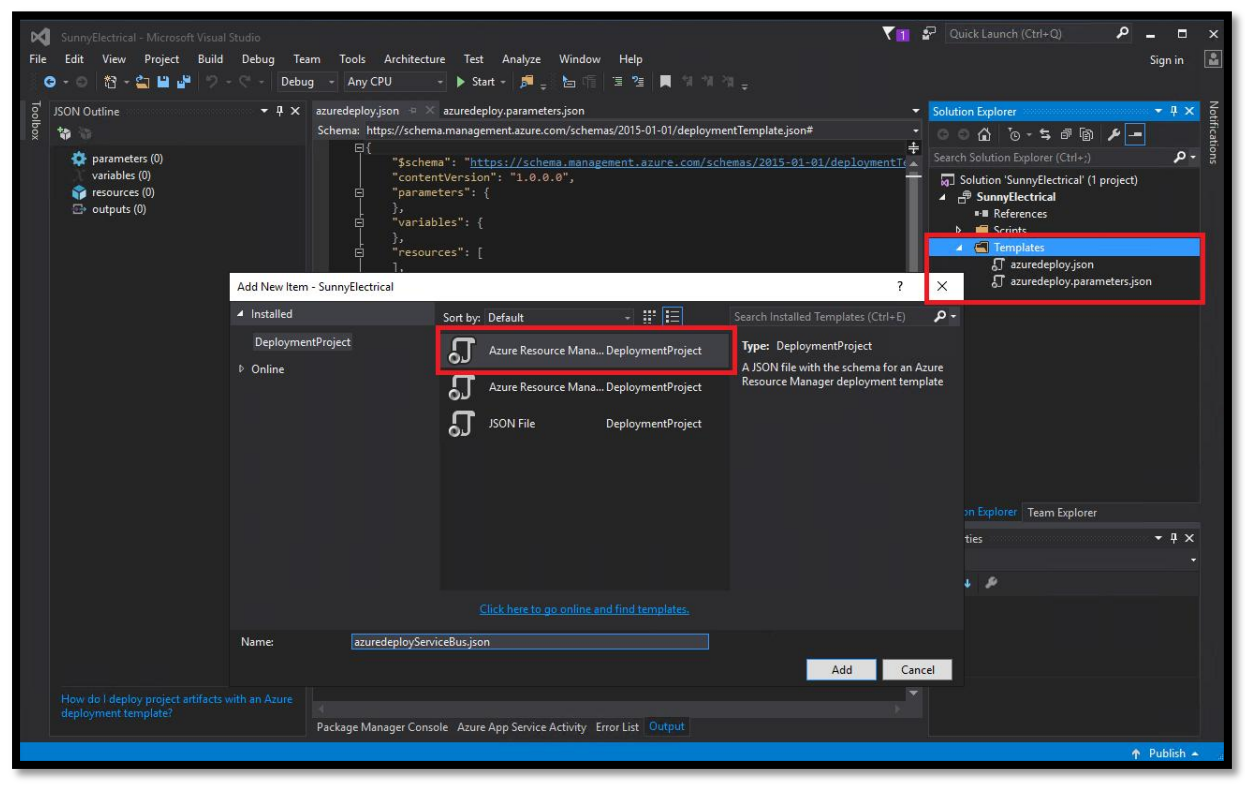

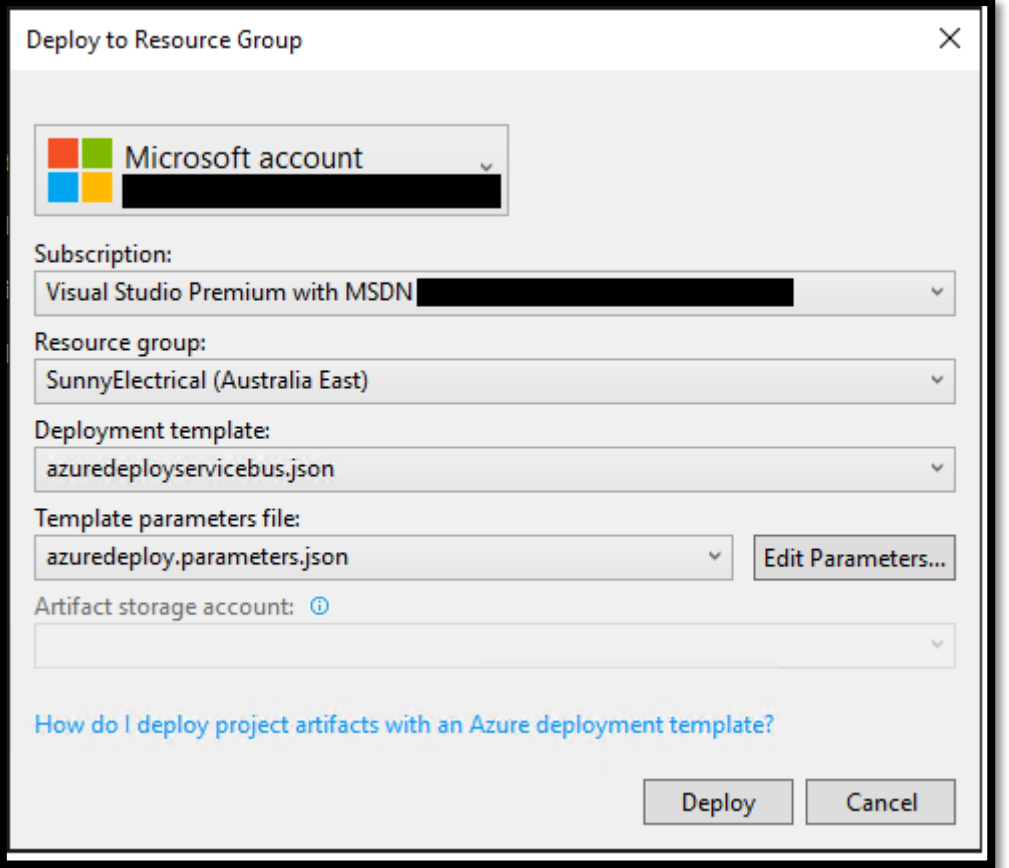

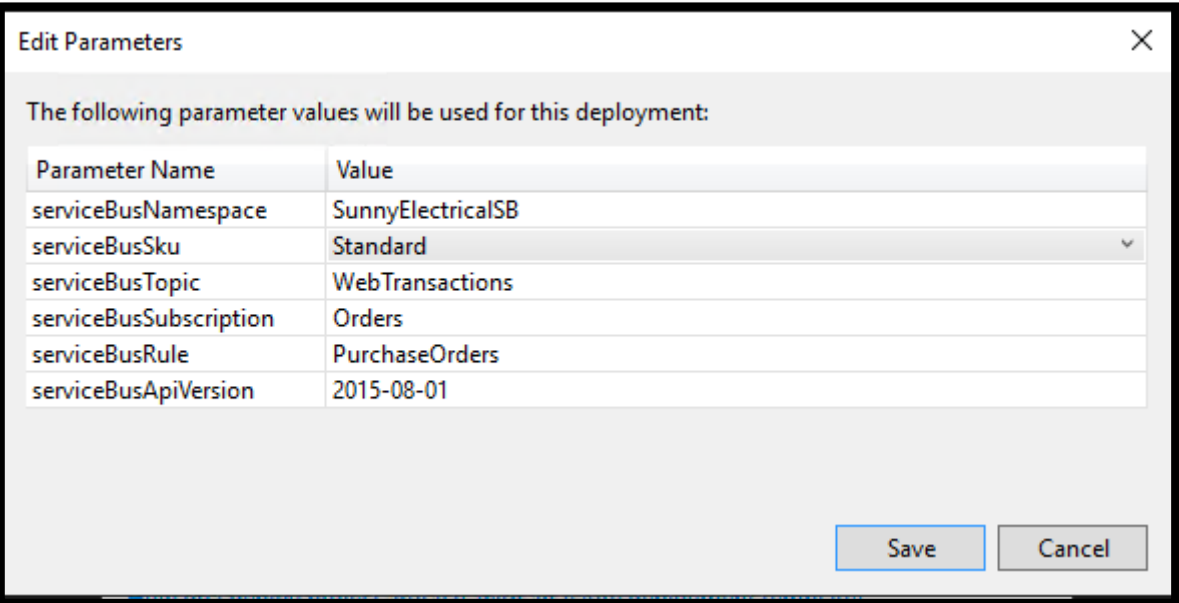

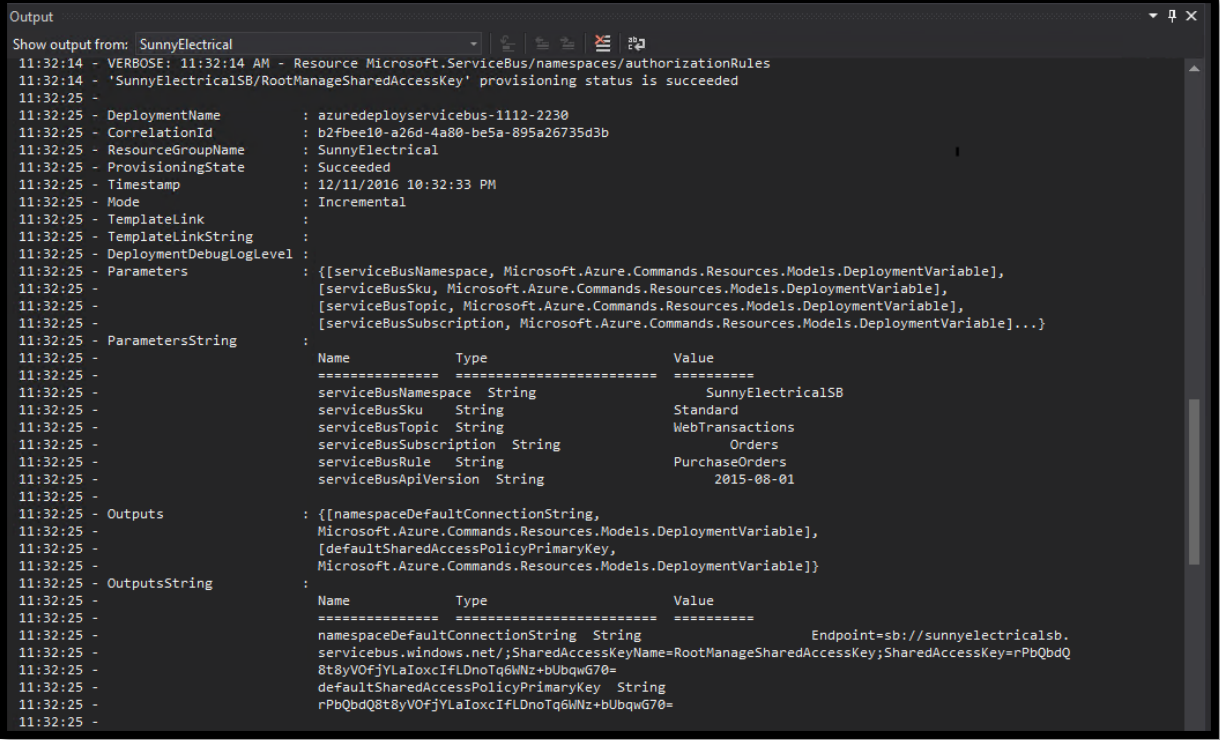

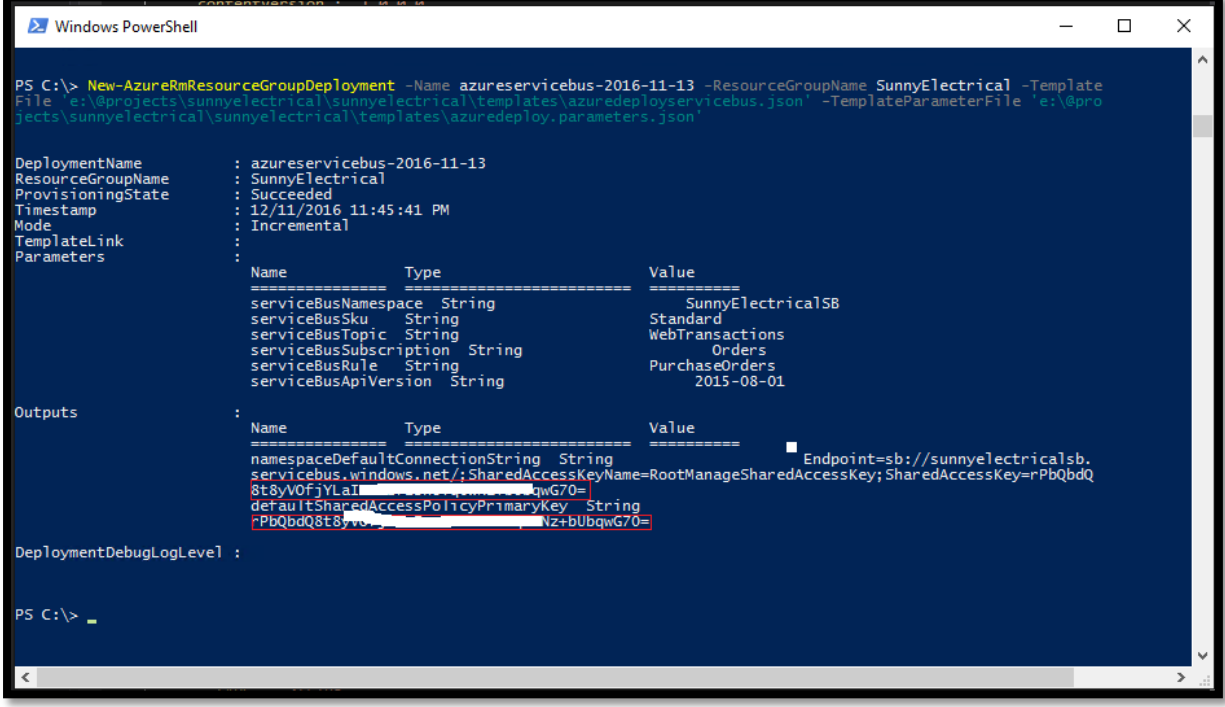

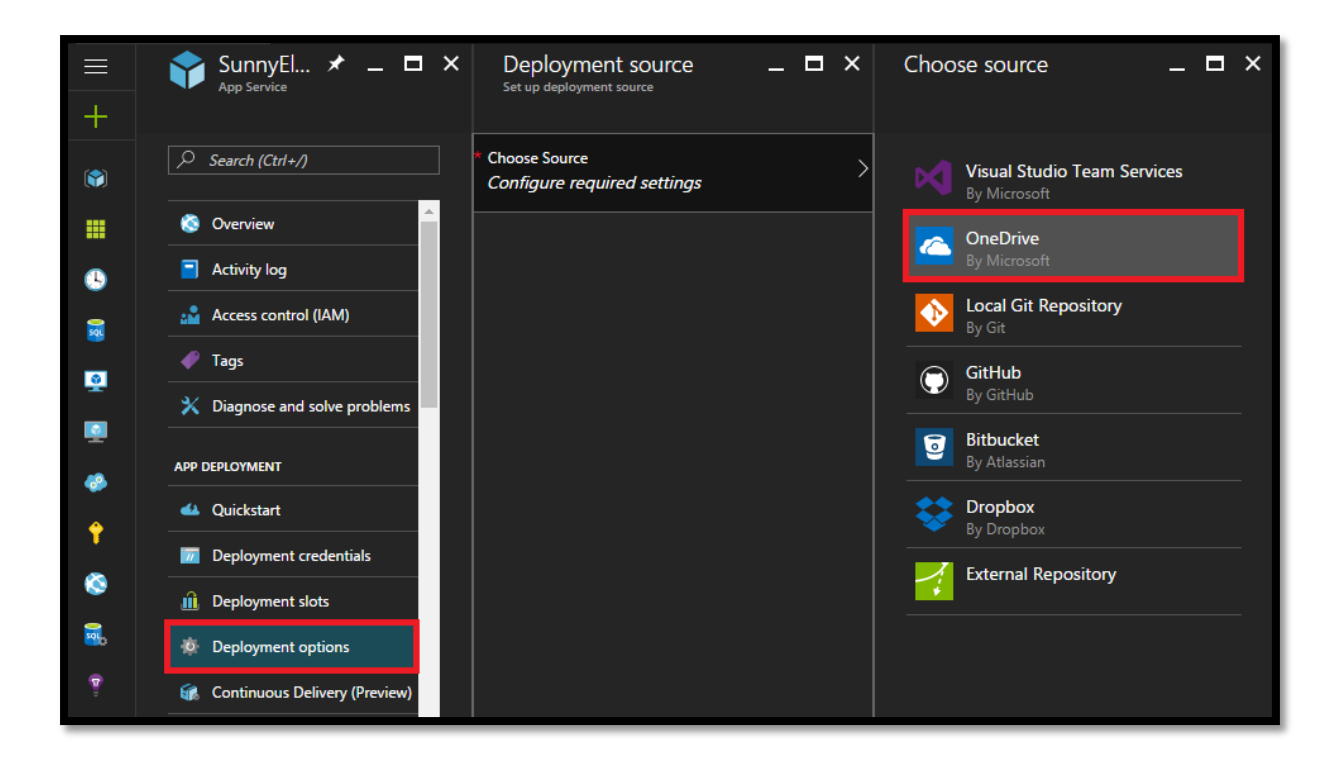

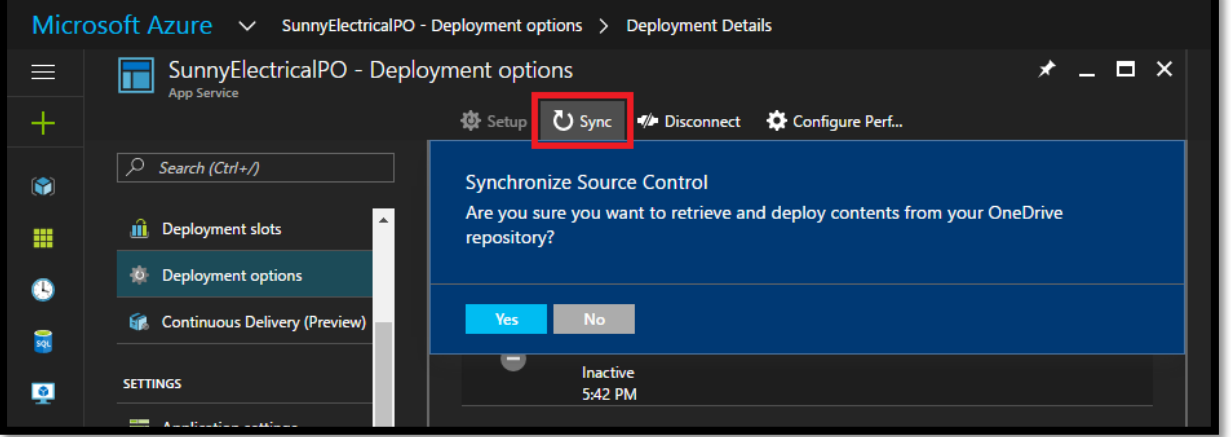

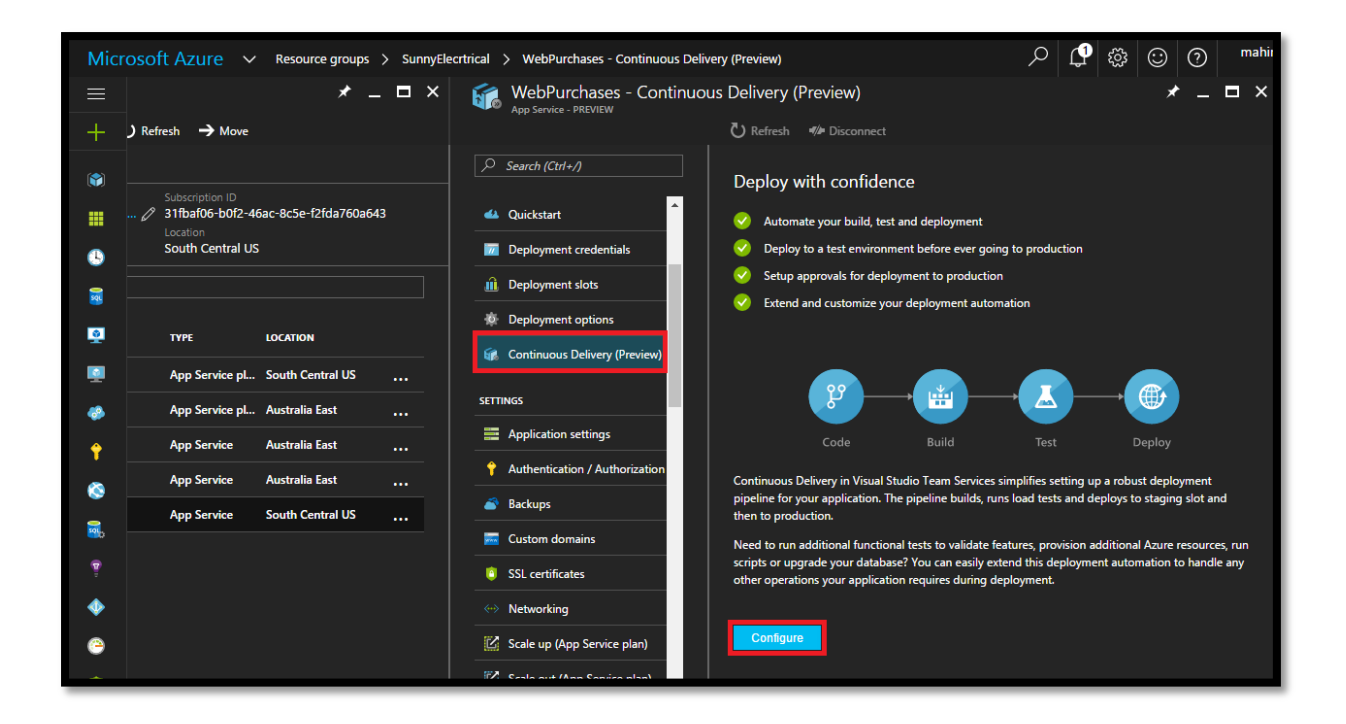

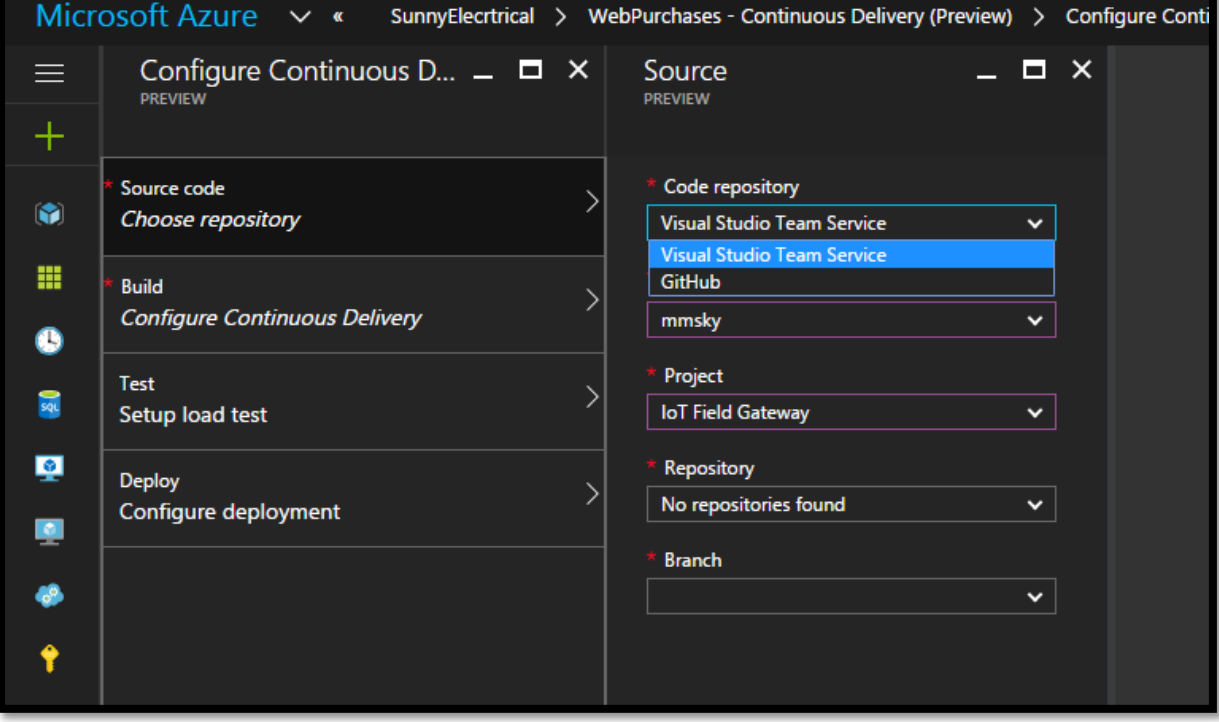

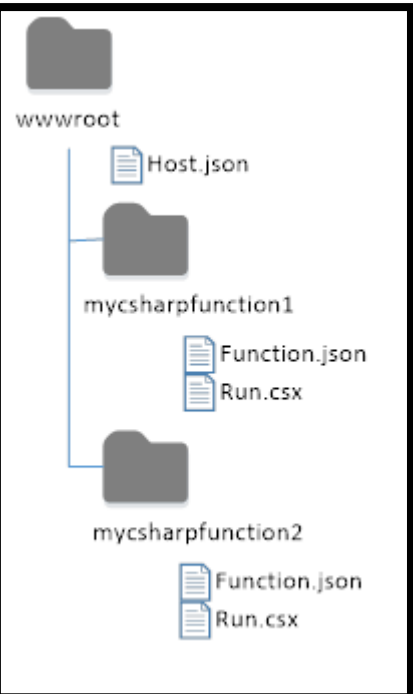

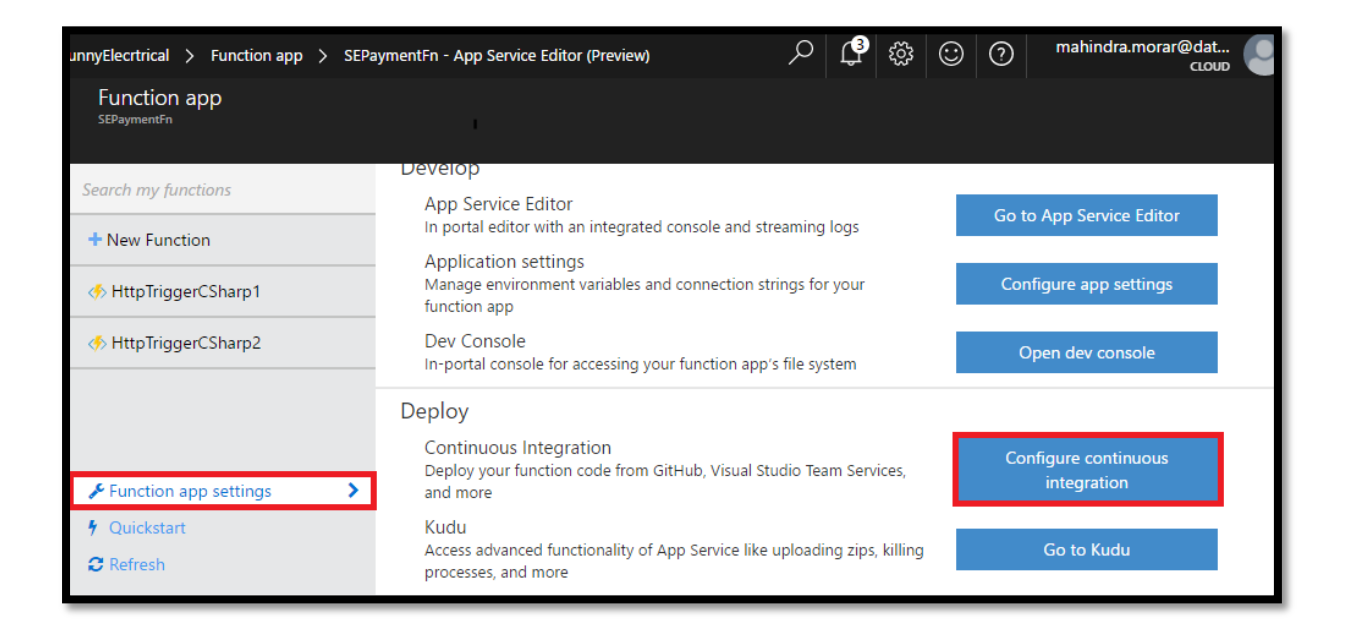

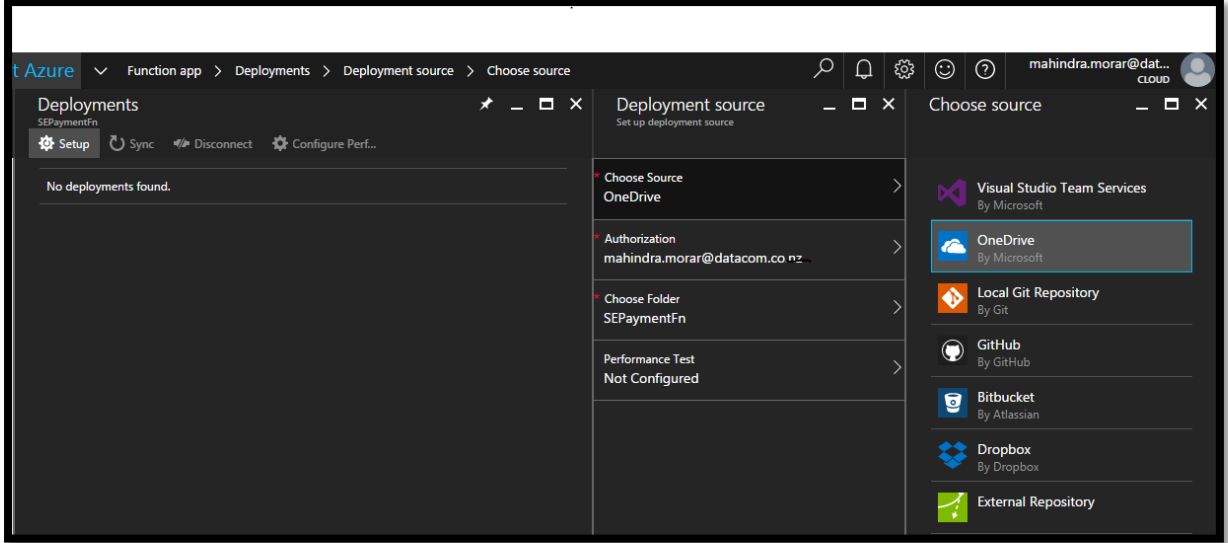

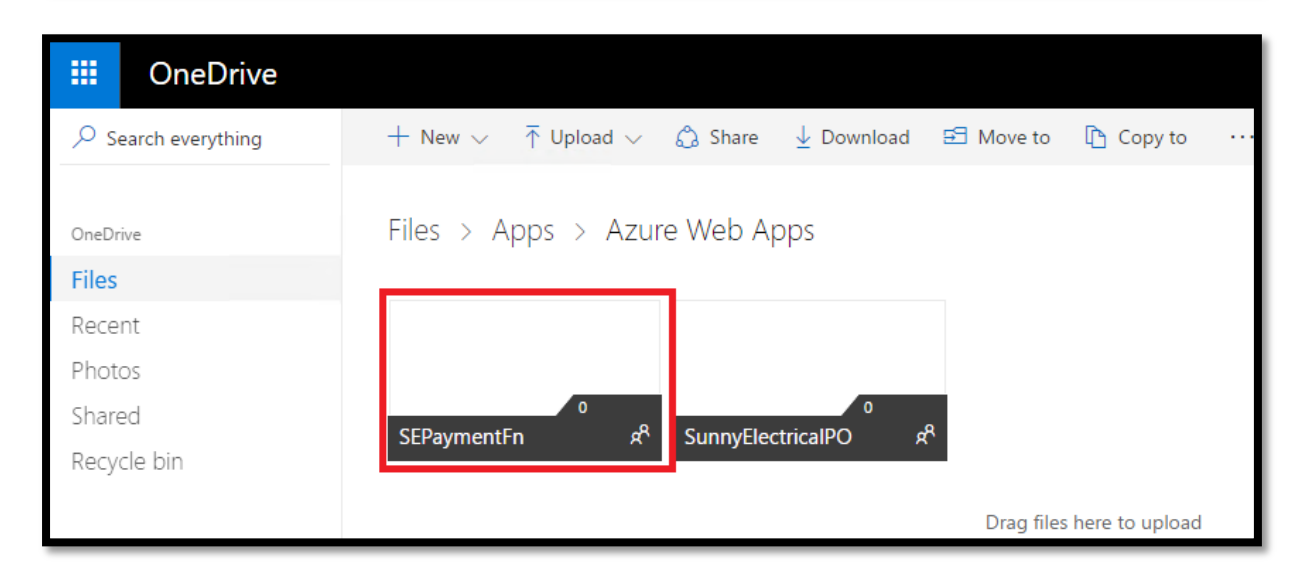

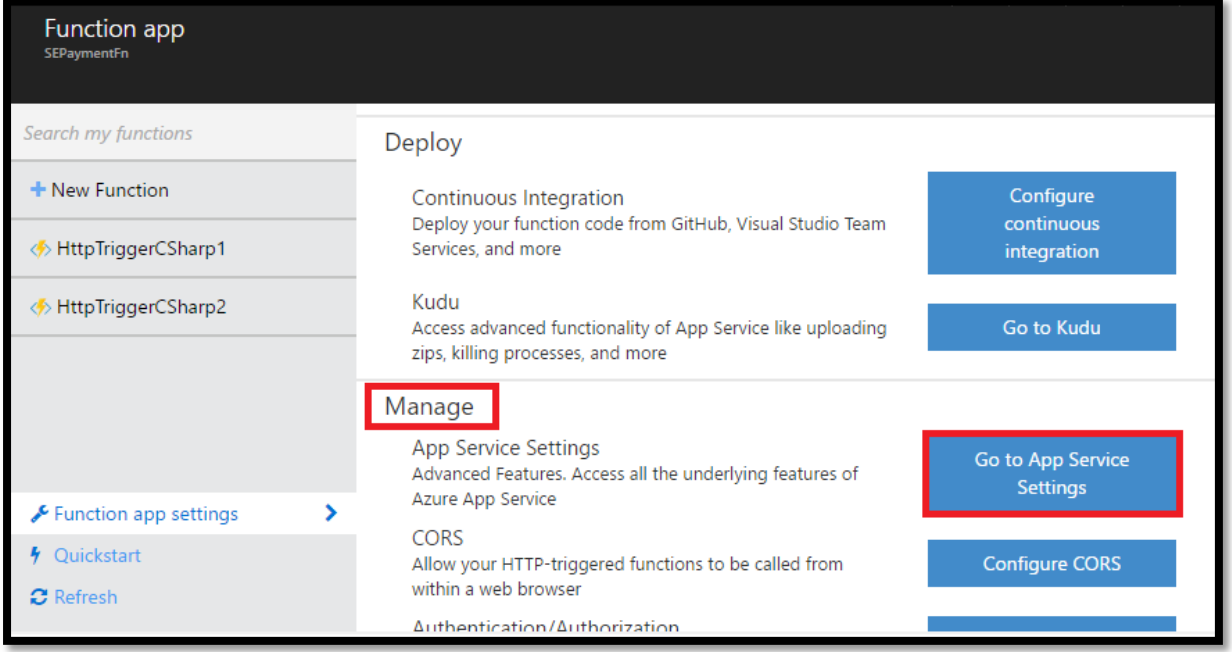
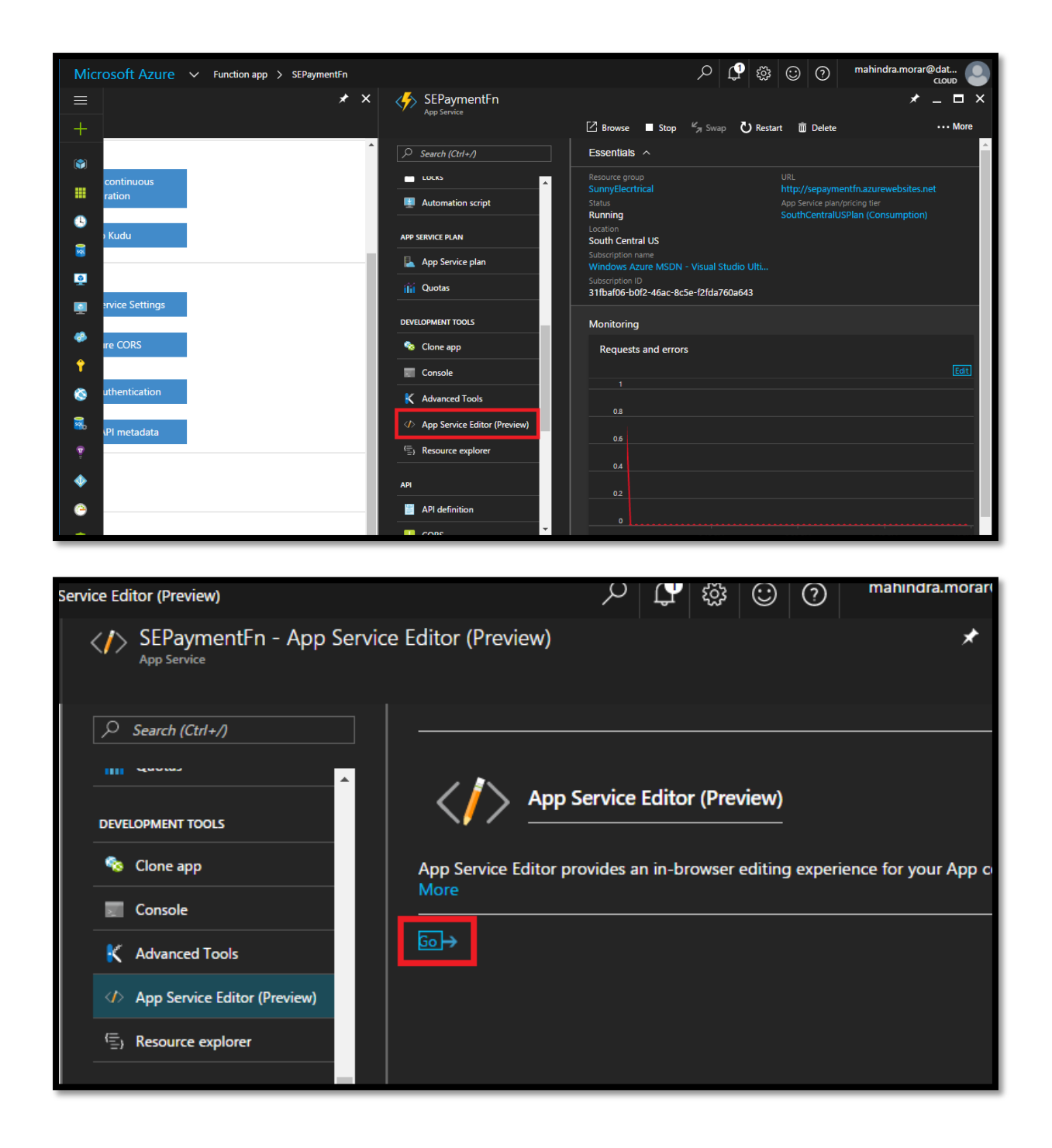

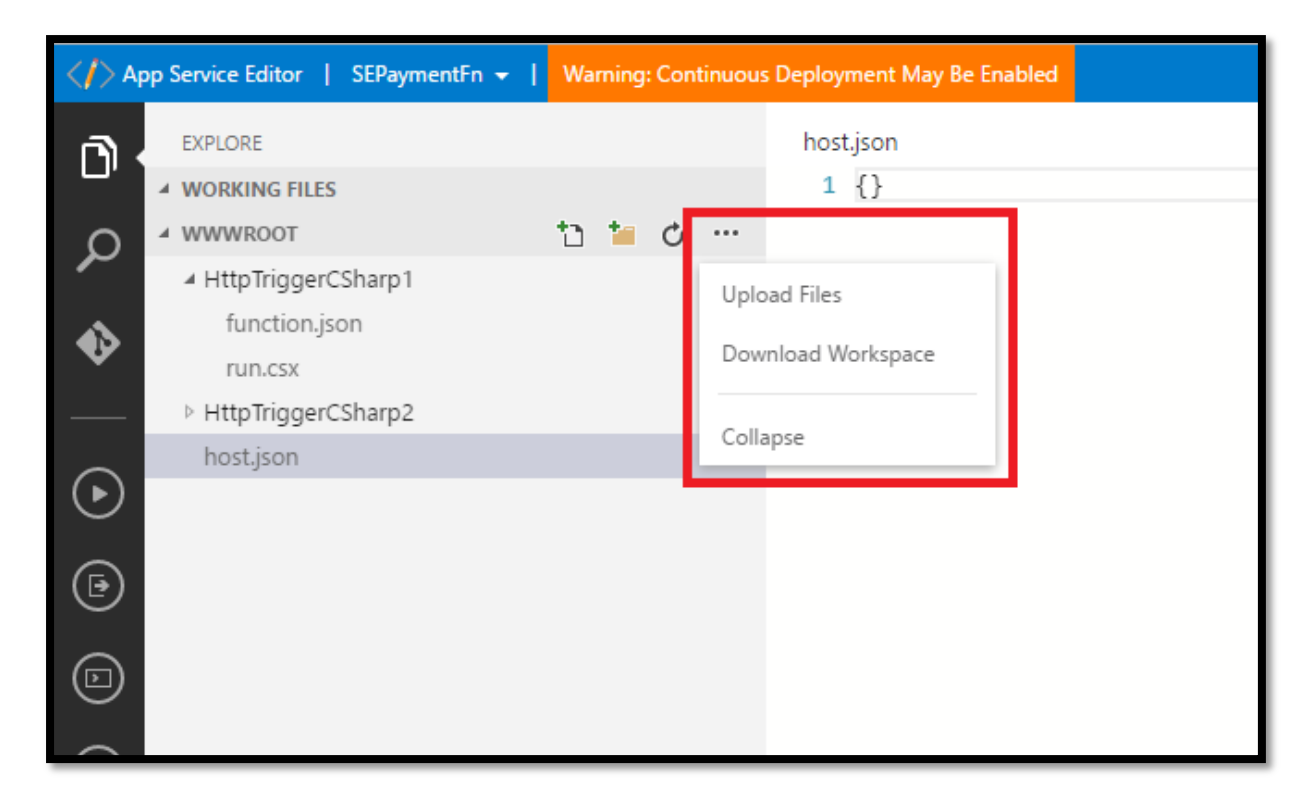

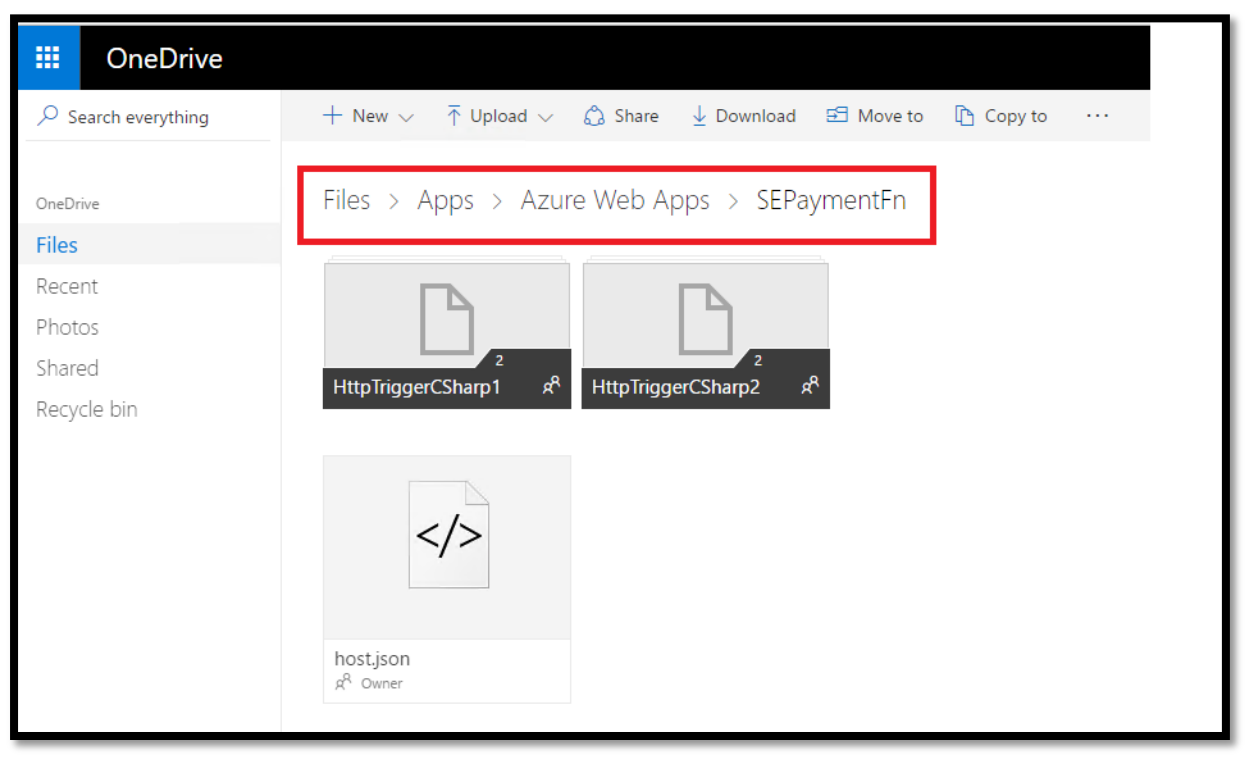

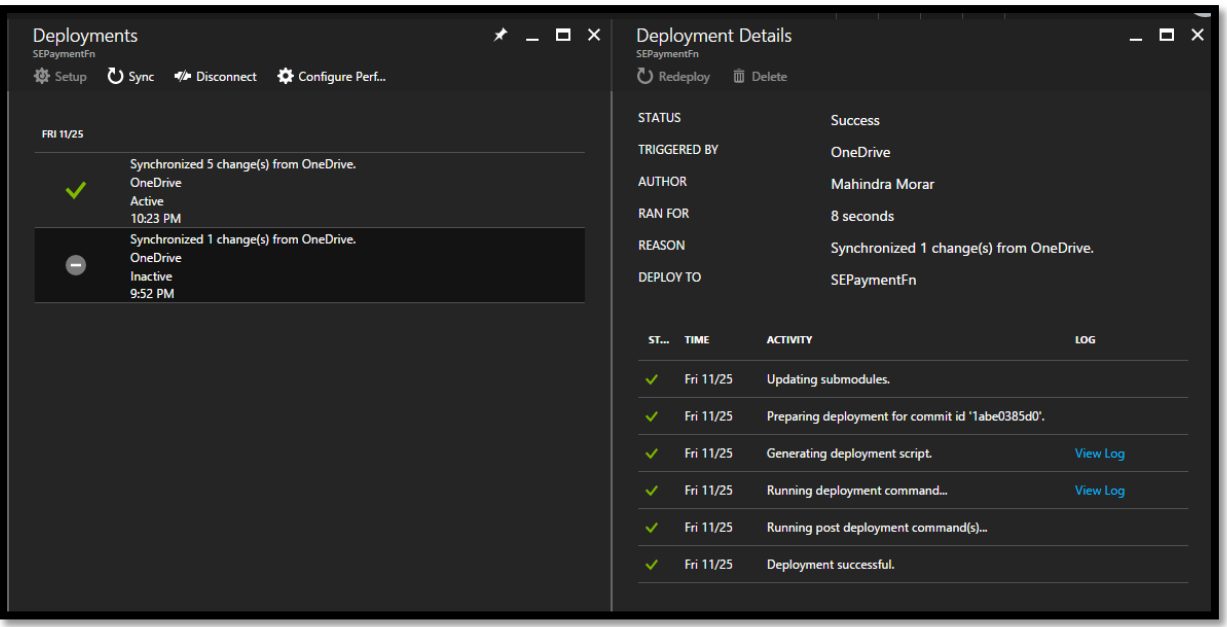

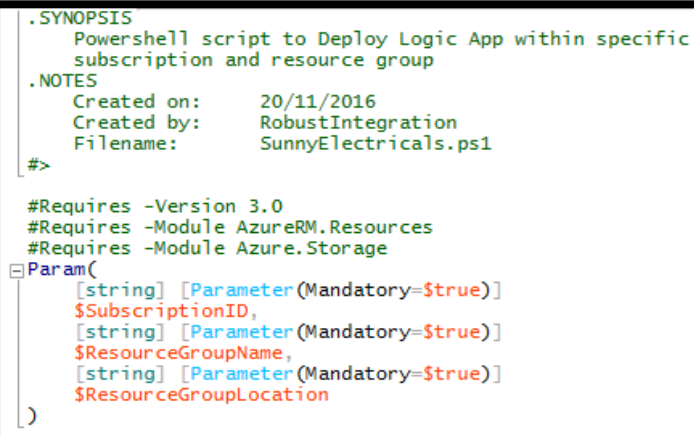

.SYNOPSIS > Define SilentlyContinue and Set-StrictMode to gracefully<br>complete the exceution of powershell script in exception. > Function RegisterResourceProvider to register the resource provider based on the Azure subscription . NOTES  $\begin{bmatrix} 1 & 1 & 1 \\ 1 & 1 & 1 \\ 1 & 1 & 1 \end{bmatrix}$  Created on: 20/11/2016 t<del>"</del><br>Import-Module Azure -ErrorAction SilentlyContinue<br>Set-StrictMode -Version 3<br>日Function RegisterResourceProvider {<br>-Param( Ė [string]\$ResourceProviderNamespace  $\lambda$ )<br>Write-Host "Registering resource provider '\$ResourceProviderNamespace'" -ForegroundColor Green;<br>Register-AzureRmResourceProvider -ProviderNamespace \$ResourceProviderNamespace;

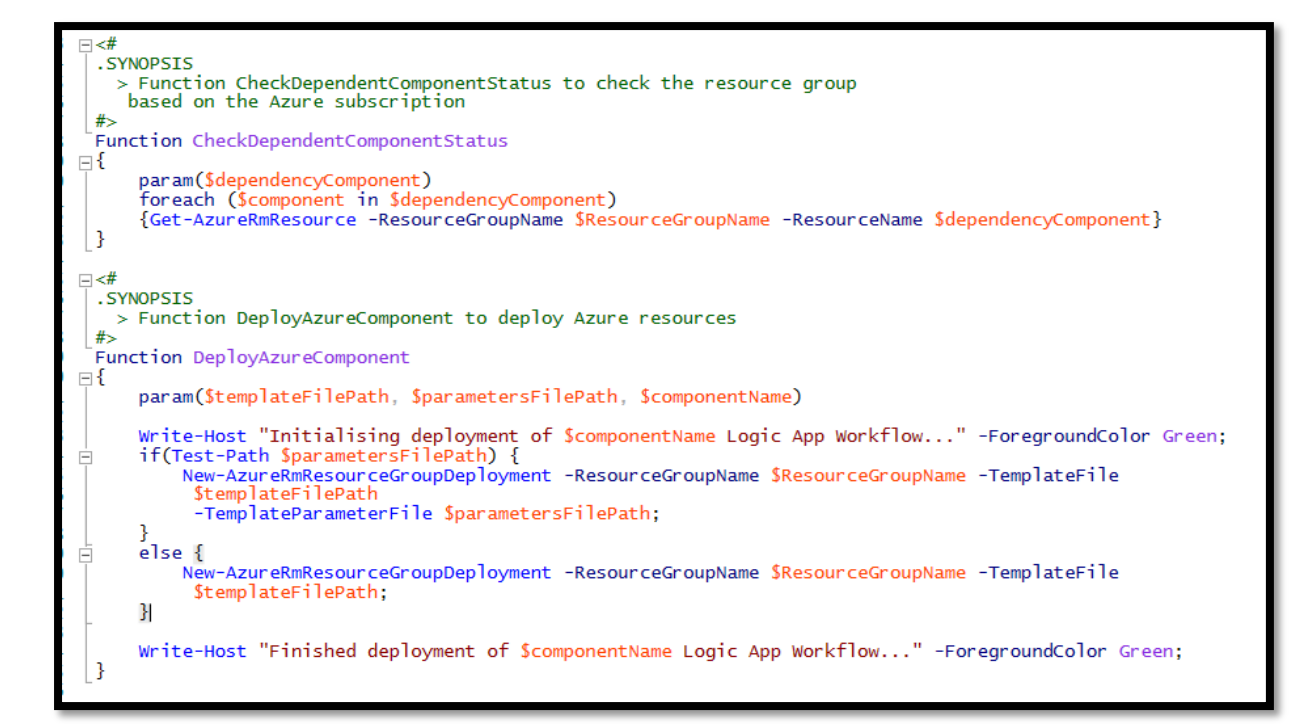

## $=$   $<$ # .SYNOPSIS > Function to select the Logical Environment within Logic App and releated articats are deployed.  $#$ IF(-not(\$env -eq "P" -or \$env -eq "U" -or \$env -eq "S" -or \$env -eq "D")) Ė ₹ SelectEnviroment; IF(\$env -eq "P"){<br>write-Host "Deploying using Production Settings..." -ForegroundColor Green;<br>return "-Prod"; ă f<br>ElseIf (\$env -eq "U"){<br>write-Host "Deploying using UAT Settings..." -ForegroundColor Green;<br>return "-UAT"; ă ElseIf (\$env -eq "S"){<br>write-Host "Deploying using Staging Settings..." -ForegroundColor Green;<br>return "-Staging"; Ġ ElseIf (\$env -eq "D"){<br>Write-Host "Deploying using Development Settings..." -ForegroundColor Green;<br>return "-DEV"; É ٦ return "":

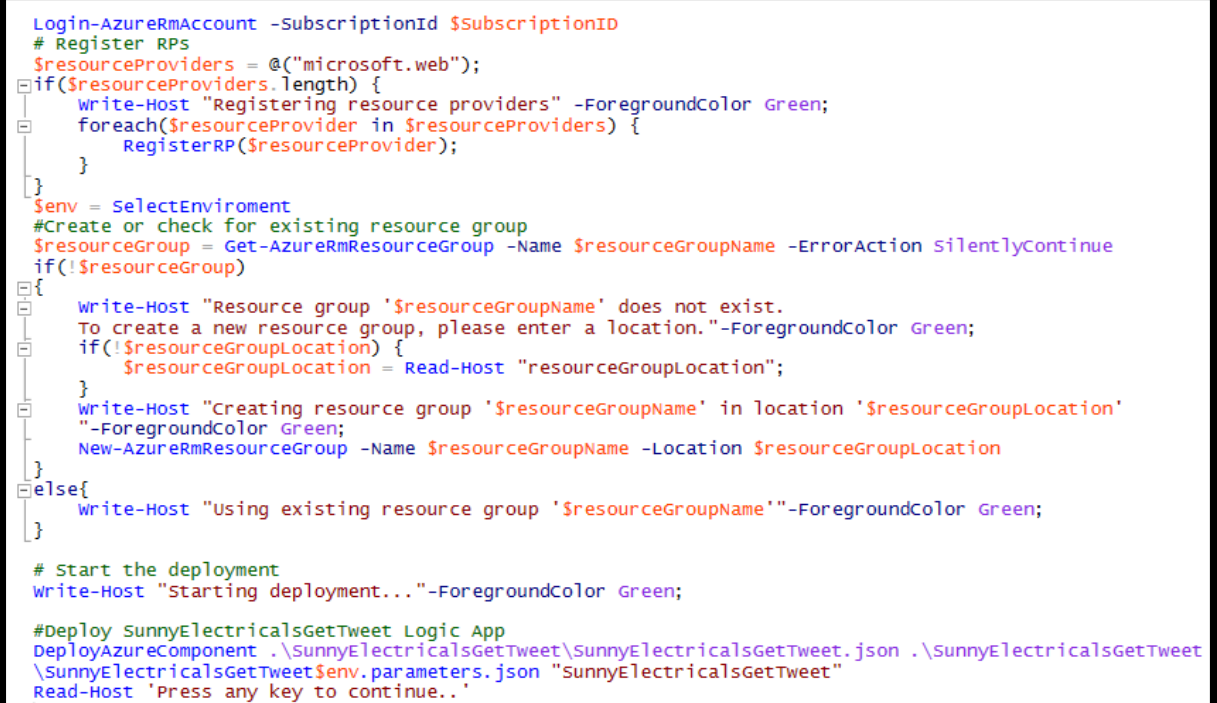

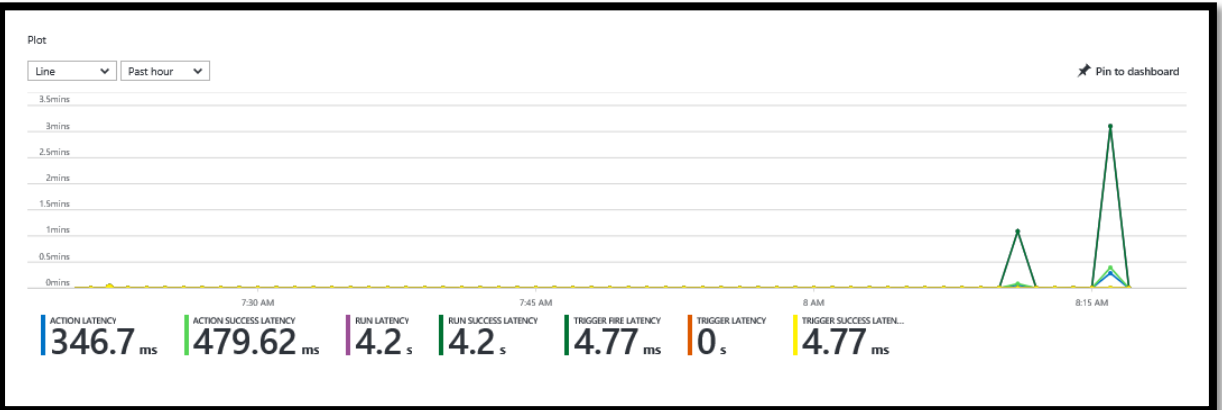

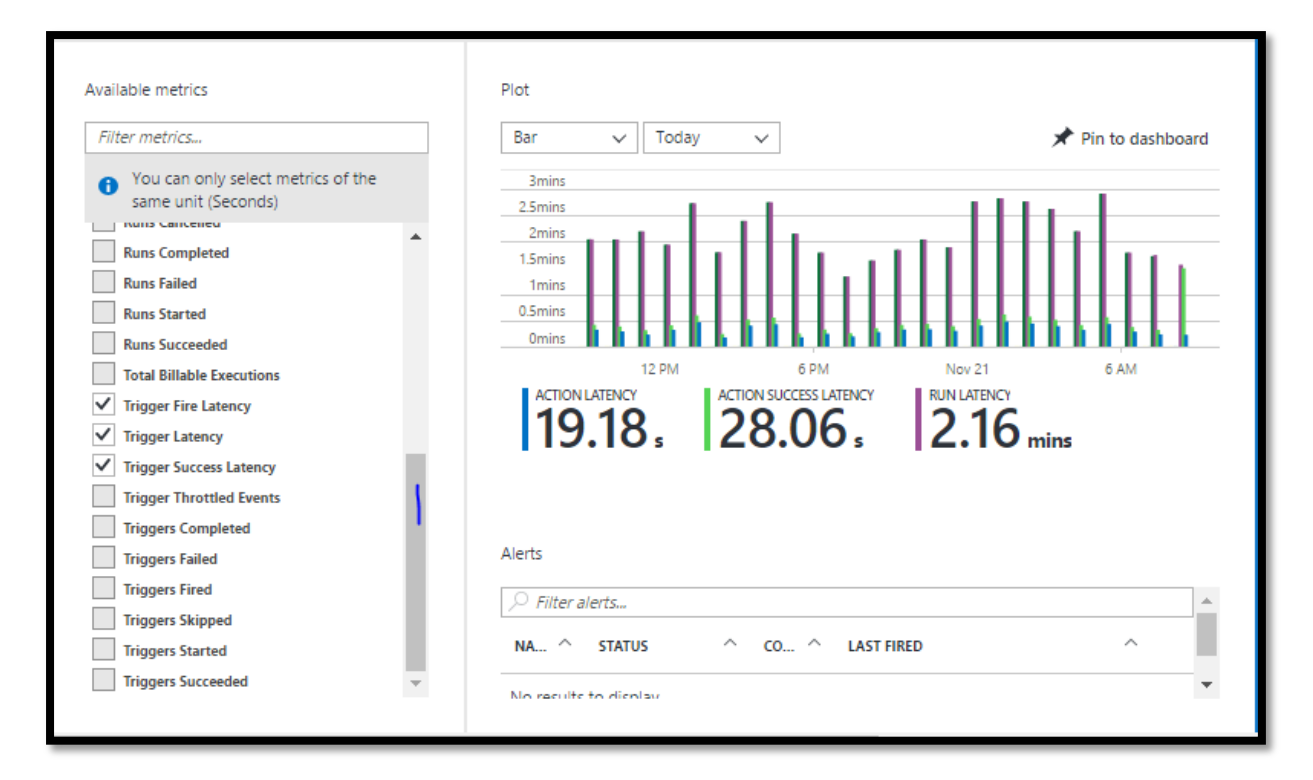

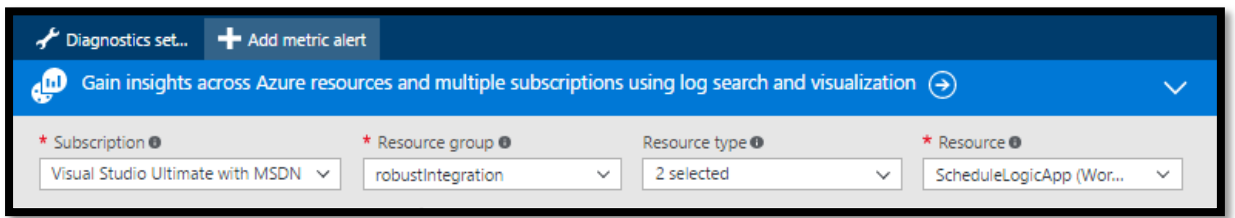

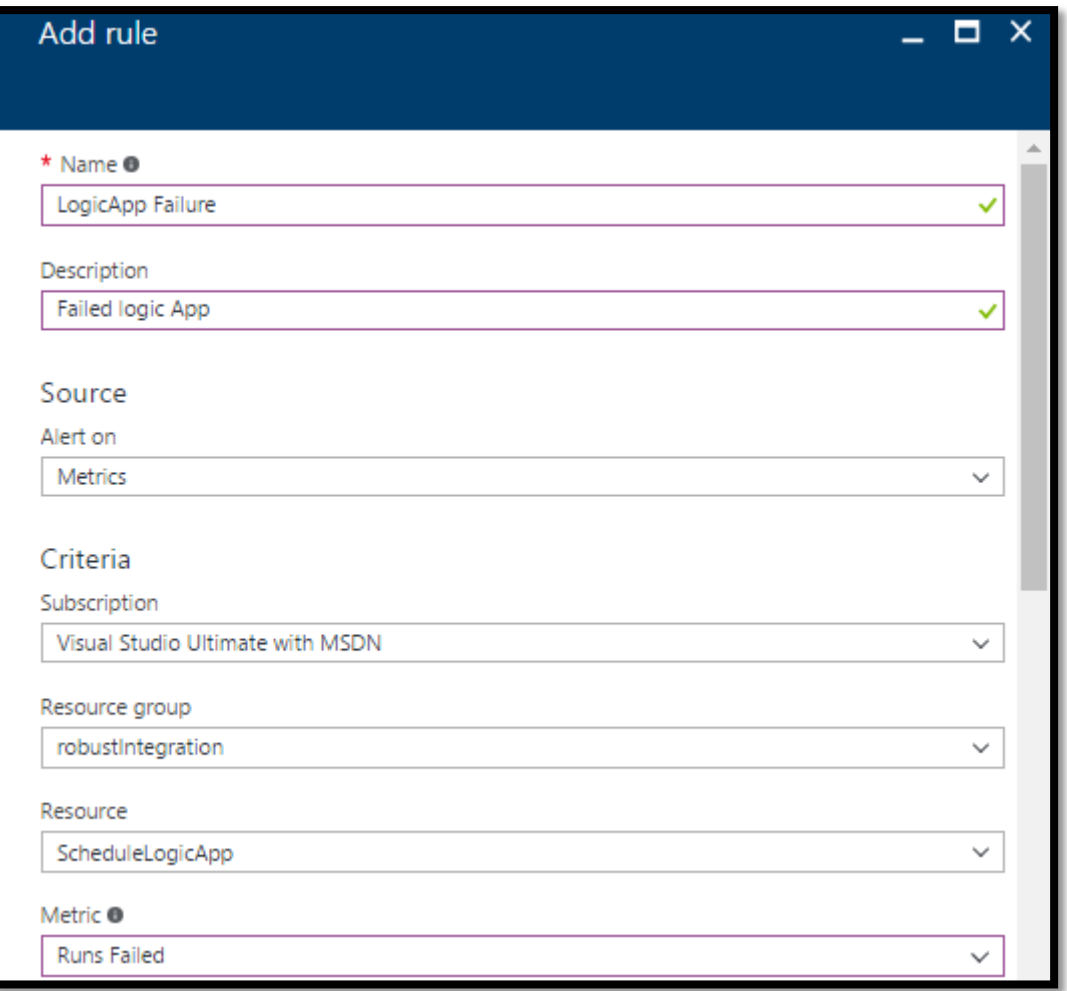

## Dear Customer,

A 'RunsStarted GreaterThanOrEqual 1 (Count) in the last 5 minutes' was activated for schedulelogicapp

You can view more details for this alert in the Microsoft Azure Management Portal.

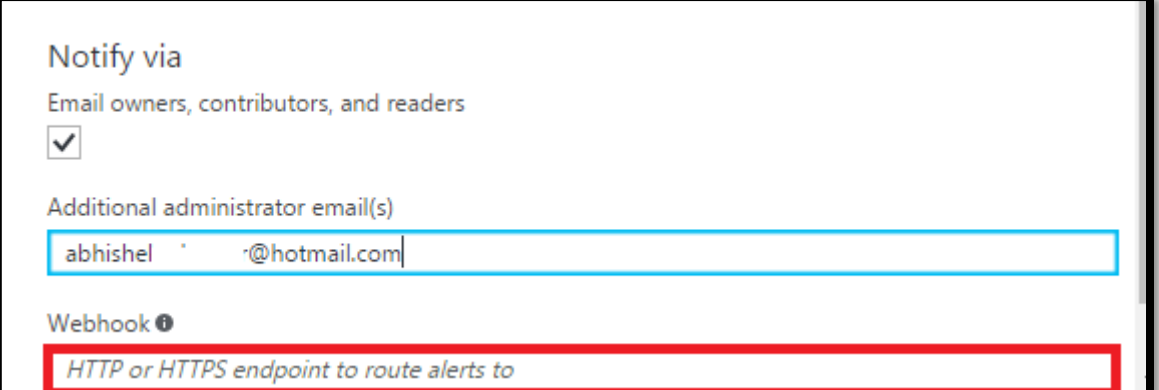

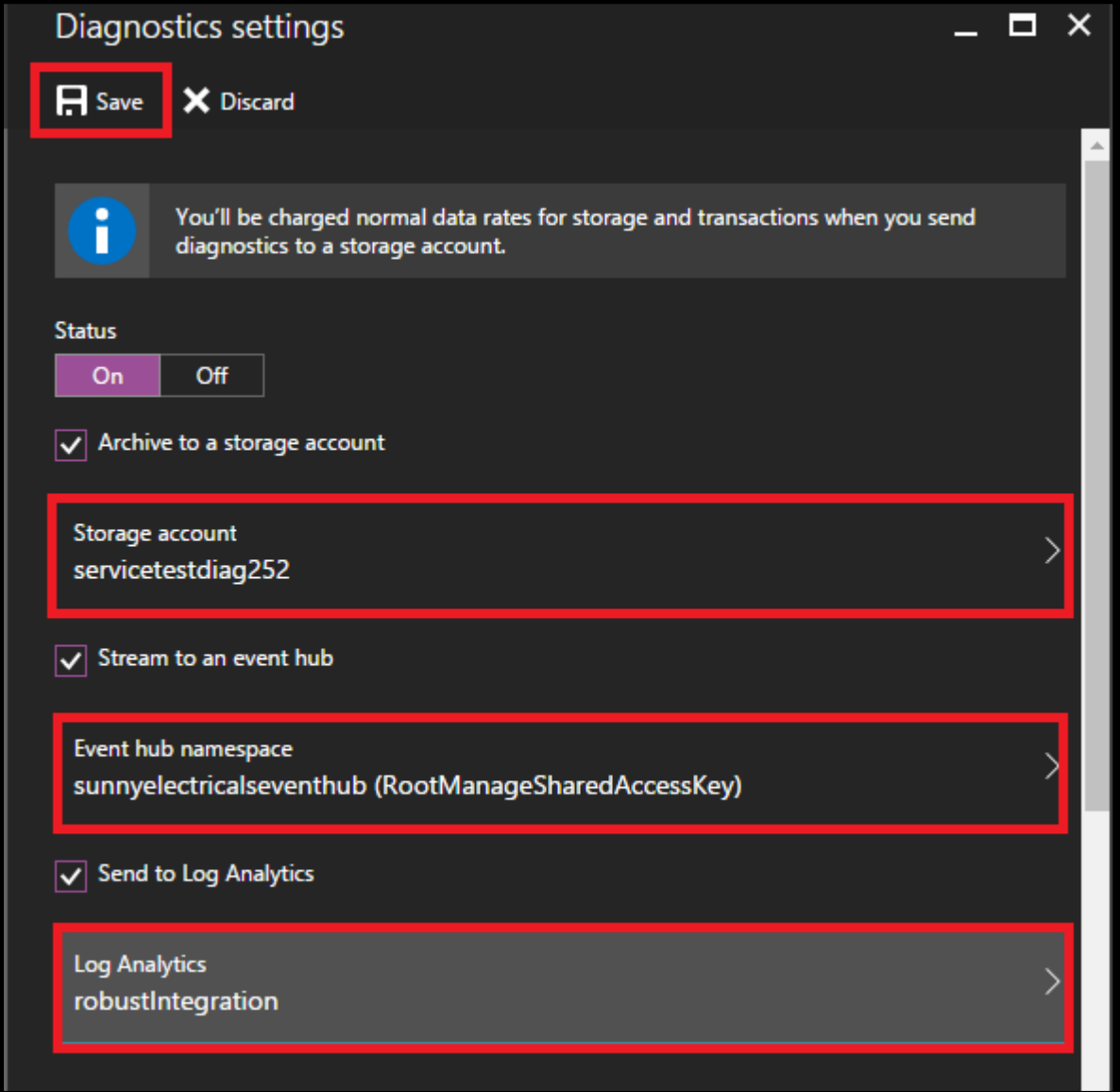

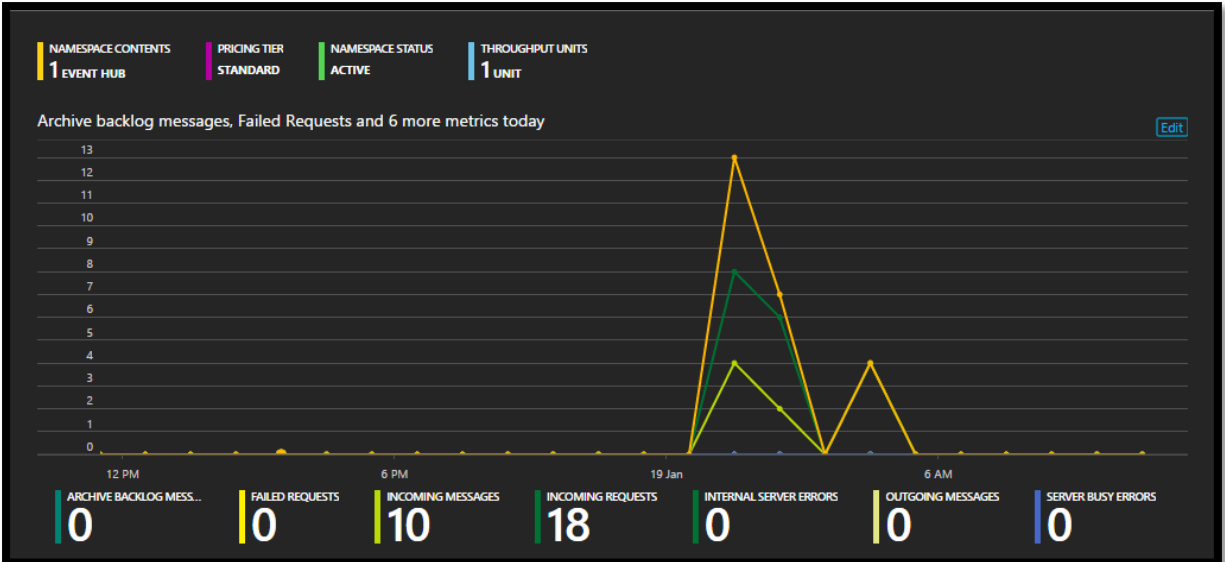

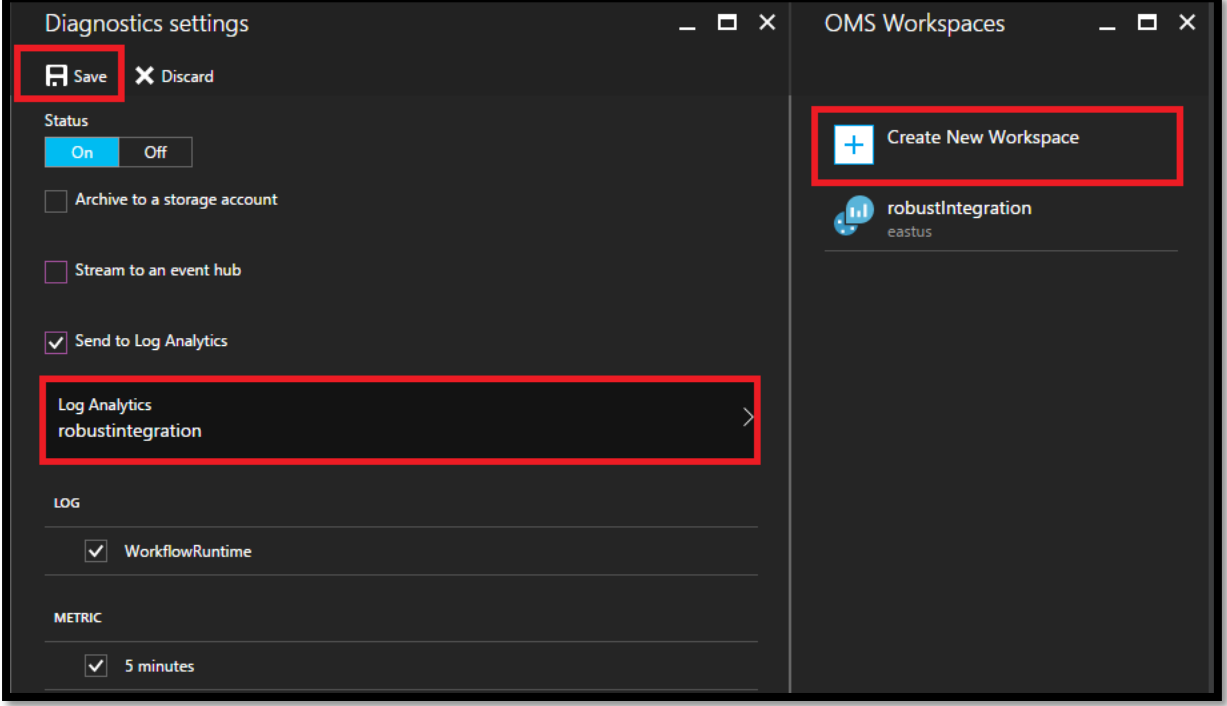

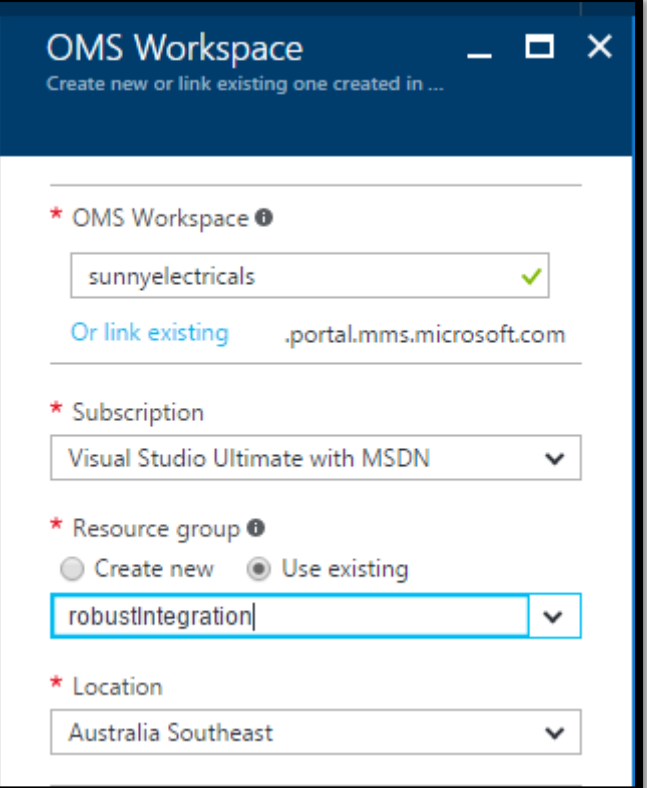

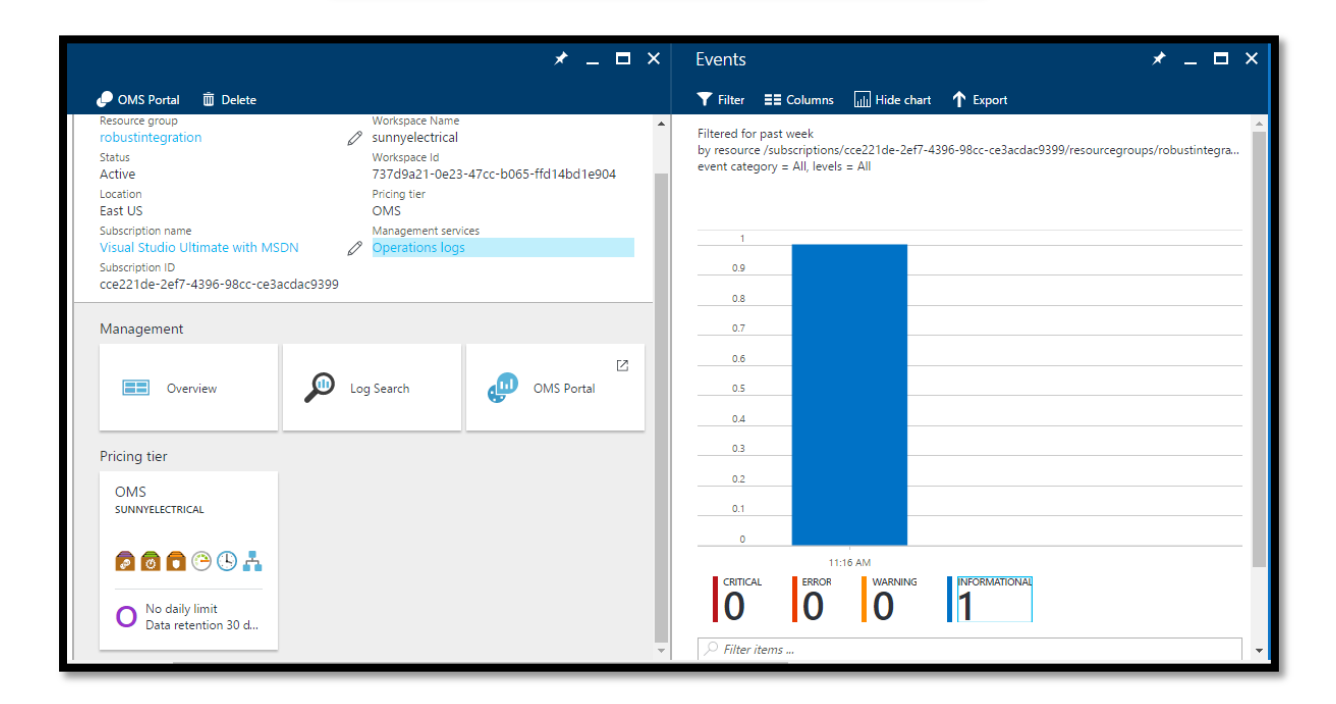

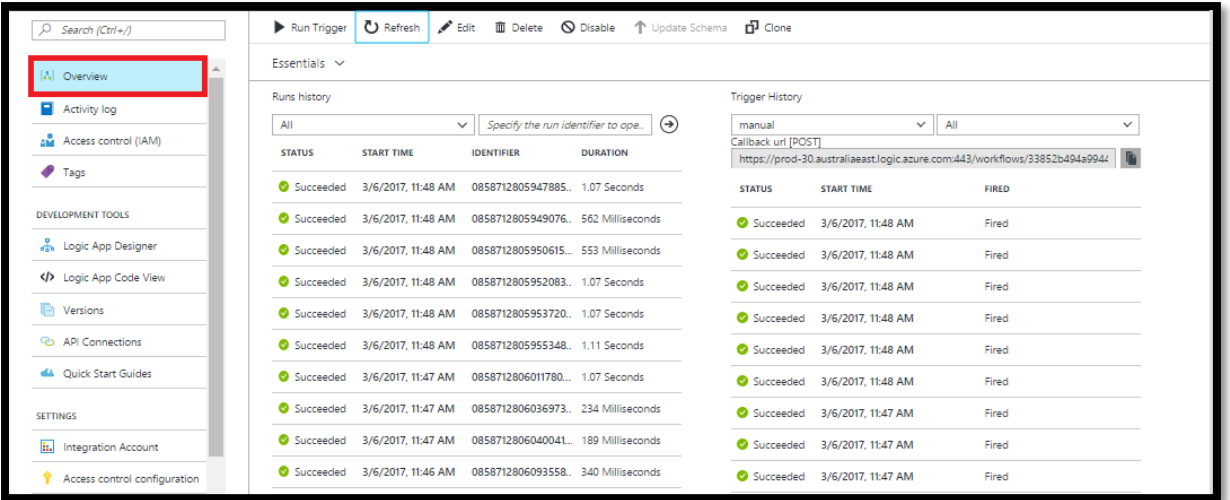

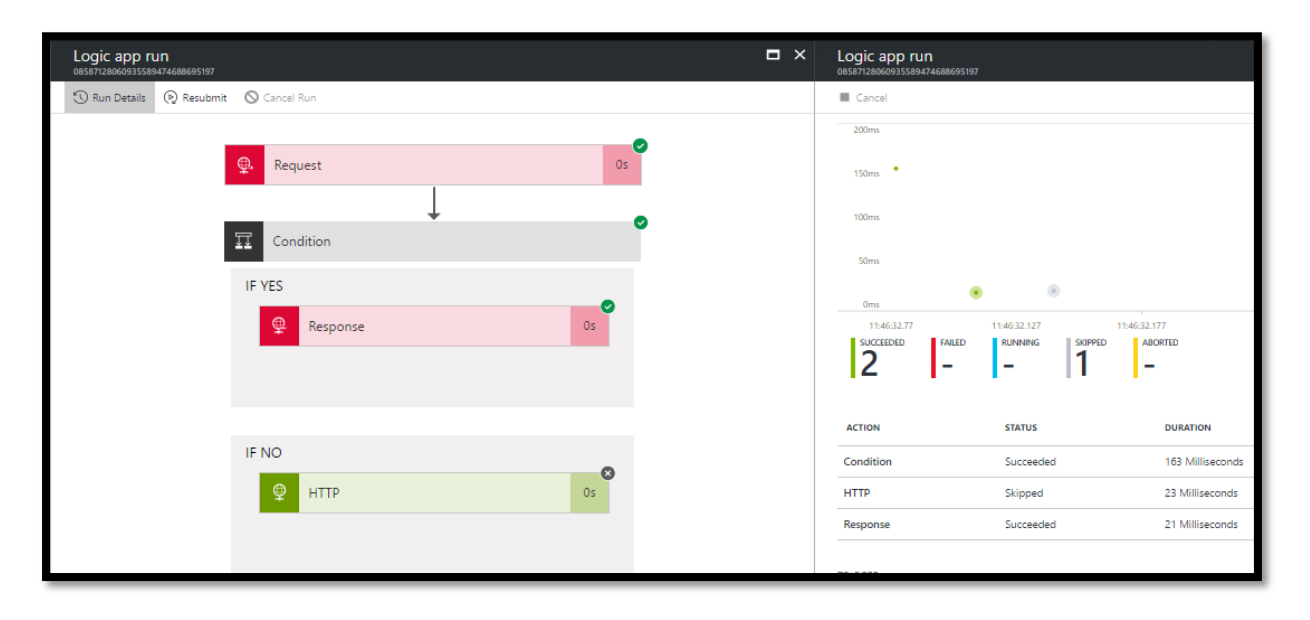

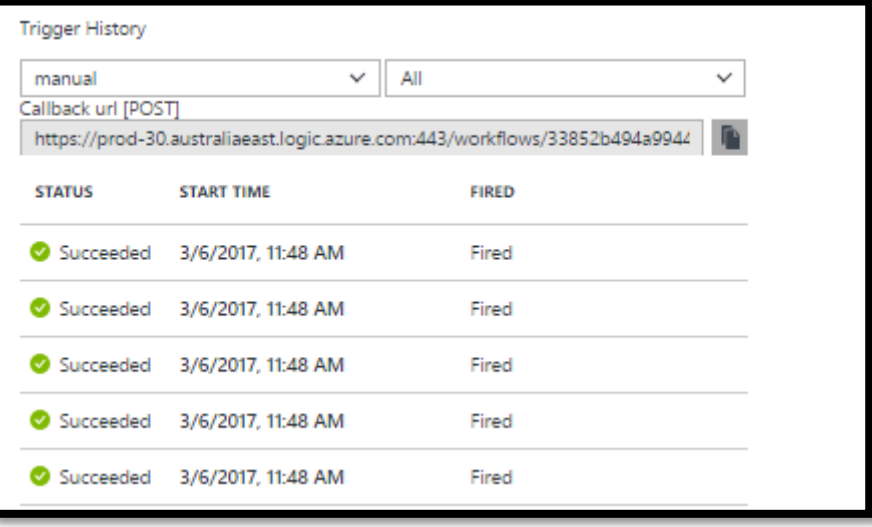

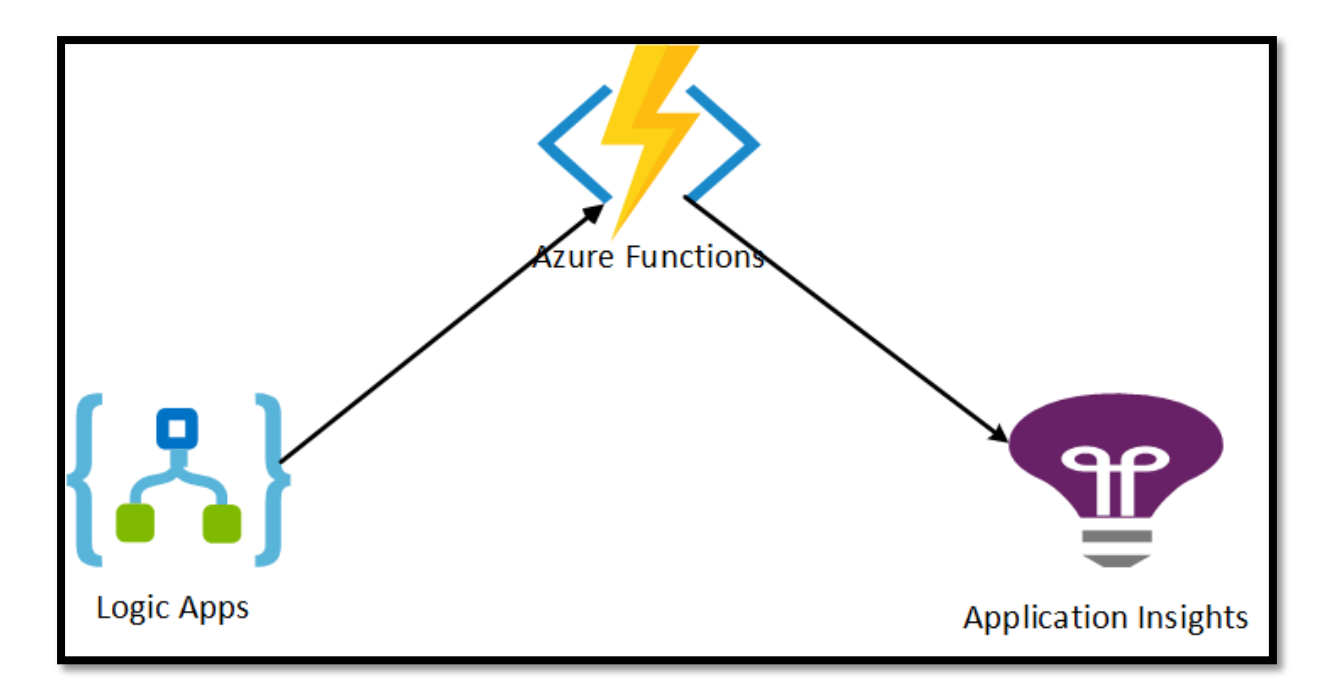

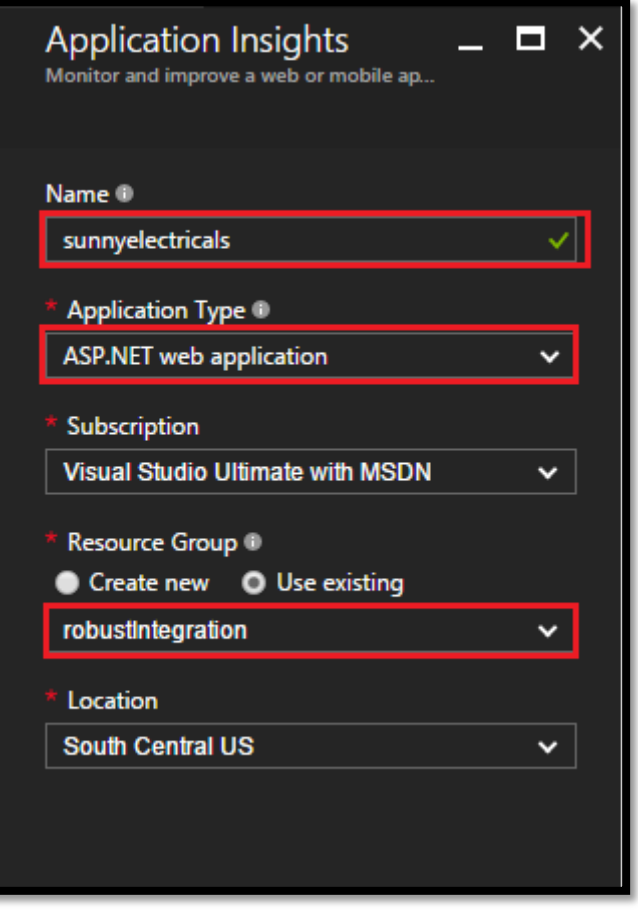

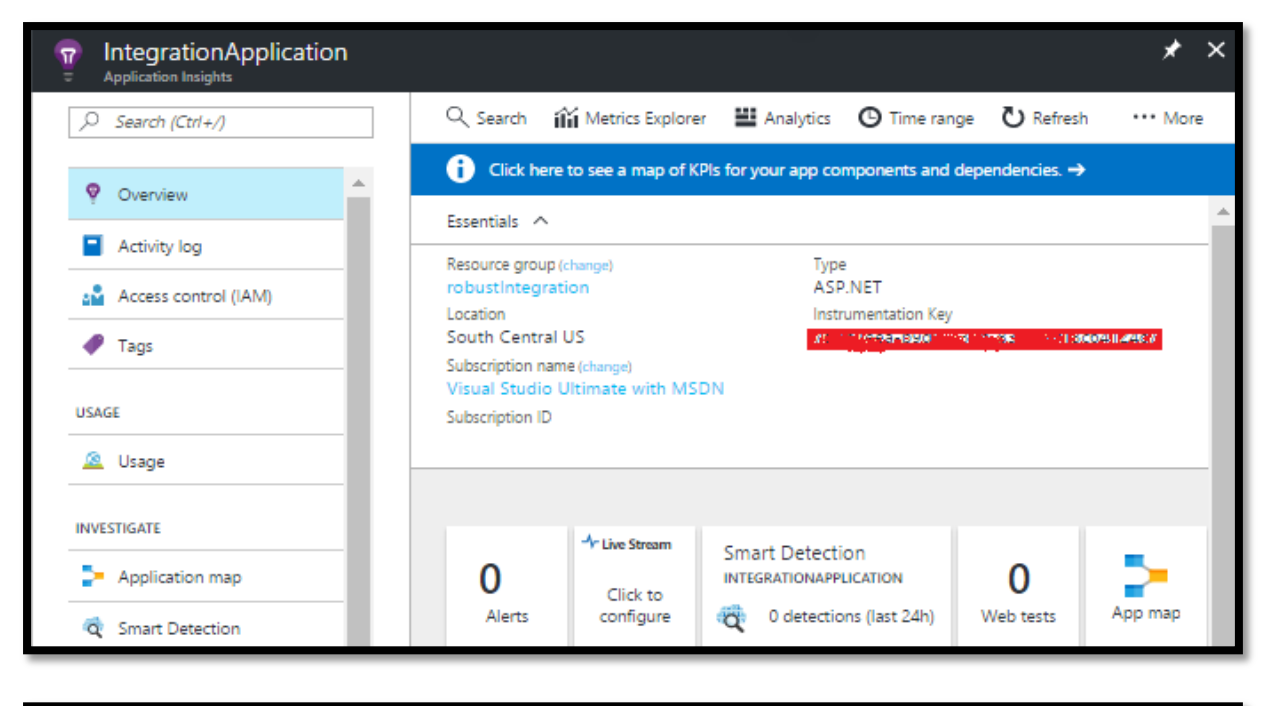

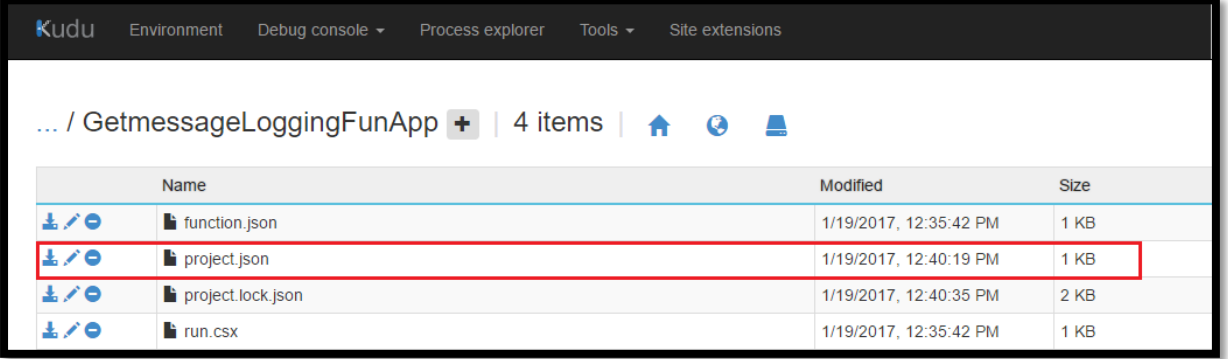

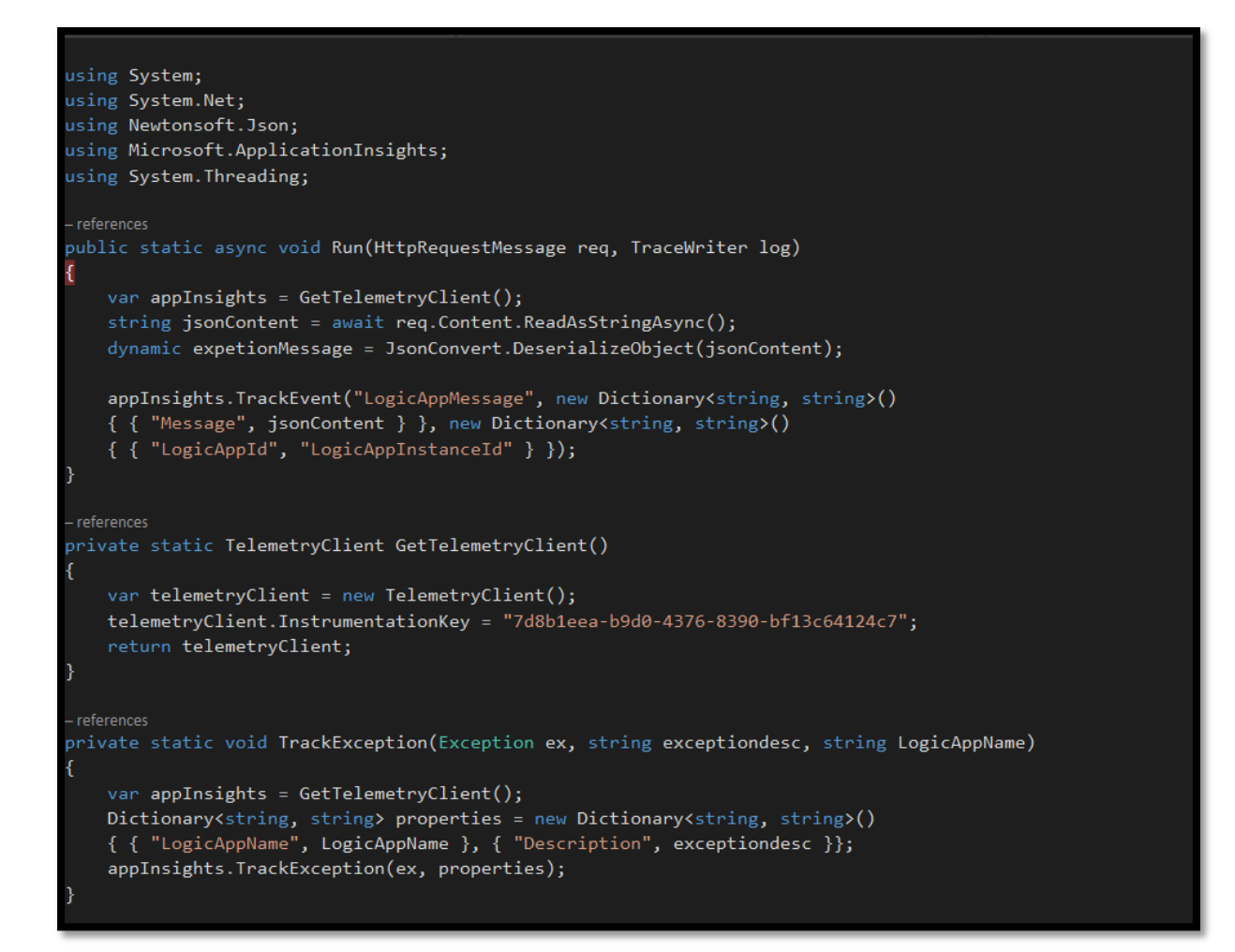

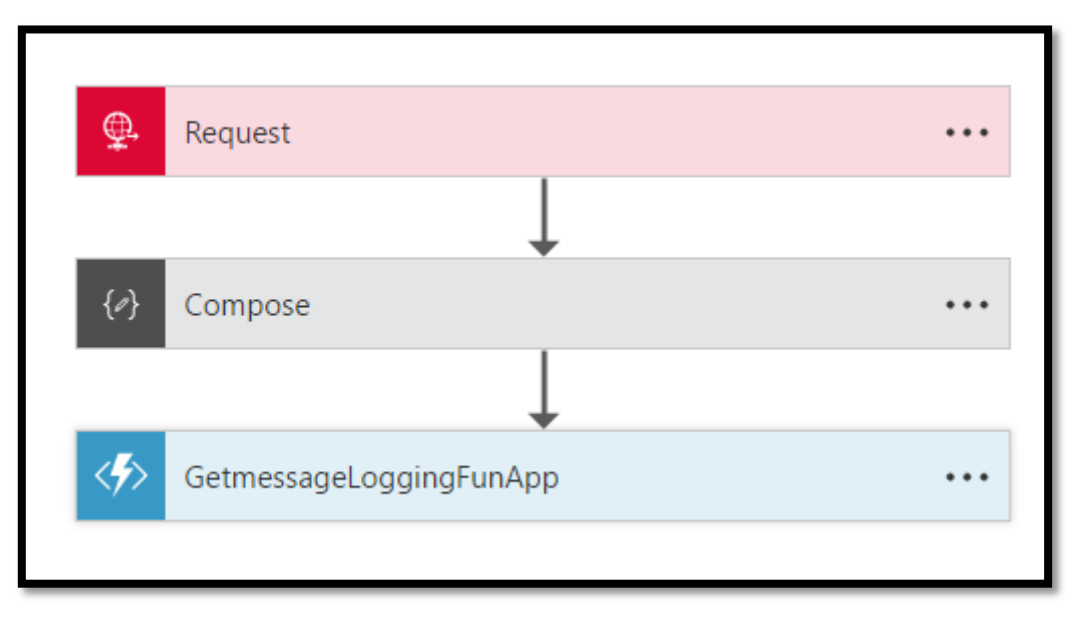

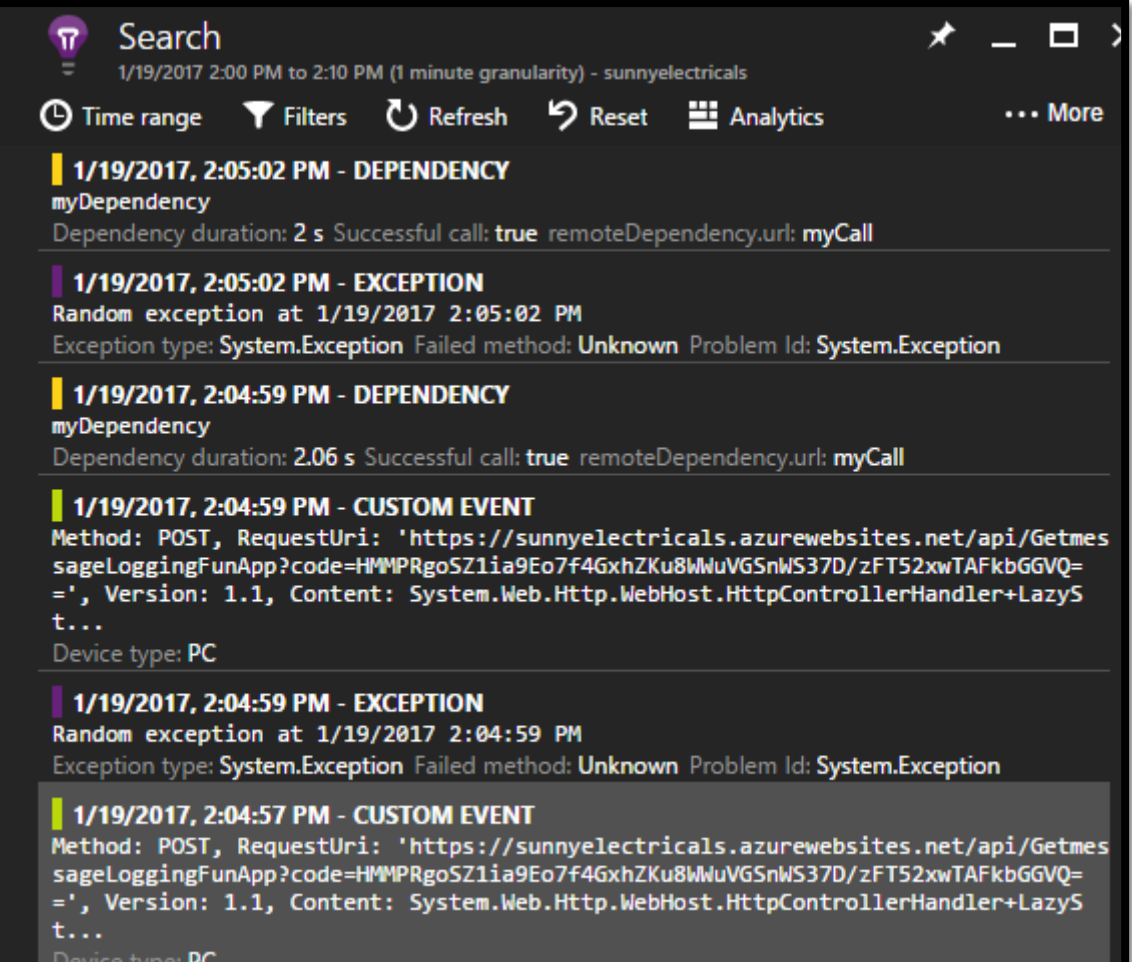

## **Chapter 15: Whats Next for Azure Integration?**

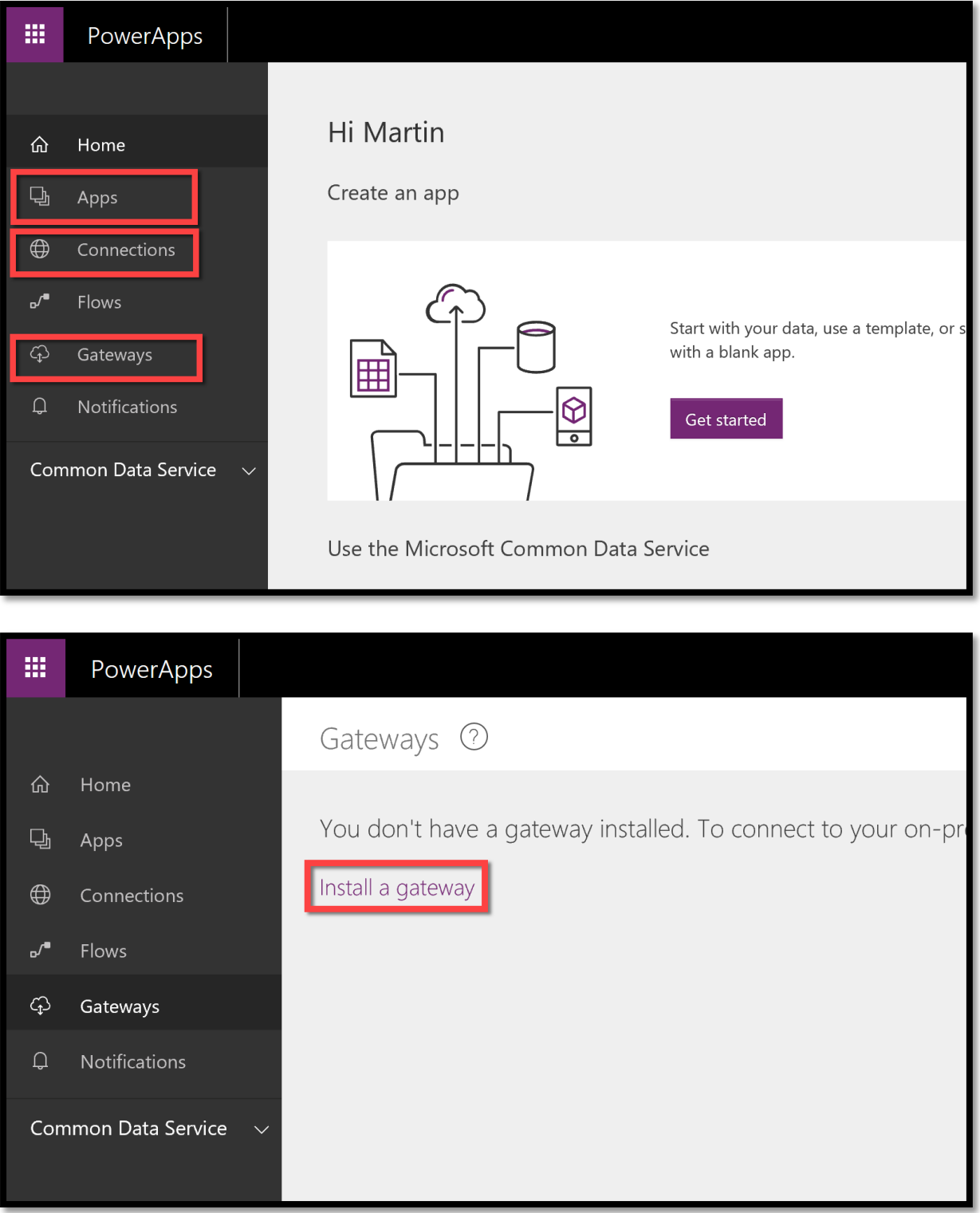

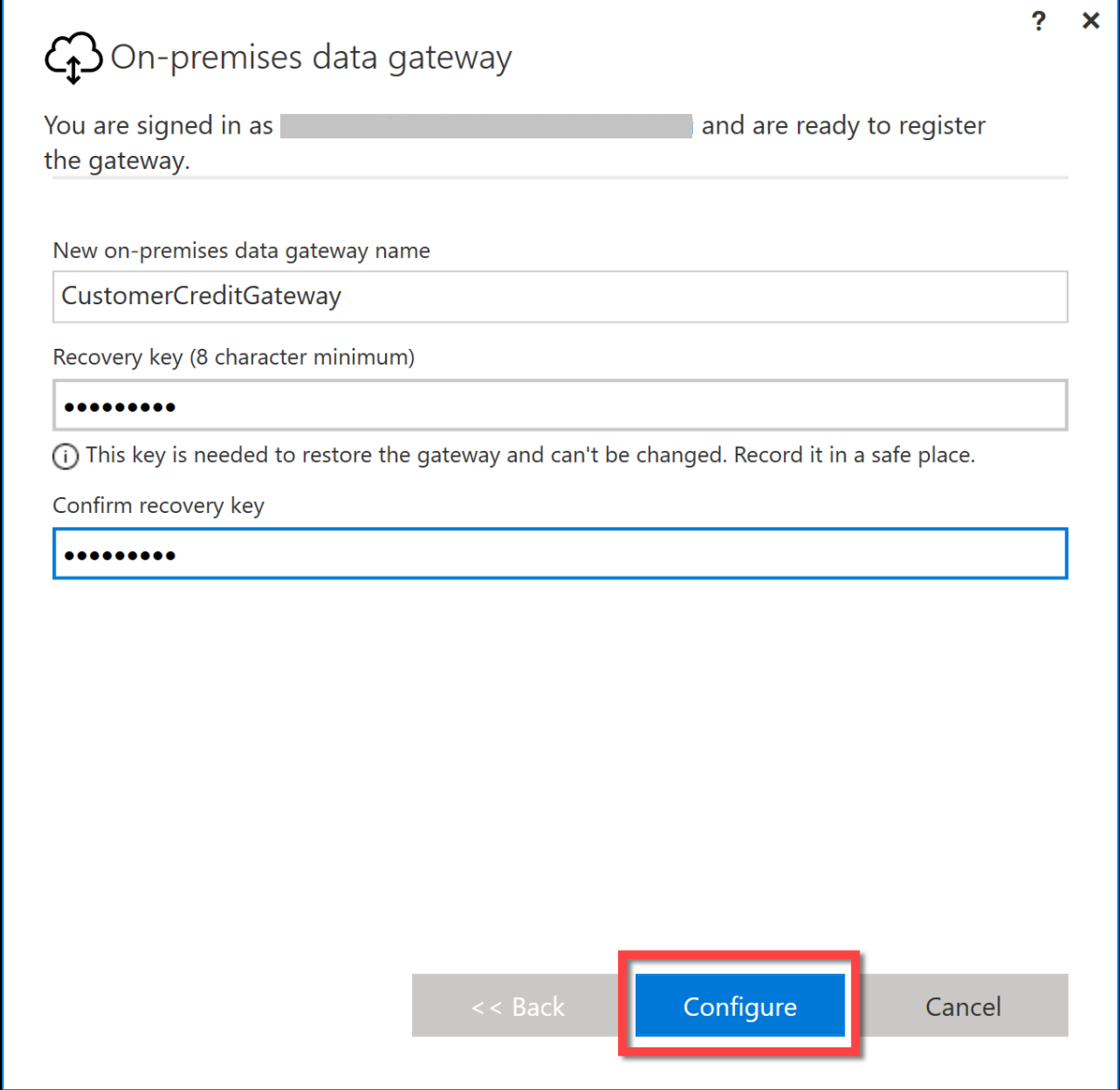

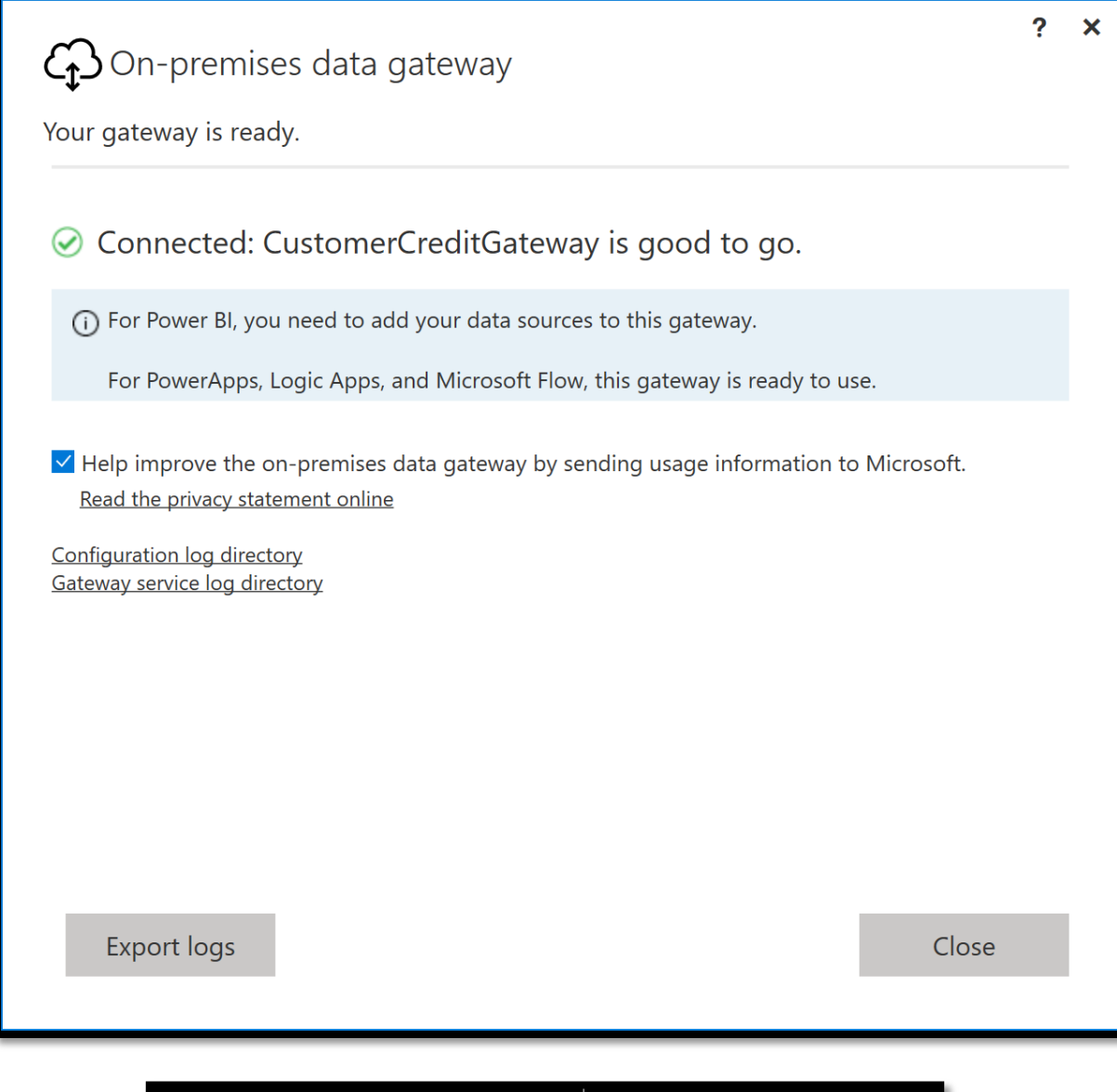

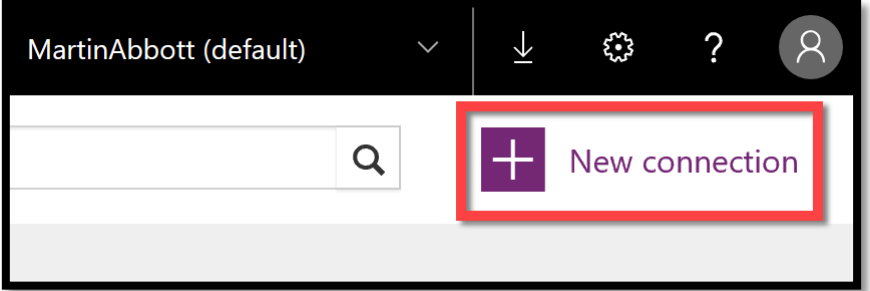

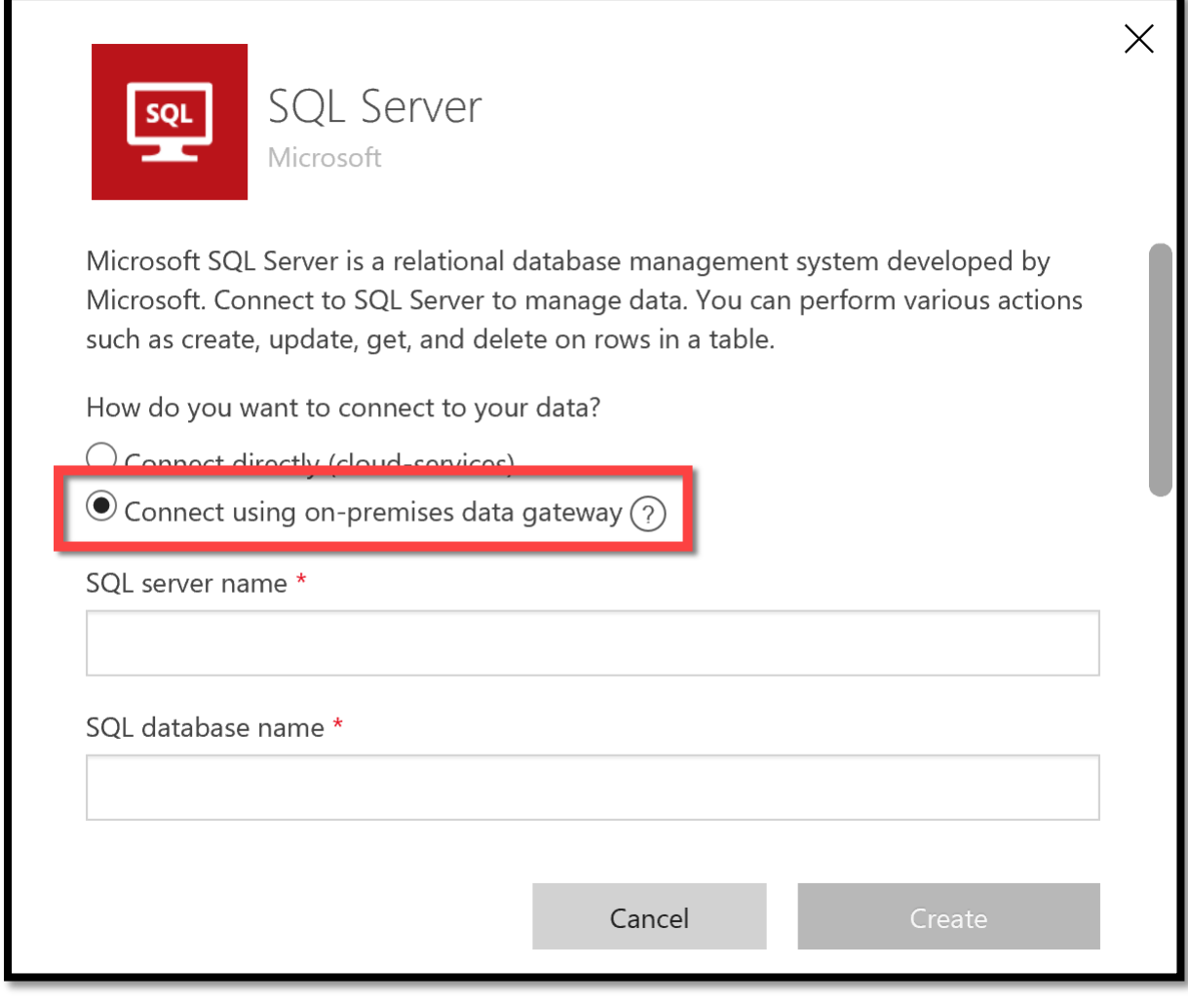

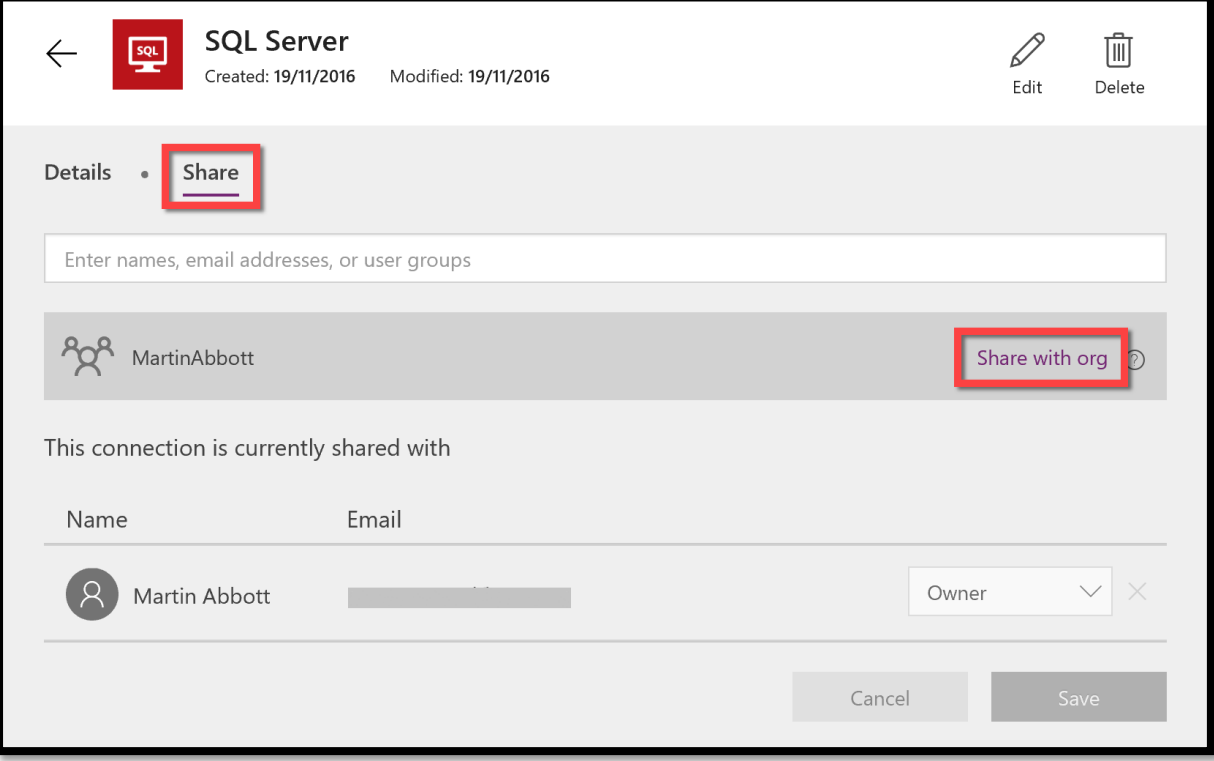

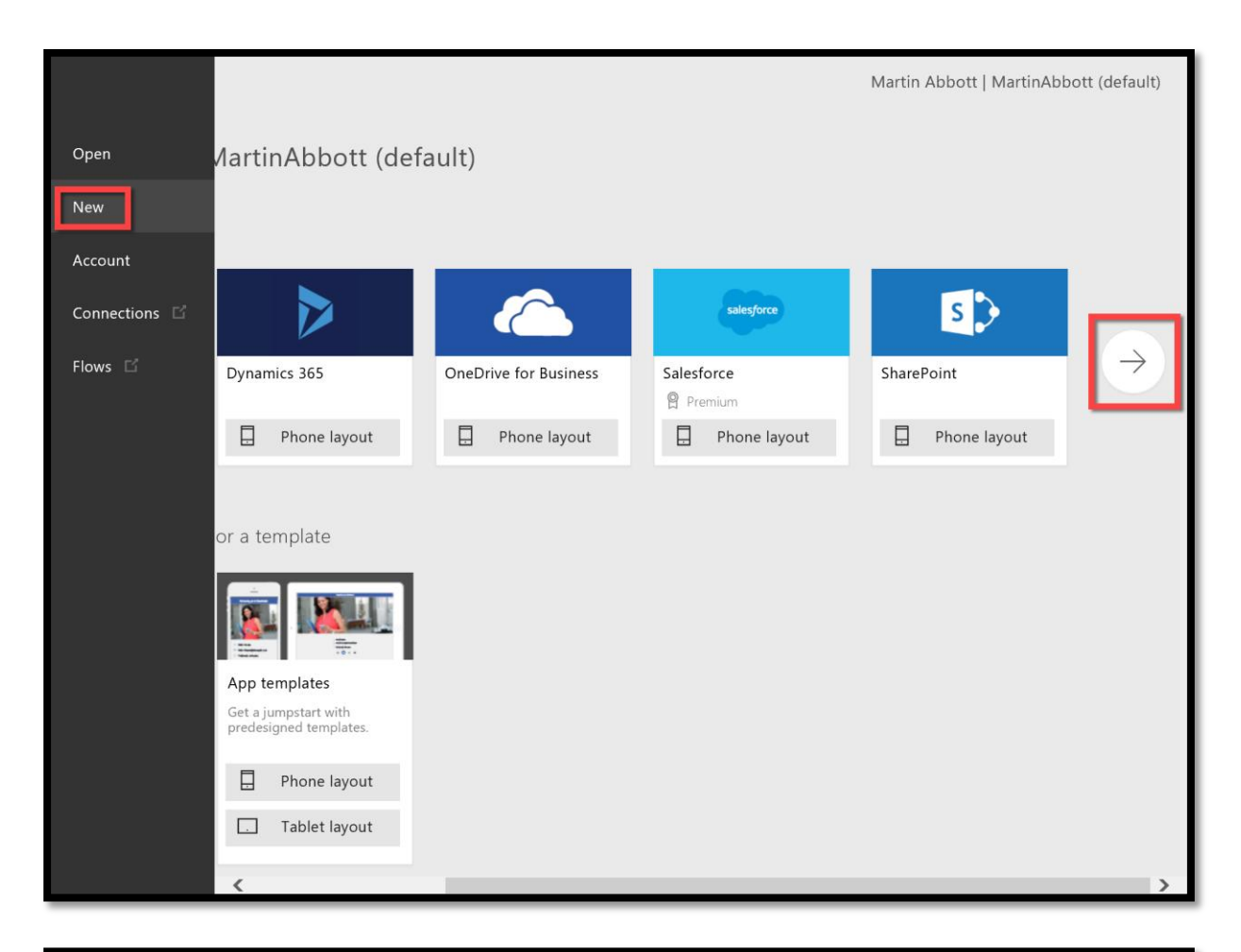

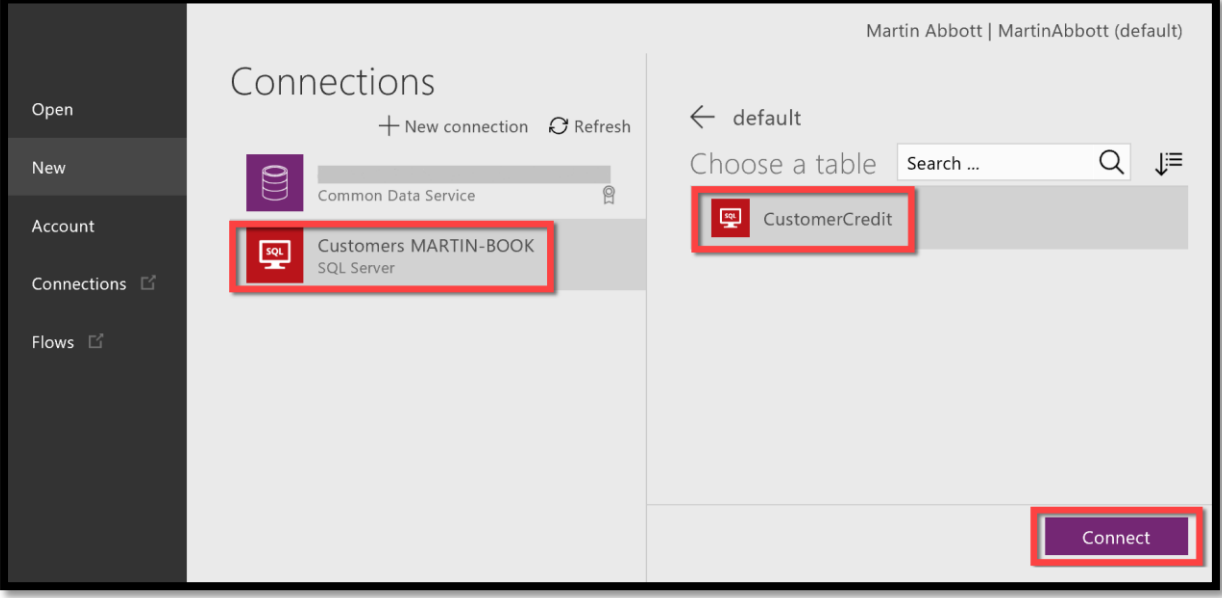

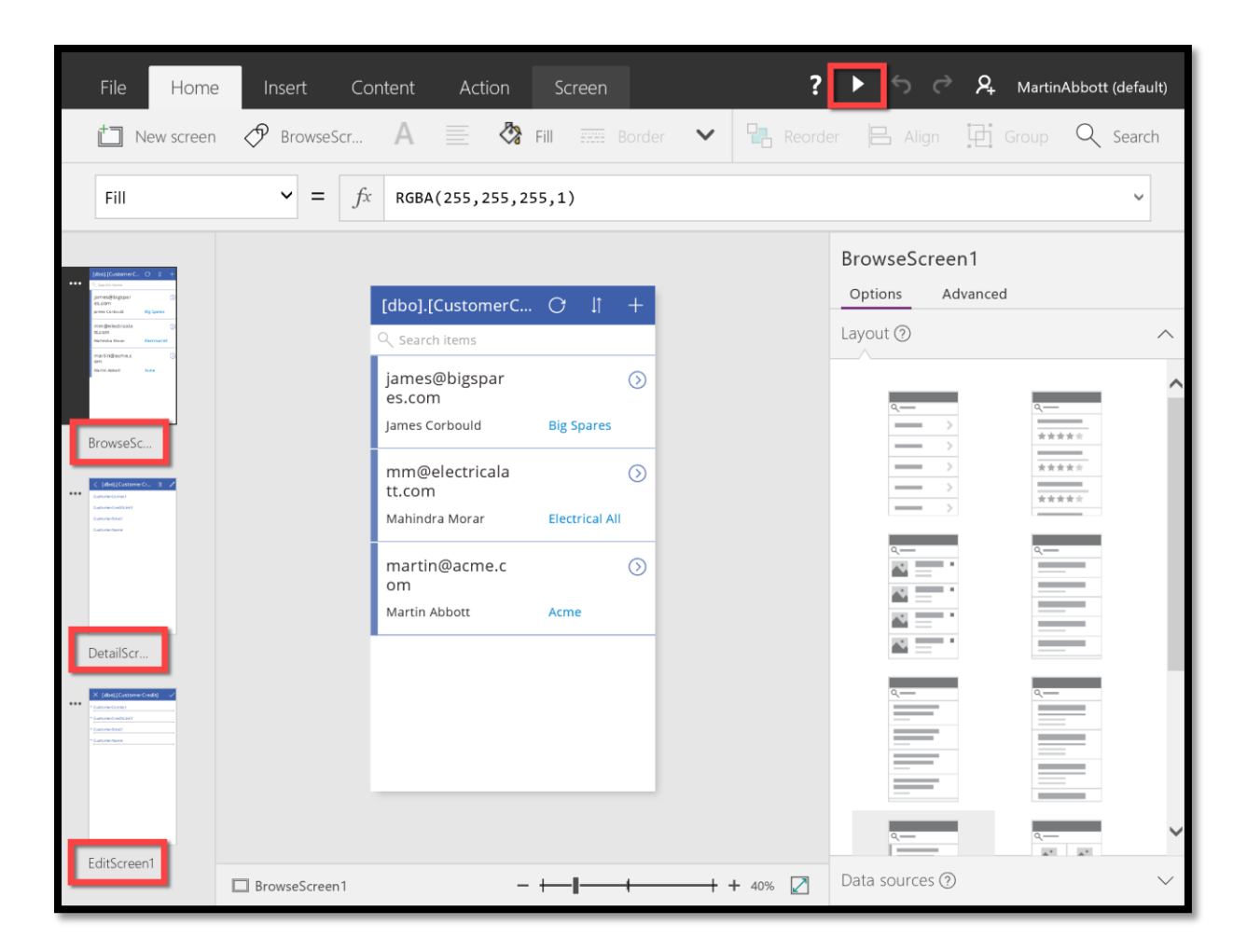

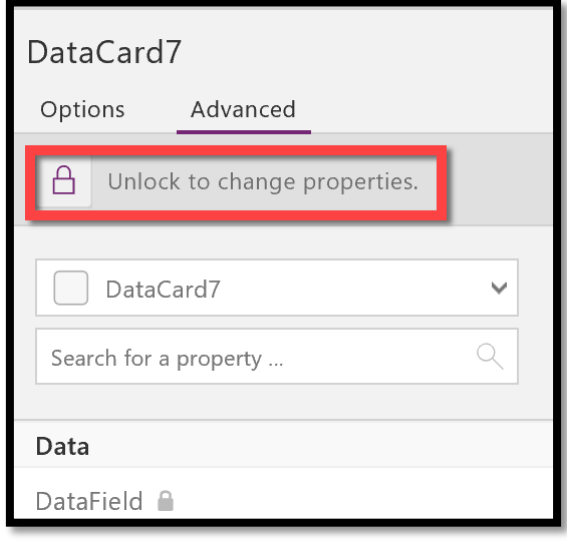

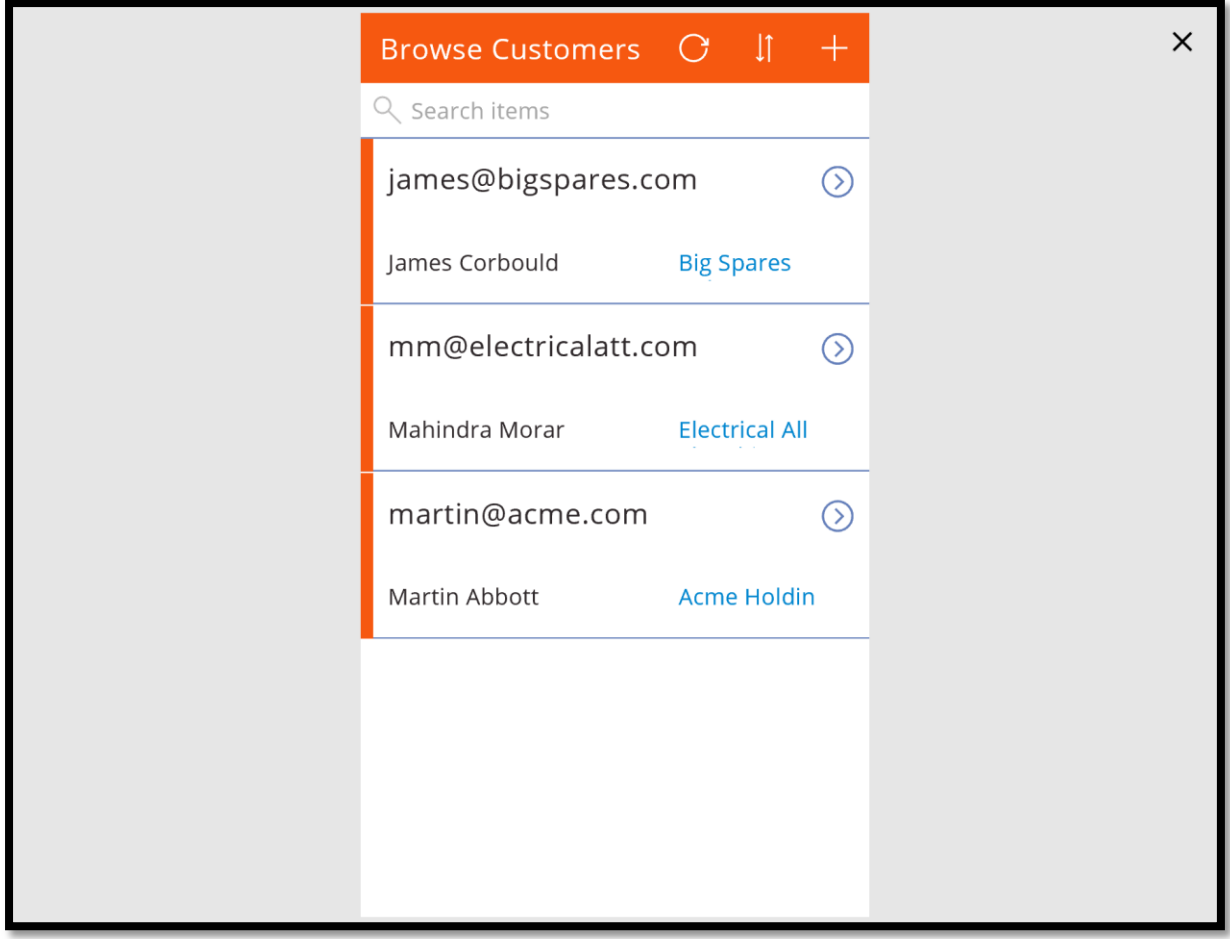

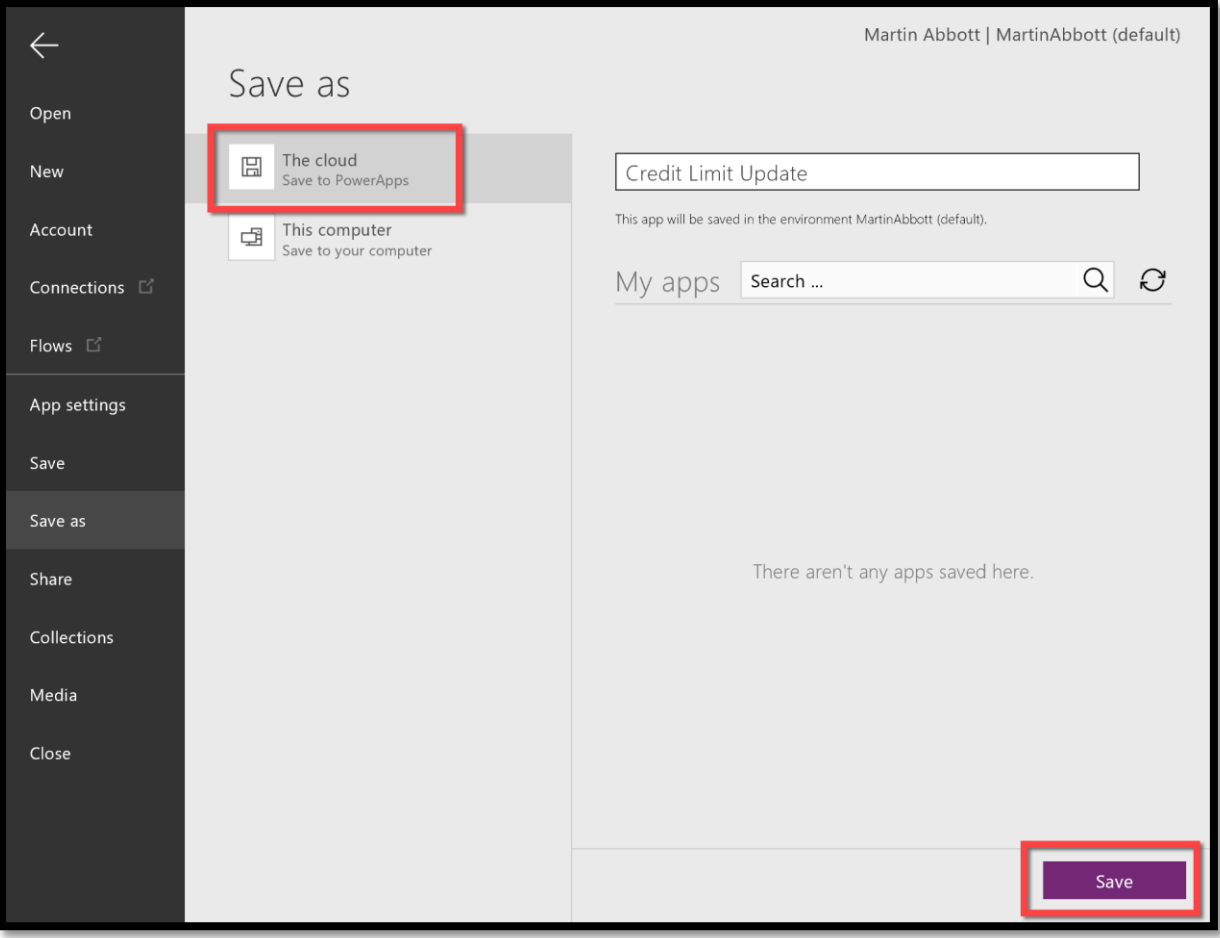

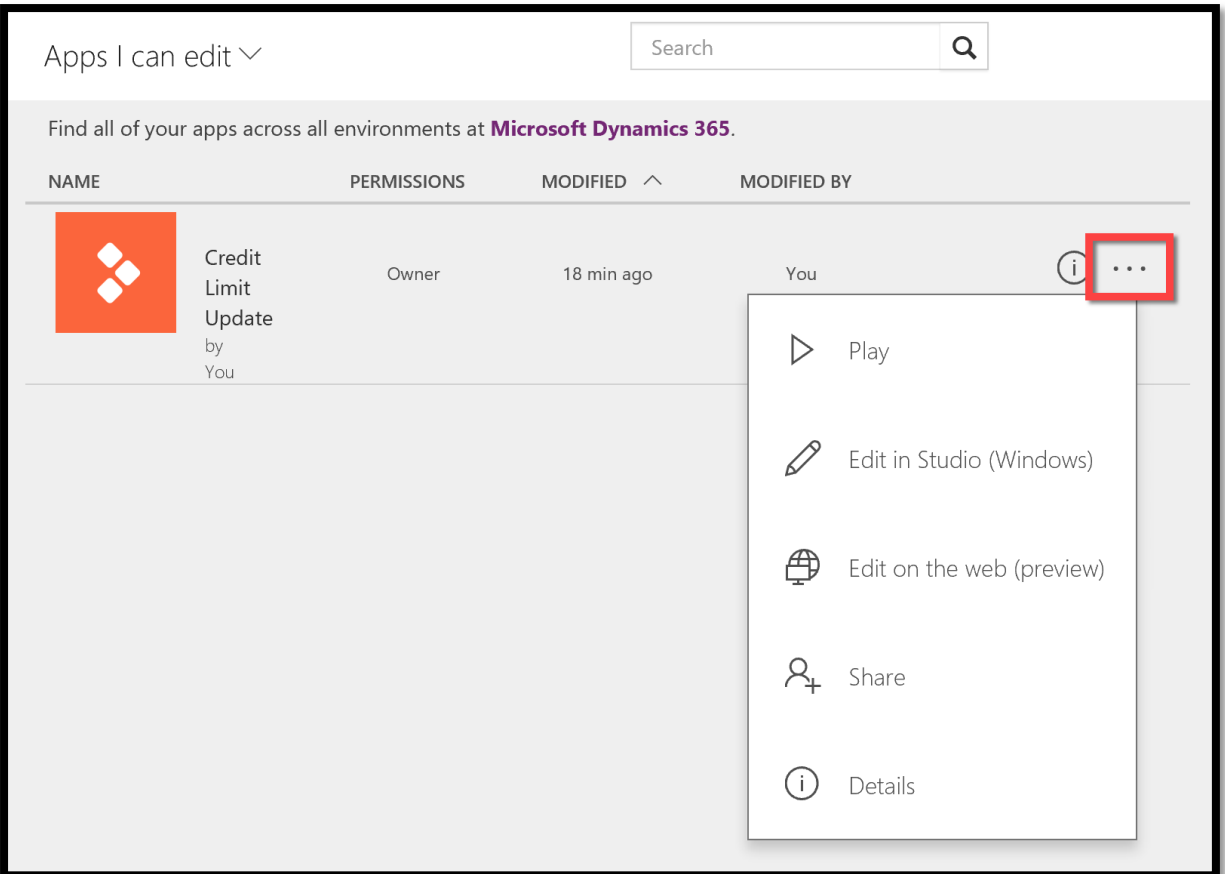

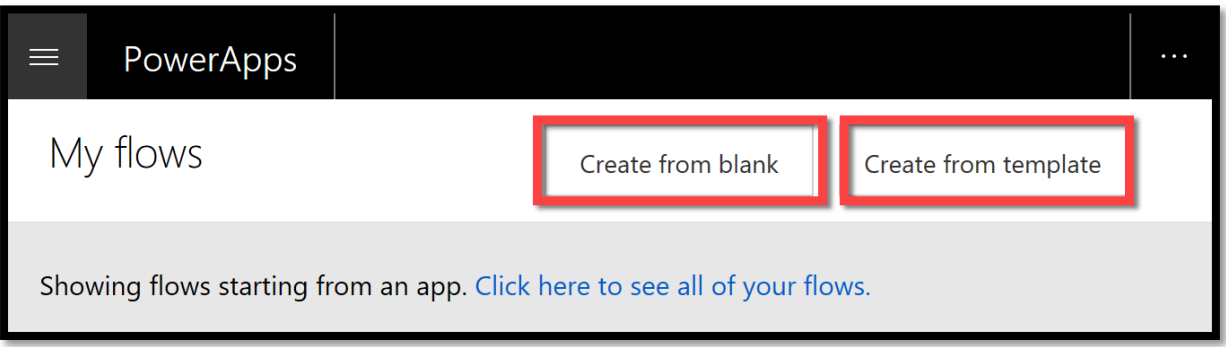

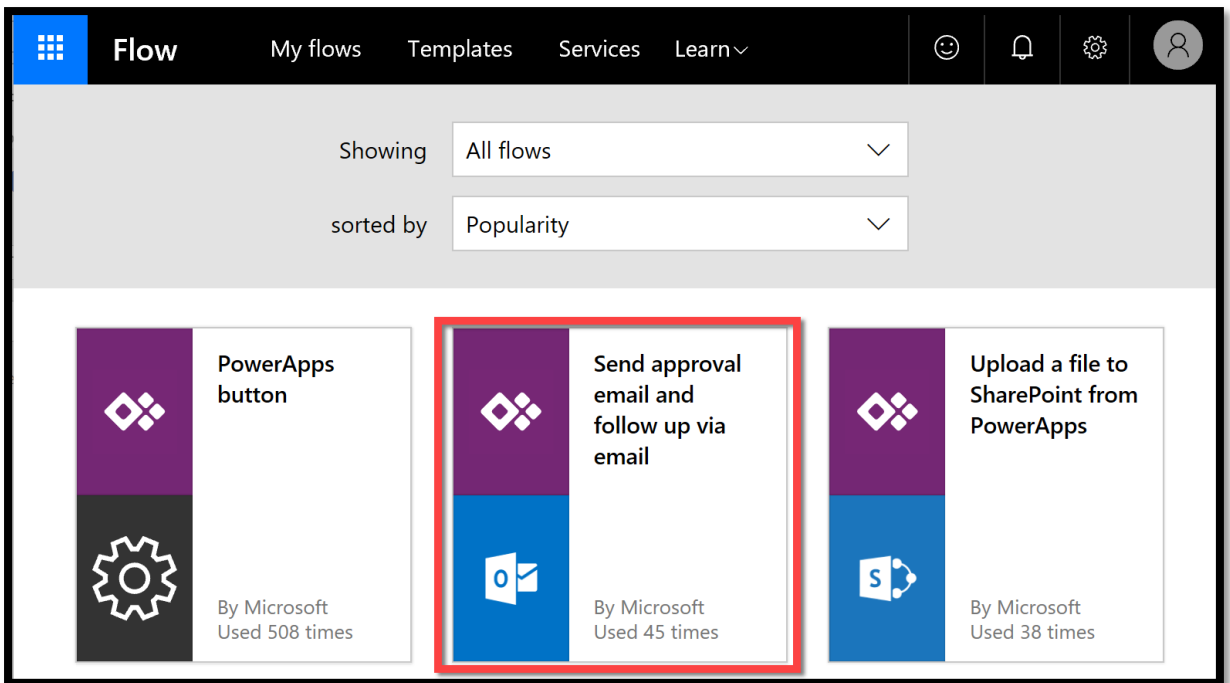

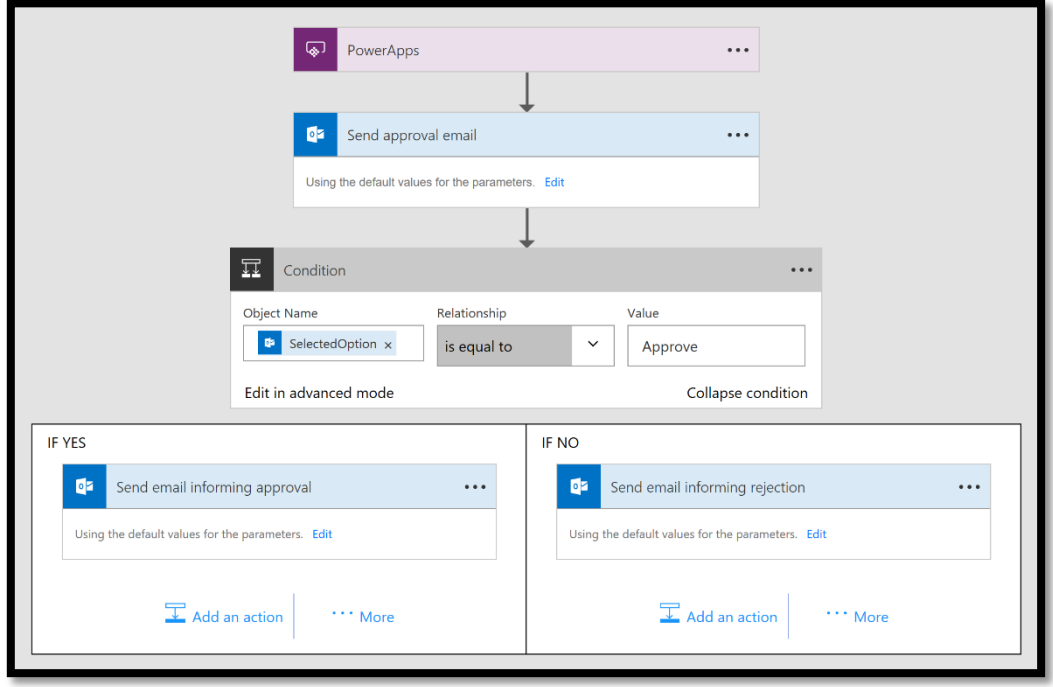

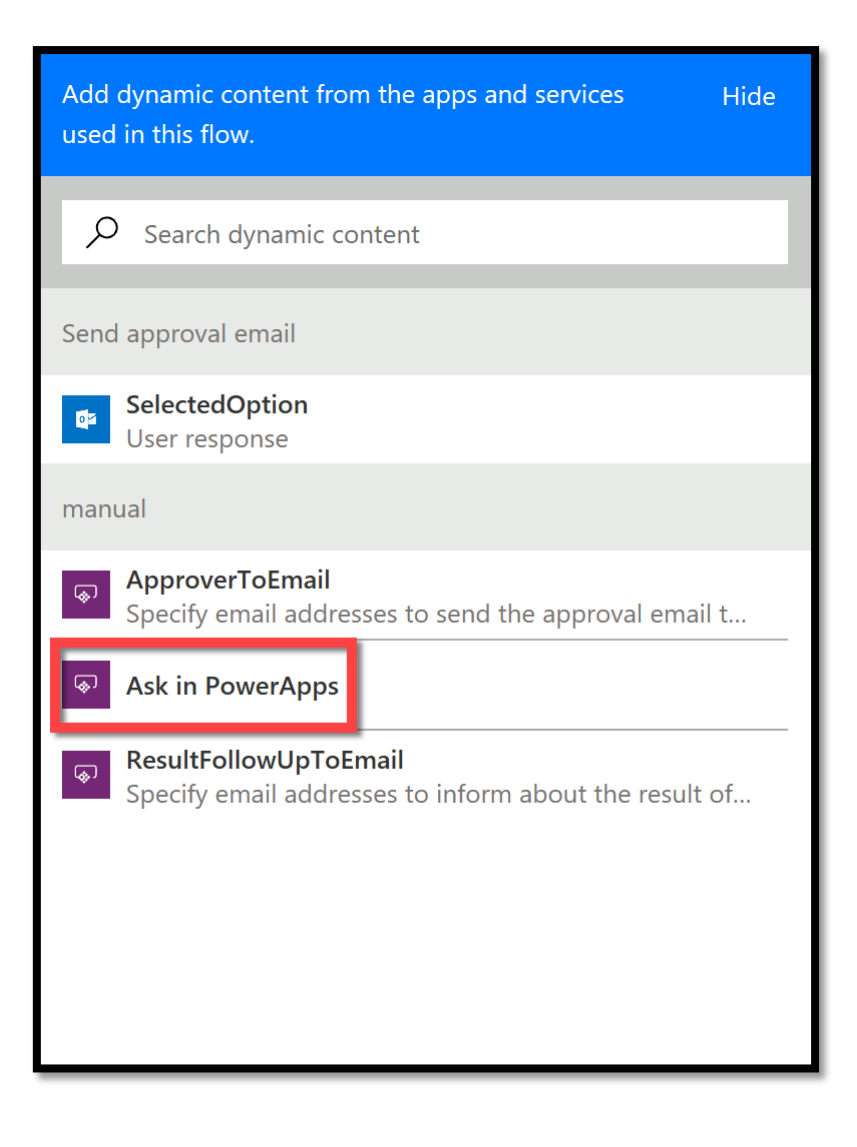

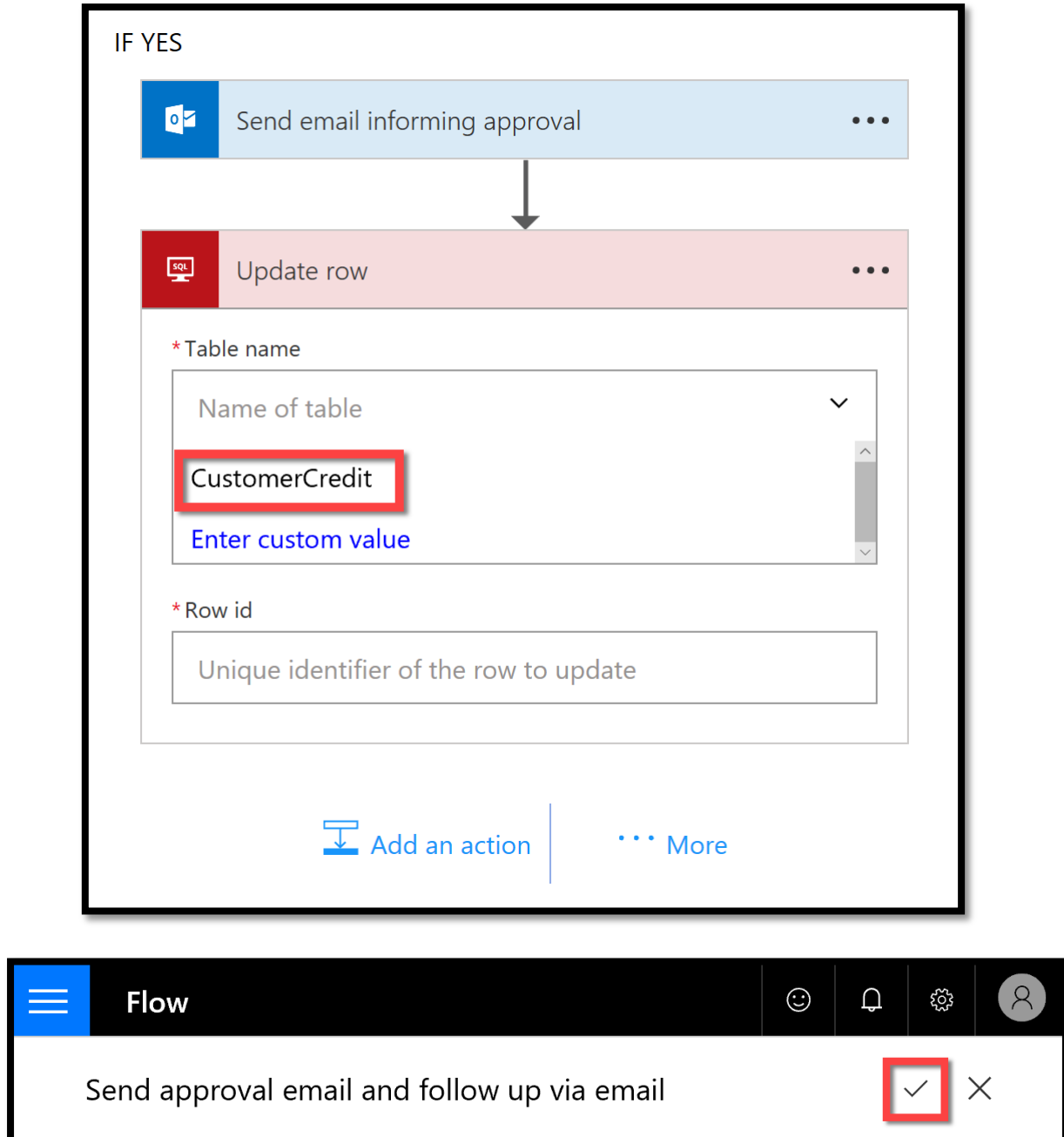

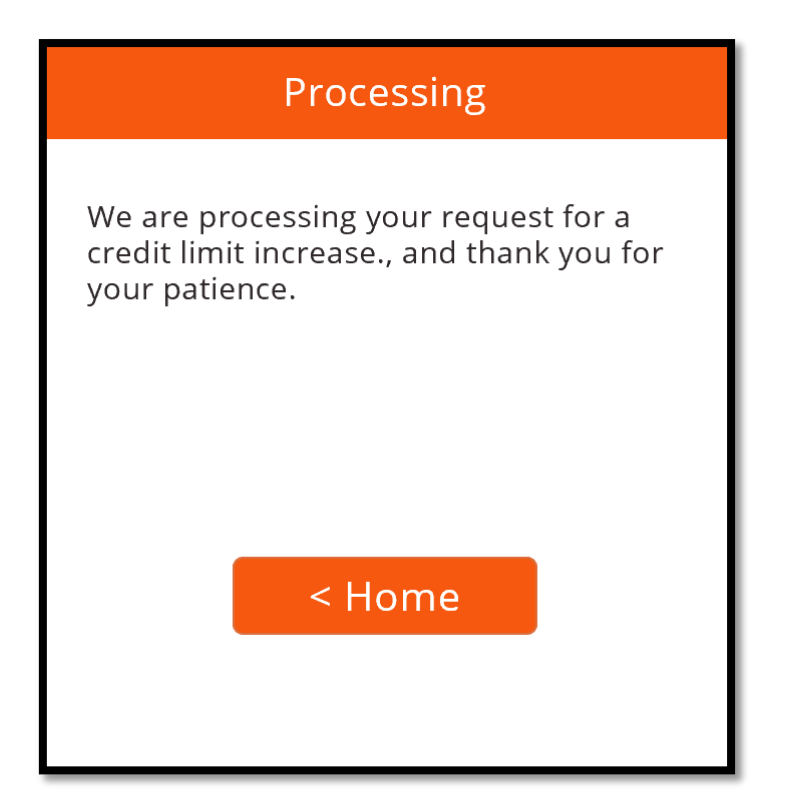

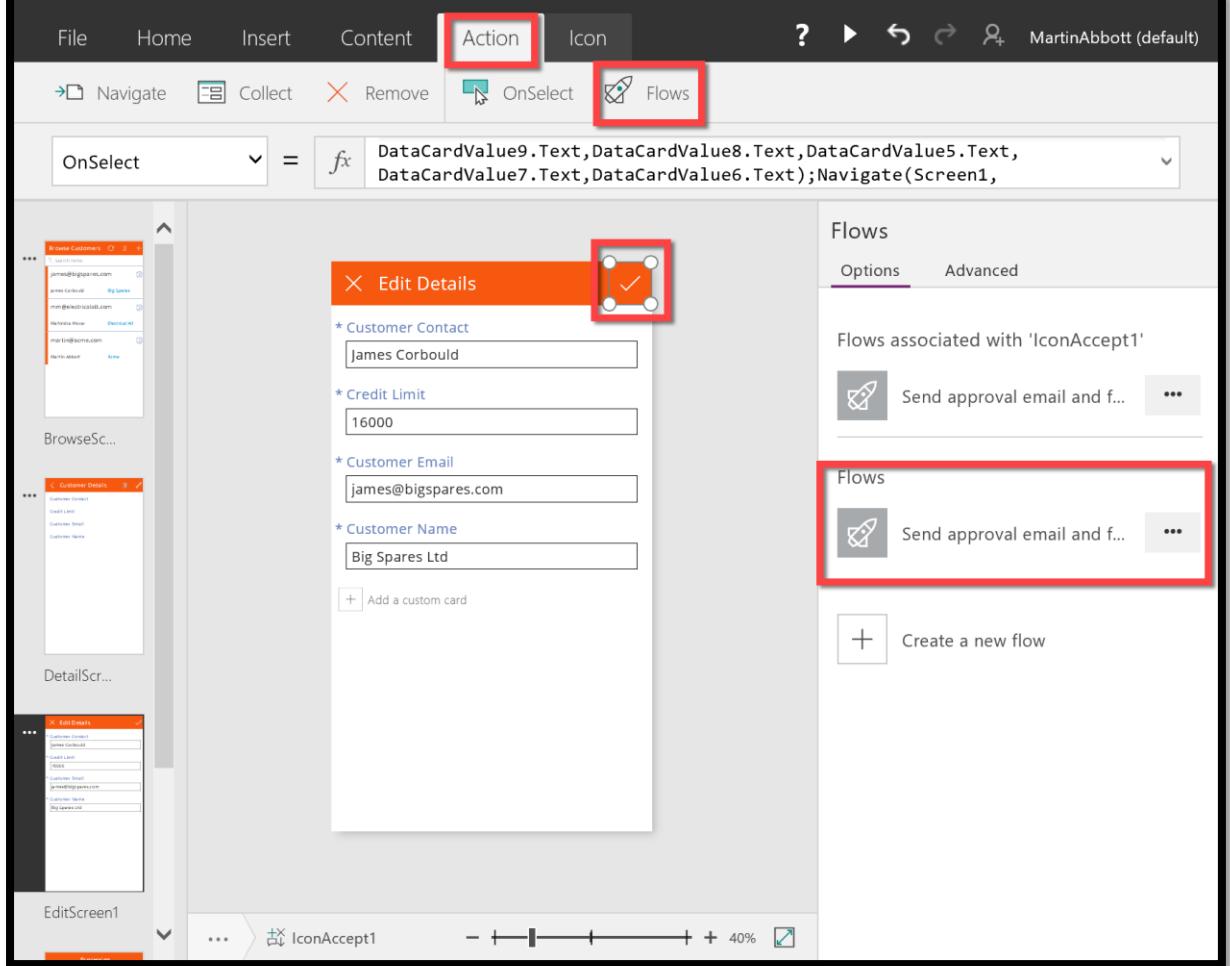

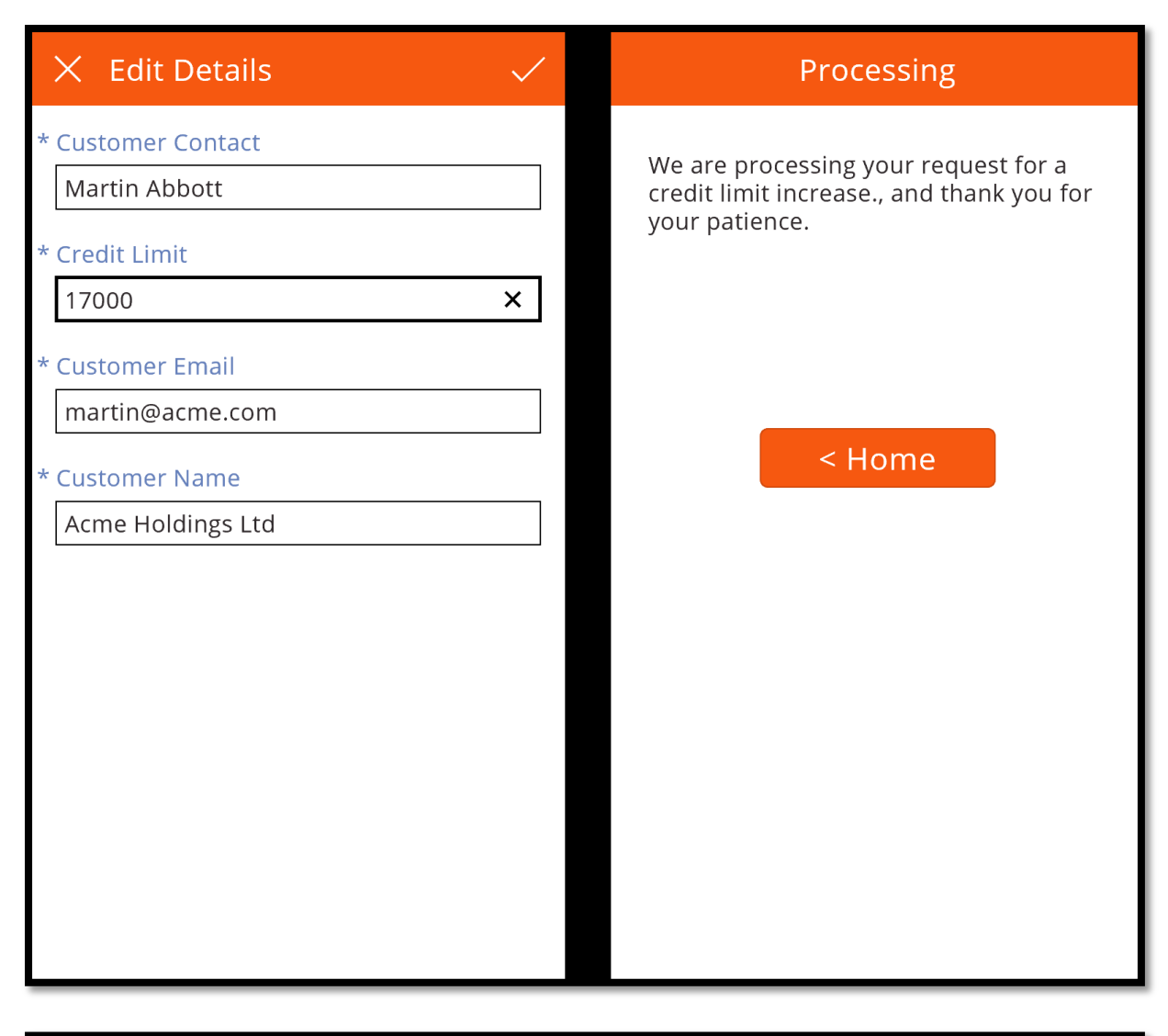

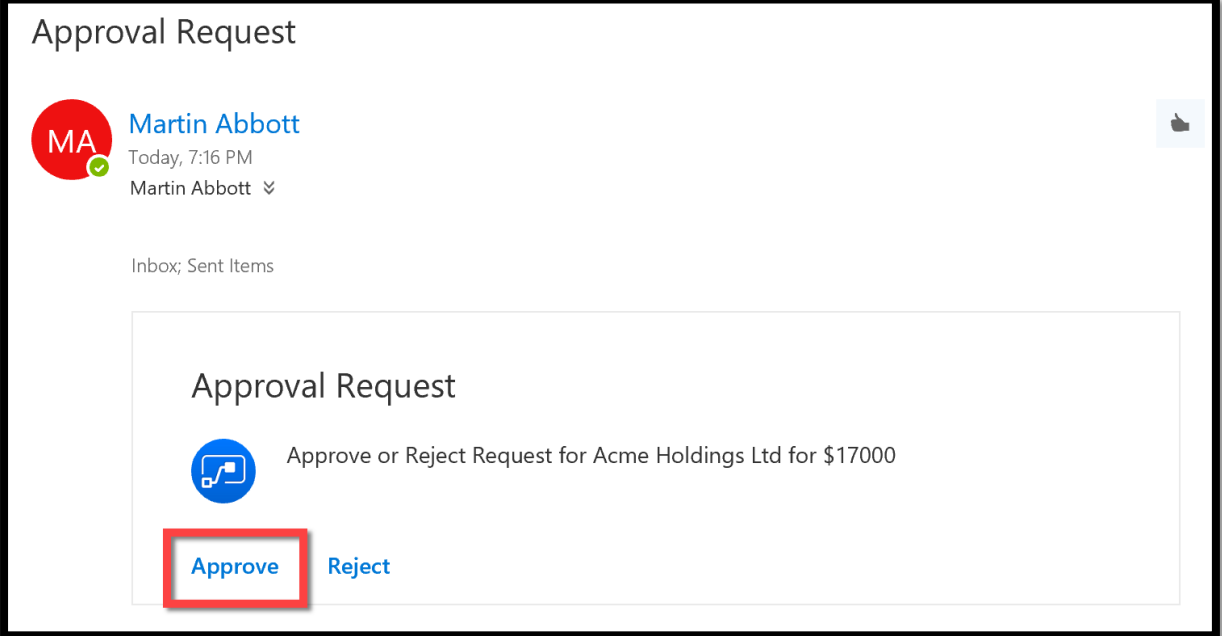

## Approval Request **Martin Abbott**  $\blacklozenge$ MA Today, 7:16 PM ञ Martin Abbott  $\;$ Inbox; Sent Items Thanks! Your response 'Approve' has been successfully registered.

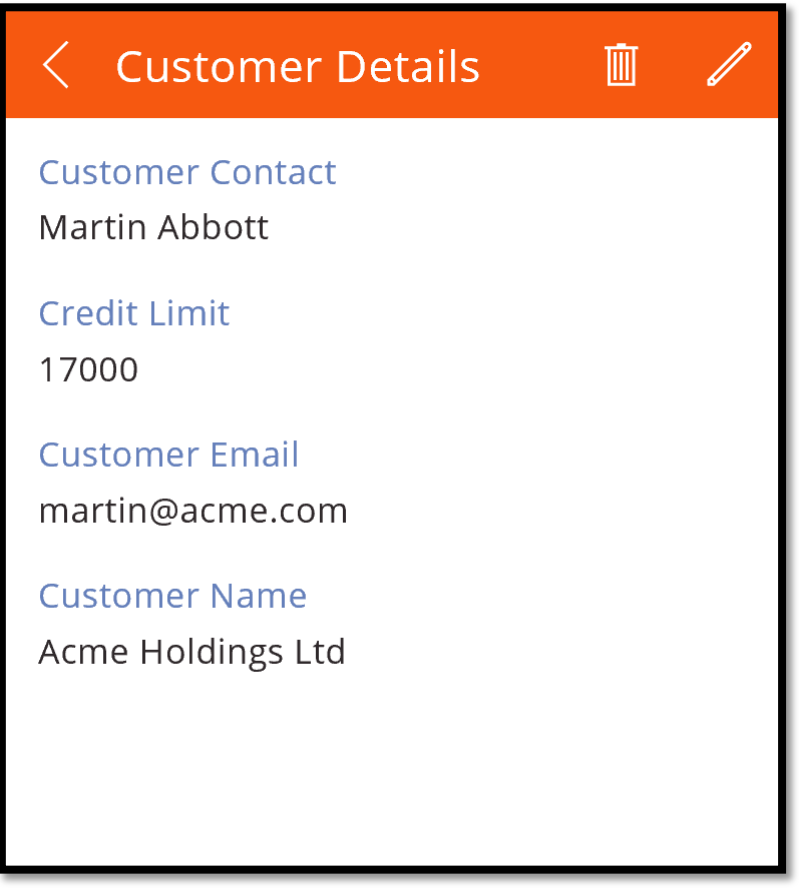

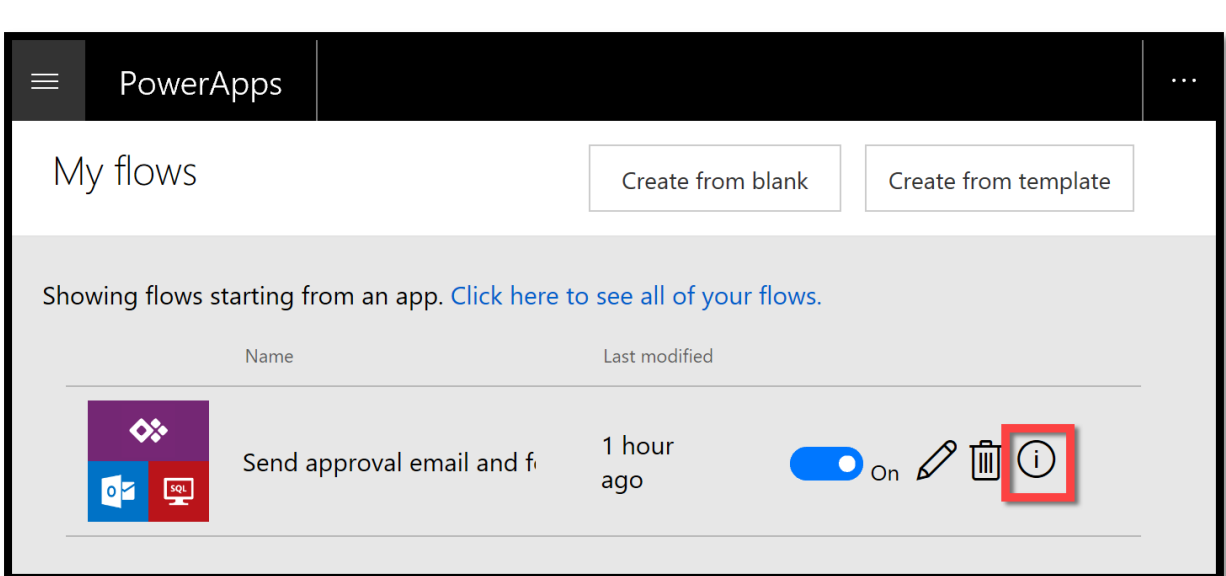

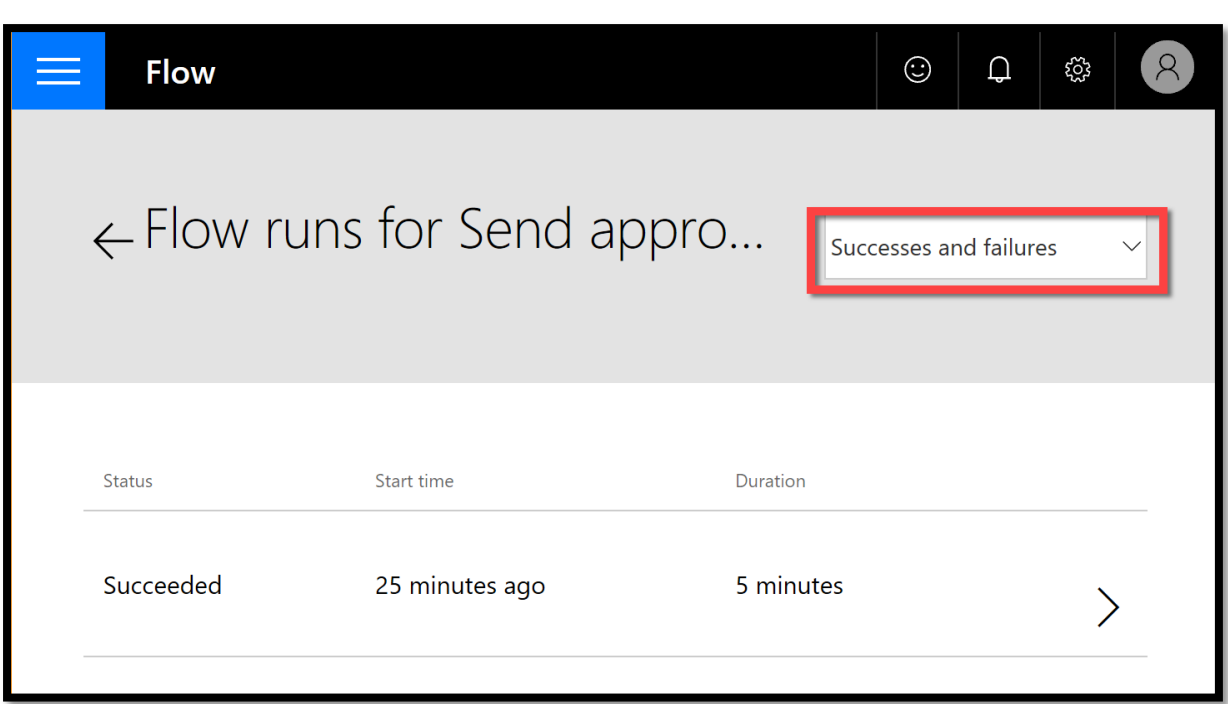

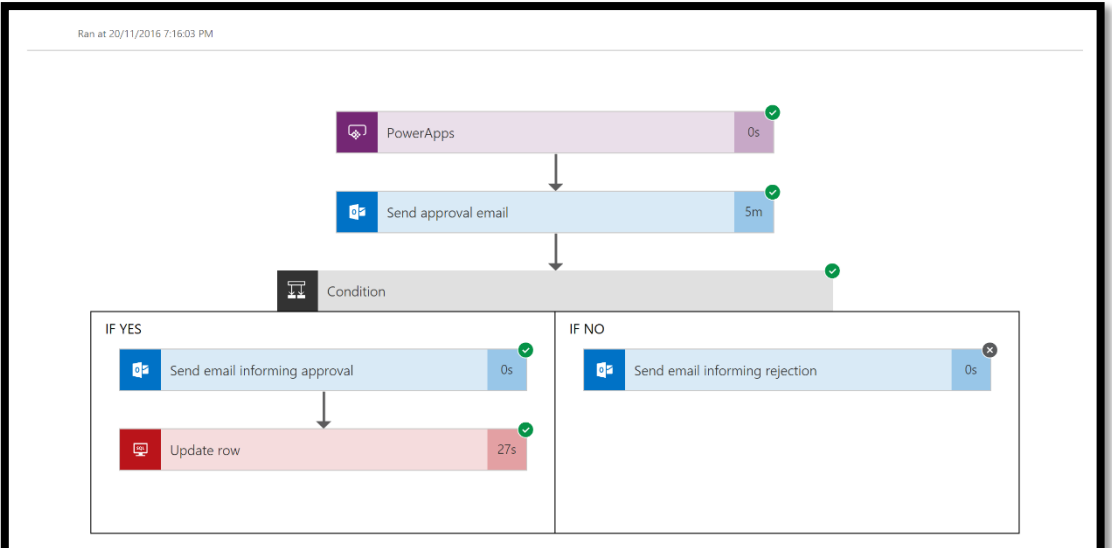

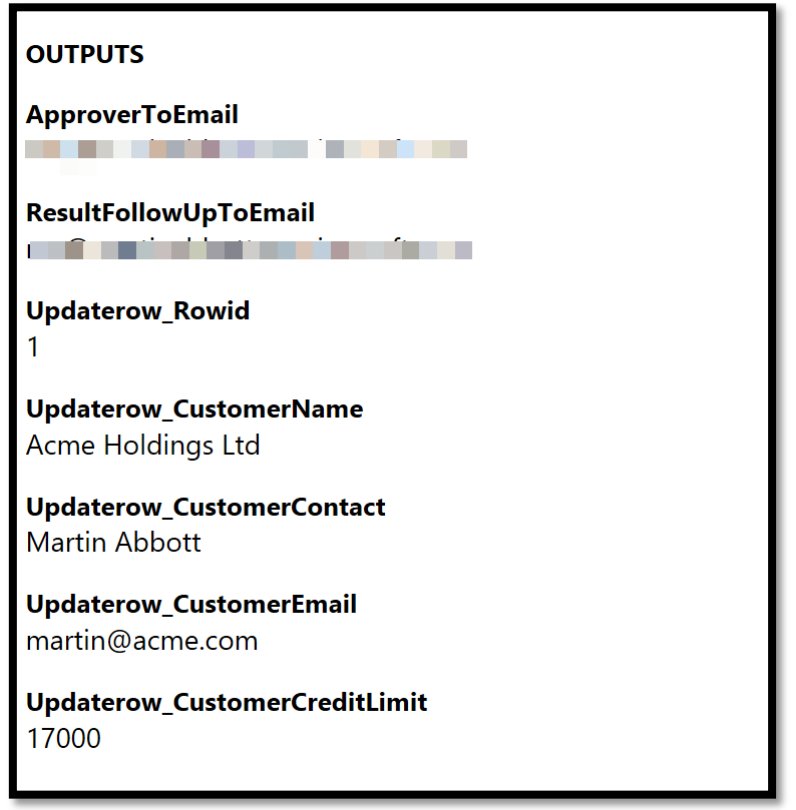

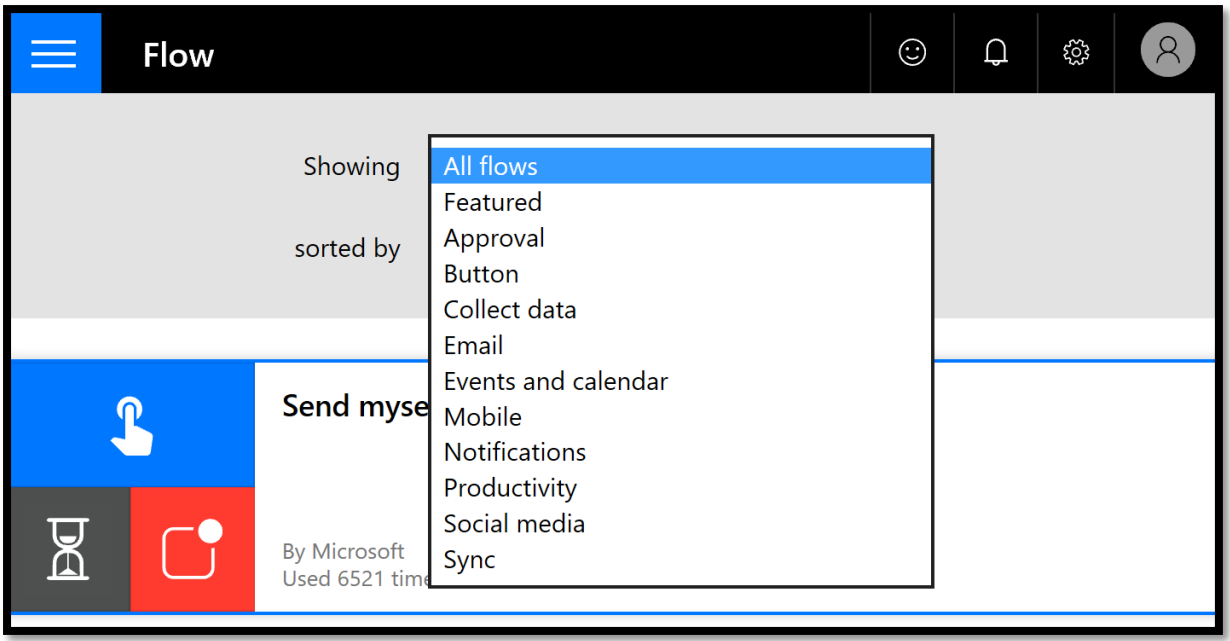